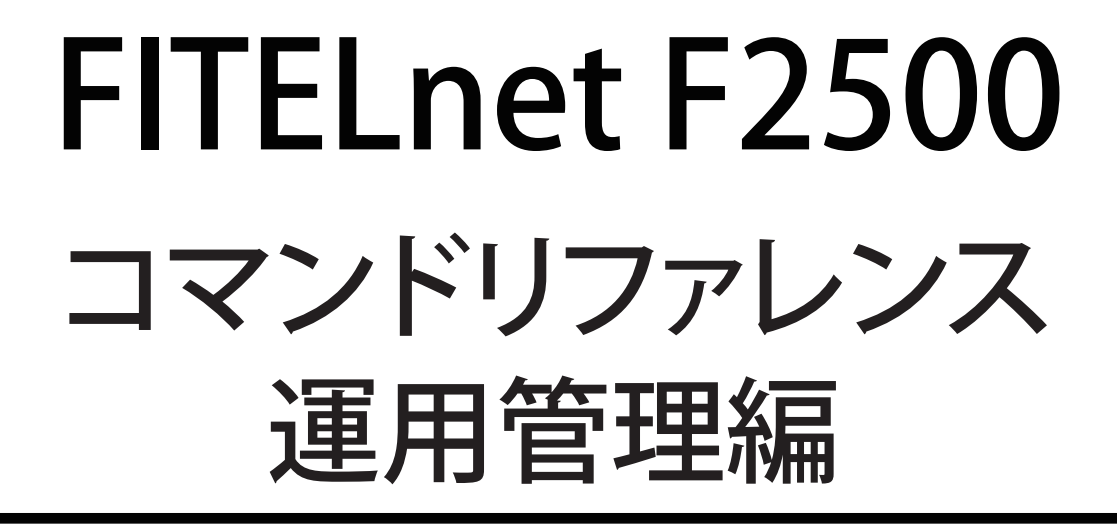

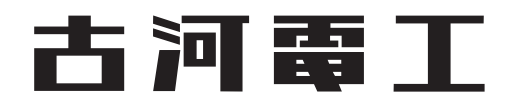

## <span id="page-1-0"></span>はじめに

このたびは、本装置をお買い上げいただき、まことにありがとうございます。 インターネットやLANをさらに活用するために、本装置をご利用ください。

本ドキュメントには「外国為替及び外国貿易管理法」に基づく特定技術が含まれています。 従って本ドキュメントを輸出または非居住者に提供するとき、同法に基づく許可が必要となります。 © 2018-2023 FURUKAWA ELECTRIC CO., LTD.

## <span id="page-2-0"></span>制限事項

以下の機能は、サポート対象外です。

#### **VRF**機能

VRF機能(経路情報を個別に管理して中継動作を行う)に関する一部のコマンドは、未サポートです。 VRF機能に関する未サポートの設定コマンドは、コマンド入力時にエラーになるか、設定しても無効になりま す。

実行コマンドでVRF機能に関する未サポートのオプションを指定した場合は、コマンド入力時にエラーになる か、クリア動作や表示などの処理が行われずに終了します。

VRF機能に関して未サポートの設定コマンドや実行コマンドを入力しても、他の動作に影響はありません。 本書のコマンドにおける制限事項の詳細は、以下のとおりです。

#### ● **telnet**

VRFを指定するオプションの記載がありますが、実行してもエラーになります。

#### ● **clear bfd session**

VRFを指定するオプションの記載がありますが、実行してもクリア動作をせずに終了し、何も表示されませ ん。

#### ● **clear l2tpv3**

VRFを指定するオプションの記載がありますが、実行してもエラーになり、クリア動作を行いません。

#### ● **clear l2tpv3 statistics**

VRFを指定するオプションの記載がありますが、実行してもエラーになり、クリア動作を行いません。

#### ● **show l2tpv3 statistics**

VRFを指定するオプションの記載がありますが、実行してもエラーになります。

#### ● show l2tpv3

VRFを指定するオプションの記載がありますが、実行してもエラーになります。

#### ● show I2tpv3 pseudowire

VRFを指定するオプションの記載がありますが、実行してもエラーになります。

## Fらくねっと®連携機能について

FITELnet F2500は、V01.07(00)より、FITELnetルータ統合管理クラウドサービスFらくねっと®との連携機能に 対応しております。Fらくねっと®に関する情報は、以下のページにてご確認ください。

Fらくねっと<sup>®</sup>紹介ページ URL: https://www.furukawa.co.jp/fitelnet/service/f-rakunet/ Fらくねっと®ドキュメントページ URL: https://docs.f-rakunet.jp/docs/intro

Fらくねっと連携機能専用のコマンドは、本冊子に記載しておりません。上記Fらくねっとドキュメントサイト をご参照ください。

## 目次

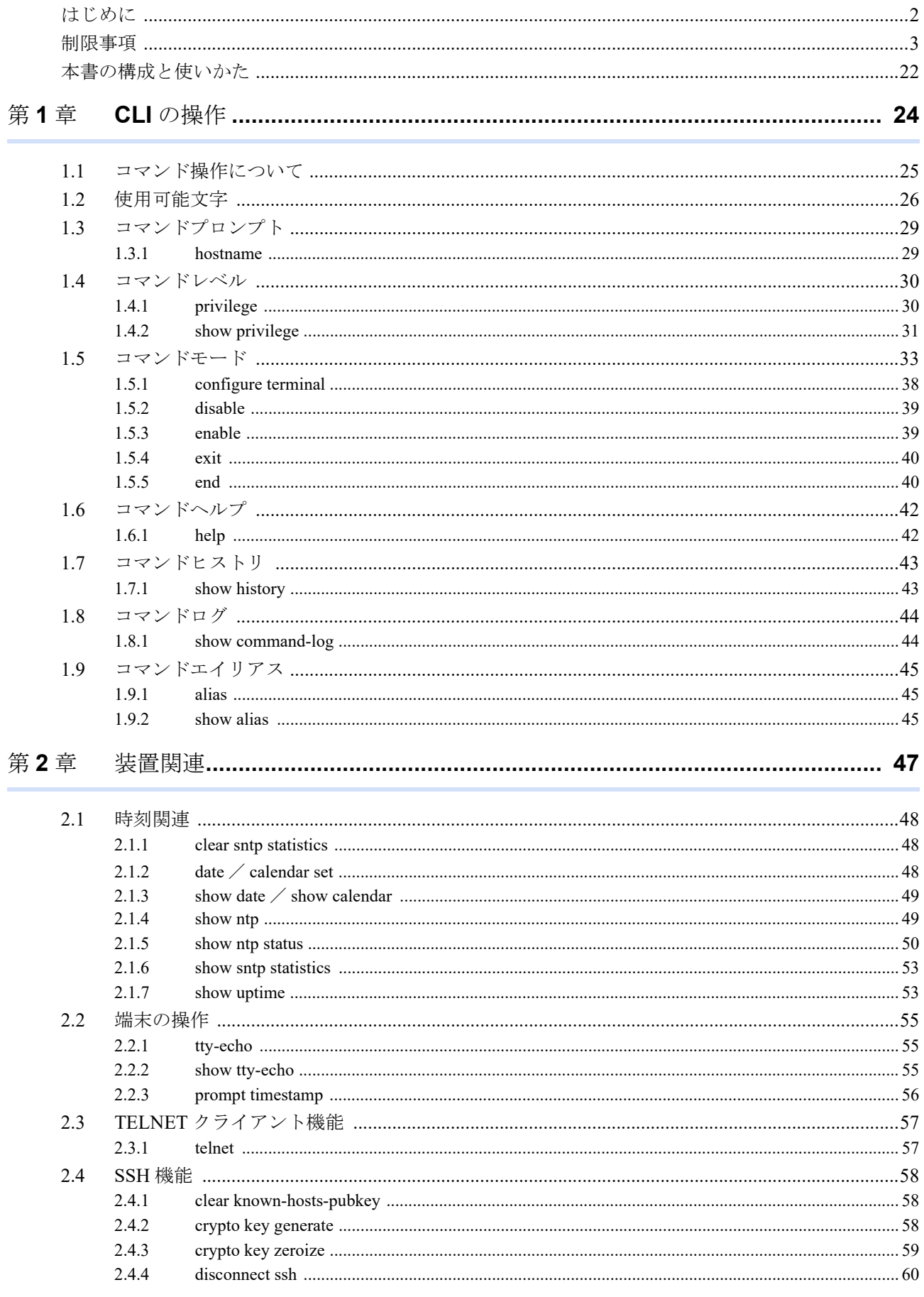

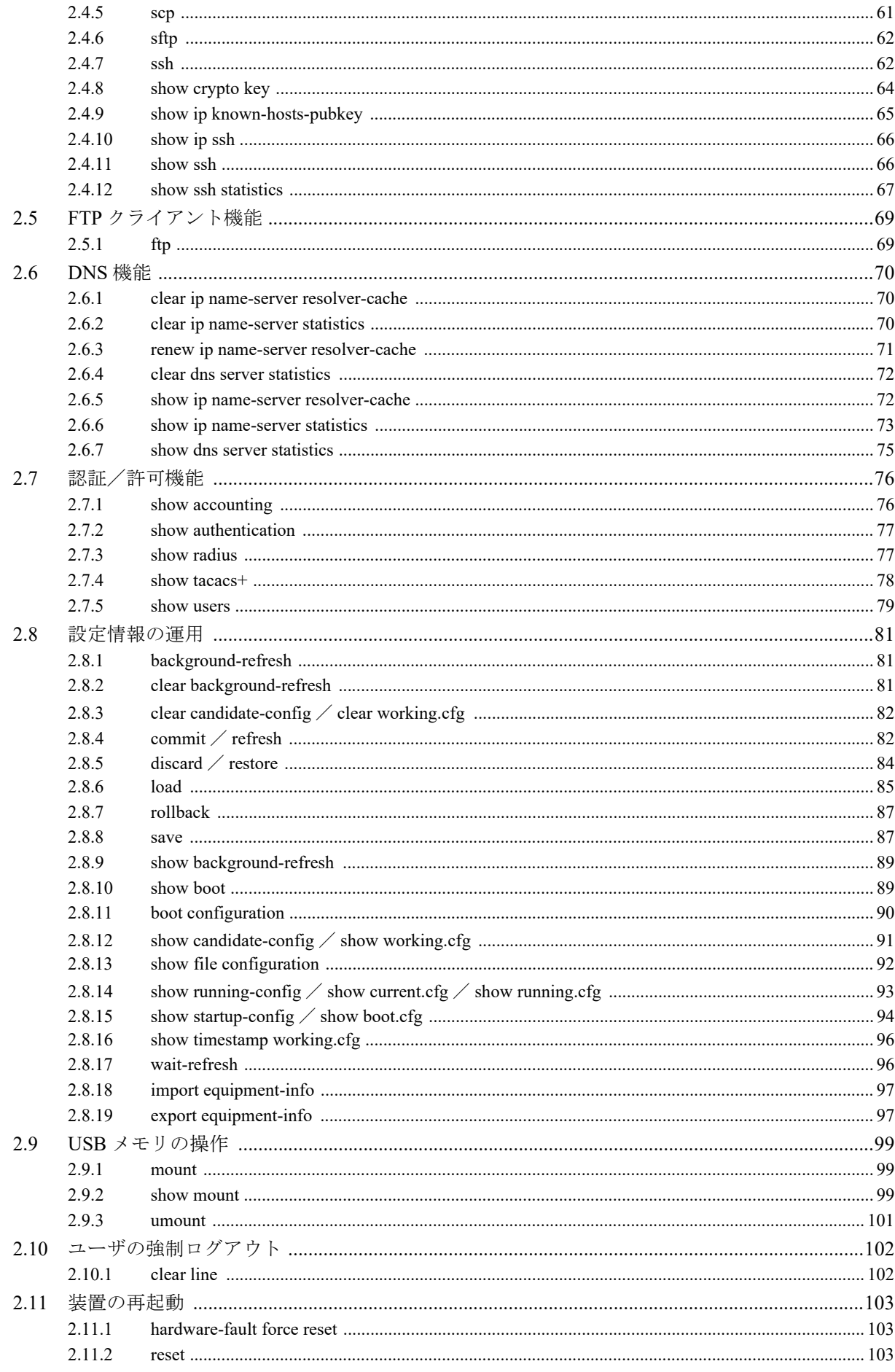

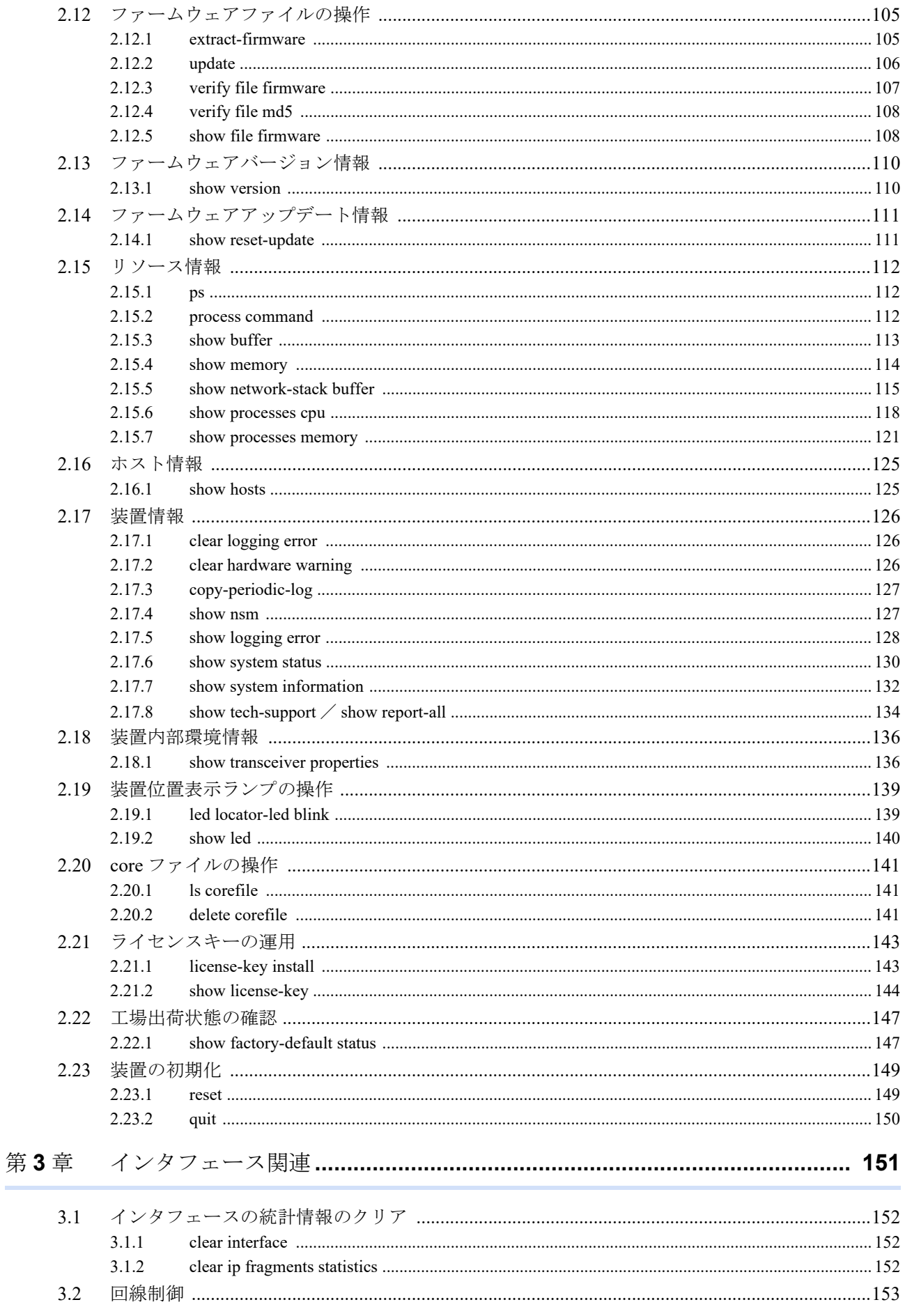

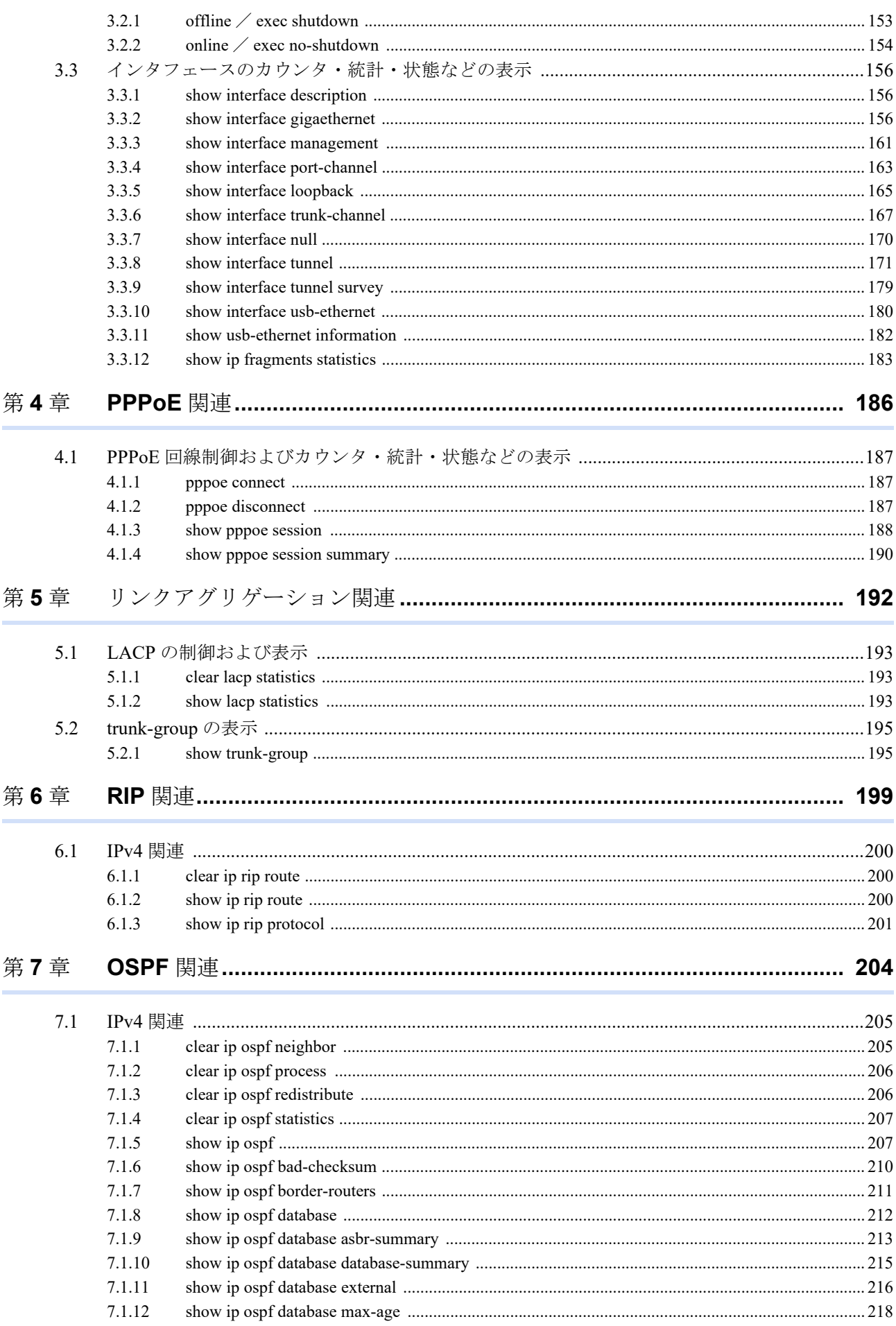

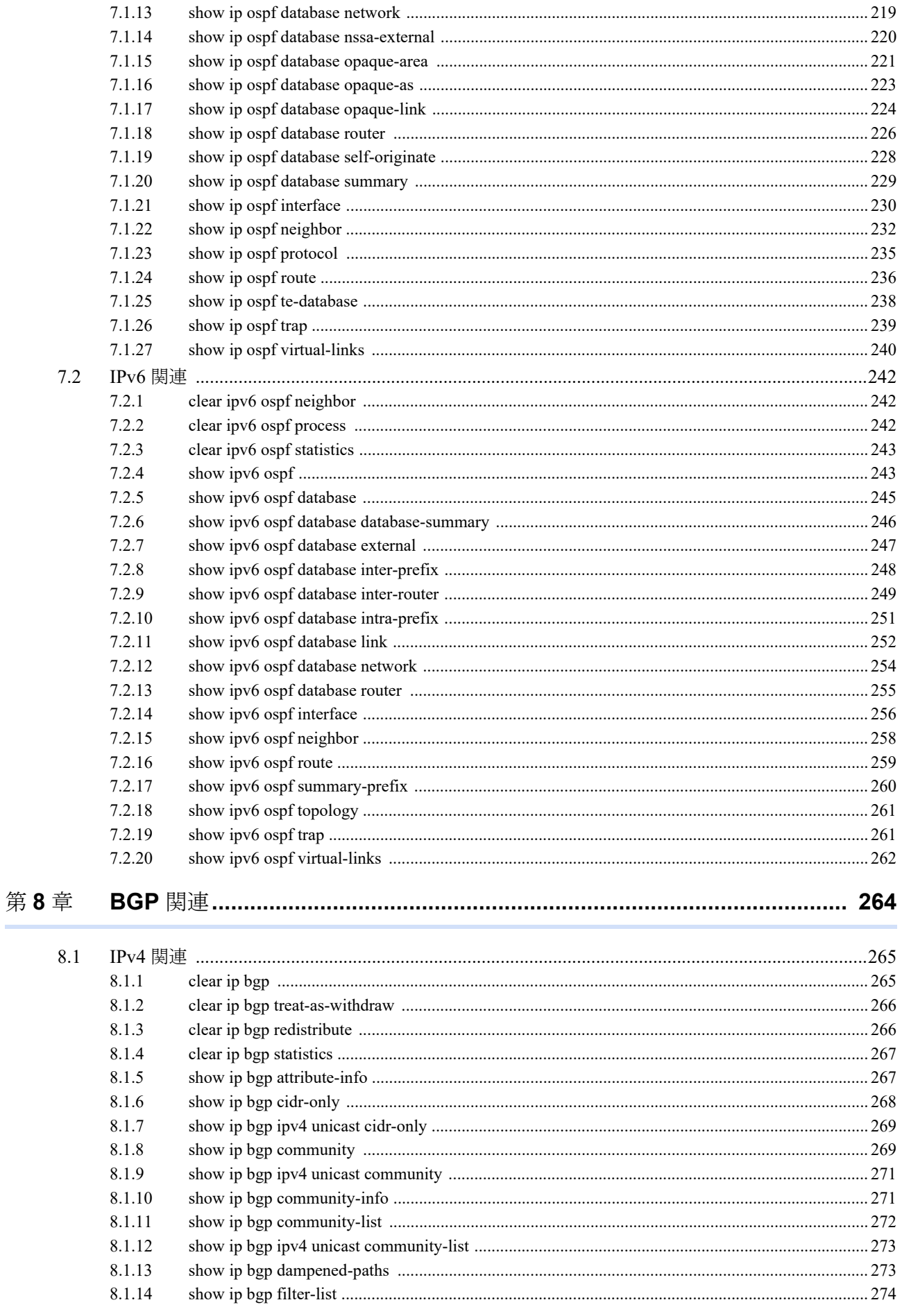

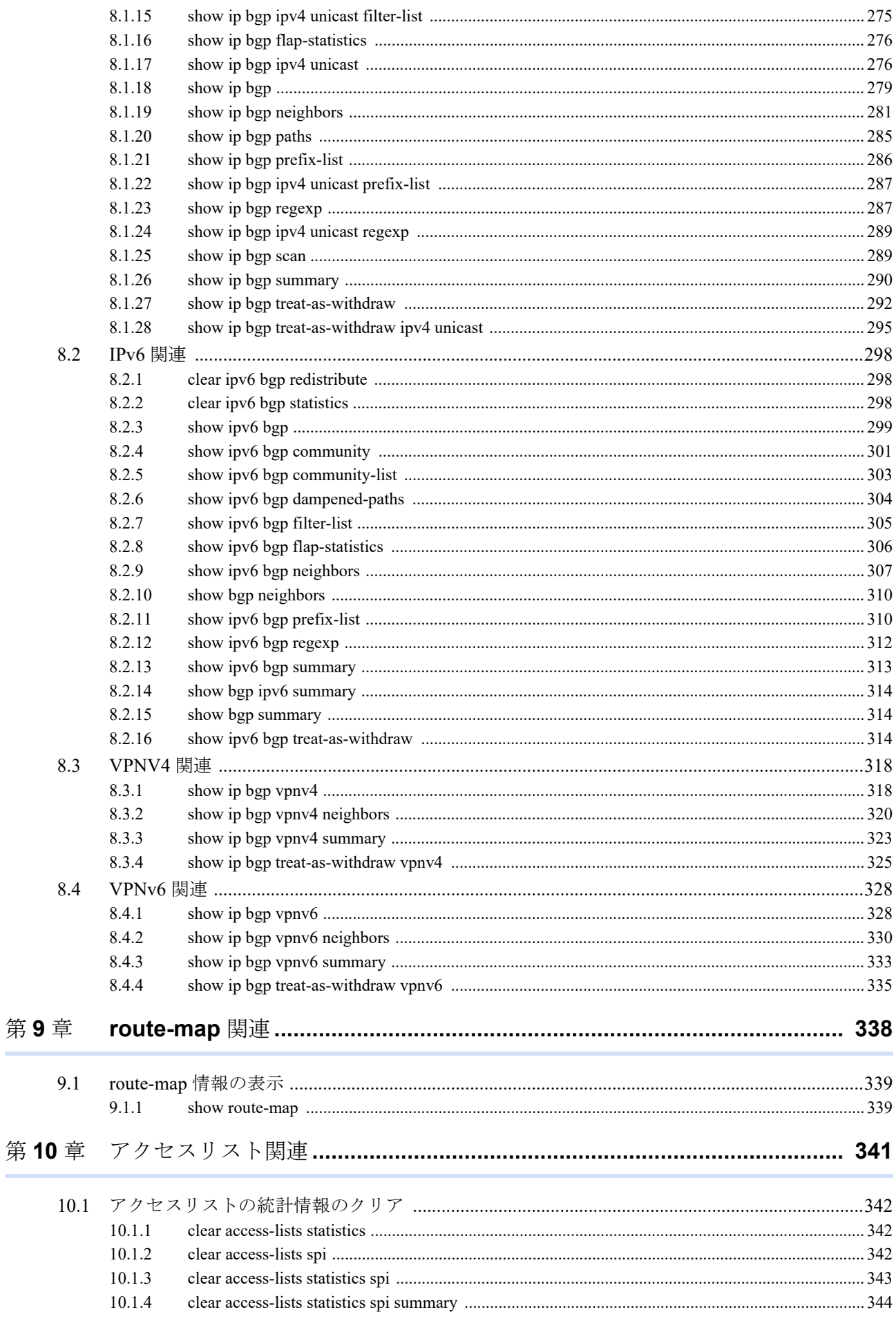

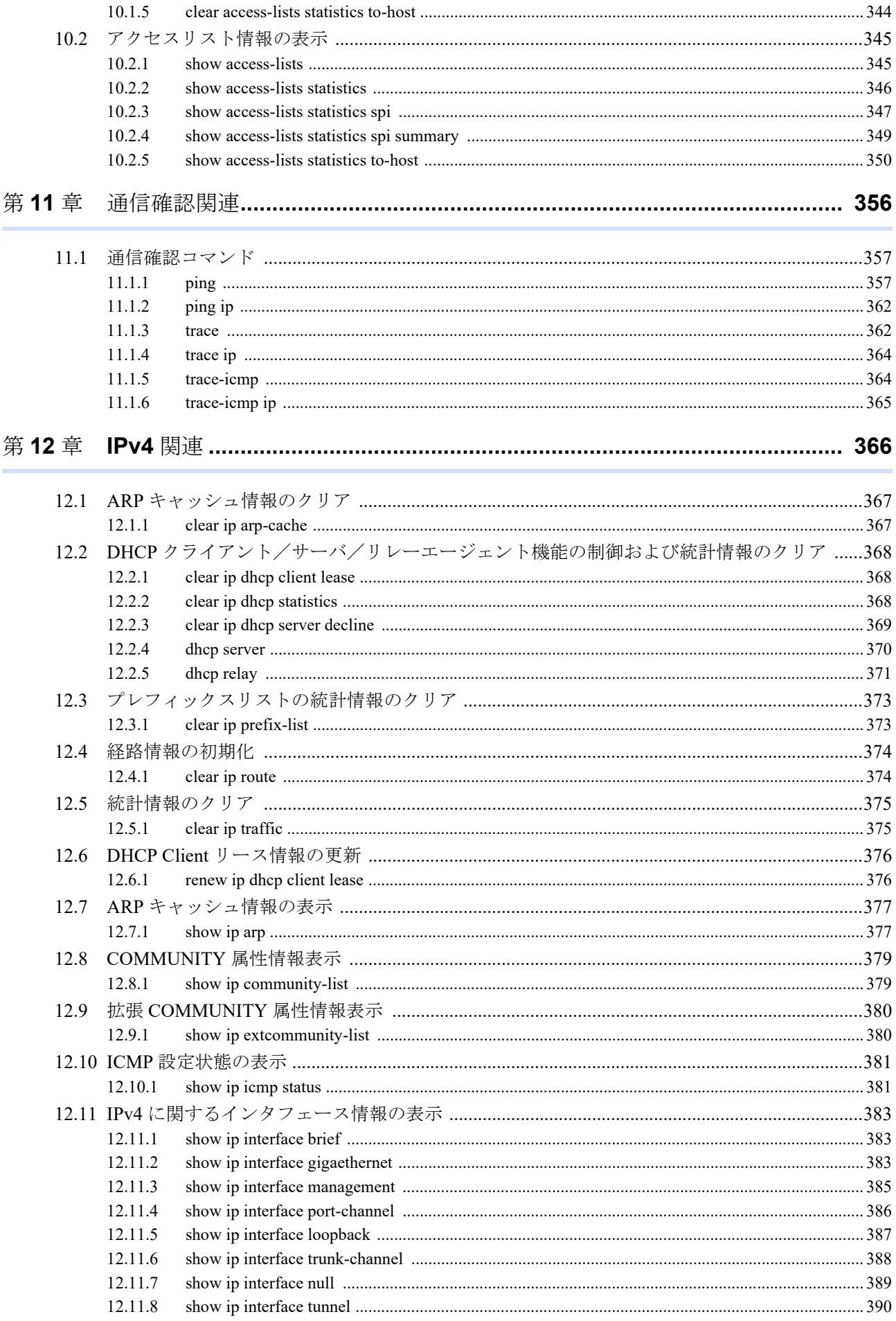

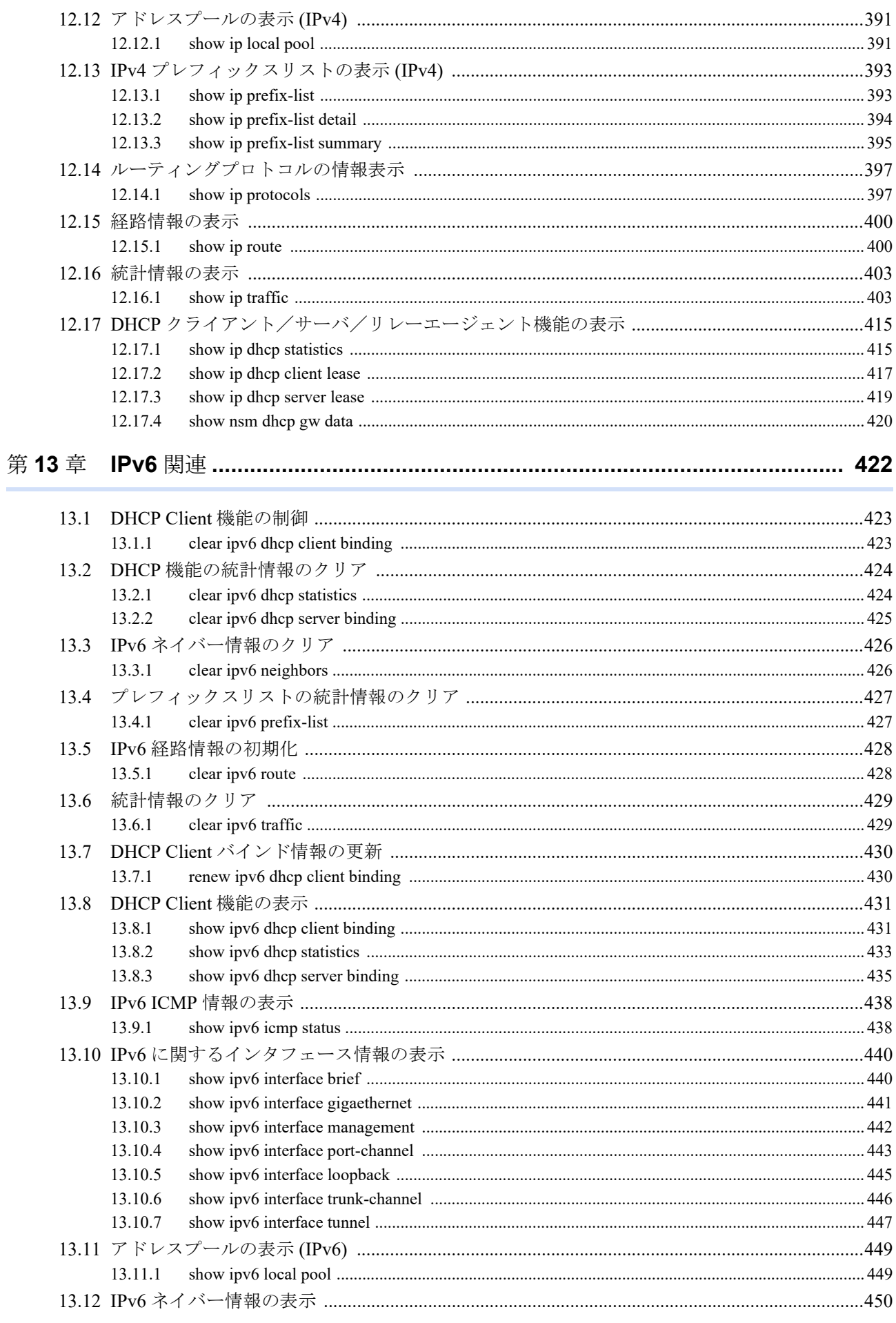

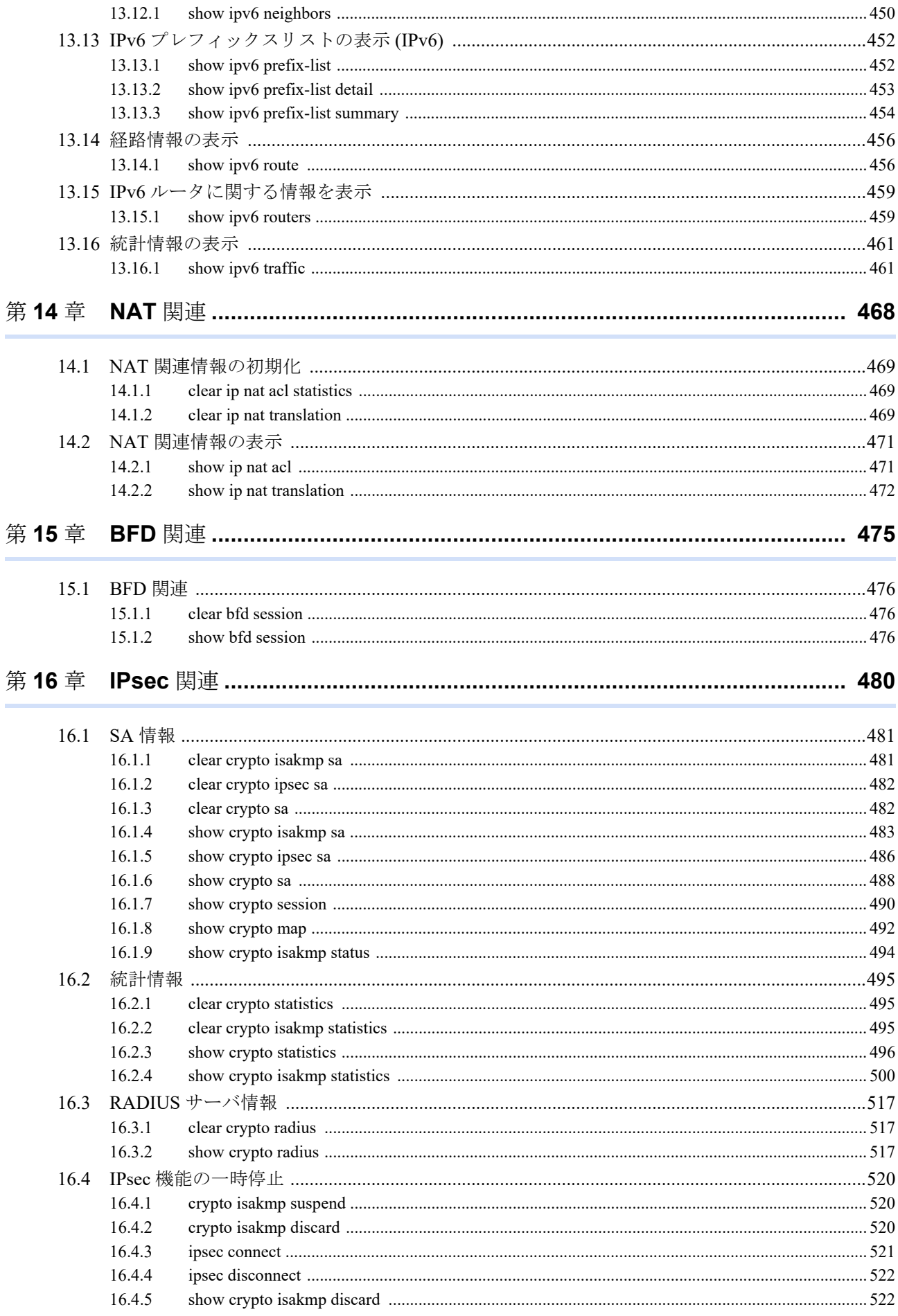

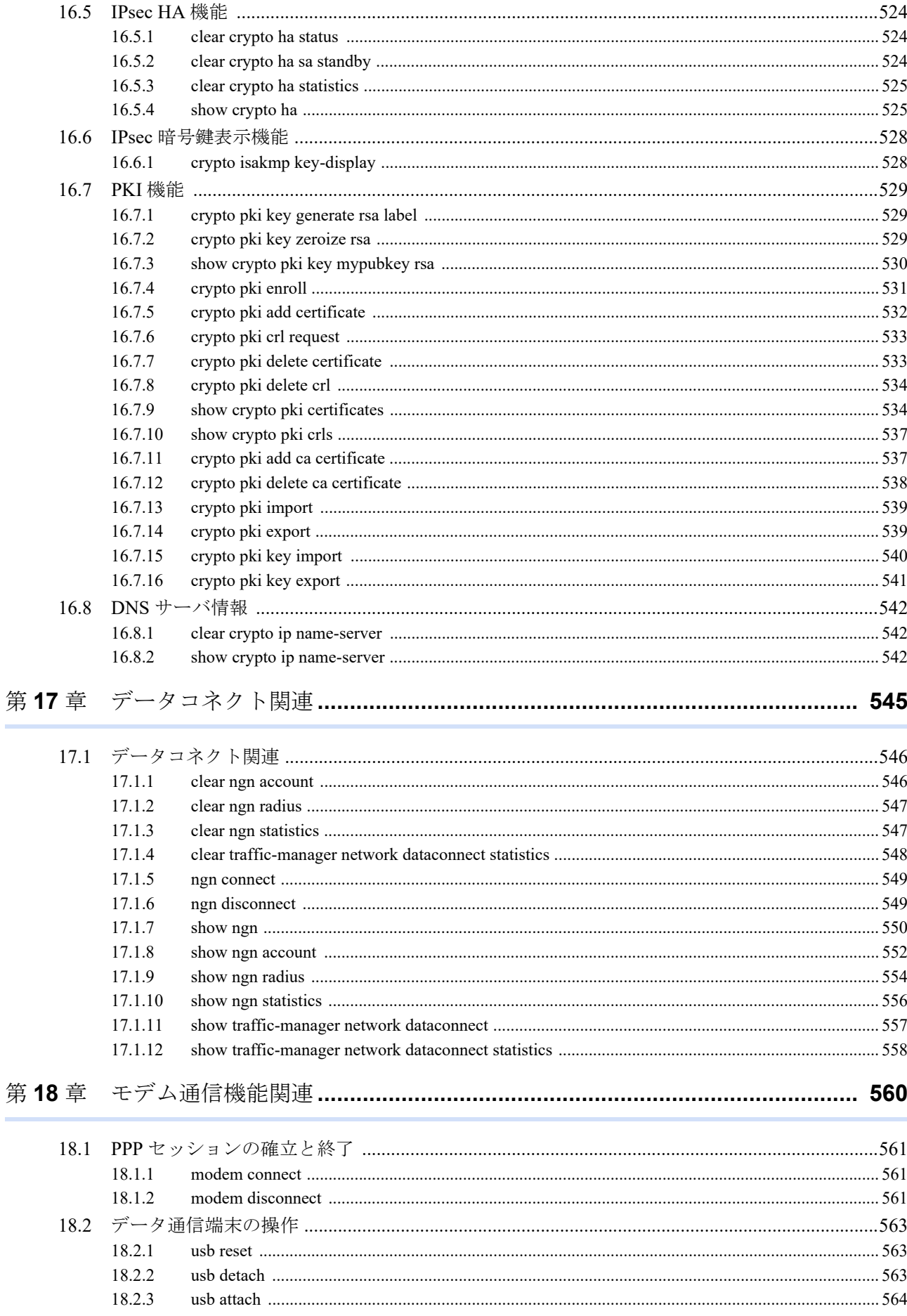

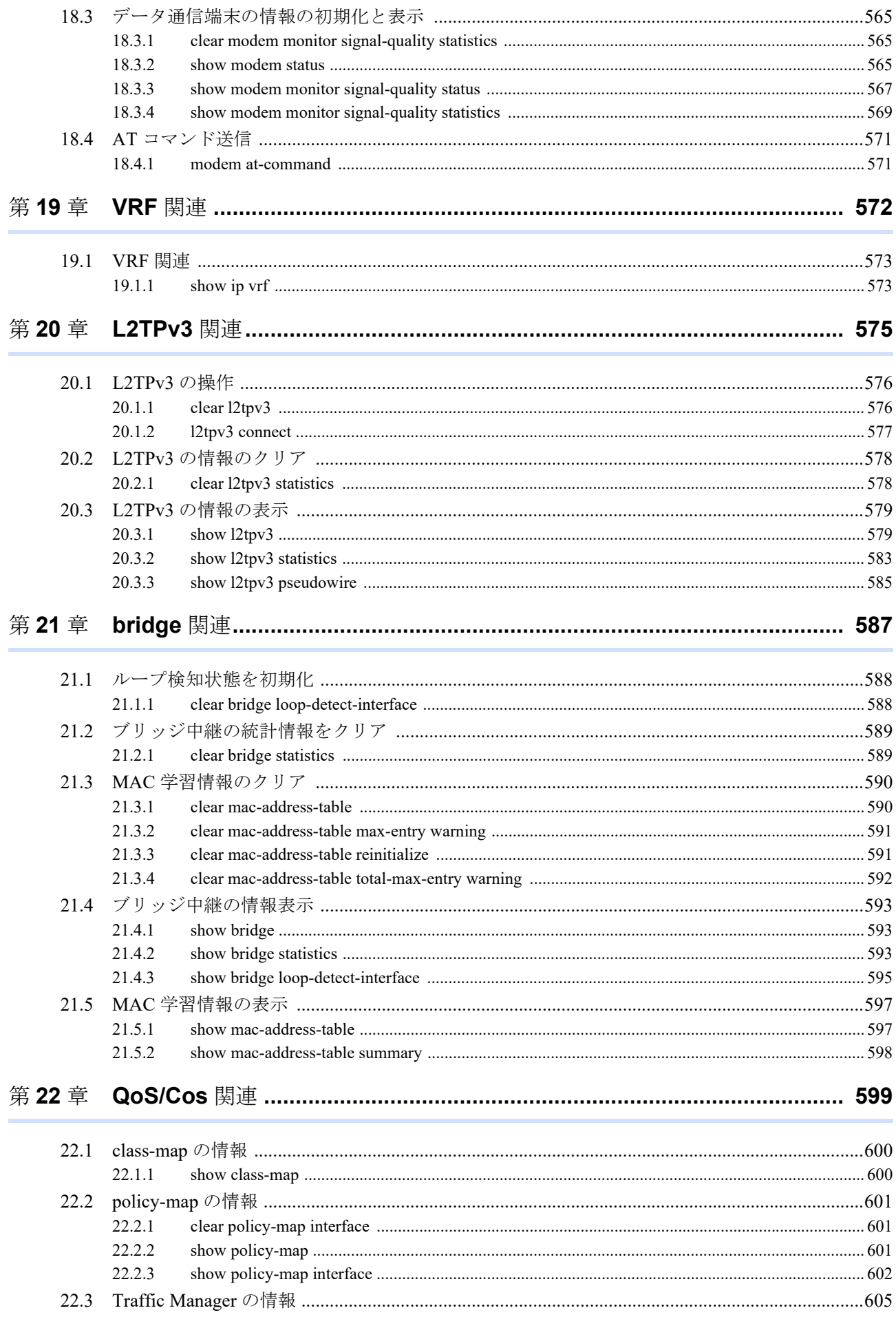

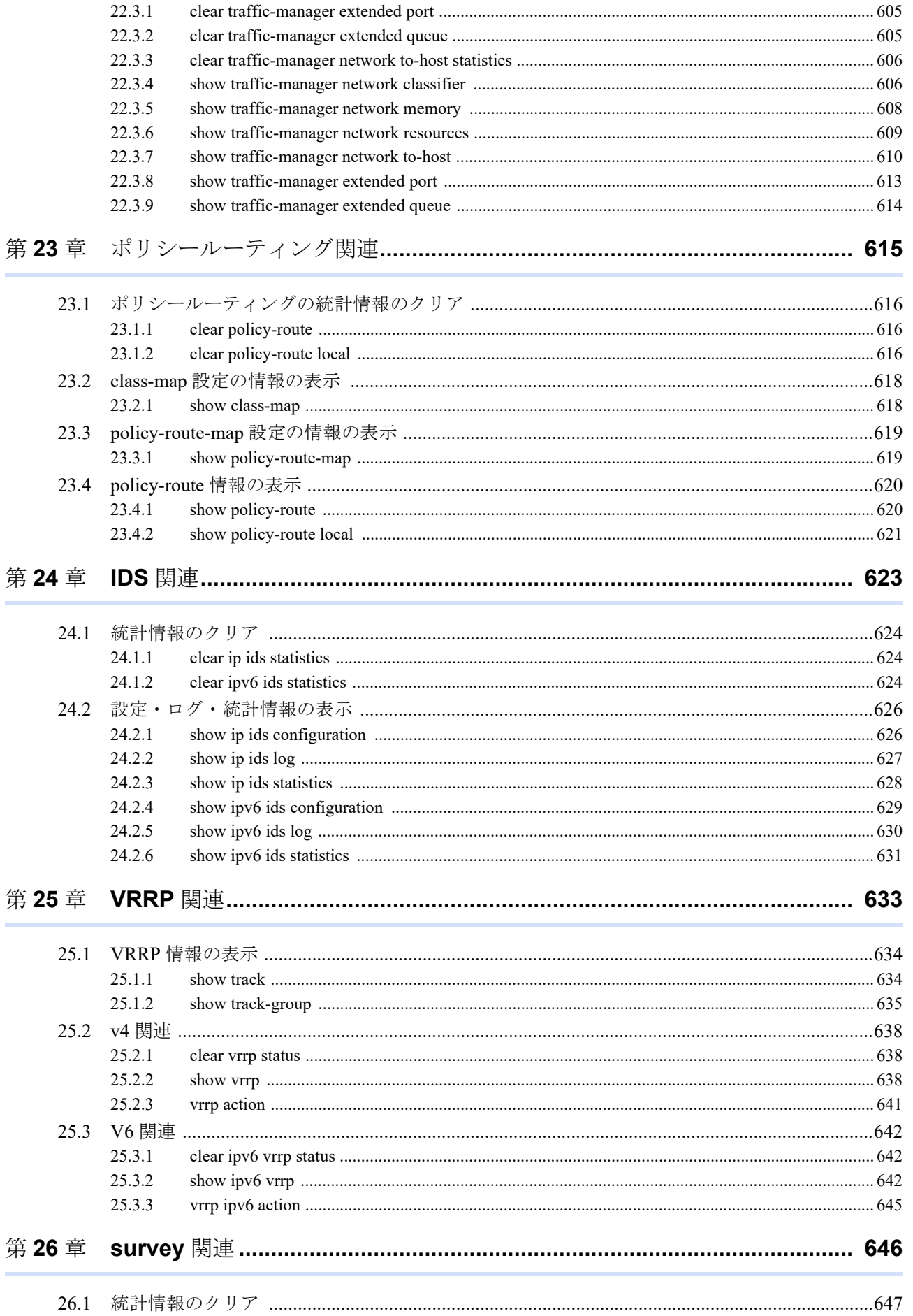

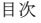

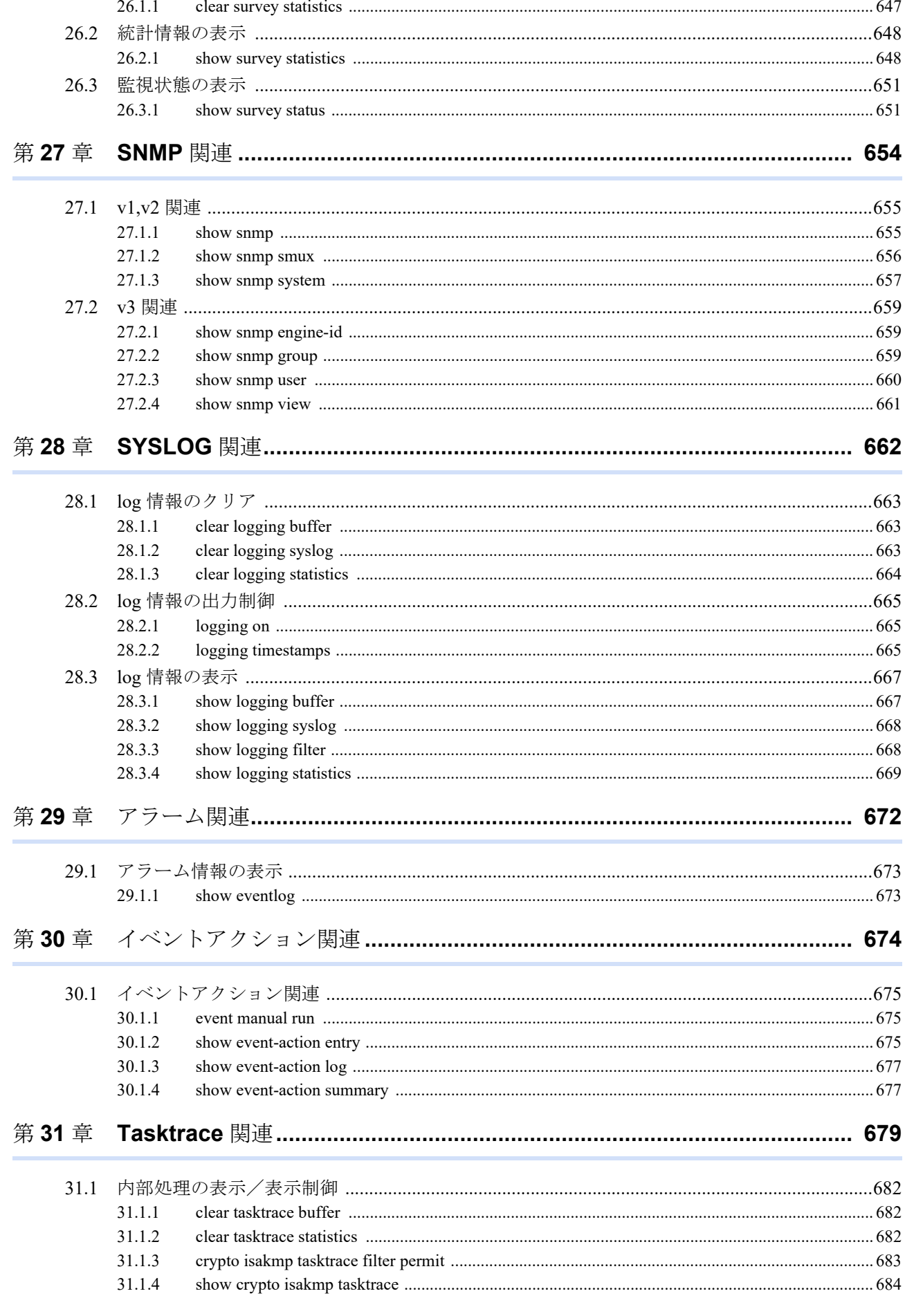

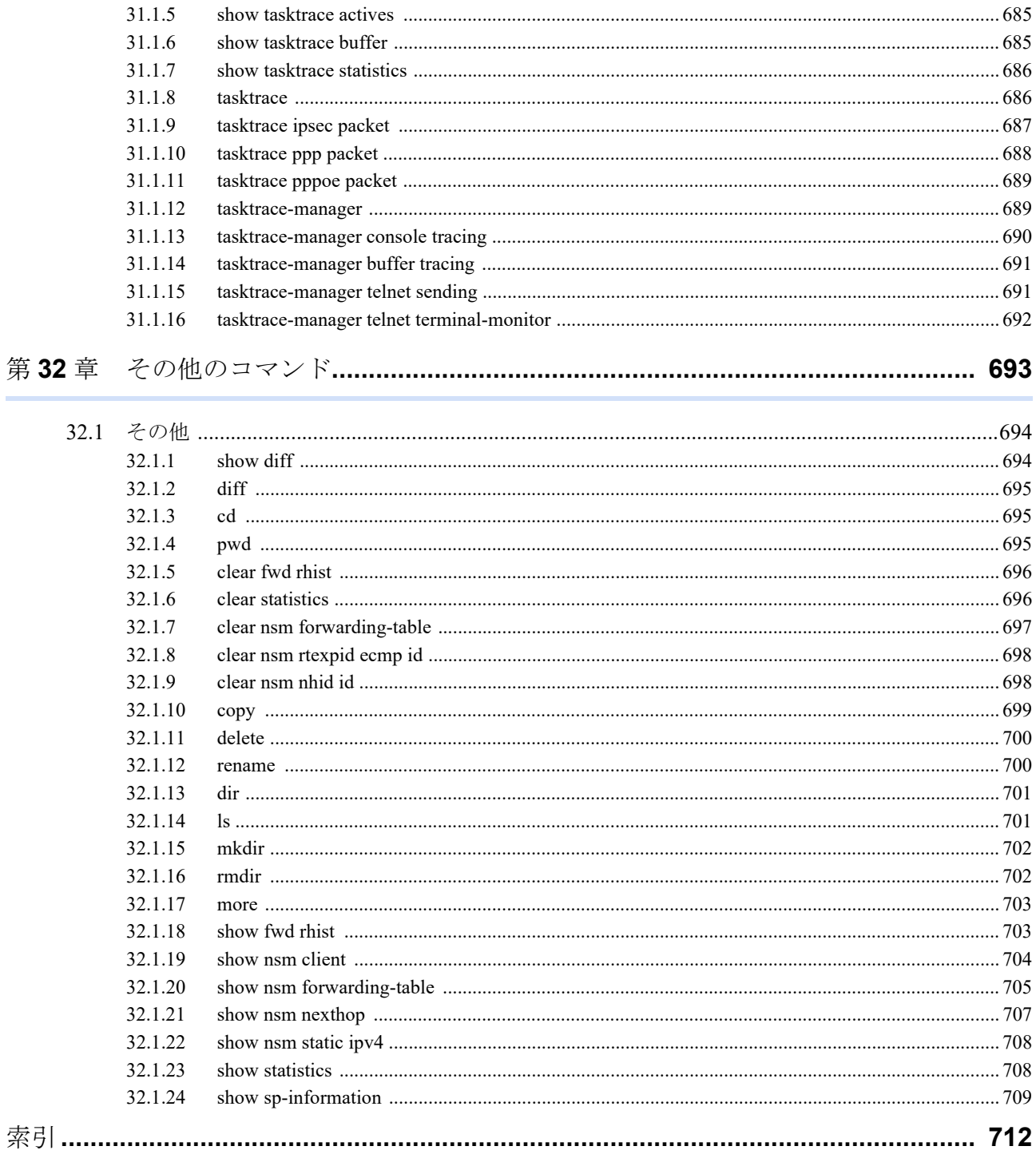

## <span id="page-17-0"></span>本書の構成と使いかた

本書では、本装置のコンソールから入力するコマンドについて説明します。

運用管理編では、各機能に関する装置の情報を表示するコマンドや、装置の再起動など運用に関わるコマンドお よびプロトコルセッションのクリアや統計情報のクリアなど装置を制御するためのコマンドについて記載してい ます。

### 本書の読者と前提知識

本書は、ネットワーク管理を行っている方を対象に記述しています。

本書を利用するにあたって、ネットワークおよびインターネットに関する基本的な知識が必要です。

ネットワーク設定を初めて行う方でもマニュアル「機能説明書」に分かりやすく記載していますので、安心して お読みいただけます。

### 本書の構成

本書では、各機能に関する装置の情報を表示するコマンドや、装置の再起動など運用に関わるコマンドおよびプ ロトコルセッションのクリアや統計情報のクリアなど装置を制御するためのコマンドについて説明しています。

マークについて

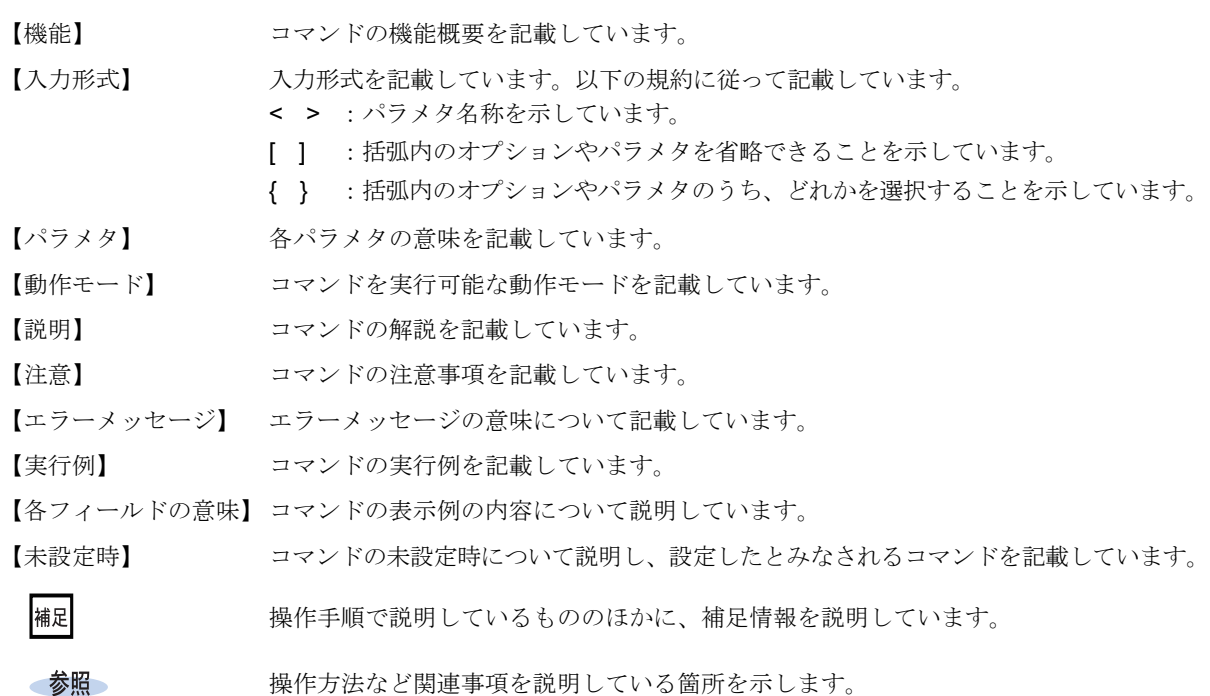

### 使用上の注意事項

コマンドを使用する場合は、以下の点にご注意ください。

- コマンドの設定および変更が終了したら、save コマンドを実行してから commit コマンドまたは reset コマンド を実行し、設定を有効にしてください。saveコマンドを実行せずresetコマンドまたは電源再投入を行った場合 は、コマンドの設定が元の状態に戻ります。
	- また、saveコマンドを実行しないでcommitコマンドを実行した場合、一時的に設定は有効になりますが、reset コマンドまたは電源再投入を行った場合にコマンドの設定が元の状態に戻ります。
- 設定を削除する場合には、各設定コマンドに応じた削除コマンドを実行してください。 削除した設定情報は、show working.cfg(show candidate-config)に表示されなくなります。

### 本書における商標の表記について

本書に記載されている会社名および製品名は、各社の商標または登録商標です。

### 本装置のマニュアルの構成

本装置の取扱説明書は、以下のとおり構成されています。使用する目的に応じて、お使いください。

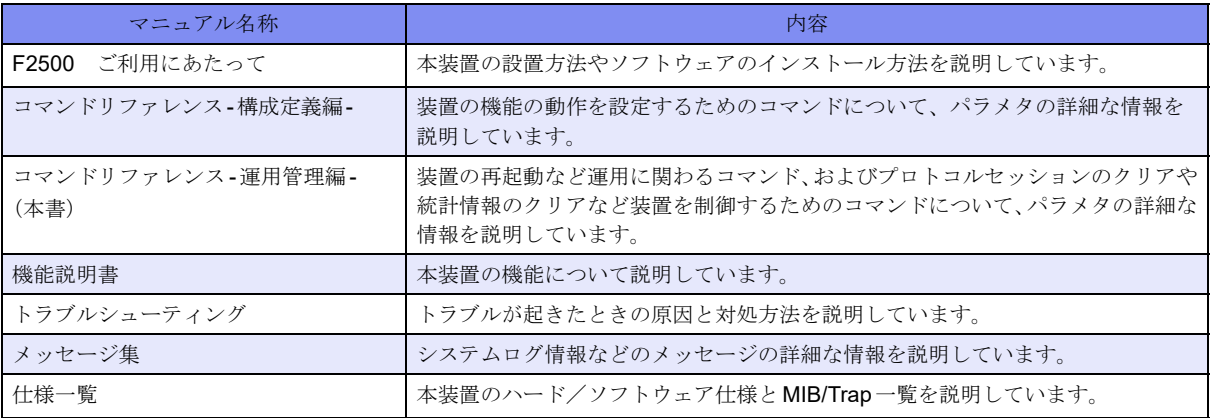

# <span id="page-19-0"></span>第1章 CLIの操作

この章では、CLIの操作に関するコマンドについて説明します。

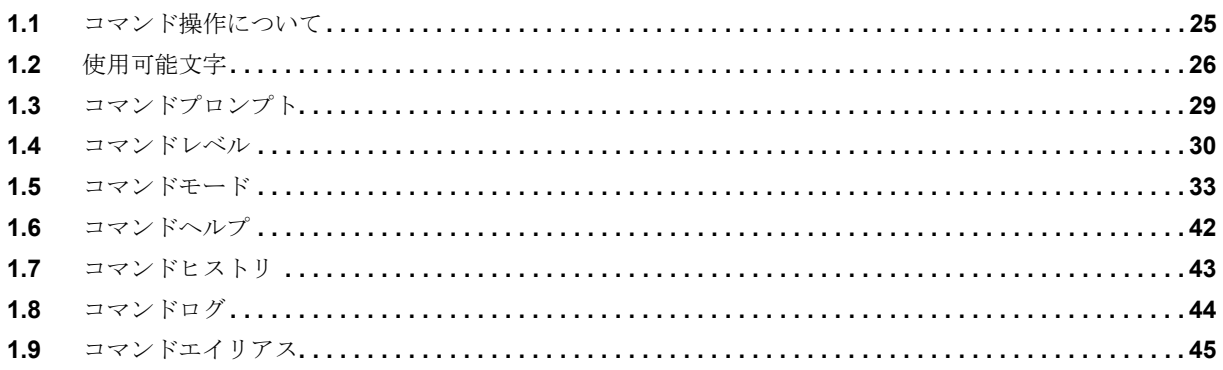

# <span id="page-20-0"></span>**1.1** コマンド操作について

本装置では、コンソールやTELNETからのコマンド操作時に、以下に示す便利な機能(キー操作)をサポートし ています。

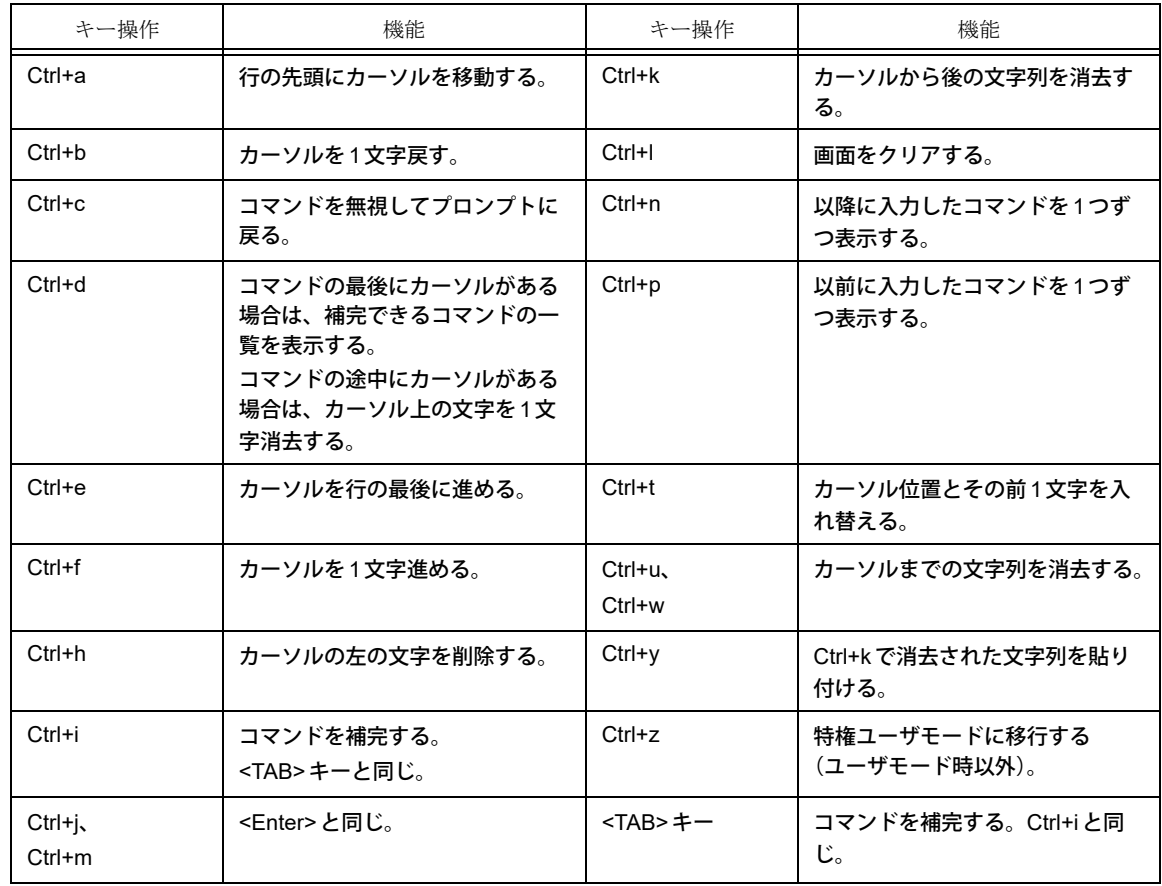

#### 【コマンド補完について】

入力した文字列に対して、コマンドやオプションが一意に決まる場合に有効です。

例) hostname コマンド(基本設定モード)を補完する。

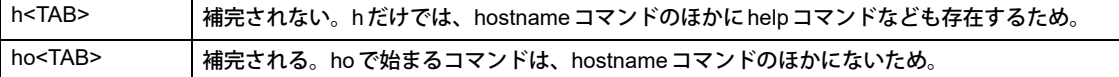

何も入力しなくてもコマンドやオプションが一意に決まる場合にも使用できます。

例)configure terminalコマンド(特権ユーザモード)を補完する。

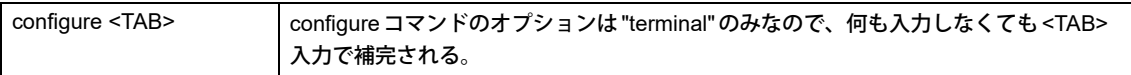

#### こんな事に気をつけて

- <TAB>キーによる補完は、カーソルがコマンド行の最後にある場合に有効です。
- <SPACE>はコマンドやオプションの区切りとして使用します。
	- 入力した文字列でコマンドが一意に決まる場合は、後ろの文字列を入力しなくてもコマンドは認識されます。 例)"hostname F2500"を設定する場合、"ho F2500<Enter>"でも設定可能です。

# <span id="page-21-0"></span>**1.2** 使用可能文字

コマンドに使用する文字列の型により、使用不可な文字が異なります。

#### 【CDATA型】

エスケープシーケンス、コントロールキャラクタ、および、日本語文字は使用できません。また、ASCII コードで指定されている文字の中でも、以下の文字は使用できません。

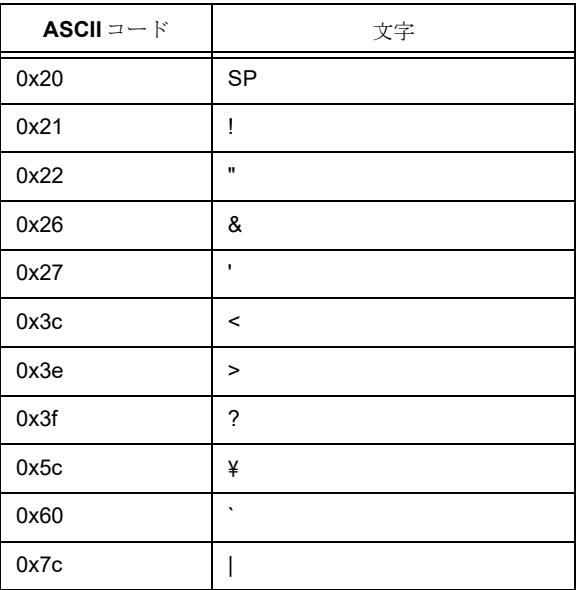

#### 【CDATA-X型】

エスケープシーケンス、コントロールキャラクタ、および、日本語文字は使用できません。また、ASCII コードで指定されている文字の中でも、以下の文字は使用できません。

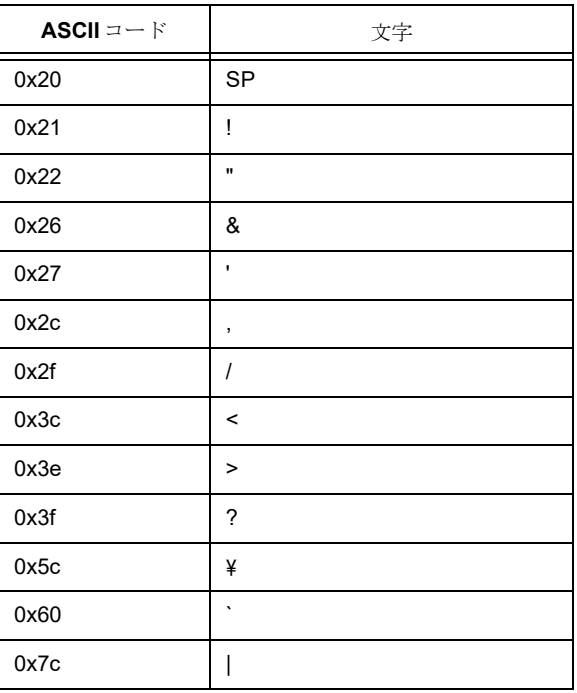

#### 【WORD型】

エスケープシーケンス、コントロールキャラクタ、および、日本語文字は使用できません。また、ASCII コードで指定されている文字の中でも、以下の文字は使用できません。

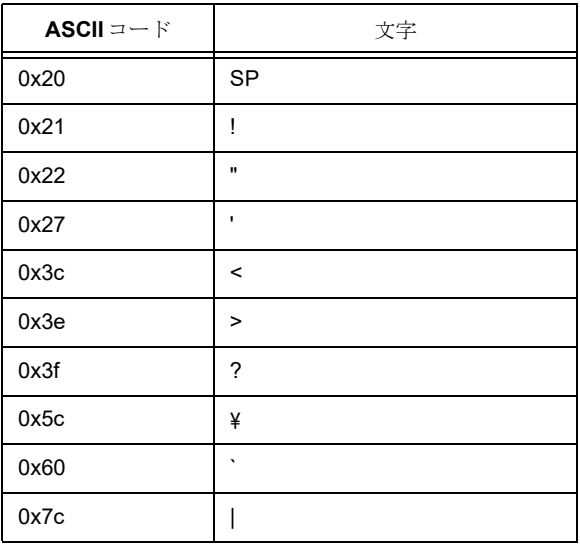

#### 【TMNAME型】

エスケープシーケンス、コントロールキャラクタ、および、日本語文字は使用できません。また、ASCII コードで指定されている文字の中でも、以下の文字は使用できません。文字列の先頭に"\$"は使えません。 文字列中に開き括弧"("と閉じ括弧")"は使えません。

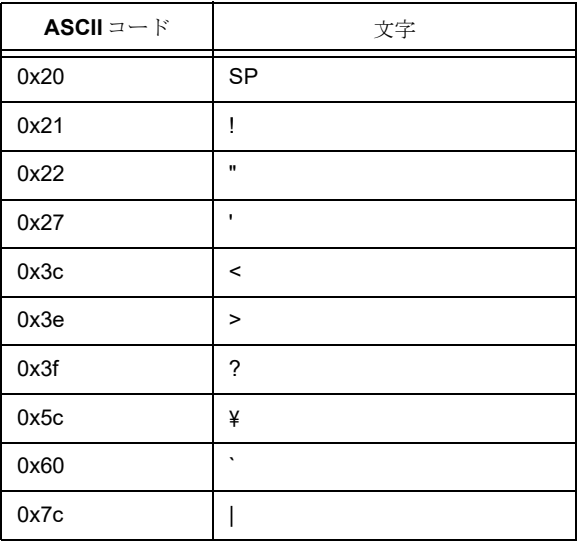

#### 【STRING型】

エスケープシーケンス、コントロールキャラクタ、および、日本語文字を使用することはできません。ま た、ASCIIコードで指定されている文字の中でも、以下の文字は使用できません。

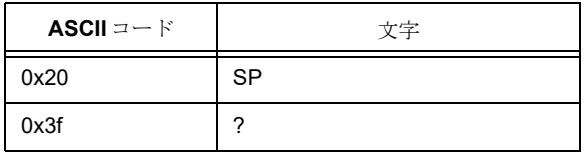

#### 【FILENAME型】

エスケープシーケンス、コントロールキャラクタ、および、日本語文字は使用できません。また、ASCII コードで指定されている文字の中でも、以下の文字は使用できません。

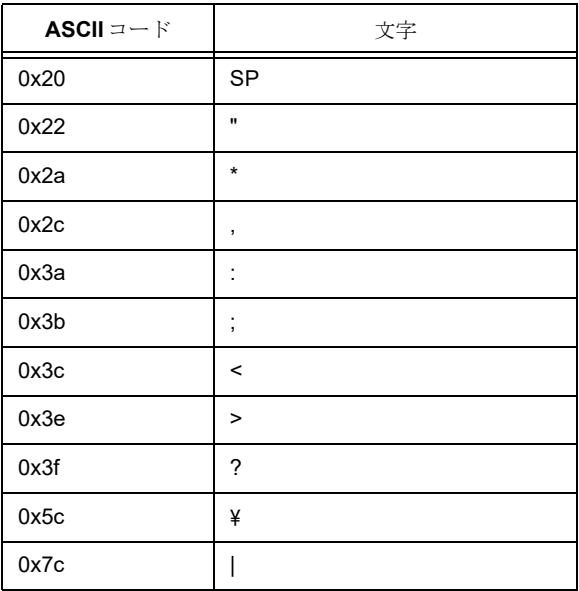

#### 【DOMAINWORD型】

大文字(A~Z)、小文字(a~z)、数字(0~9)、ハイフン(-)、ドット(.)のみが使用可能です。大文 字、小文字は区別して扱われます。

文字列をドットで区切る形式であり、その各文字列の先頭は必ずアルファベットでなければなりません。 また、文字列の最後にハイフンは使えません。

ドット間の文字列の長さは63文字以内であり、それを超えて使用することはできません。

# <span id="page-24-0"></span>**1.3** コマンドプロンプト

## <span id="page-24-1"></span>**1.3.1 hostname**

#### 【機能】

ホスト名の設定

#### 【入力形式】

hostname <ホスト名>

#### 【パラメタ】

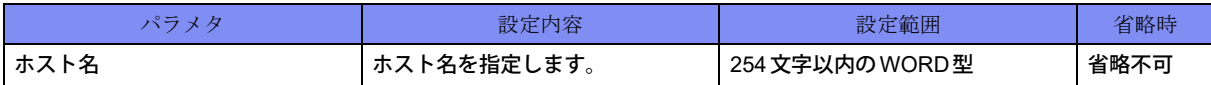

#### 【動作モード】

基本設定モード

#### 【説明】

ホスト名を設定します。プロンプトのほかにも、ログのホスト名やTELNETでログインする場合のホスト 名として使用します。

#### 【実行例】

ホスト名を設定します(ホスト名:F2500)。

```
#configure terminal
(config)#hostname F2500
(config)#
```
#### 【未設定時】

モードを示す文字列のみがプロンプトとなります。ログやTELNETのホスト名は空白となります。

## <span id="page-25-0"></span>**1.4** コマンドレベル

各コマンドには0~15のレベル(コマンドレベル)があり、ユーザレベル(privilege-level)に従って実行で きるコマンドが規定されています。ユーザレベル以上のレベルを持つコマンドは実行できません。 各コマンドのコマンドレベルは、privilegeコマンドで指定できます。

ユーザレベルを指定するには、以下の2つの方法があります。

• ログイン後のenableコマンドのオプションで指定

```
例)ユーザレベル14に移行する場合
```
>enable 14 password:

#

• ユーザごとにログイン後のユーザレベルを指定

例)ユーザ名:user-A(パスワード:admin123)にレベル14を割り当てる場合

username user-A privilege 14 password admin123 aaa authorization exec user-A local

## <span id="page-25-1"></span>**1.4.1 privilege**

#### 【機能】

コマンドレベルの設定

#### 【入力形式】

privilege {exec | configure | <コマンドモード移行コマンド名> | [all] {level <コマンドレベル> <コマンド名  $> |$  reset $\}$ 

no privilege {exec | configure | <コマンドモード移行コマンド名>} [all] level <コマンドレベル> <コマンド 名>

### 【パラメタ】

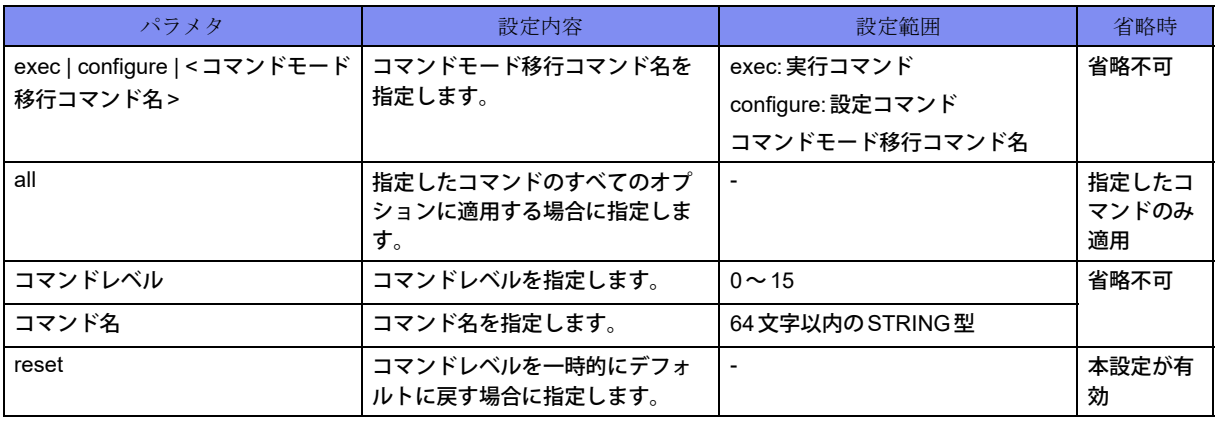

#### 【動作モード】

基本設定モード

#### 【説明】

コマンドごとにコマンドレベルを設定します。ユーザモードで実行できるコマンドのコマンドレベルを指 定する場合は"exec"、基本設定モードで設定できるコマンドのコマンドレベルを指定する場合は "configure"、各種コマンドモードに移行したあとに設定できるコマンドのコマンドレベルを指定する場合 は、"コマンドモード移行コマンド名"を指定します。

#### 【実行例】

コマンドレベルを設定します(exec、コマンドレベル:1、コマンド名:show version)。

```
#configure terminal
(config)#privilege exec level 1 show version
```
コマンドレベルを設定します(configure、コマンドレベル:10、コマンド名:telnet-server shutdown)。

#configure terminal (config)#privilege configure level 10 telnet-server shutdown

コマンドレベルを設定します(configure、all、コマンドレベル:11、コマンド名:telnet-server)。

#configure terminal (config)#privilege configure all level 11 telnet-server

```
コマンドレベルを設定します(コマンドモード移行コマンド名:interface port-channel、コマンドレベル:
13、コマンド名:ip address)。
```
#configure terminal (config)#privilege interface port-channel level 13 ip address

```
コマンドレベルをデフォルトに戻します(コマンドモード移行コマンド名:interface port-channel、コマン
ドレベル:13、コマンド名:ip address)。
```
#configure terminal (config)#no privilege interface port-channel level 13 ip address

#### 【未設定時】

コマンドレベルはデフォルトで動作します。

### <span id="page-26-0"></span>**1.4.2 show privilege**

#### 【機能】

コマンドレベルの表示

#### 【入力形式】

show privilege

#### 【動作モード】

ユーザモード

#### 【説明】

```
現在のコマンドレベルを表示します。
```
#### 【実行例】

コマンドレベルを設定します。

#show privilege

Current privilege level is 15

#### 【各フィールドの意味】

#

Current privilege level is

..................現在のコマンドレベルを表示します。

# <span id="page-28-0"></span>**1.5** コマンドモード

コマンドラインインタフェースは、さまざまなコマンドモードに分かれます。コマンドモードごとに入力可能な コマンドが定義され、コマンドモードに移行することでコマンドの入力が可能となります。ヘルプ機能で表示さ れるコマンドは、そのコマンドモードにおいて利用可能なもののみであり、他のコマンドモードのコマンドが表 示されることはありません。

以下に、コマンドモード一覧を示します。

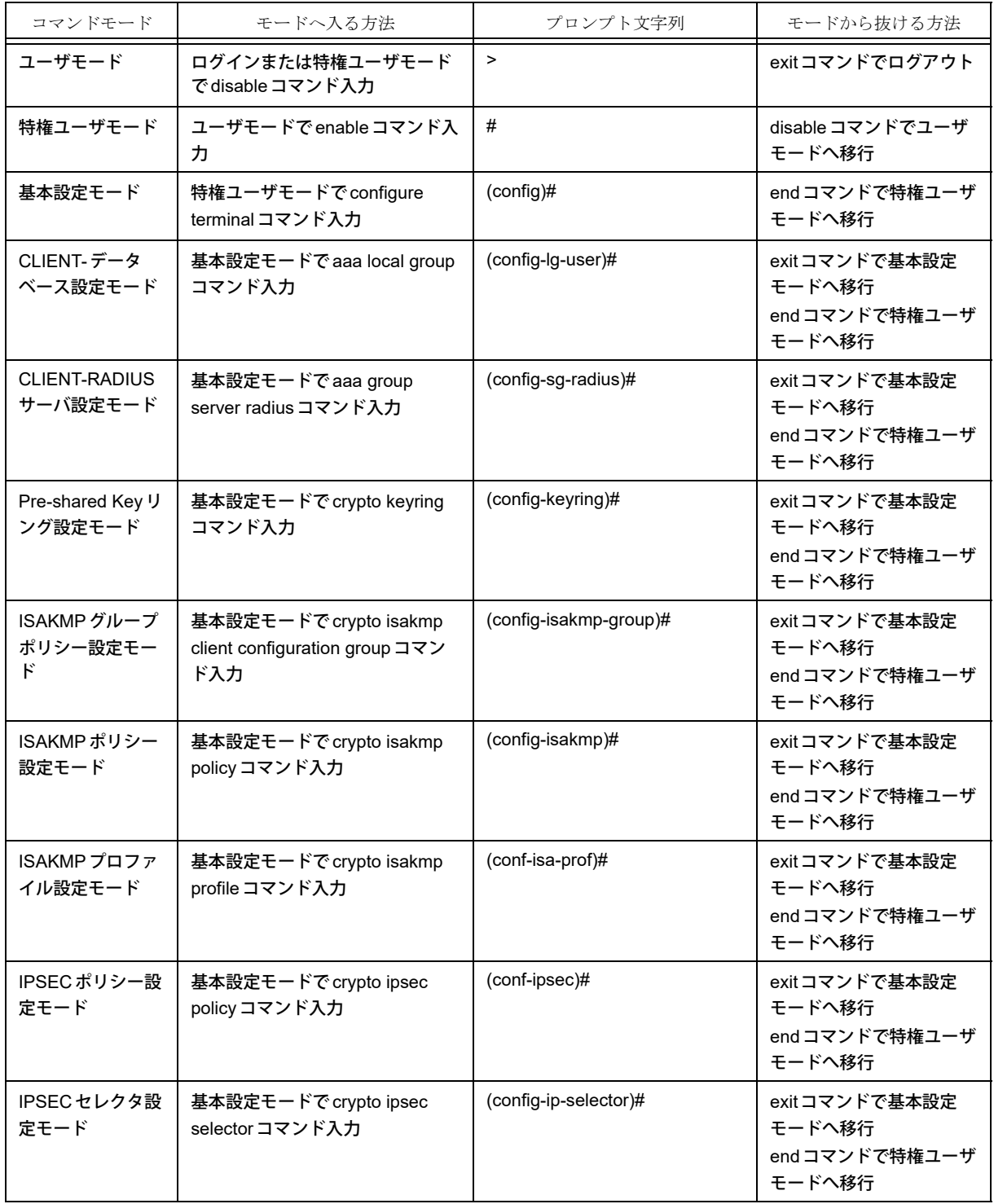

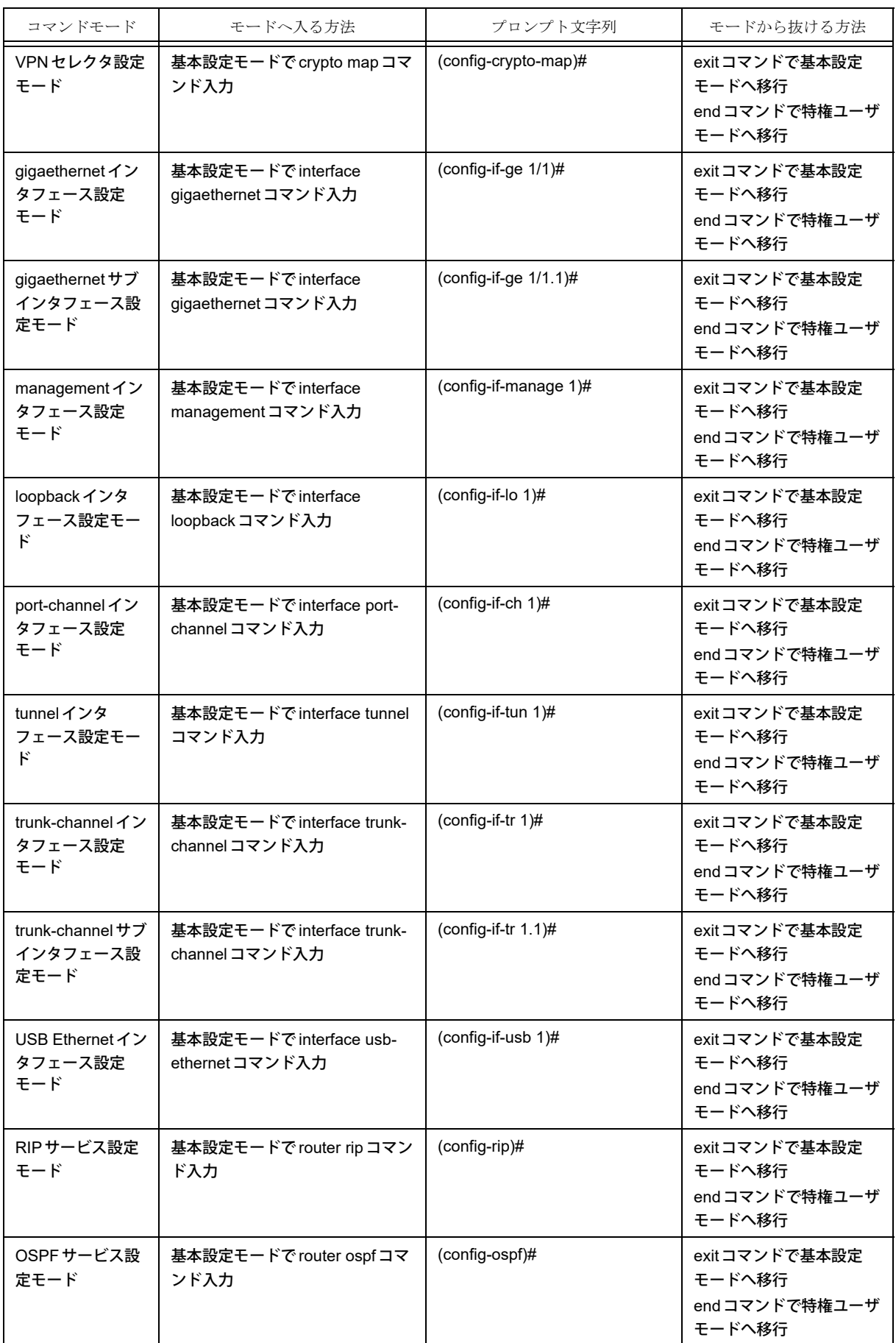

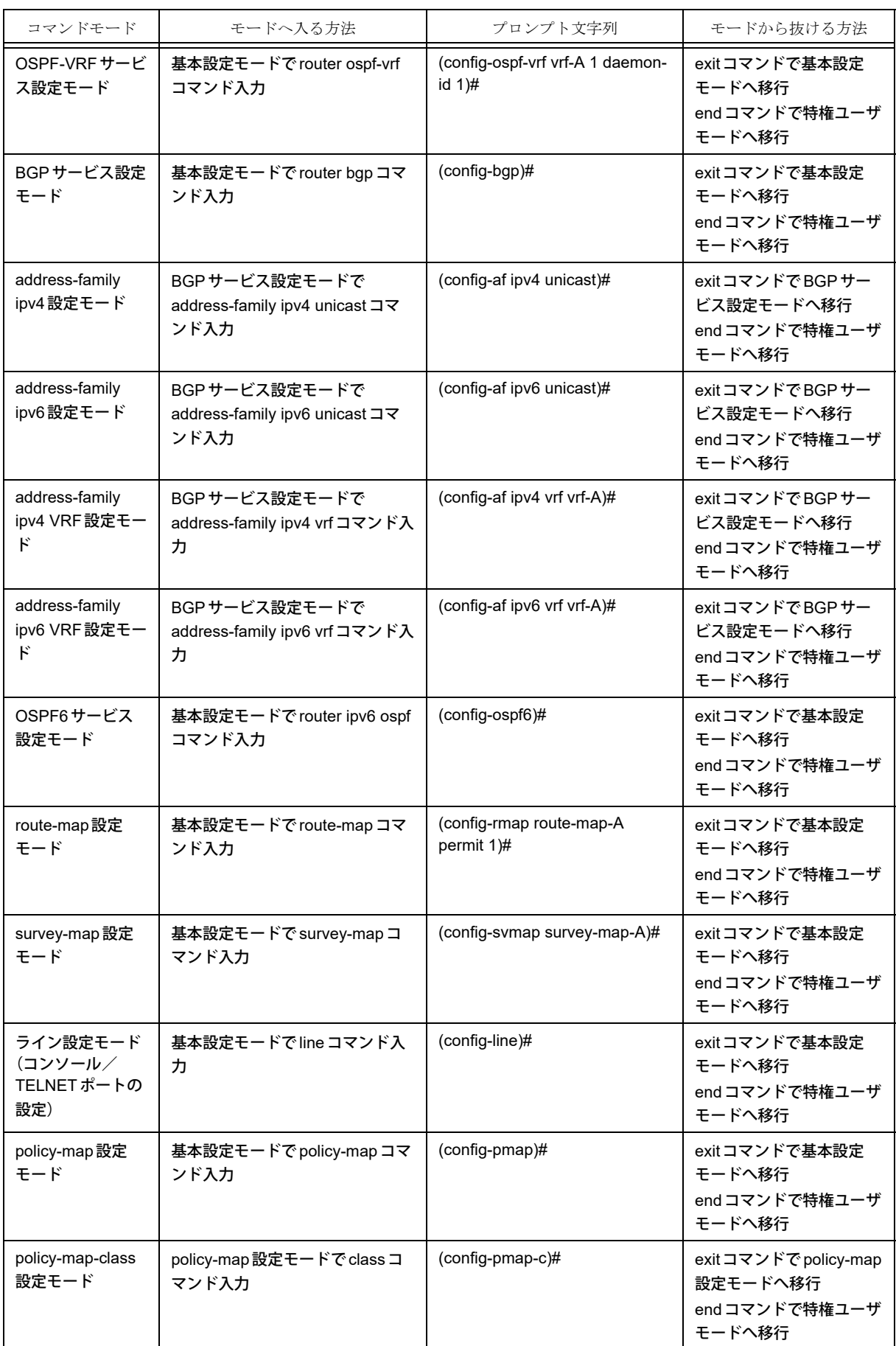

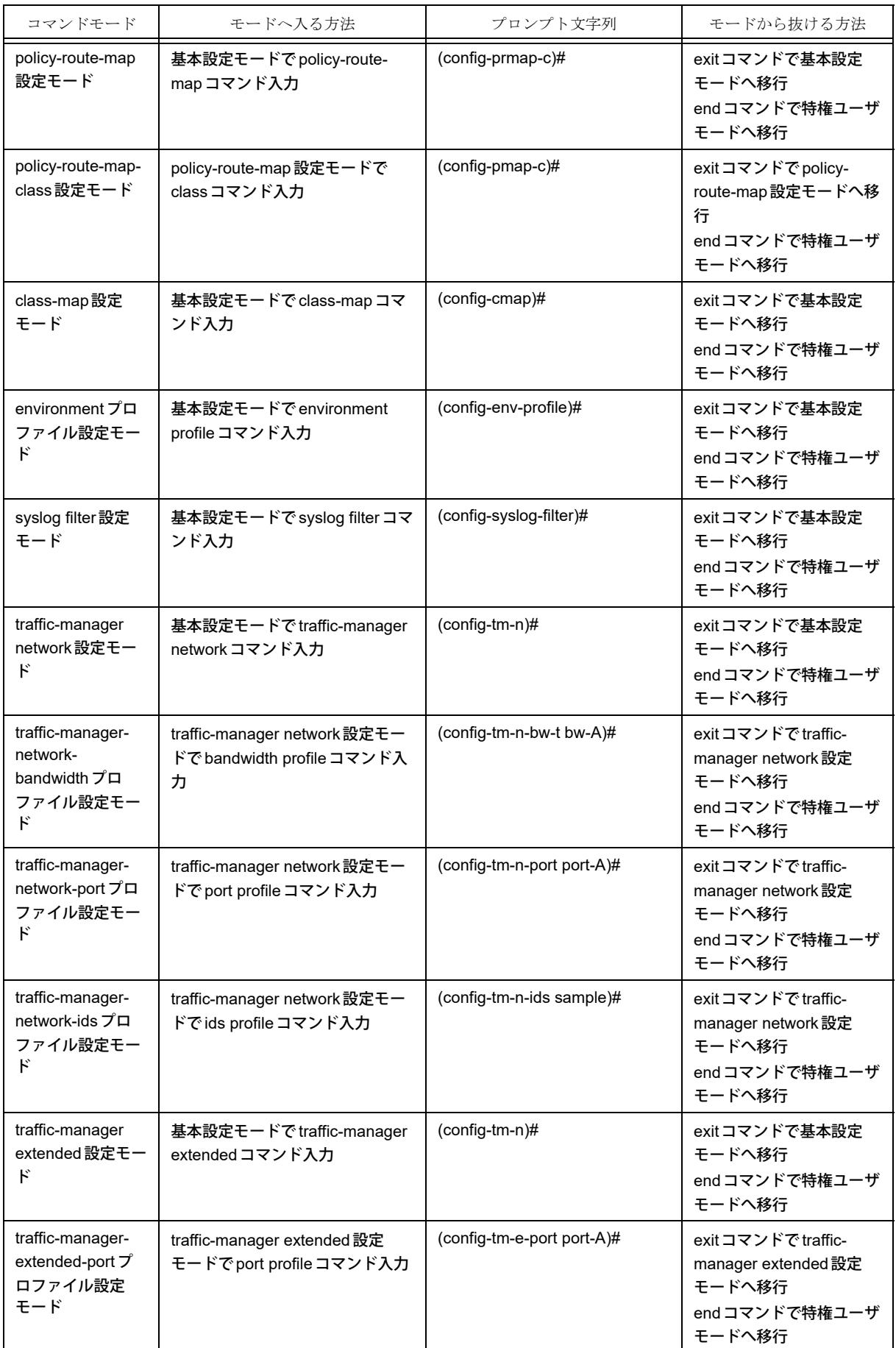

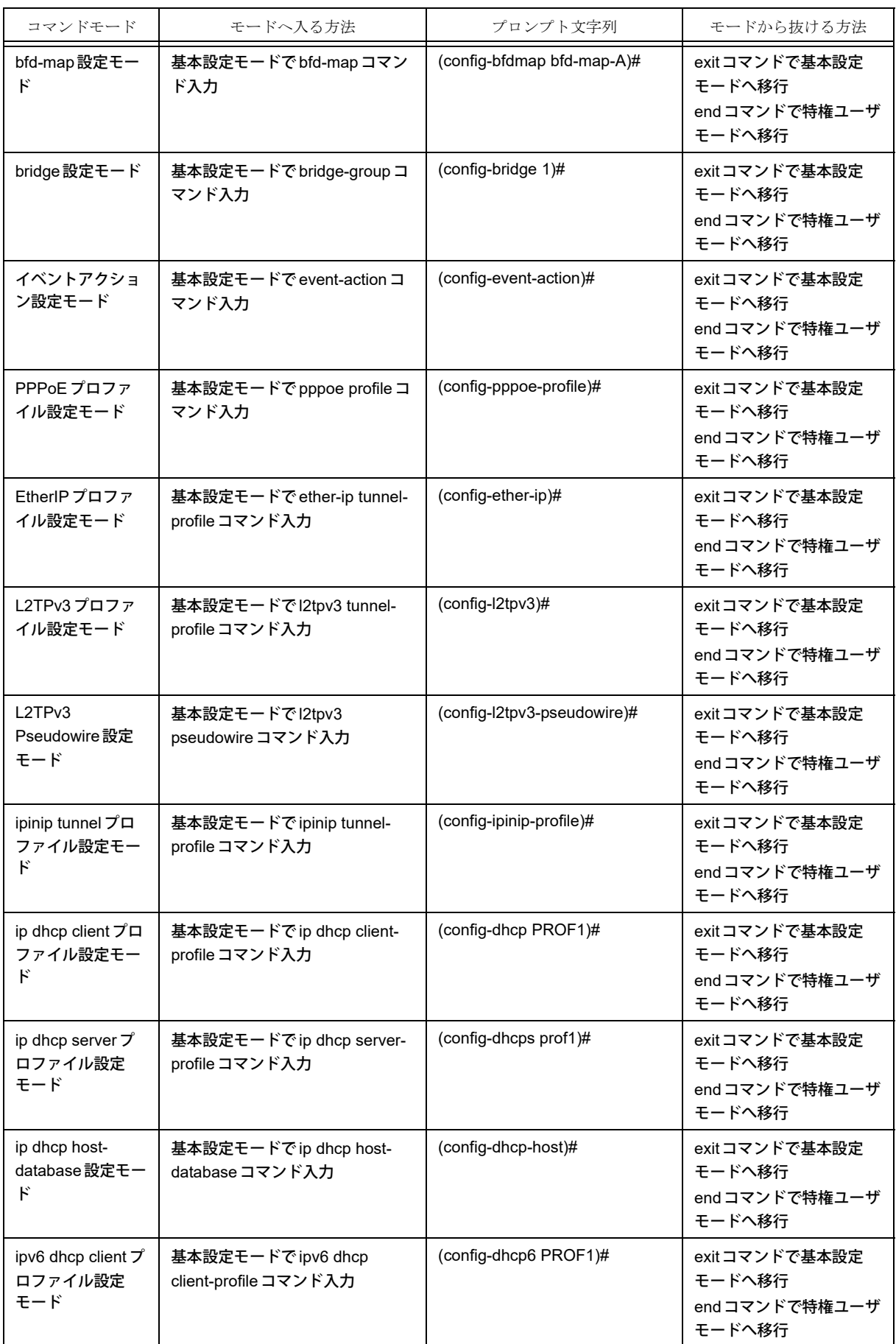

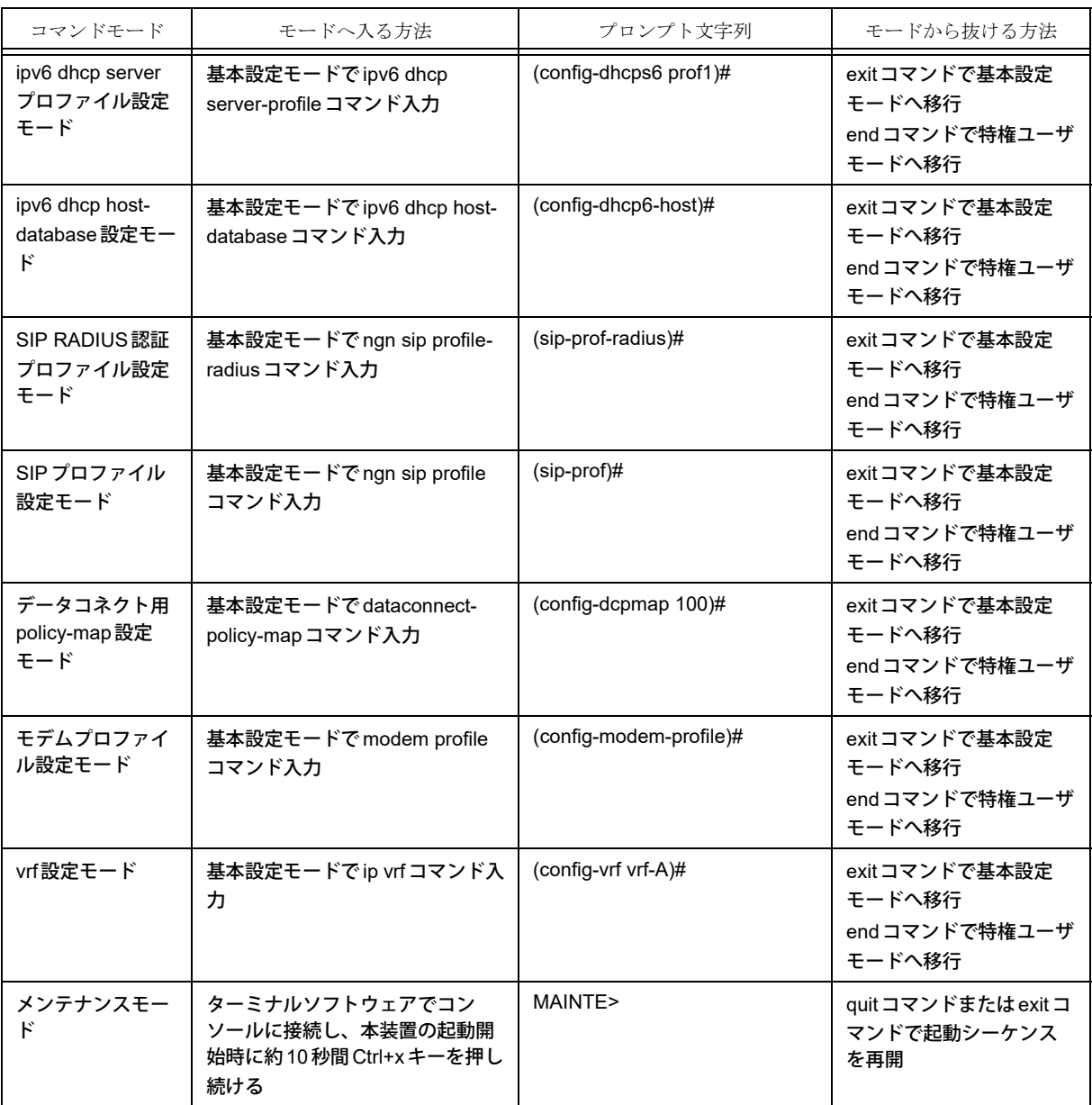

## <span id="page-33-0"></span>**1.5.1 configure terminal**

#### 【機能】

基本設定モードへの移行

#### 【入力形式】

configure terminal

#### 【動作モード】

特権ユーザモード (コマンドレベル14)

#### 【説明】

基本設定モードに移行します。

#### 【実行例】

基本設定モードに移行します。

#configure terminal (config)#

## <span id="page-34-0"></span>**1.5.2 disable**

#### 【機能】

ユーザレベルへの移行

#### 【入力形式】

disable [<ユーザレベル>]

#### 【パラメタ】

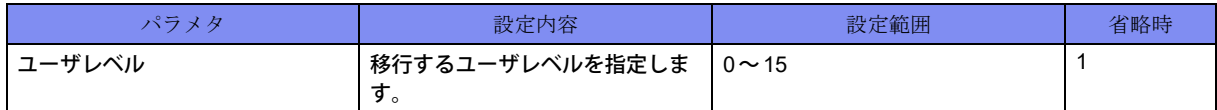

#### 【動作モード】

ユーザモード、特権ユーザモード(コマンドレベル14)

#### 【説明】

ユーザレベルを移行します。高いユーザレベルから低いユーザレベルへの移行ができます。

#### 【実行例】

ユーザレベルを移行します(ユーザレベル:1)。

#disable >

### <span id="page-34-1"></span>**1.5.3 enable**

#### 【機能】

ユーザレベルへの移行

#### 【入力形式】

enable [<ユーザレベル>]

#### 【パラメタ】

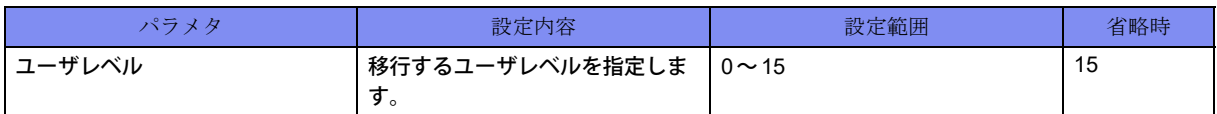

#### 【動作モード】

ユーザモード

#### 【説明】

ユーザレベルを移行します。上位のユーザレベルに移行する際は、パスワードの入力が必要となります。 特権ユーザモードのユーザレベルにより、使用できるコマンドが異なります。

#### 【実行例】

ユーザレベルを移行します(ユーザレベル:7)。

>enable 7 password:admin123

### <span id="page-35-0"></span>**1.5.4 exit**

#

#### 【機能】

元のモードへの復帰

#### 【入力形式】

exit

#### 【動作モード】

基本設定モード以外のすべてのモード

#### 【説明】

現在のモードを終了し、元のモードに復帰します。ユーザモードと特権ユーザモードの場合はログアウト します。基本設定モードはendコマンドで終了してください。

#### 【実行例】

基本設定モードに移行します。

```
#configure terminal
(config)#interface management 1
(config-if-manage 1)#exit
\overline{(config)}#
```
## <span id="page-35-1"></span>**1.5.5 end**

#### 【機能】

特権ユーザモードへの移行

#### 【入力形式】

end

#### 【動作モード】

ユーザモード、特権ユーザモード以外のすべてのモード

#### 【説明】

モードを終了し、特権ユーザモードに移行します。
# 【実行例】

特権ユーザモードに移行します。

#configure terminal (config)#end #

# **1.6** コマンドヘルプ

# **1.6.1 help**

# 【機能】

ヘルプの表示

# 【入力形式】

help

# 【動作モード】

すべてのモード

# 【説明】

"?"によるヘルプシステムの簡易解説が表示されます。

# 【実行例】

簡易解説を表示します。

>help

# **1.7** コマンドヒストリ

# **1.7.1 show history**

# 【機能】

過去に実行したコマンド履歴の表示

# 【入力形式】

show history

# 【動作モード】

すべてのモード

# 【説明】

過去に実行したコマンドの履歴を表示します。

履歴は合計100件分まで保存され、コマンドを実行するモードに応じて、ユーザモードと設定モードそれ ぞれの履歴が表示されます。

# 【実行例】

過去に実行したコマンドの履歴を表示します。

#show history

enable show calendar show uptime show history #

# **1.8** コマンドログ

# **1.8.1 show command-log**

### 【機能】

コマンド履歴(実行時刻・端末名・実行ユーザ名)の表示

# 【入力形式】

show command-log [last-messages] [reverse]

# 【パラメタ】

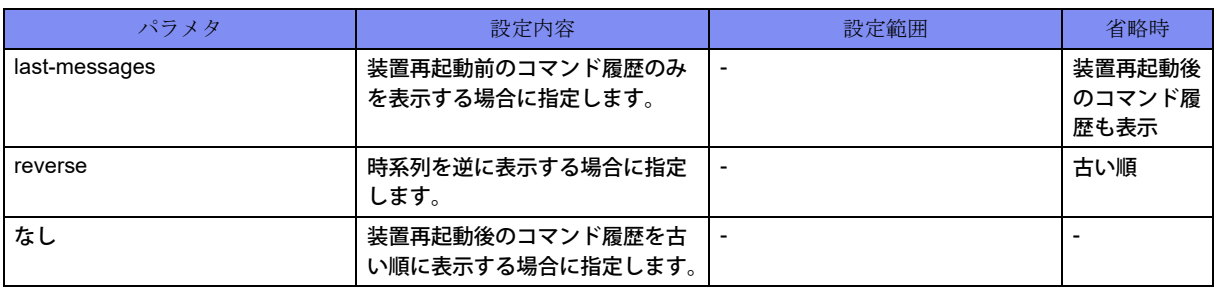

# 【動作モード】

特権ユーザモード (コマンドレベル15)

#### 【説明】

全ユーザの発行したコマンド履歴(実行時刻・端末名・実行ユーザ名)を表示します。

# 【実行例】

コマンド履歴を表示します。

#show command-log 2013/01/01 00:00:00 ttyS0 operator >enable 2013/01/01 00:00:00 ttyS0 operator #show running.cfg 2013/01/01 00:00:00 pts/0 operator >enable 2013/01/01 00:00:00 pts/0 operator >enable 2013/01/01 00:00:00 pts/0 operator #exit 2013/01/01 00:00:00 pts/0 operator >enable 2013/01/01 00:00:00 pts/0 operator #show calendar 2013/01/01 00:00:00 pts/0 operator #show uptime 2013/01/01 00:00:00 pts/0 operator #show history 2013/01/01 00:00:00 pts/0 operator #show command-log #

# **1.9** コマンドエイリアス

# **1.9.1 alias**

### 【機能】

エイリアス(省略コマンド登録)の設定

### 【入力形式】

alias<エイリアス名><コマンド>

no alias <エイリアス名>

# 【パラメタ】

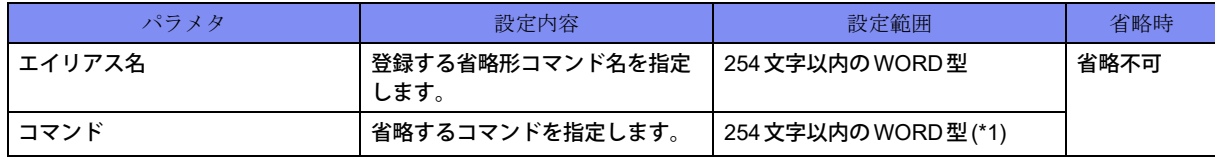

\*1) 1文字の空白(スペース)は使用可能です。複数の空白(スペース)は1文字にまとめられます。

#### 【動作モード】

基本設定モード

#### 【説明】

エイリアス(省略コマンド登録)を設定します。

#### 【注意】

エイリアス名に既存のコマンドを設定しないでください。

【設定してはいけない例】

alias save save /drive/boot.cfg

saveコマンドがすでに存在するため、このような設定はできません。

### 【実行例】

エイリアスを設定します(エイリアス名:sv、コマンド:show version)。

#configure terminal (config)#alias sv show version

# **1.9.2 show alias**

### 【機能】

設定したコマンドエイリアス情報の表示

#### 【入力形式】

show alias

# 【動作モード】

ユーザモード

# 【説明】

設定したコマンドエイリアス情報を表示します。

# 【実行例】

設定したコマンドエイリアス情報を表示します。

#show alias a alias c configure terminal e exit r refresh #

# 第2章 装置関連

この章では、装置関連のコマンドについて説明します。

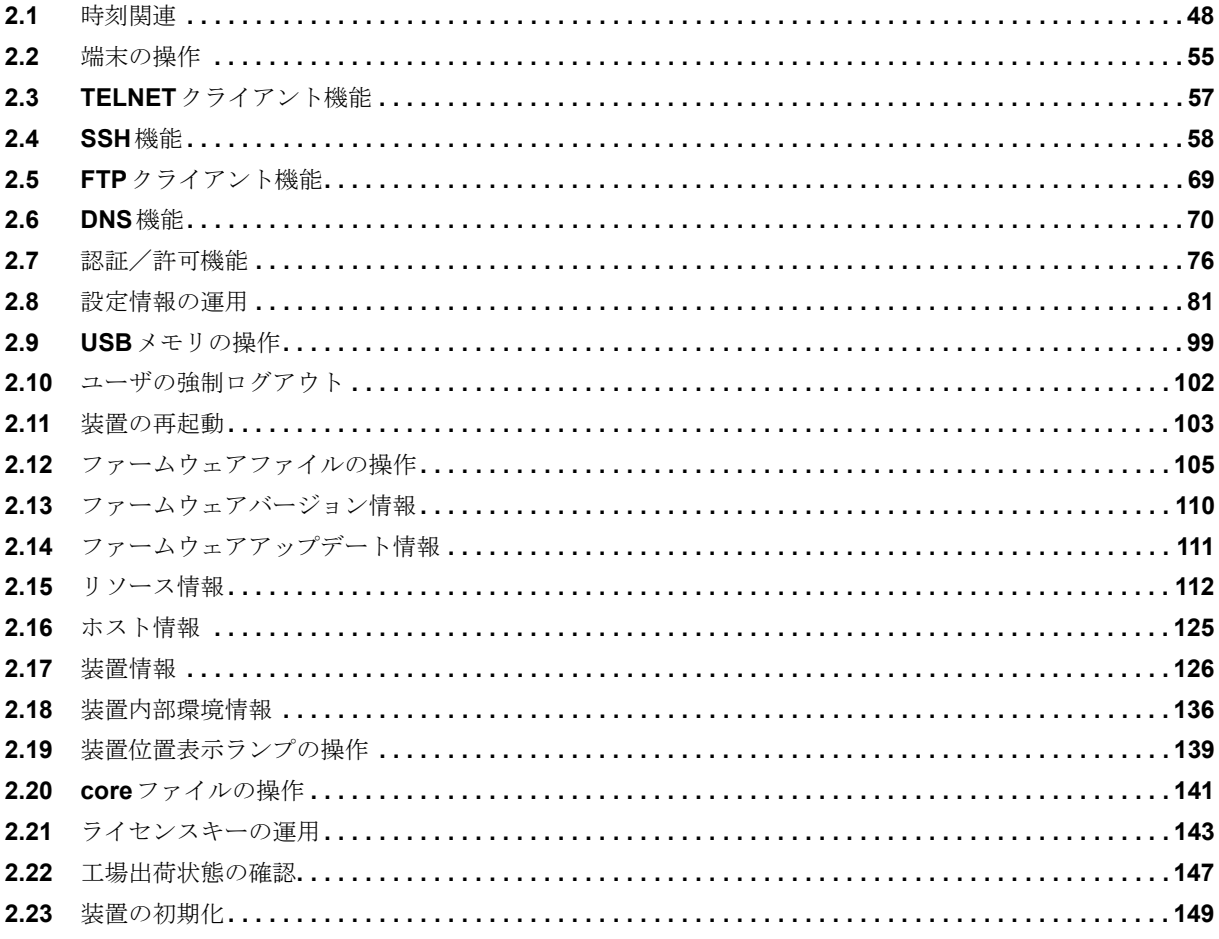

# <span id="page-43-0"></span>2.1 時刻関連

本装置では、Network Time Protocol(NTP)による時刻同期を推奨します。

NTPによる時刻同期を使用しない場合には、装置電源投入時に時刻を確認し、calendar setコマンドで現在 時刻を設定してください。

# **2.1.1 clear sntp statistics**

#### 【機能】

sntp統計情報の初期化

#### 【入力形式】

clear sntp statistics

#### 【動作モード】

特権ユーザモード (コマンドレベル14)

### 【説明】

sntp統計情報を初期化します。

#### 【実行例】

sntp統計情報を初期化します。

#clear sntp statistics

# **2.1.2 date**/**calendar set**

#### 【機能】

現在の日付と時刻の設定

# 【入力形式】

date <hh:mm:ss> {<day> <month> | <month> <day>} <year>

calendar set <hh:mm:ss> {<day> <month> | <month> <day>} <year>

#### 【パラメタ】

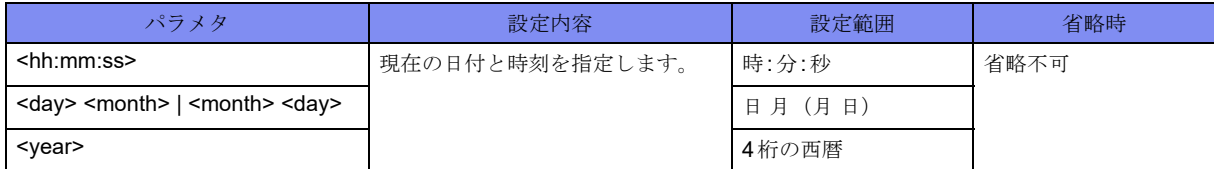

【動作モード】

```
特権ユーザモード (コマンドレベル14)
```
#### 【説明】

現在の日付と時刻を設定します。 月の設定には以下の省略文字を使用します。 1月: Jan, 2月: Feb, 3月: Mar, 4月: Apr, 5月: May, 6月: Jun, 7月:Jul, 8月:Aug, 9月:Sep, 10月:Oct, 11月:Nov, 12月:Dec

### 【実行例】

現在の日付と時刻を設定します(1970年1月1日00:00:00)。

#date 00:00:00 1 Jan 1970

# **2.1.3 show date**/**show calendar**

#### 【機能】

現在の日時の表示

#### 【入力形式】

show date

show calendar

### 【動作モード】

ユーザモード

### 【説明】

装置に設定されている、現在の日時を表示します(日本標準時)。

### 【実行例】

現在の日時を表示します。

#show date

Tue Jan 1 00:00:00 JST 2013

# **2.1.4 show ntp**

#

#### 【機能】

```
ntpコマンドで設定した内容の表示
```
#### 【入力形式】

show ntp

#### 【動作モード】

ユーザモード

#### 【説明】

ntpコマンドで設定された内容を表示します。

#### 【実行例】

```
ntpコマンドで設定された内容を表示します。
```

```
#show ntp
ntp server xxx.xxx.xxx.xxx
ntp source loopback 1
```
#### 【各フィールドの意味】

#

ntp server.................... NTPサーバのアドレスを表示します。 ntp source..........送信元アドレスを表示します。

# **2.1.5 show ntp status**

#### 【機能】

```
NTPサーバ情報の表示
```
#### 【入力形式】

show ntp status

#### 【動作モード】

ユーザモード

#### 【説明】

NTPサーバの情報を表示します。

#### 【実行例】

```
ntpコマンドで設定された内容を表示します。
```

```
#show ntp status (NTPサーバとして動作している場合)
############################# ntp status #############################
STATE AS NTP SERVER :
        operating state : active
        stratum : 4
        precision : -20
       reference clock : xxxxxxxx.xxxxxxx Tue, Jan 1 2013 00:00:00.000
==============================================================================
LIST OF SERVER's PEERS :
     remote refid st t when poll reach delay offset jitter
                                       ==============================================================================
 xxx.xxx.xxx.xxx LOCAL(0) 14 l 3 2 377 0.000 0.000 0.001
+xxx.xxx.xxx.xxx xxx.xxx.xxx.xxx 4 - 3 16 37 38.726 -396.91 8.056
*xxx.xxx.xxx.xxx xxx.xxx.xxx.xxx 3 - 7 16 37 33.574 -394.08 7.244
==============================================================================
```
LIST OF ALL PEERS(rather than refid) : remote st t when poll reach delay offset disp ============================================================== xxx.xxx.xxx.xxx 14 l 3 2 377 0.000 0.000 0.001 +xxx.xxx.xxx.xxx 4 - 3 16 37 38.726 -396.91 8.056 \*xxx.xxx.xxx.xxx 3 - 7 16 37 33.574 -394.08 7.244 =========================================================== ASSOCIATION ID's LIST AND STATUSES FOR THE SERVER's PEER : ind assID status conf reach auth condition last event cnt =========================================================== 1 25028 9024 yes yes none reject reachable 2 2 25029 b424 yes yes none candidat reachable 2 3 25030 b624 yes yes none sys.peer reachable 2 # #show ntp status (NTPサーバとして動作していない場合) ############################# ntp status ############################# STATE AS NTP SERVER : operating state : non-active ============================================================================== LIST OF SERVER's PEERS : remote refid st t when poll reach delay offset jitter ============================================================================== \*xxx.xxx.xxx.xxx xxx.xxx.xxx.xxx 3 - 4 16 37 15.280 21.609 0.662 +xxx.xxx.xxx.xxx xxx.xxx.xxx.xxx 4 - 8 16 37 13.862 22.177 0.906 ============================================================================== LIST OF ALL PEERS(rather than refid) : remote st t when poll reach delay offset disp ============================================================== \*xxx.xxx.xxx.xxx 3 - 4 16 37 15.280 21.609 0.662 +xxx.xxx.xxx.xxx 4 - 8 16 37 13.862 22.177 0.906 =========================================================== ASSOCIATION ID's LIST AND STATUSES FOR THE SERVER's PEER : ind assID status conf reach auth condition last event cnt =========================================================== 1 56964 b624 yes yes none sys.peer reachable 2 2 56965 b424 yes yes none candidat reachable 2 #

【各フィールドの意味】

STATE AS NTP SERVER:

.................................... NTPサーバとしての動作状態を表示します。

operating state:........... NTPサーバとして動作しているかどうかを表示します。

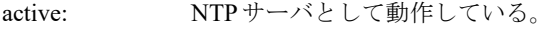

non-active: NTPサーバとして動作していない。

stratum: ...................... NTPサーバとして動作している場合に表示されます。NTPタイムスタンプパケット に設定するStratum値を表示します。

precision:.................... NTPサーバとして動作している場合に表示されます。NTPタイムスタンプパケット に設定するPrecision値を表示します。

> reference clock: NTPサーバとして動作している場合に表示されます。NTPサーバ が参照しているソフトウェア時計の値を表示します (timeval値の 表記とshow calendar表記)。

LIST OF SERVER's PEERS: .................................... NTPサーバの現在の状況を表示します。 remote ........................ NTPサーバのホスト名またはIPv4アドレスを表示します。 refid............................ NTPサーバが同期している参照先ホストIDを表示します。 NTPサーバからKoD(kiss of death)パケットを受信した場合、refidを「.RATE.」と表 示し、同NTPサーバへのアクセスを停止します。この状態となったNTPサーバへの アクセスを再開するためには、該当のNTPサーバの設定をいったん削除して反映後 に再設定するか、ntpdプロセスの再起動 (process command kill ntpd および process command boot ntpdのコマンド実行)が必要です。 st................................. NTPサーバの階層(strutam)値を表示します。 t..................サーバの種別を表示します。 u: ユニキャスト b: ブロードキャスト m: マルチキャスト l: ローカル when................最後のパケットを受信してからの経過時間(単位:秒)を表示します。 poll ...............ポーリング間隔(単位:秒)を表示します。 reach........................... 8進数表記の到達可能性レジスタを表示します。 delay........................... NTPサーバの現在の推定遅延時間(単位:ミリ秒)を表示します。 offset..............オフセット値(単位:ミリ秒)を表示します。 jitter ..............往復遅延時間の変動値(単位:ミリ秒)を表示します。 LIST OF ALL PEERS(rather than refid): ..................ローカルインタフェースアドレスを使用して取得したリストを表示します。 disp .................... 同期している参照ソースにおける揺らぎ値(単位:ミリ秒)を表示します。 ASSOCIATION ID's LIST AND STATUSES FOR THE SERVER's PEER: ......................問い合わせ対象のNTPサーバの規格内(in-spec)の通信相手についてのアソシエー ション識別子などの情報を表示します。 ind........................アソシエーション検索番号(index)を表示します。 assID .......................... NTPサーバから受信した実際のアソシエーション識別子を表示します。 status .......................... NTPサーバから受信した状態ワードを表示します。以下のconf、reach、auth、 condition、last event、cntは状態ワードをデコードした情報を表示します。 conf................... コンフィグレーションの有無を表示します。 reach ..............到達可能性の有無を表示します。 auth..................認証モードの有無を表示します。 condition ..........現在の状態を表示します。 last event ..............最後に発生したイベント状態を表示します。 cnt ................イベント回数を表示します。

# **2.1.6 show sntp statistics**

#### 【機能】

sntp統計情報の表示

#### 【入力形式】

show sntp statistics

#### 【動作モード】

特権ユーザモード (コマンドレベル14)

#### 【説明】

サーバアドレスと統計情報を表示します。

#### 【実行例】

サーバアドレスと統計情報を表示します。

```
#show sntp statistics
server: 100.0.0.10
0 request sent, 0 request send error
0 reply received, 0 reply timeout
0 invalid packet received, 0 not synchronized received
0 time updated
```
【各フィールドの意味】

#

server:......................... SNTPサーバのアドレスを表示します。時刻同期を行っていない場合は何も表示され ません。

request sent ........問い合わせパケット送信数を表示します。

request send error....問い合わせパケット送信エラー数を表示します。

reply received.......応答パケット受信数を表示します。

reply timeout .......応答待ちタイムアウト数を表示します。

invalid packet received

.................................不正パケット受信数を表示します。

not synchronized received

..................................Stratum値=0(サーバが時刻同期を行っていない)パケット受信数を表示します。 time updated........装置の時刻を更新した回数を表示します。

# **2.1.7 show uptime**

#### 【機能】

装置の稼動時間の表示

【入力形式】

show uptime

【動作モード】

ユーザモード

#### 【説明】

装置のシステム稼動時間を表示します。 稼動時間により表示フォーマットは変わります。

### 【実行例】

システム稼動時間を表示します。

#show uptime

18:48:57 up 2:58, 2 users, load average: 0.10, 0.06, 0.06

【各フィールドの意味】

#

18:48:57 ...........現在時刻を表示します。

up 2:58 ............. 装置起動からのシステム稼動時間を表示します。

2 users ............ログインユーザ数を表示します。

load average:0.10, 0.06, 0.06

...........................最近 1分/5分/15分の平均CPU使用負荷率を表示します。

# <span id="page-50-0"></span>2.2 端末の操作

# **2.2.1 tty-echo**

#### 【機能】

端末のエコーの設定

#### 【入力形式】

tty-echo on

no tty-echo

#### 【動作モード】

特権ユーザモード (コマンドレベル15)

#### 【説明】

端末へのエコーを有効にします。 コマンドの先頭にnoを指定することで、端末へのエコーを無効にします。

#### 【実行例】

端末へのエコーを有効にします。

#tty-echo on

# **2.2.2 show tty-echo**

### 【機能】

端末のエコー状態の表示

### 【入力形式】

show tty-echo

#### 【動作モード】

特権ユーザモード (コマンドレベル14)

### 【説明】

端末へのエコー状態を表示します。

# 【実行例】

端末へのエコー状態を表示します。

#show tty-echo

tty-echo : on #

【各フィールドの意味】

```
tty-echo : ..........端末へのエコー状態を表示します。
              on: エコーあり
              off: エコーなし
```
# **2.2.3 prompt timestamp**

#### 【機能】

タイムスタンプ、CPU使用率、メモリ使用率の表示

#### 【入力形式】

prompt timestamp {msec | sec}

no prompt timestamp

#### 【パラメタ】

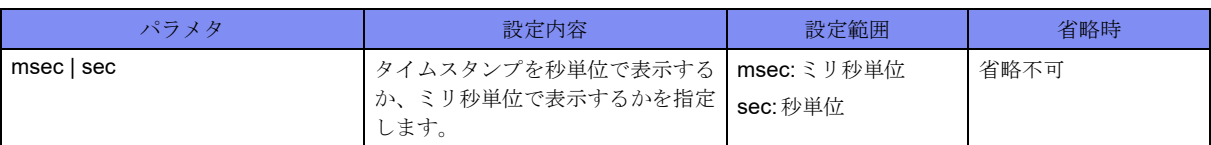

#### 【動作モード】

特権ユーザモード (コマンドレベル14)

#### 【説明】

本コマンドを実行した端末のコマンド実行結果に、タイムスタンプ、CPU使用率、メモリ使用率を表示す る場合に実行します。

コマンドの先頭にnoを指定することで、タイムスタンプ、CPU使用率、メモリ使用率の表示を無効にし ます。

#### 【実行例】

タイムスタンプ、CPU使用率、メモリ使用率を表示します(ミリ秒単位)。

#prompt timestamp msec

【prompt timestamp secを設定後のコマンド実行結果】

```
#show calendar 
CP utilization for five seconds: 3%/0%; one minute: 3%; five minutes: 2%
NP utilization for five seconds: 0%/0%; one minute: 0%; five minutes: 0%
SP utilization for five seconds: 0%/0%; one minute: 0%; five minutes: 0%
Total: 2822418432 Byte, Used: 716587008 Byte, Free: 2105831424 Byte
Tue Dec 26 17:40:23 JST 2017
Tue Dec 26 17:40:23 JST 2017
#
```
# <span id="page-52-0"></span>2.3 TELNETクライアント機能

# **2.3.1 telnet**

### 【機能】

TELNETサーバへのログイン

# 【入力形式】

telnet <TELNETサーバ> [/ipv4 | /ipv6 | /vrf <VRF名>] [-s <送信元アドレス>] [-p <宛先ポート番号>]

【パラメタ】

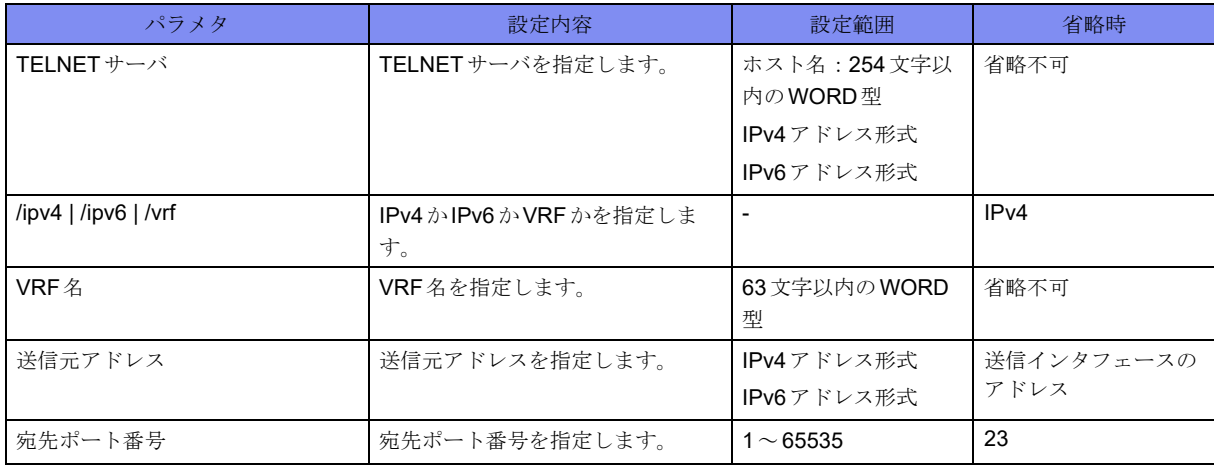

【動作モード】

ユーザモード

# 【説明】

指定したサーバにTELNETログインします。

# 【実行例】

指定したサーバにTELNETログインします (TELNETサーバ: 192.0.2.2)。

#telnet 192.0.2.2 Trying 192.0.2.2... Connected to 192.0.2.2. Escape character is '^]'. login:

# <span id="page-53-0"></span>2.4 SSH機能

# **2.4.1 clear known-hosts-pubkey**

#### 【機能】

ホストの公開鍵情報の削除

#### 【入力形式】

clear known-hosts-pubkey <ホスト> [<固有鍵種類>] [moff]

#### 【パラメタ】

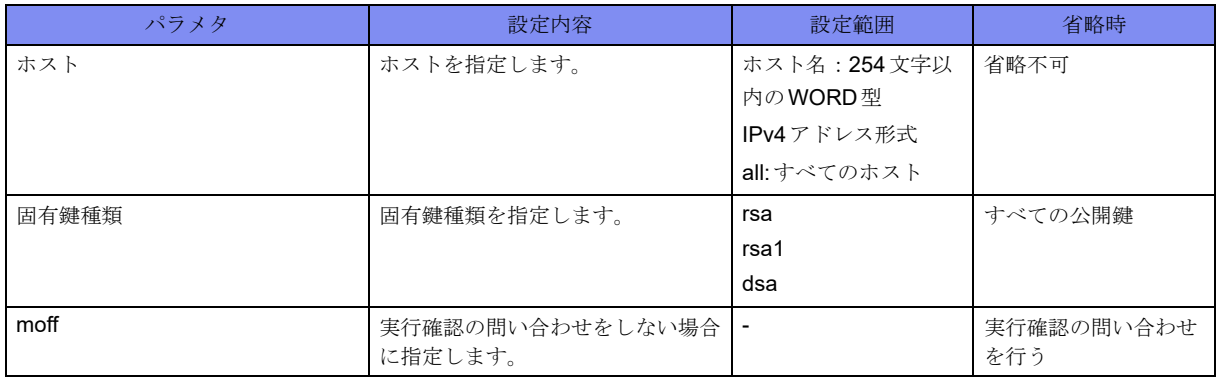

【動作モード】

特権ユーザモード (コマンドレベル15)

#### 【説明】

本装置で保存しているホストの公開鍵情報を削除します。

### 【実行例】

ホストの公開鍵情報を削除します(ホスト:192.0.2.2、すべての公開鍵)。

```
#clear known-hosts-pubkey 192.0.2.2
Are you sure? [y/N]:yes
Deleting public key...
[OK]
#
```
# **2.4.2 crypto key generate**

#### 【機能】

ホストの固有鍵の生成

#### 【入力形式】

crypto key generate <固有鍵種類> [moff]

# 【パラメタ】

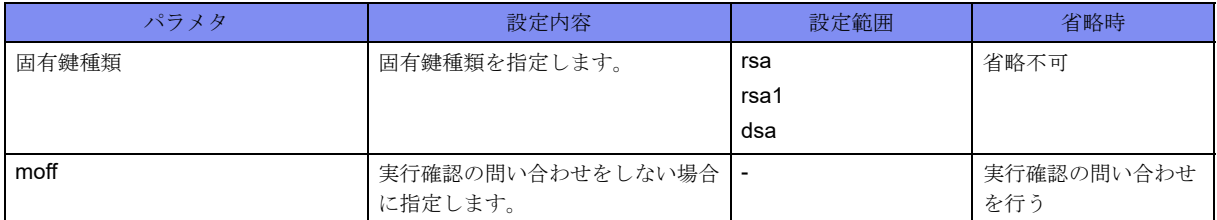

【動作モード】

特権ユーザモード (コマンドレベル15)

#### 【説明】

SSH機能を有効にするために、ホスト固有鍵を生成します。

ホスト固有鍵を生成するためにはhostname コマンドでホスト名を、ip domain-name コマンドでドメイン名 を設定しておく必要があります。ホスト名、およびドメイン名が設定されていない状態でホスト固有鍵を 生成しようとした場合は、以下に示すエラーメッセージを表示し鍵の生成を中断します。

- No hostname specified (ホスト名未定義の場合)
- No domain specified (ドメイン名未定義の場合)

512bitから2048bitまでの鍵を生成できます。

すでにホスト固有鍵が登録されている状態で、再度crypto key generateコマンドを実行した場合は、すで に登録されているホスト固有鍵をいったん消去したあとに再登録します。この場合でも、使用中のSSH セッションはそのまま使用できます。

#### 【実行例】

ホスト固有鍵を生成します(ホスト名:host、ドメイン名:example.com、固有鍵種類:rsa)。

#crypto key generate rsa

The name for the new keys will be: host.example.com Choose the size of the key modulus in the range of 512 to 2048 for your General Purpose Keys. Choosing a key modulus greater than 512 may take a few minutes.

How many bits in the modulus [1024]: Generating RSA Keys ... Generating public/private rsa key pair. The key fingerprint is: xx:xx:xx:xx:xx:xx:xx:xx:xx:xx:xx:xx:xx:xx:xx:xx

# **2.4.3 crypto key zeroize**

#### 【機能】

```
ホストの固有鍵の削除
```
#### 【入力形式】

#

crypto key zeroize <固有鍵種類> [moff]

# 【パラメタ】

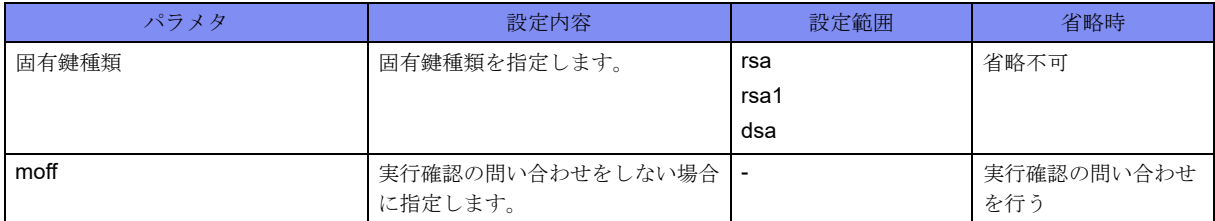

### 【動作モード】

特権ユーザモード (コマンドレベル15)

#### 【説明】

SSH機能を無効にするために、ホスト固有鍵を削除します。 鍵の削除以前に確立した使用中のセッションについては切断しません。

### 【実行例】

ホスト固有鍵を削除します(ホスト名:host、ドメイン名:example.com、固有鍵種類:rsa)。

```
#crypto key zeroize rsa
WARNING: You will delete the existing keys.
The name for the existing keys is: host example.com.
Are you sure? [y/N]:yes
Deleting crypto keys...
[OK]
```
# **2.4.4 disconnect ssh**

#

#### 【機能】

SSHセッションの切断

# 【入力形式】

disconnect ssh <SSHコネクションID> [moff]

# 【パラメタ】

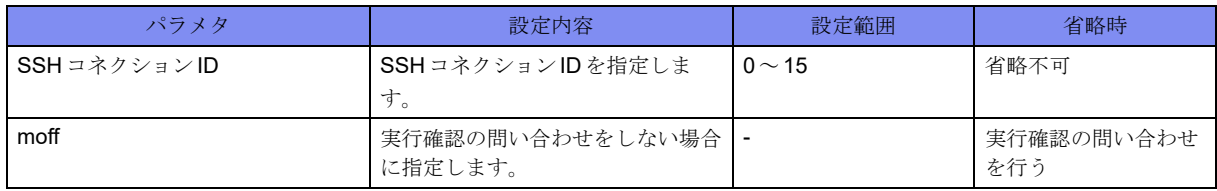

【動作モード】

特権ユーザモード (コマンドレベル15)

#### 【説明】

SSHセッションを切断します。

#### 【実行例】

SSHセッションを切断します(ホスト:192.0.2.2、SSHコネクションID:1)。

#disconnect ssh 1

Disconnect OK?[y/N]:yes

# **2.4.5 scp**

#

#### 【機能】

SSHセッションを使用したファイルのコピー

### 【入力形式】

scp <コピー元ファイル名> <コピー先ファイル名> [-s <送信元アドレス>] [{/ipv4 | /ipv6}]

# 【パラメタ】

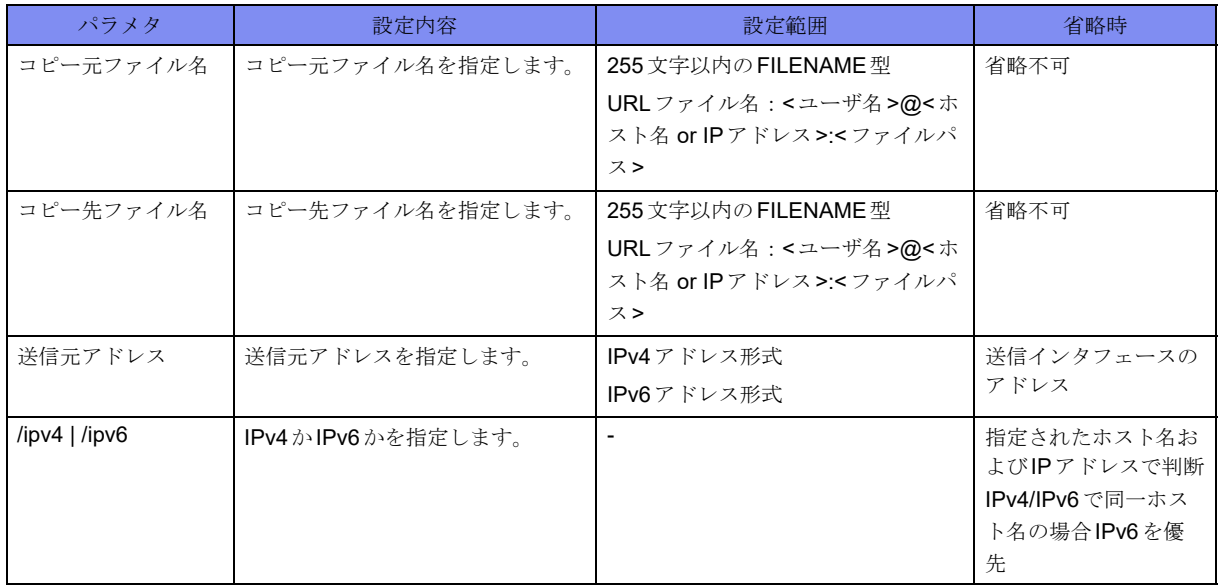

#### 【動作モード】

ユーザモード

#### 【説明】

SSHセッションを使用したファイルのコピーを行います。

#### 【実行例】

SSHセッションを使用したファイルのコピーを行います(コピー元ファイル名:/drive/firmware/boot.frm、 コピー先ファイル名:user-A@host.example.co.jp:/firm/boot.frm)。

#scp /drive/firmware/boot.frm user-A@host.example.co.jp:/firm/

# **2.4.6 sftp**

【機能】

SSHセッションを使用したファイル転送

### 【入力形式】

sftp <SFTPサーバ> [-s <送信元アドレス>] [{/ipv4 | /ipv6}]

【パラメタ】

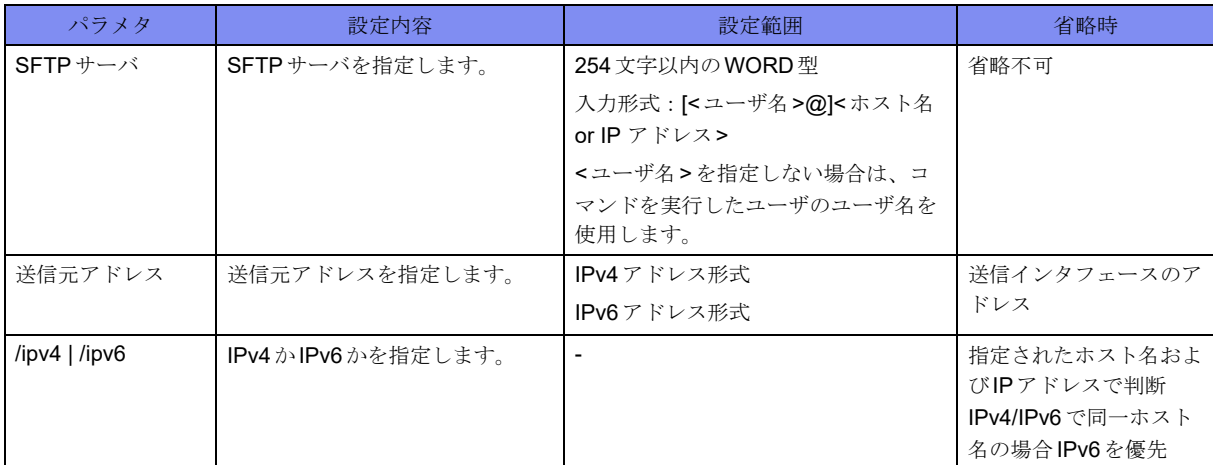

【動作モード】

ユーザモード

#### 【説明】

SSHセッションを使用したファイル転送を行います。

# 【実行例】

SSHセッションを使用したファイル転送を行います(SFTPサーバ:user-A@host.example.co.jp)。

```
#sftp user-A@host.example.co.jp
test@***.***.***.***'s password:
Connected to *** *** ***. ***.
sftp>
```
# **2.4.7 ssh**

#### 【機能】

```
SSHサーバへのログイン
```
# 【入力形式】

ssh [-l < ユーザ名 >] [-c <暗号化アルゴリズム>] [-p < 宛先ポート番号 >] <SSH サーバ> [-{v1 | v2}] [-s < 送信元アドレス >] [/ipv4 | /ipv6] [< コマンド名 >]

# 【パラメタ】

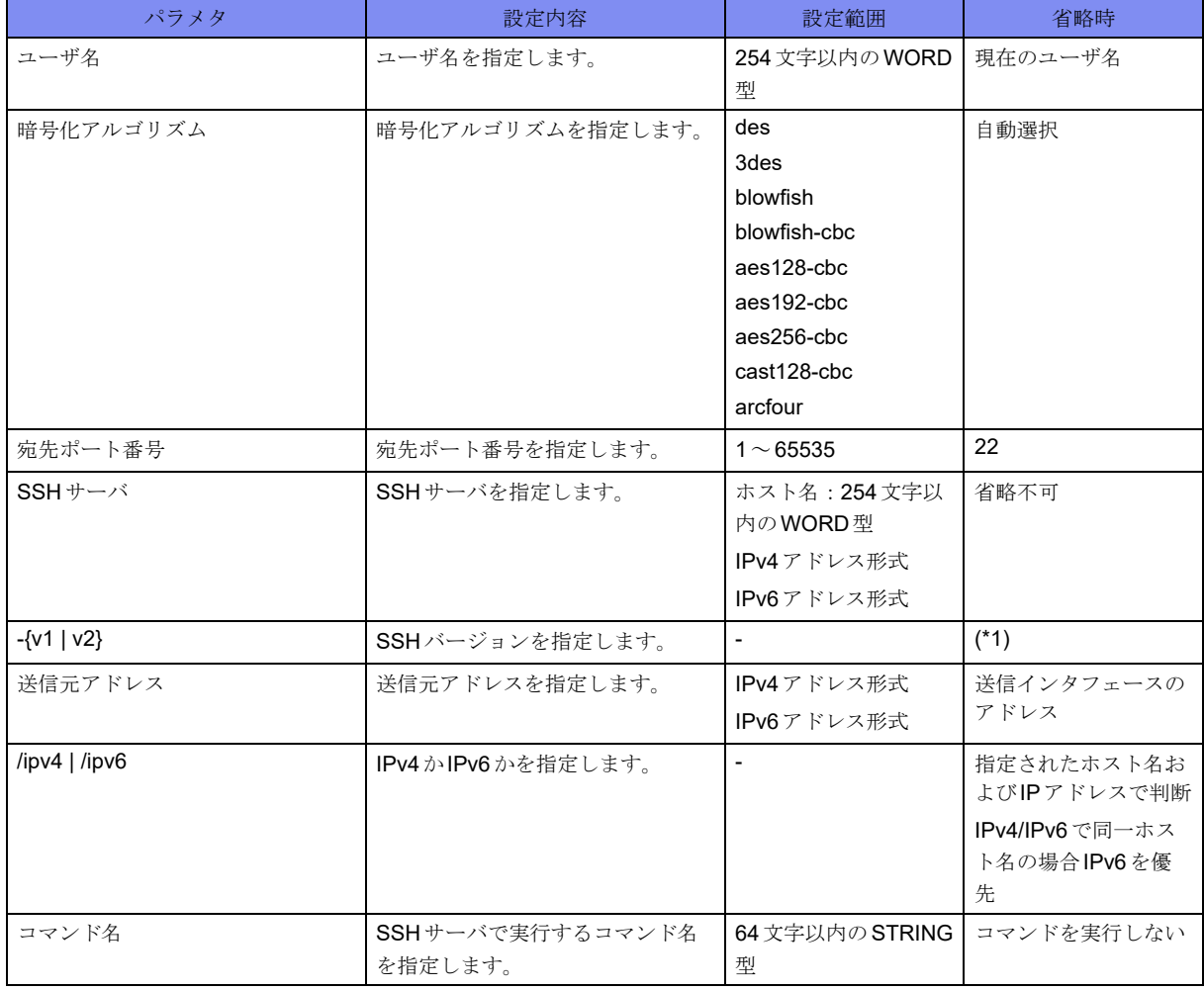

\*1) SSHサーバより提示されたバージョンを使用します。バージョン1、2とも使用可能な場合は、バージョン2を優先しま す。

#### 【動作モード】

特権ユーザモード (コマンドレベル14)

#### 【説明】

指定したサーバにSSHログインします。

初めて接続する装置(公開鍵を受け取っていない装置)にSSHでアクセスする場合は、以下のように相手 装置のfingerprint情報を表示し、ログインするかどうかを確認します。

### 【実行例】

指定したサーバにSSHログインします (SSHサーバ: 192.0.2.2)。

#ssh 192.0.2.2

```
The authenticity of host '(192.0.2.2)' can't be established.
RSA key fingerprint is xx:xx:xx:xx:xx:xx:xx:xx:xx:xx:xx:xx:xx:xx:xx:xx.
Are you sure you want to continue connecting (yes/no)?yes
operator@192.0.2.2's password: ←パスワードを入力
remote-host%
```
# **2.4.8 show crypto key**

#### 【機能】

ホスト固有鍵、公開鍵の指紋の表示

#### 【入力形式】

show crypto key {mypubkey | fingerprint} [<固有鍵種類>]

#### 【パラメタ】

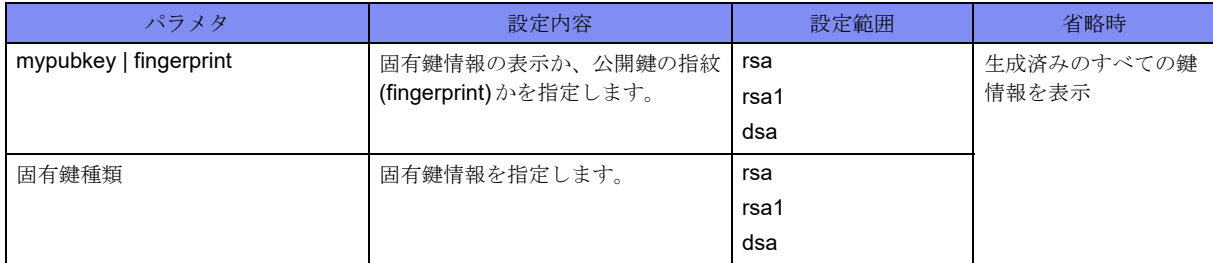

#### 【動作モード】

特権ユーザモード (コマンドレベル14)

#### 【説明】

本装置に設定されたホスト固有鍵または公開鍵の指紋(fingerprint)を表示します。

#### 【実行例】

本装置に設定されたホスト固有鍵(公開鍵の指紋)を表示します(生成済みのすべての鍵情報)。

```
#show crypto key mypubkey ←ホスト固有鍵の場合
% Key pair was generated at: Tue Jan 1 00:00:00 2013
Key name: host.example.com
Key type: SSH1-RSA Key
Key Data:
1024 35
136135051397388732303104438519837789762608543708809097792197647
85486705608935297039382187196690875356555552988057455759212106577
57529953362146051667740143061886857876109169936818540132664875489
82827601396845108453427110824851778010871559884383760925305240528
702919417255287986222641534353901132942059158388019
host.example.com
#show crypto key fingerprint ←公開鍵の指紋の場合
% Key type: SSH1-RSA Key
Key sizes: 1024 bits
Fingerprint:
xx:xx:xx:xx:xx:xx:xx:xx:xx:xx:xx:xx:xx:xx:xx:xx
```
【各フィールドの意味】

#

Key name: .........ホスト名とドメイン名を使用した固有鍵の名前を表示します。

Key type: ..........固有鍵の種類を、以下のとおり表示します。

SSH1-RSA Key: SSH1 RSA

SSH2-RSA Key: SSH2 RSA

SSH2-DSA Key: SSH2 DSA

Key Data: ..........公開鍵を表示します。 Key sizes: ..........鍵長を表示します。 Fingerprint: ........公開鍵の指紋(fingerprint)を表示します。

# **2.4.9 show ip known-hosts-pubkey**

### 【機能】

ホスト公開鍵の表示

### 【入力形式】

show ip known-hosts-pubkey <ホスト名> [<固有鍵種類>]

# 【パラメタ】

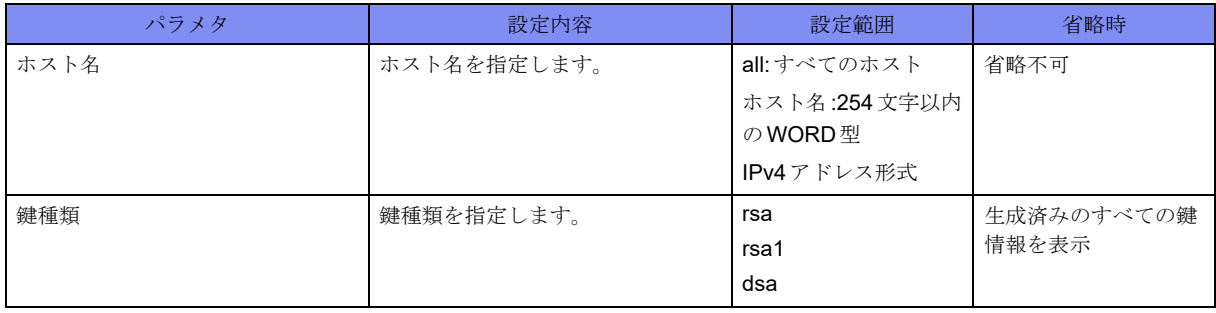

#### 【動作モード】

特権ユーザモード (コマンドレベル15)

#### 【説明】

本装置で保存しているホスト公開鍵を表示します。

# 【実行例】

本装置で保存しているホスト公開鍵を表示します(ホスト名:すべてのホスト、鍵種類:生成済みのすべ ての鍵情報)。

#### #show ip known-hosts-pubkey all

```
xxx.xxx.xxx.xxx 1024 35 136135051397388732303104438519837789762608
54370880909779219764785486705608935297039382187196690875356555552
98805745575921210657757529953362146051667740143061886857876109169
93681854013266487548982827601396845108453427110824851778010871559
88438376092530524052870291941725528798622264153435390113294205915
8388019
xxx.xxx.xxx.xxx ssh-rsa AAAAB3NzaC1yc2EAAAABIwAAAIEAy6V8IO/35bKi++
GIPEP3SN/rIoWARBV+MYUNVw8ScVeigKr84eupnQpJir15FpIBEMkfezWVEoBfhWp
bpuAj/3ri4Ji6ihP7oMvBSRlndDM72/BBG5TqVowFwir6mTeFpdQb6yDrp6TYq/aU
KINBcdIuMpXT+xzRtn1fmkwJD8E=
%There are 2 host public keys stored.
```
#### #

# **2.4.10 show ip ssh**

### 【機能】

SSHサーバの設定状態の表示

#### 【入力形式】

show ip ssh

#### 【動作モード】

特権ユーザモード (コマンドレベル14)

#### 【説明】

SSHサーバの設定状態を表示します。

#### 【実行例】

SSHサーバの設定状態を表示します。

```
#show ip ssh
```

```
SSH Enable . version 1.5
Authentication timeout: 60 secs
Authentication retries: 2
Port: 2020
```
#### 【各フィールドの意味】

#

```
SSH Enable ................ SSHサーバの状態を表示します。
```
version........................ SSHのバージョンを表示します。

SSHv1/SSHv2の両方が動作する場合は、"1.5/2.0"と表示します。

Authentication timeout:

..................認証タイムアウト値(設定値)を表示します。 Authentication retries:

```
..................認証リトライ回数を(設定値)を表示します。
Port:............................ SSHサーバが使用するポート番号を表示します。
```
# **2.4.11 show ssh**

#### 【機能】

```
SSHセッション情報の表示
```
【入力形式】

show ssh

【動作モード】

特権ユーザモード (コマンドレベル14)

#### 【説明】

SSHセッションの情報を表示します。

### 【実行例】

SSHセッションの情報を表示します。

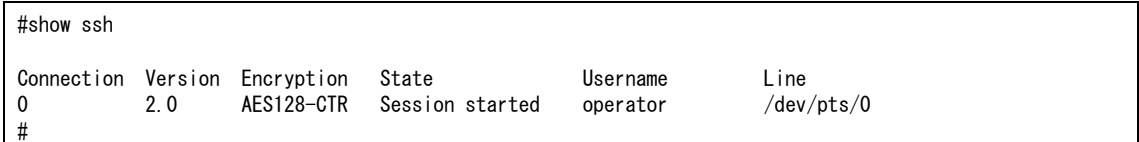

### 【各フィールドの意味】

Connection ................. SSHセッションIDを表示します。 Version ....................... SSHプロトコルバージョンを表示します。本装置では、1.5/2.0/noneのいずれかにな ります。 Encryption .........使用している暗号化アルゴリズムを表示します。本装置では、3DES/BLOWFISH/ AES128-CTR/AES192-CTR/AES256-CTRのいずれかになります。 State............................ SSHセッションの状態を示します。 Session initiating: SSHセッション接続時からユーザ認証終了時までの間 Session started: ユーザ認証終了以降表示 Username ................... SSHセッションでログインしたユーザ名を表示します。不明な場合には空欄になり ます。 Line .....................使用している端末の名称を表示します。

# **2.4.12 show ssh statistics**

### 【機能】

SSHセッション統計情報の表示

# 【入力形式】

show ssh statistics

#### 【動作モード】

特権ユーザモード (コマンドレベル14)

#### 【説明】

SSHセッションの統計情報を表示します。

#### 【実行例】

SSHセッションの情報を表示します。

```
#show ssh statistics
Connection Version Encryption State Username Line
0 1.5 3DES Session started operator /dev/pts/1
Statistics:
Total sessions Active sessions Rejected sessions
 2 1 0
SSH TRAP: disabled
#
```
#### 【各フィールドの意味】

Total sessions ............. SSHサーバへ接続されたSSHセッションの総数を表示します。

Active sessions......使用中のSSHセッションの総数を表示します。表示されるSSHセッション(Session initiatingとSession started)の数と一致します。

Rejected sessions ....... SSHサーバから接続を拒否されたSSHセッションの総数を表示します。SSH上で ユーザ認証、および許可が成功したセッション以外(未サポートSSHバージョンに よる失敗、アクセスリスト設定による失敗、SSHセッション上でのログイン認証失 敗、SSHセッション上での許可失敗など)は失敗としてカウントします。

SSH TRAP ................. SSH関連MIBのTRAP発出可否を表示します。

# <span id="page-64-0"></span>2.5 FTPクライアント機能

# **2.5.1 ftp**

#### 【機能】

FTPサーバへのログイン

### 【入力形式】

ftp <FTPサーバ> [-s <送信元アドレス>] [/ipv4 | /ipv6]

### 【パラメタ】

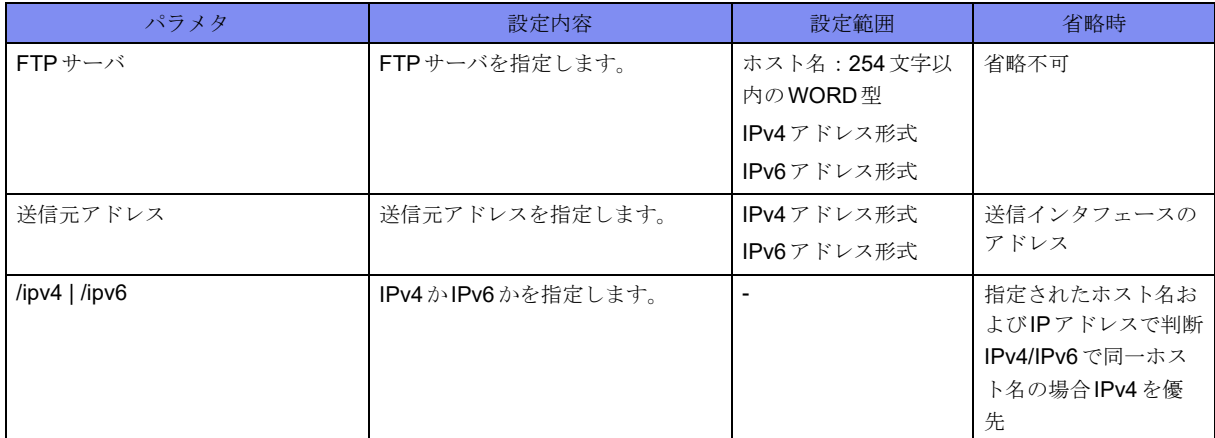

#### 【動作モード】

ユーザモード

#### 【説明】

指定したサーバにFTPログインします。

#### 【実行例】

指定したサーバにFTPログインします(FTPサーバ:192.0.2.2)。

#ftp 192.0.2.2

Connected to 192.0.2.2. 220 FTP server ready. User (192.0.2.2:(none)):

# <span id="page-65-0"></span>**2.6 DNS**機能

# **2.6.1 clear ip name-server resolver-cache**

#### 【機能】

DNSキャッシュ情報の初期化

### 【入力形式】

clear ip name-server resolver-cache [[\*]|{[vrf <VRF名>][domain <ドメイン名>]}] [moff]

【パラメタ】

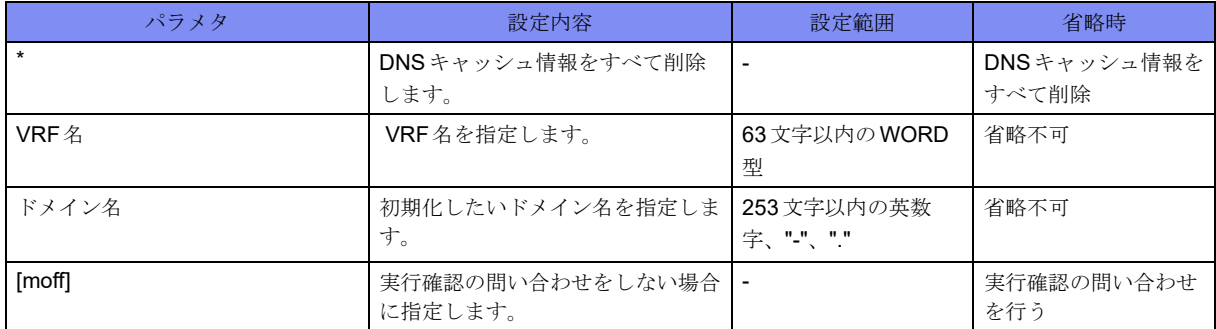

【動作モード】

特権ユーザモード (コマンドレベル14)

### 【説明】

本装置が行ったDNS解決結果のキャッシュを初期化します。

本コマンド初期化対象のDNSキャッシュを使用する機能は以下になります。

• Fらくねっと連携機能

#### 【実行例】

#

本装置が行ったDNS解決結果のキャッシュを初期化します。

```
#clear ip name-server resolver-cache
clear ok?[y/N]:yes
```
# **2.6.2 clear ip name-server statistics**

#### 【機能】

DNS解決の統計情報の初期化

```
【入力形式】
```
clear ip name-server server statistics [vrf <VRF 名 >|\*]

【パラメタ】

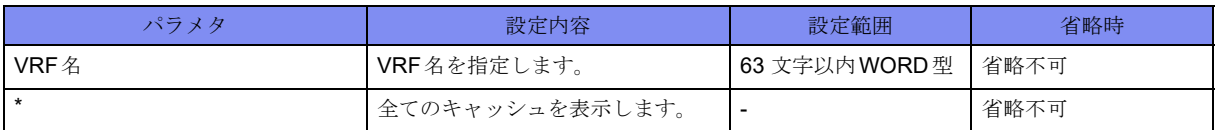

### 【動作モード】

特権ユーザモード (コマンドレベル14)

### 【説明】

以下の機能により本装置が行ったDNS解決の統計情報を初期化します。

• IPsec機能のCRL取得機能

# 【実行例】

本装置が行ったDNS解決の統計情報を初期化します。

```
#clear ip name-server statistics
```
# **2.6.3 renew ip name-server resolver-cache**

【機能】

DNSキャッシュ情報の更新

# 【入力形式】

renew ip name-server resolver-cache [[\*]|{[vrf <VRF名>][domain <ドメイン名>]}] [moff]

【パラメタ】

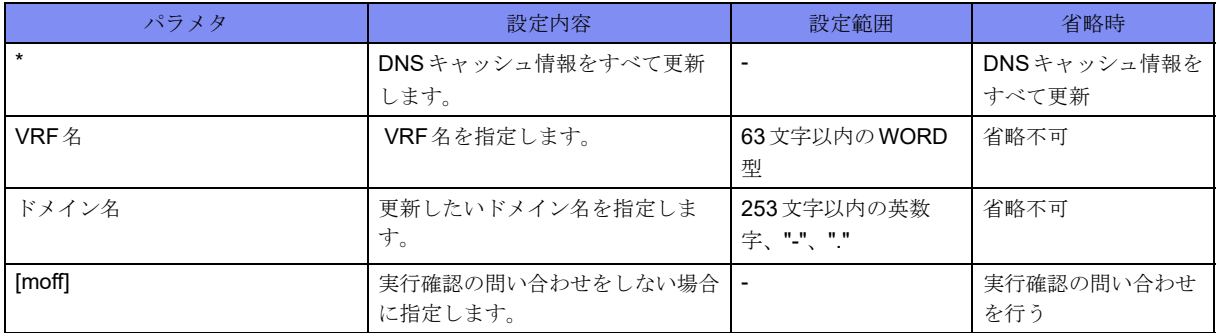

【動作モード】

特権ユーザモード (コマンドレベル14)

#### 【説明】

本装置が保有するDNS解決結果のキャッシュを更新します。 本コマンド更新対象のDNSキャッシュを使用する機能は以下になります。

• Fらくねっと連携機能

# 【実行例】

本装置が保有するDNS解決結果のキャッシュを更新します。

```
#renew ip name-server resolver-cache
update ok?[y/N]:yes
#
```
# **2.6.4 clear dns server statistics**

# 【機能】

DNSサーバ機能およびProxyDNS機能の統計情報の初期化

# 【入力形式】

clear dns server statistics

### 【動作モード】

特権ユーザモード (コマンドレベル14)

# 【説明】

DNSサーバ機能およびProxyDNS機能の統計情報を初期化します。

# 【実行例】

```
DNSサーバ機能およびProxyDNS機能の統計情報を初期化します。
```
#clear dns server statistics

# **2.6.5 show ip name-server resolver-cache**

# 【機能】

```
DNSキャッシュ情報の表示
```
# 【入力形式】

show ip name-server resolver-cache [[\*]] {[vrf <VRF 名 >][domain < ドメイン名 >]}]

# 【パラメタ】

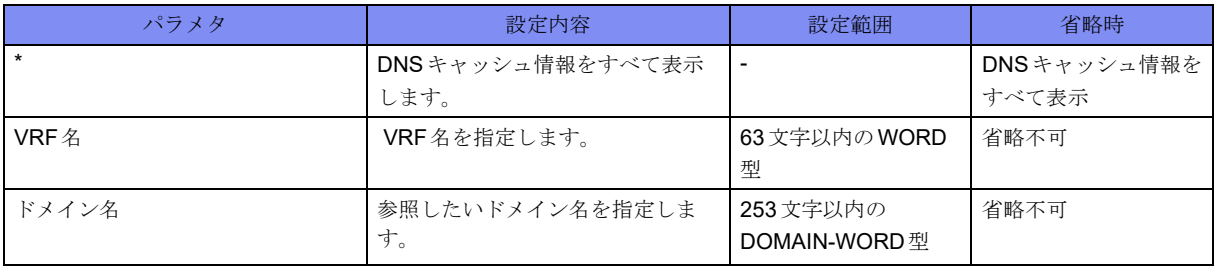

【動作モード】

特権ユーザモード (コマンドレベル14)

#### 【説明】

本装置が行ったDNS解決結果のキャッシュを表示します。

本コマンドで表示されるDNSキャッシュを使用する機能は以下になります。

• Fらくねっと連携機能

#### 【実行例】

本装置が行ったDNS解決結果のキャッシュを表示します。

```
#show ip name-server resolver-cache
Domain / Last update time / Next update time TTL(sec)
-----------------------------------------------------------------
www.fnsc.co.jp / 
        Dec 4 11:35:18 / Dec 5 11:35:18
   192.168.100.100 : 1/500
   2001:1234:1234:1234:1234:1234:1234:1234 : 2800/3600
   2001::10 : 2800/3600
inf. fnsc.co. jp /
        Dec 4 11:35:18 / Dec 5 11:35:18
  192.168.0.1 : 1/500<br>2001:1234::1 : 1 : 2800/3600 : 2800/3600 : 2800/3600 : 2800/3600 : 2800/3600 : 2800/3600 : 2800/3600 : 2900
   2001:1234::1 : 2800/3600
```
【各フィールドの意味】

#

Domain....................... DNS解決を行ったドメイン名を表示します。 Last update time.....最後にDNS解決を行った時刻を表示します。 Next update time ....次回DNS解決予定時刻を表示します。 TTL ............................ DNSレスポンスパケットで通知されたTTLを表示します 。

# **2.6.6 show ip name-server statistics**

#### 【機能】

```
DNS解決の統計情報の表示
```
#### 【入力形式】

show ip name-server statistics [vrf <VRF名>|\*]

【パラメタ】

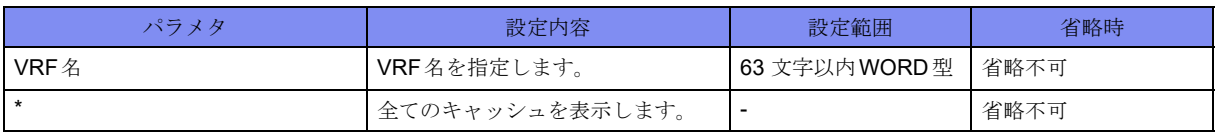

【動作モード】

```
特権ユーザモード (コマンドレベル14)
```
#### 【説明】

以下の機能により本装置が行った、DNS解決の問い合わせの統計情報を表示します。

• IPsec機能のCRL取得機能

### 【実行例】

DNS解決の統計情報を表示します。

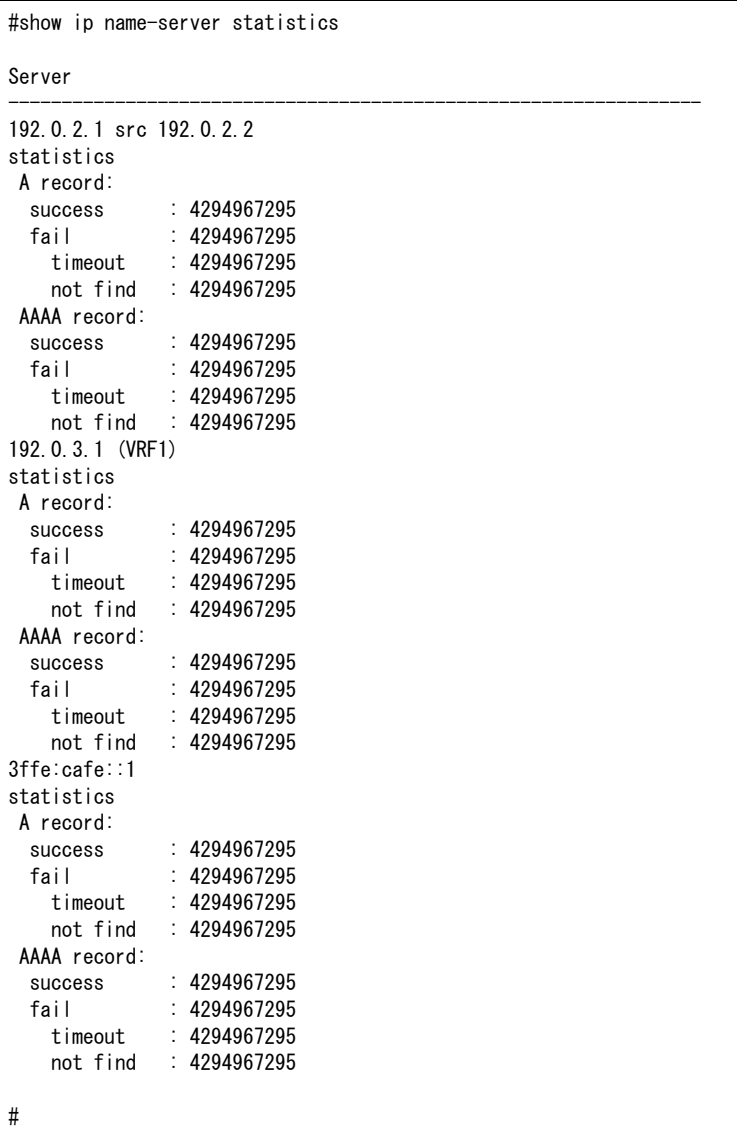

#### 【各フィールドの意味】

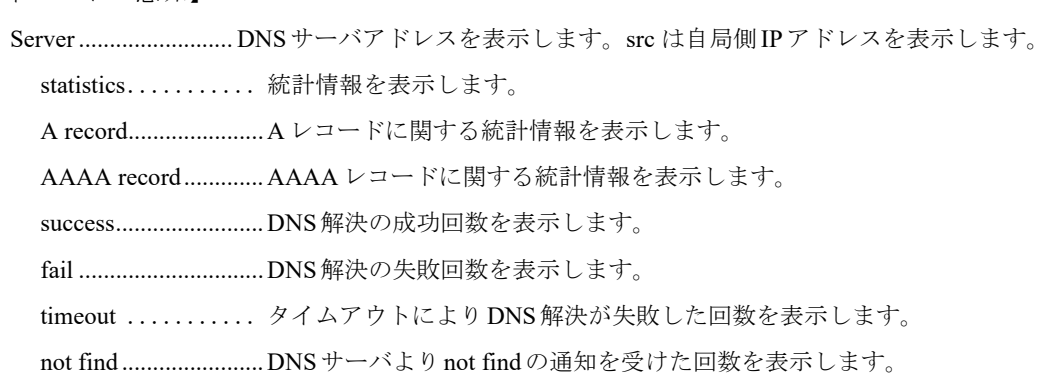

# **2.6.7 show dns server statistics**

### 【機能】

DNSサーバ機能およびProxyDNS機能の統計情報の表示

#### 【入力形式】

show dns server statistics

#### 【動作モード】

特権ユーザモード (コマンドレベル14)

#### 【説明】

DNSサーバ機能およびProxyDNS機能の統計情報を表示します。

#### 【実行例】

DNSサーバ機能およびProxyDNS機能の統計情報を表示します。

```
#show dns server statistics
Query
 0 received, 0 discard
0 sent, 0 send error
Response
 0 received, 0 discard, 0 timeout
 0 sent, 0 send error
#
```
【各フィールドの意味】

Query.......................... DNSクエリメッセージの情報を表示します。 received ...................... DNSクエリメッセージの受信数を表示します。 discard ........................ DNSクエリメッセージの廃棄数を表示します。 sent ............................. DNSクエリメッセージの送信数を表示します。 send error.................... DNSクエリメッセージの送信エラー数を表示します。 Response .................... DNSレスポンスメッセージの情報を表示します。 received ...................... DNSレスポンスメッセージの受信数を表示します。 discard ........................ DNSレスポンスメッセージの廃棄数を表示します。 timeout ....................... DNSクエリメッセージ送信後DNSレスポンスメッセージ応答待ちでタイムアウ トした数になります。 sent ............................. DNSレスポンスメッセージの送信数を表示します。 send error.................... DNSレスポンスメッセージの送信エラー数を表示します。

# <span id="page-71-0"></span>2.7 認証/許可機能

# **2.7.1 show accounting**

### 【機能】

アカウンティングレコードの表示

### 【入力形式】

show accounting

#### 【動作モード】

特権ユーザモード (コマンドレベル15)

#### 【説明】

アクティブセッションに対して、本装置が送信したアカウンティングレコードを表示します。

なお、表示するアカウンティングレコードの情報は、終了アカウンティングが送信された場合や、アカウ ンティング機能自体が動作しなくなった場合に削除されます。

#### 【実行例】

本装置が送信したアカウンティングレコードを表示します。

#show accounting

Active Accounted actions on pts/1, User operator Priv 1 Task ID xx, EXEC Accounting record, xx:xx:xx Elapsed task\_id=xx start\_time=xxxxxxxxxx timezone=JST service=shell

#### 【各フィールドの意味】

#

Active Accounted actions on

..................ユーザがログインしている端末名を表示します。どのユーザがどの端末を利用して いるかは、show usersコマンドで確認できます。

User ............... ユーザ名を表示します。

Priv.................. コマンドレベルを表示します。

以下の表示は、アカウンティングレコードを送信するたびに表示します。

Task ID....................... Task IDを表示します。

Accounting record ...アカウンティングレコードのタイプを表示します。

Elapsed............該当するセッションタイプの経過時刻を表示します。

task\_id=xx start\_time=xxxxxxxxxx

..................送信したアカウンティングレコードに含まれていたアトリビュートと、その値を表 示します。情報量により2行以上になる場合があります。
# **2.7.2 show authentication**

```
【機能】
```
認証アクセス回数、認証失敗回数の表示

#### 【入力形式】

show authentication

#### 【動作モード】

ユーザモード

#### 【説明】

認証アクセス回数と認証失敗回数を表示します。

#### 【実行例】

認証アクセス回数と認証失敗回数を表示します。

```
#show authentication
    connections fails
login 8 0
ftp 0 0
Authentication TRAP: enabled
#
```
【各フィールドの意味】

```
connections ........アクセス回数を表示します。
fails...............認証失敗回数を表示します。
Authentication TRAP:
..................認証失敗時にトラップを送信するかどうかを表示します。
              enabled: 送信する
              disabled: 送信しない
```
# **2.7.3 show radius**

#### 【機能】

RADIUSサーバ情報の表示

#### 【入力形式】

show radius

#### 【動作モード】

ユーザモード

#### 【説明】

ユーザ認証用RADIUSサーバの情報を表示します。

ユーザ認証用RADIUSサーバの情報を表示します。

```
#show radius
Internet:
Primary Server Status Auth-port
----------------- ------- ---------
xxx.xxx.xxx.xxx non_use 1645 *
 Radius Key
  Radius retransmit count : 3<br>Radius timeout : 3 seconds
  Radius timeout
#
```
【各フィールドの意味】

Primary Server ........... RADIUSサーバのIPv4アドレスを表示します。

Status.......................... RADIUSサーバの使用状況を表示します(\*1)。 non\_use: 一度もRADIUSサーバへアクセスしていない down: RADIUSサーバが使用不可 up: RADIUSサーバが使用可 Auth-port.................... RADIUSサーバに接続するためのサーバ側のポート番号を表示します。"\*"はプライ マリエントリであることを示します。 Radius Key: ........共有暗号キーを表示します。 Radius retransmit count: ..................接続失敗時のリトライ回数(設定値)を表示します。 Radius timeout: ..........RADIUSサーバからの応答待ち時間(設定値)を表示します。

\*1)認証サーバアクセス時の状態を示しています。直前の認証アクセス時におけるサーバの状態を示します。

# **2.7.4 show tacacs+**

【機能】

TACACS+サーバ情報の表示

【入力形式】

show tacacs+

【動作モード】

ユーザモード

#### 【説明】

ユーザ認証用TACACS+サーバの情報を表示します。

ユーザ認証用TACACS+サーバの情報を表示します。

```
#show tacacs+
Primary Server Status Auth-port
------------------ ------- ---------
xxx.xxx.xxx.xxx non use 49
  Tacacs key : F2500
 Tacacs timeout
#
```
【各フィールドの意味】

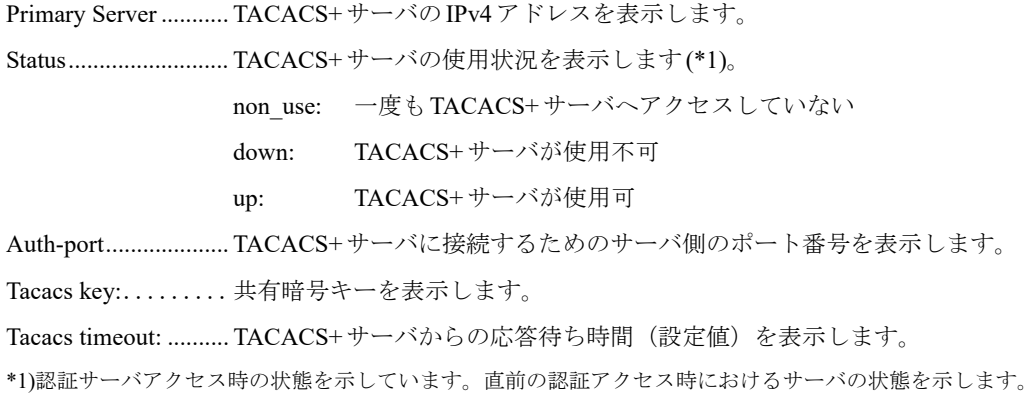

# **2.7.5 show users**

### 【機能】

ログインユーザ情報の表示

#### 【入力形式】

show users

【動作モード】

ユーザモード

#### 【説明】

```
コンソール/TELNETでログインしているユーザ名の情報を表示します。
```
"ttyS0" はコンソールからのログイン、"pts/x" は TELNET からのログインを示します。

#### 【実行例】

ユーザ名の情報を表示します。

```
#show users
operator ttyS0 xxx xx xx:xx (xxx.xxx.xxx.xxx) enable(15) *
operator pts/0 xxx xx xx:xx (xxx.xxx.xxx.xxx) enable(15)
#
```
【各フィールドの意味】

operator ...........ユーザ名を表示します。 ttyS0 ..............端末名を表示します。 pts/x ..............端末名を表示します。 xxx xx xx:xx .......ログインした日時を表示します。 (xxx.xxx.xxx.xxx)...... TELNETからのログインに限り、送信元のIPアドレスを表示します。 enable(15) .........コマンドレベルを表示します。 \* .................本コマンドを実行したユーザのエントリを示します。

# 2.8 設定情報の運用

# **2.8.1 background-refresh**

#### 【機能】

運用中の設定情報の反映

### 【入力形式】

background-refresh [moff]

【パラメタ】

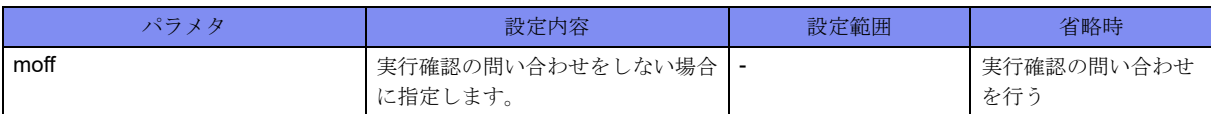

#### 【動作モード】

特権ユーザモード (コマンドレベル14)

### 【説明】

```
バックグランドで運用中の設定情報(current.cfg)に反映します。
```
refreshまたはcommitコマンド実行中は、次回refresh処理を予約します。

#### 【実行例】

バックグランドで運用中の設定情報(current.cfg)に反映します。

#background-refresh background-refresh ok?[y/N]:yes

# #

# **2.8.2 clear background-refresh**

#### 【機能】

予約されたrefresh処理の解除

#### 【入力形式】

clear background-refresh

【動作モード】

特権ユーザモード (コマンドレベル14)

#### 【説明】

background-refreshコマンドで予約されたrefresh処理を解除します。

予約されたrefresh処理を解除します。

#clear background-refresh

# **2.8.3 clear candidate-config**/**clear working.cfg**

#### 【機能】

編集用の設定情報の初期化

#### 【入力形式】

clear candidate-config

clear working.cfg [moff]

【パラメタ】

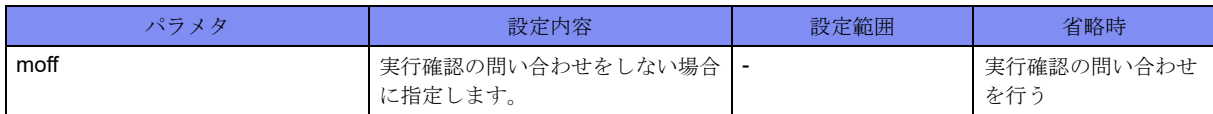

#### 【動作モード】

特権ユーザモード (コマンドレベル14)

#### 【説明】

編集用の設定情報(candidate-config、working.cfg) を初期化します。

#### 【実行例】

編集用の設定情報(candidate-config、working.cfg) を初期化します。

#clear candidate-config

working.cfgを編集後、saveを行う前にclear candidate-configコマンド(clear working.cfgコマンド)を実行 した場合、以下のメッセージが表示されます。

WARNING: You have NOT saved after editing working.cfg. If you clear, you lose working.cfg.

# **2.8.4 commit**/**refresh**

#### 【機能】

運用中の設定情報の反映

#### 【入力形式】

commit [{<ファイル名> | ftp://<ユーザ名>[:<パスワード>]@<FTPサーバ>/<ファイル名>[#<送信元アド レス>[[passive]|scp://<ユーザ名>@<SCPサーバ>/<ファイル名>/#<送信元アドレス>[[{/ipv4 | /ipv6}]} [{append | load}]]

refresh [<ファイル名>[{append | load}] [moff] | ftp://<ユーザ名>[:<パスワード>]@<FTPサーバ>/<ファ イル名>[#<送信元アドレス>] [passive] [{append | load}] | scp://<ユーザ名>@<SCPサーバ>/<ファイル名> [#<送信元アドレス>] [{/ipv4 | /ipv6}] [{append | load}]}]

# 【パラメタ】

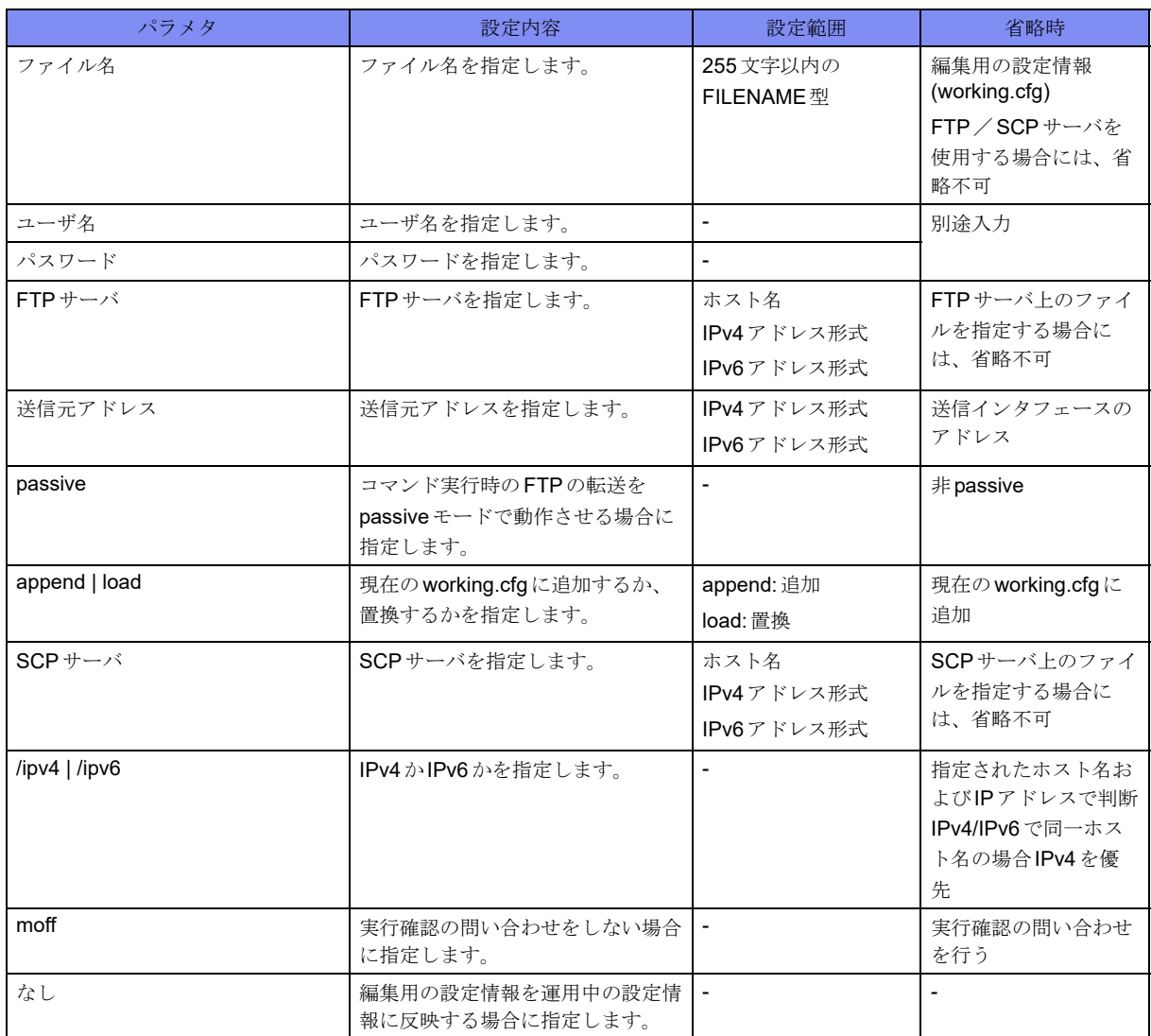

## 【動作モード】

特権ユーザモード(コマンドレベル14)、全設定モード(指定はできません)

## 【説明】

運用中の設定情報(current.cfg)に反映します。

特権ユーザモードでは、ファイル、FTPサーバまたはSCPサーバを指定した場合には、設定情報を読み込 むと同時に反映します。

FTPを指定した場合には、binaryモードで転送されます。

各設定モードでは、フファイル、FTPサーバまたはSCPサーバの指定はできません。

working.cfgの設定数が最大設定数の90%を超えた状態、または最大設定数を超えた状態でrefreshまたは commitを実行した場合は、それぞれ、ワーニングメッセージまたはエラーメッセージを出力します(括 弧内は現在の設定数/最大設定数)。

エラーメッセージが出力されている状態ではcommitは実行されません。

#commit ERROR:'Tunnel mode ipsec' exceeds max configurations. (20001/20000)

% Can not refresh

## 【実行例】

運用中の設定情報(current.cfg)に反映します。

#commit

# **2.8.5 discard**/**restore**

#### 【機能】

運用中の設定情報の書き出し

## 【入力形式】

discard [<< ファイル名> | ftp://<ユーザ名>[<パスワード>]@<FTPサーバ>/<ファイル名>[#<送信元アド レス>[[passive]|scp://<ユーザ名>@<SCPサーバ>/<ファイル名>[#<送信元アドレス>] [{/ipv4 | /ipv6}]}]

restore [{<ファイル名> [moff] | ftp://<ユーザ名>[:<パスワード>]@<FTPサーバ>/<ファイル名>[#<送信 元アドレス>][passive]|scp://<ユーザ名>@<SCPサーバ>/<ファイル名>[#<送信元アドレス>][{/ipv4|/ ipv6}]}]

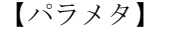

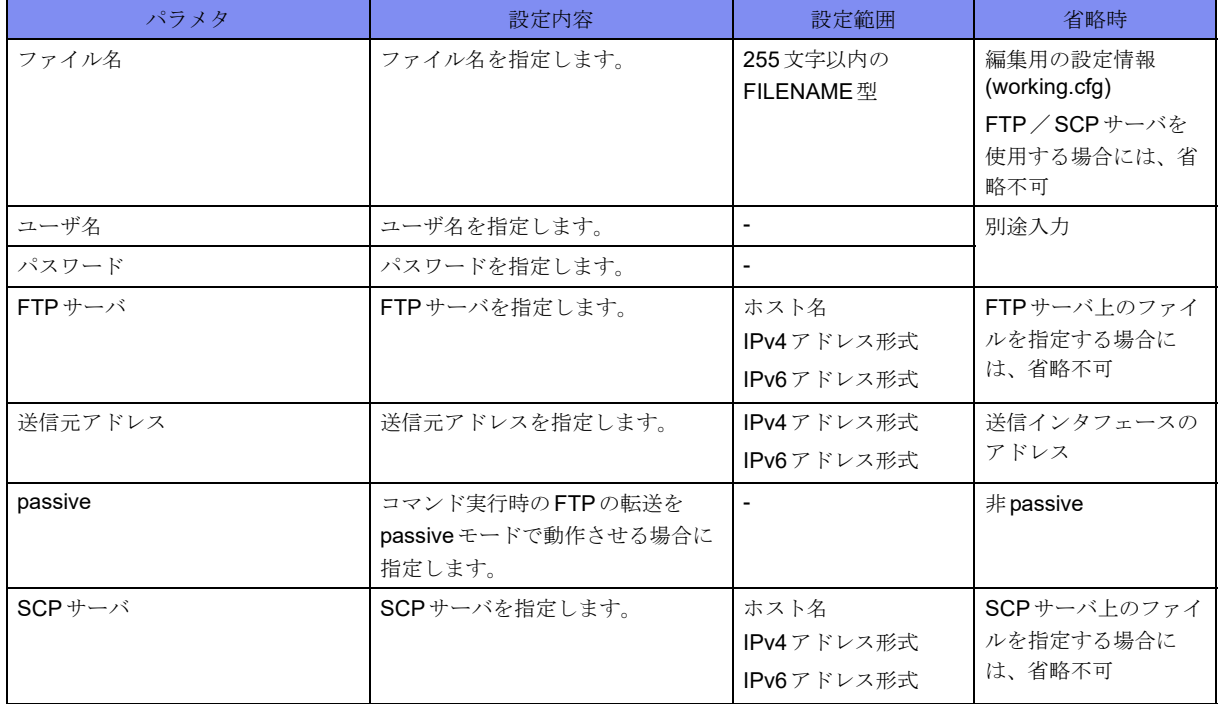

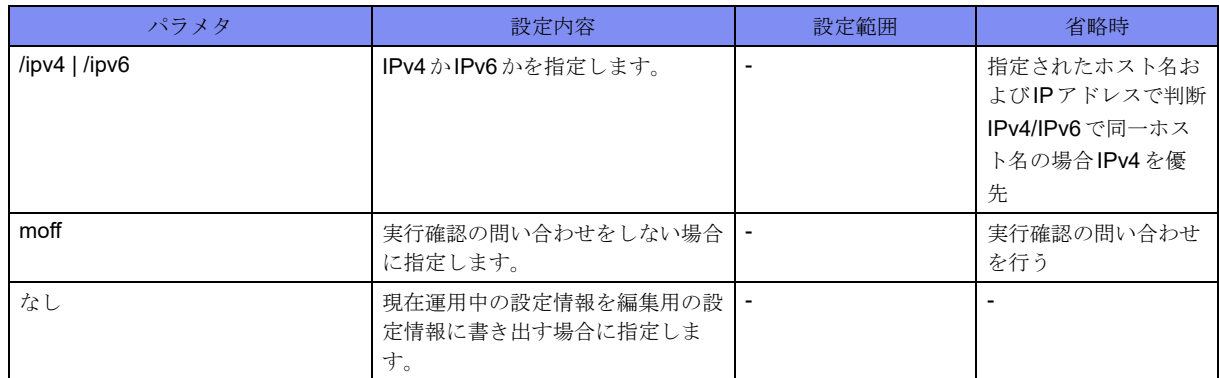

#### 【動作モード】

```
特権ユーザモード (コマンドレベル14)
```
#### 【説明】

指定したファイル、FTPサーバまたはSCPサーバへ現在運用中の設定情報(current.cfg)を書き出します。

FTPを指定した場合には、binaryモードで転送されます。

working.cfgを編集後、saveを行う前にdiscardコマンド、またはrestoreコマンドを実行した場合、以下の メッセージが表示されます。

WARNING: You have NOT saved after editing working.cfg. If you restore, you lose working.cfg.

### 【実行例】

現在運用中の設定情報(current.cfg)を書き出します。

```
#discard
% reading configuration file
```
# **2.8.6 load**

#

### 【機能】

編集用の設定情報の読み込み

#### 【入力形式】

load [<ファイル名>| ftp://<ユーザ名>[<パスワード>]@<FTPサーバ>/<ファイル名>[#<送信元アドレ ス>[[passive]|scp://<ユーザ名>@<SCPサーバ>/<ファイル名>[#<送信元アドレス>][{/ipv4 | /ipv6}]} [append]] [moff]

#### 【パラメタ】

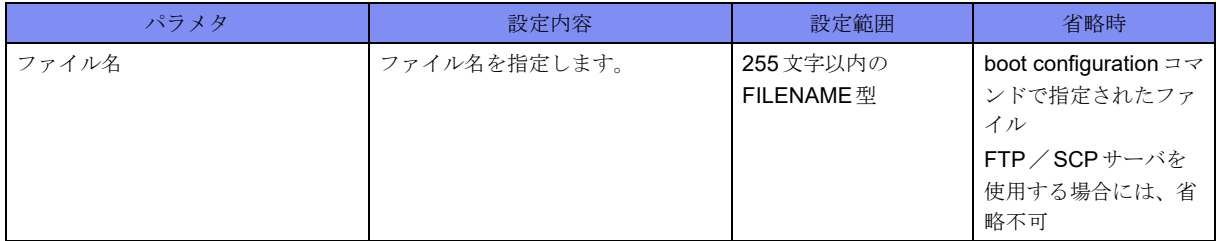

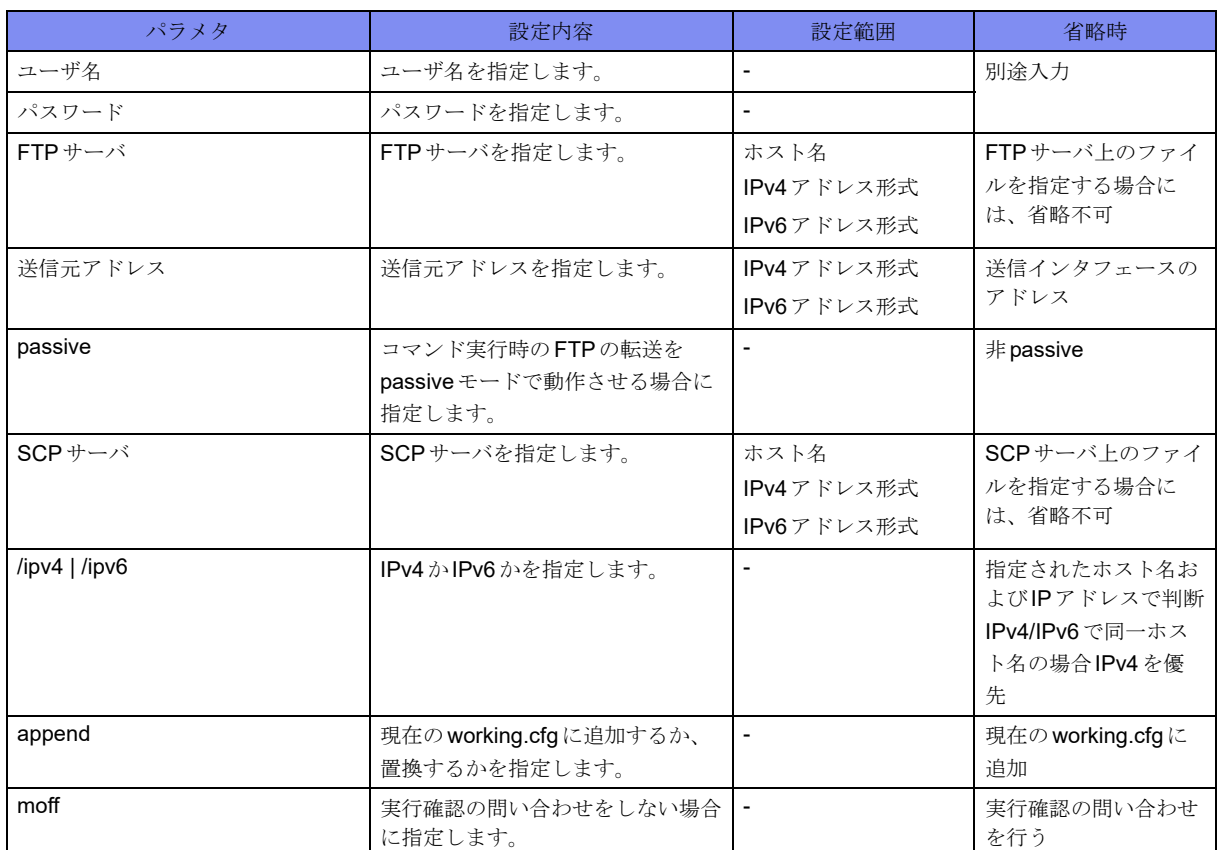

【動作モード】

```
特権ユーザモード (コマンドレベル14)
```
#### 【説明】

指定したファイル、FTPサーバまたはSCPサーバから編集用の設定情報(working.cfg)に読み込みます。

FTPを指定した場合には、binaryモードで転送されます。

working.cfgを編集後、saveを行う前にloadコマンドを実行した場合、以下のメッセージが表示されます。

WARNING: You have NOT saved after editing working cfg. If you load, you lose working.cfg.

#### 【実行例】

編集用の設定情報(working.cfg)に読み込みます(ファイル名:/drive/boot.cfg)。

```
#load /drive/boot.cfg
load ok?[y/N]:yes
% reading configuration file
100% |***************************************| 10199 / 10199 (Bytes)
#
```
# **2.8.7 rollback**

#### 【機能】

編集用の設定情報の読み込み

#### 【入力形式】

rollback <保存番号> [moff]

## 【パラメタ】

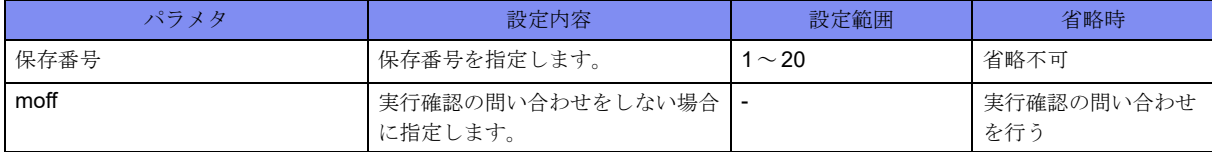

#### 【動作モード】

特権ユーザモード (コマンドレベル14)

#### 【説明】

auto config save enableコマンドで自動保存された設定情報を、編集用の設定情報(working.cfg)に読み込み ます。

保存番号の"1"は前回 refreshまたは commit 前の設定情報となり、最大で20回前の refresh または commit 前 設定が保存されます。

working.cfgを編集後、saveを行う前にrollbackコマンドを実行した場合、以下のメッセージが表示されま す。

WARNING: You have NOT saved after editing working.cfg. If you rollback, you lose working.cfg.

#### 【実行例】

編集用の設定情報(working.cfg)に読み込みます(保存番号:1)。

#rollback 1

```
rollback ok?[y/N]:yes
% reading configuration file
100% |*************************************************| 828 / 828 (Bytes)
#
```
# **2.8.8 save**

```
【機能】
```
編集用の設定情報の書き出し

#### 【入力形式】

```
save [{<ファイル名> [moff] | ftp://<ユーザ名>[:<パスワード>]@<FTP サーバ>/<ファイル名>[#<送信元
アドレス>] [passive] | scp://<ユーザ名>@<SCPサーバ>/<ファイル名>[#<送信元アドレス>] [{/ipv4 | /
ipv6}]}]
```
# 【パラメタ】

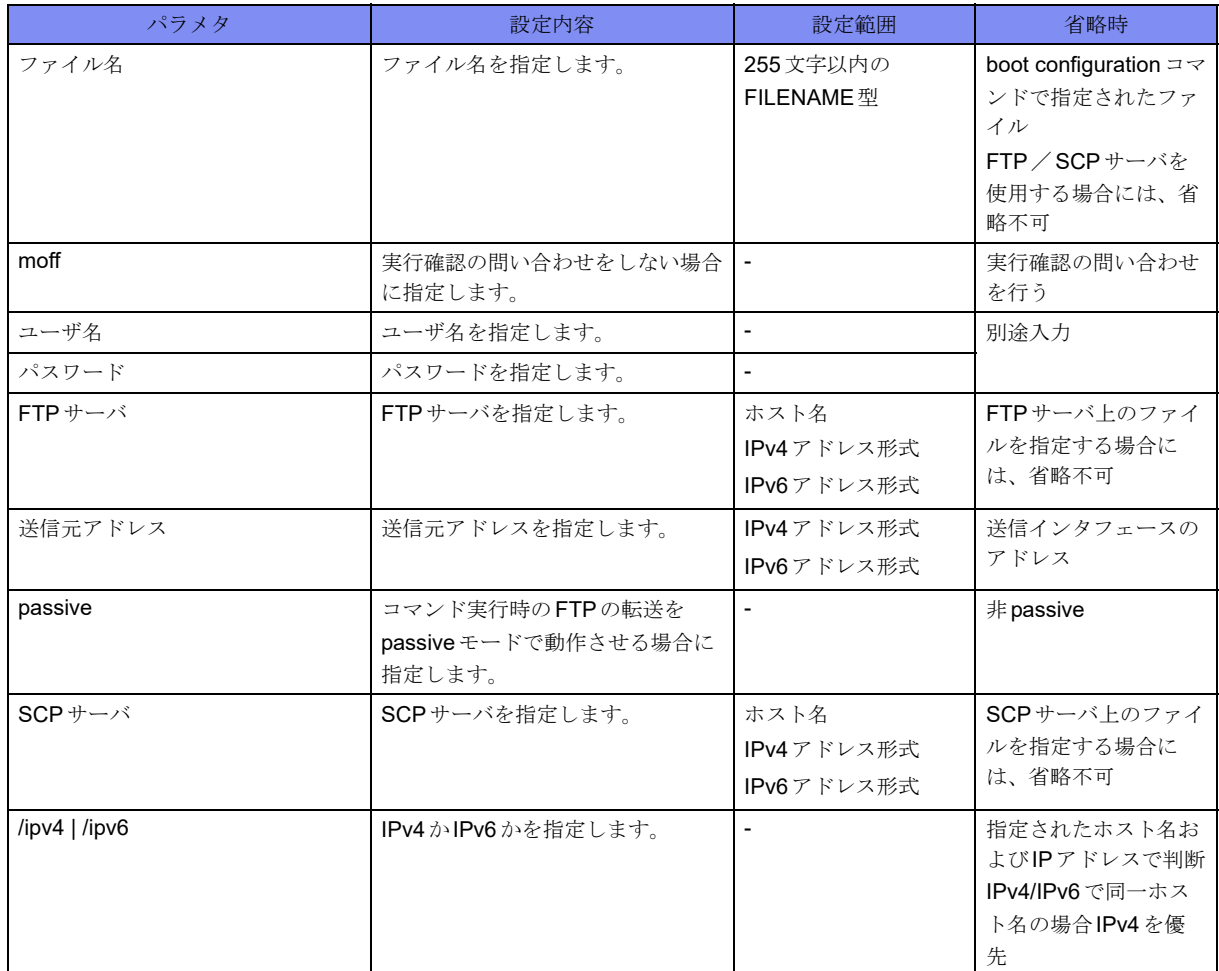

## 【動作モード】

特権ユーザモード (コマンドレベル14)

【説明】

指定したファイル、FTPサーバまたはSCPサーバへ編集用の設定情報(working.cfg)を書き出します。

FTPを指定した場合には、binaryモードで転送されます。

working.cfgの設定数が最大設定数の90%を超えた状態、または最大設定数を超えた状態でsaveを実行し た場合は、ワーニングメッセージを出力します(括弧内は現在の設定数/最大設定数)。

#save /drive/boot.cfg save ok?[y/N]:yes WARNING:'Tunnel mode ipsec' is close to max configurations. (3600/4000) --->90%を超えた場合 % saving working-config 100% |\*\*\*\*\*\*\*\*\*\*\*\*\*\*\*\*\*\*\*\*\*\*\*\*\*\*\*\*\*\*\*\*\*\*\*\*\*\*\*\*\*\*\*\*\*\*\*\*\*| 14435 / 14435 (Lines)

編集用の設定情報(working.cfg)を書き出します(ファイル名:/drive/boot.cfg)。

```
#save /drive/boot.cfg
save ok?[y/N]:yes
% saving working-config
100% |*************************************************| 18 / 18 (Lines)
#
```
# **2.8.9 show background-refresh**

#### 【機能】

予約refresh情報の表示

#### 【入力形式】

show background-refresh

#### 【動作モード】

特権ユーザモード (コマンドレベル14)

#### 【説明】

予約refresh情報を表示します。

#### 【実行例】

予約refresh情報を表示します。

```
#show background-refresh
Refresh process : IDLE
Next Refresh : NONE
#
```
【各フィールドの意味】

Refresh process:......... refreshまたはcommit処理の状態を表示します。

"IDLE": refreshまたはcommit処理はしていない

"RUNNING": refreshまたはcommit処理中

Next Refresh: .......予約refreshの状態を表示します。

```
"NONE": 予約refreshなし
```
"WAITING": 予約refresh待機中

# **2.8.10 show boot**

【機能】

起動面情報、起動時設定情報ファイル名の表示

#### 【入力形式】

show boot

#### 【動作モード】

ユーザモード

### 【説明】

装置再起動時の起動面情報と起動時設定情報ファイルのファイル名を表示します。

#### 【実行例】

装置再起動時の起動面情報と起動時設定情報ファイルのファイル名を表示します。

#### #show boot

next-boot-side: other-side config : /drive/boot.cfg #

#### 【各フィールドの意味】

next-boot-side: ......装置再起動時の起動面情報を表示します。

present side: 起動面

other-side: 未使用面

config : ............起動時設定情報ファイルのファイル名を表示します。

# **2.8.11 boot configuration**

#### 【機能】

装置起動時に読み込む設定ファイル名の設定

#### 【入力形式】

boot configuration <ファイル名> [moff]

#### 【パラメタ】

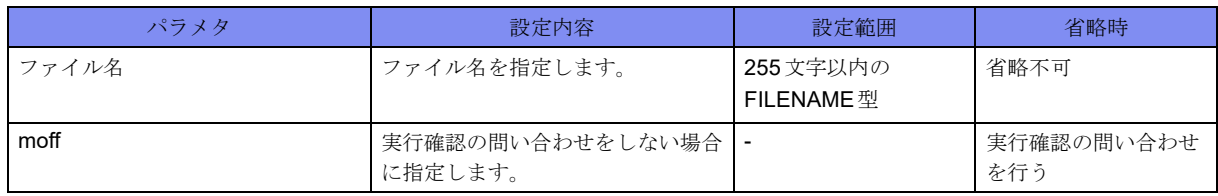

#### 【動作モード】

特権ユーザモード (コマンドレベル15)

#### 【説明】

装置起動時に読み込む設定ファイル名を指定します。本コマンドで指定したファイル名は、以降 "boot.cfg"の名前で参照可能となります。

指定したファイルが存在しない場合は、エラーメッセージが表示されます。確認後、問題ない場合は"y" を入力します。

装置起動時に読み込む設定ファイル名を指定します(ファイル名:/drive/boot.cfg)。

#boot configuration /drive/boot.cfg

# **2.8.12 show candidate-config**/**show working.cfg**

### 【機能】

編集用の設定情報の表示

## 【入力形式】

show candidate-config [no-password  $|$ <モード名>]

show working.cfg [no-password  $|$ <モード名>]

## 【パラメタ】

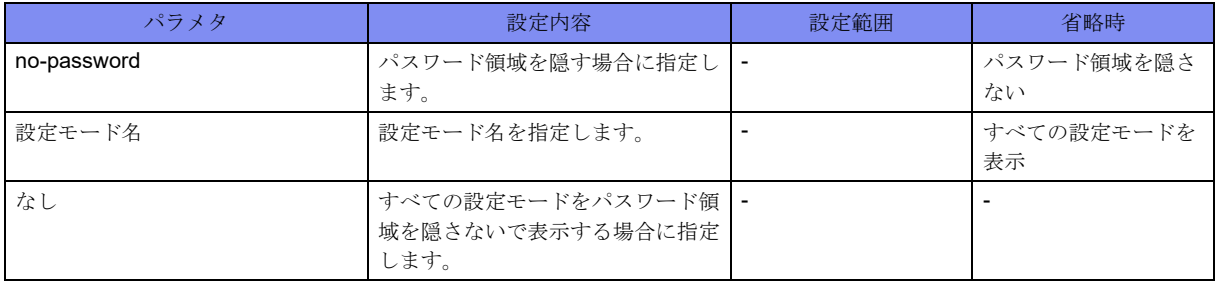

## 【動作モード】

特権ユーザモード (コマンドレベル14)

#### 【説明】

編集用の設定情報を表示します。

"no-password"を指定した場合には、パスワード領域を"<removed>"と表示し隠すことができます。

working.cfg(candidate-config)、current.cfg(running.cfg, running-config)、boot.cfg(startup-config)の関係は、以 下のようになります。

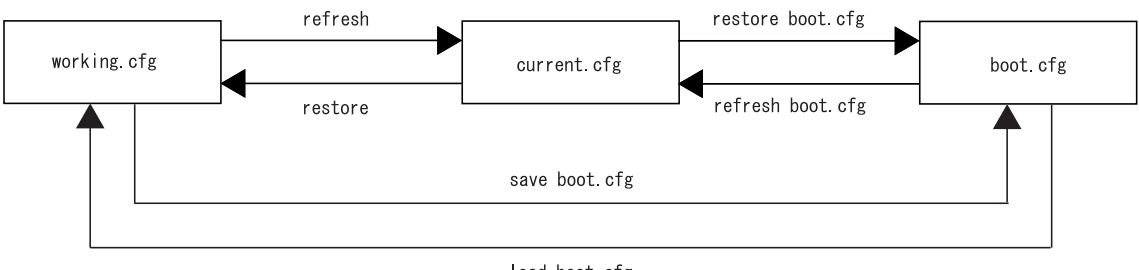

load boot.cfg

編集用の設定情報を表示します。

```
#show candidate-config
! LAST EDIT xx:xx:xx xxxx/xx/xx by operator
! LAST REFRESH xx:xx:xx xxxx/xx/xx by system at boot
! LAST SAVE xx:xx:xx xxxx/xx/xx by operator
!
!
snmp-server community public
snmp-server enable traps
snmp-server host xxx.xxx.xxx.xxx public-polling
snmp-server source-interface management 1
!
logging source-interface management 1
logging level informational
logging host xxx.xxx.xxx.xxx
!
ntp server xxx.xxx.xxx.xxx
ntp source management 1
!
username local15 privilege 15 password 1 yxpIS9PruooKM
username local2 password 1 Jmlg5gO4WHlos
username local3 password 1 4Q2ikskdq8JnA
!
hostname F2500
!
interface Management 1
ip address xxx.xxx.xxx.xxx xxx.xxx.xxx.xxx
exit
!
end
#
```
# **2.8.13 show file configuration**

#### 【機能】

設定情報ファイル内容の表示

#### 【入力形式】

show file configuration <設定情報ファイル名>

【パラメタ】

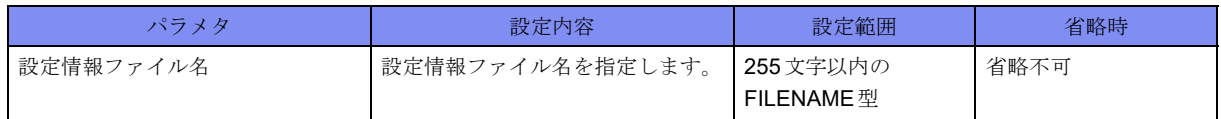

【動作モード】

ユーザモード

【説明】

設定情報ファイルの内容を表示します。

設定情報ファイルの内容を表示します。

```
#show file configuration /drive/boot.cfg
! LAST EDIT xx:xx:xx xxxx/xx/xx by operator
! LAST REFRESH xx:xx:xx xxxx/xx/xx by system at boot
! LAST SAVE xx:xx:xx xxxx/xx/xx by operator
!
!
snmp-server community public
snmp-server enable traps
snmp-server host xxx.xxx.xxx.xxx public-polling
snmp-server source-interface management 1
!
logging source-interface management 1
logging level informational
logging host xxx.xxx.xxx.xxx
!
ntp server xxx.xxx.xxx.xxx
ntp source management 1
!
username local15 privilege 15 password 1 yxpIS9PruooKM
username local2 password 1 Jmlg5gO4WHlos
username local3 password 1 4Q2ikskdq8JnA
!
hostname F2500
!
interface management 1
ip address xxx.xxx.xxx.xxx xxx.xxx.xxx.xxx
exit
!
end
```
# **2.8.14 show running-config**/**show current.cfg**/**show running.cfg**

#### 【機能】

運用中の設定情報の表示

## 【入力形式】

#

show running-config [no-password  $|$ <モード名>]

show currentcfg [no-password  $|$ <モード名>]

show running.cfg [no-password  $|$ <モード名>]

#### 【パラメタ】

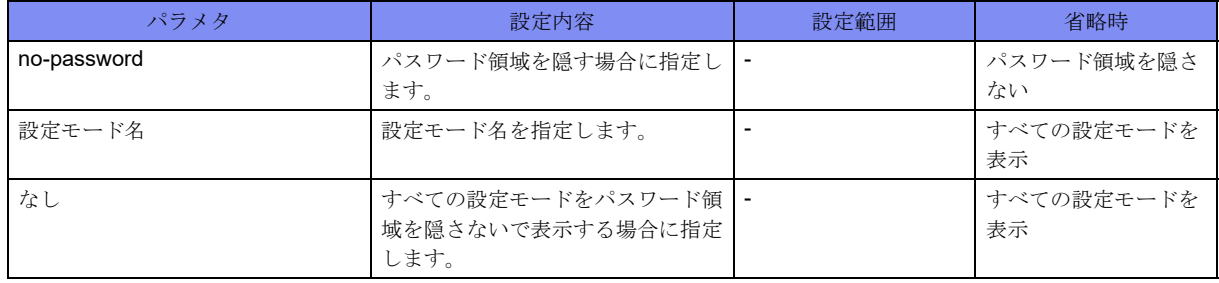

#### 【動作モード】

特権ユーザモード (コマンドレベル14)

#### 【説明】

運用中の設定情報を表示します。

"no-password"を指定した場合には、パスワード領域を"<removed>"と表示し隠すことができます。

working.cfg(candidate-config)、current.cfg(running.cfg, running-config)、boot.cfg(startup-config)の関係は、以 下のようになります。

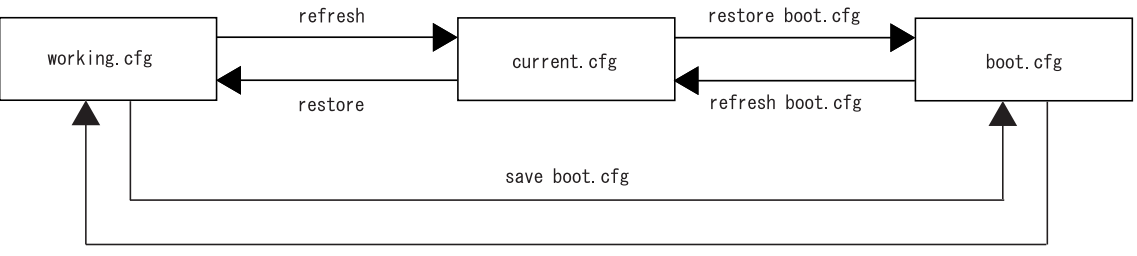

load boot cfg

### 【実行例】

運用中の設定情報を表示します。

```
#show running-config
! LAST EDIT xx:xx:xx xxxx/xx/xx by operator
! LAST REFRESH xx:xx:xx xxxx/xx/xx by system at boot
   LAST SAVE xx:xx:xx xxxx/xx/xx by operator
!
!
snmp-server community public
snmp-server enable traps
snmp-server host xxx.xxx.xxx.xxx public-polling
snmp-server source-interface management 1
!
logging source-interface management 1
logging level informational
logging host xxx.xxx.xxx.xxx
!
ntp server xxx.xxx.xxx.xxx
ntp source management 1
!
username local15 privilege 15 password 1 yxpIS9PruooKM
username local2 password 1 Jmlg5gO4WHlos
username local3 password 1 4Q2ikskdq8JnA
!
hostname F2500
!
interface management 1
ip address xxx.xxx.xxx.xxx xxx.xxx.xxx.xxx
exit
!
end
#
```
# **2.8.15 show startup-config**/**show boot.cfg**

## 【機能】

起動用の設定情報の表示

### 【入力形式】

show startup-config

show boot.cfg

#### 【動作モード】

特権ユーザモード (コマンドレベル14)

## 【説明】

起動時の設定情報を表示します。

working.cfg(candidate-config)、current.cfg(running.cfg, running-config)、boot.cfg(startup-config)の関係は、以 下のようになります。

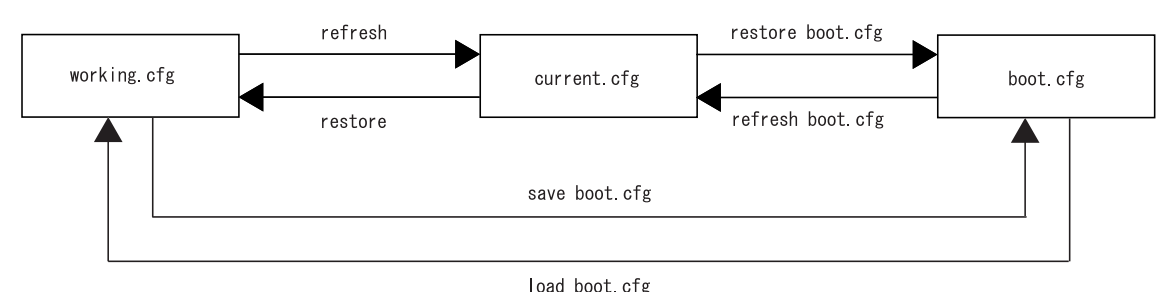

## 【実行例】

起動用の設定情報を表示します。

```
#show startup-config
```

```
! LAST EDIT xx:xx:xx xxxx/xx/xx by operator
! LAST REFRESH xx:xx:xx xxxx/xx/xx by system at boot
! LAST SAVE xx:xx:xx xxxx/xx/xx by operator
!
!
snmp-server community public
snmp-server enable traps
snmp-server host xxx.xxx.xxx.xxx public-polling
snmp-server source-interface management 1
!
logging source-interface management 1
logging level informational
logging host xxx.xxx.xxx.xxx
!
ntp server xxx.xxx.xxx.xxx
ntp source management 1
!
username local15 privilege 15 password 1 yxpIS9PruooKM
username local2 password 1 Jmlg5gO4WHlos
username local3 password 1 4Q2ikskdq8JnA
!
hostname F2500
!
interface management 1
ip address xxx.xxx.xxx.xxx xxx.xxx.xxx.xxx
exit
!
end
#
```
# **2.8.16 show timestamp working.cfg**

#### 【機能】

タイムスタンプの比較

#### 【入力形式】

show timestamp working.cfg

#### 【動作モード】

特権ユーザモード (コマンドレベル14)

#### 【説明】

working.cfgのタイムスタンプと最終保存のタイムスタンプを比較します。

#### 【実行例】

working.cfgのタイムスタンプと最終保存のタイムスタンプを比較します。

```
#show timestamp working.cfg
LAST SAVE: 00:00:00 2013/01/02
LAST EDIT: 00:00:00 2013/01/01
#show timestamp working.cfg
LAST SAVE: 00:00:00 2013/01/01
LAST EDIT: 00:00:00 2013/01/02 (modified) ←最終保存より後に編集された場合
#
```
# **2.8.17 wait-refresh**

#### 【機能】

refresh処理の監視

#### 【入力形式】

wait-refresh

【動作モード】

```
特権ユーザモード (コマンドレベル14)
```
#### 【説明】

background-refreshコマンドで予約されたrefresh処理を監視します。本コマンド実行後、以下の条件をす べて満たした時点でコマンドが終了し、プロンプトが戻ってきます(表示はありません)。

- refresh処理をしていない
- 予約されたrefreshがない

#### 【実行例】

refresh処理を監視します。

```
#wait-refresh
#
```
# **2.8.18 import equipment-info**

#### 【機能】

装置情報の読み込み

### 【入力形式】

import equipment-info <ファイル名> [moff]

## 【パラメタ】

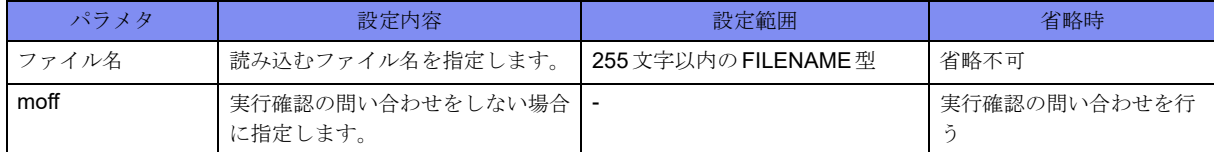

### 【動作モード】

特権ユーザモード (コマンドレベル14)

#### 【説明】

export equipment-infoコマンドで保存したファイルを読み込みます。

## 【注意】

本コマンドを実行する場合には、ご購入時の状態に戻してから実施してください。

### 【実行例】

```
装置情報をファイルから読み込みます。
```
#import equipment-info /usb1/fileINFO.data import ok?[y/N]:

# **2.8.19 export equipment-info**

#### 【機能】

装置情報の保存

#### 【入力形式】

export equipment-info <ファイル名> [moff]

#### 【パラメタ】

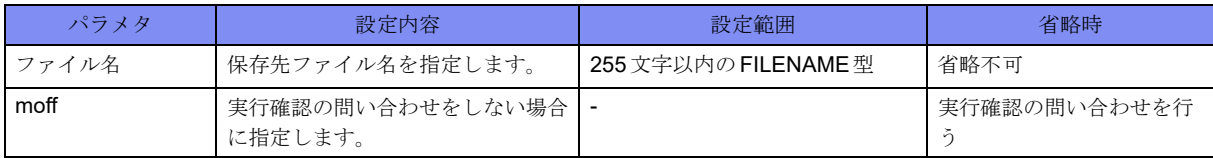

【動作モード】

特権ユーザモード (コマンドレベル14)

#### 【説明】

以下の装置情報をファイルに保存します。

- ログインパスワード
- enableパスワード (レベル $1 \sim 15$ )
- 起動構成定義
- PKI証明書情報
- SSH鍵情報

### 【実行例】

装置情報をファイルに保存します。

#export equipment-info /usb1/fileINFO.data export ok?[y/N]:

# **2.9 USB**メモリの操作

# **2.9.1 mount**

#### 【機能】

USBメモリのマウント

### 【入力形式】

mount usb1

#### 【動作モード】

ユーザモード

#### 【説明】

USBメモリをマウントします。

USBポートにUSBメモリを挿入した際は、装置が自動的にmountコマンドを実行します。

## 【実行例】

USBメモリをマウントします。

#mount usb1

# **2.9.2 show mount**

#### 【機能】

ファイルシステムの状態の表示

#### 【入力形式】

show mount

#### 【動作モード】

ユーザモード

#### 【説明】

ファイルシステムの状態を表示します。

ファイルシステムの状態を表示します。

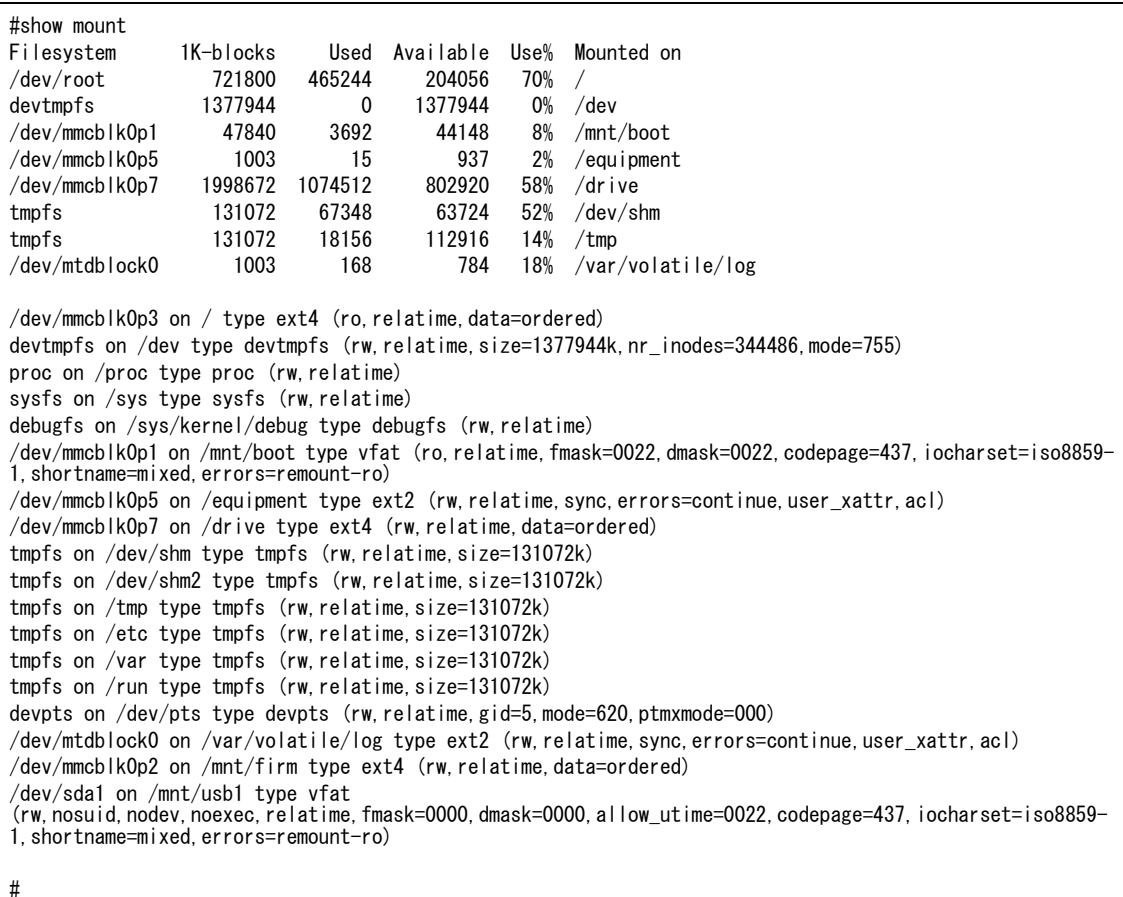

【各フィールドの意味】

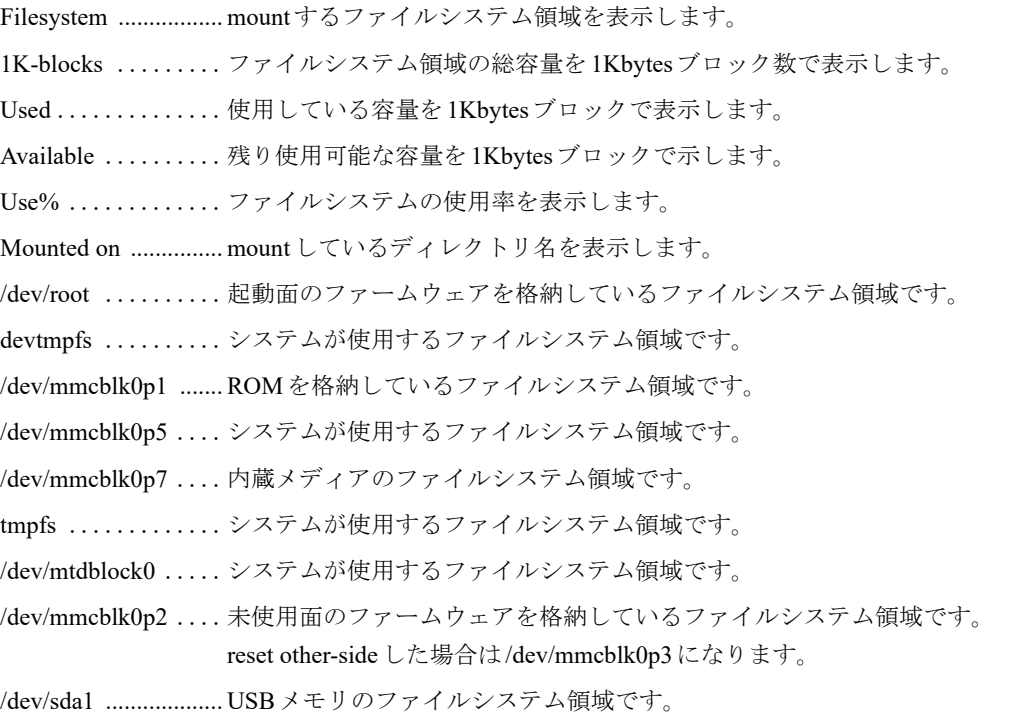

# **2.9.3 umount**

【機能】

USBメモリをアンマウント

### 【入力形式】

umount usb1 [force]

## 【パラメタ】

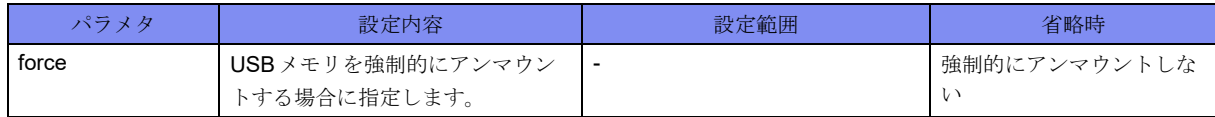

## 【動作モード】

ユーザモード

### 【説明】

USBメモリをアンマウントします。

USBメモリ上のディレクトリをカレントディレクトリとしている場合は、umountコマンドを実行できま せん。

# 【実行例】

USBメモリをアンマウントします。

#umount usb1

# 2.10 ユーザの強制ログアウト

# **2.10.1 clear line**

#### 【機能】

ユーザのログアウト

### 【入力形式】

clear line <端末名> [force] [moff]

#### 【パラメタ】

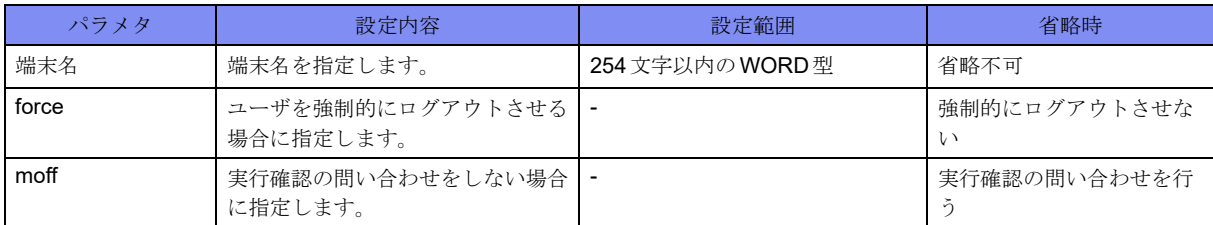

#### 【動作モード】

特権ユーザモード (コマンドレベル14)

#### 【説明】

ログインしているユーザをログアウトさせます。ログインしているユーザはshow usersコマンドで確認で きます。"force"を指定することで、show usersコマンドの出力結果のpts/xに"-"が付与されたユーザもロ グアウトさせることができます。

#### 【実行例】

ログインしているユーザをログアウトさせます(端末名:pts/1)。

#clear line pts/1

# 2.11 装置の再起動

# **2.11.1 hardware-fault force reset**

#### 【機能】

fallback状態の解除

## 【入力形式】

hardware-fault force reset

#### 【動作モード】

特権ユーザモード (コマンドレベル14)

#### 【説明】

装置のfallback状態を解除して、装置を再起動します。fallback状態となった原因が取り除かれていない場 合は、再起動の途中で再度ハードウェア故障を検出してfallback状態になる可能性があります。

本コマンド実行前に、弊社の技術員または弊社が認定した技術員へお問い合わせください。弊社の技術員 または弊社が認定した技術員からの指示がなければ実行する必要はありません。

#### 【実行例】

装置のfallback状態を解除して、装置を再起動します。

#hardware-fault force reset

# **2.11.2 reset**

#### 【機能】

装置の再起動

#### 【入力形式】

reset [<設定ファイル名> | support | other-side [update <ファームウェアファイル> [force]]] [moff]

reset factory-default

【パラメタ】

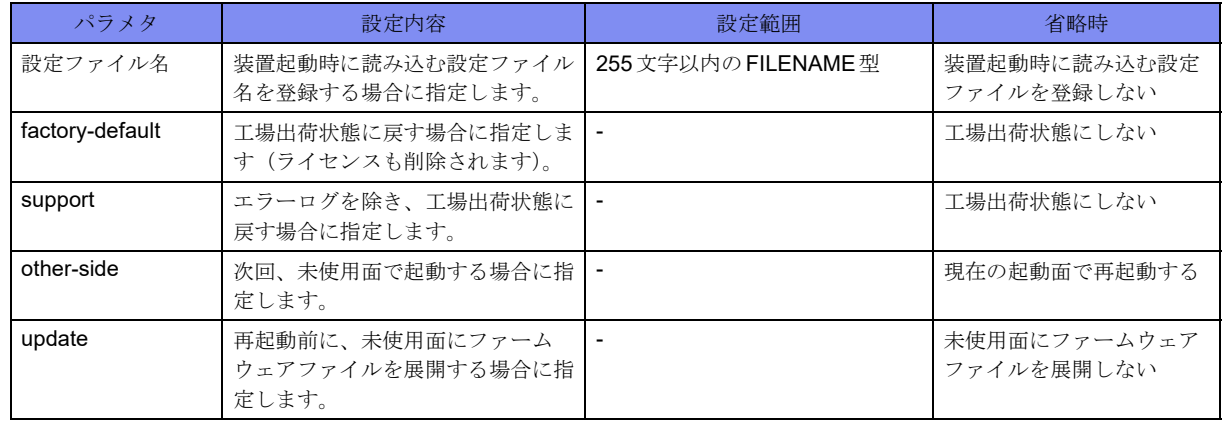

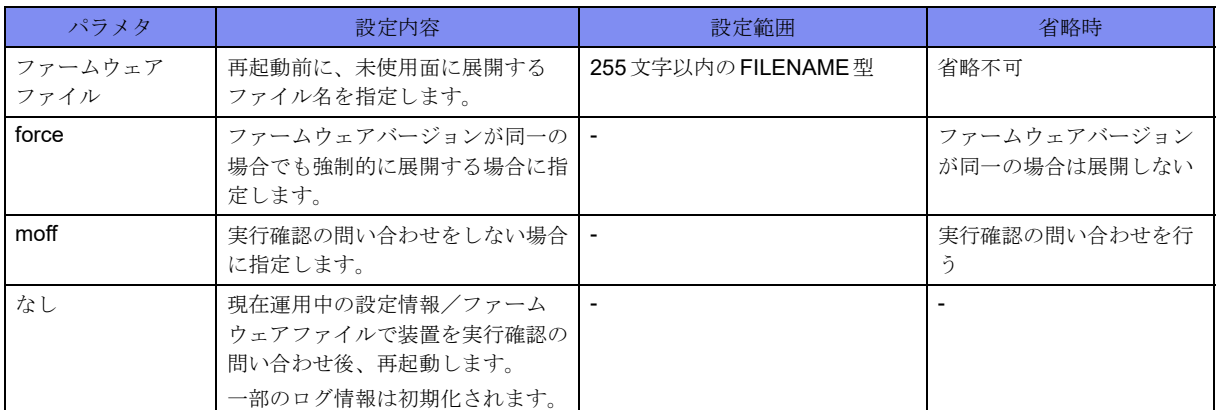

#### 【動作モード】

```
特権ユーザモード (コマンドレベル15)
```
#### 【説明】

装置を再起動します。

本装置はファームウェアを格納するための領域を2つ持っています。

working.cfgを編集後、saveを行う前にresetコマンドを実行した場合、以下のメッセージが表示されます。

WARNING: You have NOT saved after editing working cfg. If you reset, you lose working.cfg. reset ok?[y/N]:

また、working.cfgを編集後、refreshを行う前にresetコマンドを実行した場合、以下のメッセージが表示 されます。

```
WARNING: You have NOT refreshed after editing working.cfg.
         If you reset, next boot configuration is /boot.cfg, not current.cfg.
reset ok?[y/N]:
```
### 【実行例】

装置を再起動します(読み込む設定ファイル:/drive/boot.cfg)。

#reset /drive/boot.cfg reset ok?[y/N]:

装置を再起動します(工場出荷状態に戻す、ライセンスも削除される)。

```
#reset factory-default
WARNING: The LICENSE KEYS will be LOST from the device and must be reinstalled.
       Are you sure to reset?
reset ok?[yes/N]: yes <== "yes"+ Enter と入力しなければ実行されません。
# 改行文字まで入力が必要で、"yes"+ Enter 以外を入力すると Nと判断し終了します。
```
装置を再起動します(エラーログを除き、工場出荷状態に戻す)。

```
#reset support
reset ok?[y/N]:
```
# 2.12 ファームウェアファイルの操作

# **2.12.1 extract-firmware**

#### 【機能】

ファームウェアの展開

### 【入力形式】

extract-firmware <ファイル名> [force] [moff]

#### 【パラメタ】

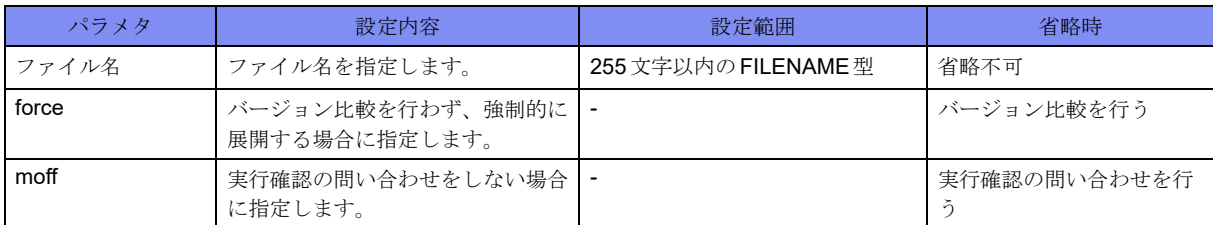

#### 【動作モード】

特権ユーザモード (コマンドレベル15)

#### 【説明】

現在の未使用面に指定したファームウェアを展開します。

本装置はファームウェアを格納するための領域を2つ(起動面、未使用面)を持っています。"force"を指 定しない場合には、未使用面に展開されているファームウェアとのバージョン比較を実施し、異なる場合 には"U"マークを表示し更新対象とします。

#### 【注意】

running.cfgに"update firmware"設定が含まれている場合、本コマンドによるファームウェアインストール 中に、電源OFFやリセットスイッチによる装置再起動を実施しないようにご注意ください。

#### 【実行例】

```
ファームウェアを展開します(ファイル名:/drive/firmware/F2500.FRM)。
```
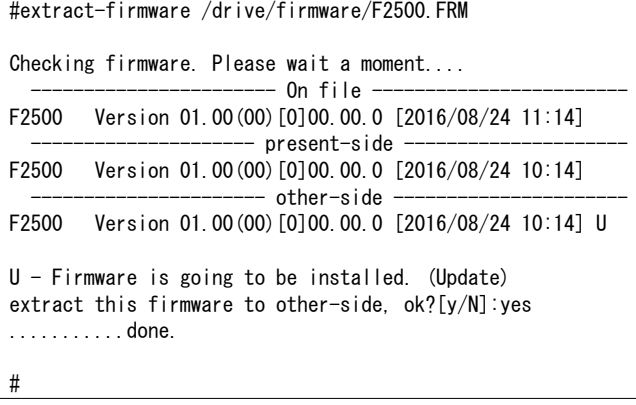

# **2.12.2 update**

#### 【機能】

updateinfo設定の読み込み

### 【入力形式】

update [passive] [moff]

### 【パラメタ】

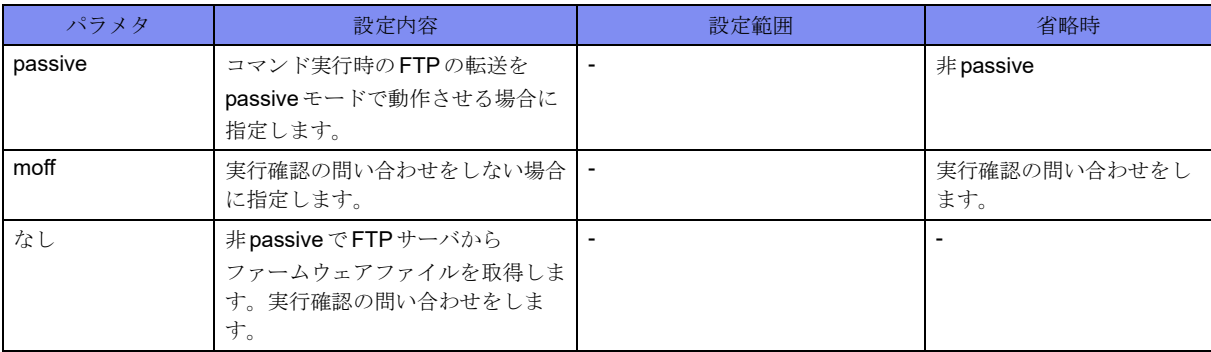

### 【動作モード】

特権ユーザモード (コマンドレベル14)

#### 【説明】

updateinfo設定を読み込み、FTPサーバからファームウェアファイルを取得しインストールします。

#### 【実行例】

updateinfo設定を読み込み、FTPサーバからファームウェアファイルを取得しインストールします。

```
#update
update ok?[y/N]:
update: File transfer now!
220 ftp.example.com FTP server (Version 6.4/OpenBSD/Linux-ftpd-0.17) ready.
331 Password required for xxxxxx.
230 User xxxxxx logged in.
200 Type set to I.
200 PORT command successful.
150 Opening BINARY mode data connection for ' F2500SOFT.ftp' (110000557 bytes).
Hash mark printing on (4096 bytes/hash mark).
###############################################################################
                                            : : : 省略
###############################################################################
226 Transfer complete.110000557 bytes received in 86.22 secs (1246.0 kB/s)
221 Goodbye.
Checking firmware. Please wait a moment....
                         - On file -F2500 Version 01.00(00)[0]00.00.0 [2016/08/24 11:14]
                      -- present-side -
F2500 Version 01.00(00)[0]00.00.0 [2016/08/24 10:14]
                       - other-side \cdotF2500 Version 01.00(00)[0]00.00.0 [2016/08/24 10:14] U
U - Firmware is going to be installed. (Update)
 .........done
```
# **2.12.3 verify file firmware**

#### 【機能】

ファームウェアファイルのチェック

#### 【入力形式】

verify file firmware <ファイル名>

## 【パラメタ】

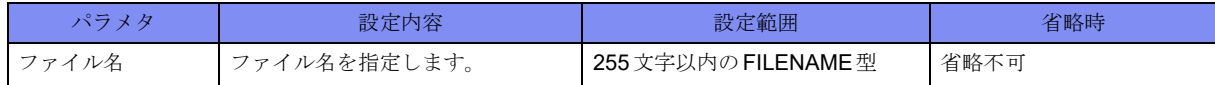

#### 【動作モード】

特権ユーザモード (コマンドレベル14)

#### 【説明】

ファームウェアファイルのチェックを行います。

エラーが検出された場合には、以下のメッセージを出力します。USBメモリが正しく挿入されているか、 指定したファイルが正しいかを確認後、弊社の技術員または弊社が認定した技術員にご連絡ください。

#### 【エラーメッセージ】

File access error. ....指定されたファイルを開けません。

#### Read error <ファイル名>

..................指定されたファイルを読み込めません。ファイルサイズがファームウェアファイル サイズとして認められるサイズより小さいことが考えられます。

#### Can't open <ファイル名 >.This is not firmware

..................ファイルが見つかりません。ファイル名を確認してください。

#### <ファイル名> is not firmware file. This is not firmware

..................ファームウェアファイルではありません。

#### total length mismatch

..................... ファームウェアファイルのlength フィールドに書かれたファイルサイズと、実際の ファイルサイズが異なります。

MD5 mismatch........... MD5によるチェックで異常がありました。

## 【実行例】

ファームウェアファイルのチェックを行います(ファイル名:/drive/F2500SOFT.ftp)。

# verify file firmware /drive/F2500SOFT.ftp  $-$  On file  $-$  F2500 Version 01.00(00)[0]00.00.0 [2017/02/24 12:32] #

# **2.12.4 verify file md5**

```
【機能】
```
ファイルのMD5チェックサムの表示

【入力形式】

verify file md5 <ファイル名> [<MD5チェックサム>] [moff]

【パラメタ】

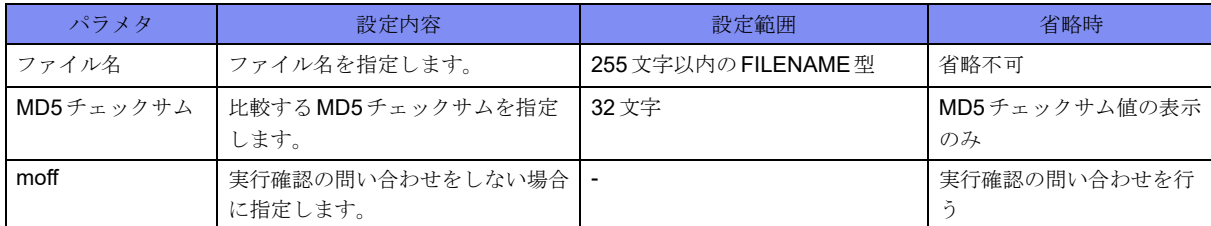

### 【動作モード】

特権ユーザモード (コマンドレベル14)

【説明】

ファイルのMD5チェックサムを表示します。

MD5チェックサム値を入力することで、結果と比較できます。

#### 【実行例】

ファイルのMD5チェックサムを表示します(ファイル名:/drive/F2500SOFT.ftp)。

#verify file md5 /drive/F2500SOFT.ftp MD5 check OK ?[y/N]:yes MD5 (/drive/F2500SOFT.ftp) = 5b6d81c0c646f338489305b7fc1a171d #

# **2.12.5 show file firmware**

#### 【機能】

ファームファイル上のファームウェアバージョンの表示

【入力形式】

show file firmware [difference] <ファイル名>

【パラメタ】

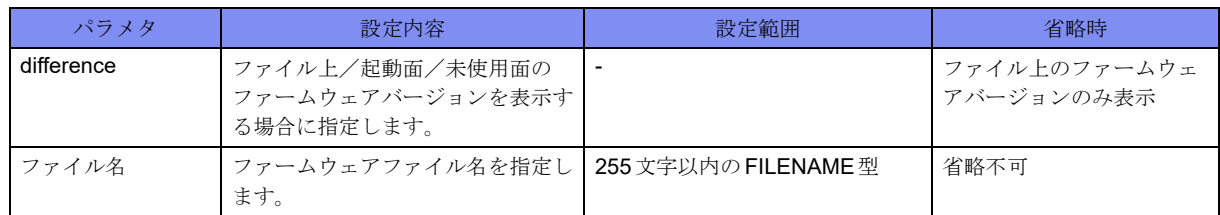

【動作モード】

ユーザモード

#### 【説明】

ファームウェアファイル上のファームウェアバージョンを表示します。 "difference"を指定した場合、ファイル上のファームウェアバージョンと差分がある場合に"\*"を表示しま す。

### 【実行例】

ファームウェアファイル上のファームウェアバージョンを表示します(ファームウェアファイル名: /drive/F2500SOFT.ftp)。

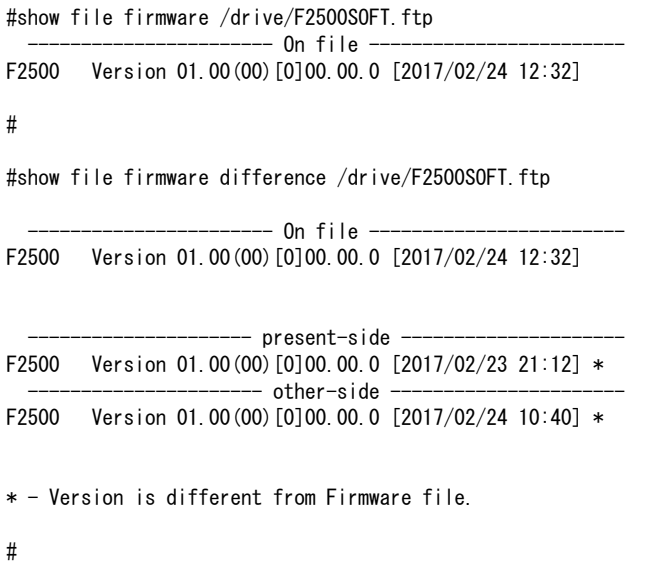

【各フィールドの意味】

On file ............ファームウェアファイル上のファームウェアバージョンを表示します。 present-side ........起動面のファームウェアバージョンを表示します。 other-side ..........未使用面のファームウェアバージョンを表示します。

# 2.13 ファームウェアバージョン情報

# **2.13.1 show version**

#### 【機能】

装置のファームウェアバージョンの表示

### 【入力形式】

show version

#### 【動作モード】

ユーザモード

#### 【説明】

本装置の起動面/未使用面のファームウェアのバージョン情報を表示します。 本装置は内部にファームウェアを格納するための領域を2つ持っており、show versionコマンドで各バー ジョンを確認できます。present-sideが現在起動中のファームウェア、other-sideが起動していないファー ムウェアのバージョンを表しています。

#### 【実行例】

本装置の起動面/未使用面のファームウェアのバージョン情報を表示します。

```
#show version
                      - present-side -
F2500 Version 01.00(00)[0]00.00.0 [2017/02/23 21:12]
                      - other-side -F2500 Version 01.00(00)[0]00.00.0 [2017/02/24 10:40]
#
```
# 2.14 ファームウェアアップデート情報

# **2.14.1 show reset-update**

#### 【機能】

ファームウェアのインストール結果の表示

#### 【入力形式】

show reset-update

#### 【動作モード】

特権ユーザモード (コマンドレベル14)

#### 【説明】

ファームウェアのインストール結果を表示します。

#### 【実行例】

ファームウェアのインストール結果を表示します。

#show reset-update Command: reset other-side update /drive/F2500.FRM Firmware file check: OK Firmware install: OK "OK" - firmware update and reset other-side.  $"--"$  - reset other-side only. "STOP" - firmware update was aborted. "NG" - firmware update was failed. #

【各フィールドの意味】

Command: .........実行したreset other-side updateコマンド行を表示します。

Firmware file check: .ファームウェアファイルのチェック結果を表示します。

"OK": 正しいファームウェアファイルの場合

Firmware install: ....ファームウェアのインストール結果を表示します。

"OK": 正常終了、ファームウェアのインストール後に起動面切り替え

"--": 正常終了、起動面切り替えのみ

"STOP": 中止、ファームウェアのインストールを中止

"NG": 異常終了、ファームウェアの展開に失敗

# 2.15 リソース情報

# **2.15.1 ps**

#### 【機能】

プロセスのスナップショットの表示

## 【入力形式】

ps [オプション]

### 【パラメタ】

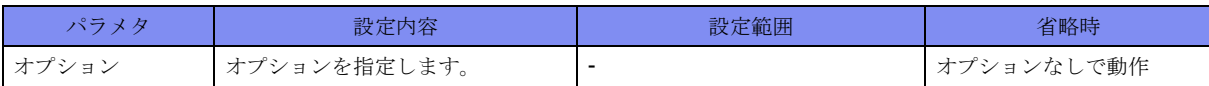

#### 【動作モード】

特権ユーザモード (コマンドレベル15)

#### 【説明】

現在実行されているプロセスのスナップショットを表示します。

### 【実行例】

現在実行されているプロセスのスナップショットを表示します。

```
#ps
  PID TTY TIME CMD
  6995 pts/4 00:00:00 ps
 12645 pts/4 00:00:00 cli
           00:00:00 cli bin
#
```
【各フィールドの意味】

PID ................... プロセスのIDを表示します。 TTY ..............実行している端末名を表示します。 TIME .............累積したCPU時間を表示します。 CMD..............実行コマンドを表示します。

# **2.15.2 process command**

#### 【機能】

プロセスの停止、起動、シグナル送信

#### 【入力形式】

process command {kill | hup | abrt | boot}  $\langle \mathcal{T} \cap \mathcal{T} \rangle$   $\langle \mathcal{A} \rangle$  [moff]
# 【パラメタ】

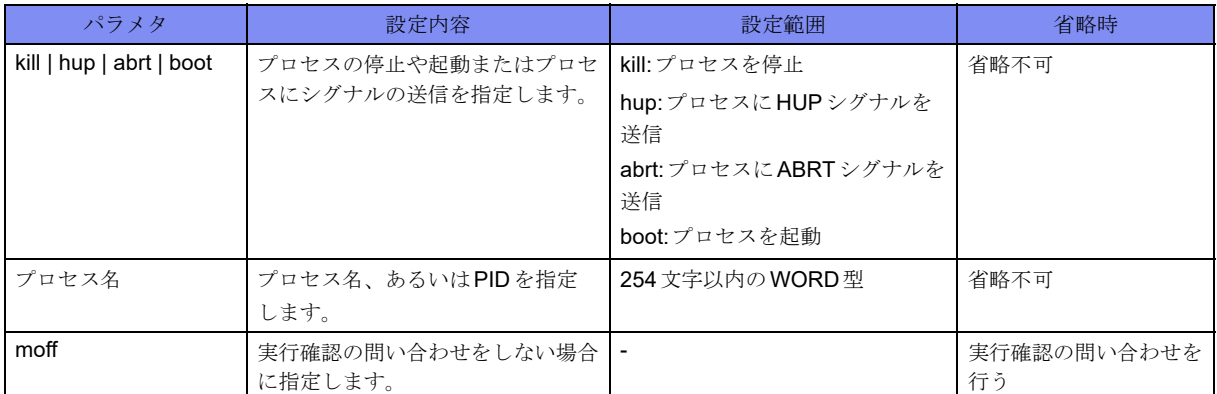

【動作モード】

```
特権ユーザモード (コマンドレベル15)
```
# 【説明】

プロセスの停止や起動、またはプロセスにシグナルの送信を行います。

# 【実行例】

現在実行されているプロセスを停止させます(プロセス:syslogd)。

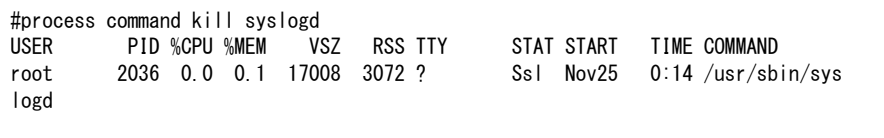

kill process syslogd now . OK?[y/N]:

# **2.15.3 show buffer**

# 【機能】

バッファの使用状況の表示

# 【入力形式】

show buffer [detail]

# 【パラメタ】

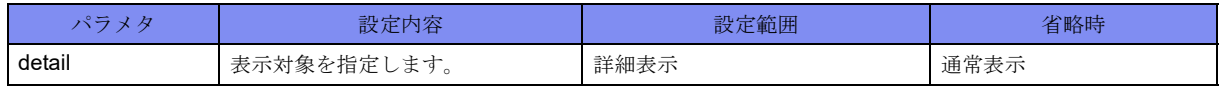

【動作モード】

ユーザモード

# 【説明】

バッファの使用状況を表示します。

バッファの使用状況を表示します。

```
#show buffer
Physical memory statistics
      Total Used Free Buffers Cache Slab Shared File
     2948740 201796 2160532 3084 336596 246732 238444 101244 kB
Kernel slab cache information
   Active / Total Objects (% used) : 178866 / 179938 (99.4%)
   Active / Total Slabs (% used) : 12673 / 12673 (100.0%)<br>Active / Total Caches (% used) : 101 / 147 (68.7%)
   Active / Total Caches (% used)
   Active / Total Size (% used) : 245362.27K / 245721.20K (99.9%)
    Minimum / Average / Maximum Obj-size : 8 / 1398 / 10240
Unix domain socket statistics
                       Stream Datagram<br>1783355 1543
    InSeg/Dgr:
   OutSeg/Dgr: 913216 1543
        InErr: 0 1
        OutErr: 0 0
      RcvaFrr: - 0
     SndbufErr: 0 0
```
【各フィールドの意味】

Total ..............使用可能なRAMの総量を表示します。 Used ................ 使用サイズを表示します。 Free...............空きサイズを表示します。 Buffers ............ファイルバッファに使用する物理メモリを表示します。 Cache ............... ページキャッシュ (Shared を含む) を表示します。 Slab...............カーネル内のデータ構造体のキャッシュを表示します。 Shared.............共有メモリに割り当てられたメモリを表示します。 File ...............ファイルキャッシュを表示します。

# **2.15.4 show memory**

#### 【機能】

モジュールの内部リソース情報の表示

【入力形式】

show memory {all | モジュール名}

【パラメタ】

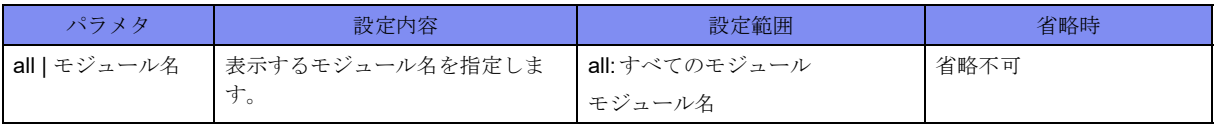

【動作モード】

ユーザモード

# 【説明】

モジュールの内部リソース情報を表示します。

# 【実行例】

モジュールの内部リソース情報を表示します(all)。

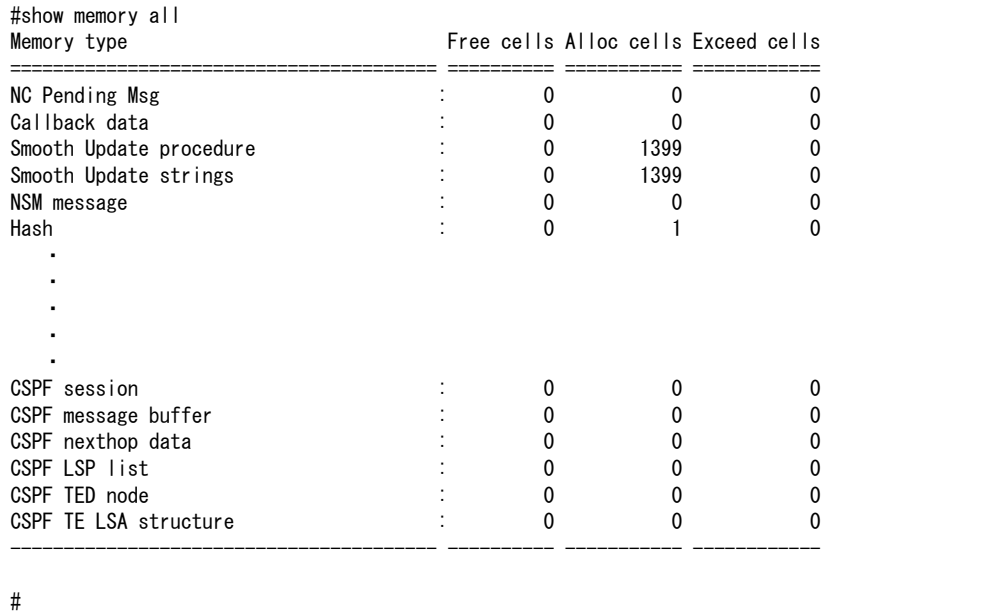

# **2.15.5 show network-stack buffer**

# 【機能】

RUMP内メモリの使用状況情報の表示

# 【入力形式】

show network-stack buffer

【動作モード】

ユーザモード

【説明】

RUMP内メモリ使用状況情報を表示します。

RUMP内メモリ使用状況情報を表示します。

#show network-stack buffer Pool memory statistics Name Size Total Used Free Fail Npage Idle Total-byte Used-byte Free-byte aclnopl 1864 128 0 128 0 64 64 262144 0 262144 aclpl 136 145 0 145 0 5 5 20480 0 20480 acltblpl 1864 128 0 128 0 64 64 262144 0 262144 biopl 288 0 0 0 0 0 0 0 0 0 cache 0 hits 0 misses 0 groups ・ ・ ・ ・ ・ Total of each pool and 18591744 15990784 2600960 mbuf statistics 36/112 mbufs in use 3 mbufs allocated to data 33 mbufs allocated to packet headers 31/40 mbuf-clusters in use 136 Kbytes allocated to network (80% in use) Total number of packet abandonment by the shortage of socket buffer: Family Receive Send  $\int$ inet 0 0 inet6 0 0 ipvpn 0 0<br>ipvpn6 0 0 ipvpn6 route 0 0 netlink 0 0 unix 0 0 other 0 0 netlink queue statistics 0/65536 entries in intrq 0 peak of entries in wait queue 0 drop entries route queue statistics 0/65536 entries in intrq 4 peak of entries in queue 0 drop entries ip pktq statistics 0/256 entries in ip pktq 0 drop entries ip6 pktq statistics 0/256 entries in ip6 pktq 0 drop entries rump pktq statistics 0/2148 entries in rump pktq 0 drop entries rump output error statistics 0 drops Log message buffer statistics 0 overflow entries 0 drop entries

【各フィールドの意味】

Pool memory statistics

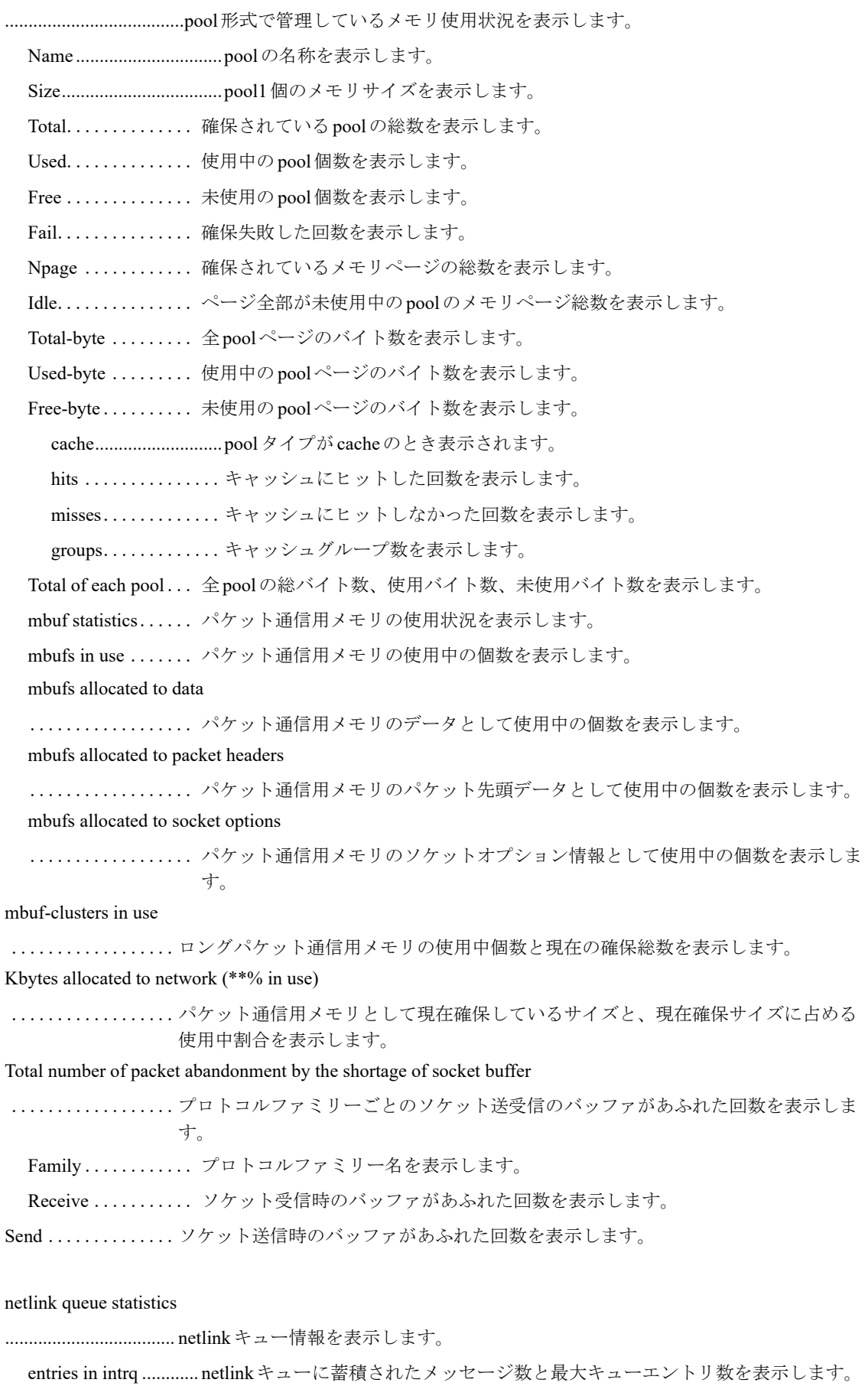

peak of entries in wait queue ................................... netlinkキューがwait状態になったときのエントリ数ピークを表示します。 drop entries................. netlinkキューがあふれた回数エントリ数を表示します。 route queue statistics .................................... routeキュー情報を表示します。 entries in intrq ............ routeキューに蓄積されたメッセージ数と最大キューエントリ数を表示します。 peak of entries in queue .................................... routeキューに蓄積されたエントリ数のピークを表示します。 drop entries................. routeキューがあふれたエントリ数を表示します。 ip pktq statistics.......... ip pktq情報を表示します。 entries in ip pktq ......... ip pktq に蓄積されたメッセージ数と最大キューエントリ数を表示します。 drop entries................. ip pktqがあふれたエントリ数を表示します。 ip6 pktq statistics........ ip6 pktq情報を表示します。 entries in ip6 pktq....... ip6 pktqに蓄積されたメッセージ数と最大キューエントリ数を表示します。 drop entries................. ip6 pktqがあふれたエントリ数を表示します。 rump pktq statistics .................................... rump pktq情報を表示します。 entries in rump pktq .................................... rump pktqに蓄積されたメッセージ数と最大キューエントリ数を表示します。 drop entries................. rump pktqがあふれたエントリ数を表示します。 rump output error statistics .................................... rumpのパケット送信エラー情報を表示します。 drops ................. 送信できなかったパケット数を表示します。 Log message buffer statistics ..................ネットワークスタックのログ情報を保持しているバッファが溢れ、途中で出力が途 切れたログと、出力できなかったログの累計を表示します。

overflow entries .... 途中で出力が途切れたログ数を表示します。

drop entries ........ 出力できなかったログ数を表示します。

# **2.15.6 show processes cpu**

#### 【機能】

CPU使用時間などの表示

#### 【入力形式】

show processes cpu [sorted [5sec | 1min | 5min]]

#### 【パラメタ】

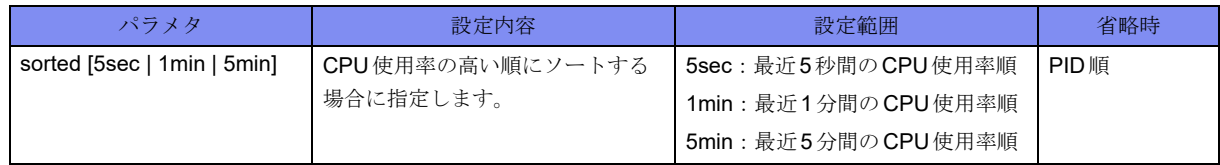

【動作モード】

ユーザモード

# 【説明】

時間ごとの各種プロセッサのCPU使用率を表示します。

# 【実行例】

時間ごとの各種プロセッサのCPU使用率を表示します。

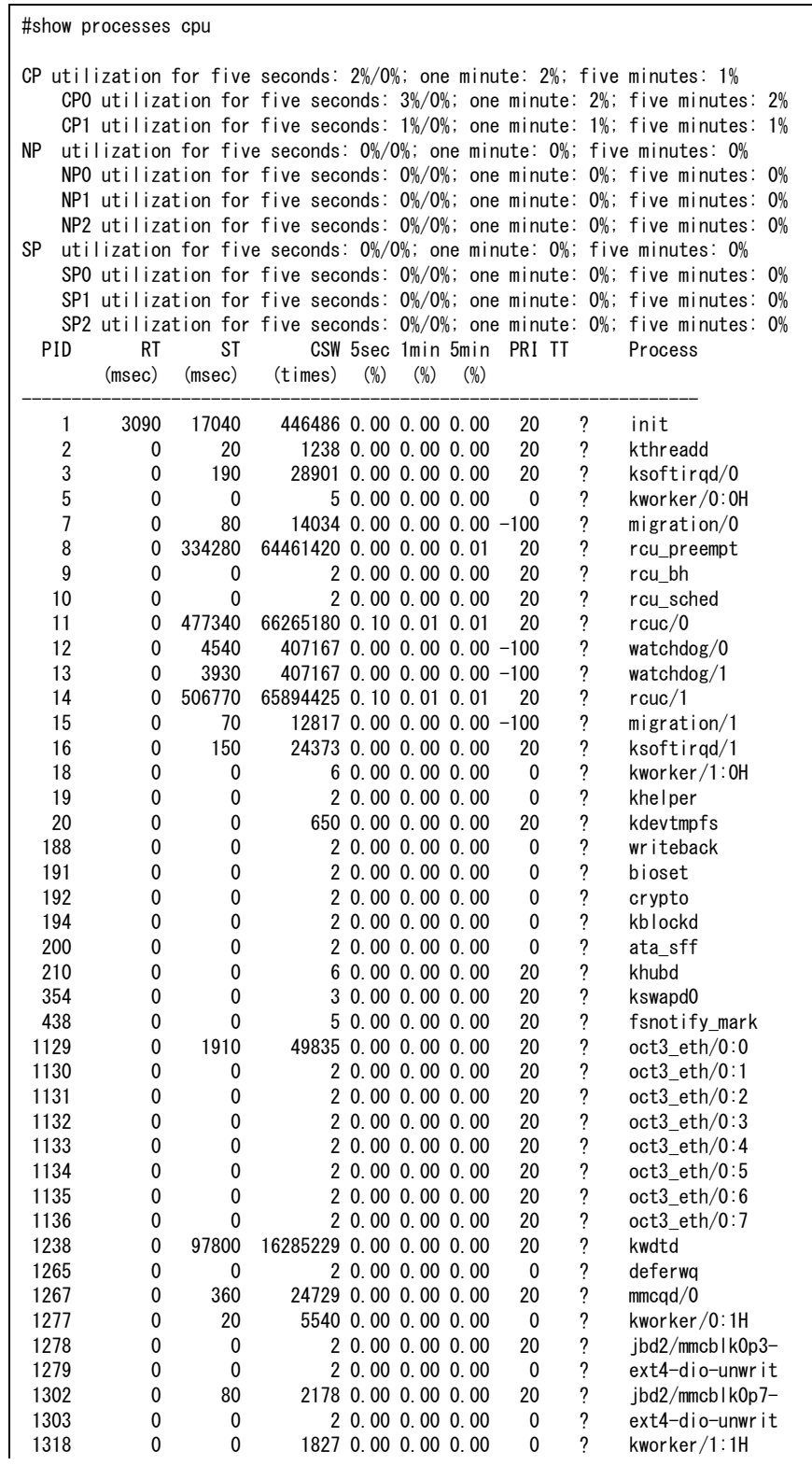

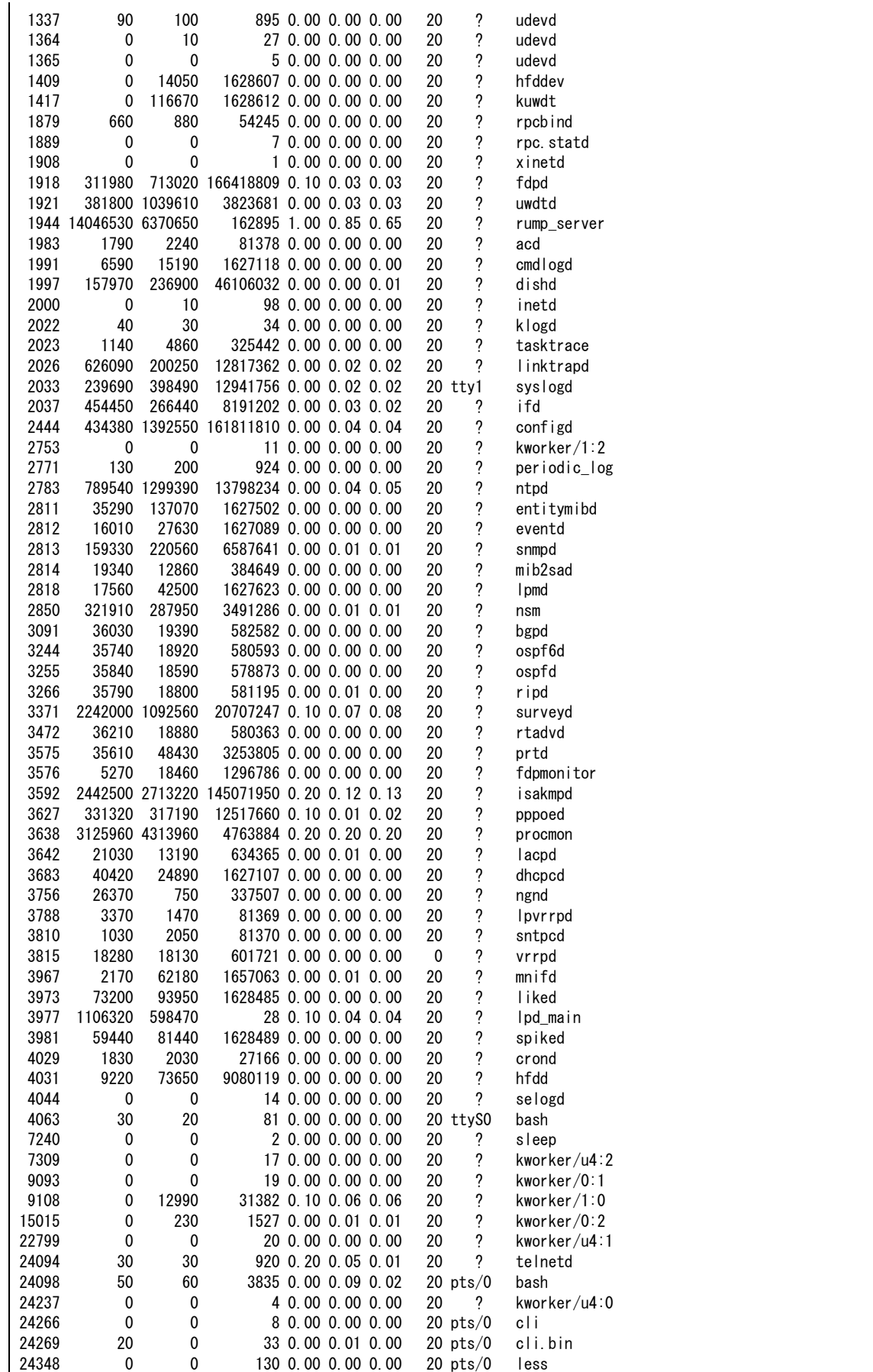

# 【各フィールドの意味】

CP utilization for five seconds:

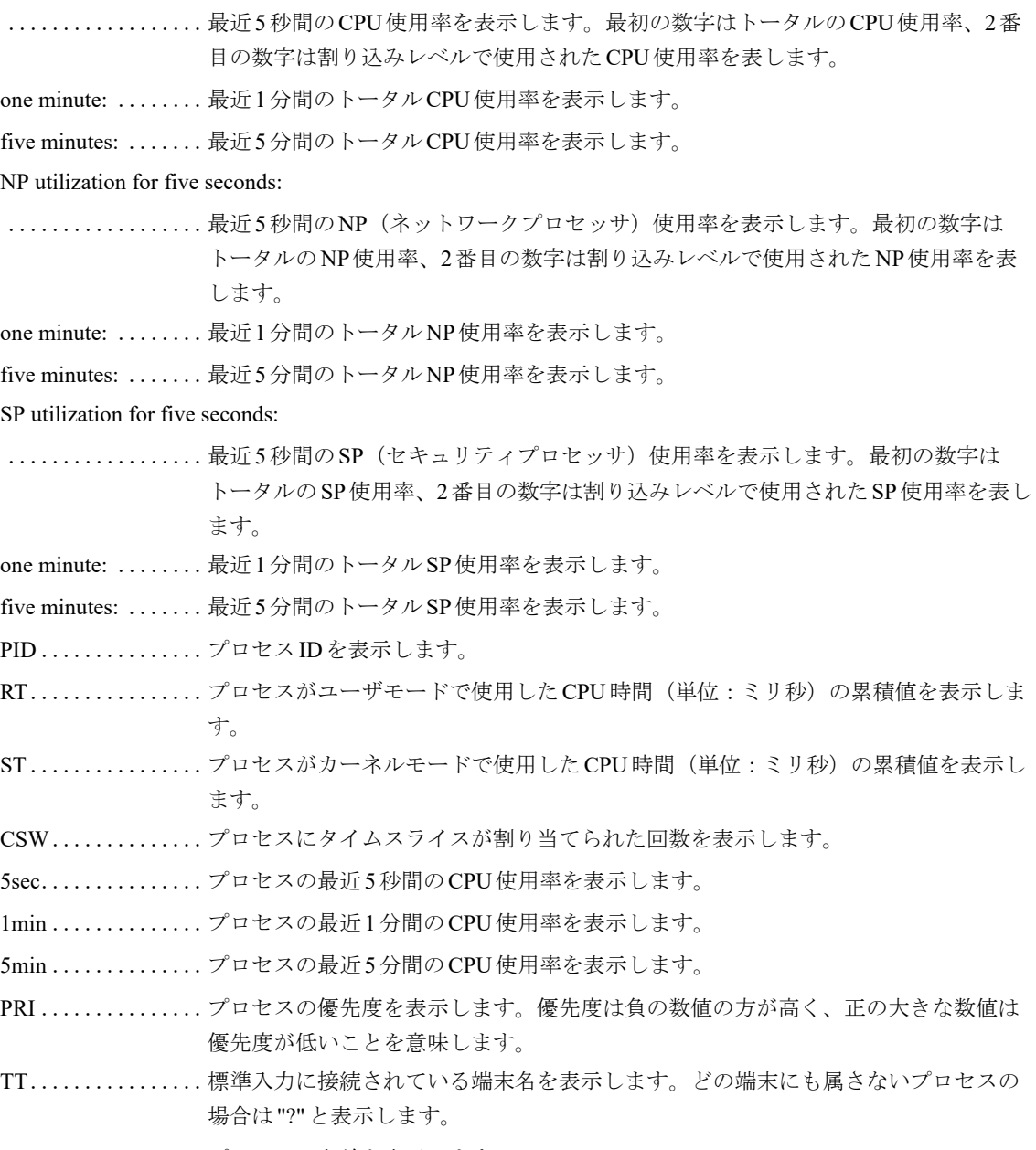

Process ............プロセスの名前を表示します。

# **2.15.7 show processes memory**

# 【機能】

メモリ使用率などの表示

# 【入力形式】

show processes memory [sorted [mem | real | virt | peak]]

# 【パラメタ】

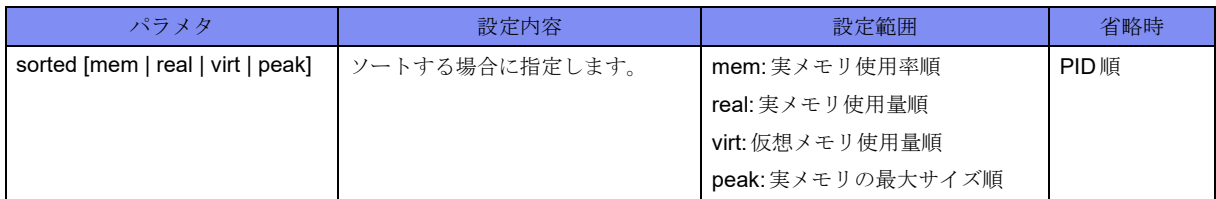

【動作モード】

ユーザモード

# 【説明】

各プロセスのメモリ使用率などを表示します。

# 【実行例】

各プロセスのメモリ使用率などを表示します。

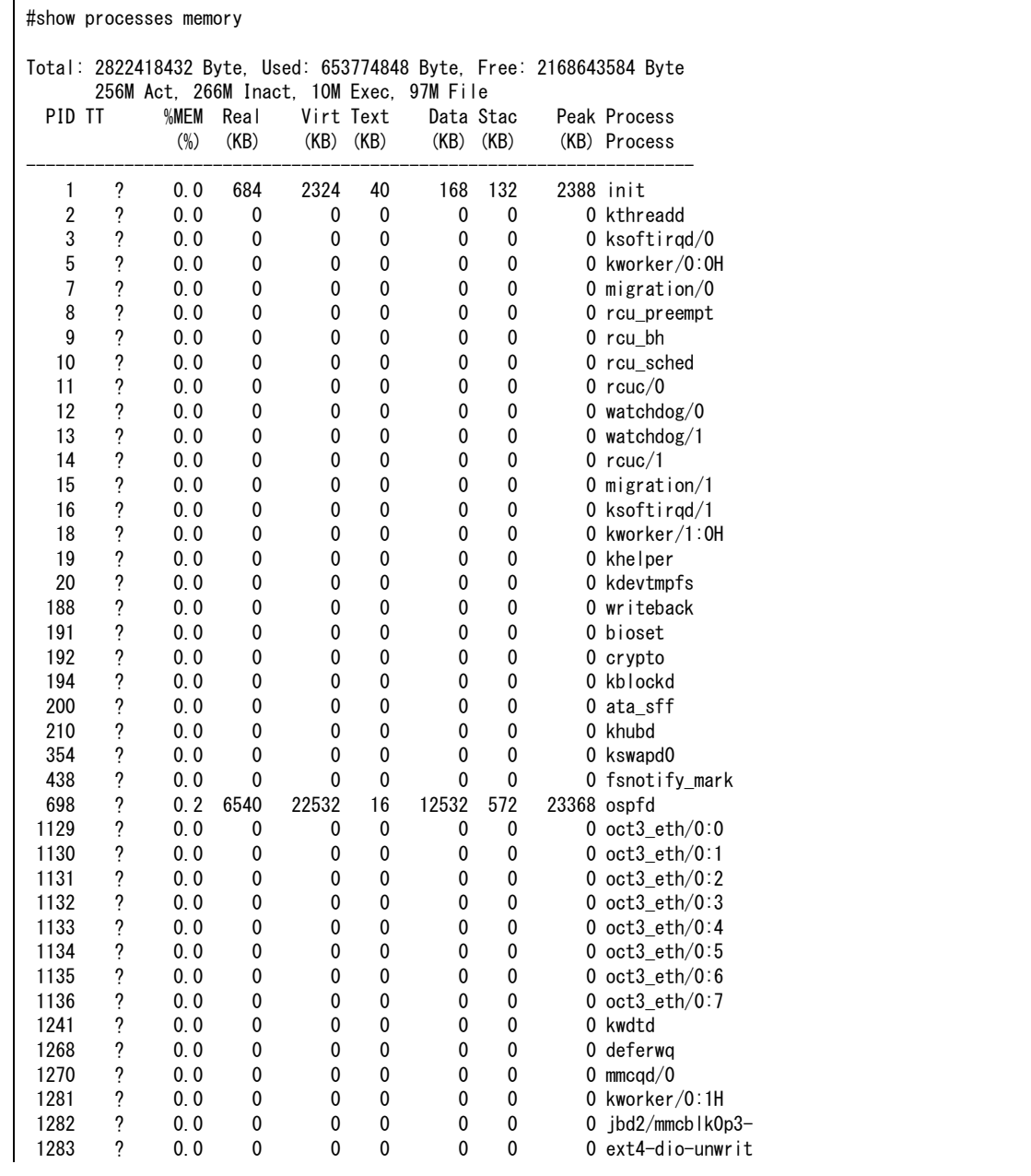

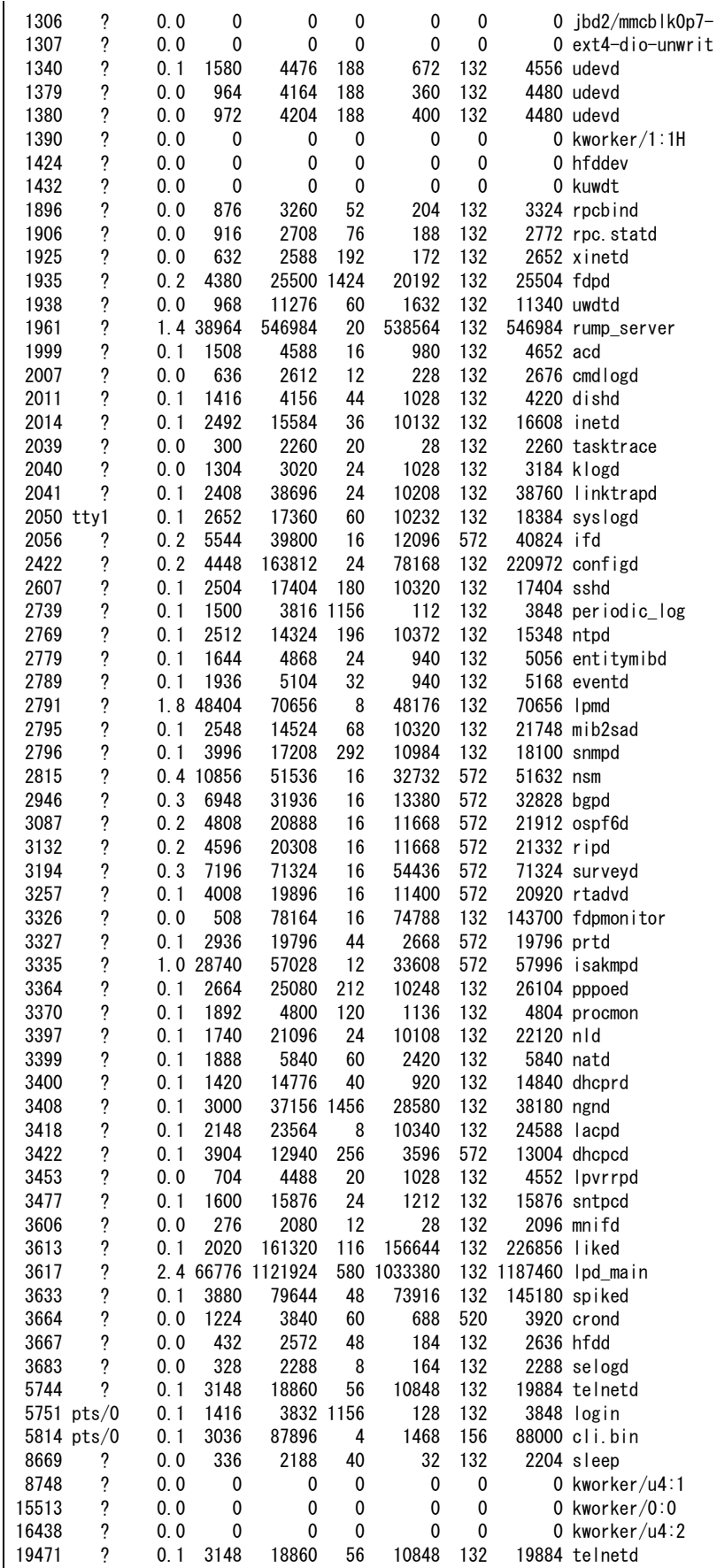

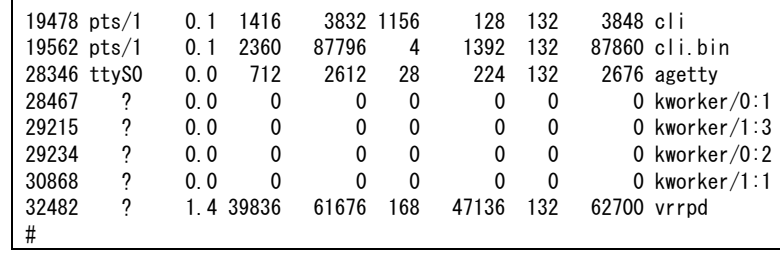

【各フィールドの意味】

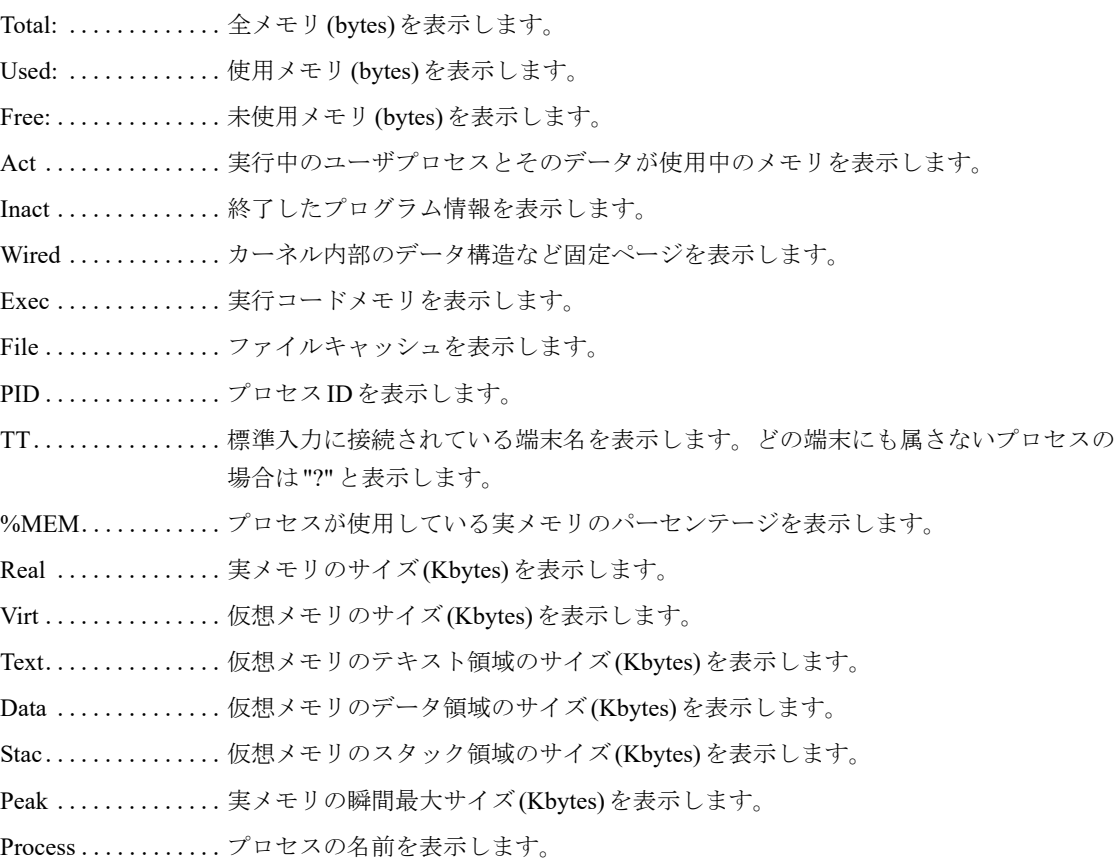

# 2.16 ホスト情報

# **2.16.1 show hosts**

# 【機能】

IPv4アドレス/IPv6アドレスとホスト名の組み合わせの表示

# 【入力形式】

show hosts

# 【動作モード】

ユーザモード

# 【説明】

ip host/ipv6 hostコマンドで設定した、IPv4アドレス/IPv6アドレスとホスト名の組み合わせを表示しま す。

# 【実行例】

IPv4アドレス/IPv6アドレスとホスト名の組み合わせを表示します。

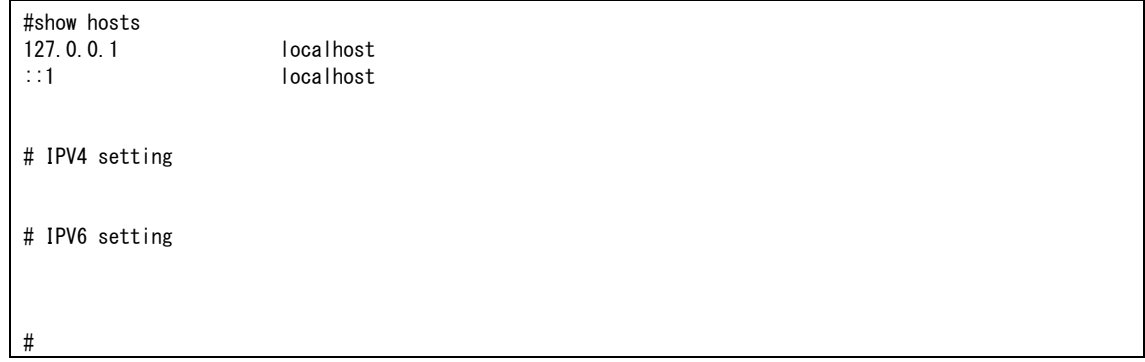

# 2.17 装置情報

# **2.17.1 clear logging error**

# 【機能】

装置で検出されたすべてのエラーログの消去

# 【入力形式】

clear logging error

#### 【動作モード】

特権ユーザモード (コマンドレベル14)

# 【説明】

装置で検出されたすべてのエラーログを消去し、RDY/CHKランプを緑点灯にします。

# 【実行例】

装置で検出されたすべてのエラーログを消去し、RDY/CHKランプを緑点灯にします。

#clear logging error

# **2.17.2 clear hardware warning**

#### 【機能】

故障情報通知回数カウンタ、レベルアップを監視しているエラーの連続検出回数の初期化

# 【入力形式】

clear hardware warning

#### 【動作モード】

特権ユーザモード (コマンドレベル14)

#### 【説明】

故障情報通知回数カウンタ、およびレベルアップを監視しているエラーの連続検出回数を初期化します。

# 【実行例】

```
故障情報通知回数カウンタ、およびレベルアップを監視しているエラーの連続検出回数を初期化します。
```
#clear hardware warning

# **2.17.3 copy-periodic-log**

# 【機能】

/drive/periodic-log/以下のファイルをtar形式でアーカイブ化して保存

# 【入力形式】

copy-periodic-log <ファイル名>

# 【パラメタ】

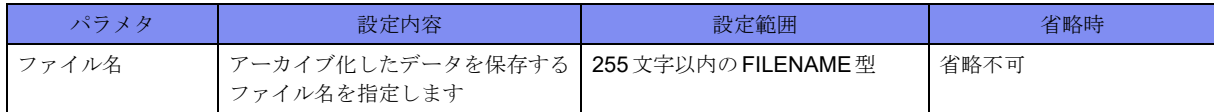

# 【動作モード】

```
特権ユーザモード (コマンドレベル14)
```
# 【説明】

装置再起動前のデータも含め/drive/periodic-log/以下のファイルをtar形式でアーカイブ化して指定した ファイルに保存します。

# 【実行例】

装置再起動前のデータも含め/drive/periodic-log/以下のファイルをtar形式でアーカイブ化して指定した ファイルに保存します。

#copy-periodic-log /usb1/F2500-data

# **2.17.4 show nsm**

# 【機能】

NSMモジュールが管理するIDの使用状況の表示

# 【入力形式】

show nsm {nhid | rtexpid} summary

# 【パラメタ】

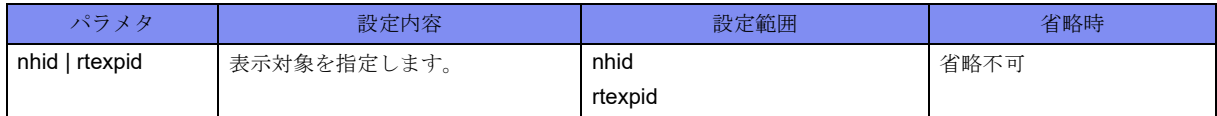

【動作モード】

特権ユーザモード (コマンドレベル14)

# 【説明】

NSMモジュールが管理するIDの使用状況を表示します。

NSMモジュールが管理するIDの使用状況を表示します。

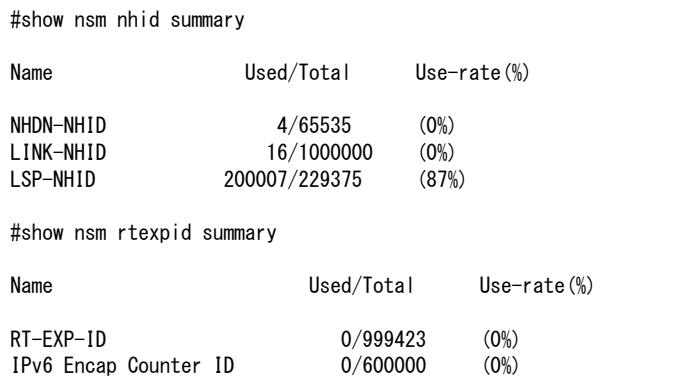

【各フィールドの意味】

Name.......................... ID名を表示します。 Used/Total .........使用数/上限数を表示します。 Use-rate ...........使用率を表示します。

# **2.17.5 show logging error**

# 【機能】

装置のFLASH領域に記録されたelog情報の表示

# 【入力形式】

show logging error  $\left[\right\{ \text{temp } | \text{ all } \right\}$ 

【パラメタ】

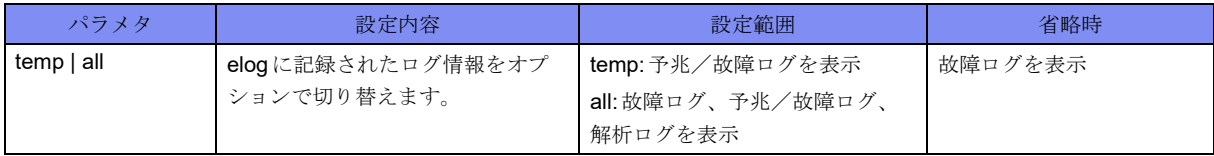

【動作モード】

特権ユーザモード (コマンドレベル14)

#### 【説明】

```
装置のFLASH領域に記録されたelog情報を表示します。
表示可能なelog情報は故障ログ、予兆/故障ログ、解析ログとなります。
故障ログ: 装置および構成モジュールの故障情報
予兆/故障ログ: 装置および構成モジュールの故障予兆情報と故障情報
解析ログ: 初回の故障情報が記録されたときの予兆/故障ログのバックアップ
```
装置のFLASH領域に記録されたelog情報を表示します。

#show logging error ---- Error logs in FLASH ---[0] Error Log: Firm information: F2500 Version 01.00(00)[0]00.00.0 Error information: error code[85020001] PSU1 ALARM Logging time: Sat Nov 26 15:15:15 2016 Hardware diagnotic error information: Detail code[00000003] #show logging error all ----- Error logs in FLASH ---------[0] Error Log: Firm information: F2500 Version 01.00(00)[0]00.00.0 Error information: error code[85020002] PSU2 ALARM Logging time: Fri Jun 30 13:58:18 2017 Hardware diagnotic error information: Detail code[00000003] --- Indicate/Error logs in FLASH ---[0] Error Log: Firm information: F2500 Version 01.00(00)[0]00.00.0 Error information: error code[81030001] SPF1 ALARM Logging time: Fri Jun 30 13:47:51 2017 Hardware diagnotic error information: Detail code[00000002] [1] Error Log: Firm information: F2500 Version 01.00(00)[0]00.00.0 Error information: error code[85020002] PSU2 ALARM Logging time: Fri Jun 30 13:58:18 2017 Hardware diagnotic error information: Detail code[00000003] [2] Error Log: Firm information: F2500 Version 01.00(00)[0]00.00.0 Error information: error code[81030001] SPF1 ALARM Logging time: Fri Jun 30 14:00:19 2017 Hardware diagnotic error information: Detail code[00000002]

- Analysis logs in FLASH ---[0] Error Log: Firm information: F2500 Version 01.00(00)[0]00.00.0 Error information: error code[81030001] SPF1 ALARM Logging time: Fri Jun 30 13:47:51 2017 Hardware diagnotic error information: Detail code[00000002] [1] Error Log: Firm information: F2500 Version 01.00(00)[0]00.00.0 Error information: error code[85020002] PSU2 ALARM Logging time: Fri Jun 30 13:58:18 2017 Hardware diagnotic error information: Detail code[00000003] #

【各フィールドの意味】

Error logs in FLASH ..................故障ログを表示します。 Indicate/Error logs in FLASH ..................予兆/故障ログを表示します。 Analysis logs in FLASH ..................解析ログを表示します。 Error Log:..........ログ番号0-99を表示します。 Firm information: ...ファームウェアバージョンを表示します。 Error information: ...エラーコードとエラー情報を表示します。 Logging time:.......ログ記録時間を表示します。 Hardware diagnotic error information: ..................エラー詳細情報を表示します。

# **2.17.6 show system status**

# 【機能】

装置のシステム状態の表示

# 【入力形式】

show system status

# 【動作モード】

特権ユーザモード (コマンドレベル14)

# 【説明】

装置のシステム状態を表示します。

装置のシステム状態を表示します。

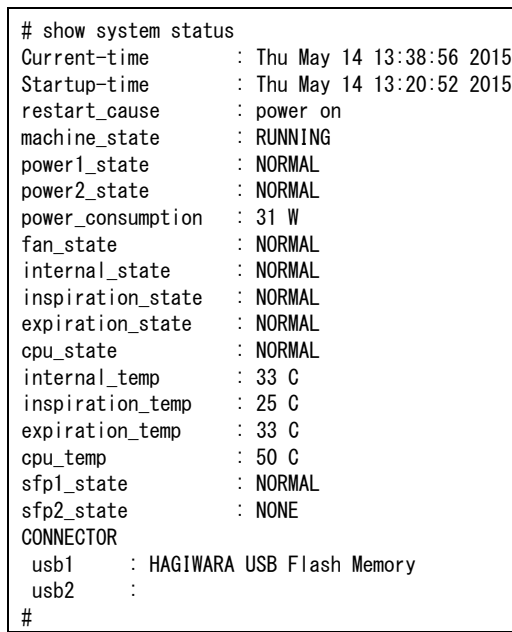

# 【各フィールドの意味】

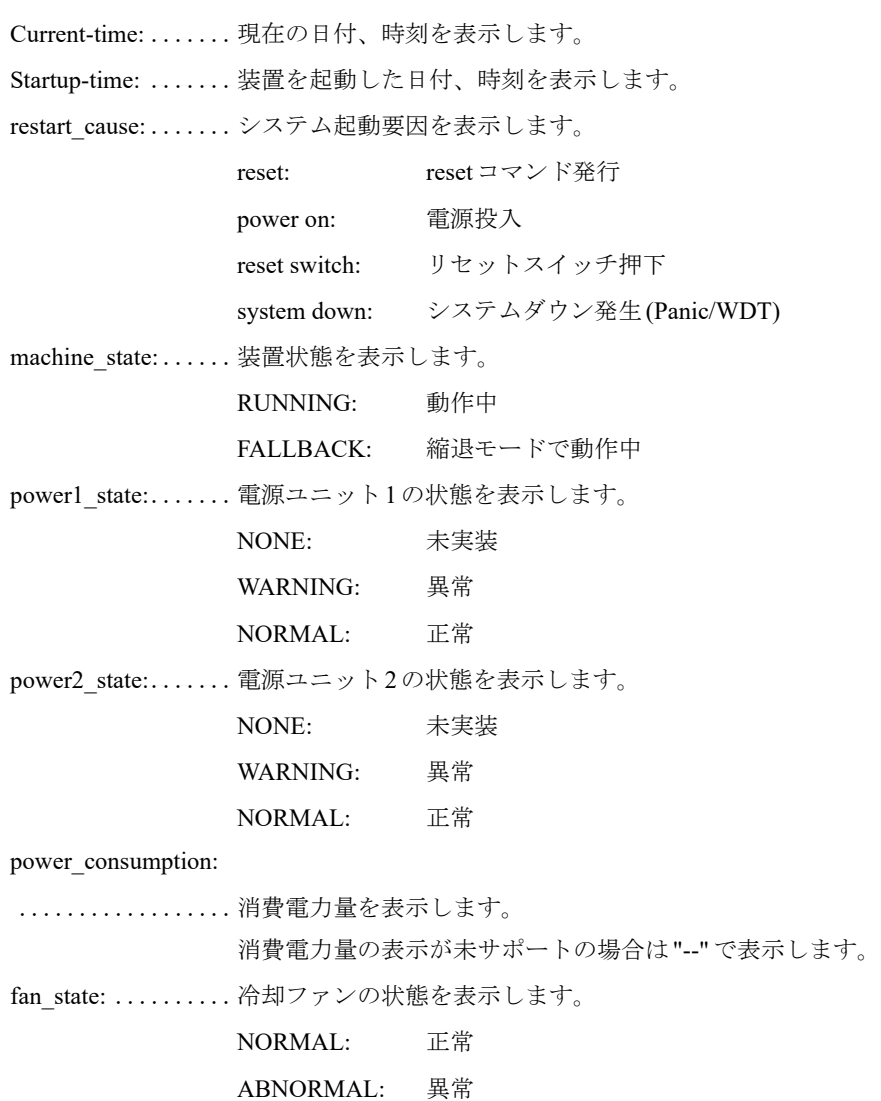

internal state:....... 装置内部温度状態を表示します。 NORMAL: 正常温度 HIGHWARNING:高温警告(温度異常しきい値以上) HIGHALARM: 高温異常(危険温度しきい値以上) inspiration\_state: .... 吸気温度状態を表示します。 NORMAL: 正常温度 HIGHWARNING:高温警告(温度異常しきい値以上) HIGHALARM: 高温異常(危険温度しきい値以上) expiration\_state:.....排気温度状態を表示します。 NORMAL: 正常温度 HIGHWARNING:高温警告(温度異常しきい値以上) HIGHALARM: 高温異常(危険温度しきい値以上) cpu\_state: ................... CPU温度状態を表示します。 NORMAL: 正常温度 HIGHWARNING:高温警告(温度異常しきい値以上) HIGHALARM: 高温異常(危険温度しきい値以上) internal temp: ...... 装置内部温度を表示します(-5~125℃)。 inspiration\_temp:....吸気温度を表示します(-5~125℃)。 expiration temp: .... 排気温度を表示します (-5~125℃)。 cpu temp:..................... CPU 温度を表示します (-5~125℃)。 sfp1\_state: .................. SFP1 の状態を表示します。 NORMAL: 正常 NONE: 未実装 FAULT: 異常 sfp2\_state: .................. SFP2の状態を表示します。 NORMAL: 正常 NONE: 未実装 FAULT: 異常 usb1:..............................USB1 スロットに実装されたモジュール情報を表示します。 usb2:........................... USB2スロットに実装されたモジュール情報を表示します。

# **2.17.7 show system information**

#### 【機能】

装置のシステム情報の表示

#### 【入力形式】

show system information

【動作モード】

特権ユーザモード (コマンドレベル14)

#### 【説明】

装置のシステム情報を表示します。

# 【実行例】

装置のシステム情報を表示します。

```
#show system information
Current-time : Sat Nov 26 15:40:06 2016
Startup-time : Fri Nov 25 17:45:49 2016
System : F2500
Serial No.<br>ROM Ver.
                \frac{2000}{00000069}<br>: 01.11
Firm Ver. : Version 01.00(00)[0]00.00.0 [2016/11/25 17:41]
Startup-config : 08:52:52 2016/11/28
                   : /drive/boot.cfg
Running-config : 15:15:07 2016/11/26
MAC : 0080bdf03fc4 - 0080bdf03fd3
Memory
SFP1 : 1000BASE-LX VN : SumitomoElectric PN : SE6XT001900017<br>SFP2 : 1000BASE-LX VN : SumitomoElectric PN : SE6XT001900012
                 : 1000BASE-LX VN : SumitomoElectric PN : SE6XT001900012
USB1
USB<sub>2</sub>
#
```
【各フィールドの意味】

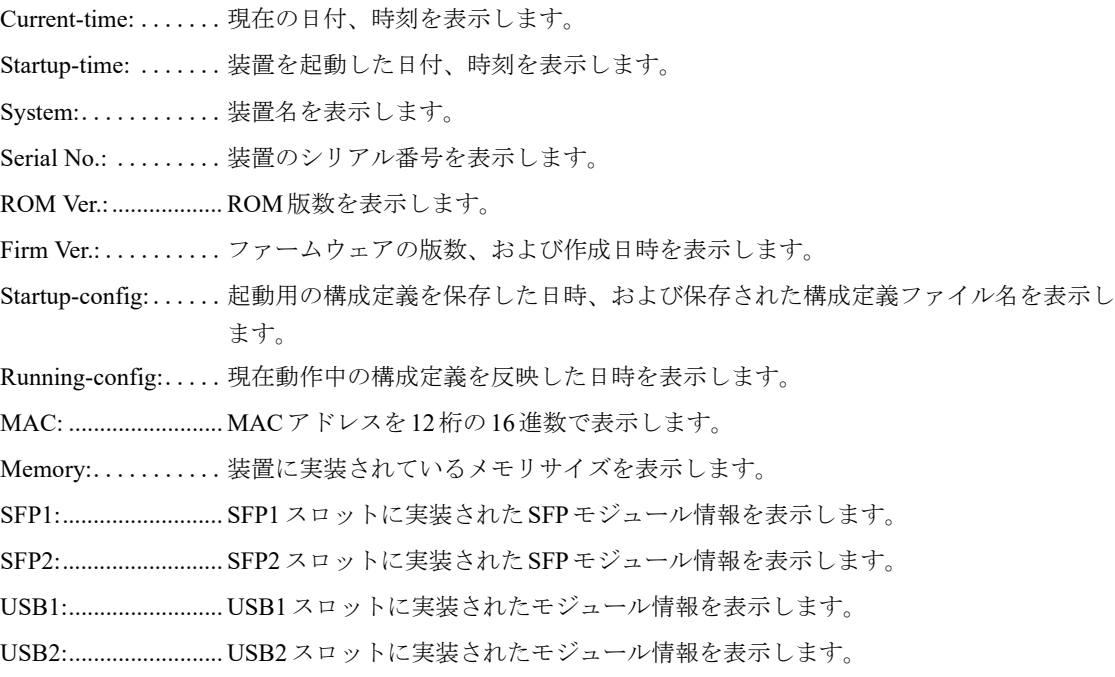

# **2.17.8 show tech-support**/**show report-all**

# 【機能】

装置状態を解析するための情報の取得

# 【入力形式】

show tech-support [{qos | no-route}] [<ファイル名> | ftp://<ユーザ名>[:<パスワード>]@<FTPサーバ>/< ファイル名>[#<送信元アドレス>] [passive]}]

show report-all [{qos | no-route}] [{< ファイル名 > | ftp://<ユーザ名 >[:<パスワード>]@<FTP サーバ >/< ファイル名>[#<送信元アドレス >] [passive]}]

# 【パラメタ】

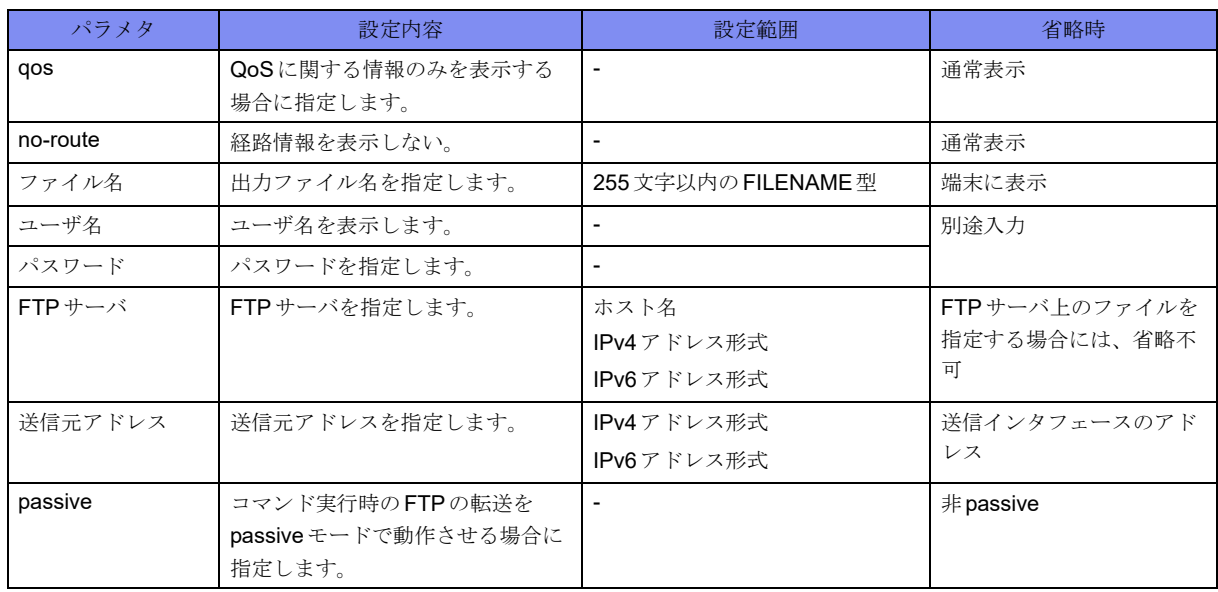

# 【動作モード】

特権ユーザモード (コマンドレベル15)

# 【説明】

装置の状態を解析するための情報を取得します。

本コマンドにより表示される情報のうち、設定情報の表示はユーザに付与された特権レベルによって制限 を受けます(show current.cfg(show running.cfg)コマンドを直接実行した場合と同様です)。たとえば、特 権レベル14の権限を持つユーザがshow tech-supportコマンドまたはshow report-allコマンドを実行した場 合、コマンドレベルが14以下に該当する設定情報のみが表示されます(レベル15に該当する設定情報は 表示されません)。すべての設定情報を表示する場合は、最上位の特権レベル15を持つユーザで実行して ください。ただし、すべての設定情報が表示されますので、その取り扱いにはご注意ください。

本コマンド中のshow current.cfg(running.cfg)コマンドには必ず"no-password"が指定されますので、パス ワード箇所は"<removed>"と表示されパスワードは隠されます。

本コマンドでは画面のページング (more 制御) が行われませんので、画面をスクロールできるように設 定するか、表示される情報をリアルタイムにファイルに保存するように設定しておく必要があります。

装置の状態を解析するための情報を取得します。

```
#show tech-support
                             ========================================
   F2500 report-all
           Fri Feb 24 14:58:04 JST 2017
========================================
                 ------ show calendar --
   ・
   ・
   ・
   ・
  Fragments received: 0
  Fragments process succeeded: 0
 Discard for malformed fragments: 0
 Discard for timeout: 0
 Discard for table threshold over: 0
 Discard for threshold over: 0
#
```
# 2.18 装置内部環境情報

# **2.18.1 show transceiver properties**

## 【機能】

内部の診断情報の表示

# 【入力形式】

show transceiver properties

#### 【動作モード】

ユーザモード

#### 【説明】

ポートモジュールごとに内部の診断情報を表示します。

(注)F2500用ポートモジュール(1000BASE-SX,1000BASE-LX,1000BASE-PX-U)以外では動作を保障して いません。

【不具合発生時の対応】

不具合が発生した場合、以下に示すようにポートモジュールが送受信している光パワーのレベルを知るこ とで想定原因を絞り込み、対処手順を簡素化できます。光受信パワー、および光送信パワーの項目では、 表示された測定値が正常範囲(Fault欄が空白)内にある場合を"○"、正常範囲から外れている場合 (Fault欄が"+"、または"-")を"×"としています。

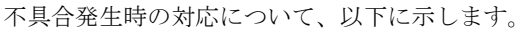

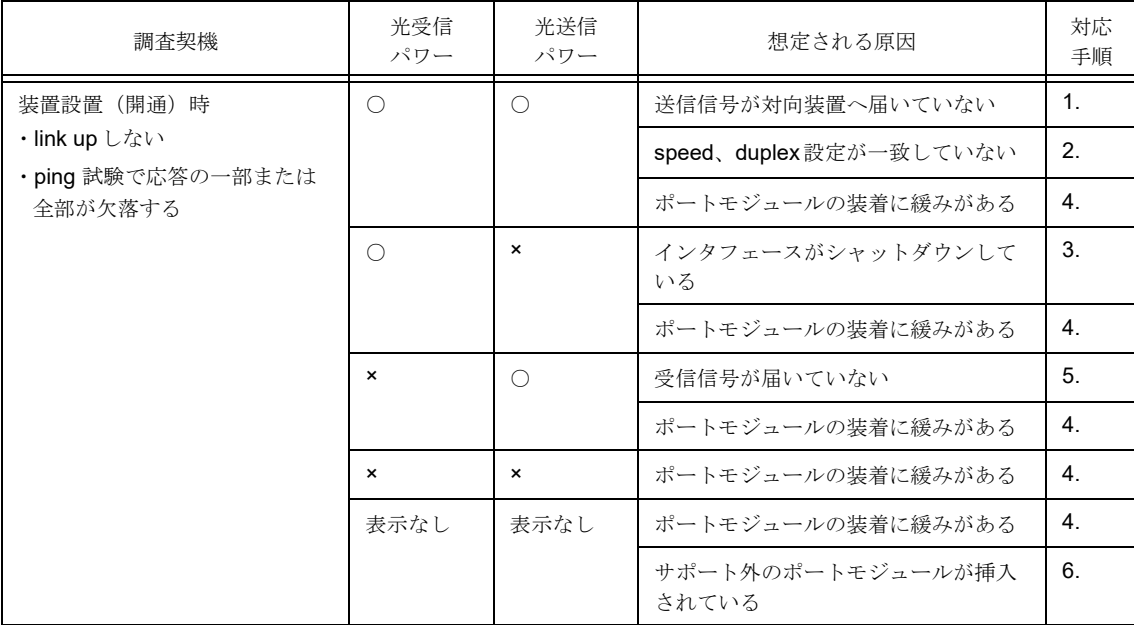

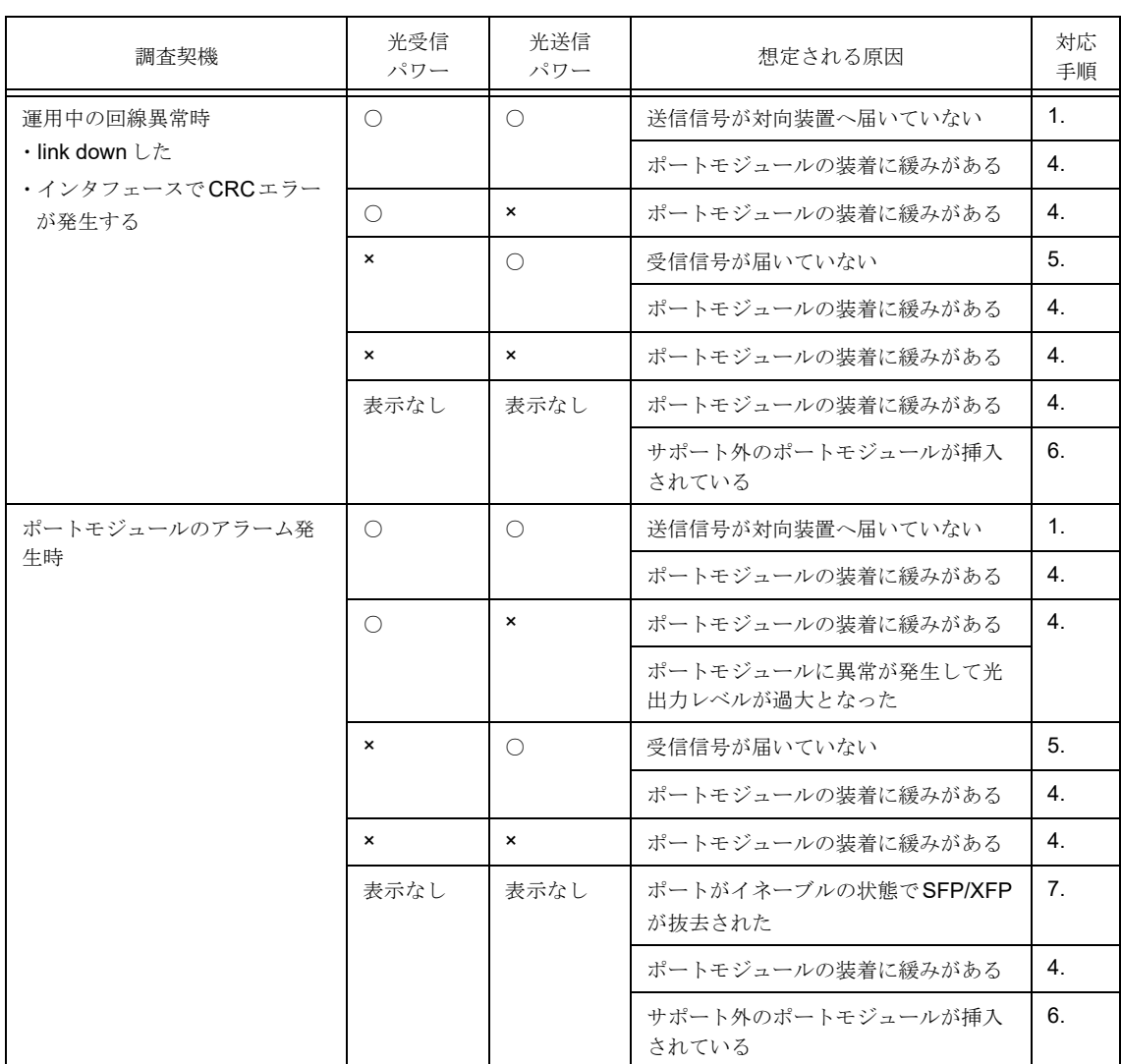

- <span id="page-132-0"></span>**1.** 対向装置の光受信パワーが不足していないか確認します。問題がある場合は、対向装置側で 5.と同様の対応を行います。
- <span id="page-132-1"></span>**2.** 送信側と受信側でspeed, duplex設定が一致しているか確認します。
- <span id="page-132-3"></span>**3.** show interfaceコマンドで該当のインタフェースがupになっていない場合は、no shutdown コマンドで該当のインタフェースを有効にします。
- <span id="page-132-2"></span>**4.** ポートモジュールを挿抜しても復旧しない場合は、故障の可能性があるのでポートモジュー ルを交換します。
- <span id="page-132-4"></span>**5.** 1)光受信パワーが不足していないか確認します。問題がある場合は、受信側ファイバのコ ネクタ勘合部分に異常(コネクタの緩み、ファイバ端面の汚れ、ポートモジュール受光 部の汚れ)がないか確認し、必要に応じて端面·受光部の清掃をします。
	- 2)改善しない場合は、対向装置で光送信パワーが不足していないか確認します。対向装置 の光送信パワーが充分な場合は、対向装置のコネクタ勘合部分に異常コネクタの緩み、 ファイバ端面の汚れ、ポートモジュール受光部の汚れがないか確認します。
	- 3)対向側に問題がないか対向側が確認できない場合は、ファイバ端面での光送信パワーを 測定し、ファイバに異常がないか確認します。
- <span id="page-132-5"></span>**6.** show system informationコマンドで表示されるSFPの欄で、サポート対象のポートモ ジュールであることを確認します。
- <span id="page-132-6"></span>**7.** ポートモジュールを装着します。

ポートモジュールごとに内部の診断情報を表示します。

```
#show transceiver properties
Fault indication: (+) high fault. (-) low fault.
          Optical High Fault Low Fault
           Transmit Power Fault Threshold Threshold
Slot/port (dBm) (dBm) (dBm)
---------- -------------- ----- ---------- ----------
 GbE# 1/1 -4.7 -2.0 -11.0
          Optical High Fault Low Fault
           Receive Power Fault Threshold Threshold
Slot/port (dBm) (dBm) (dBm)
---------- -------------- ----- ---------- ----------
 GbE# 1/1 -40.0 (-) -1.0 -18.0
          Optical High Fault Low Fault
           Transmit Power Fault Threshold Threshold
Slot/port (dBm) (dBm) (dBm)
---------- -------------- ----- ---------- ----------
 GbE# 1/2 - -Optical High Fault Low Fault
           Receive Power Fault Threshold Threshold
Slot/port (dBm) (dBm) (dBm)
---------- -------------- ----- ---------- ----------
 GbE# 1/2#
```
【各フィールドの意味】

Slot/port ...........スロット番号とポートモジュール番号を表示します。

Optical Transmit Power

..................光送信パワー(単位:dBm)を表示します。

Optical Receive Power

......................光受信パワー (単位:dBm) を表示します。

Fault ..............診断情報を表示します。

(+): 上限を上回っている場合

(-): 下限を下回っている場合

High Fault Threshold

..................光パワーの上限値を表示します。

Low Fault Threshold

..................光パワーの下限値を表示します。

# 2.19 装置位置表示ランプの操作

# **2.19.1 led locator-led blink**

## 【機能】

装置位置表示ランプ (LOCATORランプ·RDY/CHKランプ)の操作

# 【入力形式】

led locator-led blink

no led locator-led [blink]

# 【動作モード】

特権ユーザモード (コマンドレベル14)

#### 【説明】

LOCATORランプ(装置前面)とRDY/CHKランプ(装置前面・装置背面)を橙点滅にします。

コマンドの先頭にnoを指定すると、LOCATORランプとRDY/CHKランプの橙点滅を停止します (LOCATORランプを消灯し、RDY/CHKランプを緑点灯または橙点灯にします)。

#### 【実行例】

LOCATORランプとRDY/CHKランプを橙点滅にします。

```
#led locator-led blink
% Command succeeded.
#show led
     LOCATOR LED : BLINK(AMBER)
     RDY/CHK LED : BLINK(AMBER)
         COMMAND : RUNNING
#
```
LOCATORランプとRDY/CHKランプの橙点滅を停止します(LOCATORランプを消灯し、RDY/CHKラ ンプを緑点灯または橙点灯にします)。

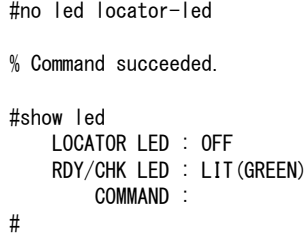

# **2.19.2 show led**

#### 【機能】

装置位置表示ランプ(LOCATORランプ·RDY/CHKランプ)の点灯状態、led locator-led blink コマンドの 実行状態の表示

#### 【入力形式】

show led

#### 【動作モード】

```
特権ユーザモード (コマンドレベル14)
```
#### 【説明】

LOCATORランプ(装置前面)とRDY/CHKランプ(装置前面・装置背面)の点灯状態とコマンドの実行 状態を表示します。

#### 【実行例】

以下は、LOCATORランプとRDY/CHKランプが橙点滅し、led locator-led blink コマンドを実行している 場合の表示例です。

#show led LOCATOR LED : BLINK(AMBER) RDY/CHK LED : BLINK(AMBER) COMMAND : RUNNING #

以下は、LOCATORランプが消灯、RDY/CHKランプが緑点灯し、led locator-led blinkコマンドを実行して いない場合の表示例です。

#show led LOCATOR LED : OFF RDY/CHK LED : LIT(GREEN) COMMAND : #

【各フィールドの意味】

LOCATOR LED: ....... LOCATORランプの点灯状態を表示します。

```
BLINK(AMBER): 橙点滅
```

```
BLINK(GREEN): 緑点滅
```

```
OFF: 消灯
```
RDY/CHK LED:........ RDY/CHKランプの点灯状態を表示します。

```
BLINK(AMBER):橙点滅
```
- BLINK(GREEN):緑点滅
- LIT(AMBER): 橙点灯
- LIT(GREEN): 緑点灯
- OFF: 消灯

COMMAND:.......装置位置表示ランプ(LOCATORランプ・RDY/CHKランプ)の制御状態を表示しま す。 RUNNING: 装置位置表示コマンド実行中

表示なし: 装置位置表示コマンド未実行

# **2.20 core**ファイルの操作

# **2.20.1 ls corefile**

### 【機能】

coreファイルの表示

# 【入力形式】

ls [<オプション>] corefile

# 【パラメタ】

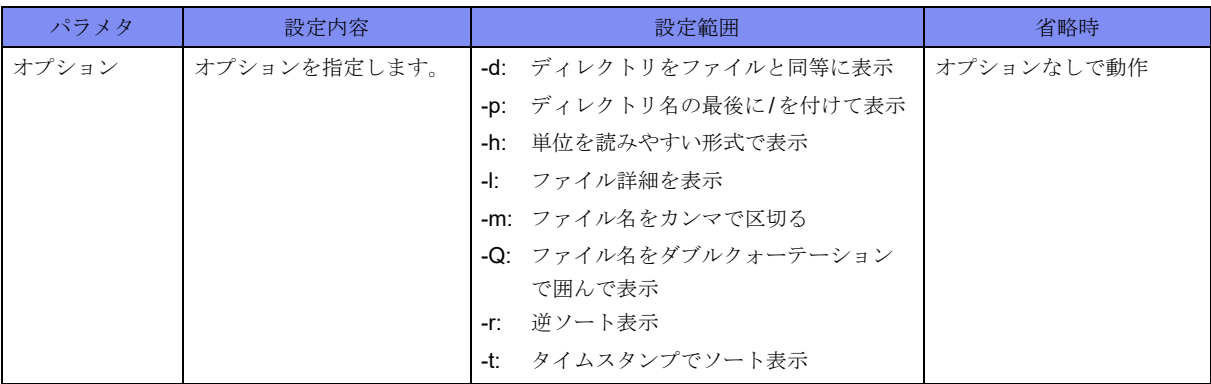

【動作モード】

特権ユーザモード (コマンドレベル14)

# 【説明】

coreファイルを表示します。

# 【実行例】

coreファイルを表示します。

#ls corefile

#

# **2.20.2 delete corefile**

# 【機能】

```
coreファイルの削除
```
# 【入力形式】

delete corefile

【動作モード】

特権ユーザモード (コマンドレベル14)

# 【説明】

coreファイルを削除します。

# 【実行例】

coreファイルを削除します。

#delete corefile

# 2.21 ライセンスキーの運用

# **2.21.1 license-key install**

# 【機能】

ライセンスキーのインストール

# 【入力形式】

license-key install [< ファイル名 >]

# 【パラメタ】

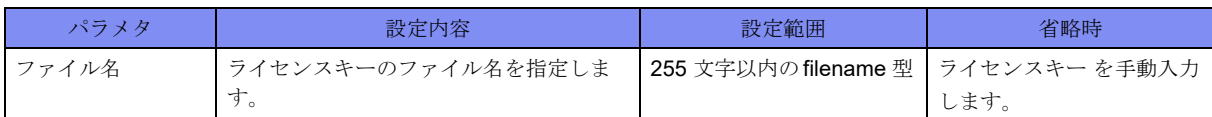

# 【動作モード】

特権ユーザモード (コマンドレベル14)

# 【説明】

装置にライセンスキーをインストールします。ライセンスキーのファイル名を指定しない場合は、ライセ ンスキーを手動で入力する必要があります。ライセンスキーを有効にするためには refresh もしくは装置 の再起動を行う必要があります。

# 【実行例】

装置にライセンスキーをインストールします (ファイル名 :/drive/license-key/LICENSE\_KEY\_56789abcde f012345)。

```
#license-key install /drive/license-key/LICENSE_KEY_56789abcdef012345
                         - On license key <mark>-</mark>
        Key-ID: 56789abcdef012345
        Family: F2500
        Device Serial: 12345678
        Attributes: IPSEC_HA=on
R N (R:running status, N:next status after refresh or reset)
                     -- BASIC LICENSE
* * BASIC
                -- OPTION LICENSE (SUMMARY) --
     * Key-ID: 56789abcdef012345
        Attributes: IPSEC_HA=on
Running Attributes:
     Only BASIC license 
Next Attributes:
     IPSEC_HA=on
License key install ok?[yes/no]:yes
License key installation succeeded.
#
```
装置にライセンスキーをインストールします (手動入力)。

```
#license-key install
License-key> LicenseKey:-:56789abcdef012345:-:FAMILY=F2500&TYPE=12345678&SUBTYP
E=OPT&IPSEC_HA=1:0123456789abcde0
                          - On license key --
        Key-ID: 56789abcdef012345
        Family: F2500
        Device Serial: 12345678
        Attributes: IPSEC_HA=on
R N (R: running status, N: next status after refresh or reset)
                ---------------------- BASIC LICENSE ----------------------
   * * BASIC
             ----- OPTION LICENSE (SUMMARY) ----------------
     * Key-ID: 56789abcdef012345
        Attributes: IPSEC_HA=on
Running Attributes:
     Only BASIC license 
Next Attributes:
     IPSEC_HA=on
License key install ok?[yes/no]:yes
License key installation succeeded.
#
```
# **2.21.2 show license-key**

# 【機能】

装置にインストールされているライセンスキーの表示

#### 【入力形式】

show license-key [detail]

【パラメタ】

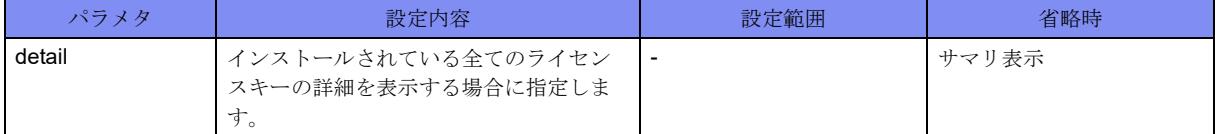

# 【動作モード】

特権ユーザモード (コマンドレベル14)

#### 【説明】

装置にインストールされているライセンスキーを表示します。

装置にインストールされているライセンスキーを表示します。

```
#show license-key
R N (R: running status, N: next status after refresh or reset)
                     -- BASIC LICENSE -
* * BASIC
           ----- OPTION LICENSE (SUMMARY) -------------
* * Key-ID: 56789abcdef012345
       Attributes: IPSEC HA=on
Running Attributes:
     IPSEC_HA=on
Next Attributes:
     IPSEC_HA=on
#
```
装置にインストールされているライセンスキーの詳細を表示します。

```
#show license-key detail
R N (R:running status, N:next status after refresh or reset)
                    - BASIC LICENSE
   * * BASIC
                  --- OPTION LICENSE --* * Key-ID: 56789abcdef012345
       Family: F2500
       Device Serial: 12345678
       Attributes: IPSEC_HA=on
Running Attributes:
    IPSEC_HA=on
Next Attributes:
     IPSEC_HA=on
#
```
装置にライセンスキーがインストールされていない場合は、基本ライセンスのみを表示します。

```
#show license-key
R N (R:running status, N:next status after refresh or reset)
                     -- BASIC LICENSE -
 * * BASIC
Running Attributes:
    Only BASIC license
Next Attributes:
    Only BASIC license
#
```
#### 【各フィールドの意味】

R N (R:running status, N:next status after refresh or reset)

...................「R」で表示される列は現在のキーの状態を示します。 「N」で表示される列は今時点でrefreshもしくは装置再起動を行った後のキーの状態 を示します。 「R」が空白である場合は、ライセンスキーがインストールされて、まだrefreshもし くは装置の再起動が発生していない状態を示します。 BASIC LICENSE ...基本ライセンスキーを表示します。

OPTION LICENSE..オプションライセンスキーを表示します。

Key-ID ............ライセンスキーのキー IDを表示します。

Family ............ライセンスキーをインストールしている装置を表示します。

Device Serial .......ライセンスキーをインストールしている装置シリアルを表示します。

Attributes: .........ライセンスキーが持つ属性を表示します。

Running Attributes: ..現在適用されている属性の内容を表示します。

Next Attributes: .....今時点でrefreshもしくは装置再起動を行った後に適用される属性の内容を表示しま す。

# 2.22 工場出荷状態の確認

# **2.22.1 show factory-default status**

### 【機能】

工場出荷時の状態表示

# 【入力形式】

show factory-default status

【動作モード】

特権ユーザモード (コマンドレベル14)

# 【説明】

工場出荷状態に戻す情報を表示します。

#### 【実行例】

工場出荷状態に戻す情報を表示します(工場出荷時)。

```
#show factory-default status
=login/enable password status=
%Initialized
=show boot=
config : /drive/boot.cfg
=show crypto key fingerprint=
%No crypto key generated.
=show crypto key mypubkey=
%No crypto key generated.
=show crypto pki key mypubkey rsa=
< For IPsec >
%No crypto key generated
=show crypto pki certificates=
=show license-key detail=
R N (R:running status, N:next status after refresh or reset)
                     -- BASIC LICENSE
* * BASIC
Running Attributes:
 Only BASIC license
Next Attributes:
 Only BASIC license
```
#### #

【各フィールドの意味】

=login/enable password status=

.................................... login/enable passwordの設定状態を表示します。

%Initialized:login/enable passwordとも設定なし

%Not Initialized:login/enable passwordのどちらかに設定あり

=show boot= ............... show boot コマンドの実行結果を表示します。

=show crypto key fingerprint=

.................................... show crypto key fingerprintコマンドの実行結果を表示します。

=show crypto key mypubkey=

.................................... show crypto key mypubkeyコマンドの実行結果を表示します。

=show crypto pki key mypubkey rsa=

.................................... show crypto pki key mypubkey rsaコマンドの実行結果を表示します。

=show crypto pki certificates=

.................................... show crypto pki certificatesコマンドの実行結果を表示します。

=show license-key detai=

.................................... show license-key detailコマンドの実行結果を表示します。
# 2.23 装置の初期化

# **2.23.1 reset**

### 【機能】

装置の初期化

## 【入力形式】

reset {factory-default | support}

## 【パラメタ】

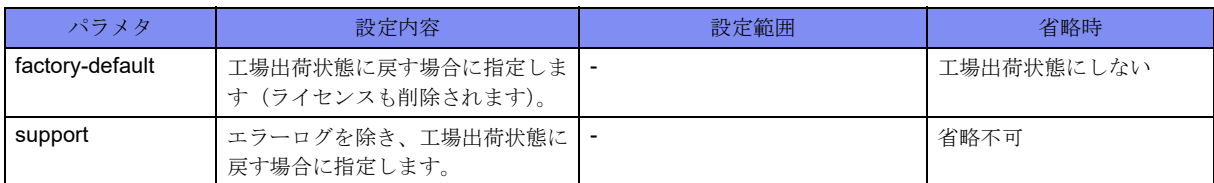

#### 【動作モード】

メンテナンスモード

#### 【説明】

reset factory-defaultは、工場出荷状態に戻します(ライセンスも削除されます)。 reset supportは、エラーログを除き、工場出荷状態に戻します。 コマンド実行後、自動的な装置の再起動は行いません。

## 【注意】

本コマンドによる初期化を行うためには、装置のコンソールポートに接続する必要があります。

コンソールケーブルおよびターミナルソフトウェアが必要です。

本コマンドは、<TAB>入力などによるコマンド補完は行われません。

ターミナルソフトウェアでコンソールに接続し、本装置の起動開始時に約10秒間Ctrl+xキーを押し続け ることで、メンテナンスモードに移行します。

## 【実行例】

装置を工場出荷状態に戻します。

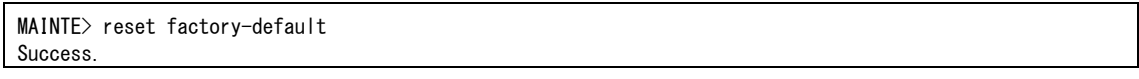

装置を、エラーログを除き、工場出荷状態に戻します。

MAINTE> reset support Success.

# **2.23.2 quit**

# 【機能】

メンテナンスモードの終了と起動シーケンスの再開

# 【入力形式】

quit

# 【動作モード】

メンテナンスモード

# 【説明】

メンテナンスモードを終了し、起動シーケンスを再開します。 exitコマンドでも同様の動作となります。

# 【注意】

本コマンドは、<TAB>入力などによるコマンドの補完は行われません。 コマンド実行時「Success.」の表示は行われません。

# 【実行例】

MAINTE> quit

# 第3章 インタフェース関連

この章では、インタフェース関連のコマンドについて説明します。

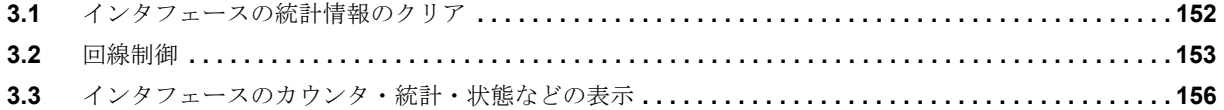

# <span id="page-147-0"></span>3.1 インタフェースの統計情報のクリア

# **3.1.1 clear interface**

# 【機能】

show interfaceコマンドの統計情報の初期化

# 【入力形式】

clear interface <インタフェース名> [<インタフェース番号>]

# 【パラメタ】

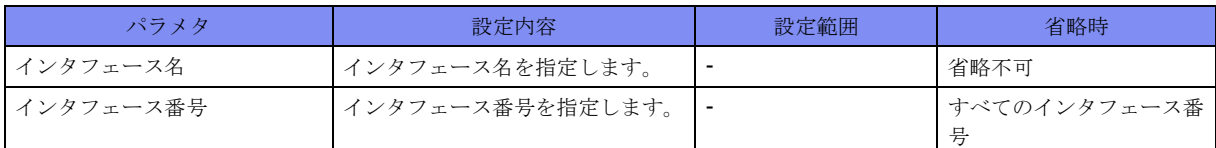

## 【動作モード】

特権ユーザモード (コマンドレベル14)

# 【説明】

```
show interfaceコマンドで表示される統計情報を初期化します。
インタフェース名に"port-channel"を指定した場合には、port-channelに紐付く物理インタフェース
(gigaethernet)のカウンタも初期化されます。
```
## 【実行例】

```
統計情報を初期化します(インタフェース名:port-channel、インタフェース番号:1)。
```
#clear interface port-channel 1

# **3.1.2 clear ip fragments statistics**

## 【機能】

フラグメントキャッシュの統計情報の初期化

## 【入力形式】

clear ip fragments statistics

## 【動作モード】

特権ユーザモード (コマンドレベル14)

## 【説明】

show ip fragments statisticsコマンドで参照できる、フラグメントキャッシュの統計情報を初期化します。

## 【実行例】

フラグメントキャッシュの統計情報を初期化します。

#clear ip fragments statistics

# <span id="page-148-0"></span>3.2 回線制御

# **3.2.1 offline**/**exec shutdown**

# 【機能】

作成済みインタフェースのshutdown

# 【入力形式】

offline <インタフェース名 > {<インタフェース番号 > | all}

exec shutdown <インタフェース名> {<インタフェース番号> | all} [moff]

# 【パラメタ】

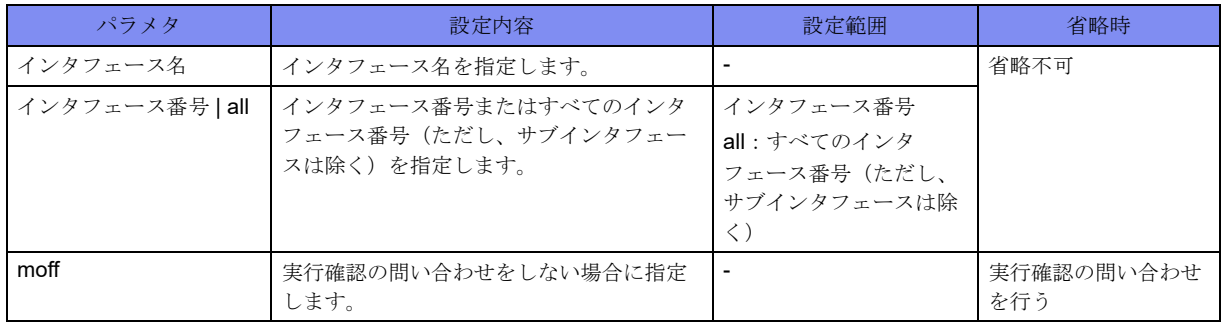

【動作モード】

特権ユーザモード (コマンドレベル14)

#### 【説明】

作成済みインタフェースをshutdownします。offlineしたインタフェースを削除し、再度作成した場合は offlineの要求はクリアされます。

コンフィグのshutdownコマンドとは別管理のため、以下の動作になります。

- onlineコマンドでUPするインタフェースは、offlineコマンドでDOWNしたインタフェースのみです。 shutdownコマンドによりDOWNしたインタフェースのUPはしません。
- offlineコマンドで指定したインタフェースは、コンフィグのshutdownコマンドを削除してもUPしま せん。

onlineコマンドでofflineの要求をクリアする必要があります。

【tunnelインタフェースの場合】

補足

• offline したtunnelインタフェース設定のtunnel mode コマンドを変更した場合は、offlineの要求はクリ アされます。

【trunk-channelインタフェースの場合】

- offline した trunk-channelに属する物理ポートのみをonlineにすることはできません。
- trunk-channelインタフェースをonlineした場合、属する物理ポートのofflineの要求はクリアされます。

ここでは、offlineについて説明しています。offlineとexec shutdownは同じなので読み替えてください。

# 【実行例】

```
作成済みインタフェースをshutdownします(インタフェース名:gigaethernet、インタフェース番号:1/
1)。
```

```
#offline gigaethernet 1/1
#
```
# **3.2.2 online**/**exec no-shutdown**

# 【機能】

作成済みインタフェースのonline

# 【入力形式】

online <インタフェース名> {<インタフェース番号> | all}

exec no-shutdown <インタフェース名> {<インタフェース番号> | all} [moff]

# 【パラメタ】

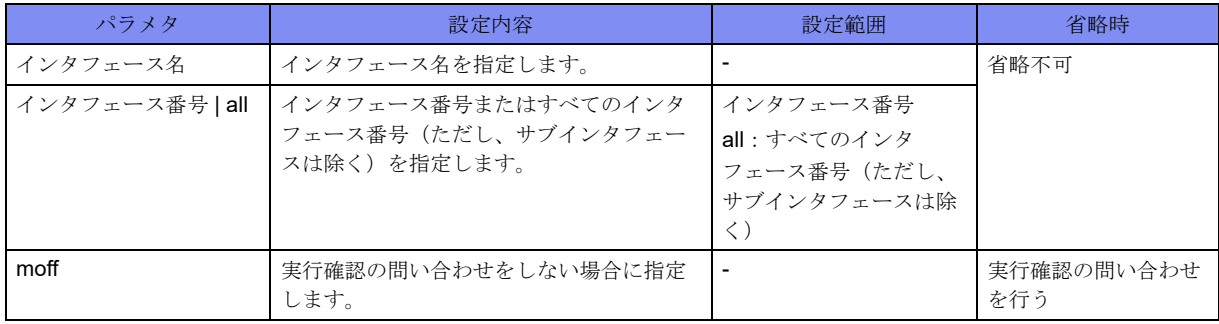

## 【動作モード】

特権ユーザモード (コマンドレベル14)

## 【説明】

作成済みインタフェースをonlineします。offlineしたインタフェースを削除し、再度作成した場合は offlineの要求はクリアされます。

コンフィグのshutdownコマンドとは別管理のため、以下の動作になります。

- onlineコマンドでUPするインタフェースは、offlineコマンドでDOWNしたインタフェースのみです。 shutdownコマンドによりDOWNしたインタフェースのUPはしません。
- offlineコマンドで指定したインタフェースは、コンフィグのshutdownコマンドを削除してもUPしま せん。

onlineコマンドでoffline要求をクリアする必要があります。

【tunnelインタフェースの場合】

• offlineしたtunnelインタフェース設定のtunnel modeコマンドを変更した場合は、offlineの要求はクリ アされます。

【trunk-channelインタフェースの場合】

- offline した trunk-channelに属する物理ポートのみを online にすることはできません。
- trunk-channelインタフェースをonlineした場合、属する物理ポートのofflineの要求はクリアされます。

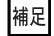

精足 ここでは、onlineについて説明しています。onlineとexec no-shutdownは同じなので読み替えてください。

# 【実行例】

作成済みインタフェースをonlineします(インタフェース名:gigaethernet、インタフェース番号:1/1)。

#online gigaethernet 1/1 #

# <span id="page-151-0"></span>3.3 インタフェースのカウンタ・統計・状態などの 表示

# **3.3.1 show interface description**

# 【機能】

インタフェースに設定した説明の表示

## 【入力形式】

show interface description

#### 【動作モード】

ユーザモード

#### 【説明】

インタフェースに設定された説明を表示します。

# 【実行例】

インタフェースに設定された説明を表示します。

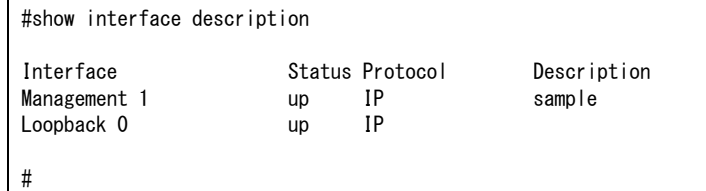

【各フィールドの意味】

Interface ...........インタフェース名を表示します。 Status .............インタフェースのup/downを表示します。 Protocol ...........プロトコルを表示します。 Description.........説明を表示します。

# **3.3.2 show interface gigaethernet**

#### 【機能】

gigaethernetインタフェース情報の表示

# 【入力形式】

show interface gigaethernet [<インタフェース番号>[.<サブインタフェースインデックス番号>]] [verbose] [detail]

# 【パラメタ】

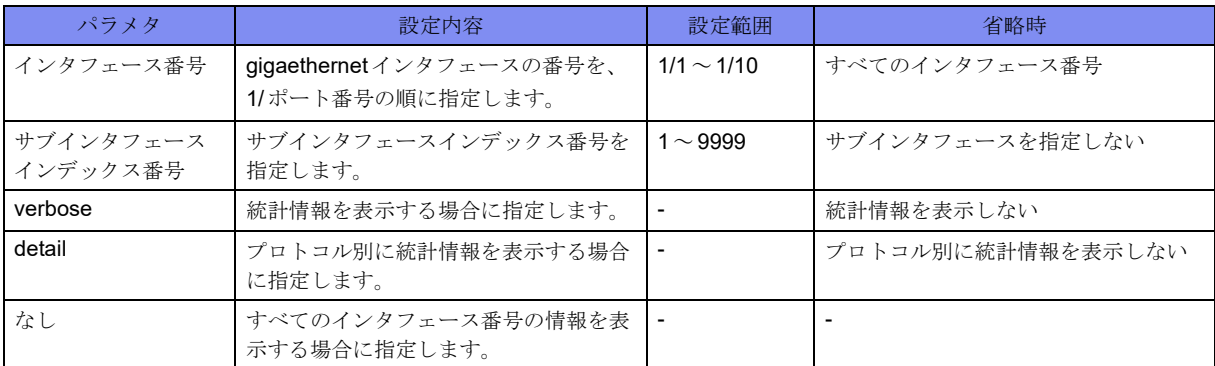

#### 【動作モード】

ユーザモード

#### 【説明】

gigaethernetインタフェースの情報を表示します。

## 【実行例】

gigaethernetインタフェースの情報を表示します(インタフェース番号:1/1)。

```
#show interface gigaethernet 1/1
GigaEthernet 1/1 is up, line protocol is up
   Hardware is GigaEthernet, address is 1234.5678.9abc(0080.bd01.2345)
  Description:
   IP address is 192.0.2.1/24 (port-channel 1)
   Broadcast address is 192.0.2.255
   Secondary address is 192.0.3.2/24, Broadcast address is 192.0.3.255
   Ether MTU is 9118 bytes
   Encapsulation ARPA, Duplex full, speed 1000Mb/s, media metal
   EEE: Enable (On)
   Flow control: send off, receive on
   ARP type: ARPA, ARP Timeout 00:20:00
   Since: Apr 1 07:07:07 2017
   Last clearing of "show interface" counters never
   300 seconds input rate 0 bits/sec 0 packets/sec
   300 seconds output rate 0 bits/sec 0 packets/sec
   SNMP link-status trap:Enabled
   Statistics:
     0 packets input
       0 bytes input, 0 errors input, 0 dropped
       -- unicasts, 0 broadcasts, 0 multicasts
      0 CRC errors, 0 overrun, 0 undersized, 0 oversized
      0 pause frames
     0 packets output
      0 bytes output, 0 errors output, 0 dropped
        -- unicasts, 0 broadcasts, 0 multicasts
       0 pause frames
#show interface gigaethernet 1/1 verbose
GigaEthernet 1/1 is up, line protocol is up
   Hardware is GigaEthernet, address is 1234.5678.9abc(0080.bd01.2345)
   Description:
   IP address is 192.0.2.1/24 (port-channel 1)
  Broadcast address is 192.0.2.255
   Secondary address is 192.0.3.2/24, Broadcast address is 192.0.3.255
   VLAN is 1, track status is down
   Ether MTU is 9118 bytes
```
 Encapsulation ARPA, Duplex full, speed 1000Mb/s, 1000Base-SX EEE: Enable (On) Flow control: send off, receive on ARP type: ARPA, ARP Timeout 00:20:00 Since: Apr 1 07:07:07 2017 Last clearing of "show interface" counters never 300 seconds input rate 0 bits/sec 0 packets/sec 300 seconds output rate 0 bits/sec 0 packets/sec SNMP link-status trap:Enabled Statistics: 0 packets input 0 bytes input, 0 errors input, 0 dropped -- unicasts, 0 broadcasts, 0 multicasts 0 CRC errors, 0 overrun, 0 undersized, 0 oversized 0 pause frames 0 packets output 0 bytes output, 0 errors output, 0 dropped -- unicasts, 0 broadcasts, 0 multicasts 0 pause frames 180 seconds input rate 0 bits/sec 0 packets/sec 180 seconds output rate 0 bits/sec 0 packets/sec port VLAN statistics: 0 packets input, 0 bytes 0 IP unicasts, 0 IP multicasts, 0 IP broadcasts 0 L2 unicasts, 0 L2 unknown unicasts 0 L2 multicasts, 0 L2 broadcasts 0 discards, 0 errors 0 packets output, 0 bytes 0 IP unicasts, 0 IP multicasts, 0 IP broadcasts 0 L2 unicasts, 0 L2 unknown unicasts 0 L2 multicasts, 0 L2 broadcasts 0 discards, 0 errors

【各フィールドの意味】

#

GigaEthernet 1/1 is ..設定がない場合やshutdown設定している場合は"administratively down"、offlineまた はexec shutdownしている場合は"operationally down"、そうでない場合は"up" と表示 します。

line protocol is ..... リンクアップしている場合は"up"、リンクダウンしている場合は"down"と表示します。 Trunk-member status is

.................. 物理インタフェースの情報を表示します。

```
up: 送受信可能
```
down: 送受信不可

standby: 受信可能

Hardware is GigaEthernet, address is

.................................... MACアドレスを表示します。装置固有のMACアドレスは括弧内に表示します。

Description:........ 説明を表示します。

Trunk-group ............... trunk-group番号を表示します。

IP address is ............... IPv4アドレスを表示します。

Broadcast address is

.................. ブロードキャストアドレスを表示します。

Secondary address is

.................................... Secondary Addressを表示します。

IPv6 is disabled..... 回線上でIPv6リンクローカルが重複し、IPv6通信が停止状態であることを表示し ます。この場合は、リンクローカル重複の要因を取り除いた後、Port-channel設定

の削除/再設定を行わない限り、当該インタフェースにてIPv6通信を行うことは できません。 IPv6 address(es) ......... IPv6アドレス(グローバル・リンクローカル)とプレフィックス長を表示しま す。 VLAN is..................... VLAN番号を表示します。 track status is....... インタフェースがtrack連携している場合に、trackの状態を表示します。 up: トラック状態がUP down: トラック状態がDOWN Ether MTU is ...... 最大転送単位(byte)を表示します。 Encapsulation ...... カプセル化方式を表示します。 Duplex............ デュプレックスモード(全二重(full)または半二重(half))を表示します。 speed ............. 速度を表示します。 media............. ポートタイプ(fiberまたはmetal)を表示します。 EEE: ............. 省電力モードの設定および動作状態を表示します。 Enable (On): 省電力モード設定が有効であり動作可能な状態 Enable (Off): 省電力モード設定が有効だが動作不可能な状態 Disable: 省電力モード設定が無効な状態 Flow control:.............. Pauseフレームによるフローコントロールを行うかどうかを表示します。 ARP type: ARPA, ARP Timeout 00:20:00 .................................... ARPタイプとARPが解決したエントリのタイムアウト時間を表示します。 Since ............. インタフェースの状態が現在の状態に変化した時刻を表示します。 Last clearing of "show interface" counters .................... 最後に clear interface コマンドが実行された時間を表示します。装置起動後、一度 も実行されてない場合は"never"と表示します。 300 seconds input rate 0 bits/sec 0 packets/sec .................. 平均入力ビットレート、およびパケットレートを表示します。検出する時間は、 load-intervalコマンドで変更できます。 300 seconds output rate 0 bits/sec 0 packets/sec .................. 平均出力ビットレート、およびパケットレートを表示します。検出する時間は、 load-intervalコマンドで変更できます。 SNMP link-status trap: .................... リンクアップ/リンクダウンのTRAP送信を行うかどうかを表示します。 Enabled: TRAP送信を行う Disabled: TRAP送信を行わない Statistics:............... 統計情報を表示します。 0 packets input ......受信したパケット数を表示します。 0 bytes input ....... 受信したbytes数を表示します。 0 errors input....... 受信失敗したパケット数を表示します。 0 dropped ......... 受信があふれた回数を表示します。 0 unicasts, 0 broadcasts, 0 multicasts .................. 受信したブロードキャストパケット数、マルチキャストパケット数をそれぞ れ表示します。受信したユニキャストパケット数は表示されません("--"固 定)。

0 CRC errors...............CRC (巡回冗長検査)エラーした受信パケット数を表示します。

0 overrun.......... フレームの受信レートがハードウェアの受信能力を超えたため、受け取れな かった回数を表示します。

0 undersized, 0 oversized

- .................. フレーム長が64より短いフレーム、規程より長いフレームの受信パケット 数を表示します。
- 0 pause frames ..... 受信したPauseフレーム数を表示します。
- 0 packets output.....送信したパケット数を表示します。
	- 0 bytes output ...... 送信したbytes数を表示します。
	- 0 errors output...... 送信失敗したパケット数を表示します。
	- 0 dropped ......... 送信があふれた回数を表示します。
	- 0 unicasts, 0 broadcasts, 0 multicasts
	- .................. 送信したブロードキャストパケット数、マルチキャストパケット数をそれぞ れ表示します。送信したユニキャストパケット数は表示されません("--"固 定)。
	- 0 pause frames ..... 送信した Pause フレーム数を表示します。
- 180 seconds input rate 0 bits/sec 0 packets/sec

.................. 前回のshow interfaceコマンドを実行してからの差分を元に、平均入力ビットレー ト、およびパケットレートを表示します。

- なお、装置起動から1回目のshow interface、および前回のshow interfaceから1時 間以上経過した場合は、"--"で表示されます。
- 180 seconds output rate 0 bits/sec 0 packets/sec

.................. 前回のshow interfaceコマンドを実行してからの差分を元に、平均出力ビットレー ト、およびパケットレートを表示します。

> なお、装置起動から1回目のshow interface、および前回のshow interfaceから1時 間以上経過した場合は、"--"で表示されます。

port VLAN statistics:

.................. インタフェースで送受信したVLANタグなしフレーム、およびPort Vlanに所属す るタグ付きフレームの統計情報を表示します。

0 packets input, 0 bytes

...................... 受信した全パケット数と bytes 数を表示します。

0 IP unicasts, 0 IP multicasts, 0 IP broadcasts

.................. 受信したIPユニキャストパケット数、マルチキャストパケット数、ブロー ドキャストパケット数をそれぞれ表示します。

- 0 L2 unicasts, 0 L2 unknown unicasts
- .................. 受信したL2ユニキャストパケットの内、出力ポートの学習がすでに行われ たものと未学習のもののフレーム数をそれぞれ表示します。

0 L2 multicasts, 0 L2 broadcasts

- .................. 受信したL2マルチキャストフレーム数、L2ブロードキャストフレーム数を 表示します。
- 0 discards, 0 errors
- .................. 受信したフレームのうち、廃棄したフレーム数、エラーしたフレーム数を表 示します。bridge/IP/IPv6フレームがネットワークプロセッサで廃棄された 場合にカウントアップします。

0 packets output, 0 bytes

```
....................送信した全パケット数と bytes 数を表示します。
```
0 IP unicasts, 0 IP multicasts, 0 IP broadcasts

.................. 送信したIPユニキャストパケット数、マルチキャストパケット数、ブロー ドキャストパケット数をそれぞれ表示します。

0 L2 unicasts, 0 L2 unknown unicasts

.................. 送信したL2ユニキャストパケットの内、出力ポートの学習がすでに行われ たものと未学習のもののフレーム数をそれぞれ表示します。

0 L2 multicasts, 0 L2 broadcasts

.................. 送信したL2マルチキャストフレーム数、L2ブロードキャストフレーム数を 表示します。

0 discards, 0 errors

.................. 送信時に廃棄したフレーム数、エラーしたフレーム数をそれぞれ表示しま す。

# **3.3.3 show interface management**

#### 【機能】

managementインタフェース情報の表示

### 【入力形式】

show interface management [1]

【動作モード】

ユーザモード

#### 【説明】

managementインタフェースの情報を表示します。

#### 【実行例】

managementインタフェースの情報を表示します。

```
#show interface management
Management 1 is up, line protocol is up
  Hardware is Management, address is 1234.5678.9abc(0080.bd01.2345)
  Description:
  IP address is 192.0.2.1/24
  Broadcast address is 192.0.2.255
  MTU is 1500 bytes
  Encapsulation ARPA, Duplex full, speed 100Mb/s
  EEE: Enable (On)
  ARP type: ARPA, ARP Timeout 00:20:00
  Since: Apr 1 07:07:07 2017
  Last clearing of "show interface" counters never
  SNMP link-status trap:Enabled
  Statistics:
    0 packets input
        0 bytes input, 0 errors input, 0 dropped
        0 unicasts, 0 broadcasts, 0 multicasts
        0 CRC errors, 0 overrun, 0 undersized
       0 pause frames
     0 packets output
        0 bytes output, 0 errors output, 0 dropped
        0 unicasts, 0 broadcasts, 0 multicasts
```
#### #

【各フィールドの意味】 Management 1 is .... 設定がない場合やshutdown 設定している場合は "administratively down"、offline また はexec shutdownしている場合は"operationally down"、そうでない場合は"up" と表示 します。 line protocol is ......リンクアップしている場合は"up"、リンクダウンしている場合は"down"と表示しま す。 Hardware is Management, address is .................................... MACアドレスを表示します。装置固有のMACアドレスは括弧内に表示します。 Description:........ 説明を表示します。 IP address is ............... IPv4アドレスを表示します。 Broadcast address is .................. ブロードキャストアドレスを表示します。 IPv6 is disabled..... 回線上でIPv6リンクローカルが重複し、IPv6通信が停止状態であることを表示し ます。この場合は、リンクローカル重複の要因を取り除いた後、Management設定 の削除/再設定を行わない限り、当該インタフェースにてIPv6通信を行うことは できません。 IPv6 address(es) ......... IPv6アドレス(グローバル・リンクローカル)とプレフィックス長を表示しま す。 MTU is ........... 最大転送単位(byte)を表示します。 Encapsulation ...... カプセル化方式を表示します。 Duplex............ デュプレックスモード(全二重または半二重(full/half))を表示します。 speed ............. 速度を表示します。 EEE: ............. 省電力モードの設定および動作状態を表示します。 Enable (On): 省電力モード設定が有効であり動作可能な状態 Enable (Off): 省電力モード設定が有効だが動作不可能な状態 Disable: 省電力モード設定が無効な状態 ARP type: ARPA, ARP Timeout 00:20:00 .................................... ARPタイプとARPが解決したエントリのタイムアウト時間を表示します。 Since ............. インタフェースの状態が現在の状態に変化した時刻を表示します。 Last clearing of "show interface" counters .................. 最後にclear interfaceコマンドが実行された時間を表示します。装置起動後、一度 も実行されてない場合は"never"と表示します。 SNMP link-status trap:Enabled ..................... リンクアップ/リンクダウンのTRAP送信を行うかどうかを表示します。 Enabled: TRAP送信を行う Disabled: TRAP送信を行わない Statistics: ......... 統計情報を表示します。 0 packets input ......受信したパケット数を表示します。 0 bytes input ....... 受信したバイト数を表示します。 0 errors input....... 受信失敗したパケット数を表示します。 0 dropped ......... 受信があふれた回数を表示します。 0 unicasts, 0 broadcasts, 0 multicasts .................. 受信したユニキャストパケット数/ブロードキャストパケット数/マルチ キャストパケット数をそれぞれ表示します。

0 CRC errors................CRC (巡回冗長検査)エラーした受信パケット数を表示します。

- 0 undersized ....... フレーム長が64より短いフレームの受信パケット数を表示します。
- 0 overrun.......... フレームの受信レートがハードウェアの受信能力を超えたため、受け取れな かった回数を表示します。
- 0 pause frames ..... 受信したPauseフレーム数を表示します。
- 0 packets output.....送信したパケット数を表示します。
	- 0 bytes output ...... 送信したバイト数を表示します。
	- 0 errors output...... 送信失敗したパケット数を表示します。
	- 0 dropped ......... 送信があふれた回数を表示します。
	- 0 unicasts, 0 broadcasts, 0 multicasts
	- .................. 受信したユニキャストパケット数/ブロードキャストパケット数/マルチ キャストパケット数をそれぞれ表示します。

# **3.3.4 show interface port-channel**

# 【機能】

port-channelインタフェース情報の表示

#### 【入力形式】

show interface port-channel [<インタフェース番号>] [detail]

# 【パラメタ】

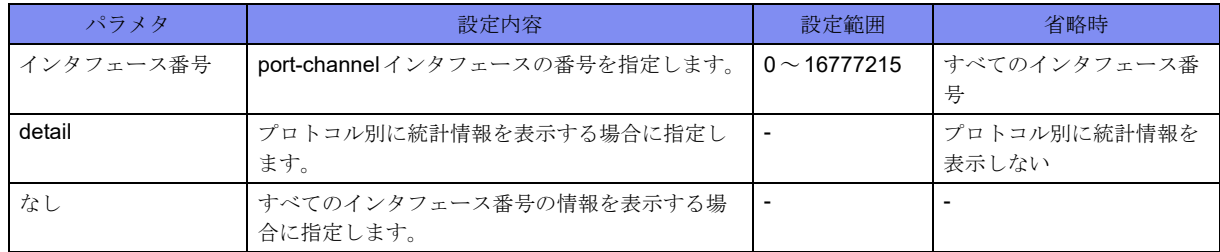

【動作モード】

ユーザモード

#### 【説明】

port-channelインタフェースの情報を表示します。

#### 【実行例】

port-channelインタフェースの情報を表示します(インタフェース番号:1)。

```
#show interface port-channel 1
Port-channel 1 is up, line protocol is up
   Description:
   IP address is 192.0.2.1/24
   Broadcast address is 192.0.2.255
   Secondary address is 198.51.100.1/24, Broadcast address is 198.51.100.255
   MTU 1500 bytes
   Encapsulation ARPA, loopback not set, not point-to-point link
   No. of active members in this channel: 1
     Member 1 : GigaEthernet 1/1 is up, line protocol is up
   Since: Apr 1 07:07:07 2017
   Last clearing of "show interface" counters never
  -- seconds input rate 0 bits/sec 0 packets/sec
   -- seconds output rate 0 bits/sec 0 packets/sec
   SNMP link-status trap:Enabled
   Statistics:
     0 packets input
      0 unicasts, 0 broadcasts, 0 multicasts
     0 packets output
       0 unicasts, 0 broadcasts, 0 multicasts
#
```
【各フィールドの意味】

```
Port-channel 1 is ........ IPアドレスが設定されており、1つ以上の物理インタフェースが属している場合に
              "up"、設定がない場合やshutdown設定している場合は"administratively down"、
              offlineまたはexec shutdownしている場合は、"operationally down"と表示されます。
              属している物理インタフェースのリンク状態には依存しません。
line protocol is ......リンクアップしている場合は"up"、リンクダウンしている場合は"down"と表示しま
              す。
 Description:........ 説明を表示します。
 IP address is ............... IPv4アドレスを表示します。IP-VPNアドレスを設定している場合には、IP-VPN
                アドレスを表示します。
 Broadcast address is
  .................. ブロードキャストアドレスを表示します。
 Secondary address is
  .................................... Secondary Addressを表示します。
 IPv6 is disabled..... 回線上でIPv6リンクローカルが重複し、IPv6通信が停止状態であることを表示し
                ます。この場合は、リンクローカル重複の要因を取り除いた後、Port-channel設定
                の削除/再設定を行わない限り、当該インタフェースにてIPv6通信を行うことは
                できません。
 IPv6 address(es) ......... IPv6アドレス (グローバル・リンクローカル)とプレフィックス長を表示しま
                す。
 MTU is 1500 bytes
  .................. 最大転送単位(byte)を表示します。
 Encapsulation ...... カプセル化方式を表示します。
 loopback not set ......... loopbackがセットされているかどうかを表示します。
 not point-to-point link
  .................................... point to pointインタフェースであるかどうかを表示します。
```
No. of active members in this channel: .................. 属する物理インタフェースの数を表示します。 Member 1 : Giga Ethernet  $1/1$  is up, line protocol is up ..................属する物理インタフェースまたはサブインタフェースと、その状態を表示しま す。 Since ............. インタフェースの状態が現在の状態に変化した時刻を表示します。 Last clearing of "show interface" counters .................. 最後にclear interfaceコマンドが実行された時間を表示します。装置起動後、一度 も実行されてない場合は"never"と表示します。 -- seconds input rate 0 bits/sec 0 packets/sec .................. 前回のshow interfaceコマンドを実行してからの差分を元に、平均入力ビットレー ト、およびパケットレートを表示します。 なお、装置起動から1回目のshow interface、および前回のshow interfaceから1時 間以上経過した場合は、"--"で表示されます。 -- seconds output rate 0 bits/sec 0 packets/sec .................. 前回のshow interfaceコマンドを実行してからの差分を元に、平均出力ビットレー ト、およびパケットレートを表示します。 なお、装置起動から1回目のshow interface、および前回のshow interfaceから1時 間以上経過した場合は、"--"で表示されます。 SNMP link-status trap: .................. リンクアップ/リンクダウンのTRAP送信を行うかどうかを表示します。 Enabled: TRAP送信を行う Disabled: TRAP送信を行わない Statistics: .......... 統計情報を表示します。 0 packets input ......受信したパケット数を表示します。 0 unicasts, 0 broadcasts, 0 multicasts .................. 受信したユニキャストパケット数/ブロードキャストパケット数/マルチ

キャストパケット数をそれぞれ表示します。

0 packets output.....送信したパケット数を表示します。

0 unicasts, 0 broadcasts, 0 multicasts

.................. 送信したユニキャストパケット数/ブロードキャストパケット数/マルチ キャストパケット数をそれぞれ表示します。

# **3.3.5 show interface loopback**

#### 【機能】

loopbackインタフェース情報の表示

#### 【入力形式】

show interface loopback [<インタフェース番号>]

【パラメタ】

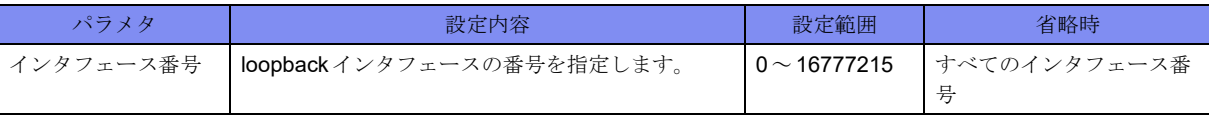

【動作モード】

ユーザモード

#### 【説明】

loopbackインタフェースの情報を表示します。

#### 【実行例】

loopbackインタフェースの情報を表示します(インタフェース番号:1)。

```
#show interface loopback 1
Loopback 1 is up, line protocol is up
  Hardware is Loopback
   Description:
   IP address is 192.0.2.1/32
   MTU is 33168 bytes
  Encapsulation UNKNOWN
   Since: Apr 1 07:07:07 2017
   Last clearing of "show interface" counters never
   SNMP link-status trap:Enabled
   Statistics:
     0 packets input
       0 bytes input, 0 errors input, 0 dropped
       0 unicasts, 0 broadcasts, 0 multicasts
       Discards: 0 unknown protocol
     0 packets output
       0 bytes output, 0 errors output, 0 dropped
       0 unicasts, 0 broadcasts, 0 multicasts
#
```
【各フィールドの意味】

Loopback 1 is............. shutdown 設定している場合は "administratively down"、offlineまたは exec shutdown し ている場合は"operationally down"、そうでない場合は"up"と表示します。

line protocol is............ shutdown設定している場合は"down"、そうでない場合は"up"と表示します。

Hardware is Loopback

```
.................. 名前を表示します。
Description:........ 説明を表示します。
IP address is ............... IPv4アドレスとネットマスクを表示します。
IPv6 address(es) ......... IPv6アドレス(グローバル・リンクローカル)とプレフィックス長を表示しま
               す。
MTU is ........... 最大転送単位(byte)を表示します。
Encapsulation ...... カプセル化方式を示します。
Since ............. インタフェースの状態が現在の状態に変化した時刻を表示します。
Last clearing of "show interface" counters
.................... 最後に clear interface コマンドが実行された時間を表示します。装置起動後、一度
               も実行されてない場合は"never"と表示します。
SNMP link-status trap:
```
.................. リンクアップ/リンクダウンのTRAP送信を行うかどうかを表示します。 Enabled: TRAP送信を行う Disabled: TRAP送信を行わない Statistics: .......... 統計情報を表示します。 0 packets input ......受信したパケット数を表示します。 0 bytes input ....... 受信したバイト数を表示します。 0 errors input....... 受信失敗したパケット数を表示します。 0 dropped ......... 受信があふれた回数を表示します。 0 unicasts, 0 broadcasts, 0 multicasts .................. 受信したユニキャストパケット数/ブロードキャストパケット数/マルチ キャストパケット数をそれぞれ表示します。 Discards: .......... プロトコル不明のため処理できなかったパケット数を表示します。 0 packets output.....送信したパケット数を表示します。 0 bytes output ...... 送信したバイト数を表示します。 0 errors output...... 送信失敗したパケット数を表示します。 0 dropped ......... 送信があふれた回数を表示します。 0 unicasts, 0 broadcasts, 0 multicasts .................. 送信したユニキャストパケット数/ブロードキャストパケット数/マルチ キャストパケット数をそれぞれ表示します。

# **3.3.6 show interface trunk-channel**

#### 【機能】

trunk-channelインタフェース情報の表示

#### 【入力形式】

show interface trunk-channel [<インタフェース番号>[.<サブインタフェースインデックス番号>]] [verbose] [detail]

【パラメタ】

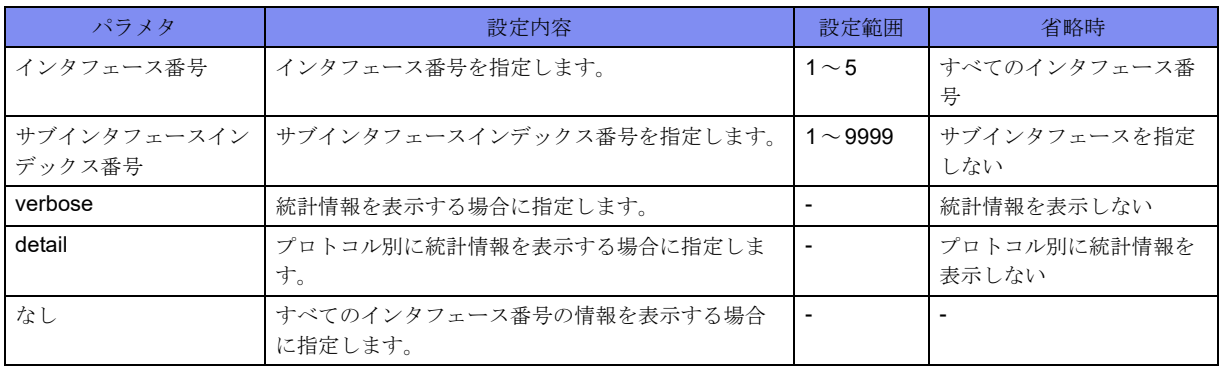

【動作モード】

ユーザモード

【説明】

trunk-channelインタフェースの情報を表示します。

#### 【実行例】

trunk-channelインタフェースの情報を表示します(インタフェース番号:1)。

```
#show interface trunk-channel 1
Trunk-channel 1 is up, line protocol is up
  Hardware is Trunk-channel, address is 0080.bd01.2345(0080.bd01.2345)
  Description:
  IP address is 192.0.2.1/24 (Port-channel 1)
  Broadcast address is 192.0.2.255
  Ether MTU is 9118 bytes
  Encapsulation ARPA, Duplex full, speed 2000Mb/s
  ARP type: ARPA, ARP Timeout 00:20:00
  No.of active members in this channel:2
   Member 1 :Gigabit Ethernet 1/1 is up, line protocol is up (up)
   Member 2 :Gigabit Ethernet 1/10 is up, line protocol is up (standby)
  Since: Apr 1 07:07:07 2017
  Last clearing of "show interface" counters never
  300 seconds input rate 0 bits/sec 0 packets/sec
  300 seconds output rate 0 bits/sec 0 packets/sec
  SNMP link-status trap: Enabled
  Statistics:
    0 packets input
       0 bytes input, 0 errors input, 0 dropped
      -- unicasts, 0 broadcasts, 0 multicasts
       0 CRC errors, 0 overrun, 0 undersized, 0 oversized
       0 pause frames
    0 packets output
       0 bytes output, 0 errors output, 0 dropped
        -- unicasts, 0 broadcasts, 0 multicasts
       0 pause frames
#
```
【各フィールドの意味】

Trunk-channel 1 is ...設定がない場合やshutdown設定している場合は"administratively down"、offlineまた はexec shutdownしている場合は"operationally down"、そうでない場合は"up"と表示 します。

line protocol is ......リンクアップしている場合は"up"、リンクダウンしている場合は"down"と表示しま す。

Hardware is Trunk-channel, address is

```
.................................... MACアドレスを表示します。装置固有のMACアドレスは括弧内に表示します。
```
Description:........ 説明を表示します。

IP address is ............... IPv4アドレスを表示します。

Broadcast address is

.................. ブロードキャストアドレスを表示します。

Secondary address is

.................................... Secondary Addressを表示します。

- IPv6 is disabled..... 回線上でIPv6リンクローカルが重複し、IPv6通信が停止状態であることを表示し ます。この場合は、リンクローカル重複の要因を取り除いた後、Port-channel設定 の削除/再設定を行わない限り、当該インタフェースにてIPv6通信を行うことは できません。
- IPv6 address(es) ......... IPv6アドレス(グローバル・リンクローカル)とプレフィックス長を表示しま す。
- VLAN is .......... インタフェースのVLAN番号を表示します。
- track status is....... インタフェースがtrack連携している場合に、trackの状態を表示します。

up: トラック状態がUP

down: トラック状態がDOWN Ether MTU is ...... 最大転送単位(byte)を表示します。 Encapsulation ...... カプセル化方式を表示します。 Duplex............ デュプレックスモード(全二重(full)または半二重(half))を表示します。 speed........................... trunk-groupに属する送受信可能ポートの回線速度の合計値を表示します。 ARP type: ARPA, ARP Timeout 00:20:00 .................................... ARPタイプとARPが解決したエントリのタイムアウト時間を表示します。 No.of active members in this channel: .................. 束ねた物理インタフェースの数を表示します。 Member 1 :Gigabit Ethernet 1/1 is up, line protocol is up (up) Member 2 :Gigabit Ethernet 1/10 is up, line protocol is up (standby) ..................属する物理インタフェースまたはサブインタフェースと、その状態を表示しま す。括弧内はtrunk-memberのステータスを表示します。 up: 送受信可能 down: 送受信不可 standby: 受信可能 Since ............. インタフェースの状態が現在の状態に変化した時刻を表示します。 Last clearing of "show interface" counters ..................... 最後に clear interface コマンドが実行された時間を表示します。装置起動後、一度 も実行されてない場合は"never"と表示します。 300 seconds input rate 0 bits/sec 0 packets/sec .................. 平均入力ビットレート、およびパケットレートを表示します。検出する時間は、 load-intervalコマンドで変更できます。 300 seconds output rate 0 bits/sec 0 packets/sec .................. 平均出力ビットレート、およびパケットレートを表示します。検出する時間は、 load-intervalコマンドで変更できます。 SNMP link-status trap: .................. リンクアップ/リンクダウンのTRAP送信を行うかどうかを表示します。 Enabled: TRAP送信を行う Disabled: TRAP送信を行わない Statistics: .......... 統計情報を表示します。 0 packets input ......受信したパケット数を表示します。 0 bytes input ....... 受信したバイト数を表示します。 0 errors input....... 受信失敗したパケット数を表示します。 0 dropped ......... 受信があふれた回数を表示します。 -- unicasts, 0 broadcasts, 0 multicasts .................. 受信したユニキャストパケット数/ブロードキャストパケット数/マルチ キャストパケット数をそれぞれ表示します。 0 CRC errors...............CRC(巡回冗長検査)エラーした受信パケット数を表示します。 0 overrun.......... フレームの受信レートがハードウェアの受信能力を超えたため、受け取れな かった回数を表示します。 0 undersized, 0 oversized .................. フレーム長が64より短いフレーム、規程より長いフレームの受信パケット 数を表示します。

0 pause frames ..... 受信したPauseフレーム数を表示します。

0 packets output.....送信したパケット数を表示します。 0 bytes output ...... 送信したバイト数を表示します。 0 errors output...... 送信失敗したパケット数を表示します。 0 dropped ......... 送信があふれた回数を表示します。 -- unicasts, 0 broadcasts, 0 multicasts .................. 送信したユニキャストパケット数/ブロードキャストパケット数/マルチ

キャストパケット数をそれぞれ表示します。

0 pause frames ..... 送信したPauseフレーム数を表示します。

# **3.3.7 show interface null**

#### 【機能】

NULLインタフェース情報の表示

#### 【入力形式】

show interface null [0]

#### 【動作モード】

ユーザモード

#### 【説明】

NULLインタフェースの情報を表示します。

### 【実行例】

NULLインタフェースの情報を表示します。

```
#show interface null
Null 0 is up, line protocol is up
  Hardware is Unknown
   MTU is 65535 bytes
   Encapsulation ARPA, Duplex unknown, speed unknown
   Since: Apr 1 07:07:07 2017
   Last clearing of "show interface" counters never
   Statistics:
     0 packets input
       0 bytes input, 0 errors input, 0 dropped
     0 packets output
       0 bytes output, 0 errors output, 0 dropped
#
```
【各フィールドの意味】

Null 0 is ...........設定がない場合やshutdown設定している場合は"administratively down"、そうでない 場合は"up"と表示します。

line protocol is ......リンクアップしている場合は"up"、リンクダウンしている場合は"down"と表示しま す。

Hardware is Unknown

.................................... MACアドレスを表示します。

MTU is ........... 最大転送単位(byte)を表示します。

Encapsulation ...... カプセル化方式を表示します。 Duplex............ デュプレックスモードを表示します。 speed ............. 速度、物理リンクタイプを表示します。 Since ............. インタフェースの状態が現在の状態に変化した時刻を表示します。 Last clearing of "show interface" counters .................... 最後に clear interface コマンドが実行された時間を表示します。装置起動後、一度 も実行されてない場合は"never"と表示します。 Statistics: .......... 統計情報を表示します。 0 packets input ......受信したパケット数を表示します。 0 bytes input ....... 受信したバイト数を表示します。 0 errors input....... 受信失敗したパケット数を表示します。 0 dropped ......... 受信があふれた回数を表示します。 0 packets output.....送信したパケット数を表示します。 0 bytes output ...... 送信したバイト数を表示します。 0 errors output...... 送信失敗したパケット数を表示します。 0 dropped ......... 送信があふれた回数を表示します。

# **3.3.8 show interface tunnel**

#### 【機能】

tunnelインタフェース情報の表示

#### 【入力形式】

show interface tunnel [<インタフェース番号>] [detail]

## 【パラメタ】

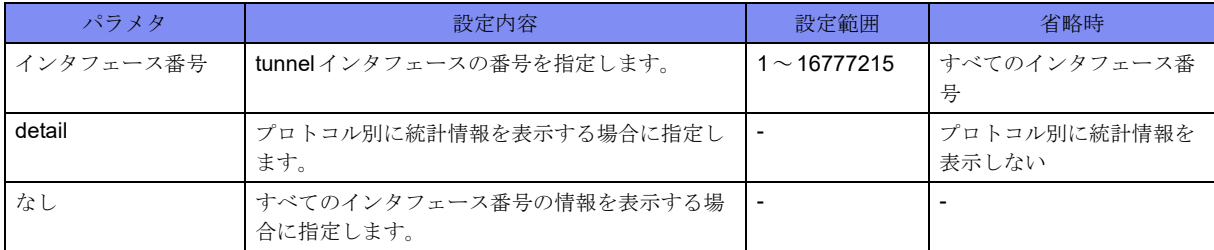

【動作モード】

ユーザモード

#### 【説明】

tunnelインタフェースの情報を表示します。

#### 【実行例】

tunnelインタフェースの情報を表示します(インタフェース番号:1)。

【IPsec tunnelの場合】 #show interface tunnel 1 Tunnel 1 is up, line protocol is up Hardware is Tunnel Description: IPv4 address is not configured Inner MTU is 9100 bytes Encapsulation ESP, point-to-point link Since: Apr 1 07:07:07 2017 Last clearing of "show interface" counters never SNMP link-status trap: Enabled Statistics: 0 packets input, 0 bytes 0 unicasts, 0 broadcasts, 0 multicasts 0 discards, 0 errors 0 packets output, 0 bytes 0 unicasts, 0 broadcasts, 0 multicasts 0 discards, 0 errors #show interface tunnel 1 detail Tunnel 1 is up, line protocol is up Hardware is Tunnel Description: IPv4 address is not configured Inner MTU is 9100 bytes Encapsulation ESP, point-to-point link Since: Apr 1 07:07:07 2017 Last clearing of "show interface" counters never SNMP link-status trap: Enabled Statistics: 0 packets input, 0 bytes 0 IPv4 unicasts, 0 IPv4 multicasts, 0 IPv4 broadcasts 0 IPv6 unicasts, 0 IPv6 multicasts 0 discards, 0 errors 0 packets output, 0 bytes 0 IPv4 unicasts, 0 IPv4 multicasts, 0 IPv4 broadcasts 0 IPv6 unicasts, 0 IPv6 multicasts 0 discards, 0 errors #

【IPinIP tunnelの場合】 #show interface tunnel 1 Tunnel 1 is up, line protocol is up Hardware is Tunnel Description: IPv4 address is not configured IPinIP tunnel-profile profile-A Profile mode IPinIP encapsulation Source address xxx.xxx.xxx.xxx Destination address xxx.xxx.xxx.xxx Inner MTU is 1480 bytes Encapsulation IPinIP Since: Apr 1 07:07:07 2017 Last clearing of "show interface" counters never SNMP link-status trap: Enabled Statistics: 0 packets input, 0 bytes 0 unicasts, 0 broadcasts, 0 multicasts 0 discards, 0 errors 0 packets output, 0 bytes 0 unicasts, 0 broadcasts, 0 multicasts 0 discards, 0 errors #show interface tunnel 1 detail Tunnel 1 is up, line protocol is up Hardware is Tunnel Description: IPv4 address is not configured IPinIP tunnel-profile profile-A Profile mode **IPinIP** encapsulation Source address xxx.xxx.xxx.xxx Destination address xxx.xxx.xxx.xxx Inner MTU is 1480 bytes Encapsulation IPinIP Since: Apr 1 07:07:07 2017 Last clearing of "show interface" counters never SNMP link-status trap: Enabled Statistics: 0 packets input, 0 bytes 0 IPv4 unicasts, 0 IPv4 multicasts, 0 IPv4 broadcasts 0 IPv6 unicasts, 0 IPv6 multicasts 0 discards, 0 errors 0 packets output, 0 bytes 0 IPv4 unicasts, 0 IPv4 multicasts, 0 IPv4 broadcasts 0 IPv6 unicasts, 0 IPv6 multicasts 0 discards, 0 errors #

【GRE tunnelの場合】 #show interface tunnel 1 Tunnel 1 is up, line protocol is up Hardware is Tunnel Description: IPv4 address is not configured IPinIP tunnel-profile aaa Profile mode GRE encapsulation Source address xxx.xxx.xxx.xxx Destination address xxx.xxx.xxx.xxx Inner MTU is 1476 bytes Encapsulation GRE Since: Oct 18 16:02:33 2017 Last clearing of "show interface" counters never SNMP link-status trap: Enabled Statistics: 0 packets input, 0 bytes 0 unicasts, 0 broadcasts, 0 multicasts 0 discards, 0 errors 0 packets output, 0 bytes 0 unicasts, 0 broadcasts, 0 multicasts 0 discards, 0 errors #show interface tunnel 1 detail Tunnel 1 is up, line protocol is up Hardware is Tunnel Description: IPv4 address is not configured IPinIP tunnel-profile aaa Profile mode GRE encapsulation Source address xxx.xxx.xxx.xxx Destination address xxx.xxx.xxx.xxx Inner MTU is 1476 bytes Encapsulation GRE Since: Oct 18 16:02:33 2017 Last clearing of "show interface" counters never SNMP link-status trap: Enabled Statistics: 0 packets input, 0 bytes 0 IPv4 unicasts, 0 IPv4 multicasts, 0 IPv4 broadcasts 0 IPv6 unicasts, 0 IPv6 multicasts 0 discards, 0 errors 0 packets output, 0 bytes 0 IPv4 unicasts, 0 IPv4 multicasts, 0 IPv4 broadcasts 0 IPv6 unicasts, 0 IPv6 multicasts 0 discards, 0 errors #

【EtherIP tunnelの場合】 #show interface tunnel 1 Tunnel 1 is up, line protocol is up Hardware is Tunnel Description: Bridge-group 1 Outer MTU is 9100 bytes Encapsulation EtherIP, point-to-point link ether-ip tunnel Profile-A tunnel source address xxx.xxx.xxx.xxx.xxx tunnel destination address xxx.xxx.xxx.xxx Since: Jun 13 18:54:19 2017 Last clearing of "show interface" counters Jun 14 08:54:07 2017 SNMP link-status trap: Enabled Statistics: 0 packets input, 0 bytes 0 unicasts, 0 broadcasts, 0 multicasts 0 discards, 0 errors 100 packets output, 12400 bytes 100 unicasts, 0 broadcasts, 0 multicasts 0 discards, 0 errors #show interface tunnel 1 detail Tunnel 1 is up, line protocol is up Hardware is Tunnel Description: Bridge-group 1 Outer MTU is 9100 bytes Encapsulation EtherIP, point-to-point link ether-ip tunnel Profile-A tunnel source address xxx.xxx.xxx.xxx tunnel destination address xxx.xxx.xxx.xxx Since: Jun 13 18:54:19 2017 Last clearing of "show interface" counters Jun 14 08:54:07 2017 SNMP link-status trap: Enabled Statistics: 0 packets input, 0 bytes 0 IPv4 unicasts, 0 IPv4 multicasts, 0 IPv4 broadcasts 0 IPv6 unicasts, 0 IPv6 multicasts 0 discards, 0 errors 100 packets output, 12400 bytes 0 IPv4 unicasts, 0 IPv4 multicasts, 0 IPv4 broadcasts 0 IPv6 unicasts, 0 IPv6 multicasts 0 discards, 0 errors #

【L2TPv3 tunnelの場合】 #show interface tunnel 1 Tunnel 1 is up, line protocol is up Hardware is Tunnel Description: Bridge-group 1 Outer MTU is 9100 bytes Encapsulation L2TPv3, point-to-point link Since: Jun 26 11:00:58 2017 Last clearing of "show interface" counters Jun 26 11:24:41 2017 SNMP link-status trap: Enabled Statistics: 0 packets input, 0 bytes 0 unicasts, 0 broadcasts, 0 multicasts 0 discards, 0 errors, 0 inactive discards 0 packets output, 0 bytes 0 unicasts, 0 broadcasts, 0 multicasts 0 discards, 0 errors, 0 inactive discards #show interface tunnel 1 detail Tunnel 1 is up, line protocol is up Hardware is Tunnel Description: Bridge-group 1 Outer MTU is 9100 bytes Encapsulation L2TPv3, point-to-point link Since: Jun 16 10:44:28 2017 Last clearing of "show interface" counters Jun 16 10:44:11 2017 SNMP link-status trap: Enabled Statistics: 0 packets input, 0 bytes 0 IPv4 unicasts, 0 IPv4 multicasts, 0 IPv4 broadcasts 0 IPv6 unicasts, 0 IPv6 multicasts 0 discards, 0 errors, 0 inactive discards 0 packets output, 0 bytes 0 IPv4 unicasts, 0 IPv4 multicasts, 0 IPv4 broadcasts 0 IPv6 unicasts, 0 IPv6 multicasts 0 discards, 0 errors, 0 inactive discards #

【モデム通信の場合】 #show interface tunnel 1 Tunnel 1 is up, line protocol is down Hardware is Tunnel Description: IPv4 address is not configured MTU is 1500 bytes Encapsulation PPP, point-to-point link Modem profile modem-profile-A Since: Jul 7 23:45:16 2017 Last clearing of "show interface" counters never SNMP link-status trap: Enabled Statistics: 0 packets input, 0 bytes 0 unicasts, 0 broadcasts, 0 multicasts 0 discards, 0 errors 0 packets output, 0 bytes 0 unicasts, 0 broadcasts, 0 multicasts 0 discards, 0 errors #show interface tunnel 1 detail Tunnel 1 is up, line protocol is down Hardware is Tunnel Description: IPv4 address is not configured MTU is 1500 bytes Encapsulation PPP, point-to-point link Modem profile modem-profile-A Since: Jul 7 23:45:16 2017 Last clearing of "show interface" counters never SNMP link-status trap: Enabled Statistics: 0 packets input, 0 bytes 0 IPv4 unicasts, 0 IPv4 multicasts, 0 IPv4 broadcasts 0 IPv6 unicasts, 0 IPv6 multicasts 0 discards, 0 errors 0 packets output, 0 bytes 0 IPv4 unicasts, 0 IPv4 multicasts, 0 IPv4 broadcasts 0 IPv6 unicasts, 0 IPv6 multicasts 0 discards, 0 errors #

【各フィールドの意味】

Tunnel 1 is .........設定がない場合やshutdown設定している場合は"administratively down"、offlineまた はexec shutdownしている場合は"operationally down"、そうでない場合は"up" と表示 します。 line protocol is ......リンクアップしている場合は"up"、リンクダウンしている場合は"down"と表示しま す。 survey status is up ...... surveyコマンドの"interworking"によるインタフェースの状態を示します。端末監視 状態がエラーしている場合には、"down"と表示します。 Hardware is Tunnel .................. 名前を表示します。 Description:........ 説明を表示します。 Bridge-group....... 所属するbridge-groupを表示します。 Outer MTU is ...... 最大転送単位(単位: bytes)を表示します。 IPv4 address is ........... IPv4アドレスを表示します。 IPv6 address is ........... IPv6アドレスを表示します。

IPv4 ipv6-tunnel-profile .................. トンネルプロファイル名を表示します。 Inner MTU is ...... 最大転送単位(byte)を表示します。 Encapsulation ...... カプセル化方式を表示します。 point-to-point link ...... point to pointインタフェースであることを表示します。 ether-ip tunnel-profile .................. トンネルプロファイル名を表示します。 IPinIP tunnel-profile .................. トンネルプロファイル名を表示します。 Profile mode ....... プロファイルのモードを表示します。 Source address ..... 送信元アドレスを表示します。 Destination address .................. 宛先アドレスを表示します。 Survey interworking is set .................................... "survey"コマンドの"interworking"が設定されていることを示します。"survey"コ マンドの"interworking"が設定されていない場合には表示されません。 Since ............. インタフェースの状態が現在の状態に変化した時刻を表示します。 Last clearing of "show interface" counters .................... 最後に clear interface コマンドが実行された時間を表示します。装置起動後、一度 も実行されてない場合は"never"と表示します。 SNMP link-status trap: .................... リンクアップ/リンクダウンのTRAP送信を行うかどうかを表示します。 Enabled: TRAP送信を行う Disabled: TRAP送信を行わない tunnel source address .................. カプセル化する際の送信元アドレスを表示します。 tunnel destination address .................. カプセル化する際の宛先アドレスを表示します。 Statistics: .......... 統計情報を表示します。 0 packets input, 0 bytes .................. 受信したパケット数、バイト数を表示します。errors、inactive discards分はカウン ト対象外となります。 0 unicasts, 0 broadcasts, 0 multicasts ..................受信したユニキャストパケット数、ブロードキャストパケット数、マルチキャ ストパケット数をそれぞれ表示します。discards分はカウント対象となります。 errors、inactive discards 分はカウント対象外となります。 0 discards, 0 errors ..................廃棄したパケット数、エラー廃棄したパケット数をそれぞれ表示します。IPsec tunnelでは、フラグメントキャッシュ機能により廃棄されたパケット数はカウ ントされません。 0 discards, 0 errors, 0 inactive discards ..................廃棄したパケット数、エラー廃棄したパケット数、Inactiveセッション時のパ ケットフィルタ機能により破棄したパケット数を表示します。

0 IPv4 unicasts, 0 IPv4 multicasts, 0 IPv4 broadcasts ..................受信したIPv4ユニキャストパケット数、ブロードキャストパケット数、マルチ キャストパケット数をそれぞれ表示します。IPsec Tunnel以外では0固定です。 0 IPv6 unicasts, 0 IPv6 multicasts ..................... 受信した IPv6 ユニキャストパケット数、マルチキャストパケット数をそれぞれ 表示します。IPsec Tunnel以外では0固定です。 0 packets output, 0 bytes .................. 送信したパケット数、バイト数を表示します。 0 unicasts, 0 broadcasts, 0 multicasts ..................送信したユニキャストパケット数、ブロードキャストパケット数、マルチキャ ストパケット数をそれぞれ表示します。 0 discards, 0 errors ..................廃棄したパケット数、エラー廃棄したパケット数をそれぞれ表示します。 0 discards, 0 errors, 0 inactive discards ..................... 廃棄したパケット数、エラー廃棄したパケット数、Inactiveセッション時のパ ケットフィルタ機能により破棄したパケット数を表示します。 0 IPv4 unicasts, 0 IPv4 multicasts, 0 IPv4 broadcasts ..................送信したIPv4ユニキャストパケット数、ブロードキャストパケット数、マルチ キャストパケット数をそれぞれ表示します。IPsec Tunnel以外では0固定です。 0 IPv6 unicasts, 0 IPv6 multicasts ...................送信したIPv6ユニキャストパケット数、マルチキャストパケット数をそれぞれ 表示します。IPsec Tunnel以外では0固定です。

# **3.3.9 show interface tunnel survey**

#### 【機能】

tunnelインタフェースのsurvey連携情報の一覧表示

#### 【入力形式】

show interface tunnel survey

【動作モード】

ユーザモード

#### 【説明】

tunnelインタフェースのsurvey連携情報を一覧表示します。

#### 【実行例】

tunnelインタフェースのsurvey連携情報を一覧表示します。

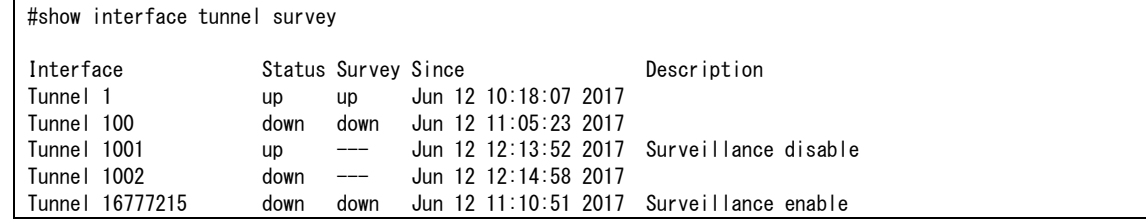

【各フィールドの意味】

```
Interface ...........インタフェース名を表示します。
Status .............インタフェースのup/downを表示します。
Survey ............インタフェースのsurvey up/downを表示します。Survey連携していないインタ
             フェースは"---"と表示されます。
Since..............インタフェースの状態が現在の状態に変化した時刻を表示します。
Description.........説明を表示します。
```
# **3.3.10 show interface usb-ethernet**

#### 【機能】

USB Ethernetインタフェースの情報の表示

## 【入力形式】

show interface usb-ethernet [<インタフェース番号>]

【パラメタ】

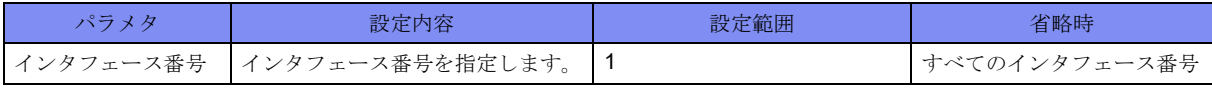

【動作モード】

ユーザモード

【説明】

USB Ethernetインタフェースの情報を表示します。

データ通信端末を抜くと統計情報は初期化されます。

#### 【実行例】

USB Ethernetインタフェースの情報を表示します(インタフェース番号:1)。

```
#show interface usb-ethernet 1
USB-Ethernet 1 is up, line protocol is down
   Hardware is USB-Ethernet, address is a036.9f4b.d900
   Description:
   IP address is 10.0.0.1/24 (Port-channel 101)
   Broadcast address is 10.0.0.255
   Ether MTU is 9118 bytes
   Encapsulation ARPA
   Flow control: send off, receive off
   ARP type: ARPA, ARP Timeout 00:20:00
   Since: Jul 19 11:01:58 2017
   Last clearing of "show interface" counters never
   300 seconds input rate 0 bits/sec 0 packets/sec
   300 seconds output rate 0 bits/sec 0 packets/sec
   SNMP link-status trap: Enabled
   Statistics:
     0 packets input
       0 bytes input, 0 errors input, 0 dropped
       0 CRC errors, 0 overrun, 0 undersized, 0 oversized
       0 pause frames
     0 packets output
       0 bytes output, 0 errors output, 0 dropped
```
【各フィールドの意味】

#

USB-Ethernet 1 is ...設定がない場合やshutdown設定している場合は"administratively down"、

execshutdownしている場合は"operationally down"、そうでない場合は"up"と表示し ます。

line protocol is ..... リンクアップしている場合は"up"、リンクダウンしている場合は"down"と表示し ます。

Hardware is USB-Ethernet, address is

.................................... MACアドレスを表示します。

Description ........ 説明を表示します。

IP address is ............... IPv4アドレスを表示します。

Broadcast address is

.................. ブロードキャストアドレスを表示します。

Ether MTU is ...... 最大転送単位(byte)を表示します。

Encapsulation ...... カプセル化方式を表示します。

Flow control:.............. Pauseフレームによるフローコントロールを行うかどうかを表示します。

ARP type: ARPA, ARP Timeout 00:20:00

.................................... ARPタイプとARPが解決したエントリのタイムアウト時間を表示します。

Since ............. インタフェースの状態が現在の状態に変化した時刻を表示します。

Last clearing of "show interface" counters

..................... 最後に clear interface コマンドが実行された時間を表示します。装置起動後、一度 も実行されてない場合は"never"と表示します。

300 seconds input rate 0 bits/sec 0 packets/sec

.................. 平均入力ビットレート、およびパケットレートを表示します。検出する時間は、 load-intervalコマンドで変更できます。

300 seconds output rate 0 bits/sec 0 packets/sec

.................. 平均出力ビットレート、およびパケットレートを表示します。検出する時間は、 load-intervalコマンドで変更できます。 SNMP link-status trap ..................... リンクアップ/リンクダウンのTRAP 送信を行うかどうかを表示します。 Enabled: TRAP送信を行う Disabled: TRAP送信を行わない Statistics .......... 統計情報を表示します。 0 packets input ......受信したパケット数を表示します。 0 bytes input ....... 受信したbytes数を表示します。 0 errors input....... 受信失敗したパケット数を表示します。 0 dropped ......... 受信があふれた回数を表示します。 0 CRC errors...............CRC (巡回冗長検査) エラーした受信パケット数を表示します。 0 overrun.......... フレームの受信レートがハードウェアの受信能力を超えたため、受け取れな かった回数を表示します。 0 undersized, 0 oversized .................. フレーム長が64より短いフレーム、規程より長いフレームの受信パケット 数を表示します。 0 pause frames ..... 受信したPauseフレーム数を表示します。 0 packets output.....送信したパケット数を表示します。 0 bytes output ...... 送信したbytes数を表示します。show interfaceから1時間以上経過した場合 は、"--"で表示されます。

# **3.3.11 show usb-ethernet information**

#### 【機能】

USB Ethernetインタフェースに接続されるデバイスの情報の表示

#### 【入力形式】

show usb-ethernet information

#### 【動作モード】

特権ユーザモード (コマンドレベル14)

#### 【説明】

USB Ethernetインタフェースに接続されるデバイスの情報を表示します。

### 【実行例】

USB Ethernetインタフェースに接続されるデバイスの情報を表示します。

```
#show usb-ethernet information
USB-Ethernet 1
 USB class \cdot ********
  module name : ***********
 serial number : ****************
  remote TEL no : 080********
 software version : ******************
 hardware version : **********
  network mode : LTE
 signal strength
 signal level : 2
 remote IP address : *** *** *** ***
 remote IPv6 address : 2001:****:****:****:****:****:****:0000
DNS server address : *** *** *** ***, *** *** *** ***
  DNS server IPv6 address :
   2001:****:****:****:****:****:****:1
   2001:****:****:****:****:****:****:1
#
```
【各フィールドの意味】

```
USB class...........デバイスのUSBクラス情報を表示します。
module name .......データ通信端末名称を表示します。
serial number.............. USB通信ドングルのシリアル番号を表示します。
remote TEL no ........... USB通信ドングルの電話番号を表示します。
software version......... USB通信ドングルのソフトウェアバージョンを表示します。
hardware version........ USB通信ドングルのハードウェアバージョンを表示します。
network mode ......使用している回線情報(LTEやCDMAなど)を表示します。
signal strength ......電波信号品質(dBm単位)を表示します。
signal level .......... 電波レベル (数値)を表示します。
remote IP address....... WAN側IPv4アドレス情報を表示します。
remote IPv6 address
.................................... WAN側IPv6アドレス情報を表示します。
DNS server address
.................................... DNSアドレス(IPv4)を表示します。
DNS server IPv6 address
.................................... DNSアドレス(IPv6)を表示します。
```
# **3.3.12 show ip fragments statistics**

# 【機能】

フラグメントキャッシュ統計情報の表示

```
【入力形式】
```
show ip fragments statistics

【動作モード】

ユーザモード

# 【説明】

フラグメントキャッシュの統計情報を表示します。

# 【実行例】

フラグメントキャッシュの統計情報を表示します。

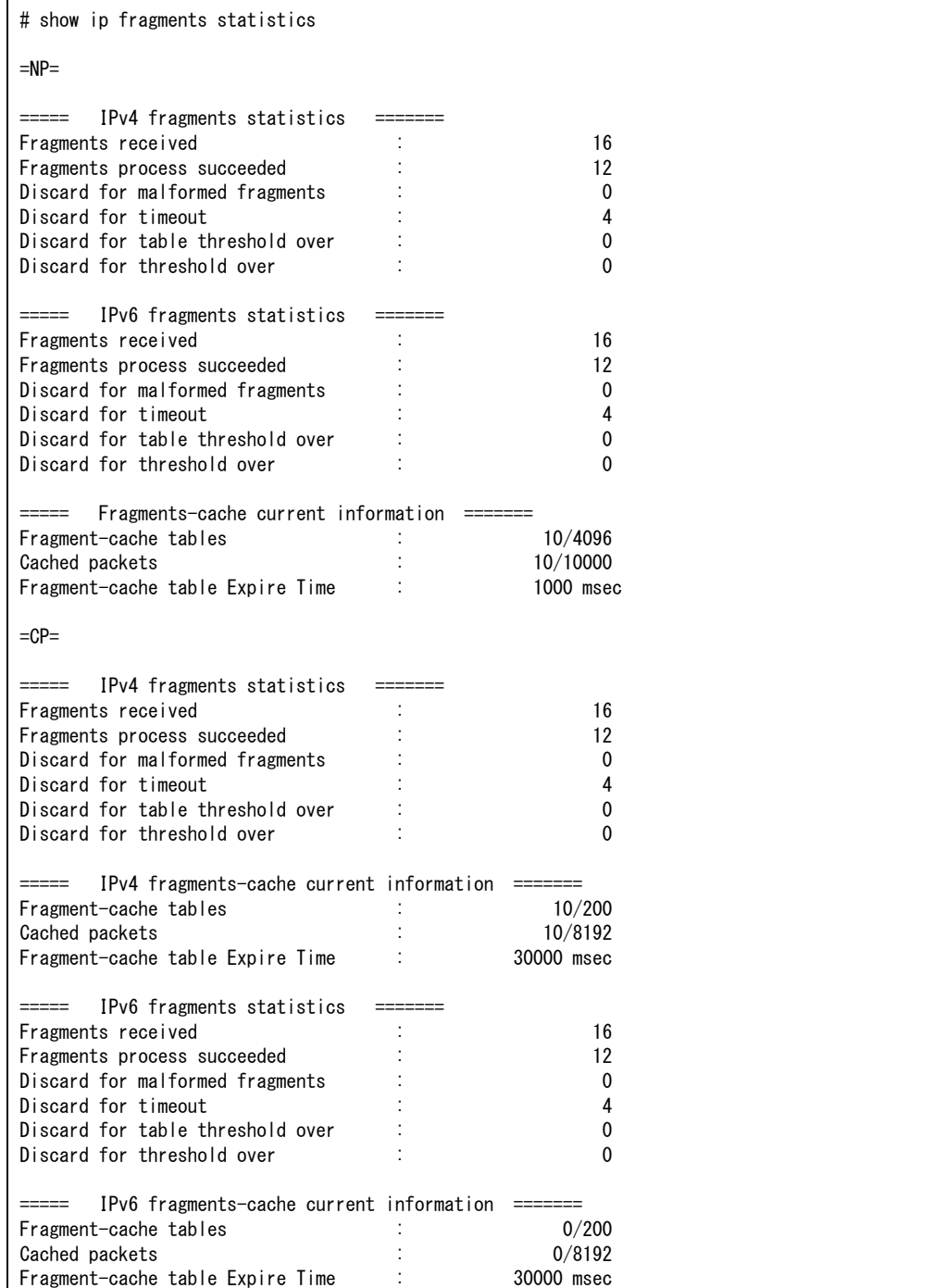
【各フィールドの意味】

Fragments received:

..................分割されたパケットの受信数を表示します。

Fragments process succeeded:

..................分割されたパケットに対して、情報の引き継ぎができた回数を表示します。 Discard for malformed fragments:

..................不揃いな分割だったために、破棄された回数を表示します。

Discard for timeout:..タイムアウトのために、破棄された回数を表示します。

Discard for table threshold over:

.................................... cacheするテーブル数が最大になったため、破棄された回数を表示します。

Discard for threshold over:

..................退避パケットの最大数を超えたために、破棄された回数を表示します。 Fragment-cache tables:

.................................... fragment-cacheテーブルの数と、最大数を表示します。

Cached packets: ....先頭パケットを待つ分割パケットの数と、最大数を表示します。

Fragment-cache table Expire Time:

.................................... fragment-cacheテーブルの最大保持時間を表示します。

# 第4章 PPPoE関連

この章では、PPPoE関連のコマンドについて説明します。

**4.1 PPPoE**[回線制御およびカウンタ・統計・状態などの表示](#page-182-0)**. . . . . . . . . . . . . . . . . . . . . . . . . . . . . . . . . . . 187**

# <span id="page-182-0"></span>4.1 PPPoE回線制御およびカウンタ・統計・状態 などの表示

# **4.1.1 pppoe connect**

#### 【機能】

PPPoEセッションの開始

#### 【入力形式】

pppoe connect tunnel <インタフェース番号> [moff]

#### 【パラメタ】

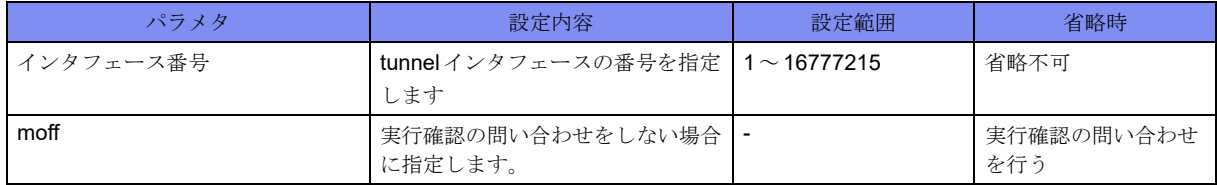

#### 【動作モード】

特権ユーザモード (コマンドレベル14)

#### 【説明】

指定したtunnelインタフェースのPPPoEセッションの確立を開始します。

#### 【実行例】

PPPoEセッションの確立を開始します。

#pppoe connect tunnel 1 Connect PPPoE session? [y/N]:yes

# **4.1.2 pppoe disconnect**

#### 【機能】

PPPoEセッションの終了

#### 【入力形式】

pppoe disconnect tunnel <インタフェース番号> [moff]

#### 【パラメタ】

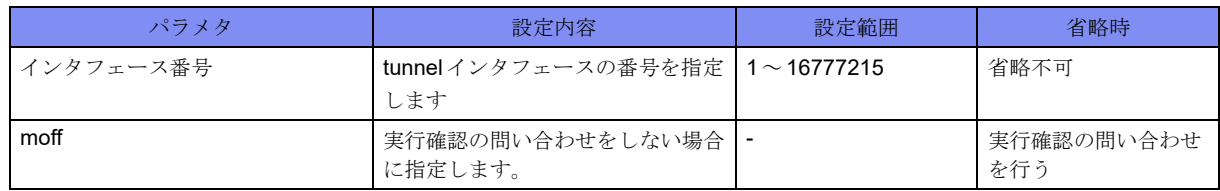

【動作モード】

特権ユーザモード (コマンドレベル14)

#### 【説明】

指定したtunnelインタフェースのPPPoEセッションを終了します。

#### 【実行例】

PPPoEセッションを終了します。

#pppoe disconnect tunnel 1 Disconnect PPPoE session? [y/N]:yes #

# **4.1.3 show pppoe session**

#### 【機能】

PPPoEセッションの詳細情報の表示

#### 【入力形式】

show pppoe session [tunnel <インタフェース番号>]

【パラメタ】

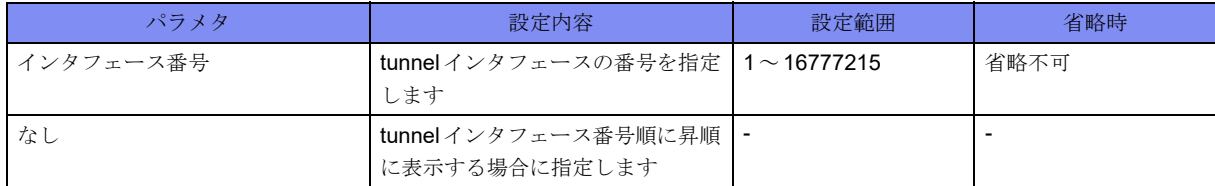

#### 【動作モード】

特権ユーザモード (コマンドレベル14)

#### 【説明】

PPPoEセッションの詳細情報を表示します。tunnelインタフェースを指定しなかった場合には、tunnelイ ンタフェース番号順に昇順に表示されます。

#### 【実行例】

PPPoEセッションの詳細情報を表示します。

#show pppoe session

```
Session id 5 is up
   Interface Tunnel 1
   Lower Interface Gigaethernet 1/1
   Peer MRU 1492
   Authentication Protocol CHAP
   Profile pppoe-profile-A
    Username xxxx@xxxx.xx.xx
     Server Name A-provider
   Opened NCP IPCP
    Local Address xxx.xxx.xxx.xxx
    Remote Address xxx.xxx.xxx.xxx
    Primary DNS Server xxx.xxx.xxx.xxx
   Session state is Established since Nov 01 16:38:06
   Statistics
    PADI: 1 Packets sent, 0 received, 0 discarded
    PADO: 0 Packets sent, 1 received, 0 discarded
    PADR: 1 Packets sent, 0 received, 0 discarded
    PADS: 0 Packets sent, 1 received, 0 discarded
    PADT: 0 Packets sent, 0 received, 0 discarded
    SESSION: 12 Packets sent, 12 received, 0 discarded
```
【各フィールドの意味】

#

Session id ..........セッションIDを表示します。

PADSを受信していない場合は"0"と表示します。

isのあとには、セッションが確立している場合は"up"、確立していない場合は "down"と表示されます。

Interface ...........論理インタフェースを表示します。

Lower Interface .....物理インタフェースを表示します。

Peer MRU .........ピアのMRU値を表示します。

Authentication Protocol

```
..................認証を行ったプロトコルを表示します。
```

```
Username ..........設定されているユーザ名を表示します。
```

```
Server Name .......設定されているサーバ名を表示します。
```
Service Name.......設定されているサービス名を表示します。

```
Opened NCP .......ネゴシエーションに成功したNCPを表示します。
```
Local Address ............ IPCPで決定したローカルのIPアドレスを表示します。

Remote Address......... IPCPで決定したピアのIPアドレスを表示します。

Primary DNS Server

.................................... IPCPで決定したプライマリDNSアドレスを表示します。

#### Secondary DNS Server

.................................... IPCPで決定したセカンダリDNSアドレスを表示します。

Interface ID ................ IPv6CPで決定した自身のインタフェースIDを表示します。

Session state is ......セッションのstateを表示します。

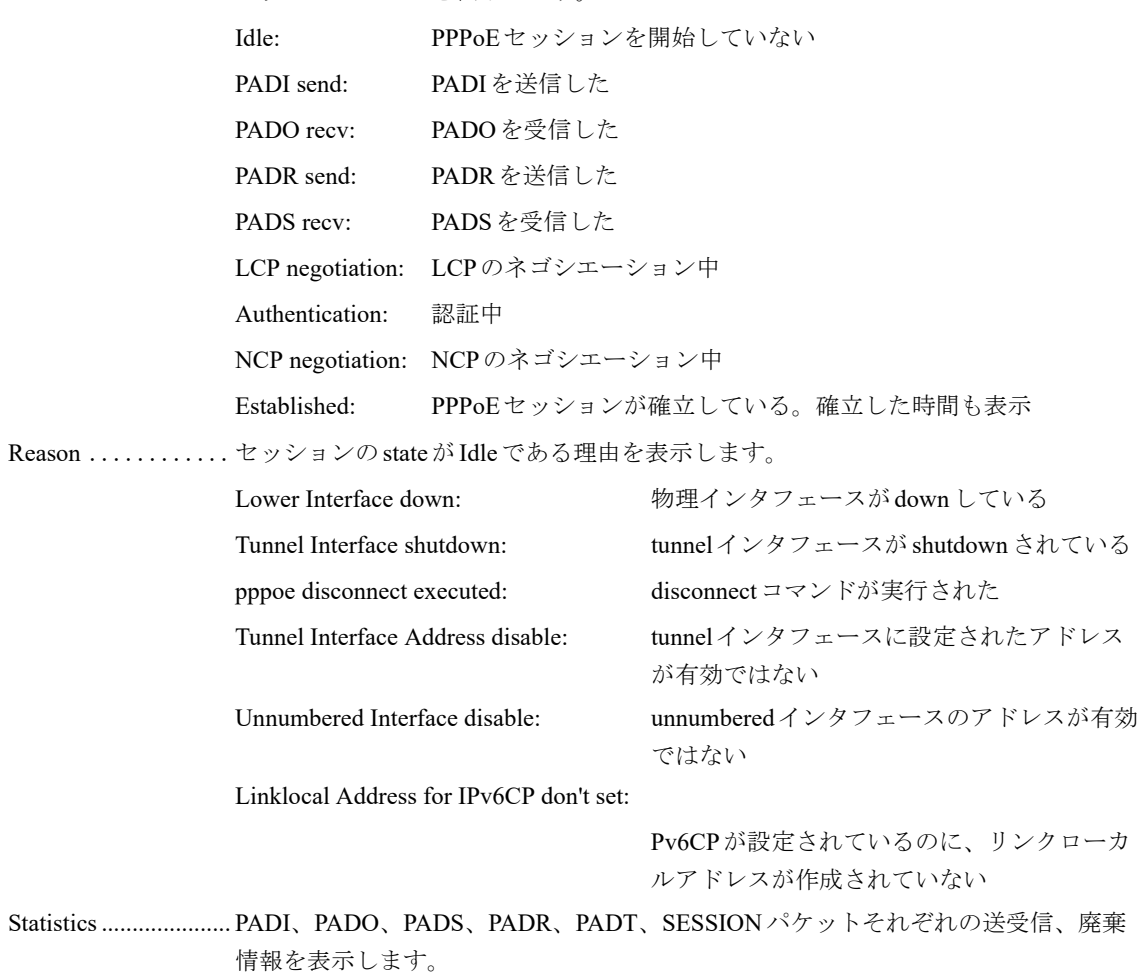

# **4.1.4 show pppoe session summary**

#### 【機能】

PPPoEセッションのサマリ情報の表示

#### 【入力形式】

show pppoe session summary

【動作モード】

特権ユーザモード (コマンドレベル14)

#### 【説明】

PPPoEセッションのサマリ情報を表示します。tunnelインタフェース番号順に昇順で並べられます。

#### 【実行例】

PPPoEセッションのサマリ情報を表示します。

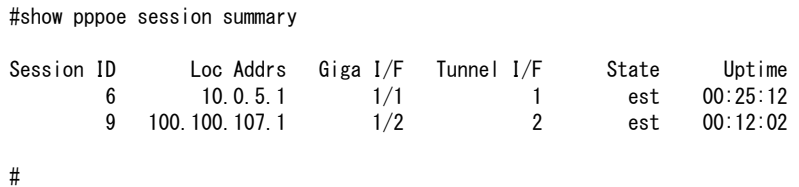

【各フィールドの意味】

Session id ..........セッションIDを表示します。

Loc Addr .................... IPCPで決定したローカルのIPアドレスを表示します。 Giga I/F ...........物理インタフェースを表示します。 Tunnel I/F................... tunnelインタフェースを表示します。 State ................. セッションの State を表示します。 idle: PPPoEセッションを開始していない dis: Discoveryステージのネゴシエーション中 lcp: LCPのネゴシエーション中 auth: 認証中 ncp: NCPのネゴシエーション中 est: PPPoEセッションが確立している

Uptime........................ PPPoEセッションが確立してからの経過時間を表示します。

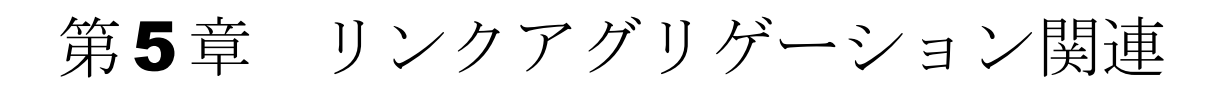

この章では、リンクアグリゲーション関連のコマンドについて説明します。

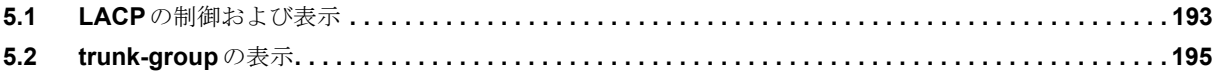

# <span id="page-188-0"></span>**5.1 LACP**の制御および表示

# **5.1.1 clear lacp statistics**

#### 【機能】

LACP送受信統計情報の初期化

#### 【入力形式】

clear lacp statistics [trunk-group <インタフェース番号>]

#### 【パラメタ】

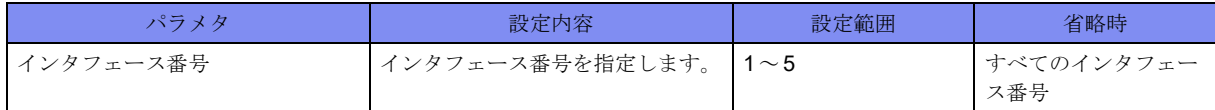

#### 【動作モード】

特権ユーザモード (コマンドレベル14)

#### 【説明】

LACP送受信統計情報を初期化します。

#### 【実行例】

#

```
LACP送受信統計情報を初期化します。
```
#clear lacp statistics

# **5.1.2 show lacp statistics**

#### 【機能】

LACP送受信統計情報の表示

#### 【入力形式】

show lacp statistics [<インタフェース番号>]

#### 【パラメタ】

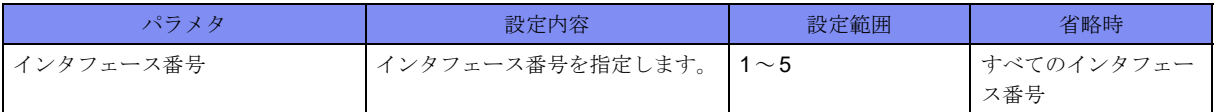

【動作モード】

```
特権ユーザモード (コマンドレベル14)
```
#### 【説明】

LACP送受信統計情報を表示します。

#### 【実行例】

LACP送受信統計情報を表示します。

```
#show lacp statistics
Trunk-group:1
   Last clearing of "show lacp statistics" counters never
   GigaEthernet 1/1
      50454011 TxLACPDUs, 16507650 RxLACPDUs
      10 TxMarkerResponsePDUs, 10 RxMarkerPDUs, 0 RxDiscards
   GigaEthernet 1/2
      50454011 TxLACPDUs, 16507650 RxLACPDUs
      10 TxMarkerResponsePDUs, 10 RxMarkerPDUs, 0 RxDiscards
#
```
【各フィールドの意味】

Trunk-group: .......インタフェース番号を表示します。

Last clearing of "show lacp statistics" counters

.................. 最後にclear lacp statisticsコマンドが実行された時間を表示します。装置起動後、 一度も実行されてない場合は"never"と表示します。

GigaEthernet .............. trunk-groupが束ねている物理インタフェースを表示します。

TxLACPDUs .......送信LACPDU数を表示します。

RxLACPDUs .......受信LACPDU数を表示します。

TxMarkerResponsePDUs

.....................送信マーカー応答 PDU 数を表示します。

RxMarkerPDUs .....受信マーカー PDU数を表示します。

RxDiscards.........受信破棄PDU数を表示します。

# <span id="page-190-0"></span>5.2 trunk-groupの表示

# **5.2.1 show trunk-group**

#### 【機能】

trunk-group情報の表示

#### 【入力形式】

show trunk-group [<インタフェース番号> | summary]

#### 【パラメタ】

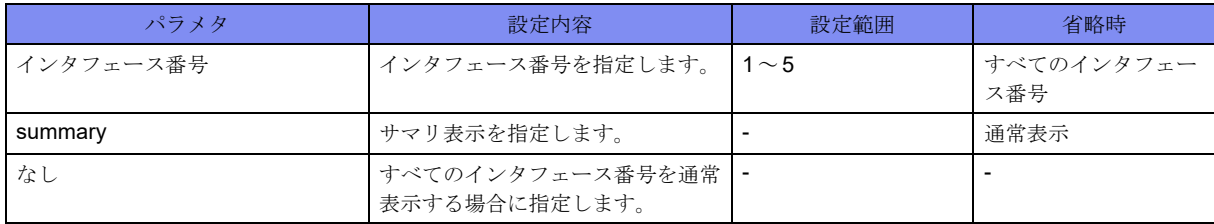

#### 【動作モード】

特権ユーザモード (コマンドレベル14)

#### 【説明】

trunk-groupの情報を表示します。

#### 【実行例】

trunk-groupの情報を表示します。

```
#show trunk-group
Trunk-group:1 Mode:Active
 Status:up Speed:2000Mb/s
Load Balance: 13
  Max Active Port:2
  Min Active Port:0
  Description:2 ports aggregated.
  MAC address:0080.bd01.2345
  LACPDU Destination MAC address: 0180.c200.0002
  Transmit Pause Time 100usec (lacp) Collector MAX Delay 10usec
  Actor information
    System Priority:1 System ID: 0080.bd01.2345 KEY:1
  Partner information
   System Priority:10000 System ID: 0080.bd01.2346 KEY:10
  LACPDU Receive Timeout: Long
 GigaEthernet 1/1 Status:up Reason:
               LACP Periodic Send Timer:Slow
               Speed:1000Mb/s Duplex:Full 
               Port ID:1 Port Priority:128
 GigaEthernet 1/10 Status:up Reason:
               LACP Periodic Send Timer:Slow
               Speed: 1000Mb/s Duplex:Full 
              Port ID:10 Port Priority:128
```

```
【各フィールドの意味】
     Trunk-group: .......インタフェース番号を表示します。
     Mode: ................動作モードを表示します。
                     Static: static モード
                     Active: \operatorname{active} \in \leftarrow \mathbb{N}Passive: passiveモード
       Status:......................... trunk-groupの状態を表示します。
                       up: データパケット送受信可能状態
                       down: データパケット送受信不可能状態
       Speed:......................... trunk-groupに属する送受信可能ポートについて、合計の回線速度(単位:Mb/s)
                       を表示します。
       Load Balance: ...... 負荷分散方式を表示します。
                       mac: MACアドレスで分散
                       l3: 中継データに応じて分散
                       vlan: SVIDで分散
                       q-in-q: SVIDとCVIDで分散
       Max Active Port:........ activeとなる最大物理インタフェース数を表示します。
       Min Active Port:......... activeとなる最小物理インタフェース数を表示します。
       Description:........ 説明を表示します。
       MAC address: ............ trunk-channelインタフェースのMACアドレスを表示します。
       LACPDU Destination MAC address:
       .................................... LACPの送信先MACアドレスを表示します。
       Transmit Pause Time
       .................. 中継停止時間を表示します。中継停止しない場合は"off"、LACP通知により指定
                       された場合は"(lacp)"と表示します。
       Collector MAX Delay
       .................................... LACPでリモート装置に通知するcollector max delay値を表示します。
       Actor information....... LACP使用時のローカル装置情報を表示します。
         System Priority: .....システム優先度を表示します。LACPモードにおいて、小さい値の装置が優先
                         されます。
         System ID: .........システムID(trunk-channelインタフェースのMACアドレス)を表示します。
                         LACPモードにおいて、System Priorityがリモート装置と同一の場合は、小さ
                         い値の装置が優先されます。
         KEY:..............インタフェース番号を表示します。
      #show trunk-group summary
      Gr Status Mode Trunk Member Ports (u:up d:down s:standby)
      --+------+------+---------------------------------------------
      1 up active Giga 1/1(d) Giga 1/8(s) Giga1/10(u)
      2 up static Giga1/2(u) Giga1/3(u)#
```
#### Partner information

.................................... LACP使用時のリモート装置情報を表示します。 LACPDU Receive Timeout: .................................... LACPの受信タイムアウト値を表示します。 Short: 3秒 Long: 90秒 Status: ............ 束ねている物理インタフェースのポートステータスを表示します。 up: データパケット送受信可能状態 down: データパケット送受信不可能状態

standby: データパケット送信不可能状態

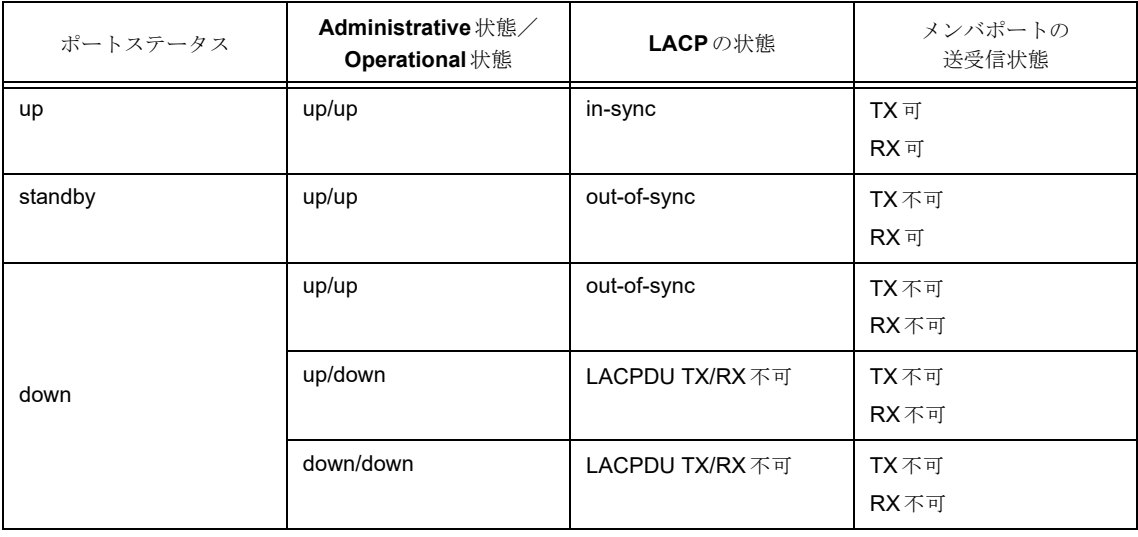

Reason: ........... ポートステータスが"standby"または"down"の場合の理由を表示します。

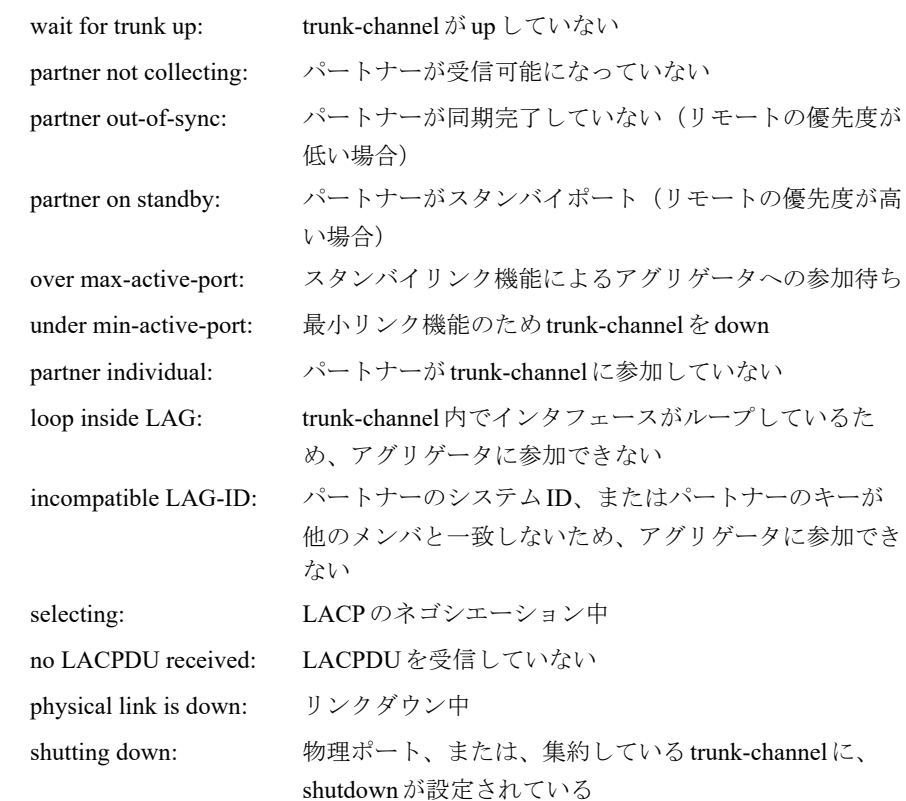

LACP Periodic Send Timer:

.................................... LACPDUの送信間隔を表示します。 Fast: 1秒 Slow: 30秒 Speed: ............ 物理インタフェースの速度(単位:Mbps)を表示します。 Duplex: ........... 物理インタフェースのDuplexを表示します。 Port ID: .............. ポートIDを表示します。ポート優先度が同一の場合は、ポートIDが小さいポー トが優先されます。 Port Priority: ....... 物理インタフェースのポート優先度を表示します。小さい値が優先されます。 Gr ................インタフェース番号を表示します。 Status.......................... trunk-groupの状態を表示します。 up: データパケット送受信可能状態 down: データパケット送受信不可能状態 Mode .............動作モードを表示します。 Static: staticモード Active:  $\text{active} \pm - \mathbb{F}$ Passive: passiveモード Trunk Member Ports

..................束ねている物理インタフェースを表示します。

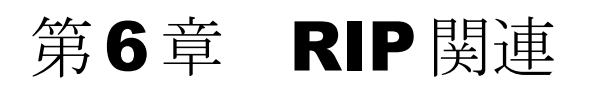

この章では、RIP関連のコマンドについて説明します。

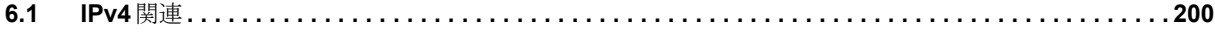

# <span id="page-195-0"></span>6.1 IPv4関連

# **6.1.1 clear ip rip route**

#### 【機能】

RIPで学習した経路情報の削除

#### 【入力形式】

clear ip rip route {<IPv4アドレス><ネットマスク>|<IPv4アドレス>/<プレフィックス長>}

【パラメタ】

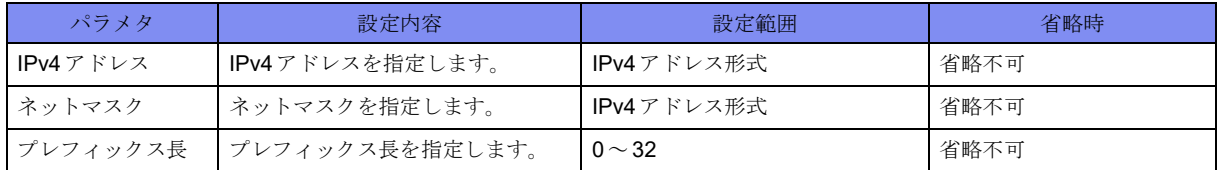

#### 【動作モード】

特権ユーザモード (コマンドレベル14)

#### 【説明】

RIPの経路表から指定した経路を削除します。

#### 【実行例】

RIPで学習した経路情報を削除します(IPv4アドレス:192.0.2.0、ネットマスク:255.255.255.0)。

#clear ip rip route 192.0.2.0 255.255.255.0

# **6.1.2 show ip rip route**

#### 【機能】

RIPの経路表の表示

#### 【入力形式】

show ip rip [route]

#### 【動作モード】

ユーザモード

#### 【説明】

RIPの経路表を表示します。

#### 【実行例】

RIPの経路表を表示します。

```
#show ip rip
Codes: R - RIP, C - connected, S - Static, O - OSPF, i - IS-IS, B - BGP, I - ISAKMP
  Network       Next Hop     Metric From Time
R 0.0.0.0/0      xxx.xxx.xxx.xxx 4    xxx.xxx.xxx.xxx 02:53
R xxx.xxx.xxx.xxx/xx xxx.xxx.xxx.xxx 3 xxx.xxx.xxx.xxx 02:53
R xxx.xxx.xxx.xxx/xx xxx.xxx.xxx.xxx 3 xxx.xxx.xxx.xxx 02:53
R xxx.xxx.xxx.xxx/xx xxx.xxx.xxx.xxx 3 xxx.xxx.xxx.xxx 02:53
R xxx.xxx.xxx.xxx/xx xxx.xxx.xxx.xxx 3 xxx.xxx.xxx.xxx 02:53
R xxx.xxx.xxx.xxx/xx xxx.xxx.xxx.xxx 12 xxx.xxx.xxx.xxx 02:53
#
```
【各フィールドの意味】

Codes .............取得した手段を表示します。

```
R: RIP経路
```
C: connected経路

- S: static経路
- O: OSPF経路
- i: IS-IS経路
- B: BGP経路
- I: ISAKMP経路

Network ...........宛先ネットワーク(ホスト)を表示します。

Next Hop.................... Next-hopアドレスを表示します。

Metric .............メトリック値を表示します。

From..............経路情報を広告しているルータのIPv4アドレスを表示します。

Time ..............ホールドダウンまでの時間を示します。ホールドダウン中のエントリについては garbage collection満了までの時間を表示します。

### **6.1.3 show ip rip protocol**

#### 【機能】

RIPについての情報の表示

#### 【入力形式】

show ip rip protocol

#### 【動作モード】

ユーザモード

#### 【説明】

RIPについての情報を表示します。

【実行例】

RIPの情報を表示します。

```
#show ip rip protocol
Routing Protocol is "rip"
 Sending updates every 30 seconds with +/-50%, next due in 44 seconds
  Timeout after 180 seconds, garbage collect after 120 seconds
  Outgoing update filter list for all interface is not set
  Incoming update filter list for all interface is not set
  Default redistribution metric is 1
  Redistributing:
  Default version control: send version 2, receive version 2
    Interface Send Recv Key-chain
    port-channel1 2 2
  Routing for Networks:
    xxx.xxx.xxx.xxx/xx
  Routing Information Sources:
    Gateway BadPackets BadRoutes Distance Last Update
    xxx.xxx.xxx.xxx 25 0 120 00:00:05
    xxx.xxx.xxx.xxx 24 0 120 00:00:21
    xxx.xxx.xxx.xxx 0 0 120 00:01:37
  Distance: (default is 120)
    Address Distance List
    xxx.xxx.xxx.xxx/xx 100 98
#
```
【各フィールドの意味】

Routing Protocol is ..ルーティングプロトコルを表示します。

Sending updates every 30 seconds with +/-50%

```
.................. 送信間隔を表示します。実際の送信間隔は、設定値の0.5~1.5倍のランダムな値
               になります。
next due in......... 次回の送信タイミングを表示します。
Timeout after....... タイムアウト時間を表示します。
garbage collect after
.................................... garbage collection開始時間を表示します。
Outgoing update filter list for all interface is
.................. 送信フィルタリング情報を表示します。
Incoming update filter list for all interface is
.................. 受信フィルタリング情報を表示します。
Default redistribution metric is
.................................... redistribute時のメトリックを表示します。
Redistributing: ..... 経路情報を再広告するほかのルーティングプロトコルを表示します。
Default version control:
.................. 送受信バージョンを表示します。
               Interface 送受信インタフェース名を表示します。
               Send 送信バージョンを表示します。
               Recv 受信バージョンを表示します。
               Key-chain Key-chainの名称を表示します。
Routing for Networks:
.................. ネットワークを表示します。
```
Routing Information Sources:

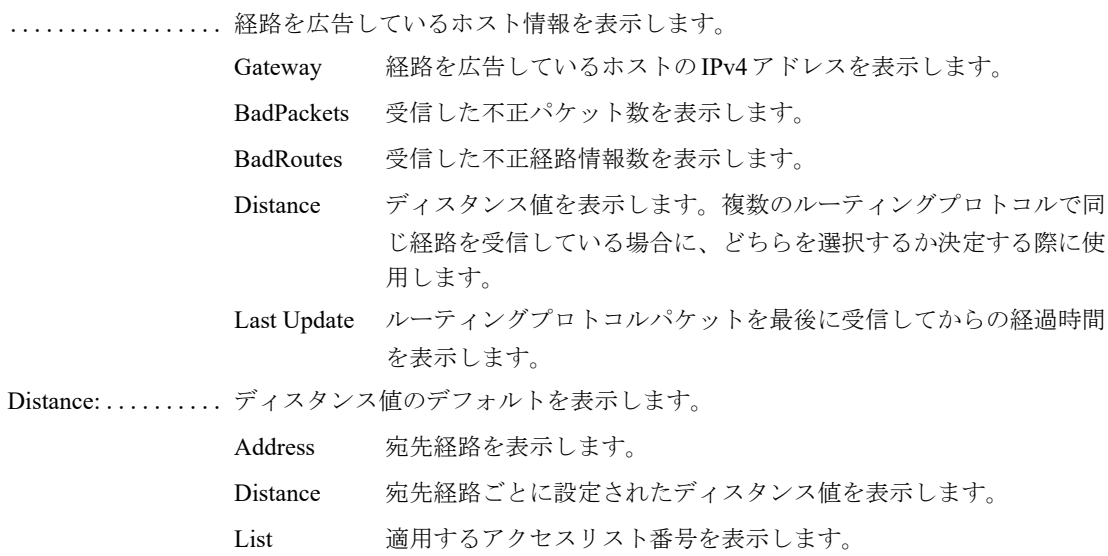

# 第7章 OSPF関連

この章では、OSPF関連のコマンドについて説明します。

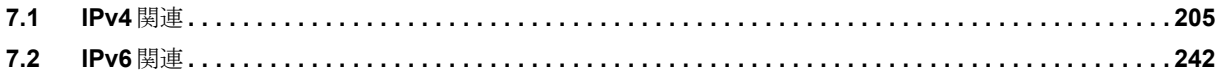

# <span id="page-200-0"></span>7.1 IPv4関連

# **7.1.1 clear ip ospf neighbor**

#### 【機能】

OSPFセッションの初期化

#### 【入力形式】

clear ip ospf [vrf <VRF名> | all] [<インスタンス番号>] neighbor <OSPFネイバー> [interface <インタフェー ス名> <インタフェース番号>] [virtual-link] [moff]

#### 【パラメタ】

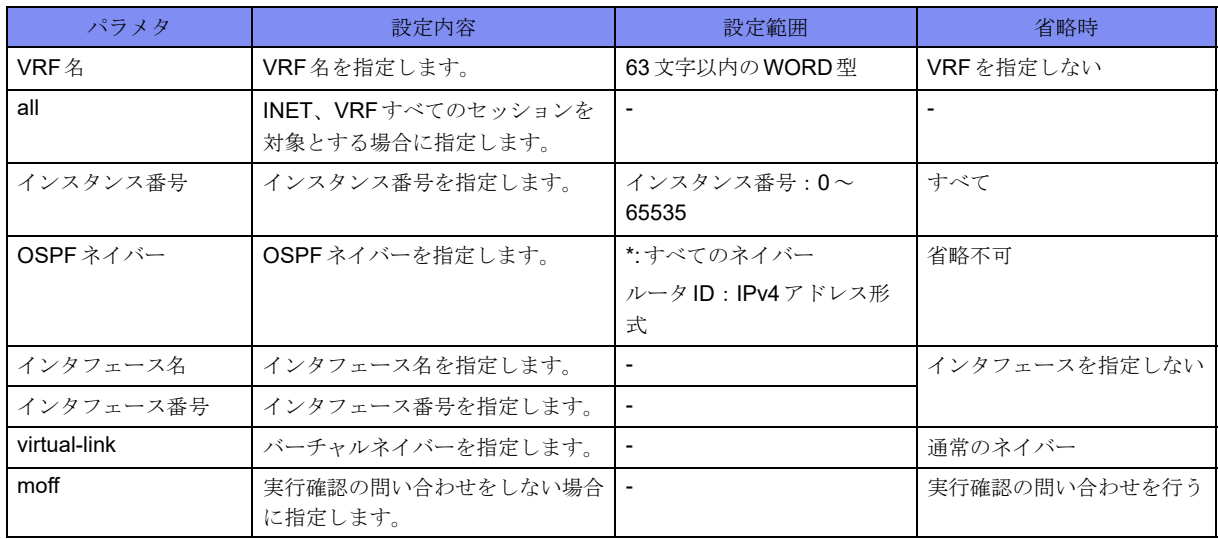

#### 【動作モード】

特権ユーザモード (コマンドレベル14)

#### 【説明】

OSPFセッションを初期化します。実行時は実行確認を行い、セッションを初期化する場合は"y"を入力 してください。

#### 【実行例】

OSPFセッションを初期化します。

```
#clear ip ospf neighbor *
clear ip ospf neighbor? [y/N]:y
#clear ip ospf neighbor 192.0.2.2 interface port-channel 1
clear ip ospf neighbor? [y/N]:y
#clear ip ospf vrf vrf-A neighbor *
clear ip ospf vrf neighbor? [y/N]:y
#
```
# **7.1.2 clear ip ospf process**

#### 【機能】

OSPFプロセスの再起動

#### 【入力形式】

clear ip ospf process  $\left[ \langle \mathcal{I} \rvert^2 \rvert^2 \rvert^2 \wedge \text{ID} \rangle \right]$  [moff]

#### 【パラメタ】

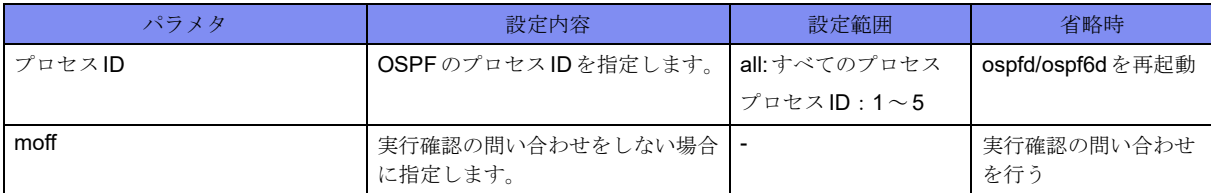

#### 【動作モード】

特権ユーザモード (コマンドレベル14)

#### 【説明】

OSPFプロセスを再起動し、整合性を合わせます。実行時は実行確認を行い、OSPFプロセスを再起動する 場合は"y"を入力してください。

#### 【実行例】

```
OSPFプロセスを再起動し、整合性を合わせます。
```

```
#clear ip ospf process
clear ip ospf process? [y/N]:y
#clear ip ospf process 2
clear ip ospf process <1-5>? [y/N]:y
#clear ip ospf process all
clear ip ospf process all? [y/N]:y
#
```
# **7.1.3 clear ip ospf redistribute**

#### 【機能】

リンクステートデータベースの再構成

#### 【入力形式】

clear ip ospf [vrf <VRF名>] redistribute {\* | <インスタンス番号>} [moff]

#### 【パラメタ】

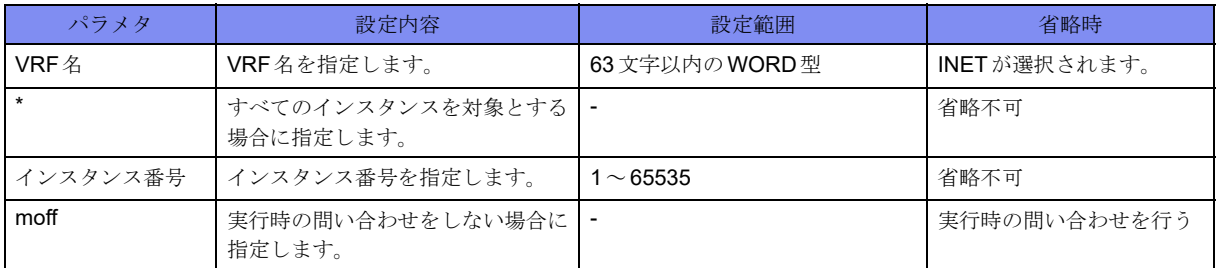

#### 【動作モード】

特権ユーザモード (コマンドレベル14)

#### 【説明】

経路情報に対しroute-map情報を再適用し、リンクステートデータベースを再構成します。

#### 【実行例】

INETの経路情報に対しroute-map情報を再適用し、リンクステートデータベースを再構成します(すべて のインスタンス)。

#clear ip ospf redistribute \* clear ip ospf redistribute \*? [y/N]:yes

# **7.1.4 clear ip ospf statistics**

#### 【機能】

OSPF統計情報の初期化

#### 【入力形式】

clear ip ospf statistics

【動作モード】

特権ユーザモード (コマンドレベル14)

#### 【説明】

OSPFに関する統計情報を初期化します。

#### 【実行例】

OSPFに関する統計情報を初期化します。

#clear ip ospf statistics

# **7.1.5 show ip ospf**

#### 【機能】

OSPF運用状況の表示

#### 【入力形式】

show ip ospf [[vrf <VRF名>] [<インスタンス番号>] | all]

#### 【パラメタ】

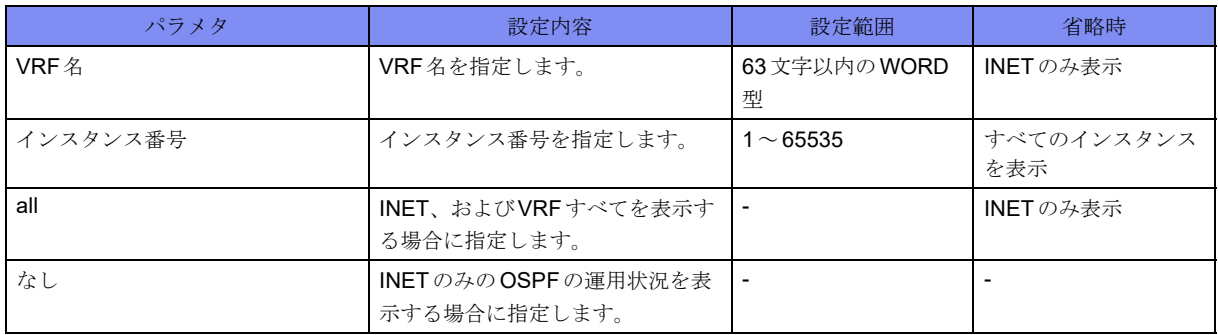

【動作モード】

ユーザモード

#### 【説明】

OSPFの運用状況を表示します。

#### 【実行例】

OSPFの運用状況を表示します。

#### #show ip ospf

#

```
OSPF Routing Process 10, Router ID: xxx.xxx.xxx.xxx
 Supports only single TOS (TOS0) routes
 This implementation conforms to RFC2328
 RFC1583Compatibility flag is disabled
 Initial SPF schedule delay 50 msecs
 Minimum hold time between two consecutive SPFs 1000 msecs
 Maximum wait time between two consecutive SPFs 10000 msecs
 Initial LSA throttle delay 50 msecs
 Minimum hold time for LSA throttle 1000 msecs
 Maximum wait time for LSA throttle 10000 msecs
 Minimum LSA arrival 500 msecsRefresh timer 10 secs
 Number of external LSA 6. Checksum Sum 0x3D1AA
 Number of non-default external LSA 5
 External LSA database is unlimited.
 Maximum queue length for LS update message 10000 (default:10000)
 Number of areas attached to this router: 1
Area ID: xxx.xxx.xxx.xxx
   Shortcutting mode: Default, S-bit consensus: no
   Number of interfaces in this area: Total: 2, Active: 2
   Number of fully adjacent neighbors in this area: 1
   Area has no authentication
   Number of full virtual adjacencies going through this area: 0
   SPF algorithm executed 128 times
   Number of LSA 6817. Checksum Sum 0xd3e0aaa
 OSPF Graceful Restart
   Restarting neighbor: 0
```
【各フィールドの意味】 OSPF Routing Process ..................インスタンス番号を表示します。 Router ID: .........ルータIDを表示します。 This implementation conforms to RFC2328 .................................... RFC2328に沿った実装であることを表示します。 RFC1583Compatibility flag is .................................... RFC1583 Compatibilityフラグの状態を表示します。 Initial SPF schedule delay .................................... SPF計算を開始するまでの遅延時間の初期値を表示します。 Minimum hold time between two consecutive SPFs ..................連続したSPF計算の最小待機時間を表示します。 Maximum wait time between two consecutive SPFs ..................連続したSPF計算の最大待機時間を表示します。 Initial LSA throttle delay .................................... LSA生成の初期待機時間を表示します。 Minimum hold time for LSA throttle ..................連続したLSA生成の最小待機時間を表示します。 Maximum wait time for LSA throttle ..................連続したLSA生成の最大待機時間を表示します。 Minimum LSA arrival .................................... LSAの最小受信間隔を表示します。 Refresh timer.............. LSAリフレッシュの間隔を表示します。 Number of external LSA ...................... リンクステートデータベース内のexternal LSA 数を表示します。 Checksum Sum .....リンクステートデータベースに保持している、AS外LSAのチェックサム値を表示し ます。 Maximum queue length for LS update message ..........................最大メッセージ(LSA)数を表示します。 Number of areas attached to this router: ..................所属するエリア数を表示します。 さらに各エリアについて以下の情報を表示します。 Area ID: ............ エリア ID またはエリアタイプを表示します。 Shortcutting mode: .................................... ABRタイプがショートカットの場合にエリア間ルートの計算方法を表示します。 Number of interfaces in this area: .................... エリア内に所持する OSPFインタフェース数を表示します。 Number of fully adjacent neighbors in this area: .................................... FULL stateのネイバー数を表示します。 Area has .......... 認証の設定内容を表示します。 Number of full virtual adjacencies going through this area: ..................バックボーン以外のエリアの場合に、FULL stateの仮想ネイバー数を表示します。

SPF algorithm executed

.................................... SPF計算の累積回数を表示します。 Number of LSA .... リンクステートデータベース内のLSA数を表示します。 Checksum Sum..... リンクステートデータベースに保持している、エリア内LSAのチェックサム値を 表示します。

OSPF Graceful Restart

.................................... Graceful Restartの情報を表示します。

Restarting neighbor:

..................... 現在 Restart 中のネイバー数を表示します。

# **7.1.6 show ip ospf bad-checksum**

#### 【機能】

チェックサムエラーパケット内容の表示

#### 【入力形式】

show ip ospf [vrf <VRF名> | all] bad-checksum

【パラメタ】

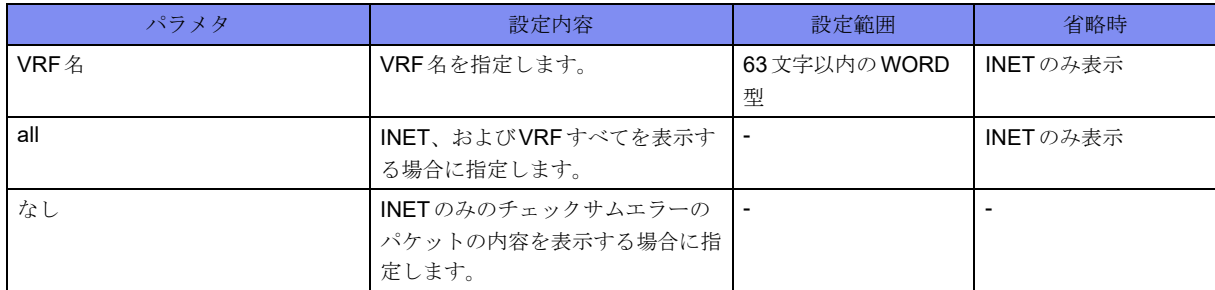

【動作モード】

ユーザモード

#### 【説明】

チェックサムエラーのパケットの内容を表示します。

#### 【実行例】

チェックサムエラーのパケットの内容を表示します。

```
#show ip ospf bad-checksum
  Checksum received - 6166, computed - 6140, xxx xxx xx xx:xx:xx xxxx
  Raw data
     45C0 0044 0363 0000 0159 0A8F C0A8 0A02 E000 0005 0201 0030 0202 0202
     0000 0000 6166 0000 0000 0000 0000 0000 FFFF FF00 000A 0201 0000 0028
     C0A8 0A02 C0A8 0A01 0101 0101
#
```
【各フィールドの意味】

Checksum received

```
..................受信したチェックサム値を表示します。
computed ..........計算したチェックサム値を表示します。
xxx xxx xx xx:xx:xx xxxx
..................パケットを受信した日時を表示します。
Raw data...........パケットデータを表示します。
```
# **7.1.7 show ip ospf border-routers**

#### 【機能】

全ASBR、ABR情報の表示

#### 【入力形式】

show ip ospf [[vrf <VRF名>] [<インスタンス番号>] | all] border-routers

【パラメタ】

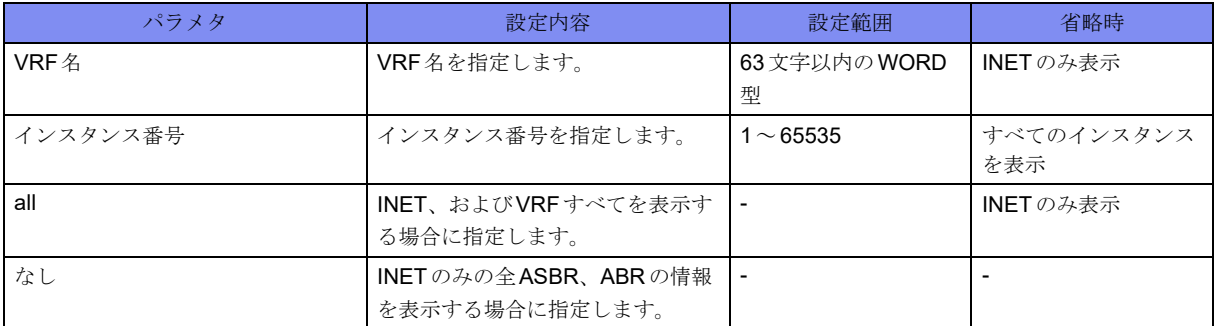

【動作モード】

ユーザモード

【説明】

全ASBR、ABRの情報を表示します。

#### 【実行例】

全ASBR、ABRの情報を表示します。

```
#show ip ospf border-routers
OSPF process 10
     ============ OSPF router routing table =============
R xxx.xxx.xxx.xxx [1000] area: xxx.xxx.xxx.xxx, ABR, ASBR
                           via xxx.xxx.xxx.xxx, port-channel1
#
```
【各フィールドの意味】

R................................. ASBRまたはABRのIPv4アドレスを表示します。 [1000] .............コスト値を表示します。 area: ................ エリアを表示します。

ABR ........................... ABRであることを示します。 ASBR ......................... ASBRであることを示します。 via................宛先アドレスへのNext-hopを表示します。 port-channel1 .......宛先アドレスへ到達するためのインタフェース名を表示します。

# **7.1.8 show ip ospf database**

#### 【機能】

リンクステートデータベース情報の表示

#### 【入力形式】

show ip ospf [[vrf <VRF名>] [<インスタンス番号>] | all] database

#### 【パラメタ】

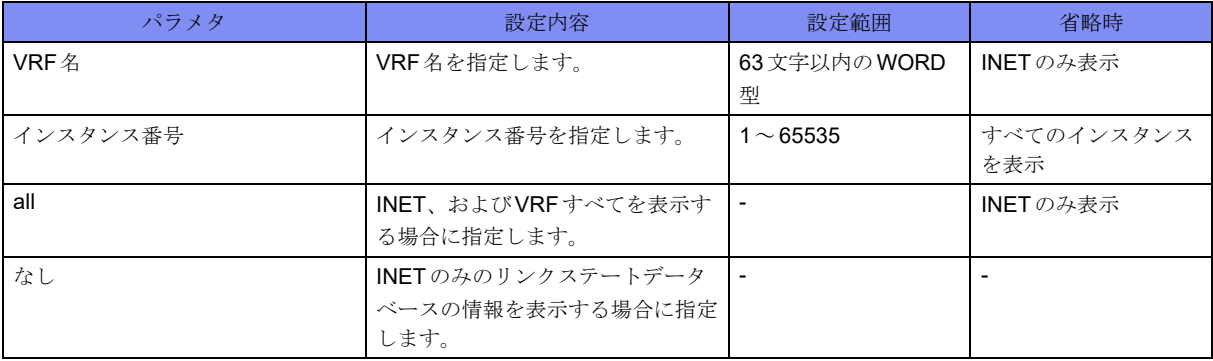

【動作モード】

ユーザモード

#### 【説明】

リンクステートデータベースの情報を表示します。

#### 【実行例】

リンクステートデータベースの情報を表示します。

#show ip ospf database OSPF Router process 10 with ID (xxx.xxx.xxx.xxx) Router Link States (Area xxx.xxx.xxx.xxx) Link ID and ADV Router age Seq# CkSum Link count xxx.xxx.xxx.xxx xxx.xxx.xxx.xxx 499 0x800014ef 0xca3f 1 xxx.xxx.xxx.xxx xxx.xxx.xxx.xxx 37 0x80001650 0x0bfa 2 Net Link States (Area xxx.xxx.xxx.xxx Link ID ADV Router Age Seq# CkSum xxx.xxx.xxx.xxx xxx.xxx.xxx.xxx 67 0x8000011a 0x9537 xxx.xxx.xxx.xxx xxx.xxx.xxx.xxx 63 0x80000103 0x28b1 Summary Link States (Area xxx.xxx.xxx.xxx)

Link ID ADV Router Age Seq# CkSum Route xxx.xxx.xxx.xxx xxx.xxx.xxx.xxx 804 0x8000149d 0x2ee6 xxx.xxx.xxx.xxx/xx xxx.xxx.xxx.xxx xxx.xxx.xxx.xxx 966 0x80000a09 0x4ffc xxx.xxx.xxx.xxx/xx ASBR-Summary Link States (Area xxx.xxx.xxx.xxx) Link ID ADV Router Age Seq# CkSum xxx.xxx.xxx.xxx xxx.xxx.xxx.xxx 1752 0x800009ea 0x76f4 xxx.xxx.xxx.xxx xxx.xxx.xxx.xxx 1226 0x8000428a 0x93fc AS External Link States Link ID ADV Router Age Seq# CkSum Route xxx.xxx.xxx.xxx xxx.xxx.xxx.xxx 81 0x800016fe 0x8b69 E2 xxx.xxx.xxx.xxx/xx [0x0] xxx.xxx.xxx.xxx xxx.xxx.xxx.xxx 406 0x800016fa 0xa0ce E2 xxx.xxx.xxx.xxx/xx [0x0] #

【各フィールドの意味】

Link ID.............. リンクステートIDを表示します。 ADV Router ............... LSAを生成したルータIDを表示します。 Age............................. LSAの経過時間を表示します。 Seq# ..............シーケンス番号を表示します。 CkSum ............チェックサムを表示します。 Link count (Router LSAのみ) ..................ルータが検知したインタフェース数を表示します。 E1/E2 .............メトリックタイプを表示します。E1の場合はメトリックにAS内の通過コストと外 部コストが含まれます。E2の場合はAS内の通過コストは含まれません。 [0x0]........................... route-tagを表示します。

# **7.1.9 show ip ospf database asbr-summary**

#### 【機能】

リンクステートデータベース中のASBR-summary情報の表示

#### 【入力形式】

show ip ospf [[vrf <VRF名>] [<インスタンス番号>] | all] database asbr-summary [<IPv4 アドレス>] [advrouter <IPv4  $\mathcal{T}$   $\mathcal{F}$   $\mathcal{V}$   $\mathcal{Z}$  > | self-originate]

#### 【パラメタ】

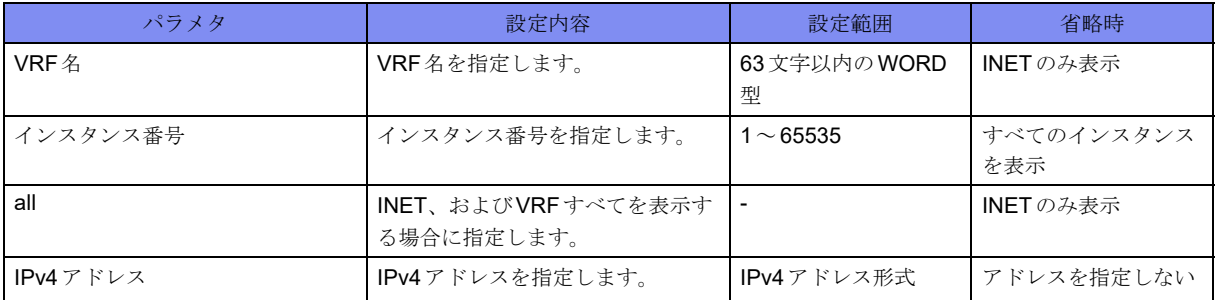

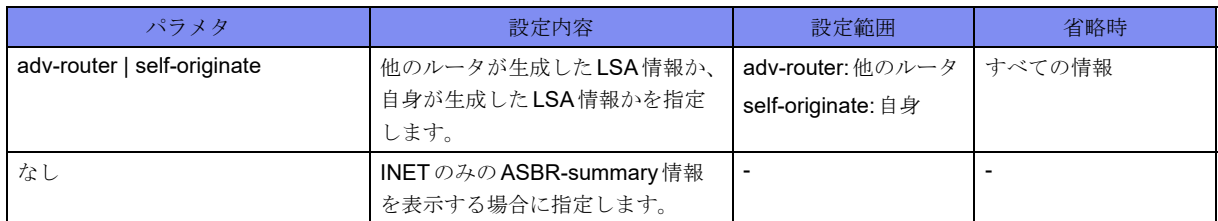

【動作モード】

ユーザモード

【説明】

リンクステートデータベース中のASBR-summary情報を表示します。

#### 【実行例】

リンクステートデータベース中のASBR-summary情報を表示します。

```
#show ip ospf database asbr-summary
      OSPF Router process 10 with ID (xxx.xxx.xxx.xxx)
                ASBR-Summary Link States (Area xxx xxx xxx.xxx)
  LS age: 1586
  Options: 0x22 (*|-|DC|-|-|-|E|-)
  LS Type: summary-LSA
 Link State ID: xxx.xxx.xxx.xxx (AS Boundary Router address)
 Advertising Router: xxx.xxx.xxx.xxx
  LS Seq Number: 80000a06
  Checksum: 0x3d12
  Length: 28
  Network Mask: /0
        TOS: 0 Metric: 100
```
【各フィールドの意味】

#

```
LS age: ....................... LSAを受信してからの経過時間(単位:秒)を表示します。
Options:...................... LSAを生成したルータのオプション機能を表示します。
LS Type:..................... LSAタイプを表示します。
Link State ID:.......リンクステートIDを表示します。
Advertising Router:.... LSAを生成したルータのルータIDを表示します。
LS Seq Number: ....シーケンス番号を表示します。
Checksum: .........チェックサムを表示します。
Length: ....................... LSAのバイト長を表示します。
Network Mask: .....ネットワークマスクを表示します。
TOS:........................... Type of Service値を表示します。
Metric: ............メトリック値を表示します。
[Optionsフィールド]
Optionsは8ビットのフィールドで構成され、下位4ビットはType of Service値、上位4ビットは未使用(0)
となります。以下にビットの意味を示します。
```
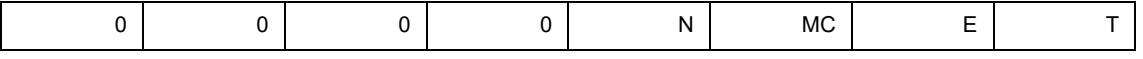

T ................................. TOS

```
E .................外部ルーティング能力
MC ................. マルチキャスト能力
N................................. NSSA能力
Optionsが0の場合はType of ServiceはTOS 0のみとなり、Optionsが2の場合は外部ルーティング能力と
なります。
```
## **7.1.10 show ip ospf database database-summary**

#### 【機能】

学習したLSA統計情報の表示

#### 【入力形式】

show ip ospf [[vrf <VRF名>] [<インスタンス番号>] | all] database database-summary

#### 【パラメタ】

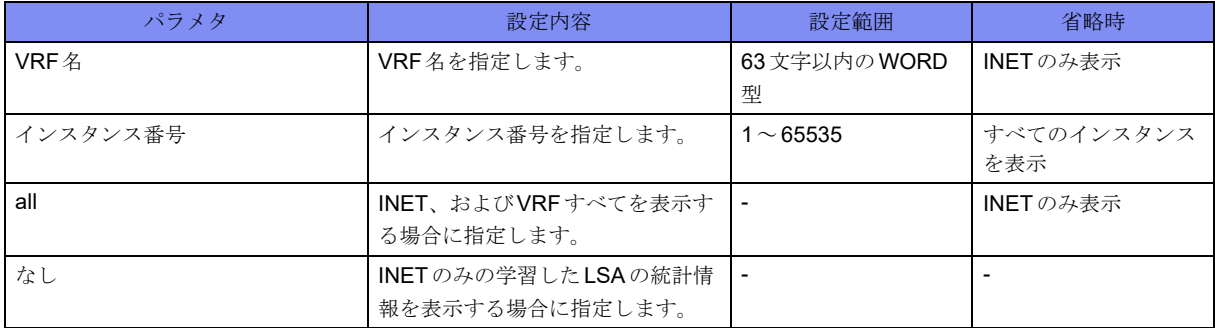

【動作モード】

ユーザモード

#### 【説明】

学習したLSAの統計情報を表示します。

#### 【実行例】

```
学習したLSAの統計情報を表示します。
```

```
#show ip ospf database database-summary
      OSPF Routing Process 10 with ID (xxx.xxx.xxx.xxx)
Area ID: xxx.xxx.xxx.xxx<br>LSA Type Count
 LSA Type
 Router 1
  Network 0
 Summary Net 23
  Summary ASBR 2
  NSSA external 0
  Opaque Link 0
  Opaque Area 1
  Total(Area) 27
Area ID: xxx.xxx.xxx.xxx
  LSA Type Count
 Router 15
  Network 6
  Summary Net 5163
```
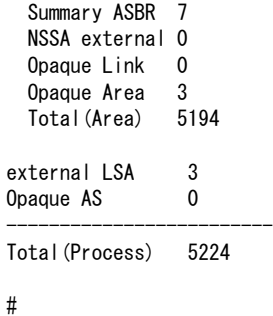

【各フィールドの意味】

Opaque Link............... Link-Local Opaque LSA数を表示します。 Opaque Area .............. Area-Local Opaque LSA数を表示します。 Opaque AS ................. AS-Global Opaque LSA数を表示します。 Total(Area)................. Area単位のLSA数を表示します。 Total(Process) ............ process単位でのLSA数を表示します。

# **7.1.11 show ip ospf database external**

#### 【機能】

リンクステートデータベース中のAS外リンクステート情報の表示

#### 【入力形式】

show ip ospf [[vrf <VRF名>] [<インスタンス番号>] | all] database external [<IPv4 アドレス>] [adv-router <IPv4アドレス> | self-originate]

【パラメタ】

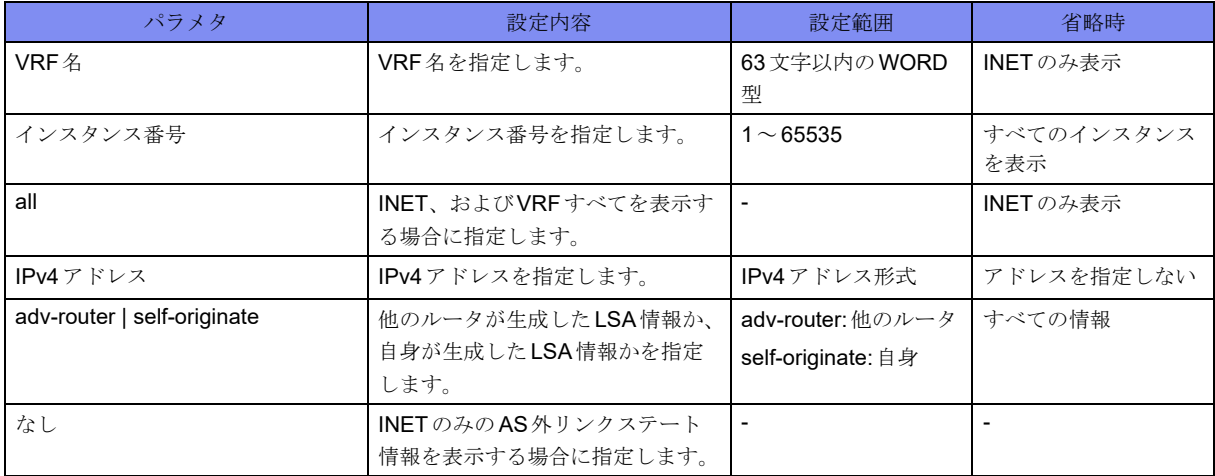

【動作モード】

ユーザモード

【説明】

リンクステートデータベース中のAS外リンクステート情報を表示します。

#### 【実行例】

```
リンクステートデータベース中のAS外リンクステート情報を表示します。
```

```
#show ip ospf database external
       OSPF Router process 10 with ID (xxx.xxx.xxx.xxx)
                 AS External Link States
  LS age: 787
 Options: 0x2 (*|-|-|-|-|-|E|-)
  LS Type: AS-external-LSA
 Link State ID: xxx.xxx.xxx.xxx (External Network Number)
 Advertising Router: xxx.xxx.xxx.xxx
  LS Seq Number: 8000171e
  Checksum: 0x4a8a
  Length: 36
  Network Mask: /0
        Metric Type: 2 (Larger than any link state path)
         TOS: 0
        Metric: 1
       Forward Address: xxx.xxx.xxx.xxx
        External Route Tag: 0
```
【各フィールドの意味】

#

```
LS age: ....................... LSAを受信してからの経過時間(単位:秒)を表示します。
Options:...................... LSAを生成したルータのオプション機能を表示します。
LS Type:..................... LSAタイプを表示します。
Link State ID:.......リンクステートIDを表示します。
Advertising Router:.... LSAを生成したルータのルータIDを表示します。
LS Seq Number: ....シーケンス番号を表示します。
Checksum: .........チェックサムを表示します。
Length: ....................... LSAのバイト長を表示します。
Network Mask: .....ネットワークマスクを表示します。
  Metric Type: ....... メトリックタイプを表示します。
  TOS: ........................... Type of Service値を表示します。
  Metric:............ メトリック値を表示します。
  Forward Address:....... Next-hopアドレスを表示します。0.0.0.0の場合は、LSAを生成したルータ自身が
                 Next-hopになります。
  External Route Tag: ...
  .................. 各外部経路に割り当てられた32ビットフィールドを表示します。
```
# **7.1.12 show ip ospf database max-age**

#### 【機能】

リンクステートデータベース中のMaxAgeに達したLSA情報を表示

#### 【入力形式】

show ip ospf [[vrf <VRF名>] [<インスタンス番号>] | all] database max-age

【パラメタ】

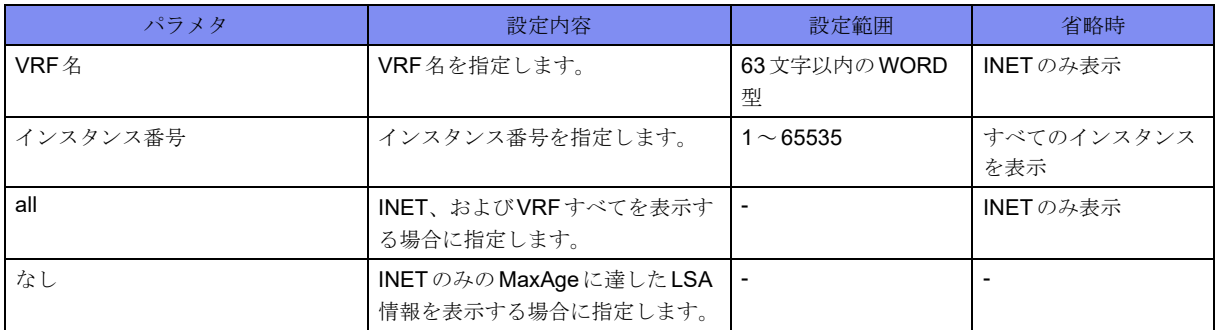

#### 【動作モード】

ユーザモード

#### 【説明】

リンクステートデータベース中のMaxAgeに達したLSA情報を表示します。

#### 【実行例】

リンクステートデータベース中のMaxAgeに達したLSA情報を表示します。

#show ip ospf database max-age OSPF Router process 10 with ID (xxx.xxx.xxx.xxx) MaxAge Link States: Link type: 1

```
Link State ID: xxx.xxx.xxx.xxx
Advertising Router: xxx.xxx.xxx.xxx
 LSA lock count: 3
```
【各フィールドの意味】

#

Link Type:.................. LSAタイプを表示します。 Link State ID:.......リンクステートIDを表示します。 Advertising Router:.... LSAを生成したルータのルータIDを表示します。 LS lock count:............ LSAロック数表示します。

# **7.1.13 show ip ospf database network**

#### 【機能】

リンクステートデータベース中のネットワークLSA情報の表示

【入力形式】

show ip ospf [[vrf <VRF名>] [<インスタンス番号>] | all] database network [<IPv4アドレス>] [adv-router <IPv4アドレス> | self-originate]

【パラメタ】

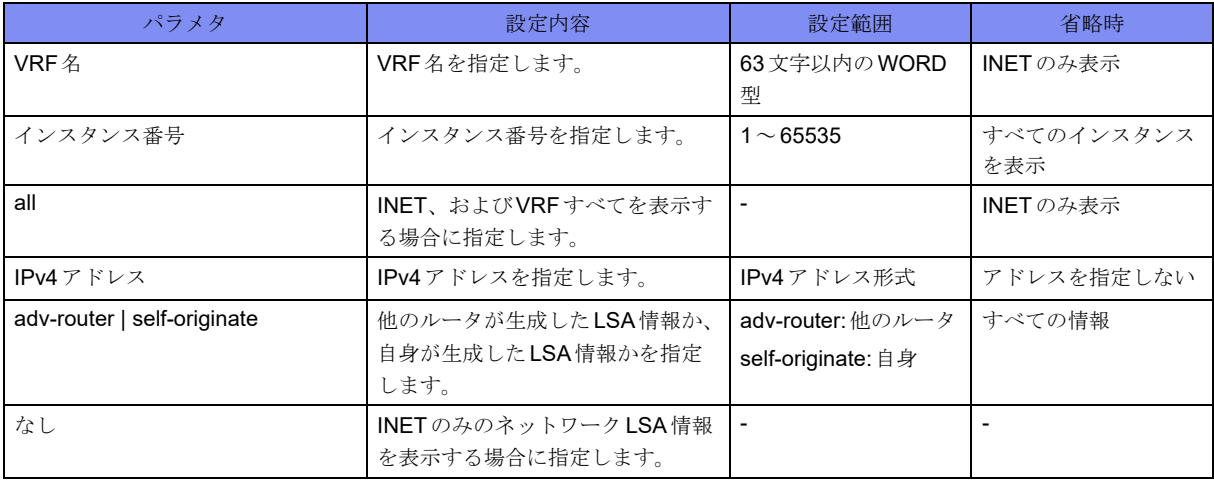

【動作モード】

ユーザモード

【説明】

リンクステートデータベース中のネットワークLSA情報を表示します。

#### 【実行例】

リンクステートデータベース中のネットワークLSA情報を表示します。

#show ip ospf database network OSPF Router process 10 with ID (xxx.xxx.xxx.xxx) Net Link States (Area xxx.xxx.xxx.xxx) LS age: 510 Options:  $0x22(*)-|DC|-|-|-|E|-)$  LS Type: network-LSA Link State ID: xxx.xxx.xxx.xxx (address of Designated Router) Advertising Router: xxx.xxx.xxx.xxx LS Seq Number: 8000014f Checksum: 0x2b6c Length: 112 Network Mask: /27 Attached Router: xxx.xxx.xxx.xxx Attached Router: xxx.xxx.xxx.xxx Attached Router: xxx.xxx.xxx.xxx #

【各フィールドの意味】

LS age: ....................... LSAを受信してからの経過時間(単位:秒)を表示します。 Options:...................... LSAを生成したルータのオプション機能を表示します。 LS Type:..................... LSAタイプを表示します。 Link State ID:.......リンクステートIDを表示します。 Advertising Router:.... LSAを生成したルータのルータIDを表示します。 LS Seq Number: ....シーケンス番号を表示します。 Checksum: .........チェックサムを表示します。 Length: ....................... LSAのバイト長を表示します。 Network Mask: .....ネットワークマスクを表示します。 Attached Router:.... ネットワークに接続されている全ルータのルータIDを表示します。

# **7.1.14 show ip ospf database nssa-external**

#### 【機能】

リンクステートデータベース中のNSSA-External LSA情報の表示

#### 【入力形式】

show ip ospf [[vrf <VRF名>] [<インスタンス番号>] | all] database nssa-external [<IPv4アドレス>] [advrouter <IPv4  $\mathcal{T}$   $\mathcal{F}$   $\mathcal{V}$   $\mathcal{Z}$  > | self-originate]

【パラメタ】

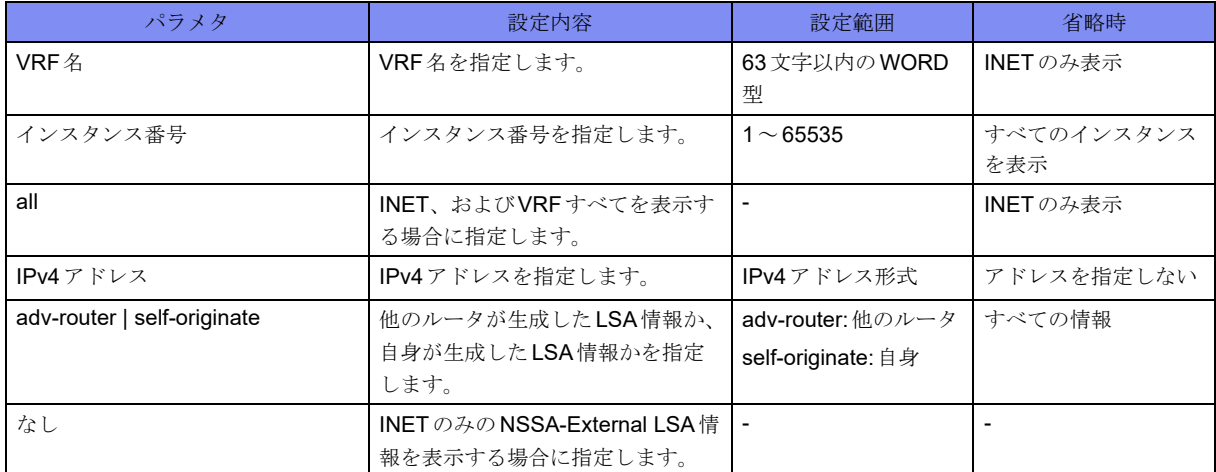

【動作モード】

ユーザモード

【説明】

リンクステートデータベース中のNSSA-External LSA情報を表示します。
```
リンクステートデータベース中のNSSA-External LSA情報を表示します。
```

```
#show ip ospf database nssa-external
       OSPF Router process 10 with ID (xxx.xxx.xxx.xxx)
                NSSA-external Link States (Area xxx.xxx.xxx.xxx)
  LS age: 78
  Options: 0x0 (*|-|-|-|-|-|-|-)
  LS Type: AS-NSSA-LSA
 Link State ID: xxx.xxx.xxx.xxx (External Network Number For NSSA)
 Advertising Router: xxx.xxx.xxx.xxx
  LS Seq Number: 80000001
  Checksum: 0xc9b6
  Length: 36
  Network Mask: /0
  Metric Type: 2 (Larger than any link state path)
        TOS: 0
        Metric: 1
       NSSA: Forward Address: xxx.xxx.xxx.xxx
        External Route Tag: 0
#
```
【各フィールドの意味】

```
LS age: ....................... LSAを受信してからの経過時間(単位:秒)を表示します。
Options:...................... LSAを生成したルータのオプション機能を表示します。
LS Type:..................... LSAタイプを表示します。
Link State ID:.......リンクステートIDを表示します。
Advertising Router:.... LSAを生成したルータのルータIDを表示します。
LS Seq Number: ....シーケンス番号を表示します。
Checksum: .........チェックサムを表示します。
Length: ....................... LSAのバイト長を表示します。
Network Mask: .....ネットワークマスクを表示します。
Metric Type:........メトリックタイプを表示します。
  TOS: ........................... Type of Serviceを表示します。
  Metric:............ メトリック値を表示します。
  Forward Address:....... Next-hopアドレスを表示します。0.0.0.0の場合は、LSAを生成したルータ自身が
                 Next-hopになります。
  External Route Tag:
  .................. 各外部経路に割り当てられた32ビットフィールドを表示します。
```
## **7.1.15 show ip ospf database opaque-area**

### 【機能】

リンクステートデータベース中のOPAQUE-LSA情報(TYPE=10)の表示

### 【入力形式】

show ip ospf [[vrf <VRF名>] [<インスタンス番号>] | all] database opaque-area [<IPv4アドレス>] [adv-router <IPv4アドレス> | self-originate]

### 【パラメタ】

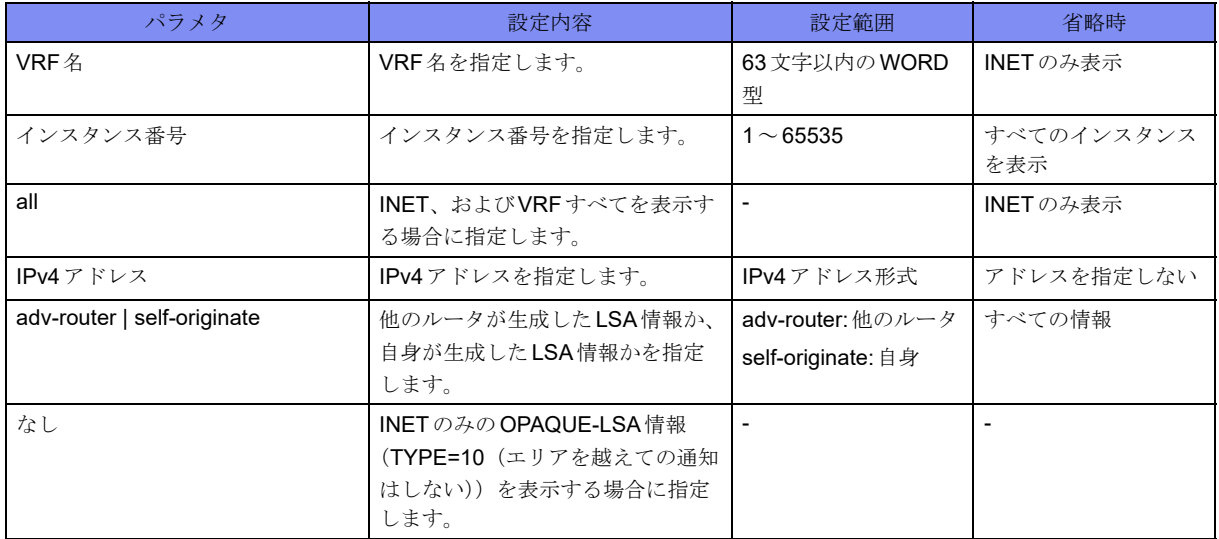

【動作モード】

ユーザモード

### 【説明】

リンクステートデータベース中のOPAQUE-LSA情報 (TYPE=10 (エリアを越えての通知はしない))を 表示します。

### 【実行例】

リンクステートデータベース中のOPAQUE-LSA情報 (TYPE=10 (エリアを越えての通知はしない))を 表示します。

```
#show ip ospf database opaque-area
       OSPF Router process 10 with ID (xxx.xxx.xxx.xxx)
                Area-Local Opaque-LSA (Area xxx.xxx.xxx.xxx)
  LS age: 78
  Options: 0x0 (*|-|-|-|-|-|-|-)
   LS Type: Area-Local Opaque-LSA
  Link State ID: xxx.xxx.xxx.xxx (Area-Local Opaque-Type/ID)
   Opaque Type: 10
   Opaque ID: 6576
  Advertising Router: xxx.xxx.xxx.xxx
   LS Seq Number: 80000001
   Checksum: 0xc9b6
   Length: 36
```
#

【各フィールドの意味】

```
LS age: ....................... LSAを受信してからの経過時間(単位:秒)を表示します。
Options:...................... LSAを生成したルータのオプション機能を表示します。
LS Type:..................... LSAタイプを表示します。
Link State ID:.......リンクステートIDを表示します。
Opaque Type: ............. OPAQUEタイプ値を表示します。
Opaque ID:................. OPAQUE ID値を表示します。
```
Advertising Router:.... LSAを生成したルータのルータIDを表示します。 LS Seq Number: ....シーケンス番号を表示します。 Checksum: .........チェックサムを表示します。 Length: ....................... LSAのバイト長を表示します。

# **7.1.16 show ip ospf database opaque-as**

### 【機能】

リンクステートデータベース中のOPAQUE-LSA情報(TYPE=11)の表示

### 【入力形式】

show ip ospf [[vrf <VRF名>] [<インスタンス番号>] | all] database opaque-as [<IPv4アドレス>] [adv-router <IPv4アドレス> | self-originate]

【パラメタ】

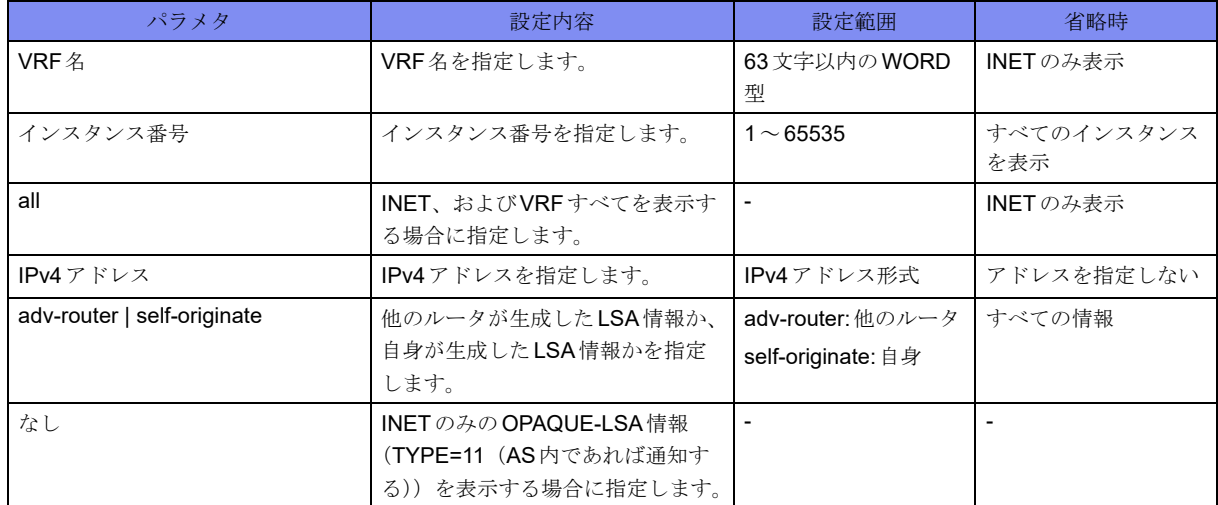

【動作モード】

ユーザモード

### 【説明】

リンクステートデータベース中のOPAQUE-LSA情報 (TYPE=11 (AS内であれば通知する))を表示しま す。

```
リンクステートデータベース中のOPAQUE-LSA情報 (TYPE=11 (AS内であれば通知する))を表示しま
す。
```

```
#show ip ospf database opaque-as
      OSPF Router process 10 with ID (xxx.xxx.xxx.xxx)
                Area-Local Opaque-LSA (Area xxx.xxx.xxx.xxx)
 LS age: 78
  Options: 0x0 (*|-|-|-|-|-|-|-)
  LS Type: Area-Local Opaque-LSA
 Link State ID: xxx.xxx.xxx.xxx (Area-Local Opaque-Type/ID)
  Opaque Type: 11
  Opaque ID: 6576
 Advertising Router: xxx.xxx.xxx.xxx
  LS Seq Number: 80000001
  Checksum: 0xc9b6
  Length: 36
#
```
【各フィールドの意味】

```
LS age: ....................... LSAを受信してからの経過時間(単位:秒)を表示します。
Options:...................... LSAを生成したルータのオプション機能を表示します。
LS Type:..................... LSAタイプを表示します。
Link State ID:.......リンクステートIDを表示します。
Opaque Type: ............. OPAQUEタイプ値を表示します。
Opaque ID:................. OPAQUE ID値を表示します。
Advertising Router:.... LSAを生成したルータのルータIDを表示します。
LS Seq Number: ....シーケンス番号を表示します。
Checksum: .........チェックサムを表示します。
Length: ....................... LSAのバイト長を表示します。
```
## **7.1.17 show ip ospf database opaque-link**

### 【機能】

リンクステートデータベース中のOPAQUE-LSA情報(TYPE=9)の表示

【入力形式】

show ip ospf [vrf <VRF名>] [<インスタンス番号>] database opaque-link [<IPv4アドレス>] [adv-router <IPv4アドレス> | self-originate]

### 【パラメタ】

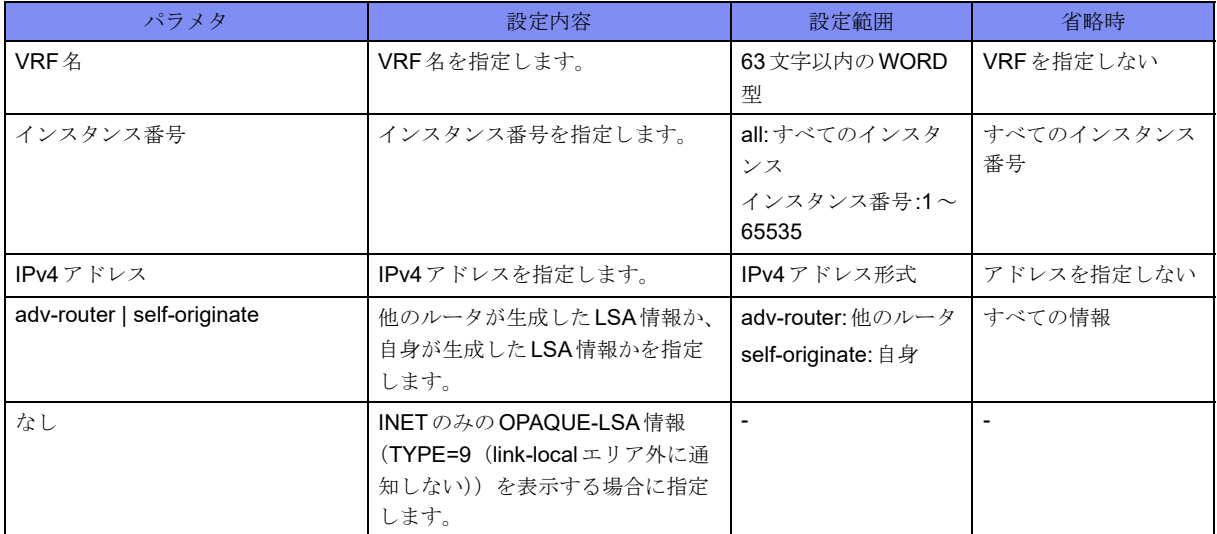

### 【動作モード】

ユーザモード

### 【説明】

リンクステートデータベース中のOPAQUE-LSA情報 (TYPE=9 (link-localエリア外に通知しない))を表 示します。

### 【実行例】

リンクステートデータベース中のOPAQUE-LSA情報 (TYPE=9 (link-localエリア外に通知しない))を表 示します。

```
#show ip ospf database opaque-link
       OSPF Router process 10 with ID (xxx.xxx.xxx.xxx)
                Area-Local Opaque-LSA (Area xxx.xxx.xxx.xxx)
   LS age: 78
 Options: 0x0 (*|-|-|-|-|-|-|-)
   LS Type: Area-Local Opaque-LSA
  Link State ID: xxx.xxx.xxx.xxx (Area-Local Opaque-Type/ID)
   Opaque Type: 9
  Opaque ID: 6576
  Advertising Router: xxx.xxx.xxx.xxx
  LS Seq Number: 80000001
   Checksum: 0xc9b6
   Length: 36
```
#

【各フィールドの意味】

```
LS age: ............................LSAを受信してからの経過時間(単位:秒)を表示します。
Options:...................... LSAを生成したルータのオプション機能を表示します。
LS Type:..................... LSAタイプを表示します。
Link State ID:.......リンクステートIDを表示します。
Opaque Type: ............. OPAQUEタイプ値を表示します。
Opaque ID:................. OPAQUE ID値を表示します。
```
Advertising Router:.... LSAを生成したルータのルータIDを表示します。 LS Seq Number: ....シーケンス番号を表示します。 Checksum: .........チェックサムを表示します。 Length: ....................... LSAのバイト長を表示します。

# **7.1.18 show ip ospf database router**

### 【機能】

リンクステートデータベース中のルータLSA情報の表示

### 【入力形式】

show ip ospf [[vrf <VRF名>] [<インスタンス番号>] | all] database router [<IPv4アドレス>] [adv-router <IPv4 アドレス> | self-originate]

【パラメタ】

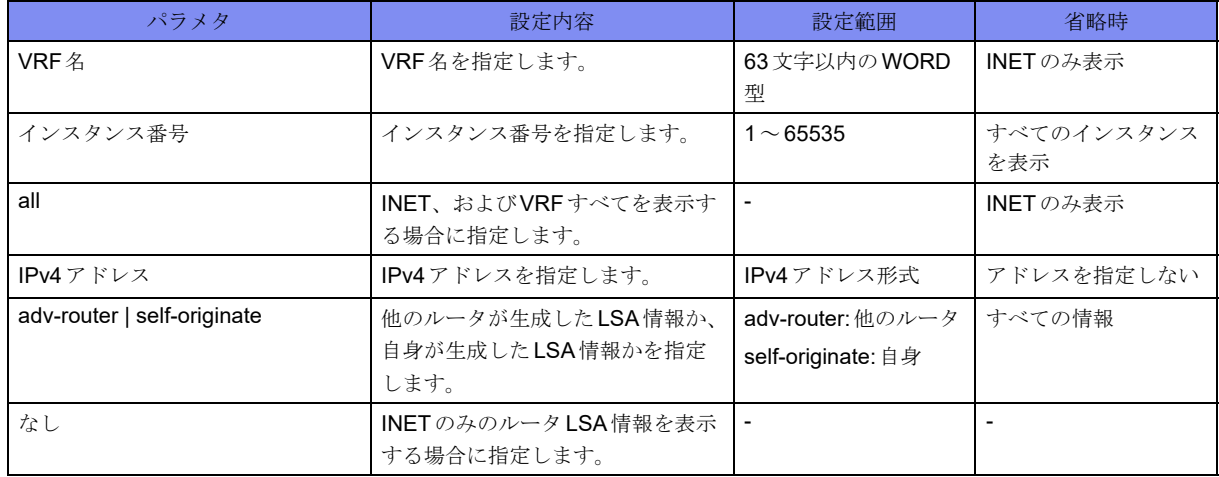

### 【動作モード】

ユーザモード

【説明】

リンクステートデータベース中のルータLSA情報を表示します。

リンクステートデータベース中のルータLSA情報を表示します。

```
#show ip ospf database router
      OSPF Router process 10 with ID (xxx.xxx.xxx.xxx)
                Router Link States (Area xxx.xxx.xxx.xxx)
  LS age: 796
  Options: 0x22 (*|-|DC|-|-|-|E|-)
  Flags: 0x3 : ABR ASBR
  LS Type: router-LSA
 Link State ID: xxx.xxx.xxx.xxx
 Advertising Router: xxx.xxx.xxx.xxx
  LS Seq Number: 8000150d
  Checksum: 0x8d5e
  Length: 36
   Number of Links: 1
    Link connected to: a Transit Network
     (Link ID) Designated Router address: xxx.xxx.xxx.xxx
     (Link Data) Router Interface address: xxx.xxx.xxx.xxx
       Number of TOS metrics: 0
       TOS 0 Metric: 200
#
```
【各フィールドの意味】

```
LS age: .............................LSAを受信してからの経過時間(単位:秒)を表示します。
Options:...................... LSAを生成したルータのオプション機能を表示します。
Flags:.......................... LSAを生成したルータの種類を表示します。
LS Type:..................... LSAタイプを表示します。
Link State ID:.......リンクステートIDを表示します。
Advertising Router:.... LSAを生成したルータのルータIDを表示します。
LS Seq Number: ....シーケンス番号を表示します。
Checksum: .........チェックサムを表示します。
Length: ....................... LSAのバイト長を表示します。
  Number of Links:....... OSPFインタフェース数を表示します。
    Link connected to: ...ネットワークタイプを表示します。
    (Link ID) Designated Router address:
    ..................指名ルータのIPv4アドレスを表示します。
    (Link Data) Router Interface address:
    ..................インタフェースのIPv4アドレスを表示します。
    Number of TOS metrics:
    ....................................TOSメトリック数を表示します。
```

```
Tos 0 Metric: ..............TOS 0のメトリックを表示します。
```
# **7.1.19 show ip ospf database self-originate**

### 【機能】

リンクステートデータベース中の生成したLSA情報の表示

### 【入力形式】

show ip ospf [vrf <VRF名>] [<インスタンス番号>] database self-originate

### 【パラメタ】

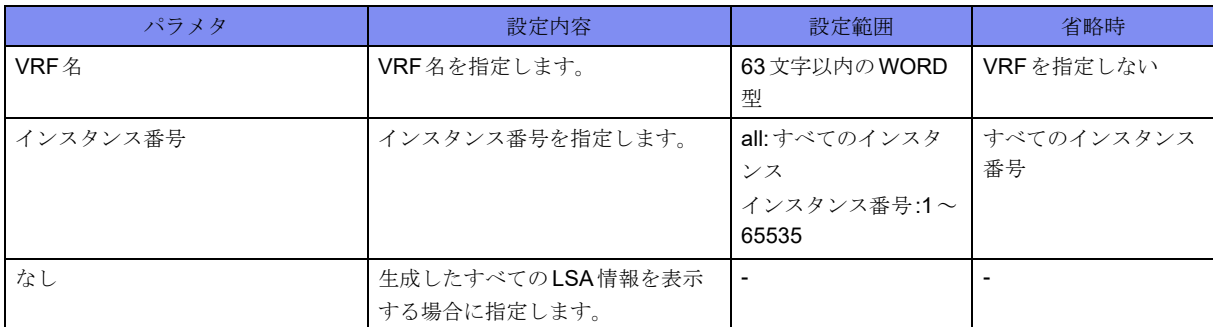

### 【動作モード】

ユーザモード

### 【説明】

リンクステートデータベース中の生成したLSA情報を表示します。

### 【実行例】

リンクステートデータベース中の生成したLSA情報を表示します。

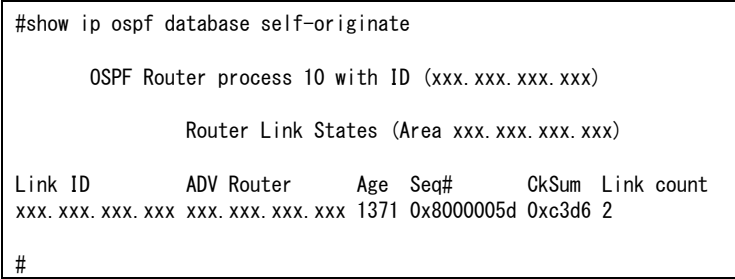

### 【各フィールドの意味】

Link ID.............. リンクステートIDを表示します。 ADV Router ............... LSAを生成したルータのルータIDを表示します。

- Age............................. LSAの経過時間を表示します。
- Seq# ..............シーケンス番号を表示します。
- Link count (Router LSAのみ)

..................ルータが検知したインタフェース数を表示します。

# **7.1.20 show ip ospf database summary**

### 【機能】

リンクステートデータベース中のサマリLSA情報の表示

### 【入力形式】

show ip ospf [[vrf <VRF名>] [<インスタンス番号>] | all] database summary [<IPv4アドレス>] [adv-router <IPv4アドレス> | self-originate]

### 【パラメタ】

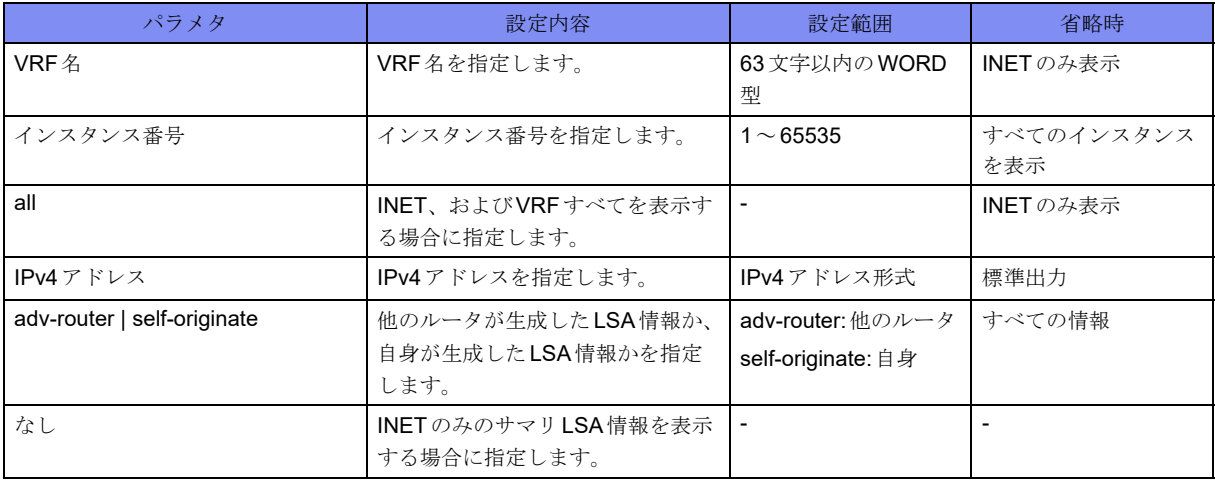

【動作モード】

ユーザモード

### 【説明】

リンクステートデータベース中のサマリLSA情報を表示します。

### 【実行例】

リンクステートデータベース中のサマリLSA情報を表示します。

```
#show ip ospf database summary
      OSPF Router process 10 with ID (xxx.xxx.xxx.xxx)
                Summary Link States (Area xxx.xxx.xxx.xxx)
  LS age: 917
  Options: 0x22 (*|-|DC|-|-|-|E|-)
   LS Type: summary-LSA
 Link State ID: xxx.xxx.xxx.xxx (summary Network Number)
  Advertising Router: xxx.xxx.xxx.xxx
  LS Seq Number: 800014bc
   Checksum: 0xef06
  Length: 28
  Network Mask: /32
         TOS: 0 Metric: 1
#
```
【各フィールドの意味】

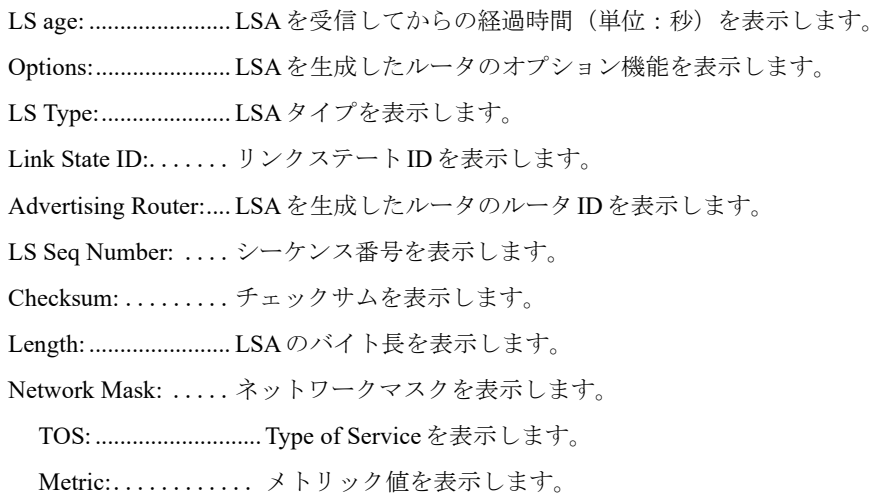

# **7.1.21 show ip ospf interface**

### 【機能】

OSPFを使用しているインタフェース情報の表示

### 【入力形式】

show ip ospf [vrf <VRF名>] [<インスタンス番号>] interface [<インタフェース名> <インタフェース番号  $>$ ]

【パラメタ】

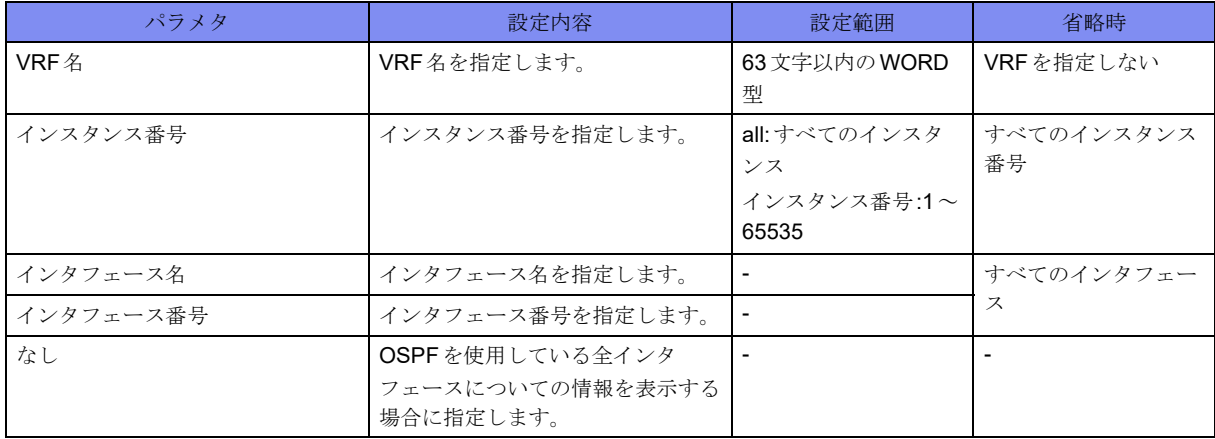

### 【動作モード】

ユーザモード

### 【説明】

OSPFを使用しているインタフェースについての情報を表示します。

OSPFを使用しているインタフェースについての情報を表示します。

```
#show ip ospf interface
port-channel1 is up, line protocol is up
  Internet Address xxx.xxx.xxx.xxx, Area xxx.xxx.xxx.xxx
     Process ID 10, Router ID xxx.xxx.xxx.xxx, Network Type BROADCAST, Cost: 1000, TE Metric 0
     Bandwidth 1250000000 Byte/sec
     Transmit Delay is 1 sec, State DROther, Priority 0
    Designated Router (ID) xxx.xxx.xxx.xxx, Interface Address xxx.xxx.xxx.xxx
     No backup designated router on this network
     Timer intervals configured, Hello 10, Dead 40, Wait 40, Retransmit 5
       Hello due in 00:00:07
     Neighbor Count is 20, Adjacent neighbor count is 1
     Interface MTU is 1500
     Interface OSPF MTU is 8900
     Authentication is not configured
Loopback1 is up, line protocol is up
  Internet Address xxx.xxx.xxx.xxx/xx, Area xxx.xxx.xxx.xxx
     Process ID 1, Router ID xxx.xxx.xxx.xxx, Network Type LOOPBACK, Cost: 100, TE Metric 0
     Bandwidth 0 Byte/sec
     Transmit Delay is 1 sec, State Loopback, Priority 1
     No designated router on this network
     No backup designated router on this network
     Timer intervals configured, Hello 10, Dead 40, Wait 40, Retransmit 5
      Hello due in inactive
     Neighbor Count is 0, Adjacent neighbor count is 0
     Interface MTU is 33184
     Interface OSPF MTU is not configured
     Authentication is not configured
     Track Information
       Track 500, state is Down
       Track down-action cost: 100
#
```
#### 【各フィールドの意味】

port-channel1 is.......... IPアドレスが設定されており、1つ以上の物理インタフェースが属している場合に "up"と表示します。属している物理インタフェースのリンク状態には依存しません。 line protocol is ......リンク状態を表示します。 up: リンクアップ down: リンクダウン Internet Address ......... IPv4アドレスを表示します。 Area.............. エリアIDを表示します。 Process ID .........インスタンス番号を表示します。 Router ID ..........ルータIDを表示します。 Network Type ......ネットワークタイプを表示します。 POINTTOPOINT BROADCAST LOOPBACK Cost ..............インタフェースコスト値を表示します。 TE Metric ...................Traffic Engineering時のコスト値を表示します。 Bandwidth .........インタフェースの速度を表示します。 Transmit Delay .....トランスミットディレイ値を表示します。

```
State............................OSPFのインタフェースステートを表示します。
               "Down": ダウン
               "Loopback": ループバック
               "Waiting": 指名ルータ、バックアップ指名ルータ選定中
               "Point-To-Point": ポイントポイント
               "DROther": 指名ルータ、バックアップ指名ルータ以外
               "Backup": バックアップ指名ルータ
               "DR": 指名ルータ
Priority ............プライオリティ値を表示します。
Designated Router (ID)
.......................指名ルータのルータIDを表示します。決定していない場合は、"No designated
               router on this network"と表示します。
Interface Address....指名ルータのIPv4アドレスを表示します。
Backup Designated Router (ID)
..................バックアップ指名ルータのルータIDを表示します。決定していない場合は、
               "No backup designated router on this network"と表示します。
Interface Address....バックアップ指名ルータのIPv4アドレスを表示します。
Timer intervals configured
..................各種タイマ値(Hello interval, Dead interval, Wait interval, Retransmit interval)を表
               示します。
Hello due in ........次にHelloを送信するまでの時間を表示します。インタフェースがパッシブイ
               ンタフェースに設定されている場合は、"No Hellos (Passive interface)"と表示し
               ます。
Neighbor Count .....ネイバー数を表示します。
Adjacent neighbor count
..................隣接関係を結んでいるネイバー数を表示します。
Interface MTU is ....最大転送単位(byte)を表示します。
Interface OSPF MTU is
....................................ip ospf mtu コマンドにより設定された MTU 値を表示します。
Authentication is not configured
..................認証の設定内容を表示します。
Track Information ...トラック情報を表示します。
  Track 500, state is Down
  .................. トラック番号またはトラックグループ名と状態を表示します。
  Track down-action cost:
  ....................................DOWN時のOSPFコスト値を表示します。
```
## **7.1.22 show ip ospf neighbor**

【機能】

OSPFネイバー状態の表示

### 【入力形式】

show ip ospf [[vrf <VRF名>] [<インスタンス番号>] | all] neighbor [<OSPF ネイバー > [detail] | [detail] all | interface <インタフェースアドレス>]

### 【パラメタ】

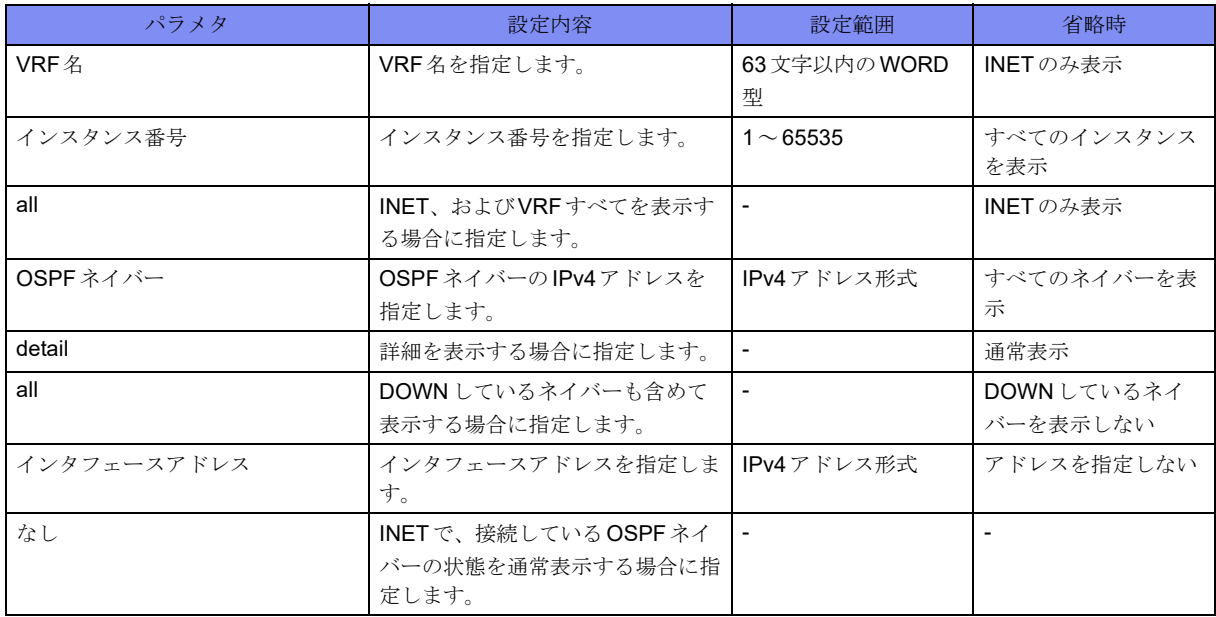

【動作モード】

ユーザモード

【説明】

OSPFネイバーの状態を表示します。

OSPFネイバーの状態を表示します。

#show ip ospf neighbor OSPF process 10: Neighbor ID Pri State Dead Time Address Interface RXmtL RqstL DBsmL<br>xxx.xxx.xxx.xxx.0 2-Way/DROther 00:00:39 xxx.xxx.xxx.xxx.port-channel1 0 0 0 xxx.xxx.xxx.xxx 0 2-Way/DROther 00:00:39 xxx.xxx.xxx.xxx port-channel1 0 0 0 xxx.xxx.xxx.xxx 0 2-Way/DROther 00:00:39 xxx.xxx.xxx.xxx port-channel1 0 0 0 xxx.xxx.xxx.xxx 0 2-Way/DROther 00:00:33 xxx.xxx.xxx.xxx port-channel1 0 0 0 #show ip ospf neighbor detail Neighbor xxx.xxx.xxx.xxx, interface address xxx.xxx.xxx.xxx In the area xxx xxx xxx xxx via interface port-channel1 Neighbor priority is 0, State is 2-Way, 2 state changes DR is xxx.xxx.xxx.xxx, BDR is xxx.xxx.xxx.xxx Options is 0x02 (\*|-|-|-|-|-|E|-) Last BFD status 0/0 Dead timer due in 00:00:37 Minimum dead time remains 30 sec Database Summary List 0 Link State Request List 0 Link State Retransmission List 0 Thread Inactivity Timer on Thread Database Description Retransmission off Thread Link State Request Retransmission off Thread Link State Update Retransmission off

#

【各フィールドの意味】

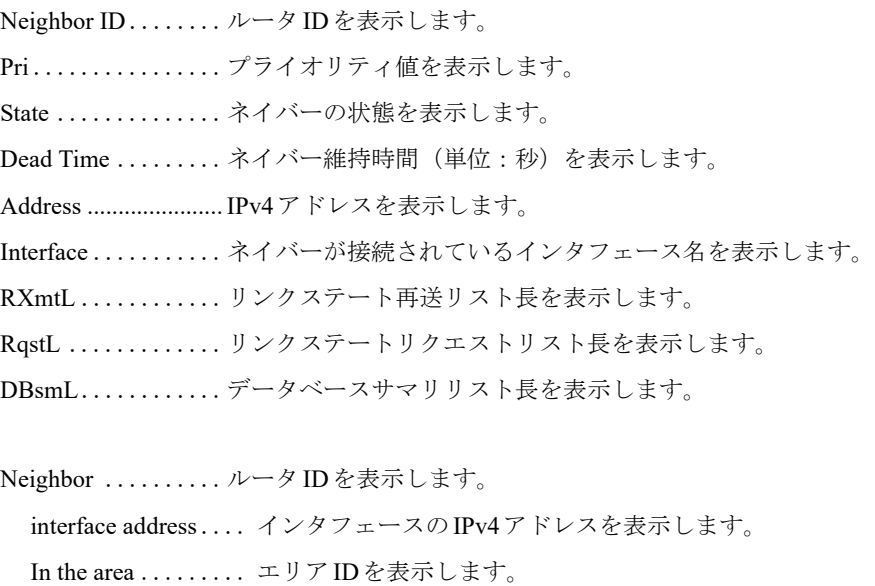

interface........... ネイバーが接続されているインタフェース名を表示します。

Neighbor priority ... プライオリティ値を表示します。

State is ............ ネイバーの状態を表示します。

state changes ....... ネイバーステートマシンが状態遷移した回数を表示します。

DR/BDR is ................. DR/BDRのルータIDを表示します。

Options is ................... LSAを生成したルータのオプション機能を表示します。

Last BFD status.......... BFD監視の状態を表示します。

Dead timer due in ... ネイバー維持時間(単位:秒)を表示します。

Minimum dead time remains .................. ネイバー削除までの残り最小時間を表示します。 Database Summary List .................. データベースサマリリスト長を表示します。 Link State Request List .................. リンクステートリクエストリスト長を表示します。 Link State Retransmission List .................. リンクステート再送リスト長を表示します。 Thread Inactivity Timer .................. 不活性タイマースレッドの有無を表示します。 on off Thread Database Description Retransmission .................................... DD再送信スレッドの有無を表示します。 on off Thread Link State Request Retransmission .................. リンク状態要求再送信スレッドの有無を表示します。 on off Thread Link State Update Retransmission .................. リンク状態更新再送信スレッドの有無を表示します。 on off

# **7.1.23 show ip ospf protocol**

### 【機能】

OSPFについての情報表示

### 【入力形式】

show ip ospf protocol

【動作モード】

ユーザモード

### 【説明】

OSPFについての情報を表示します。

OSPFの情報を表示します。

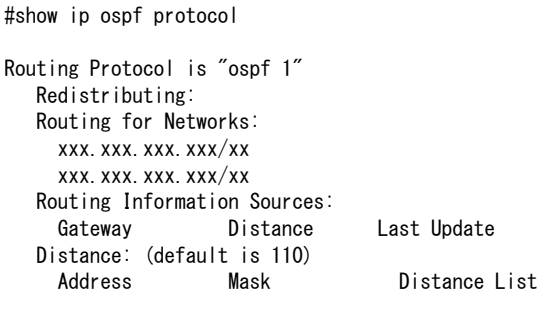

【各フィールドの意味】

#

Routing Protocol is ..ルーティングプロトコルを表示します。

Redistributing: ..... 経路情報を再広告するほかのルーティングプロトコルを表示します。

Routing for Networks:

.................. ネットワークを表示します。

Routing Information Sources:

.................. 経路を広告しているホスト情報を表示します。

- Gateway ...........経路を広告しているホストのIPv4 アドレスを表示します。
- Distance ...........ディスタンス値を表示します。複数のルーティングプロトコルで同じ経路を受 信している場合に、どちらを選択するか決定する際に使用します。
- Last Update ........ルーティングプロトコルパケットを最後に受信してからの経過時間を表示しま す。
- Distance: .......... ディスタンス値のデフォルトを表示します。

Address mask.......宛先経路を表示します。

Distance ...........宛先経路ごとに設定されたディスタンス値を表示します。

List ..................... 適用するアクセスリスト番号を表示します。

## **7.1.24 show ip ospf route**

【機能】

OSPFで学習したルーティングテーブルの表示

【入力形式】

show ip ospf [[vrf <VRF名>] [<インスタンス番号>] | all] route

【パラメタ】

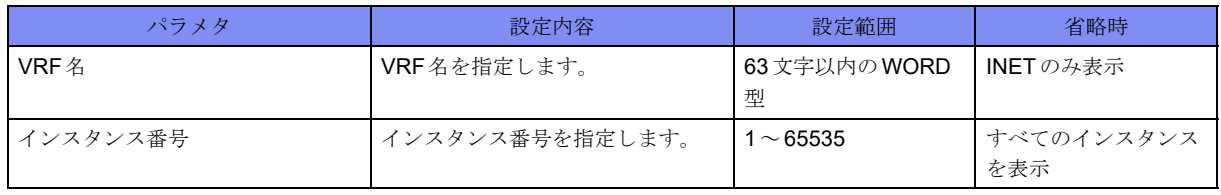

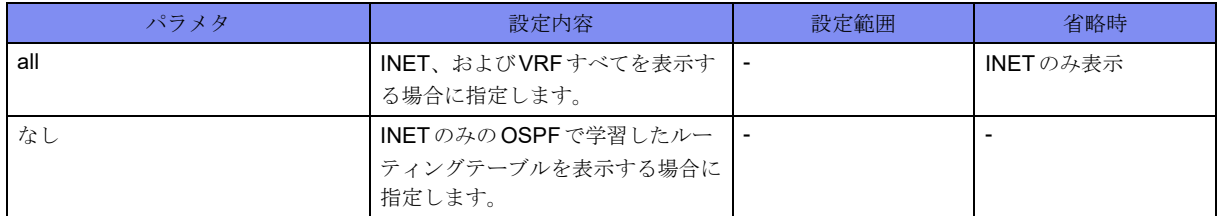

### 【動作モード】

ユーザモード

#### 【説明】

OSPFで学習したルーティングテーブルを表示します。

### 【実行例】

OSPFで学習したルーティングテーブルを表示します。

```
#show ip ospf route
OSPF process 10:
     ============ OSPF network routing table ============
N IA xxx.xxx.xxx.xxx/xx [1001] area: xxx.xxx.xxx.xxx
                          via xxx.xxx.xxx.xxx, port-channel1
N IA xxx.xxx.xxx.xxx/xx [1001] area: xxx.xxx.xxx.xxx
                          via xxx.xxx.xxx.xxx, port-channel1
N IA xxx.xxx.xxx.xxx/xx [1001] area: xxx.xxx.xxx.xxx
                          via xxx.xxx.xxx.xxx, port-channel1
============ OSPF router routing table =============
R xxx.xxx.xxx.xxx [1000] area: xxx.xxx.xxx.xxx, ABR, ASBR
                          via xxx.xxx.xxx.xxx, port-channel1
R xxx.xxx.xxx.xxx [1000] area: xxx.xxx.xxx.xxx, ABR, ASBR
                          via xxx.xxx.xxx.xxx. port-channel1
R xxx.xxx.xxx.xxx IA [1100] area: xxx.xxx.xxx.xxx, ASBR
                          via xxx.xxx.xxx.xxx, port-channel1
============ OSPF external routing table ===========
N E2 xxx.xxx.xxx.xxx/xx [1100/1] tag: 0
                          via xxx.xxx.xxx.xxx, port-channel1
N E2 xxx.xxx.xxx.xxx/xx [1100/20] tag: 0
                          via xxx.xxx.xxx.xxx, port-channel1
N E1 xxx.xxx.xxx.xxx/xx [1120] tag: 0
                          via xxx.xxx.xxx.xxx, port-channel1
#
```
### 【各フィールドの意味】

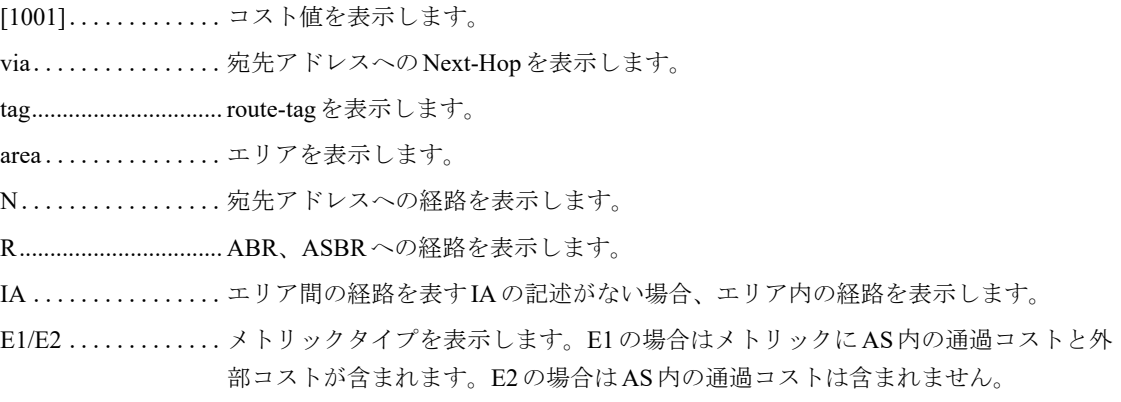

# **7.1.25 show ip ospf te-database**

### 【機能】

TEデータベース情報の表示

### 【入力形式】

show ip ospf [<インスタンス番号>] te-database

### 【パラメタ】

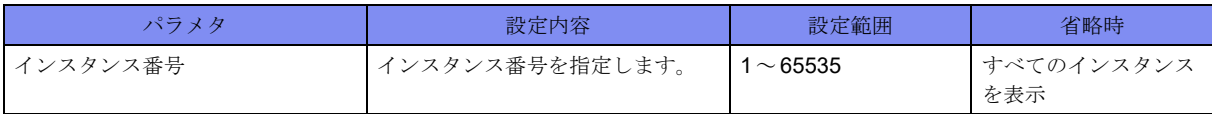

【動作モード】

ユーザモード

### 【説明】

TEデータベースの情報を表示します。

### 【実行例】

TEデータベースの情報を表示します。

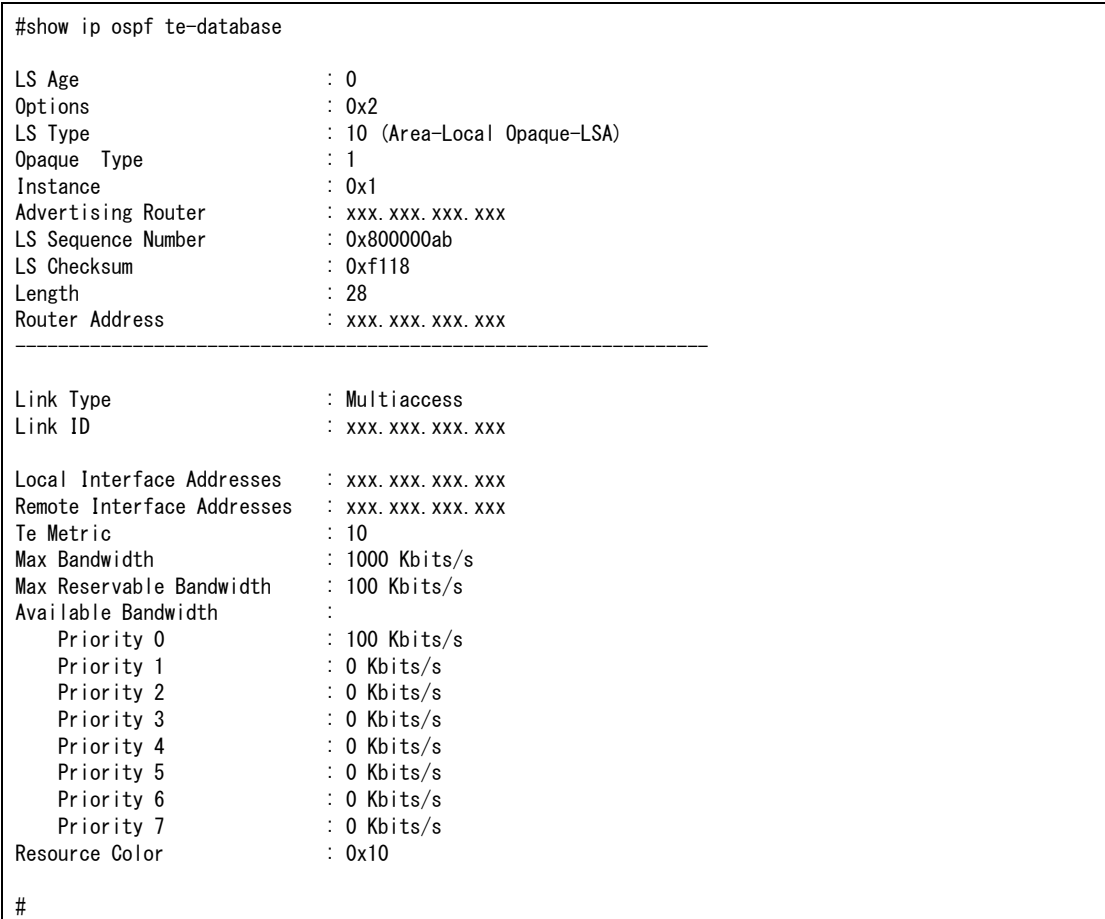

【各フィールドの意味】

```
LS Age: ...................... LS Ageを表示します。
Options:...................... LSAのオプション値を表示します。
LS Type:..................... LS Typeを表示します。
Opaque Type: ............. Opaque Typeを表示します。
Instance: ..................... Instance値を表示します。
Advertising Router:.... Advertising Router のIPアドレスを表示します。
LS Sequence Number:
..................シーケンス番号を表示します。
LS Checksum: ......チェックサム値を表示します。
Length: ....................... Lengthを表示します。
Router Address: .....ルータアドレスを表示します。
Link Type:.................. Link Typeを表示します。
                 Multiaccess
                 Point to Point
Link ID: ............ リンク IDを表示します。
Local Interface Addresses:
..................ローカルのインタフェースアドレスを表示します。
Remote Interface Addresses:
..................リモートのインタフェースアドレスを表示します。
Te Metric:................... TEメトリックを表示します。
Max Bandwidth: ....最大帯域を表示します。
Max Reservable Bandwidth:
..................最大予約可能帯域を表示します。
Available Bandwidth:
..................プライオリティ値ごとの利用可能帯域を表示します。
Resource Color: .....リソースカラーを表示します。
```
## **7.1.26 show ip ospf trap**

### 【機能】

OSPFでサポートしているトラップ情報の表示

### 【入力形式】

show ip ospf [<インスタンス番号>] trap

【パラメタ】

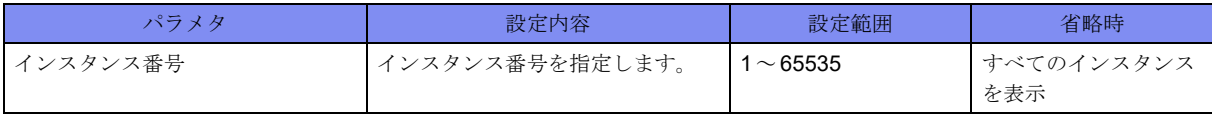

### 【動作モード】

ユーザモード

#### 【説明】

OSPFでサポートしているトラップ情報を表示します。

### 【実行例】

OSPFでサポートしているトラップ情報を表示します。

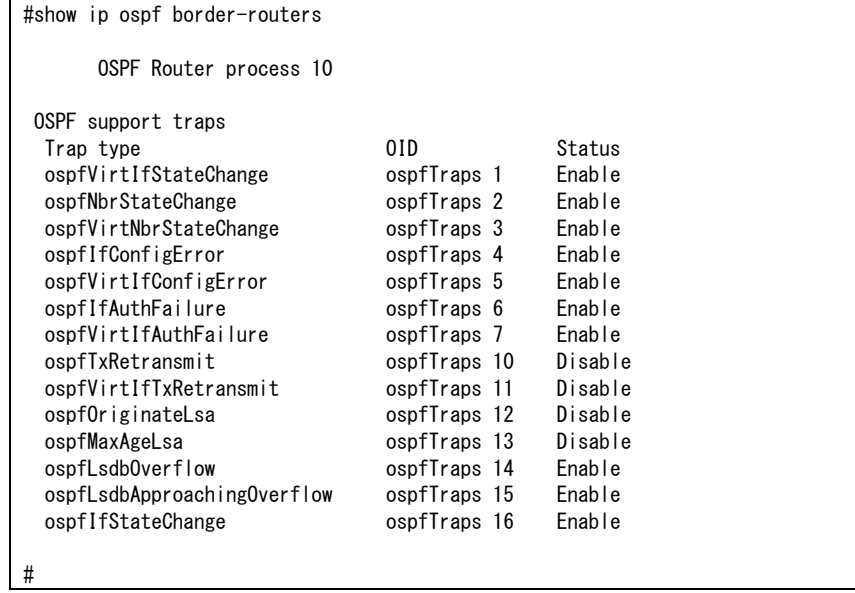

【各フィールドの意味】

Trap type ..........種類を表示します。 OID ............................ OIDを表示します。 Status .............ステータスを表示します。 Enable: トラップ送信契機にトラップを送信 Disable: トラップ送信契機でもトラップを送信しない

# **7.1.27 show ip ospf virtual-links**

### 【機能】

Virtual-Link情報の表示

### 【入力形式】

show ip ospf [[vrf <VRF名>] [<インスタンス番号>] | all] virtual-links

### 【パラメタ】

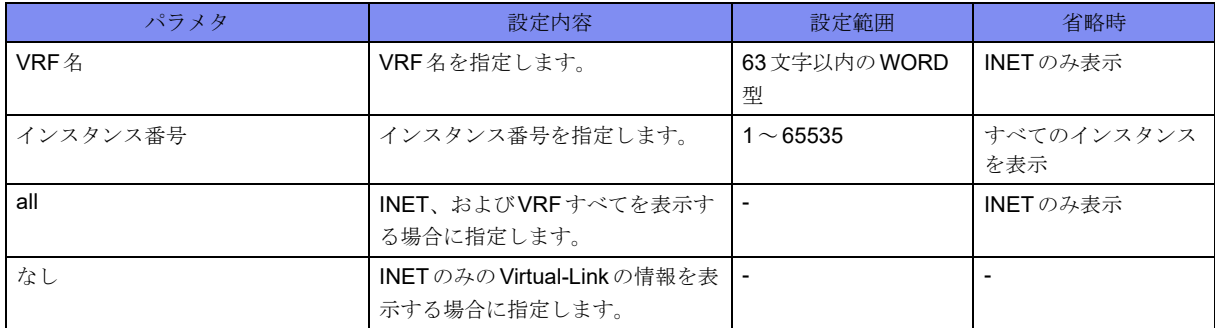

【動作モード】

ユーザモード

### 【説明】

Virtual-Linkの情報を表示します。

### 【実行例】

Virtual-Linkの情報を表示します。

#show ip ospf virtual-links OSPF Routing Process 10, Router ID: xxx.xxx.xxx.xxx Virtual Link to router xxx.xxx.xxx.xxx is up Transit area 1, via interface port-channel121, Cost of using 10 Transmit Delay is 1 sec, State is Full/ - Timer intervals configured, Hello 10, Dead 40, Retransmit 5 Authentication is not configured #

【各フィールドの意味】

```
Router ID: .........ルータIDを表示します。
  Transit area ........ 通過エリアを表示します。
  via interface........ インタフェース名を表示します。
  Cost of using ....... コスト値を表示します。
  Transmit Delay is ....... transmit delay値(設定値)を表示します。
  State is ............ ステータスを表示します。
  Timer intervals configured
  .................. 各種タイマ値(Hello interval, Dead interval, Wait interval, Retransmit interval)を表示
                   します。
  Authentication ..... 認証の設定内容を表示します。
```
# 7.2 IPv6関連

# **7.2.1 clear ipv6 ospf neighbor**

### 【機能】

OSPF6セッションの初期化

### 【入力形式】

clear ipv6 ospf neighbor <OSPFネイバー > [interface <インタフェース名> <インタフェース番号>] [virtuallink]

【パラメタ】

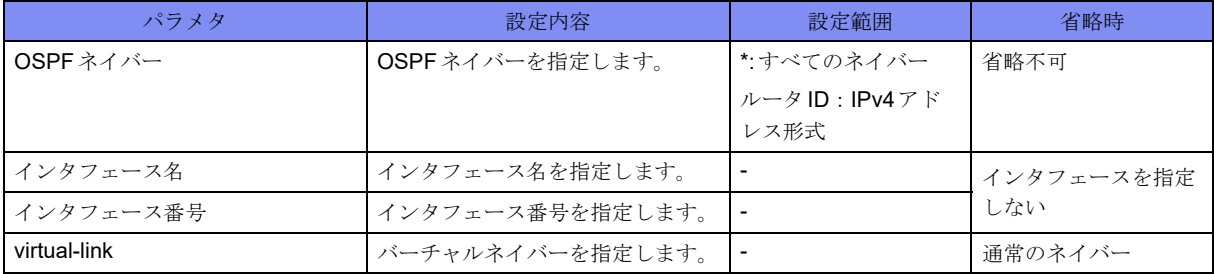

【動作モード】

特権ユーザモード (コマンドレベル14)

### 【説明】

OSPF6セッションを初期化します。

### 【実行例】

OSPF6セッションを初期化します(すべてのセッション)。

#clear ipv6 ospf neighbor \*

# **7.2.2 clear ipv6 ospf process**

### 【機能】

OSPF6プロセスの再起動

### 【入力形式】

clear ipv6 ospf process

### 【動作モード】

特権ユーザモード (コマンドレベル14)

### 【説明】

OSPF6プロセスを再起動し、整合性を合わせます。

### 【実行例】

OSPF6プロセスを再起動し、整合性を合わせます。

#clear ipv6 ospf process

# **7.2.3 clear ipv6 ospf statistics**

### 【機能】

OSPF6統計情報の初期化

### 【入力形式】

clear ipv6 ospf statistics

### 【動作モード】

特権ユーザモード (コマンドレベル14)

### 【説明】

OSPF6に関する統計情報を初期化します。

### 【実行例】

```
OSPF6に関する統計情報を初期化します。
```
#clear ipv6 ospf statistics

# **7.2.4 show ipv6 ospf**

### 【機能】

OSPF6運用状況の表示

【入力形式】

show ipv6 ospf

### 【動作モード】

ユーザモード

### 【説明】

OSPF6の運用状況を表示します。

【実行例】

OSPF6の運用状況を表示します。

```
#show ipv6 ospf
Routing Process "OSPFv3" with ID xxx.xxx.xxx.xxx
 SPF schedule delay 5 secs, Hold time between SPFs 10 secs
 Minimum LSA interval 5 secs, Minimum LSA arrival 1 secs
 Number of external LSA 1. Checksum Sum 0x7AFA
 Number of areas in this router is 1
     Area BACKBONE(0)
        Number of interfaces in this area is 1
         SPF algorithm executed 3 times
        Number of LSA 1. Checksum Sum 0x0B1E
#
```
【各フィールドの意味】

Routing Process "OSPFv3" with ID

...................... ルータIDを表示します。

SPF schedule delay

.................................... SPF計算を開始するまでの遅延時間を表示します。

Hold time between two SPFs

.................................... SPF計算の間隔を表示します。

Minimum LSA interval

......................... 同一のLSAを生成する最小間隔を表示します。

Minimum LSA arrival

....................... 同一のLSAを受信する最小間隔を表示します。この間隔以下で受信した同一のLSA は、先に受信した方が有効になります。

Number of external LSA

....................リンクステートデータベース内のexternal LSA 数を表示します。

Checksum Sum .....リンクステートデータベースに保持している、AS外LSAのチェックサム値を表示し ます。

Number of areas in this router

..................所属するエリア数を表示します。

さらに各エリアについて以下の情報を表示します。

#### Area BACKBONE(0)

.................... エリアIDまたはエリアタイプを表示します。

Number of interfaces in this area

.......................エリア内に所持する OSPF6インタフェース数を表示します。

SPF algorithm executed

....................................SPF計算の累積回数を表示します。

Number of LSA .....リンクステートデータベース内のLSA数を表示します。

Checksum Sum .....リンクステートデータベースに保持している、エリア内LSAのチェックサム値を表 示します。

### **7.2.5 show ipv6 ospf database**

#### 【機能】

リンクステートデータベース情報の表示

### 【入力形式】

show ipv6 ospf database

#### 【動作モード】

ユーザモード

#### 【説明】

リンクステートデータベースの情報を表示します。

#### 【実行例】

リンクステートデータベースの情報を表示します。

#show ipv6 ospf database Router-LSA (Area xxx.xxx.xxx.xxx) Link State ID ADV Router Age Seq# CkSum Link xxx.xxx.xxx.xxx xxx.xxx.xxx.xxx 41 0x800000c7 0x2461 1 xxx.xxx.xxx.xxx xxx.xxx.xxx.xxx 43 0x800000a2 0x0a2e 1 Network-LSA (Area xxx.xxx.xxx.xxx) Link State ID ADV Router Age Seq# CkSum xxx.xxx.xxx.xxx xxx.xxx.xxx.xxx 46 0x80000001 0x56d1 Inter-Area-Prefix-LSA (Area xxx.xxx.xxx.xxx) Link State ID ADV Router Age Seq# CkSum Prefix xxx.xxx.xxx.xxx xxx.xxx.xxx.xxx 163 0x80000001 0x0b34 xxxx:xxxx::/64 Inter-Area-Router-LSA (Area xxx.xxx.xxx.xxx) Link State ID ADV Router Age Seq# CkSum xxx.xxx.xxx.xxx xxx.xxx.xxx.xxx 153 0x80000002 0x548c Link-LSA (Area xxx.xxx.xxx.xxx) Link State ID ADV Router Age Seq# CkSum Prefix Interface xxx.xxx.xxx.xxx xxx.xxx.xxx.xxx 99 0x80000002 0xa83c 1 Port-channel 12 xxx.xxx.xxx.xxx xxx.xxx.xxx.xxx 268 0x80000001 0xf5e9 1 Port-channel 12 Intra-Area-Prefix-LSA (Area xxx.xxx.xxx.xxx) Link State ID ADV Router Age Seq# CkSum Prefix Reference xxx.xxx.xxx.xxx xxx.xxx.xxx.xxx 47 0x80000009 0x1ad0 1 Router-LSA xxx xxx xxx xxx xxx xxx xxx xxx 36 0x80000001 0xeadf 1 Network-LSA AS-external-LSA Link State ID ADV Router Age Seq# CkSum Type Prefix xxx.xxx.xxx.xxx xxx.xxx.xxx.xxx 259 0x80000005 0xd496 E2 xxxx::x/128 xxx.xxx.xxx.xxx xxx.xxx.xxx.xxx 1559 0x80000005 0x142c E2 xxxx::x/128 #

【各フィールドの意味】

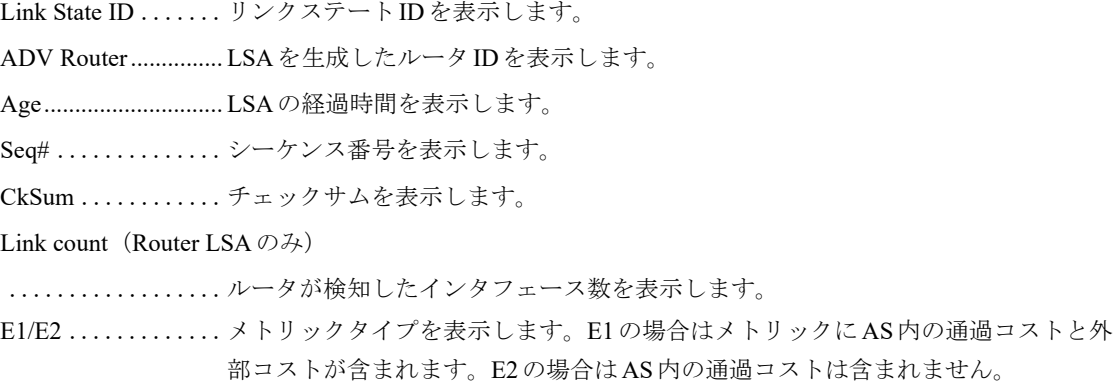

## **7.2.6 show ipv6 ospf database database-summary**

### 【機能】

学習したLSA統計情報の表示

### 【入力形式】

show ipv6 ospf database database-summary

【動作モード】

ユーザモード

### 【説明】

学習したLSAの統計情報を表示します。

### 【実行例】

学習したLSAの統計情報を表示します。

```
#show ipv6 ospf database database-summary
     Routing Process "OSPFv3" with ID xxx.xxx.xxx.xxx
Area ID: xxx.xxx.xxx.xxx
  LSA Type Count
 Router-LSA 3
 Network-LSA 3
  Inter-Area-Prefix-LSA 1
  Inter-Area-Router-LSA 1
  Group Membership-LSA 0
  NSSA-external-LSA 0
 Link-LSA 5
  Intra-Area-Prefix-LSA 5
 Total 18
external LSA: 8501
```
#

【各フィールドの意味】

Router-LSA................ Router-LSA数を表示します。 Network-LSA............. Network-LSA数を表示します。 Inter-Area-Prefix-LSA .................................... Inter-Area-Prefix-LSA数を表示します。 Inter-Area-Router-LSA

.................................... Inter-Area-Router-LSA数を表示します。 Group Membership-LSA .................................... Group Membership-LSA数を表示します。 NSSA-external-LSA .. NSSA-external-LSA数を表示します。 Link-LSA ................... Link-LSA数を表示します。 Intra-Area-Prefix-LSA .................................... Intra-Area-Prefix-LSA数を表示します。 Total ........................... LSA数を表示します。 external LSA .............. external LSA数を表示します。

# **7.2.7 show ipv6 ospf database external**

### 【機能】

リンクステートデータベース中のAS外リンクステート情報の表示

### 【入力形式】

show ipv6 ospf database external [adv-router <IPv4  $\mathcal{T} \upharpoonright \cup \mathcal{Z}$  >]

【パラメタ】

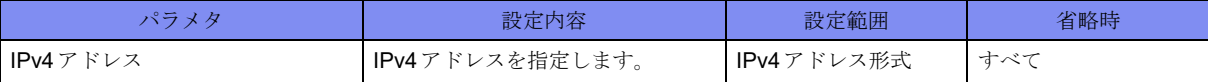

【動作モード】

ユーザモード

### 【説明】

リンクステートデータベース中のAS外リンクステート情報を表示します。

### 【実行例】

リンクステートデータベース中のAS外リンクステート情報を表示します。

```
#show ipv6 ospf database external
                 AS-external-LSA
  LS age: 754
  LS Type: AS-External-LSA
 Link State ID: xxx.xxx.xxx.xxx
 Advertising Router: xxx.xxx.xxx.xxx
  LS Seq Number: 0x80000001
  Checksum: 0x96DC
  Length: 36
    Metric Type: 2 (Larger than any link state path)
    Metric: 20
   Prefix: xxxx:xx::/xx
    Prefix Options: 0 (-|-|-|-)
```
#

【各フィールドの意味】

LS age: ....................... LSAを受信してからの経過時間(単位:秒)を表示します。 LS Type:..................... LSAタイプを表示します。 Link State ID:.......リンクステートIDを表示します。 Advertising Router:.... LSAを生成したルータのルータIDを表示します。 LS Seq Number: ....シーケンス番号を表示します。 Checksum: .........チェックサムを表示します。 Length: ....................... LSAのバイト長を表示します。 Metric Type: ....... メトリックタイプを表示します。 Metric:............ メトリック値を表示します。 Prefix: ............ データベースに存在するプレフィックス値を表示します。 Prefix Options: ..... プレフィックスオプション値を表示します。プレフィックスオプションは、以下 の(P|MC|LA|NU)のビットで表示します。 P: NSSAエリアを示します。 MC: IPv6マルチキャストルーティング計算に含めます。 LA: プレフィックスは広告ルータのIPv6インタフェースアドレスであることを 示します。 NU: IPv6ユニキャスト計算から除外します。

### **7.2.8 show ipv6 ospf database inter-prefix**

### 【機能】

Inter-Prefix情報の表示

### 【入力形式】

show ipv6 ospf database inter-prefix [adv-router <IPv4  $\mathcal{T} \upharpoonright \cup \mathcal{Z}$  >]

【パラメタ】

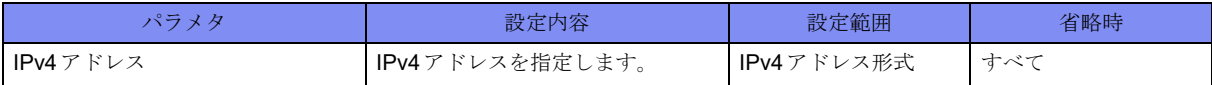

【動作モード】

ユーザモード

### 【説明】

Inter-Prefixの情報を表示します。

Inter-Prefixの情報を表示します。

```
#show ipv6 ospf database inter-prefix
                Inter-Area-Prefix-LSA (Area xxx.xxx.xxx.xxx)
  LS age: 120
  LS Type: Inter-Area-Prefix-LSA
 Link State ID: xxx.xxx.xxx.xxx
 Advertising Router: xxx.xxx.xxx.xxx
  LS Seq Number: 0x80000001
  Checksum: 0x406A
  Length: 36
     Metric: 10
   Prefix: xxxx:xx::/xx
    Prefix Options: 0
```
【各フィールドの意味】

#

LS age: ..........................LSAを受信してからの経過時間(単位:秒)を表示します。

LS Type:..................... LSAタイプを表示します。

Link State ID:.......リンクステートIDを表示します。

Advertising Router:.... LSAを生成したルータのルータIDを表示します。

LS Seq Number: ....シーケンス番号を表示します。

- Checksum: .........チェックサムを表示します。
- Length: ....................... LSAのバイト長を表示します。

Metric: ............メトリック値を表示します。

Prefix:.............データベースに存在するプレフィックス値を表示します。

Prefix Options:........プレフィックスオプション値を表示します。プレフィックスオプションは、以下の (P|MC|LA|NU)のビットで表示します。

- P: NSSAエリアを示します。
- MC: IPv6マルチキャストルーティング計算に含めます。
- LA: プレフィックスは広告ルータのIPv6インタフェースアドレスであることを示し ます。
- NU: IPv6ユニキャスト計算から除外します。

### **7.2.9 show ipv6 ospf database inter-router**

#### 【機能】

```
Inter-router情報の表示
```
### 【入力形式】

show ipv6 ospf database inter-router [adv-router  $\langle$ IPv4  $\mathcal{T} \times \mathcal{Z} \rangle$ ]

【パラメタ】

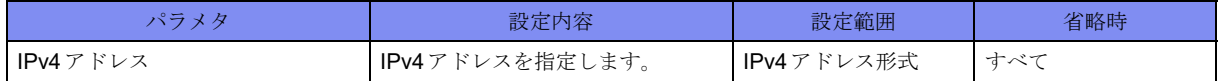

【動作モード】

ユーザモード

### 【説明】

Inter-routerの情報を表示します。

### 【実行例】

Inter-routerの情報を表示します。

```
#show ipv6 ospf database inter-router
                Inter-Area-Router-LSA (Area xxx.xxx.xxx.xxx)
  LS age: 94
  LS Type: Inter-Area-Router-LSA
 Link State ID: xxx.xxx.xxx.xxx
 Advertising Router: xxx.xxx.xxx.xxx
  LS Seq Number: 0x80000001
  Checksum: 0xC83F
  Length: 32
    Options: 0x000013 (-|R|-|-|E|V6)
    Metric: 10
   Destination Router ID: xxx.xxx.xxx.xxx
#
```
【各フィールドの意味】

LS age: .............................LSAを受信してからの経過時間(単位:秒)を表示します。

LS Type:..................... LSAタイプを表示します。

Link State ID:.......リンクステートIDを表示します。

Advertising Router:.... LSAを生成したルータのルータIDを表示します。

LS Seq Number: ....シーケンス番号を表示します。

Checksum: .........チェックサムを表示します。

Length: ....................... LSAのバイト長を表示します。

Options:..................オプションを表示します。オプションは、以下の(DC|R|N|MC|E|V6) のビットで表示 します。

V6 :ビットが立っていない場合、IPv6 のルート計算に含めません。

E : AS外部リンク広告が流し込まれます。

MC::IPv6 マルチキャストデータグラムがフォワードされます。

N :Type-7 のリンク状態広告を取り扱います。

R :ビットが立っていない場合、広告するノードを通過するルートは計算でき ません。ビットが立っていない場合、ルーティングに加わりたいが、非ローカル アドレスパケットをフォワーディングしたくないマルチホームホストに適当です。

DC : demand circuits です。

Metric:.....................メトリック値を表示します。

Destination Router ID:

.................. 宛先ルータのルータIDを表示します。

# **7.2.10 show ipv6 ospf database intra-prefix**

### 【機能】

Intra-Prefix情報の表示

### 【入力形式】

show ipv6 ospf database intra-prefix [adv-router  $\leq$  [Pv4  $\mathcal{T} \times \mathcal{Z}$  >]

### 【パラメタ】

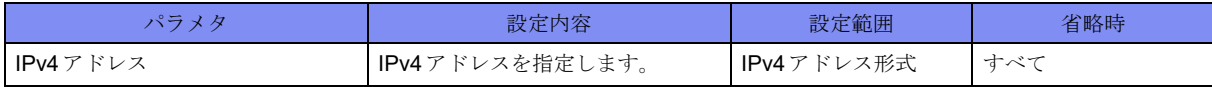

【動作モード】

ユーザモード

### 【説明】

Intra-Prefixの情報を表示します。

### 【実行例】

Intra-Prefixの情報を表示します。

```
#show ipv6 ospf database intra-prefix
                Intra-Area-Prefix-LSA (Area xxx.xxx.xxx.xxx)
  LS age: 34
  LS Type: Intra-Area-Prefix-LSA
 Link State ID: xxx.xxx.xxx.xxx
 Advertising Router: xxx.xxx.xxx.xxx
  LS Seq Number: 0x80000001
  Checksum: 0x4638
  Length: 44
  Number of Prefixes: 1
  Referenced LS Type: 0x2002
 Referenced Link State ID: xxx.xxx.xxx.xxx
 Referenced Advertising Router: xxx.xxx.xxx.xxx
   Prefix: xxxx:xx::/xx
    Prefix Options: 0 (-|-|-|-)
     Metric: 0
```
【各フィールドの意味】

#

LS age: ....................... LSAを受信してからの経過時間(単位:秒)を表示します。 LS Type:..................... LSAタイプを表示します。 Link State ID:.......リンクステートIDを表示します。 Advertising Router:.... LSAを生成したルータのルータIDを表示します。 LS Seq Number: ....シーケンス番号を表示します。 Checksum: .........チェックサムを表示します。 Length: ....................... LSAのバイト長を表示します。 Number of Prefixes: .................................... LSAの中に含まれるIPv6プレフィックス数を表示します。

Referenced LS Type:

.................................... LSAタイプを表示します。

1: LSAがルータLSA

2: LSAがネットワークLSA

Referenced Link State ID:

...................... リンクステートIDを表示します。

0: LSAがルータLSA

リンク指名ルータのアドレス: ネットワークLSA

Referenced Advertising Router

......................広告ルータのIPv6アドレスを表示します。ルータLSAの場合は送信元ルータのIPv6 アドレス、ネットワークLSAの場合は指名ルータのIPv6アドレスが表示されます。

Prefix:.............データベースに存在するプレフィックス値を表示します。

Prefix Options:......プレフィックスオプション値を表示します。プレフィックスオプションは、以下の (P|MC|LA|NU)のビットで表示します。

P: NSSAエリアを示します。

MC: IPv6マルチキャストルーティング計算に含めます。

LA: プレフィックスは広告ルータのIPv6インタフェースアドレスであることを示し ます。

NU: IPv6ユニキャスト計算から除外します。

Metric: ............メトリック値を表示します。

# **7.2.11 show ipv6 ospf database link**

### 【機能】

Link情報の表示

### 【入力形式】

show ipv6 ospf database link [adv-router <IPv4  $\mathcal{T} \not\vdash \mathcal{L} \times$  >]

### 【パラメタ】

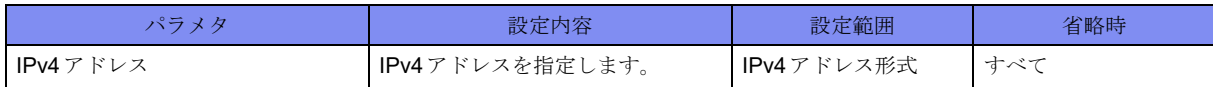

【動作モード】

ユーザモード

### 【説明】

Linkの情報を表示します。

Linkの情報を表示します。

#show ipv6 ospf database link

```
 Link-LSA (Interface port-channel1)
 LS age: 735
 LS Type: Link-LSA
Link State ID: xxx.xxx.xxx.xxx
Advertising Router: xxx.xxx.xxx.xxx
 LS Seq Number: 0x80000002
 Checksum: 0x253D
 Length: 44
 Priority: 1
 Options: 0x000013 (-|R|-|-|E|V6)
Link-Local Address: xxxx:xx::x
 Number of Prefixes: 0
```
【各フィールドの意味】

#

LS age: ....................... LSAを受信してからの経過時間(単位:秒)を表示します。

LS Type:..................... LSAタイプを表示します。

Link State ID:.......リンクステートIDを表示します。

Advertising Router:.... LSAを生成したルータのルータIDを表示します。

LS Seq Number: ....シーケンス番号を表示します。

Checksum: .........チェックサムを表示します。

Length: ....................... LSAのバイト長を表示します。

Priority: ...........プライオリティを表示します。

Options: ...........オプションを表示します。オプションは、以下の(DC|R|N|MC|E|V6)のビットで表示 します。

- V6: ビットが立っていない場合、IPv6のルート計算に含めません。
- E: AS外部リンク広告が流し込まれます。
- MC: IPv6マルチキャストデータグラムがフォワードされます。
- N: Type-7のリンク状態広告を取り扱います。
- R: ビットが立っていない場合、広告するノードを通過するルートは計算できませ ん。ビットが立っていない場合、ルーティングに加わりたいが、非ローカルア ドレスパケットをフォワーディングしたくないマルチホームホストに適当で す。
- DC: demand circuitsです。

Link-Local Address:

.................................... LSAを生成したルータのリンクローカルアドレスを表示します。

Number of Prefixes:

.................................... LSAの中に含まれるIPv6プレフィックス数を表示します。

### **7.2.12 show ipv6 ospf database network**

### 【機能】

リンクステートデータベース中のネットワークLSA情報の表示

### 【入力形式】

show ipv6 ospf database network [adv-router <IPv4  $\mathcal{T}$   $\mathcal{F}$   $\mathcal{L}$   $\mathcal{L}$  >]

### 【パラメタ】

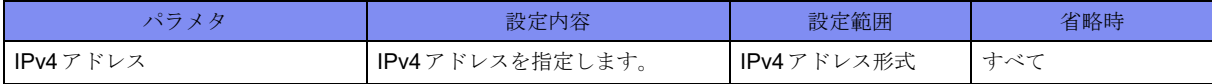

【動作モード】

ユーザモード

### 【説明】

リンクステートデータベース中のネットワークLSA情報を表示します。

### 【実行例】

リンクステートデータベース中のネットワークLSA情報を表示します。

```
#show ipv6 ospf database network
                Network-LSA (Area xxx.xxx.xxx.xxx)
  LS age: 657
  LS Type: Network-LSA
 Link State ID: xxx.xxx.xxx.xxx
 Advertising Router: xxx.xxx.xxx.xxx
  LS Seq Number: 0x80000003
  Checksum: 0x5CB5
  Length: 32
  Options: 0x000013 (-|R|-|-|E|V6)
    Attached Router: xxx.xxx.xxx.xxx
```
【各フィールドの意味】

#

LS age: ....................... LSAを受信してからの経過時間(単位:秒)を表示します。

LS Type:..................... LSAタイプを表示します。

Link State ID:.......リンクステートIDを表示します。

Advertising Router:.... LSAを生成したルータのルータIDを表示します。

LS Seq Number: ....シーケンス番号を表示します。

Checksum: .........チェックサムを表示します。

Length: ....................... LSAのバイト長を表示します。

Options: ...........オプションを表示します。オプションは、以下の(DC|R|N|MC|E|V6)のビットで表示 します。

V6: ビットが立っていない場合、IPv6のルート計算に含めません。

E: AS外部リンク広告が流し込まれます。

MC: IPv6マルチキャストデータグラムがフォワードされます。

- N: Type-7のリンク状態広告を取り扱います。
- R: ビットが立っていない場合、広告するノードを通過するルートは計算できませ ん。ビットが立っていない場合、ルーティングに加わりたいが、非ローカルア ドレスパケットをフォワーディングしたくないマルチホームホストに適当で す。
- DC: demand circuitsです。

Attached Router: ....ネットワークに接続されている全ルータのルータIDを表示します。

# **7.2.13 show ipv6 ospf database router**

### 【機能】

リンクステートデータベース中のルータLSA情報の表示

### 【入力形式】

show ipv6 ospf database router [adv-router  $\langle IPv4 \nabla \nabla \times \nabla \rangle$ ]

【パラメタ】

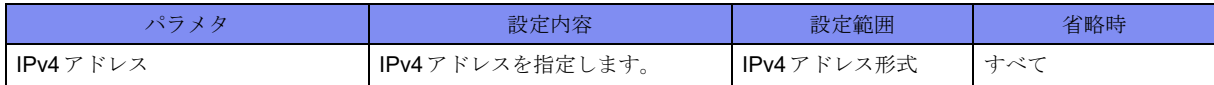

【動作モード】

ユーザモード

### 【説明】

リンクステートデータベース中のルータLSA情報を表示します。

### 【実行例】

リンクステートデータベース中のルータLSA情報を表示します。

```
#show ipv6 ospf database router
                Router-LSA (Area xxx.xxx.xxx.xxx)
  LS age: 560
   LS Type: Router-LSA
 Link State ID: xxx.xxx.xxx.xxx
  Advertising Router: xxx.xxx.xxx.xxx
  LS Seq Number: 0x80000007
   Checksum: 0x5BA6
  Length: 40
  Flags: 0x00 (-|-|-|-)
   Options: 0x000013 (-|R|-|-|E|V6)
    Link connected to: a Transit Network
       Metric: 10
       Interface ID: 1
       Neighbor Interface ID: 1
      Neighbor Router ID: xxx.xxx.xxx.xxx
```
#

【各フィールドの意味】

LS age: ....................... LSAを受信してからの経過時間(単位:秒)を表示します。

LS Type:..................... LSAタイプを表示します。

Link State ID:.......リンクステートIDを表示します。 Advertising Router:.... LSAを生成したルータのルータIDを表示します。 LS Seq Number: ....シーケンス番号を表示します。 Checksum: .........チェックサムを表示します。 Length: ....................... LSAのバイト長を表示します。 Flags:.......................... LSの属性を表示します。属性は以下の(W|V|B|E)のビットで表示します。 bit V: 1つ以上の隣接した仮想リンクの終端ルータ (通過エリア) bit E: 自立システム境界ルータ(ASBR) bit B: エリア境界ルータ(ABR) bit W: wild-card multicastレシーバのルータ(すべてのmulticastデータを受信) Options: ...........オプションを表示します。オプションは、以下の(DC|R|N|MC|E|V6)のビットで表示 します。 V6: ビットが立っていない場合、IPv6のルート計算に含めません。 E: AS外部リンク広告が流し込まれます。 MC: IPv6マルチキャストデータグラムがフォワードされます。 N: Type-7のリンク状態広告を取り扱います。 R: ビットが立っていない場合、広告するノードを通過するルートは計算できま せん。ビットが立っていない場合、ルーティングに加わりたいが、非ローカ ルアドレスパケットをフォワーディングしたくないマルチホームホストに適 当です。 DC: demand circuitsです。 Link connected to:...... ネットワークタイプを表示します。 Metric: ............メトリック値を表示します。 Interface ID:........インタフェースIDを表示します。 Neighbor Interface ID: ..................ネイバーのインタフェースIDを表示します。

Neighbor Router ID:

..................ネイバーのIDを表示します。

## **7.2.14 show ipv6 ospf interface**

### 【機能】

OSPF6を使用しているインタフェース情報の表示

### 【入力形式】

show ipv6 ospf interface [<インタフェース名> <インタフェース番号>]
### 【パラメタ】

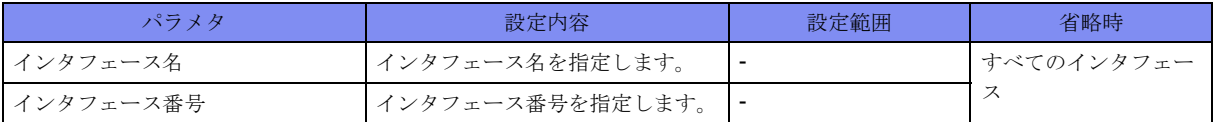

【動作モード】

ユーザモード

#### 【説明】

OSPF6を使用しているインタフェースについての情報を表示します。

#### 【実行例】

OSPF6を使用しているインタフェースについての情報を表示します。

```
#show ipv6 ospf interface
port-channel1 is up, line protocol is up
  Interface ID 1, Instance ID 0, Area xxx.xxx.xxx.xxx
  IPv6 Link-Local Address xxxx:xx::x/xx
   Router ID xxx.xxx.xxx.xxx, Network Type BROADCAST, Cost: 10
     Transmit Delay is 1 sec, State Backup, Priority 1
    Designated Router (ID) xxx.xxx.xxx.xxx
      Interface Address xxxx:xx::x
    Backup Designated Router (ID) xxx.xxx.xxx.xxx
      Interface Address xxxx:xx::x
     Timer interval configured, Hello 10, Dead 40, Retransmit 5
       Hello due in 00:00:07
     Neighbor Count is 1, Adjacent neighbor count is 1
     Interface MTU is 1500
     Interface OSPF MTU is 8900
#
```
#### 【各フィールドの意味】

```
port-channel1 is.......... IPアドレスが設定されており、1つ以上の物理インタフェースが属している場合に
             "up"と表示します。属している物理インタフェースのリンク状態には依存しません。
line protocol is ......リンク状態を表示します。
             up: リンクアップ
             down: リンクダウン
 Interface ID........ インタフェースIDを表示します。
 Instance ID ........ インスタンスIDを表示します。
 Area.............. エリアIDを表示します。
 IPv6 Link-Local Address
  .................. インタフェースのリンクローカルアドレスを表示します。
   Router ID ..........ルータIDを表示します。
   Network Type ......ネットワークタイプを表示します。
                 POINTTOPOINT
                 BROADCAST
                 LOOPBACK
   Cost ..............インタフェースコスト値を表示します。
   Transmit Delay is....トランスミットディレイ値を表示します。
```

```
State............................OSPF6のインタフェースステートを表示します。
              "Down": ダウン
              "Loopback": ループバック
              "Waiting": 指名ルータ、バックアップ指名ルータ選定中
              "Point-To-Point": ポイントポイント
              "DROther": 指名ルータ、バックアップ指名ルータ以外
              "Backup": バックアップ指名ルータ
              "DR": 指名ルータ
Priority ............プライオリティ値を表示します。
Designated Router (ID)
.......................指名ルータのルータIDを表示します。決定していない場合は、"No designated
              router on this network"と表示します。
Interface Address.... 指名ルータのリンクローカルアドレスを表示します。
Backup Designated Router (ID)
..................バックアップ指名ルータのルータIDを表示します。決定していない場合は、
              "No backup designated router on this network"と表示します。
Interface Address....バックアップ指名ルータのリンクローカルアドレスを表示します。
Timer interval configured
...................... 各種タイマ値(Hello interval, Dead interval, Retransmit interval)を表示します。
Hello due in ........次にHelloを送信するまでの時間を表示します。インタフェースがパッシブイ
              ンタフェースに設定されている場合は、"No Hellos (Passive interface)"と表示し
               ます。
Neighbor Count .....ネイバー数を表示します。
Adjacent neighbor count
..................隣接関係を結んでいるネイバー数を表示します。
Interface MTU is ....最大転送単位(byte)を表示します。
Interface OSPF MTU is
....................................ipv6 ospf mtu コマンドにより設定された MTU 値を表示します。
```
## **7.2.15 show ipv6 ospf neighbor**

#### 【機能】

OSPF6ネイバー状態の表示

#### 【入力形式】

show ipv6 ospf neighbor [<インタフェース名> <インタフェース番号> | <OSPFネイバー >] [detail]

【パラメタ】

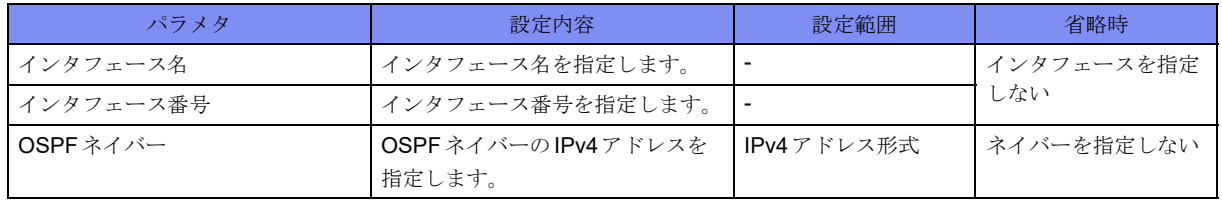

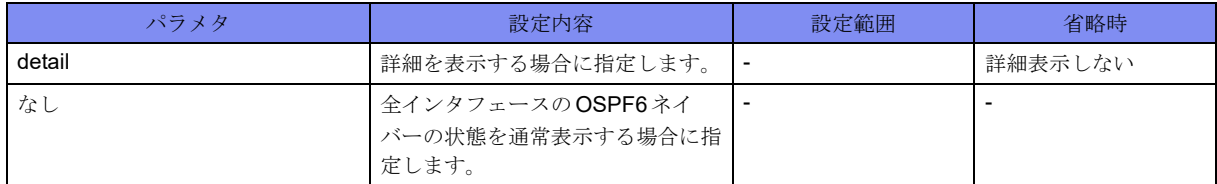

#### 【動作モード】

ユーザモード

#### 【説明】

OSPF6ネイバーの状態を表示します。

### 【実行例】

OSPF6ネイバーの状態を表示します。

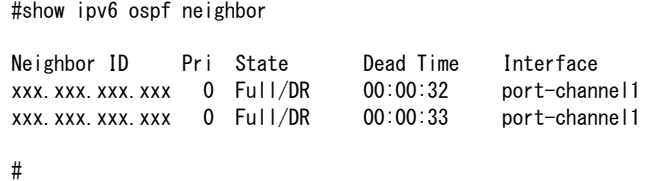

【各フィールドの意味】

```
Neighbor ID ........ルータIDを表示します。
Pri .....................プライオリティ値を表示します。
State ..............ネイバーの状態を表示します。
Dead Time ......... ネイバー維持時間 (単位:秒) を表示します。
Interface ...........ネイバーが接続されているインタフェース名を表示します。
```
## **7.2.16 show ipv6 ospf route**

### 【機能】

OSPF6で学習したルーティングテーブルの表示

【入力形式】

show ipv6 ospf route

【動作モード】

ユーザモード

### 【説明】

OSPF6で学習したルーティングテーブルを表示します。

#### 【実行例】

OSPFで学習したルーティングテーブルを表示します。

```
#show ip ospf route
```

```
 Destination Metric Next-hop Interface
 xxxx:xx:'/x 10 -- port-channel1
#
```
【各フィールドの意味】

Destination .........宛先アドレスを表示します。

Metric .............宛先アドレスへのメトリック値を表示します。

Next-hop ..........宛先アドレスへのNext-Hopを表示します。

Interface ...........宛先アドレスへ到達するためのインタフェース名を表示します。

## **7.2.17 show ipv6 ospf summary-prefix**

#### 【機能】

summary-prefix機能の設定情報の表示

### 【入力形式】

show ipv6 ospf summary-prefix

#### 【動作モード】

ユーザモード

#### 【説明】

summary-prefix機能の設定情報を表示します。

#### 【実行例】

summary-prefix機能の設定情報を表示します。

#show ipv6 ospf summary-prefix

```
summary-prefix xxxx:xx::/xx Metric 20, Type 2, Tag 0
summary-prefix xxxx:xx::/xx not-advertise Metric 20, Type 2, Tag 0
```
【各フィールドの意味】

#

```
xxxx:xx::/xx........集約するAS外経路を表示します。
not-advertise........当該経路に含まれるAS外経路をアナウンスしない場合に表示します。
Metric .............メトリック値を表示します。
Type ..............メトリックタイプを表示します。
Tag ...............タグ値を表示します。
```
## **7.2.18 show ipv6 ospf topology**

#### 【機能】

OSPF6ルータへのパス情報の表示

### 【入力形式】

show ipv6 ospf topology

#### 【動作モード】

ユーザモード

#### 【説明】

OSPF6ルータへのパス情報をエリアごとに表示します。

#### 【実行例】

OSPF6ルータへのパス情報をエリアごとに表示します。

```
#show ipv6 ospf topology
OSPFv3 paths to Area (xxx.xxx.xxx.xxx) routers
Router ID Bits Metric Next-Hop Interface
xxx.xxx.xxx.xxx E 10 xxxx:xx::x port-channel1
#
```
【各フィールドの意味】

```
Router ID ................... OSPF6ルータIDを表示します。
```
Bits ............................. LSの属性を表示します。属性は、以下の(W|V|B|E)のビットで表示します。

bit V: 1つ以上の隣接した仮想リンクの終端ルータ (通過エリア)

bit E: 自立システム境界ルータ(ASBR)

bit B: エリア境界ルータ(ABR)

bit W: wild-card multicastレシーバのルータ(すべてのmulticastデータを受信)

Metric .............宛先アドレスへのメトリック値を表示します。

Next-hop ..........宛先アドレスへのNext-Hopを表示します。

Interface ...........宛先アドレスへ到達するためのinterface名を表示します。

## **7.2.19 show ipv6 ospf trap**

#### 【機能】

OSPF6でサポートしているトラップ情報の表示

#### 【入力形式】

show ipv6 ospf trap

【動作モード】 ユーザモード

#### 【説明】

OSPF6でサポートしているトラップ情報を表示します。

#### 【実行例】

OSPF6でサポートしているトラップ情報を表示します。

```
#show ipv6 ospf trap
      OSPF Router process 10
 OSPF support traps
 Trap type 0ID Status
  ospfv3VirtIfStateChange ospfv3Traps 1 Enable
  ospfv3NbrStateChange ospfv3Traps 2 Enable
  ospfv3VirtNbrStateChange ospfv3Traps 3 Enable
  ospfv3IfConfigError ospfv3Traps 4 Enable
 ospfv3VirtIfConfigError
  ospfv3TxRetransmit ospfv3Traps 8 Disable
  ospfv3VirtIfTxRetransmit ospfv3Traps 9 Disable
  ospfv3OriginateLsa ospfv3Traps 10 Disable
  ospfv3MaxAgeLsa ospfv3Traps 11 Disable
  ospfv3LsdbOverflow ospfv3Traps 12 Enable
  ospfv3LsdbApproachingOverflow ospfv3Traps 13 Enable
  ospfv3IfStateChange ospfv3Traps 14 Enable
#
```
【各フィールドの意味】

```
Trap type ..........種類を表示します。
OID ............................ OIDを表示します。
Status .............ステータスを表示します。
               Enable :トラップ送信契機にトラップを送信
               Disable:トラップ送信契機でもトラップを送信しない
```
## **7.2.20 show ipv6 ospf virtual-links**

#### 【機能】

Virtual-Link情報の表示

#### 【入力形式】

show ipv6 ospf virtual-links

```
【動作モード】
```

```
ユーザモード
```
### 【説明】

Virtual-Linkの情報を表示します。

【実行例】

Virtual-Linkの情報を表示します。

#show ipv6 ospf virtual-link

```
Virtual Link VLINKO to router xxx.xxx.xxx.xxx is up
   Interface ID 2147483649 (0x80000001), Cost of using 10
   Transit area xxx.xxx.xxx.xxx via interface port-channel1, instance ID 0
   Local address xxxx:xx: x/xx
   Remote address xxxx:xx::x/xx
    Transmit Delay is 1 sec, State Point-To-Point,
    Timer intervals configured,Hello 10,Dead 40,Wait 40,Retransmit 5
      Hello due in 00:00:04
      Adjacency state Full
#
```
【各フィールドの意味】

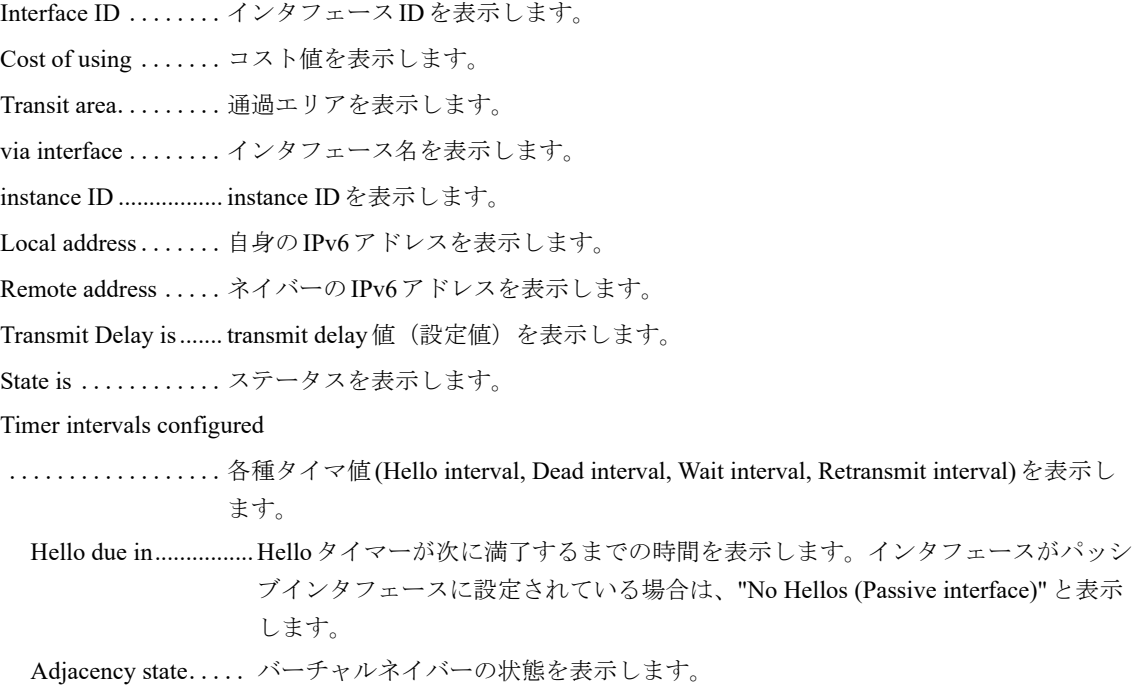

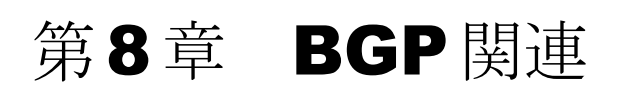

この章では、BGP関連のコマンドについて説明します。

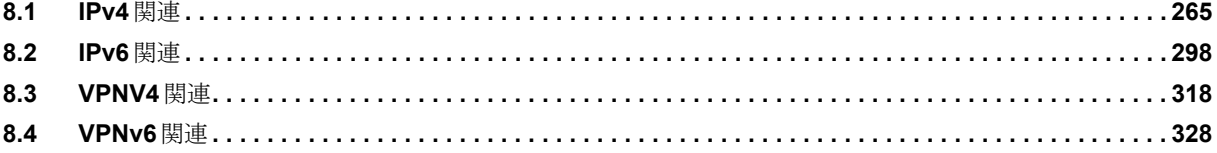

# <span id="page-260-0"></span>**8.1 IPv4**関連

## **8.1.1 clear ip bgp**

#### 【機能】

BGPセッションの初期化

### 【入力形式】

clear ip bgp <セッション> [vrf <VRF名>] [<アドレスファミリー>] [[table-map] | [soft] in | out | ]

### 【パラメタ】

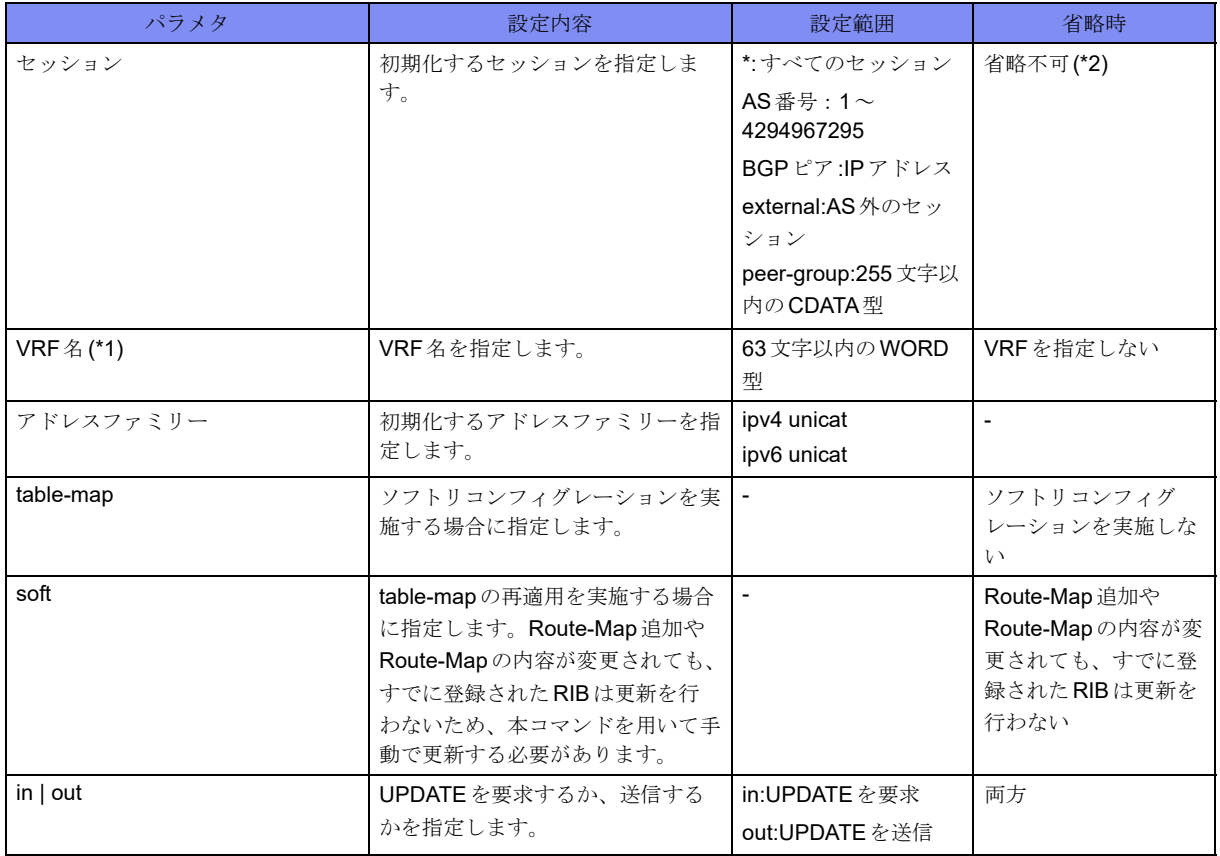

\*1) セッションに"peer-group"を指定した場合は、指定できません。

\*2) VRF名、アドレスファミリー、table-mapを指定時には、セッションを省略することができます。

#### 【動作モード】

特権ユーザモード (コマンドレベル14)

#### 【説明】

BGPセッションを初期化します。

### 【実行例】

BGPセッションを初期化します(すべてのセッション)。

#clear ip bgp \*

## **8.1.2 clear ip bgp treat-as-withdraw**

### 【機能】

Treat-as-withdrawを行ったすべての経路情報の削除

### 【入力形式】

clear ip bgp treat-as-withdraw

### 【動作モード】

特権ユーザモード (コマンドレベル14)

### 【説明】

Treat-as-withdrawを行ったすべての経路の情報を削除します。

### 【実行例】

Treat-as-withdrawテーブルを初期化します。

#clear ip bgp treat-as-withdraw

## **8.1.3 clear ip bgp redistribute**

#### 【機能】

route-map情報の再読み込み

#### 【入力形式】

clear ip bgp redistribute <対象経路> [vrf <VRF名>]

【パラメタ】

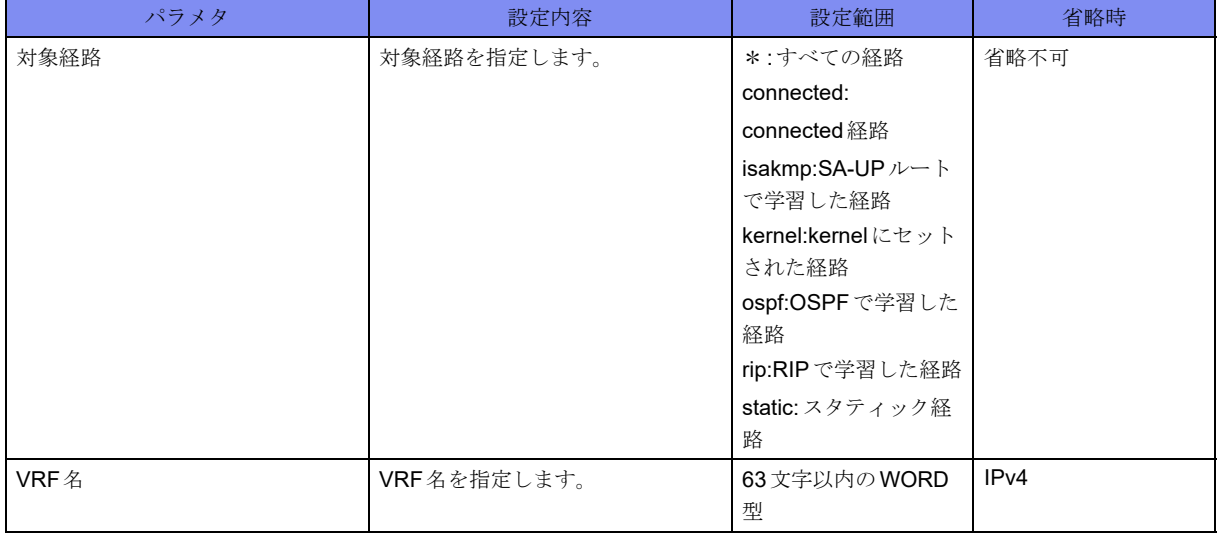

【動作モード】

特権ユーザモード (コマンドレベル14)

### 【説明】

BGPのredistributeコマンドで指定するroute-map情報を変更した際に、route-map情報の再読み込みを行う 場合に実行します。

### 【実行例】

```
route-map情報の再読み込みを行います(すべての経路)。
```
#clear ip bgp redistribute \*

## **8.1.4 clear ip bgp statistics**

### 【機能】

BGP IPv4 セッション統計情報の初期化

## 【入力形式】

clear ip bgp statistics

### 【動作モード】

特権ユーザモード (コマンドレベル14)

## 【説明】

BGP IPv4 セッションに関する統計情報を初期化します。

### 【実行例】

```
BGP IPv4 セッションに関する統計情報を初期化します。
```
#clear ip bgp statistics

## **8.1.5 show ip bgp attribute-info**

### 【機能】

BGPのアトリビュート情報の表示

### 【入力形式】

show ip bgp attribute-info

## 【動作モード】

ユーザモード

### 【説明】

BGPのアトリビュート情報を表示します。

### 【実行例】

#

BGPのアトリビュート情報を表示します。

#show ip bgp attribute-info attr[4] nexthop xxx.xxx.xxx.xxx attr[4] nexthop xxx.xxx.xxx.xxx attr[4] nexthop xxx.xxx.xxx.xxx attr[6] nexthop xxx.xxx.xxx.xxx

## <span id="page-263-0"></span>**8.1.6 show ip bgp cidr-only**

#### 【機能】

クラスレス経路の表示

#### 【入力形式】

show ip bgp cidr-only

```
【動作モード】
```
ユーザモード

#### 【説明】

```
クラスレス経路のみを表示します。
```
show ip bgp ipv4 unicast cidr-onlyコマンドも同様の表示となります。

#### 【実行例】

```
クラスレス経路のみを表示します。
```

```
#show ip bgp cidr-only
BGP table version is 3. local router ID is xxx.xxx.xxx.xxx.xxx
Status codes: s suppressed, d damped, h history, p stale, m multipath, * valid,> best, i -internal
Origin codes: i - IGP, e - EGP, ? - incomplete Network Next Hop Metric LocPrf Weight Path
*> xxx.xxx.xxx.xxx xxx.xxx.xxx.xxx 0 32768 ?
Total number of prefixes 1
#
```
#### 【各フィールドの意味】

BGP table version is

```
.................................... BGPテーブルのバージョンを表示します。
local router ID is ....ルータIDを表示します。
Status codes: .......経路のステータスを表示します。Status codesは各経路情報の先頭に表示されます。
              s: 経路集約機能のSuppress状態にある経路を意味します。
              d: ルートフラップダンプニング機能のdampening状態にある経路を意味します。
              h: BGP Route Flap Dampingが設定されているときに、withdrawを受けた状態の経路
                を意味します。
              p: Graceful-restartのreceiving speaker として動作しているときに、restarting speaker
                 とのTCP sessionが切断され、staleとしてマークされた経路を意味します。
```
m: multipathとして選択された経路を意味します。 \*:実際に使用している経路情報であることを意味します。 >: 宛先への経路が最適経路であることを意味します。 i: internalの経路であることを意味します。 Origin codes:.............. ORIGIN属性を表示します。origin codesは各経路情報の最後に表示されます。 i: ORIGIN属性がIGPである経路を意味します。 e: ORIGIN属性がEGPである経路を意味します。 ?: ORIGIN属性がUNKNOWNであることを意味します。 Network...................... BGPで学習した経路を表示します。 Next Hop.................... Next-hopアドレスを表示します。 Metric......................... MULTI\_EXIT\_DISC属性を表示します。 LocPrf ........................ Local Preference値を表示します。 Weight ............経路に対する重み付けを表示します。 Path ............................ AS-PATH属性とORIGIN属性を表示します。 Total number of prefixes ..................総経路数を表示します。

## **8.1.7 show ip bgp ipv4 unicast cidr-only**

本コマンドの仕様は、入力形式を除いて、show ip bgp cidr-onlyコマンドと同じです。詳細は、「[8.1.6 show ip bgp](#page-263-0)  [cidr-only](#page-263-0)」(P.268)を参照してください。

## <span id="page-264-0"></span>**8.1.8 show ip bgp community**

#### 【機能】

指定されたコミュニティを持つ経路の表示

#### 【入力形式】

show ip bgp community [<コミュニティ >] [<コミュニティ >] [exact-match]

## 【パラメタ】

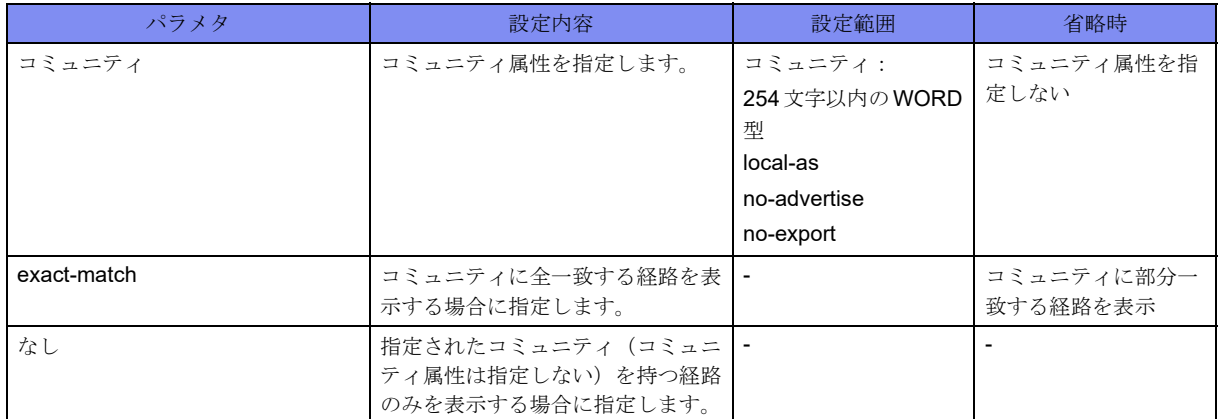

【動作モード】

ユーザモード

#### 【説明】

指定されたコミュニティを持つ経路のみを表示します。

show ip bgp ipv4 unicast communityコマンドも同様の表示となります。

#### 【実行例】

指定されたコミュニティを持つ経路のみを表示します。

```
#show ip bgp community
BGP table version is 3, local router ID is xxx.xxx.xxx.xxx
Status codes: s suppressed, d damped, h history, p stale, m multipath, * valid,> best, i -internal
Origin codes: i - IGP, e - EGP, ? - incomplete Network Next Hop Metric LocPrf Weight Path
*> xxx.xxx.xxx.xxx xxx.xxx.xxx.xxx.xxx 0 32768 ?
Total number of prefixes 1
#
```
【各フィールドの意味】

BGP table version is

.................................... BGPテーブルのバージョンを表示します。

local router ID is ....ルータIDを表示します。

Status codes: .......経路のステータスを表示します。Status codesは各経路情報の先頭に表示されます。

- s: 経路集約機能のSuppress状態にある経路を意味します。
- d: ルートフラップダンプニング機能のdampening状態にある経路を意味します。
- h: BGP Route Flap Dampingが設定されているときに、withdrawを受けた状態の経路 を意味します。
- p: Graceful-restartのreceiving speakerとして動作しているときに、restarting speaker とのTCP sessionが切断され、staleとしてマークされた経路を意味します。
- m: multipathとして選択された経路を意味します。
- \*: 実際に使用している経路情報であることを意味します。
- >: 宛先への経路が最適経路であることを意味します。

i: internalの経路であることを意味します。 Origin codes:.............. ORIGIN属性を表示します。origin codesは各経路情報の最後に表示されます。 i: ORIGIN属性がIGPである経路を意味します。 e: ORIGIN属性がEGPである経路を意味します。 ?: ORIGIN属性がUNKNOWNであることを意味します。 Network...................... BGPで学習した経路を表示します。 Next Hop.................... Next-hopアドレスを表示します。 Metric............................ MULTI\_EXIT\_DISC 属性を表示します。 LocPrf ........................ Local Preference値を表示します。 Weight ............経路に対する重み付けを表示します。 Path ............................ AS-PATH属性とORIGIN属性を表示します。 Total number of prefixes ..................総経路数を表示します。

## **8.1.9 show ip bgp ipv4 unicast community**

本コマンドの仕様は、入力形式を除いて、show ip bgp communityコマンドと同じです。詳細は、「[8.1.8 show ip](#page-264-0)  [bgp community](#page-264-0)」(P.269)を参照してください。

## **8.1.10 show ip bgp community-info**

#### 【機能】

BGP経路のコミュニティ属性の表示

#### 【入力形式】

show ip bgp community-info

#### 【動作モード】

ユーザモード

#### 【説明】

BGP経路のコミュニティ属性を表示します。

#### 【実行例】

BGP経路のコミュニティ属性を表示します。

```
#show ip bgp community-info
```

```
Address Refcnt Community
[0x807f304] (10) no-export
[0x807f3d0] (21) local-AS
#
```
【各フィールドの意味】

Address ...................... AS-PATHを格納している物理メモリ上のアドレス(16進数)とハッシュの番号を [A:B]の形式で表示します。

Refcnt......................... AS-PATHで学習している経路数を表示します。

Community ........コミュニティ属性を表示します。

## <span id="page-267-0"></span>**8.1.11 show ip bgp community-list**

#### 【機能】

指定されたコミュニティリストに一致する経路の表示

### 【入力形式】

show ip bgp community-list  $\leq$   $\exists$   $\leq$   $\exists$   $\leq$   $\leq$   $\neq$   $\exists$   $\neq$   $\exists$   $\vee$   $\leq$   $\leq$   $\leq$   $\leq$   $\leq$   $\leq$   $\leq$   $\leq$   $\leq$   $\leq$   $\leq$   $\leq$   $\leq$   $\leq$   $\leq$   $\leq$   $\leq$   $\leq$   $\leq$   $\leq$   $\leq$   $\leq$ 

### 【パラメタ】

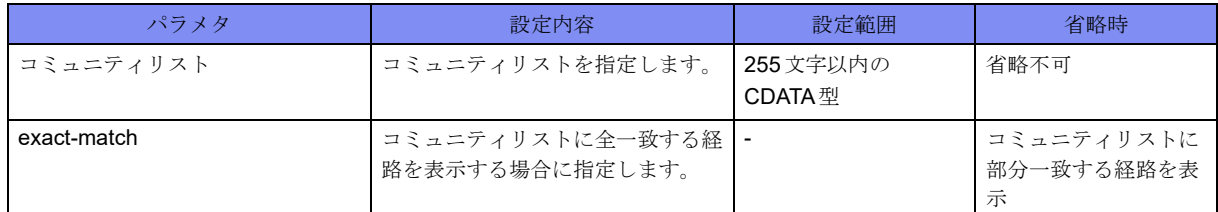

#### 【動作モード】

ユーザモード

#### 【説明】

指定されたコミュニティリストに一致する経路のみを表示します。

show ip bgp ipv4 unicast community-listコマンドも同様の表示となります。

#### 【実行例】

指定されたコミュニティリストに一致する経路のみを表示します。

```
#show ip bgp community-list community-list-A
BGP table version is 3, local router ID is xxx.xxx.xxx.xxx
Status codes: s suppressed, d damped, h history, p stale, m multipath, * valid,> best, i -internal
Origin codes: i - IGP, e - EGP, ? - incomplete Network Next Hop Metric LocPrf Weight Path
*> xxx.xxx.xxx.xxx xxx.xxx.xxx.xxx 0 32768 ?
Total number of prefixes 1
#
```
【各フィールドの意味】

BGP table version is... BGPテーブルのバージョンを表示します。

local router ID is ....ルータIDを表示します。

Status codes: .......経路のステータスを表示します。Status codesは各経路情報の先頭に表示されます。

- s: 経路集約機能のSuppress状態にある経路を意味します。
- d: ルートフラップダンプニング機能のdampening状態にある経路を意味します。
- h: BGP Route Flap Dampingが設定されているときに、withdrawを受けた状態の経路 を意味します。

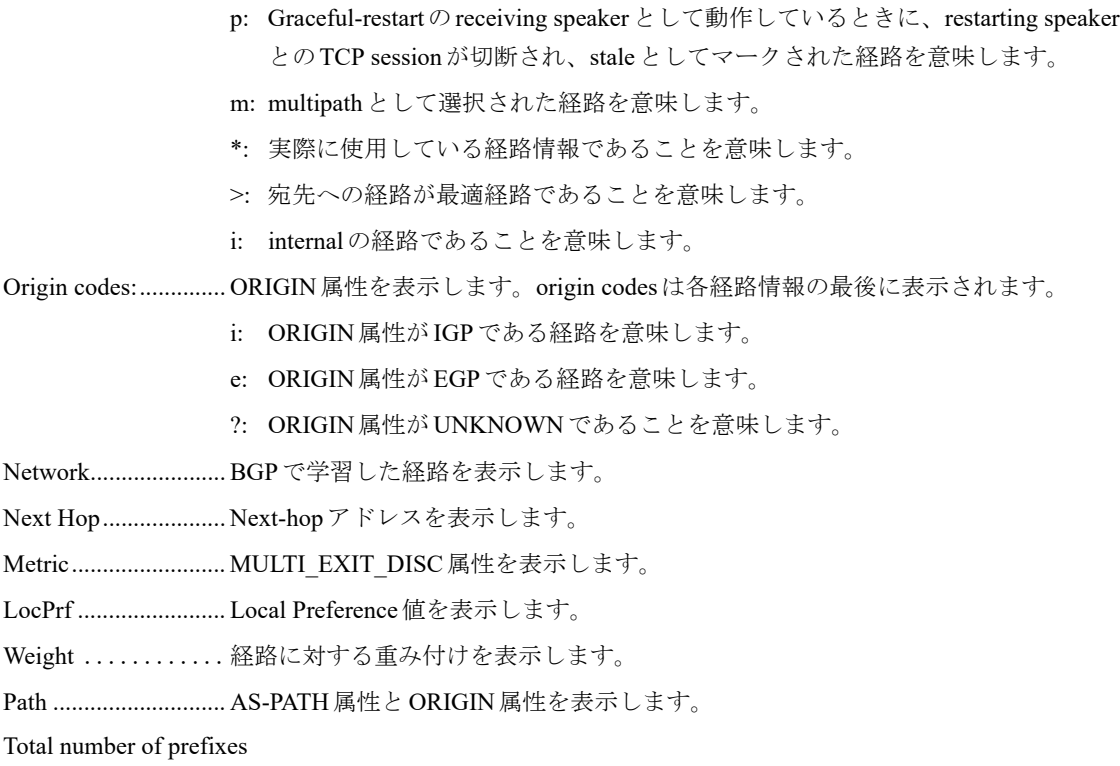

..................総経路数を表示します。

## **8.1.12 show ip bgp ipv4 unicast community-list**

本コマンドの仕様は、入力形式を除いて、show ip bgp community-listコマンドと同じです。詳細は、「[8.1.11 show](#page-267-0)  [ip bgp community-list](#page-267-0)」 (P.272) を参照してください。

## **8.1.13 show ip bgp dampened-paths**

### 【機能】

ルートフラップ状態にある経路情報の表示

#### 【入力形式】

show ip bgp dampened-paths

【動作モード】

ユーザモード

#### 【説明】

ルートフラップ状態にある経路の情報を表示します。

【実行例】

ルートフラップ状態にある経路の情報を表示します。

```
#show ip bgp dampened-paths
BGP table version is 0, local router ID is xxx.xxx.xxx.xxx
Status codes: s suppressed, d damped, h history, p stale, * valid, > best, i - internal
Origin codes: i - IGP, e - EGP, ? - incompleteNetwork From Reuse Path
  d xxx.xxx.xxx.xxx xxx.xxx.xxx.xxx 00:28:37 100 i
  d xxx.xxx.xxx.xxx xxx.xxx.xxx.xxx 00:28:37 100 i
  d xxx.xxx.xxx.xxx xxx.xxx.xxx.xxx 00:28:37 100 i
Total number of prefixes 3
#
```
【各フィールドの意味】

```
BGP table version ...... BGPテーブルのバージョン (0固定) を表示します。
```
local router ID is ....ルータIDを表示します。

d ..................... ルートフラップとなりダンプニング (抑制)状態であることを表示します。

Network........... ルートフラップ状態にある経路情報を表示します。

From........................... BGPピアのIPv4アドレスを表示します。

Reuse............. ダンプニングが停止されるまでの時間を表示します。

Path............................. AS-PATH属性とORIGIN属性を表示します。

Total number of prefixes

..................ルートフラップダンプニング状態にある経路情報数を表示します。

## <span id="page-269-0"></span>**8.1.14 show ip bgp filter-list**

#### 【機能】

指定されたAS-PATHリストに一致する経路の表示

#### 【入力形式】

show ip bgp filter-list <AS-PATHリスト名>

【パラメタ】

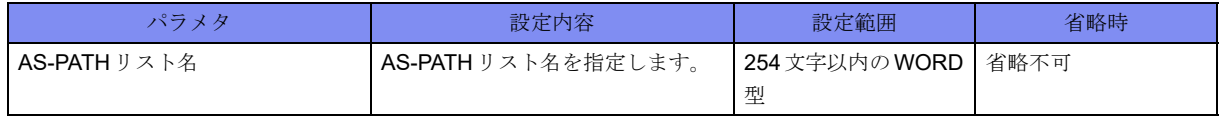

【動作モード】

ユーザモード

#### 【説明】

指定されたAS-PATHリストに一致する経路のみを表示します。 show ip bgp ipv4 unicast filter-listコマンドも同様の表示となります。

【実行例】

指定されたAS-PATHリストに一致する経路のみを表示します。

```
#show ip bgp filter-list as-path-list-A
BGP table version is 3, local router ID is xxx.xxx.xxx.xxx
Status codes: s suppressed, d damped, h history, p stale, m multipath, * valid,> best, i -internal
Origin codes: i - IGP, e - EGP, ? - incomplete Network Next Hop Metric LocPrf Weight Path
*> xxx.xxx.xxx.xxx xxx.xxx.xxx.xxx.xxx 0 32768 ?
Total number of prefixes 1
#
```
【各フィールドの意味】

BGP table version is

.................................... BGPテーブルのバージョンを表示します。

local router ID is ....ルータIDを表示します。

Status codes: .......経路のステータスを表示します。Status codesは各経路情報の先頭に表示されます。

- s: 経路集約機能のSuppress状態にある経路を意味します。
- d: ルートフラップダンプニング機能のdampening状態にある経路を意味します。
- h: BGP Route Flap Dampingが設定されているときに、withdrawを受けた状態の経路 を意味します。
- p: Graceful-restartのreceiving speakerとして動作しているときに、restarting speaker とのTCP sessionが切断され、staleとしてマークされた経路を意味します。
- m: multipathとして選択された経路を意味します。
- \*: 実際に使用している経路情報であることを意味します。
- >: 宛先への経路が最適経路であることを意味します。
- i: internalの経路であることを意味します。

Origin codes:.............. ORIGIN属性を表示します。origin codesは各経路情報の最後に表示されます。

- i: ORIGIN属性がIGPである経路を意味します。
- e: ORIGIN属性がEGPである経路を意味します。
- ?: ORIGIN属性がUNKNOWNであることを意味します。

Network...................... BGPで学習した経路を表示します。

Next Hop.................... Next-hopアドレスを表示します。

Metric......................... MULTI\_EXIT\_DISC属性を表示します。

- LocPrf ........................ Local Preference値を表示します。
- Weight ............経路に対する重み付けを表示します。
- Path ............................ AS-PATH属性とORIGIN属性を表示します。
- Total number of prefixes

..................総経路数を表示します。

## **8.1.15 show ip bgp ipv4 unicast filter-list**

本コマンドの仕様は、入力形式を除いて、show ip bgp filter-listコマンドと同じです。詳細は、「[8.1.14 show ip bgp](#page-269-0)  [filter-list](#page-269-0)」(P.274)を参照してください。

## **8.1.16 show ip bgp flap-statistics**

#### 【機能】

ルートフラップ状態にある経路の統計情報の表示

#### 【入力形式】

show ip bgp flap-statistics

#### 【動作モード】

ユーザモード

#### 【説明】

ルートフラップ状態にある経路の統計情報を表示します。

#### 【実行例】

ルートフラップ状態にある経路の統計情報を表示します。

```
#show ip bgp flap-statistics
BGP table version is 0, local router ID is xxx.xxx.xxx.xxx
Status codes: s suppressed, d damped, h history, p stale, * valid, > best, i - internal
Origin codes: i - IGP, e - EGP, ? - incompleteNetwork From Flaps Duration Reuse Path
  d xxx.xxx.xxx.xxx xxx.xxx.xxx.xxx 3 00:03:05 00:28:42 100 i
  d xxx.xxx.xxx.xxx xxx.xxx.xxx.xxx 3 00:03:05 00:28:42 100 i
 d xxx.xxx.xxx.xxx xxx.xxx.xxx.xxx
Total number of prefixes 3
#
```
【各フィールドの意味】

BGP table version ...... BGPテーブルのバージョン (0固定)を表示します。 local router ID is ....ルータIDを表示します。 d .....................ルートフラップとなりダンプニング(抑制)状態であることを表示します。 Network........... ルートフラップ状態にある経路情報を表示します。 From........................... BGPピアのIPv4アドレスを表示します。 Flaps ............. ルートフラップを起こした回数を表示します。 Duration .......... ルートフラップ状態の継続時間を表示します。 Reuse............. ダンプニングが停止されるまでの時間を表示します。 Path............................. AS-PATH属性とORIGIN属性を表示します。 Total number of prefixes

..................ルートフラップダンプニング状態にある経路情報数を表示します。

## **8.1.17 show ip bgp ipv4 unicast**

#### 【機能】

BGPで学習した経路情報の表示

### 【入力形式】

show ip bgp ipv4 unicast [<ネットワークアドレス> [longer-prefixes]]

### 【パラメタ】

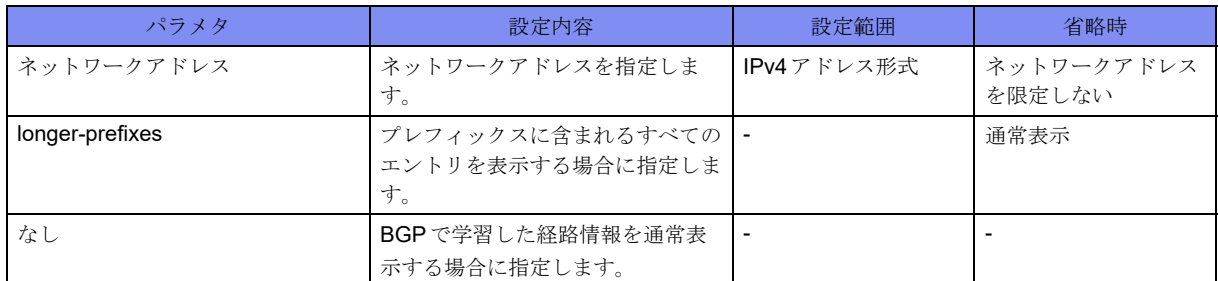

【動作モード】

ユーザモード

#### 【説明】

BGPで学習した経路情報を表示します。

#### 【実行例】

BGPで学習した経路情報を表示します。

#show ip bgp ipv4 unicast BGP table version is 476992, local router ID is xxx.xxx.xxx.xxx Status codes: s suppressed, d damped, h history, p stale, m multipath, \* valid, > best, i - internal Origin codes:  $i - IGP$ ,  $e - EGP$ ,  $? - incomplete$  Network Next Hop Metric LocPrf Weight Path \*> xxx.xxx.xxx.xxx xxx.xxx.xxx.xxx.xxx 0 32768 ? \*> yyy.yyy.yyy.yyy yyy.yyy.yyy.yyy 0 32768 ? (Attribute discard) Total number of prefixes 2 #show ip bgp ipv4 unicast 192.0.2.0 BGP routing table entry for 192.0.2.0/24 Paths: (1 available, best #1, table Default-IP-Routing-Table) Local xxx.xxx.xxx.xxx from xxx.xxx.xxx.xxx (xxx.xxx.xxx.xxx) Origin EGP, metric 0, localpref 100, weight 32768, valid, sourced, best Discarded attribute: ORIGINATOR\_ID - Attribute is received from eBGP peer Last update: Tue Jan 1 00:00:00 2013

#### 【各フィールドの意味】

#

BGP table version is

.................................... BGPテーブルのバージョンを表示します。 local router ID is ....ルータIDを表示します。 Status codes: .......経路のステータスを表示します。Status codesは各経路情報の先頭に表示されます。 s: 経路集約機能のSuppress状態にある経路を意味します。 d: ルートフラップダンプニング機能のdampening状態にある経路を意味します。 h: BGP Route Flap Dampingが設定されているときに、withdrawを受けた状態の経路 を意味します。

p: Graceful-restartのreceiving speakerとして動作しているときに、restarting speaker とのTCP sessionが切断され、staleとしてマークされた経路を意味します。

m: multipathとして選択された経路を意味します。

- \*: 実際に使用している経路情報であることを意味します。
- >: 宛先への経路が最適経路であることを意味します。
- i: internalの経路であることを意味します。

Origin codes:.............. ORIGIN属性を表示します。origin codesは各経路情報の最後に表示されます。

i: ORIGIN属性がIGPである経路を意味します。

e: ORIGIN属性がEGPである経路を意味します。

?: ORIGIN属性がUNKNOWNであることを意味します。

Network...................... BGPで学習した経路を表示します。

Next Hop.................... Next-hopアドレスを表示します。

Metric......................... MULTI\_EXIT\_DISC属性を表示します。

LocPrf ........................ Local Preference値を表示します。

Weight ............経路に対する重み付けを表示します。

Path ............................ AS-PATH属性とORIGIN属性を表示します。

(Attribute discard)...... Attribute discardを行った経路の場合に表示します。

Total number of prefixes

..................総経路数を表示します。

BGP routing table entry for

..................宛先ネットワークを表示します。

available ...........宛先ネットワークに対する経路の総数を表示します。

best ............................. availableの中で実際に選択されている経路の番号を表示します。

Local ............. 自身の経路であることを意味します。BGPピアから学習した経路の場合は、AS 番号が表示されます。

from............................Next-hopアドレスと経路を配布したBGPピアのアドレス、およびルータIDを 表示します。

Origin .........................ORIGIN属性を表示します。

metric.............................MULTI\_EXIT\_DISC 属性を表示します。

localpref......................Local Preference値を表示します。

weight ............ 経路に対する重み付けを表示します。

valid.............. 現在有効な経路であることを表示します。

sourced ........... 経路のタイプを表示します。

internal confed-external

external

aggregated, local

- sourced
- sourced, local

atomic-aggregate ........ATOMIC\_AGGREGATE属性を意味します。

best .............. ベストルートを意味します。

```
Community ........ コミュニティ属性を表示します。
Extended Community
.................. 拡張コミュニティ属性を表示します。
Originator ...................ORIGINATOR_ID属性を表示します。
Cluster list ..................CLUSTER_LIST属性を表示します。
Discarded attribute .....discardした属性とdiscardした原因を表示します。
Last update:........ 最後に更新された日時を表示します。
```
## **8.1.18 show ip bgp**

#### 【機能】

BGPで学習した経路情報の表示

#### 【入力形式】

show ip bgp [<ネットワークアドレス> [longer-prefixes]]

【パラメタ】

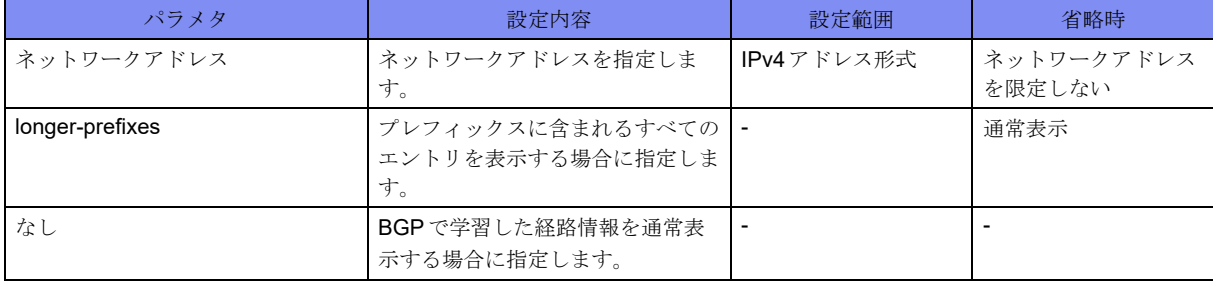

【動作モード】

ユーザモード

#### 【説明】

BGPで学習した経路情報を表示します。

#### 【実行例】

BGPで学習した経路情報を表示します。

```
#show in hgn
BGP table version is 476992. local router ID is xxx.xxx.xxx.xxx
Status codes: s suppressed, d damped, h history, p stale, m multipath, * valid, > best, i - internal
Origin codes: i - IGP, e - EGP, ? - incomplete Network Next Hop Metric LocPrf Weight Path
\ket* xxx.xxx.xxx.xxx xxx.xxx.xxx.xxx.xxx 0 32768
*> yyy.yyy.yyy.yyy yyy.yyy.yyy.yyy 0 32768 ? (Attribute discard)
Total number of prefixes 2
#show ip bgp ipv4 unicast 192.0.2.0
BGP routing table entry for 192.0.2.0/24
Paths: (1 available, best #1, table Default-IP-Routing-Table)
  Local
   xxx.xxx.xxx.xxx from xxx.xxx.xxx.xxx (xxx.xxx.xxx.xxx)
      Origin EGP, metric 0, localpref 100, weight 32768, valid, sourced, best
      Discarded attribute: ORIGINATOR_ID - Attribute is received from eBGP peer
      Last update: Tue Jan 1 00:00:00 2013
#
```
#### 【各フィールドの意味】

BGP table version is

```
.................................... BGPテーブルのバージョンを表示します。
local router ID is ....ルータIDを表示します。
Status codes: .......経路のステータスを表示します。Status codesは各経路情報の先頭に表示されます。
              s: 経路集約機能のSuppress状態にある経路を意味します。
              d: ルートフラップダンプニング機能のdampening状態にある経路を意味します。
              h: BGP Route Flap Dampingが設定されているときに、withdrawを受けた状態の経路
                 を意味します。
               p: Graceful-restartのreceiving speakerとして動作しているときに、restarting speaker
                 とのTCP sessionが切断され、staleとしてマークされた経路を意味します。
               m: multipathとして選択された経路を意味します。
               *: 実際に使用している経路情報であることを意味します。
              >: 宛先への経路が最適経路であることを意味します。
              i: internalの経路であることを意味します。
Origin codes:.............. ORIGIN属性を表示します。origin codesは各経路情報の最後に表示されます。
              i: ORIGIN属性がIGPである経路を意味します。
              e: ORIGIN属性がEGPである経路を意味します。
              ?: ORIGIN属性がUNKNOWNであることを意味します。
Network...................... BGPで学習した経路を表示します。
Next Hop.................... Next-hopアドレスを表示します。
Metric............................ MULTI_EXIT_DISC 属性を表示します。
LocPrf ........................ Local Preference値を表示します。
Weight ............経路に対する重み付けを表示します。
Path ............................ AS-PATH属性とORIGIN属性を表示します。
(Attribute discard)...... Attribute discardを行った経路の場合に表示します。
```
Total number of prefixes ..................総経路数を表示します。 BGP routing table entry for ..................宛先ネットワークを表示します。 available ...........宛先ネットワークに対する経路の総数を表示します。 best ............................. availableの中で実際に選択されている経路の番号を表示します。 Local ............. 自身の経路であることを意味します。BGPピアから学習した経路の場合は、AS 番号が表示されます。 from............................Next-hopアドレスと経路を配布したBGPピアのアドレス、およびルータIDを 表示します。 Origin .........................ORIGIN属性を表示します。 metric..........................MULTI\_EXIT\_DISC属性を表示します。 localpref......................Local Preference値を表示します。 weight ............ 経路に対する重み付けを表示します。 valid.............. 現在有効な経路であることを表示します。 sourced ........... 経路のタイプを表示します。 internal confed-external external aggregated, local sourced sourced, local atomic-aggregate ........ATOMIC\_AGGREGATE属性を意味します。 best .............. ベストルートを意味します。 Community ........ コミュニティ属性を表示します。 Extended Community .................. 拡張コミュニティ属性を表示します。 Originator ...................ORIGINATOR\_ID属性を表示します。 Cluster list ..................CLUSTER\_LIST属性を表示します。 Discarded attribute .....discardした属性とdiscardした原因を表示します。 Last update:........ 最後に更新された日時を表示します。

## **8.1.19 show ip bgp neighbors**

#### 【機能】

BGPピアとの接続状況の表示

#### 【入力形式】

show ip bgp [ipv4 unicast] neighbors [<BGPピア>] [<対象経路>]

## 【パラメタ】

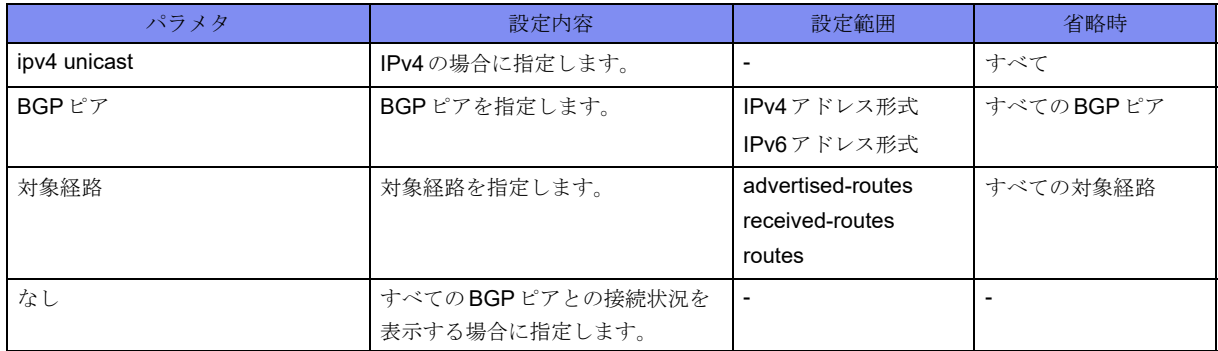

## 【動作モード】

ユーザモード

### 【説明】

BGPピアとの接続状況を表示します。

show ipv6 bgp neighbors、show bgp neighborsコマンドも同様の表示となります。

#### 【実行例】

BGPピアとの接続状況を表示します。

#show ip bgp neighbor

```
BGP neighbor is xxx.xxx,xxx,xxx, remote AS 64497, local AS 64496, internal link
  BGP version 4, remote router ID xxx.xxx.xxx.xxx
   BGP state = Established, up for 00:09:41
   Surveillance nexthop-validation-check inactive
   Surveillance-peer inactive
   MD5 : disable
   Last read 00:00:40, hold time is 180, keepalive interval is 60 seconds
   Neighbor capabilities:
     Route refresh: advertised and received (old and new)
     Address family IPv4 Unicast: advertised and received
     Address family VPNv4 Unicast: advertised and received
   Received 13 messages, 0 notifications, 0 in queue
   Sent 25 messages, 0 notifications, 0 in queue
   Route refresh request: received 0, sent 0
   Minimum time between advertisement runs is 5 seconds
   Update source is Loopback1
 For address family: IPv4 Unicast
   Index 1, Offset 0, Mask 0x2
  25 accepted prefixes (INET: xxx.xxx.xxx.xxx)
  2 announced prefixes (INET: xxx.xxx.xxx.xxx)
  0 Treat-as-withdraw prefixes (SUM) (INET: xxx.xxx.xxx.xxx)
  0 Attribute discard prefixes (SUM) (INET: xxx.xxx.xxx.xxx)
 For address family: VPNv4 Unicast
   Index 2, Offset 0, Mask 0x4
   Community attribute sent to this neighbor (both)
  269 accepted prefixes (INET: xxx.xxx.xxx.xxx)
  1 announced prefixes (INET:xxx.xxx.xxx.xxx)
  0 Treat-as-withdraw prefixes (SUM) (INET: xxx.xxx.xxx.xxx)
  0 Attribute discard prefixes (SUM) (INET: xxx.xxx.xxx.xxx)
 Connections established 1; dropped 0
Local host: xxx.xxx.xxx.xxx, Local port: 63572
Foreign host: xxx.xxx.xxx.xxx, Foreign port: 179
Nexthop: xxx.xxx.xxx.xxx
Nexthop global: xxxx:x::x
Nexthop local: xxxx:x::x
BGP connection: non shared network
Read thread: on Write thread: off
Last Reset : Tue Jan 1 00:00:00 2013
                 : due to TCP_connection_open_failed Event at Idle (bgp_fsm.c:921)
#
```
#### 【各フィールドの意味】

BGP neighbor is......... BGPピアのアドレスを表示します。 remote AS .................... BGP ピアのAS番号を表示します。 local AS ...........自身のAS番号を表示します。 link .................... リンクの状態を表示します。 internal external dynamic ...........動的に接続されたBGPピアであることを示します。 BGP version ....... バージョンを表示します。 remote router ID......... BGPピアのルータIDを表示します。

BGP state.................... BGPの状態とセッションが有効になってからの経過時間を表示します。

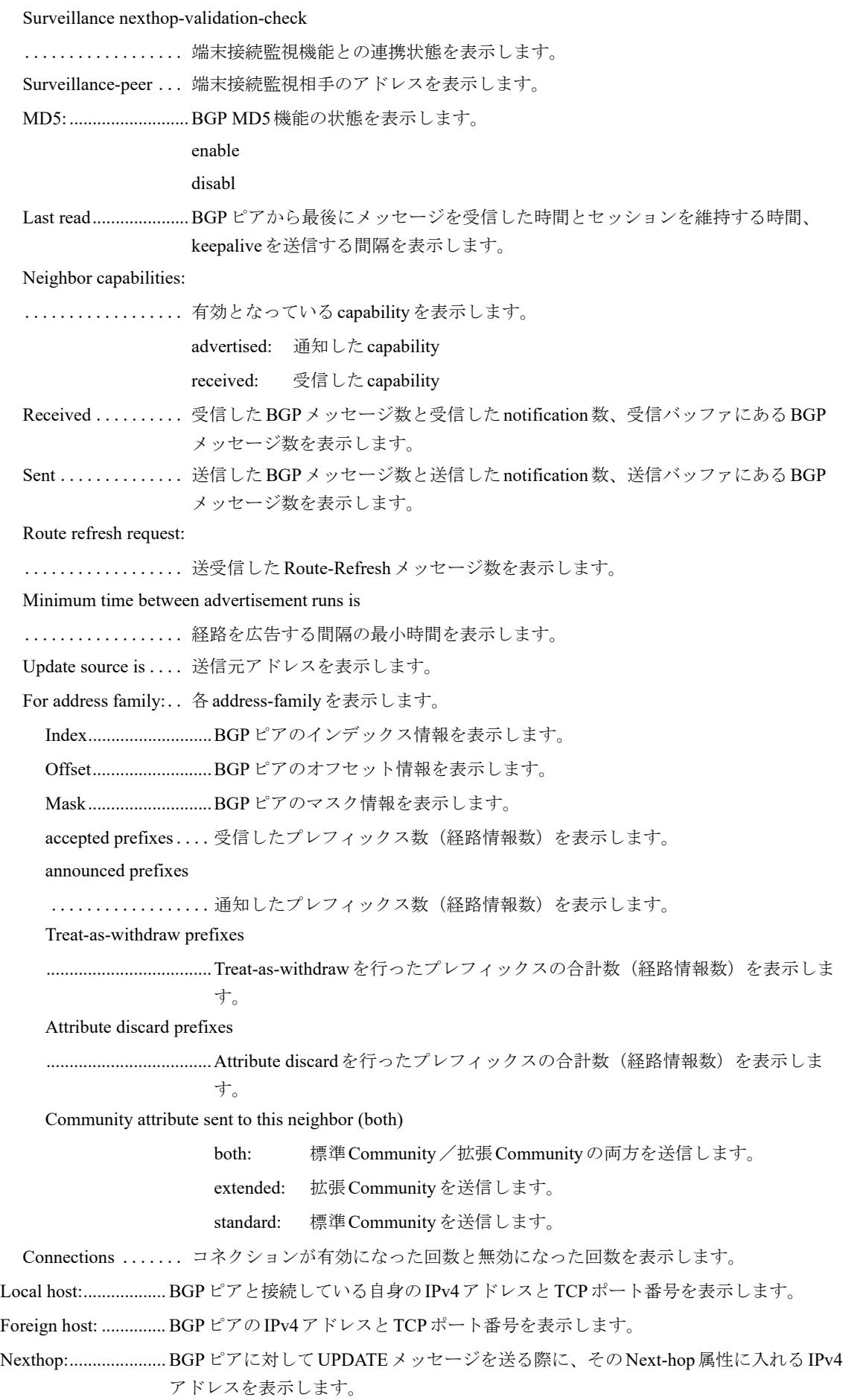

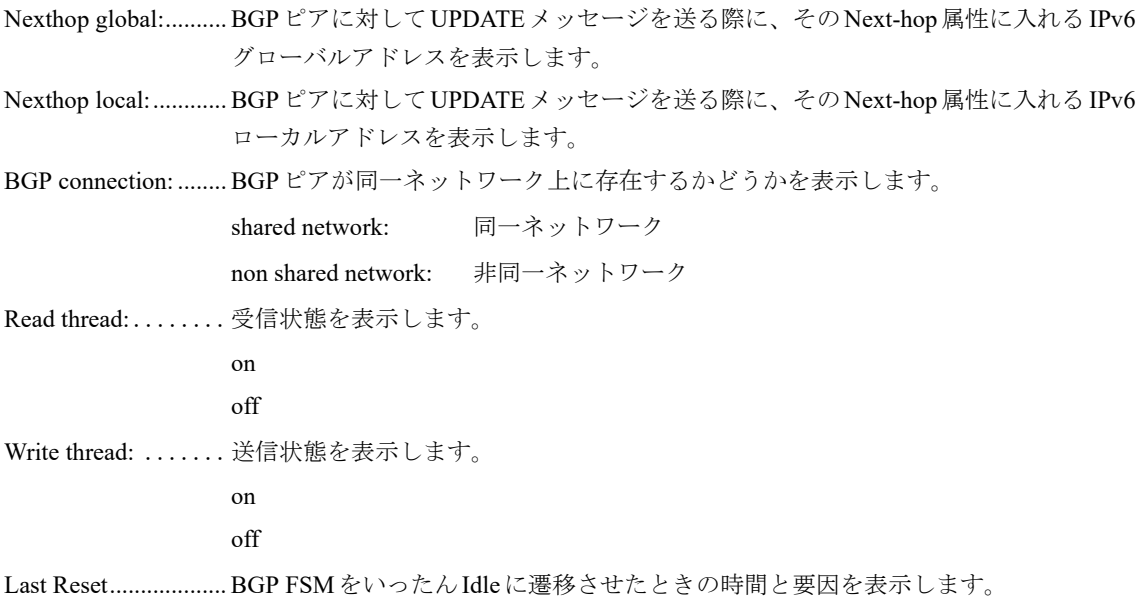

## **8.1.20 show ip bgp paths**

#### 【機能】

学習しているAS-PATH情報の表示

### 【入力形式】

show ip bgp [ipv4 unicast] paths

#### 【パラメタ】

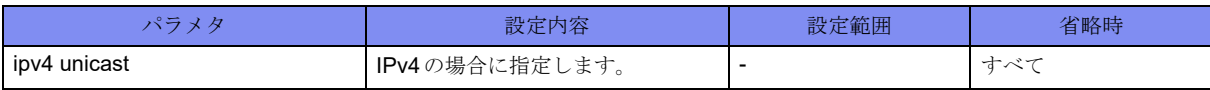

#### 【動作モード】

ユーザモード

#### 【説明】

学習しているAS-PATH情報を表示します。

### 【実行例】

学習しているAS-PATH情報を表示します。

```
#show ip bgp paths
Address Refcnt Path
[0x2d80de8:13] (2) 10
[0x2d8114c:59] (1) 10 100 200
```
#

【各フィールドの意味】

Address ....................... AS-PATHを格納している物理メモリ上のアドレス (16進数) とハッシュの番号を [A:B]の形式で表示します。

Refcnt......................... AS-PATHで学習している経路数を表示します。

Path ............................ AS-PATH属性を表示します。

## <span id="page-281-0"></span>**8.1.21 show ip bgp prefix-list**

#### 【機能】

指定されたプレフィックスリストに一致する経路の表示

#### 【入力形式】

show ip bgp prefix-list <プレフィックス名>

#### 【パラメタ】

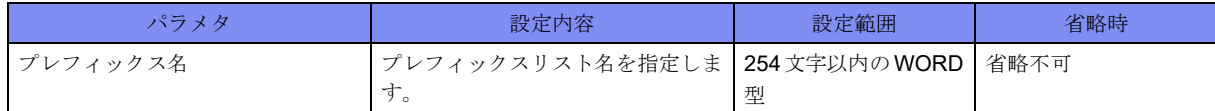

【動作モード】

ユーザモード

#### 【説明】

指定されたプレフィックスリストに一致する経路のみを表示します。 show ip bgp ipv4 unicast prefix-listコマンドも同様の表示となります。

#### 【実行例】

指定されたプレフィックスリストに一致する経路のみを表示します。

```
#show ip bgp prefix-list prefix-list-A
BGP table version is 3, local router ID is xxx.xxx.xxx.xxx
Status codes: s suppressed, d damped, h history, p stale, m multipath, * valid,> best, i -internal
Origin codes: i - IGP, e - EGP, ? - incomplete Network Next Hop Metric LocPrf Weight Path
*> xxx.xxx.xxx.xxx xxx.xxx.xxx.xxx.xxx 0 32768 ?
Total number of prefixes 1
#
```
【各フィールドの意味】

BGP table version is

.................................... BGPテーブルのバージョンを表示します。

local router ID is ....ルータIDを表示します。

Status codes: .......経路のステータスを表示します。Status codesは各経路情報の先頭に表示されます。

- s: 経路集約機能のSuppress状態にある経路を意味します。
- d: ルートフラップダンプニング機能のdampening状態にある経路を意味します。

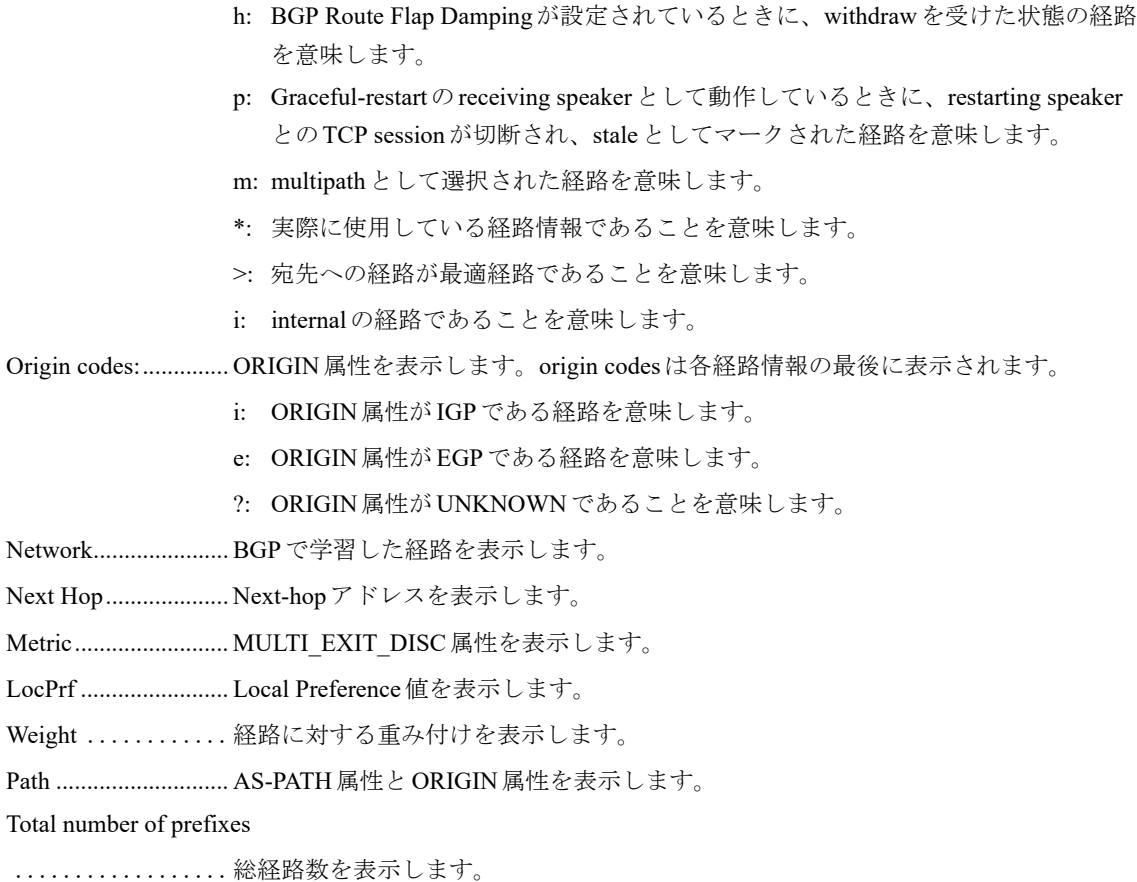

## **8.1.22 show ip bgp ipv4 unicast prefix-list**

本コマンドの仕様は、入力形式を除いて、show ip bgp prefix-listコマンドと同じです。詳細は、「[8.1.21 show ip](#page-281-0)  [bgp prefix-list](#page-281-0)」(P.286)を参照してください。

## <span id="page-282-0"></span>**8.1.23 show ip bgp regexp**

### 【機能】

指定されたAS-PATH正規表現に一致する経路の表示

#### 【入力形式】

show ip bgp regexp <正規表現>

#### 【パラメタ】

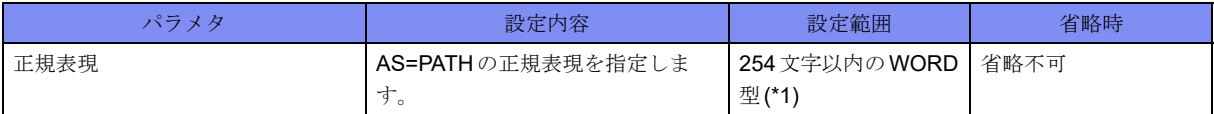

\*1) 1文字の空白(スペース)は使用可能です。複数の空白(スペース)は1文字にまとめられます。

【動作モード】

ユーザモード

#### 【説明】

指定されたAS-PATH正規表現に一致する経路のみを表示します。 show ip bgp ipv4 unicast regexpコマンドも同様の表示となります。

#### 【実行例】

```
指定されたAS-PATH正規表現に一致する経路のみを表示します。
```

```
#show ip bgp regexp 65000 65001
BGP table version is 3 local router ID is xxx xxx xxx.xxx.
Status codes: s suppressed, d damped, h history, p stale, m multipath, * valid, > best, i -internal
Origin codes: i - IGP, e - EGP, ? - incomplete Network Next Hop Metric LocPrf Weight Path
*> xxx.xxx.xxx.xxx xxx.xxx.xxx.xxx 0 32768 65000 65001
Total number of prefixes 1
#
```
【各フィールドの意味】

BGP table version is

```
.................................... BGPテーブルのバージョンを表示します。
```

```
local router ID is ....ルータIDを表示します。
```

```
Status codes: .......経路のステータスを表示します。Status codesは各経路情報の先頭に表示されます。
```
- s: 経路集約機能のSuppress状態にある経路を意味します。
- d: ルートフラップダンプニング機能のdampening状態にある経路を意味します。
- h: BGP Route Flap Dampingが設定されているときに、withdrawを受けた状態の経路 を意味します。
- p: Graceful-restartのreceiving speakerとして動作しているときに、restarting speaker とのTCP sessionが切断され、staleとしてマークされた経路を意味します。
- m: multipathとして選択された経路を意味します。
- \*: 実際に使用している経路情報であることを意味します。
- >: 宛先への経路が最適経路であることを意味します。

i: internalの経路であることを意味します。

Origin codes:.............. ORIGIN属性を表示します。origin codesは各経路情報の最後に表示されます。

- i: ORIGIN属性がIGPである経路を意味します。
- e: ORIGIN属性がEGPである経路を意味します。
- ?: ORIGIN属性がUNKNOWNであることを意味します。
- Network...................... BGPで学習した経路を表示します。
- Next Hop.................... Next-hopアドレスを表示します。
- Metric............................ MULTI\_EXIT\_DISC 属性を表示します。
- LocPrf ........................ Local Preference値を表示します。

Weight ............経路に対する重み付けを表示します。 Path ............................ AS-PATH属性とORIGIN属性を表示します。 Total number of prefixes ..................総経路数を表示します。

## **8.1.24 show ip bgp ipv4 unicast regexp**

本コマンドの仕様は、入力形式を除いて、show ip bgp regexpコマンドと同じです。詳細は、「[8.1.23 show ip bgp](#page-282-0)  [regexp](#page-282-0)」(P.287)を参照してください。

## **8.1.25 show ip bgp scan**

#### 【機能】

Nexthop Validation Announce情報の表示

#### 【入力形式】

show ip bgp scan [detail]

【パラメタ】

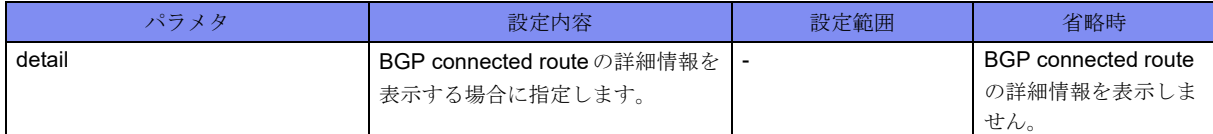

【動作モード】

ユーザモード

#### 【説明】

Nexthop Validation Announceの情報を表示します。

### 【実行例】

Nexthop Validation Announceの情報を表示します。

#show ip bgp scan

GLOBAL: BGP scan is not support Nexthop Validation Announce is enable Nexthop Validation Announce Delay is 0sec BGP instance : AS is 64496, DEFAULT Current BGP nexthop validation result: xxx.xxx.xxx.xxx valid [IGP metric 2] BGP connected route: xxx.xxx.xxx.xxx/xx VRF-A: BGP scan is not support Nexthop Validation Announce is enable BGP instance : AS is 64497, DEFAULT Current BGP nexthop validation result:

#

BGP connected route: xxx.xxx.xxx.xxx/xx

【各フィールドの意味】

GLOBAL: .................. address-familyを表示します。

GLOBAL: INET

VRF名: VRF

BGP scan is not support

.......................本ファームウェアでは、従来のBGPスキャンに相当する定期的な処理がサポートさ れていないことを示します。

Nexthop Validation Announce is enable

......................本ファームウェアでは、従来のBGPスキャンの代替となるNexthop Validation Announce機能が有効となっていることを示します。

BGP instance: ......自身のAS番号とインスタンス名を表示します。

Current BGP nexthop validation result:

.................................... Nexthop Validation Announce機能を利用し、validation checkを行ったnexthopのエン トリとcheck結果を表示します。従来のBGPスキャンでのnexthop validation checkの 定期スキャン結果に相当します。

BGP connected route:

..................接続されているネットワークを表示します。

## **8.1.26 show ip bgp summary**

#### 【機能】

BGPのサマリの表示

#### 【入力形式】

show ip bgp [ipv4 unicast] summary

### 【パラメタ】

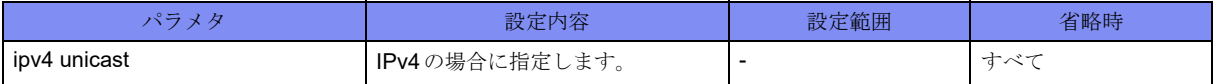

#### 【動作モード】

ユーザモード

#### 【説明】

BGPのサマリを表示します。

#### 【実行例】

BGPのサマリを表示します。

#show ip bgp summary

```
BGP router identifier xxx.xxx.xxx.xxx, local AS number 64496
2 BGP AS-PATH entries
1 BGP community entries
Total number of neighbors: 4
Total accepted prefixes : 4
Total announced prefixes: 4
Neighbor V LocalAS AS MsgRcvd MsgSent TblVer InQ OutQ Up/Down State/PfxRcd
*xxx.xxx.xxx.xxx4 64497 64497 0 0 0 0 0 00:00:00    Active
*xxx.xxx.xxx.xxx4 64497 64497 0 0 0 0 0 00:00:00    Active
*xxx.xxx.xxx.xxx4 64498 64498 0 0 0 0 0 00:00:00    Active
*xxx.xxx.xxx.xxx4 64498 64498 0 0 0 0 0 00:00:00    Active
* Dynamically created based on a listen range command
Dynamically created neighbors: 4, Subnet ranges: 4
BGP peer-group Group listen range group members:
  xxx.xxx.xxx.xxx/xx
  xxx.xxx.xxx.xxx/xx
  xxx.xxx.xxx.xxx/xx
  xxx.xxx.xxx.xxx/xx
Total number of neighbors 4
#
```
【各フィールドの意味】

BGP router identifier

......................ルータIDを表示します。

local AS number ....自身のAS番号を表示します。

BGP AS-PATH entries

.................................... AS-PATHのエントリ数を表示します。

BGP community entries

..................コミュニティのエントリ数を表示します。

Total accepted prefixes:

..................受信したプレフィックス数を表示します。

Total announced prefixes:

..................広告したプレフィックス数を表示します。

Neighbor .................... BGPピアのIPv4アドレスを表示します。

V.................バージョンを表示します。

LocalAS ..................... LocalAS番号を表示します。 AS .............................. AS番号を表示します。 MsgRcvd ..........メッセージを受信した数を表示します。 MsgSent ...........メッセージを送信した数を表示します。 TblVer ........................ BGPテーブルのバージョンを表示します。 InQ ...............受信待ち状態のメッセージ数を表示します。 OutQ..............送信待ち状態のメッセージ数を表示します。 Up/Down.................... UP/DOWNの経過時間を表示します。 State/PfxRcd .......ステートを表示します。 Dynamically created based on a listen range command ...................... 先頭に "\*" が付いたエントリは、動的に接続された BGP ピアであることを示します。 Dynamically created neighbors: 4, Subnet ranges: 4 ..................動的に接続されたBGPピア数、およびlisten range数を表示します。 BGP peer-group Group listen range group members: .................................... peer-group Groupのポリシーを適用するsubnet rangeを表示します。 Total number of neighbors .................................... BGPピアの総数を表示します。

## **8.1.27 show ip bgp treat-as-withdraw**

#### 【機能】

Treat-as-withdrawを行ったIPv4経路情報の表示

#### 【入力形式】

show ip bgp treat-as-withdraw [<ネットワークアドレス> ]

【パラメタ】

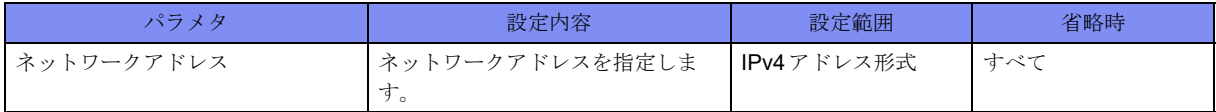

【動作モード】

ユーザモード

#### 【説明】

Treat-as-withdrawを行ったIPv4経路情報を表示します。対象経路を指定した場合には、Treat-as-withdraw を行った経路の詳細情報を表示します。

保存している経路情報は以下の場合に削除されます。

- その経路を広告したピアとのセッションが切れる
- clear ip bgp treat-as-withdrawコマンドを実行する
- その経路を広告したピアからその経路に対する正しいupdate/withdrawメッセージを受け取る
Treat-as-withdrawを行ったIPv4経路情報を表示します。

```
#show ip bgp treat-as-withdraw
BGP Treat-as-withdraw table version is 2. local router ID is xxx.xxx.xxx.xxx.xxx
Status codes: s suppressed, d damped, h history, p stale, m multipath, * valid, > best, i - internal
Origin codes: i - IGP, e - EGP, ? - incomplete Network Next Hop Metric LocPrf Weight Path
* i xxx.xxx.xxx.xxx xxx.xxx.xxx.xxx 200 0 E
Total number of prefixes 1
#
```

```
#show ip bgp treat-as-withdraw 192.0.2.0
BGP Treat-as-withdraw table entry for 192.0.2.0/24
   Local
     192.0.2.0 (inaccessible) from xxx.xxx.xxx.xxx.xxx.xxx.xxx.xxx.xxx)
       localpref 200, valid, internal
       Error: ORIGIN - Attribute flag value is invalid
       Local Label: no label
       Remote Label: no label
       Last update: Tue Jan 1 00:00:00 2013
```
【各フィールドの意味】

#

BGP Treat-as-withdraw table version is

.................................... Treat-as-withdrawテーブルのバージョンを表示します。

local router ID is ....ルータIDを表示します。

Status codes: .......経路のステータスを表示します。Status codesは各経路情報の先頭に表示されます。

- s: 経路集約機能のSuppress状態にある経路を意味します(Treat-as-withdrawされた 経路の場合は表示されることはありません)。
- d: ルートフラップダンプニング機能のdampening状態にある経路を意味します (Treat-as-withdrawされた経路の場合は表示されることはありません)。
- h: BGP Route Flap Dampingが設定されているときに、withdrawを受けた状態の経路 を意味します(Treat-as-withdrawされた経路の場合は表示されることはありませ  $(\lambda)$ 。
- p: Graceful-restartのreceiving speakerとして動作しているときに、restarting speaker とのTCP sessionが切断され、staleとしてマークされた経路を意味します(Treatas-withdrawされた経路の場合は表示されることはありません)。
- m: multipathとして選択された経路を意味します(Treat-as-withdrawされた経路の場 合は表示されることはありません)。
- \*: 実際に使用している経路情報であることを意味します(Treat-as-withdrawされた 経路の場合は常に表示されます)。
- >: 宛先への経路が最適経路であることを意味します(Treat-as-withdrawされた経路 の場合は表示されることはありません)。
- i: internalの経路であることを意味します。

Origin codes:.............. ORIGIN属性を表示します。origin codesは各経路情報の最後に表示されます。

- i: ORIGIN属性がIGPである経路を意味します。
- e: ORIGIN属性がEGPである経路を意味します。

?: ORIGIN属性がUNKNOWNであることを意味します。

Network...................... BGPで学習した経路を表示します。

- Next Hop.................... Next-hopアドレスを表示します。このアトリビュートのエラーが原因でTreat-aswithdrawされた場合には"E"と表示します。
- Metric........................... MULTI\_EXIT\_DISC属性を表示します。このアトリビュートのエラーが原因でTreatas-withdrawされた場合には"E"と表示します。
- LocPrf ........................ Local Preference値を表示します。このアトリビュートのエラーが原因でTreat-aswithdrawされた場合には"E"と表示します。
- Weight ............経路に対する重み付けを表示します。
- Path ............................ AS-PATH属性とORIGIN属性を表示します。このアトリビュートのエラーが原因で Treat-as-withdrawされた場合には"E"と表示します。

Total number of prefixes

..................総経路数を表示します。

BGP Treat-as-withdraw table entry for

..................宛先ネットワークを表示します。

- Local ............. 自身の経路であることを意味します。BGPピアから受け取った経路の場合は、AS 番号が表示されます。
	- from............................Next-hopアドレスと経路を配布したBGPピアのアドレス、およびルータIDを 表示します。
		- Origin .........................ORIGIN属性を表示します。
		- metric..............................MULTI\_EXIT\_DISC 属性を表示します。
		- localpref......................Local Preference値を表示します。
		- weight ............ 経路に対する重み付けを表示します。
		- valid.............. 現在有効な経路であることを表示します。
		- sourced ........... 経路のタイプを表示します。
			- internal

confed-external

external

aggregated, local

- sourced
- sourced, local
- atomic-aggregate ........ATOMIC\_AGGREGATE属性を意味します。

Community ........ コミュニティ属性を表示します。

- Extended Community
- .................. 拡張コミュニティ属性を表示します。
- Originator ...................ORIGINATOR\_ID属性を表示します。
- Cluster list ..................CLUSTER\_LIST属性を表示します。
- Error ...........................Treat-as-withdrawの原因となったアトリビュートと原因を表示します。
- Local Label:................Local labelの値を表示します(Treat-as-withdrawされた経路の場合は常に "no label"と表示されます)。
- Remote Label: ............Remote labelの値を表示します。
- Last update:........ 最後に更新された日時を表示します。

## **8.1.28 show ip bgp treat-as-withdraw ipv4 unicast**

#### 【機能】

Treat-as-withdrawを行ったIPv4経路情報の表示

#### 【入力形式】

show ip bgp treat-as-withdraw ipv4 unicast  $\left[ \langle \hat{R} \rangle \rangle \right]$   $\left[ \langle \hat{R} \rangle \rangle \right]$ 

#### 【パラメタ】

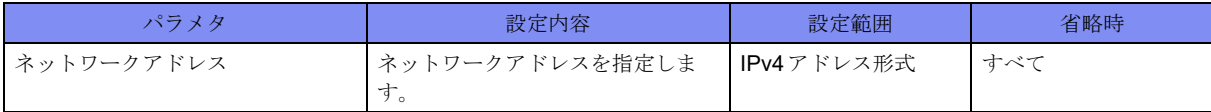

【動作モード】

ユーザモード

#### 【説明】

Treat-as-withdrawを行ったIPv4経路情報を表示します。対象経路を指定した場合には、Treat-as-withdraw を行った経路の詳細情報を表示します。

保存している経路情報は以下の場合に削除されます。

- その経路を広告したピアとのセッションが切れる
- clear ip bgp treat-as-withdrawコマンドを実行する
- その経路を広告したピアからその経路に対する正しいupdate/withdrawメッセージを受け取る

#### 【実行例】

Treat-as-withdrawを行ったIPv4経路情報を表示します。

```
#show ip bgp treat-as-withdraw ipv4 unicast
BGP Treat-as-withdraw table version is 2, local router ID is xxx.xxx.xxx.xxx
Status codes: s suppressed, d damped, h history, p stale, m multipath, * valid,> best, i - internal
Origin codes: i - IGP, e - EGP, ? - incomplete Network Next Hop Metric LocPrf Weight Path
* i xxx.xxx.xxx.xxx xxx.xxx.xxx.xxx 200 0 E
Total number of prefixes 1
#
```

```
#show ip bgp treat-as-withdraw ipv4 unicast 192.0.2.0
BGP Treat-as-withdraw table entry for 192.0.2.0/24
  Local
     192.0.2.0 (inaccessible) from xxx.xxx.xxx.xxx (xxx.xxx.xxx.xxx)
       localpref 200, valid, internal
       Error: ORIGIN - Attribute flag value is invalid
       Local Label: no label
       Remote Label: no label
       Last update: Tue Jan 1 00:00:00 2013
#
```
#### 【各フィールドの意味】

BGP Treat-as-withdraw table version is

.................................... Treat-as-withdrawテーブルのバージョンを表示します。 local router ID is ....ルータIDを表示します。 Status codes: .......経路のステータスを表示します。Status codesは各経路情報の先頭に表示されます。 s: 経路集約機能のSuppress状態にある経路を意味します(Treat-as-withdrawされた 経路の場合は表示されることはありません)。 d: ルートフラップダンプニング機能のdampening状態にある経路を意味します (Treat-as-withdrawされた経路の場合は表示されることはありません)。 h: BGP Route Flap Dampingが設定されているときに、withdrawを受けた状態の経路 を意味します(Treat-as-withdrawされた経路の場合は表示されることはありませ  $\lambda$ )。 p: Graceful-restartのreceiving speakerとして動作しているときに、restarting speaker とのTCP sessionが切断され、staleとしてマークされた経路を意味します(Treatas-withdrawされた経路の場合は表示されることはありません)。 m: multipathとして選択された経路を意味します(Treat-as-withdrawされた経路の場 合は表示されることはありません)。 \*: 実際に使用している経路情報であることを意味します(Treat-as-withdrawされた 経路の場合は常に表示されます)。 >: 宛先への経路が最適経路であることを意味します(Treat-as-withdrawされた経路 の場合は表示されることはありません)。 i: internalの経路であることを意味します。 Origin codes:.............. ORIGIN属性を表示します。origin codesは各経路情報の最後に表示されます。 i: ORIGIN属性がIGPである経路を意味します。 e: ORIGIN属性がEGPである経路を意味します。 ?: ORIGIN属性がUNKNOWNであることを意味します。 Network...................... BGPで学習した経路を表示します。 Next Hop.................... Next-hopアドレスを表示します。このアトリビュートのエラーが原因でTreat-aswithdrawされた場合には"E"と表示します。 Metric.......................... MULTI\_EXIT\_DISC属性を表示します。このアトリビュートのエラーが原因でTreatas-withdrawされた場合には"E"と表示します。 LocPrf ........................ Local Preference値を表示します。このアトリビュートのエラーが原因でTreat-aswithdrawされた場合には"E"と表示します。 Weight ............経路に対する重み付けを表示します。 Path ............................ AS-PATH属性とORIGIN属性を表示します。このアトリビュートのエラーが原因で Treat-as-withdrawされた場合には"E"と表示します。 Total number of prefixes ..................総経路数を表示します。 BGP Treat-as-withdraw table entry for ..................宛先ネットワークを表示します。 Local ............. 自身の経路であることを意味します。BGPピアから受け取った経路の場合は、AS 番号が表示されます。 from............................Next-hopアドレスと経路を配布したBGPピアのアドレス、およびルータIDを 表示します。 Origin .........................ORIGIN属性を表示します。 metric..........................MULTI\_EXIT\_DISC属性を表示します。

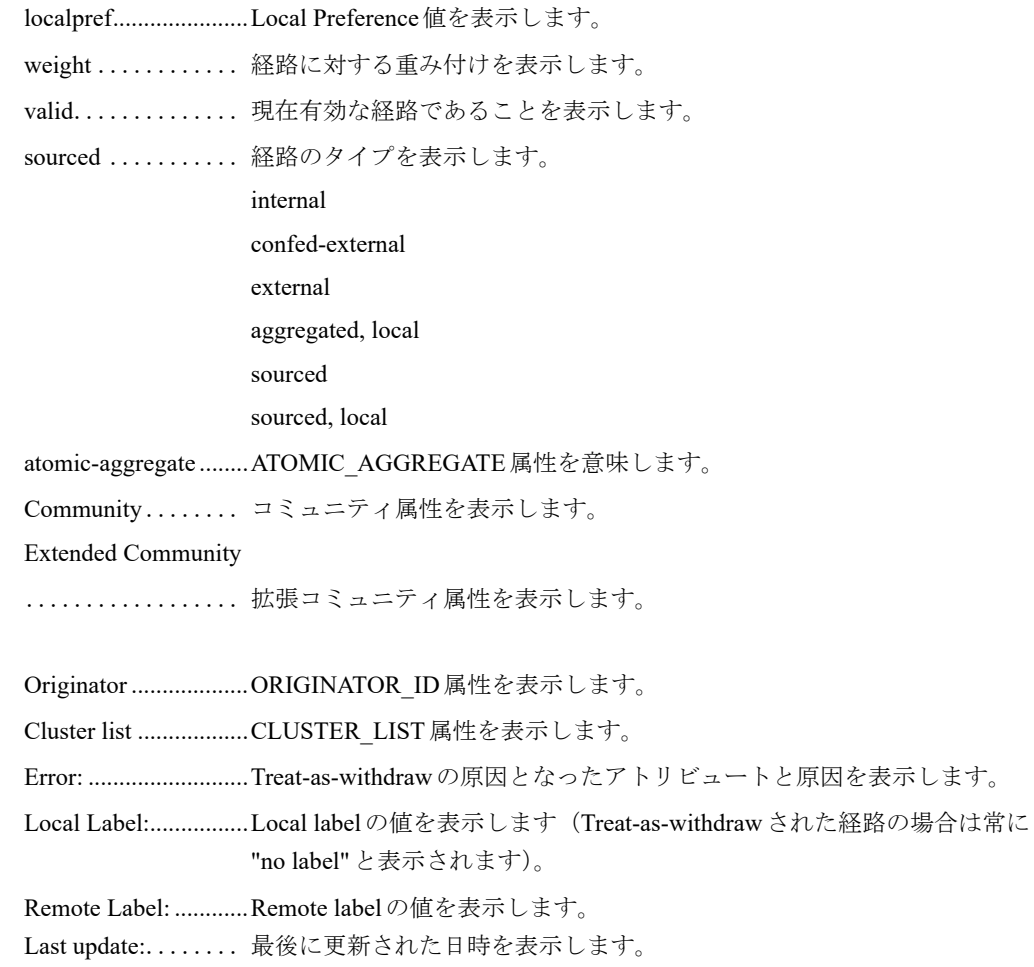

# 8.2 IPv6 関連

## **8.2.1 clear ipv6 bgp redistribute**

#### 【機能】

route-map情報の再読み込み

#### 【入力形式】

clear ipv6 bgp redistribute <対象経路> [vrf <VRF名>]

#### 【パラメタ】

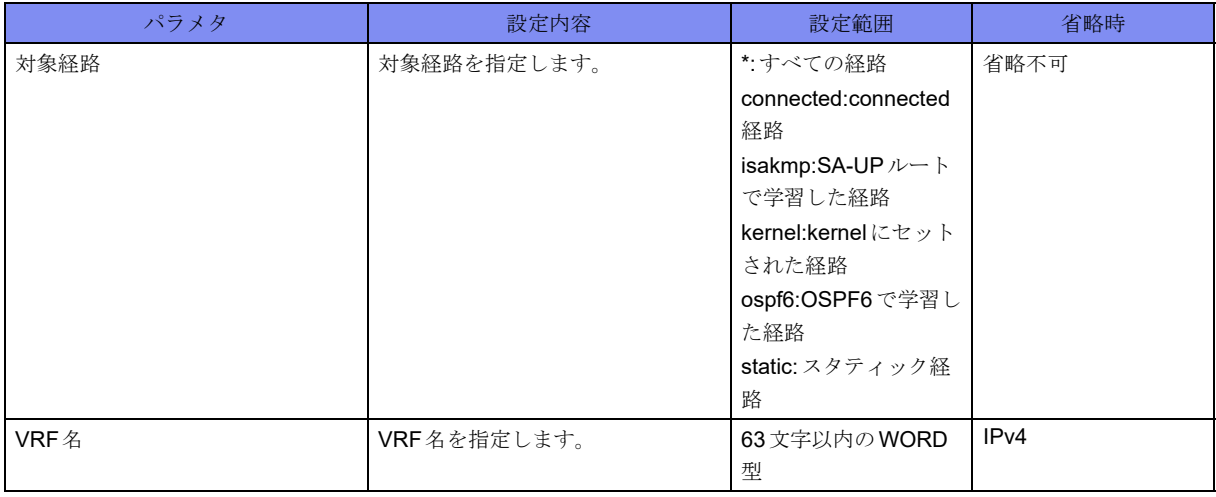

#### 【動作モード】

特権ユーザモード (コマンドレベル14)

#### 【説明】

BGPのredistributeコマンドで指定するroute-map情報を変更した際に、route-map情報の再読み込みを行う 場合に実行します。

#### 【実行例】

```
route-map情報の再読み込みを行います(すべての経路)。
```
#clear ipv6 bgp redistribute \*

## **8.2.2 clear ipv6 bgp statistics**

#### 【機能】

BGP IPv6 セッション統計情報の初期化

#### 【入力形式】

clear ipv6 bgp statistics

【動作モード】

特権ユーザモード (コマンドレベル14)

【説明】

BGP IPv6 セッションに関する統計情報を初期化します。

【実行例】

BGP IPv6 セッションに関する統計情報を初期化します。

#clear ipv6 bgp statistics

## **8.2.3 show ipv6 bgp**

【機能】

BGPで学習した経路情報の表示

#### 【入力形式】

show ipv6 bgp [<ネットワークアドレス> [longer-prefixes]]

【パラメタ】

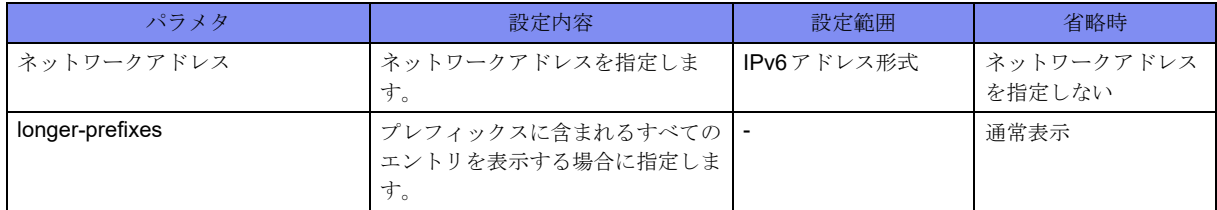

【動作モード】

ユーザモード

【説明】

BGPで学習した経路情報を表示します。

BGPで学習した経路情報を表示します。

```
#show inv6 hgp
BGP table version is x, local router ID is xxx xxx xxx xxxStatus codes: s suppressed, d damped, h history, p stale, m multipath, *valid, > best, i - internal
Origin codes: i - IGP, e - EGP, ? - incomplete Network Next Hop Metric LocPrf Weight Path
*> xxxx:x:/xx x xxxx:x:x xxx:x:x xxx:x xxx:x xxx:x xxx:x xxx:x xxx:x xxx:x xxx:x xxx:x xxx:x xxx:x xxx:x xxx:x xxx:x xxx:x xxx:x xxx:x xxx:x xxx:x xxx:x xxx:x xxx:x 
* xxxx:xx::/xx xxxx:xx::x 0 0 200 i
*> yyyy:yy::/yy yyyy:yy::y 0 200 i (Attribute discard)
Total number of prefixes 3
#show ipv6 bgp 2001:db8::
BGP routing table entry for 2001:db8::/32
Paths: (1 available, best #1, table Default-IP-Routing-Table)
  Local
     xxxx:xx::x from xxxx:xx::x (xxx.xxx.xxx.xxx)
     (xxxx::xxxx:xxxx:xxxx:xxxx)
       Origin incomplete, metric 0, localpref 100, valid, external
       Discarded attribute: ORIGINATOR_ID - Attribute is received from eBGP peer
       Last update: Tue Jan 1 00:00:00 2013
```
【各フィールドの意味】

BGP table version ...テーブルの状態を表示します。新しい情報が入ってくると、バージョンの値が増加 します。

local router ID ......ルータIDを表示します。

Status codes: .......経路のステータスを表示します。Status codesは各経路情報の先頭に表示されます。

- s: 経路集約機能のSuppress状態にある経路を意味します。
- d: ルートフラップダンプニング機能のdampening状態にある経路を意味します。
- \*: 実際に使用している経路情報であることを意味します。
- >: 宛先への経路が最適経路であることを意味します。
- i: internalの経路であることを意味します。

Origin codes:.............. ORIGIN属性を表示します。origin codesは各経路情報の最後に表示されます。

- i: ORIGIN属性がIGPである経路を意味します。
- e: ORIGIN属性がEGPである経路を意味します。
- ?: ORIGIN属性がUNKNOWNであることを意味します。

Network...................... BGPで学習した経路を表示します。

Next Hop.................... Next-hopアドレスを表示します。

Metric......................... MULTI\_EXIT\_DISC属性を表示します。

LocPrf ........................ Local Preference値を表示します。

Weight ............経路に対する重み付けを表示します。

Path ............................ AS-PATH属性とORIGIN属性を表示します。

(Attribute discard)...... Attribute discardを行った経路の場合に表示します。

Total number of prefixes

..................総経路数を表示します。

BGP routing table entry for

..................宛先ネットワークを表示します。

available ...........宛先ネットワークに対する経路の総数を表示します。 best ............................. availableの中で実際に選択されている経路の番号を表示します。 Local ............. 自身の経路であることを意味します。BGPピアから学習した経路の場合は、AS 番号が表示されます。 from............................Next-hopアドレスと経路を配布したBGPピアのアドレス、およびルータIDを 表示します。 Origin .........................ORIGIN属性を表示します。 metric..........................MULTI\_EXIT\_DISC属性を表示します。 localpref......................Local Preference値を表示します。 weight ............ 経路に対する重み付けを表示します。 valid.............. 現在有効な経路であることを表示します。 external ............. 経路のタイプを表示します。 internal confed-external external aggregated, local sourced sourced, local atomic-aggregate ........ATOMIC\_AGGREGATE属性を意味します。 best .............. ベストルートを意味します。 Community ........ コミュニティ属性を表示します。 Extended Community .................. 拡張コミュニティ値を表示します。 Originator ...................ORIGINATOR\_ID属性を表示します。 Cluster list ..................CLUSTER\_LIST属性を表示します。 Discarded attribute: ....................................discardした属性とdiscardした原因を表示します。 Last update:........ 最後に更新された日時を表示します。

### **8.2.4 show ipv6 bgp community**

#### 【機能】

指定されたコミュニティを持つ経路の表示

#### 【入力形式】

show ipv6 bgp community  $\left[\left\{<\exists \xi \exists \exists \forall \gamma \right\} \mid \left\{<\exists \xi \exists \exists \gamma \gamma \right\} \right]$  [exact-match]}

#### 【パラメタ】

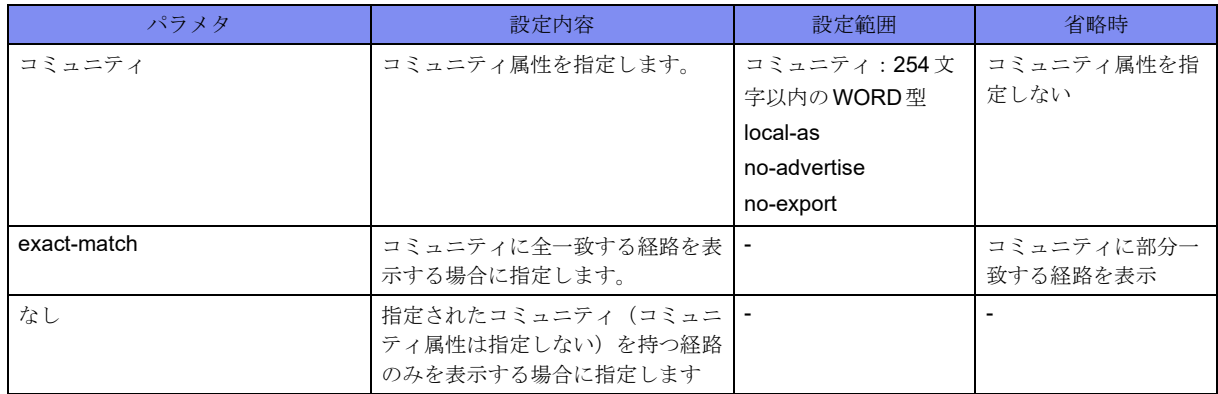

【動作モード】

ユーザモード

#### 【説明】

指定されたコミュニティを持つ経路のみを表示します。

#### 【実行例】

指定されたコミュニティを持つ経路のみを表示します。

```
#show ipv6 bgp community
BGP table version is 3, local router ID is xxx.xxx.xxx.xxx
Status codes: s suppressed, d damped, h history, p stale, m multipath, * valid, > best, i -internal
Origin codes: i - IGP, e - EGP, ? - incomplete Network Next Hop Metric LocPrf Weight Path
*> xxxx::xx: xxxx::xx:x 0 32768 ?
Total number of prefixes 1
#
```
【各フィールドの意味】

BGP table version is

.................................... BGPテーブルのバージョンを表示します。

local router ID is ....ルータIDを表示します。

Status codes: .......経路のステータスを表示します。Status codesは各経路情報の先頭に表示されます。

- s: 経路集約機能のSuppress状態にある経路を意味します。
- d: ルートフラップダンプニング機能のdampening状態にある経路を意味します。
- h: BGP Route Flap Dampingが設定されているときに、withdrawを受けた状態の経路 を意味します。
- p: Graceful-restartのreceiving speaker として動作しているときに、restarting speaker とのTCP sessionが切断され、staleとしてマークされた経路を意味します。
- m: multipathとして選択された経路を意味します。
- \*: 実際に使用している経路情報であることを意味します。
- >: 宛先への経路が最適経路であることを意味します。
- i: internalの経路であることを意味します。

Origin codes:.............. ORIGIN属性を表示します。origin codesは各経路情報の最後に表示されます。

i: ORIGIN属性がIGPである経路を意味します。

- e: ORIGIN属性がEGPである経路を意味します。
- ?: ORIGIN属性がUNKNOWNであることを意味します。

Network...................... BGPで学習した経路を表示します。

Next Hop.................... Next-hopアドレスを表示します。

Metric............................ MULTI\_EXIT\_DISC 属性を表示します。

LocPrf ........................ Local Preference値を表示します。

Weight ............経路に対する重み付けを表示します。

Path ............................ AS-PATH属性とORIGIN属性を表示します。

Total number of prefixes

..................総経路数を表示します。

### **8.2.5 show ipv6 bgp community-list**

#### 【機能】

受信したコミュニティ属性のリストの表示

#### 【入力形式】

show ipv6 bgp community-list  $\leq$ コミュニティリスト名>[exact-match]

#### 【パラメタ】

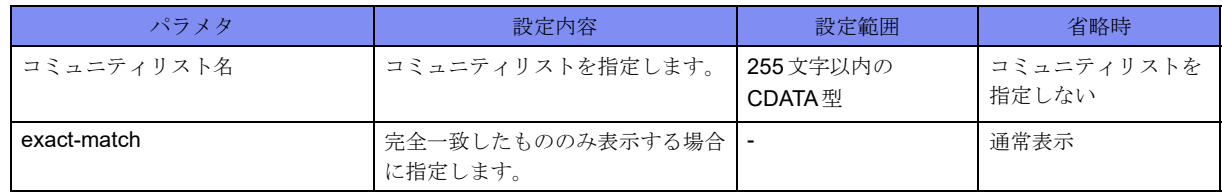

【動作モード】

ユーザモード

【説明】

受信したコミュニティ属性のリストを表示します。

受信したコミュニティ属性のリストを表示します。

```
#show ipv6 bgp community-list
Community-list list-A
permit rt 10:10
permit rt 10:15
permit rt 10:5
Extended-community-list list-B
permit rt 20:10
permit rt 20:15
permit rt 20:5
```
## **8.2.6 show ipv6 bgp dampened-paths**

#### 【機能】

#

ルートフラップ状態にある経路情報の表示

#### 【入力形式】

show ipv6 bgp dampened-paths

#### 【動作モード】

ユーザモード

#### 【説明】

ルートフラップ状態にある経路の情報を表示します。

#### 【実行例】

ルートフラップ状態にある経路の情報を表示します。

```
#show ipv6 bgp dampened-paths
BGP table version is 0, local router ID is xxx.xxx.xxx.xxx
Status codes: s suppressed, d damped, h history, p stale, * valid, > best,i - internal
Origin codes: i - IGP, e - EGP, ? - incomplete Network From Reuse Path
  d xxx.xxx.xxx.xxx xxx.xxx.xxx.xxx 00:28:37 100 i
  d xxx.xxx.xxx.xxx xxx.xxx.xxx.xxx 00:28:37 100 i
  d xxx.xxx.xxx.xxx xxx.xxx.xxx.xxx 00:28:37 100 i
Total number of prefixes 3
#
```
【各フィールドの意味】

BGP table version ...... BGPテーブルのバージョン (0固定) を表示します。

local router ID is ....ルータIDを表示します。

d ...................ルートフラップとなりダンプニング(抑制)状態であることを表示します。

Network........... ルートフラップ状態にある経路情報を表示します。

From........................... BGPピアのIPv4アドレスを表示します。

Reuse............. ダンプニングが停止されるまでの時間を表示します。

Path............................. AS-PATH属性とORIGIN属性を表示します。

Total number of prefixes

..................ルートフラップダンプニング状態にある経路情報数を表示します。

## **8.2.7 show ipv6 bgp filter-list**

#### 【機能】

指定されたAS-PATHリストに一致する経路の表示

#### 【入力形式】

show ipv6 bgp filter-list <AS-PATHリスト名>

#### 【パラメタ】

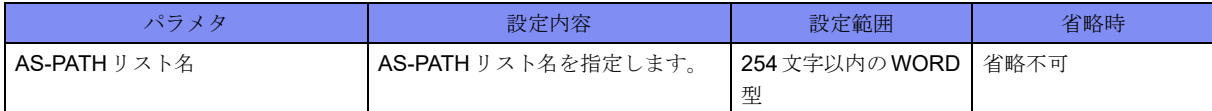

#### 【動作モード】

ユーザモード

#### 【説明】

指定されたAS-PATHリストに一致する経路のみを表示します。

#### 【実行例】

指定されたAS-PATHリストに一致する経路のみを表示します。

```
#show ipv6 bgp filter-list as-path-list-A
BGP table version is 3, local router ID is xxx.xxx.xxx.xxx
Status codes: s suppressed, d damped, h history, p stale, m multipath, * valid, > best, i -internal
Origin codes: i - IGP, e - EGP, ? - incomplete Network Next Hop Metric LocPrf Weight Path
*> xxxx::x: x: x: x: x: x: x: x: x: 0Total number of prefixes 1
#
```
#### 【各フィールドの意味】

BGP table version is

.................................... BGPテーブルのバージョンを表示します。

```
local router ID is ....ルータIDを表示します。
```
Status codes: .......経路のステータスを表示します。Status codesは各経路情報の先頭に表示されます。

- s: 経路集約機能のSuppress状態にある経路を意味します。
- d: ルートフラップダンプニング機能のdampening状態にある経路を意味します。
- h: BGP Route Flap Dampingが設定されているときに、withdrawを受けた状態の経路 を意味します。

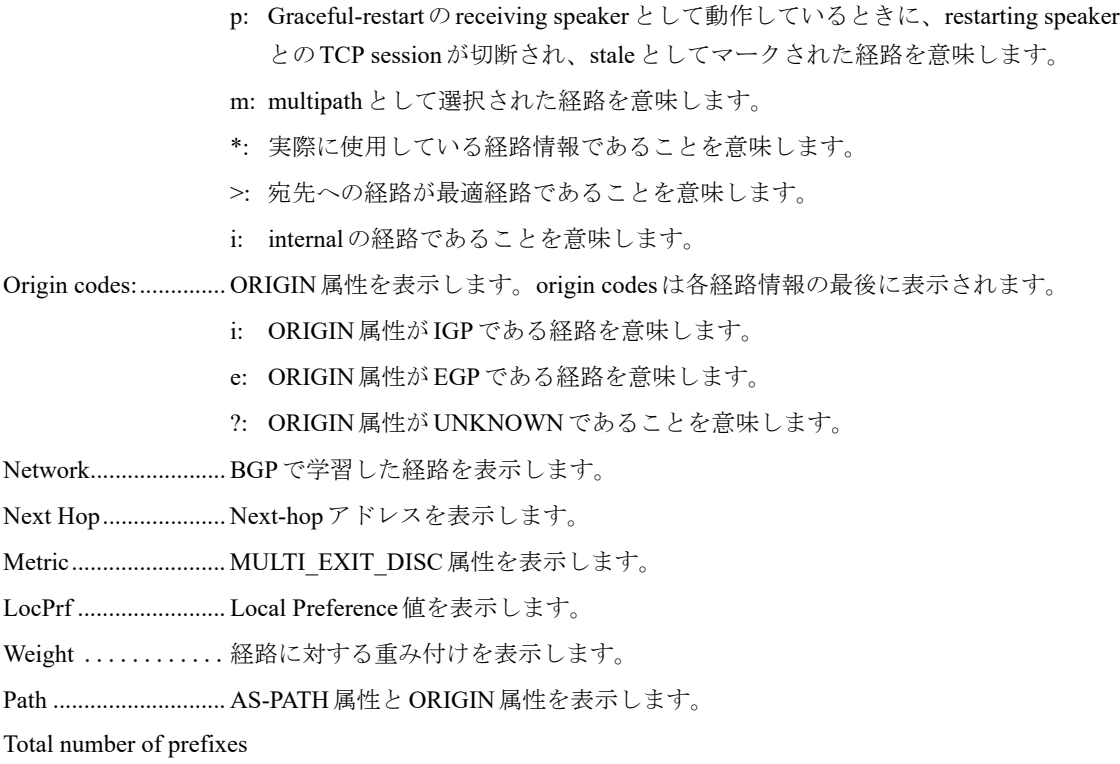

..................総経路数を表示します。

## **8.2.8 show ipv6 bgp flap-statistics**

#### 【機能】

ルートフラップ状態にある経路の統計情報の表示

#### 【入力形式】

show ipv6 bgp flap-statistics

【動作モード】

ユーザモード

【説明】

ルートフラップ状態にある経路の統計情報を表示します。

ルートフラップ状態にある経路の統計情報を表示します。

```
#show ipv6 bgp flap-statistics
BGP table version is 0, local router ID is xxx.xxx.xxx.xxx
Status codes: s suppressed, d damped, h history, p stale, * valid, > best, i - internal
Origin codes: i - IGP, e - EGP, ? - incompleteNetwork From Flaps Duration Reuse Path
  d xxx.xxx.xxx.xxx xxx.xxx.xxx.xxx 3 00:03:05 00:28:42 100 i
  d xxx.xxx.xxx.xxx xxx.xxx.xxx.xxx 3 00:03:05 00:28:42 100 i
   d xxx.xxx.xxx.xxx xxx.xxx.xxx.xxx 3 00:03:05 00:28:42 100 i
Total number of prefixes 3
#
```
【各フィールドの意味】

BGP table version ...... BGPテーブルのバージョン (0固定) を表示します。

local router ID is ....ルータIDを表示します。

d ....................ルートフラップとなりダンプニング(抑制)状態であることを表示します。

Network........... ルートフラップ状態にある経路情報を表示します。

From........................... BGPピアのIPv4アドレスを表示します。

Flaps ............. ルートフラップを起こした回数を表示します。

Duration .......... ルートフラップ状態の継続時間を表示します。

Reuse............. ダンプニングが停止されるまでの時間を表示します。

Path............................. AS-PATH属性とORIGIN属性を表示します。

Total number of prefixes

..................ルートフラップダンプニング状態にある経路情報数を表示します。

## <span id="page-302-0"></span>**8.2.9 show ipv6 bgp neighbors**

#### 【機能】

BGPピアとの接続状況の表示

#### 【入力形式】

show ipv6 bgp neighbors [<BGPピア>] [<対象経路>]

#### 【パラメタ】

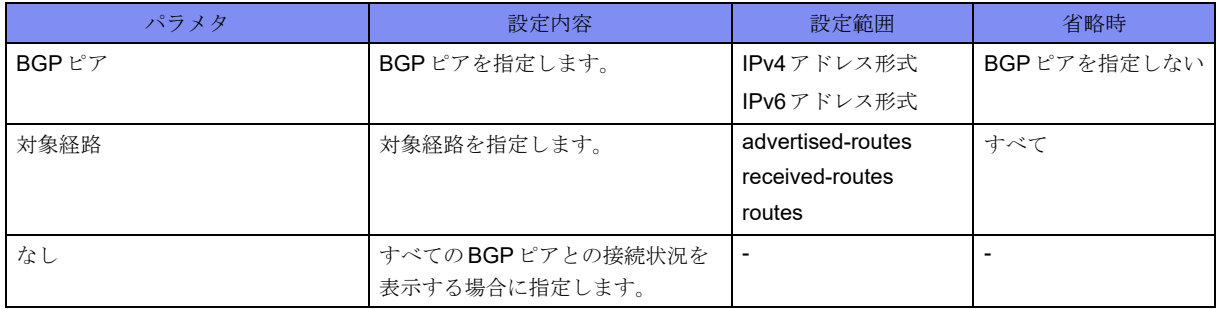

【動作モード】

ユーザモード

#### 【説明】

BGPピアとの接続状況を表示します。

show ip bgp neighbors、show bgp neighborsコマンドも同様の表示となります。

#### 【実行例】

BGPピアとの接続状況を表示します。

```
#show ipv6 bgp neighbor
BGP neighbor is xxx.xxx.xxx.xxx, remote AS 64497, local AS 64496, internal link
  BGP version 4, remote router ID xxx.xxx.xxx.xxx
   BGP state = Established, up for 00:09:41
   Surveillance nexthop-validation-check inactive
   Surveillance-peer inactive
   MD5 : disable
   Last read 00:00:40, hold time is 180, keepalive interval is 60 seconds
   Neighbor capabilities:
     Route refresh: advertised and received (old and new)
     Address family IPv4 Unicast: advertised and received
     Address family VPNv4 Unicast: advertised and received
   Received 13 messages, 0 notifications, 0 in queue
   Sent 25 messages, 0 notifications, 0 in queue
   Route refresh request: received 0, sent 0
   Minimum time between advertisement runs is 5 seconds
   Update source is Loopback1
 For address family: IPv4 Unicast
   Index 1, Offset 0, Mask 0x2
  25 accepted prefixes (INET:xxx.xxx.xxx.xxx)
  2 announced prefixes (INET: xxx.xxx.xxx.xxx)
  0 Treat-as-withdraw prefixes (SUM) (INET: xxx.xxx.xxx.xxx)
  0 Attribute discard prefixes (SUM) (INET: xxx.xxx.xxx.xxx)
 For address family: VPNv4 Unicast
   Index 2, Offset 0, Mask 0x4
   Community attribute sent to this neighbor (both)
  269 accepted prefixes (INET: xxx.xxx.xxx.xxx)
  1 announced prefixes (INET: xxx.xxx.xxx.xxx)
  0 Treat-as-withdraw prefixes (SUM) (INET: xxx.xxx.xxx.xxx)
  0 Attribute discard prefixes (SUM) (INET: xxx.xxx.xxx.xxx)
 Connections established 1; dropped 0
Local host: xxx.xxx.xxx.xxx, Local port: 63572
Foreign host: xxx.xxx.xxx.xxx, Foreign port: 179
Nexthop: xxx.xxx.xxx.xxx
Nexthop global: xxxx:x::x
Nexthop local: xxxx:x::x
BGP connection: non shared network
Read thread: on Write thread: off
Last Reset : Tue Jan 1 00:00:00 2013
                 : due to TCP_connection_open_failed Event at Idle (bgp_fsm.c:921)
#
```
【各フィールドの意味】

BGP neighbor is......... BGPピアのアドレスを表示します。 remote AS .................. BGPピアのAS番号を表示します。 local AS ...........自身のAS番号を表示します。

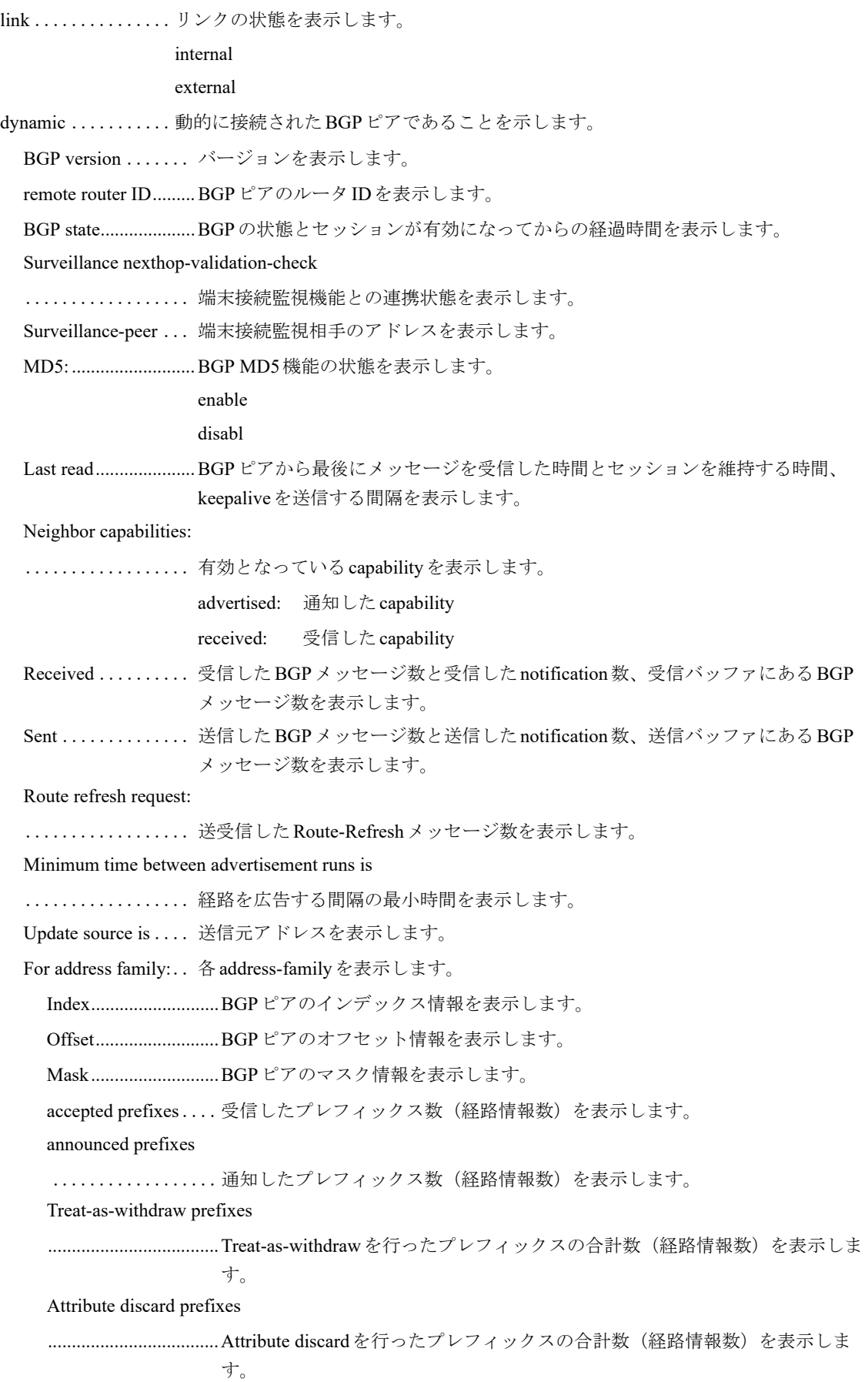

Community attribute sent to this neighbor (both)

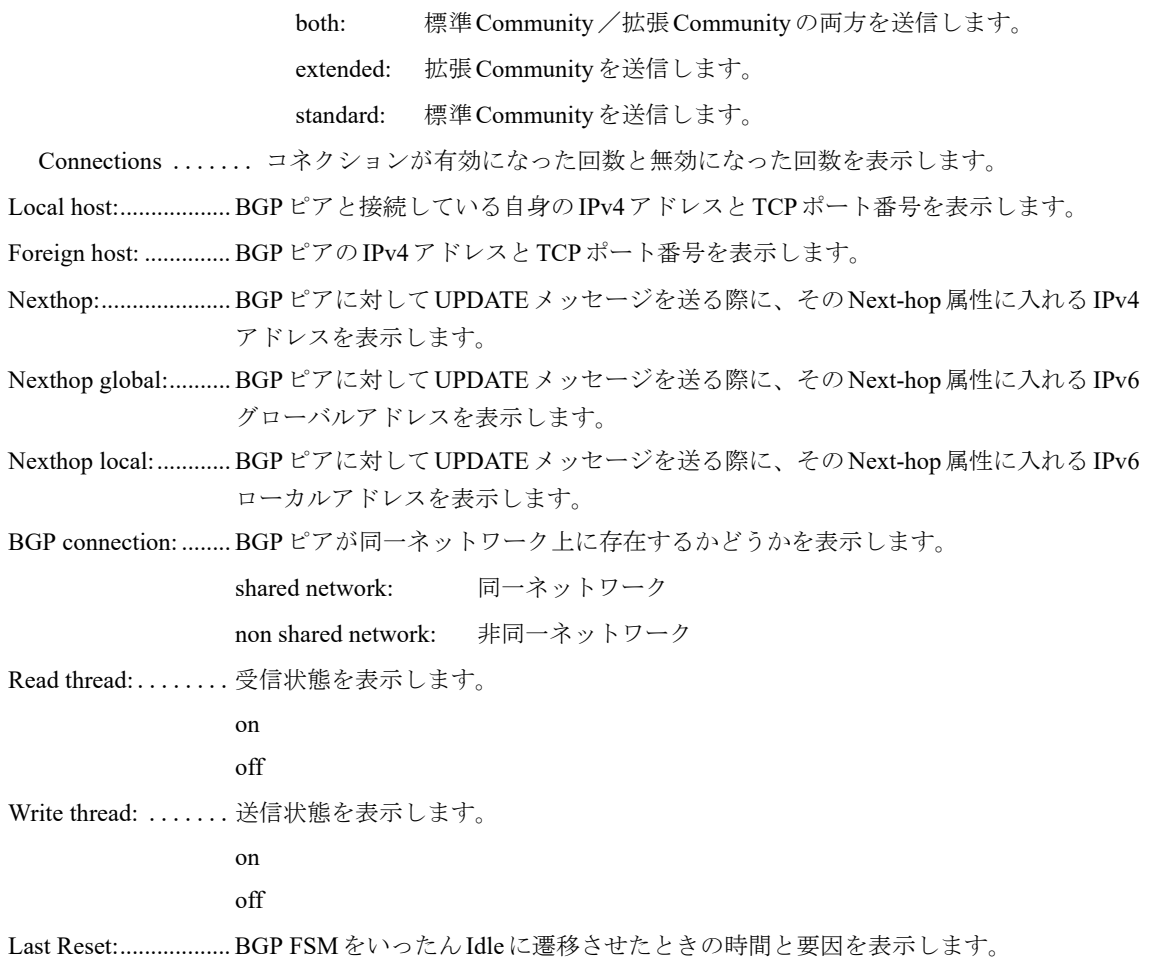

## **8.2.10 show bgp neighbors**

本コマンドの仕様は、入力形式を除いて、show ipv6 bgp neighborsコマンドと同じです。詳細は、「[8.2.9 show](#page-302-0)  [ipv6 bgp neighbors](#page-302-0)」(P.307)を参照してください。

## **8.2.11 show ipv6 bgp prefix-list**

#### 【機能】

指定されたプレフィックスリストに一致する経路の表示

#### 【入力形式】

show ipv6 bgp prefix-list <プレフィックス名>

#### 【パラメタ】

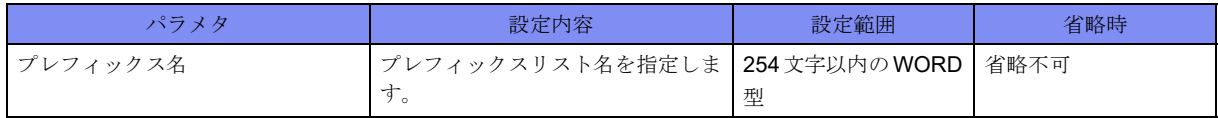

【動作モード】

ユーザモード

#### 【説明】

指定されたプレフィックスリストに一致する経路のみを表示します。

#### 【実行例】

指定されたプレフィックスリストに一致する経路のみを表示します。

```
#show ipv6 bgp prefix-list prefix-list-A
BGP table version is 3, local router ID is xxx.xxx.xxx.xxx
Status codes: s suppressed, d damped, h history, p stale, m multipath, * valid,> best, i -internal
Origin codes: i - IGP, e - EGP, ? - incomplete Network Next Hop Metric LocPrf Weight Path
*> xxxx::xx: x \times x \times x \times x \times x xxxx::xx:x 0 32768 ?
Total number of prefixes 1
#
```
【各フィールドの意味】

BGP table version is

```
.................................... BGPテーブルのバージョンを表示します。
```

```
local router ID is ....ルータIDを表示します。
```
Status codes: .......経路のステータスを表示します。Status codesは各経路情報の先頭に表示されます。

- s: 経路集約機能のSuppress状態にある経路を意味します。
- d: ルートフラップダンプニング機能のdampening状態にある経路を意味します。
- h: BGP Route Flap Dampingが設定されているときに、withdrawを受けた状態の経路 を意味します。
- p: Graceful-restartのreceiving speakerとして動作しているときに、restarting speaker とのTCP sessionが切断され、staleとしてマークされた経路を意味します。
- m: multipathとして選択された経路を意味します。
- \*: 実際に使用している経路情報であることを意味します。
- >: 宛先への経路が最適経路であることを意味します。

i: internalの経路であることを意味します。

Origin codes:.............. ORIGIN属性を表示します。origin codesは各経路情報の最後に表示されます。

- i: ORIGIN属性がIGPである経路を意味します。
- e: ORIGIN属性がEGPである経路を意味します。
- ?: ORIGIN属性がUNKNOWNであることを意味します。

Network...................... BGPで学習した経路を表示します。

Next Hop.................... Next-hopアドレスを表示します。

Metric............................ MULTI\_EXIT\_DISC 属性を表示します。

- LocPrf ........................ Local Preference値を表示します。
- Weight ............経路に対する重み付けを表示します。

Path ............................ AS-PATH属性とORIGIN属性を表示します。

Total number of prefixes

..................総経路数を表示します。

## **8.2.12 show ipv6 bgp regexp**

#### 【機能】

指定されたAS-PATH正規表現に一致する経路の表示

#### 【入力形式】

show ipv6 bgp regexp <正規表現>

#### 【パラメタ】

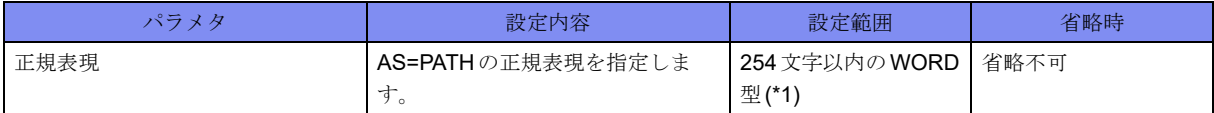

\*1) 1文字の空白(スペース)は使用可能です。複数の空白(スペース)は1文字にまとめられます。

#### 【動作モード】

ユーザモード

#### 【説明】

指定されたAS-PATH正規表現に一致する経路のみを表示します。

#### 【実行例】

```
指定されたAS-PATH正規表現に一致する経路のみを表示します。
```

```
#show ipv6 bgp regexp 65000 65001
BGP table version is 3, local router ID is xxx.xxx.xxx.xxx
Status codes: s suppressed, d damped, h history, p stale, m multipath, * valid, > best, i -internal
Origin codes: i - IGP, e - EGP, ? - incomplete Network Next Hop Metric LocPrf Weight Path
*> xxxx::xx: xxxx::xx:x 0 32768 65000 65001
Total number of prefixes 1
#
```
【各フィールドの意味】

BGP table version is

.................................... BGPテーブルのバージョンを表示します。

local router ID is ....ルータIDを表示します。

Status codes: .......経路のステータスを表示します。Status codesは各経路情報の先頭に表示されます。

- s: 経路集約機能のSuppress状態にある経路を意味します。
- d: ルートフラップダンプニング機能のdampening状態にある経路を意味します。
- h: BGP Route Flap Dampingが設定されているときに、withdrawを受けた状態の経路 を意味します。
- p: Graceful-restartのreceiving speakerとして動作しているときに、restarting speaker とのTCP sessionが切断され、staleとしてマークされた経路を意味します。
- m: multipathとして選択された経路を意味します。
- \*: 実際に使用している経路情報であることを意味します。

>: 宛先への経路が最適経路であることを意味します。 i: internalの経路であることを意味します。 Origin codes:.............. ORIGIN属性を表示します。origin codesは各経路情報の最後に表示されます。 i: ORIGIN属性がIGPである経路を意味します。 e: ORIGIN属性がEGPである経路を意味します。 ?: ORIGIN属性がUNKNOWNであることを意味します。 Network...................... BGPで学習した経路を表示します。 Next Hop.................... Next-hopアドレスを表示します。 Metric......................... MULTI\_EXIT\_DISC属性を表示します。 LocPrf ........................ Local Preference値を表示します。 Weight ............経路に対する重み付けを表示します。 Path ............................ AS-PATH属性とORIGIN属性を表示します。 Total number of prefixes

..................総経路数を表示します。

## <span id="page-308-0"></span>**8.2.13 show ipv6 bgp summary**

【機能】

BGPのサマリの表示

#### 【入力形式】

show ipv6 bgp summary

#### 【動作モード】

ユーザモード

#### 【説明】

BGPのサマリを表示します。

#### 【実行例】

BGPのサマリを表示します。

```
#show ipv6 bgp summary
BGP router identifier xxx.xxx.xxx.xxx, local AS number 65000
1 BGP AS-PATH entries
1 BGP community entries
Total accepted prefixes : 10
Total announced prefixes: 10
Dampening enabled
Neighbor V AS MsgRcvd MsgSent TblVer InQ OutQ Up/Down State/PfxRcd
Address-Family: Unicast
xxx.xxx.xxx.xxx 4 65000 100 1000 21 0 0 00:00:30 10
#
```
【各フィールドの意味】 BGP router identifier ...................... ルータIDを表示します。 local AS number ....自身のAS番号を表示します。 BGP AS-PATH entries .................................... AS-PATHのエントリ数を表示します。 BGP community entries ..................コミュニティのエントリ数を表示します。 Total accepted prefixes: ..................受信したプレフィックス数を表示します。 Total announced prefixes: ..................広告したプレフィックス数を表示します。 Dampening.........ダンプニング機能の動作有無を表示します。 enabled: ダンプニング機能あり disabled: ダンプニング機能なし Neighbor .................... BGPピアのIPv6アドレスを表示します。 V.................バージョンを表示します。 AS .............................. AS番号を表示します。 MsgRcvd ..........メッセージを受信した数を表示します。 MsgSent ...........メッセージを送信した数を表示します。 TblVer ........................ BGPテーブルのバージョンを表示します。 InQ ...............受信待ち状態のメッセージ数を表示します。 OutQ..............送信待ち状態のメッセージ数を表示します。 Up/Down.................... UP/DOWNの経過時間を表示します。 State/PfxRcd .......ステートを表示します。 Total number of neighbors .................................... BGPピアの総数を表示します。

## **8.2.14 show bgp ipv6 summary**

本コマンドの仕様は、入力形式を除いて、show ipv6 bgp summaryコマンドと同じです。詳細は、「[8.2.13 show](#page-308-0)  [ipv6 bgp summary](#page-308-0)」 (P.313) を参照してください。

### **8.2.15 show bgp summary**

本コマンドの仕様は、入力形式を除いて、show ipv6 bgp summaryコマンドと同じです。詳細は、「[8.2.13 show](#page-308-0)  [ipv6 bgp summary](#page-308-0)」 (P.313) を参照してください。

## **8.2.16 show ipv6 bgp treat-as-withdraw**

#### 【機能】

Treat-as-withdrawを行ったIPv6経路情報の表示

#### 【入力形式】

show ipv6 bgp treat-as-withdraw [<ネットワークアドレス>]

#### 【パラメタ】

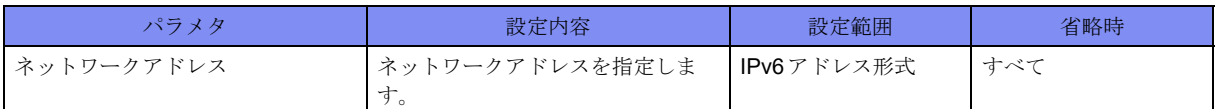

【動作モード】

ユーザモード

【説明】

Treat-as-withdrawを行ったIPv6経路情報を表示します。対象経路を指定した場合には、Treat-as-withdraw を行った経路の詳細情報を表示します。

保存している経路情報は以下の場合に削除されます。

- その経路を広告したピアとのセッションが切れる
- clear ip bgp treat-as-withdrawコマンドを実行する
- その経路を広告したピアからその経路に対する正しいupdate/withdrawメッセージを受け取る

【実行例】

Treat-as-withdrawを行ったIPv6経路情報を表示します。

```
#show ipv6 bgp treat-as-withdraw
BGP Treat-as-withdraw table version is 2. local router ID is xxx.xxx.xxx.xxx.xxx
Status codes: s suppressed, d damped, h history, p stale, m multipath, * valid, > best, i - internal
Origin codes: i - IGP, e - EGP, ? - incomplete Network Next Hop Metric LocPrf Weight Path
* i xxxx:xx::/xx xxxx:xx::/xx 200 0 E
Total number of prefixes 1
#
```

```
#show ipv6 bgp treat-as-withdraw 2001.db8::
BGP Treat-as-withdraw table entry for 2001:db8::/32
  Local
    2001:db8:: (inaccessible) from xxxx:xx::x (xxx.xxx.xxx.xxx)
       ORIGIN IGP, localpref 200, valid, internal
      Error: MULTI EXIT DISC - Attribute flag value is invalid
#
```
【各フィールドの意味】

BGP Treat-as-withdraw table version is

.................................... Treat-as-withdrawテーブルのバージョンを表示します。

local router ID is ....ルータIDを表示します。

Status codes: .......経路のステータスを表示します。Status codesは各経路情報の先頭に表示されます。

s: 経路集約機能のSuppress状態にある経路を意味します(Treat-as-withdrawされた 経路の場合は表示されることはありません)。

d: ルートフラップダンプニング機能のdampening状態にある経路を意味します (Treat-as-withdrawされた経路の場合は表示されることはありません)。 h: BGP Route Flap Dampingが設定されているときに、withdrawを受けた状態の経路 を意味します(Treat-as-withdrawされた経路の場合は表示されることはありませ  $\lambda$ )。 p: Graceful-restartのreceiving speakerとして動作しているときに、restarting speaker とのTCP sessionが切断され、staleとしてマークされた経路を意味します(Treatas-withdrawされた経路の場合は表示されることはありません)。 m: multipathとして選択された経路を意味します(Treat-as-withdrawされた経路の場 合は表示されることはありません)。 \*: 実際に使用している経路情報であることを意味します(Treat-as-withdrawされた 経路の場合は常に表示されます)。 >: 宛先への経路が最適経路であることを意味します (Treat-as-withdrawされた経路 の場合は表示されることはありません)。 i: internalの経路であることを意味します。 Origin codes:.............. ORIGIN属性を表示します。origin codesは各経路情報の最後に表示されます。 i: ORIGIN属性がIGPである経路を意味します。 e: ORIGIN属性がEGPである経路を意味します。 ?: ORIGIN属性がUNKNOWNであることを意味します。 Network...................... BGPで学習した経路を表示します。 Next Hop.................... Next-hopアドレスを表示します。このアトリビュートのエラーが原因でTreat-aswithdrawされた場合には"E"と表示します。 Metric......................... MULTI\_EXIT\_DISC属性を表示します。このアトリビュートのエラーが原因でTreatas-withdrawされた場合には"E"と表示します。 LocPrf ........................ Local Preference値を表示します。このアトリビュートのエラーが原因でTreat-aswithdrawされた場合には"E"と表示します。 Weight ............経路に対する重み付けを表示します。 Path ............................ AS-PATH属性とORIGIN属性を表示します。このアトリビュートのエラーが原因で Treat-as-withdrawされた場合には"E"と表示します。 Total number of prefixes ..................総経路数を表示します。 BGP Treat-as-withdraw table entry for ..................宛先ネットワークを表示します。 Local ............. 自身の経路であることを意味します。BGPピアから受け取った経路の場合は、AS 番号が表示されます。 from............................Next-hopアドレスと経路を配布したBGPピアのアドレス、およびルータIDを 表示します。 Origin .........................ORIGIN属性を表示します。 metric.............................MULTI\_EXIT\_DISC 属性を表示します。 localpref......................Local Preference値を表示します。

weight ............ 経路に対する重み付けを表示します。

valid.............. 現在有効な経路であることを表示します。

sourced ........... 経路のタイプを表示します。

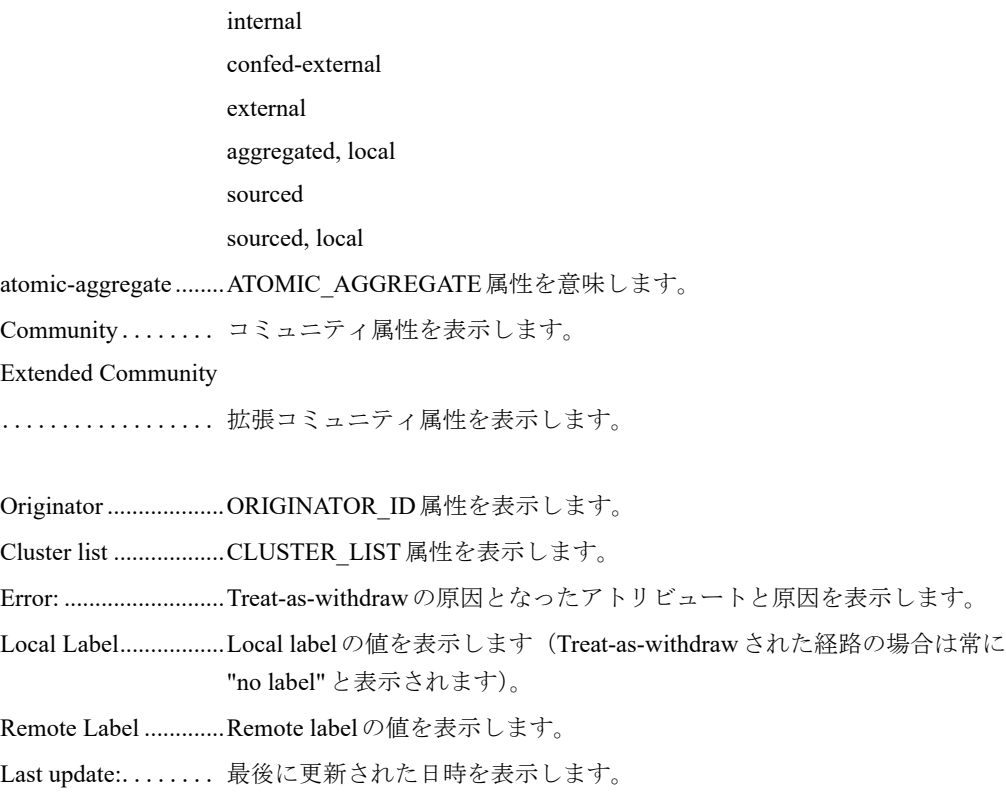

# 8.3 VPNV4関連

## **8.3.1 show ip bgp vpnv4**

#### 【機能】

BGPで学習したVPNv4経路情報の表示

#### 【入力形式】

show ip bgp vpnv4 {all | rd <RD 値> | vrf <VRF 名>} [detail | <ネットワークアドレス>]

【パラメタ】

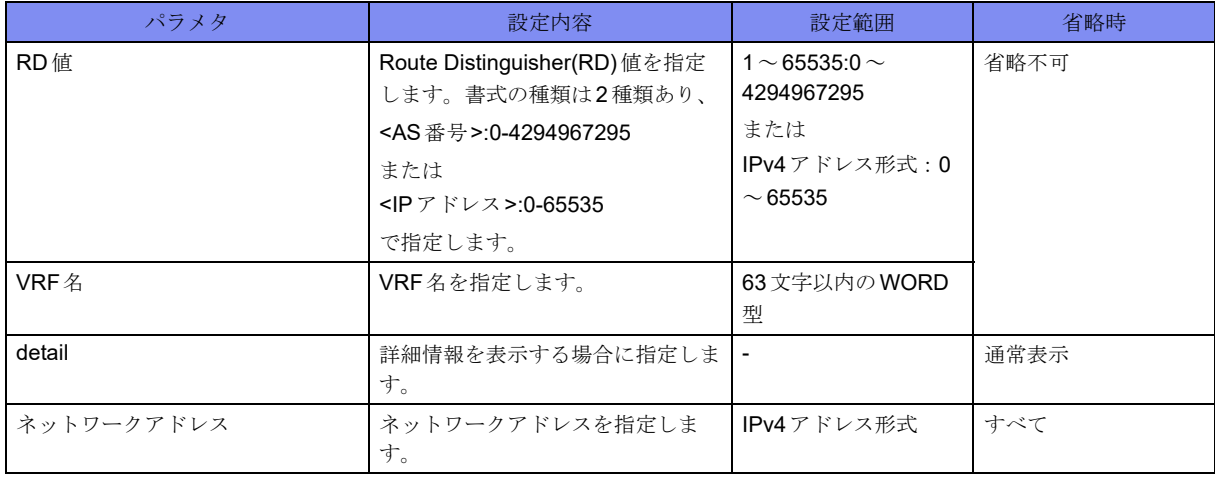

【動作モード】

ユーザモード

#### 【説明】

BGPで学習したVPNv4経路情報を表示します。

BGPで学習したVPNv4経路情報を表示します。

#show ip bgp vpnv4 all Network Next Hop Metric LocPrf Weight Path Route Distinguisher: xxxxx:xxxxx (vrf-A)  $\rightarrow$ ixxx.xxx.xxx.xxx/xx xxx.xxx.xxx.xxx.xxx 0 100 0 ? \*>iyyy.yyy.yyy.yyy/yy yyy.yyy.yyy.yyy 0 100 0 ? (Attribute discard) #show ip bgp vpnv4 all 192.0.2.0 Route Distinguisher: xxxxx:xxxxx (vrf-A) Advertised to non peer-group peers: xxx.xxx.xxx.xxx Local 192.0.2.0 (metric 1001) from xxx.xxx.xxx.xxx (xxx.xxx.xxx.xxx) Origin incomplete, metric 0, localpref 100, valid, internal, best, installed Extended Community: RT:xxxxx:xxxxx Original RD: xxxxx: xxxxx Originator: xxx.xxx.xxx.xxx, Cluster list: xxx.xxx.xxx.xxx Discarded attribute: ATOMIC\_AGGREGATE - Attribute length is not zero Last update: Tue Jan 1 00:00:00 2013 #

#### 【各フィールドの意味】

Network...................... BGPで学習した経路を表示します。 Next Hop.................... Next-hopアドレスを表示します。 Metric............................ MULTI\_EXIT\_DISC 属性を表示します。 LocPrf ........................ Local Preference値を表示します。 Weight ............経路に対する重み付けを表示します。 Path ............................ AS-PATH属性とORIGIN属性を表示します。 Route Distinguisher: ..................... 経路識別子を表示します。 (Attribute discard)...... Attribute discardを行った経路の場合に表示します。 Route Distinguisher: ..................経路識別子を表示します。 Advertised to non peer-group peers: .................................... BGPピアに対して送信したエントリを表示します。 Not advertised to any peer: .................................... BGPピアに対して送信していないエントリを表示します。 Local ............. 自身の経路であることを意味します。BGPピアから学習した経路の場合は、AS 番号が表示されます。 metric..........................MULTI\_EXIT\_DISC属性を表示します。 from............................Next-hopアドレスと経路を配布したBGPピアのアドレス、およびルータIDを 表示します。 Origin .........................ORIGIN属性を表示します。 metric..........................MULTI\_EXIT\_DISC属性を表示します。 localpref......................Local Preference値を表示します。 valid.............. 現在有効な経路であることを表示します。

internal ........... 経路のタイプを表示します。 internal confed-external external aggregated, local sourced sourced, local best .............. ベストルートを意味します。 installed........... 経路表に登録したことを意味します。 Community ........ コミュニティ属性を表示します。 Extended Community: .................. 拡張コミュニティ属性を表示します。 Original RD: ....... 広告元が付与したRD値を表示します。 Originator: ..................ORIGINATOR\_ID属性を表示します。 Cluster list: .................CLUSTER\_LIST属性を表示します。 Discarded attribute: ....................................discardした属性とdiscardした原因を表示します。 Last update:........ 最後に更新された日時を表示します。

## **8.3.2 show ip bgp vpnv4 neighbors**

#### 【機能】

BGPピアとの接続状況の表示

#### 【入力形式】

show ip bgp vpnv4 {all | rd <RD値> | vrf <VRF名>} neighbors [<BGPピア>] [<対象経路>]

【パラメタ】

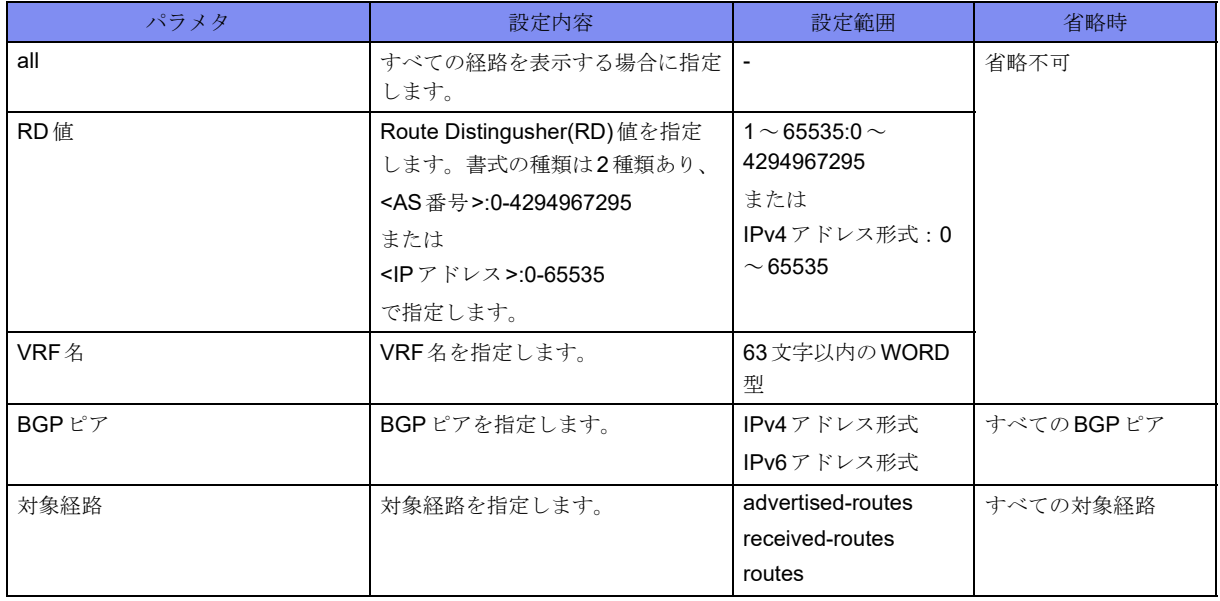

【動作モード】

ユーザモード

#### 【説明】

BGPピアとの接続状況を表示します。

#### 【実行例】

BGPピアとの接続状況を表示します。

```
#show ip bgp vpnv4 all neighbors
BGP neighbor is xxx.xxx.xxx.xxx, xrf VRF-A, remote AS 64497, local AS 64496, internal link
 BGP version 4, remote router ID xxx.xxx.xxx.xxx
   BGP state = Established, up for 00:01:18
   Surveillance nexthop-validation-check inactive
   Surveillance-peer inactive
   Last read 00:00:12, hold time is 180, keepalive interval is 60 seconds
   Neighbor capabilities:
     Route refresh: advertised and received(old and new)
     Address family IPv4 Unicast: advertised and received
     Address family VPNv4 Unicast: advertised and received
   Received 0 messages, 0 notifications, 0 in queue
   Sent 0 messages, 0 notifications, 0 in queue
   Route refresh request: received 0, sent 0
   Minimum time between advertisement runs is 0 seconds
   Update source is Loopback1
 For address family: IPv4 Unicast
   Index 2, Offset 0, Mask 0x4
  0 accepted prefixes (INET:xxx.xxx.xxx.xxx)
  0 announced prefixes (INET:xxx.xxx.xxx.xxx)
  0 Treat-as-withdraw prefixes (SUM) (INET: xxx.xxx.xxx.xxx)
  0 Attribute discard prefixes (SUM) (INET: xxx.xxx.xxx.xxx)
For address family: VPNv4 Unicast
   Index 1, Offset 0, Mask 0x2
   Community attribute sent to this neighbor (both)
  0 accepted prefixes (INET: xxx.xxx.xxx.xxx)
  0 announced prefixes (INET:xxx.xxx.xxx.xxx)
  0 Treat-as-withdraw prefixes (SUM) (INET: xxx.xxx.xxx.xxx)
 0 Attribute discard prefixes (SUM) (INET: xxx.xxx.xxx.xxx)
 Connections established 1; dropped 0
Local host: xxx.xxx.xxx.xxx, Local port: 65411
Foreign host: xxx.xxx.xxx.xxx, Foreign port: 179
Nexthop: xxx.xxx.xxx.xxx
Nexthop global: xxxx:x::x
Nexthop local: xxxx:x::x
BGP connection: non shared network
Read thread: on Write thread: off
#
```
【各フィールドの意味】

BGP neighbor is......... BGPピアのアドレスを表示します。 vrf............................... VRF名を表示します。 remote AS .................. BGPピアのAS番号を表示します。 local AS ...........自身のAS番号を表示します。

link ...............リンクの状態を表示します。 internal external dynamic ...........動的に接続されたBGPピアであることを示します。 BGP version ....... バージョンを表示します。 remote router ID......... BGPピアのルータIDを表示します。 BGP state.................... BGPの状態とセッションが有効になってからの経過時間を表示します。 Last read..................... BGPピアから最後にメッセージを受信した時間とセッションを維持する時間、 keepaliveを送信する間隔を表示します。 Neighbor capabilities: ........................ 有効となっている capability を表示します。 advertised: 通知したcapability received: 受信したcapability Received .......... 受信したBGPメッセージ数と受信したnotification数、受信バッファにあるBGP メッセージ数を表示します。 Sent .............. 送信したBGPメッセージ数と送信したnotification数、送信バッファにあるBGP メッセージ数を表示します。 Route refresh request: ...................... 送受信した Route-Refresh メッセージ数を表示します。 Minimum time between advertisement runs is .................. 経路を広告する間隔の最小時間を表示します。 Update source is .... 送信元アドレスを表示します。 For address family:.. 各address-familyを表示します。 Index...........................BGPピアのインデックス情報を表示します。 Offset..........................BGPピアのオフセット情報を表示します。 Mask...........................BGPピアのマスク情報を表示します。 accepted prefixes ....受信したプレフィックス数(経路情報数)を表示します。 announced prefixes ..................通知したプレフィックス数(経路情報数)を表示します。 Treat-as-withdraw prefixes ....................................Treat-as-withdrawを行ったプレフィックスの合計数(経路情報数)を表示しま す。 Attribute discard prefixes ....................................Attribute discardを行ったプレフィックスの合計数(経路情報数)を表示しま す。 Community attribute sent to this neighbor (both) both: 標準Community/拡張Communityの両方を送信します。 extended: 拡張Communityを送信します。 standard: 標準Communityを送信します。 Connections ....... コネクションが有効になった回数と無効になった回数を表示します。 Local host:.................. BGPピアと接続している自身のIPv4アドレスとTCPポート番号を表示します。 Foreign host: .............. BGPピアのIPv4アドレスとTCPポート番号を表示します。

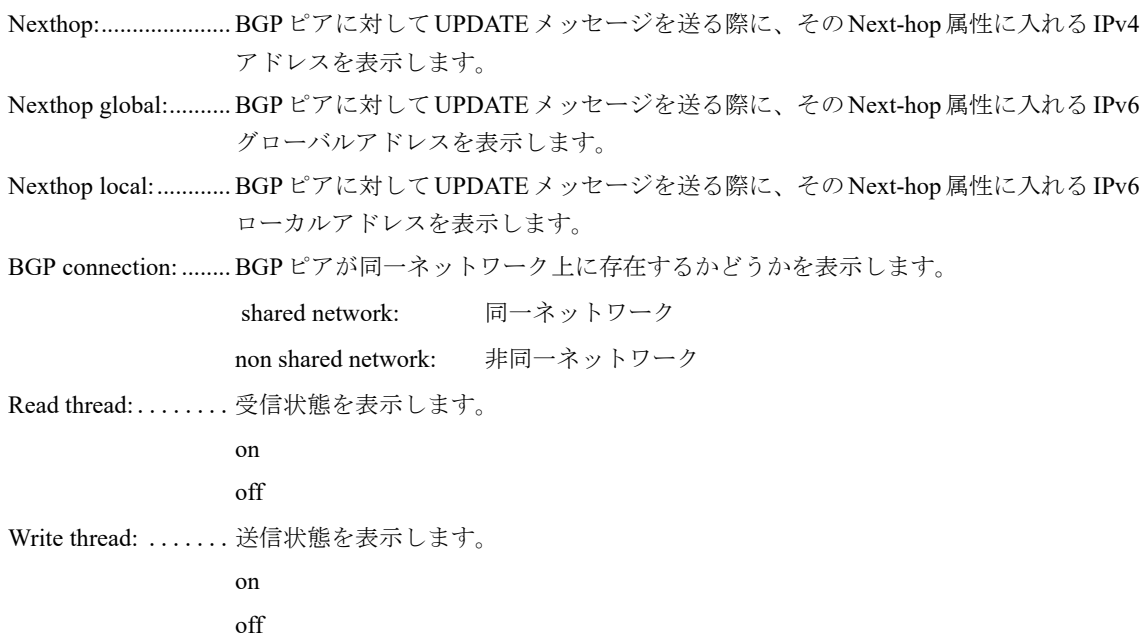

## **8.3.3 show ip bgp vpnv4 summary**

#### 【機能】

BGPのサマリの表示

#### 【入力形式】

show ip bgp vpnv4 {all | rd <RD値> | vrf [<VRF名>]} summary

#### 【パラメタ】

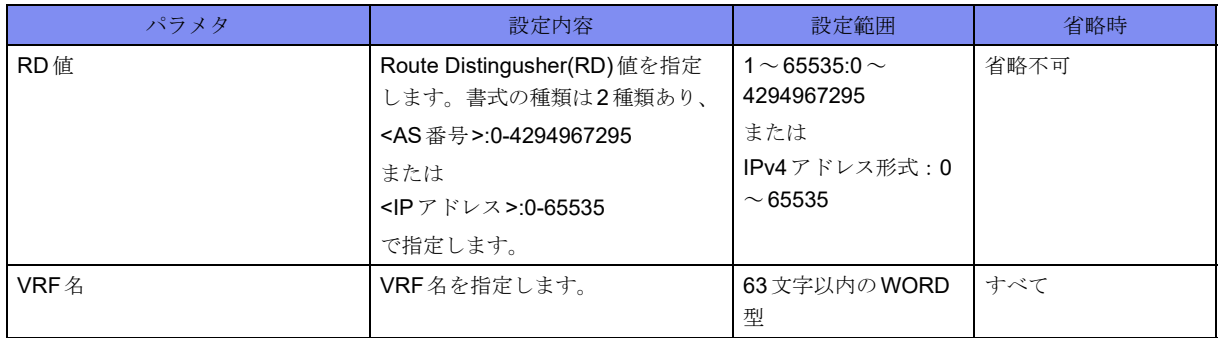

【動作モード】

ユーザモード

#### 【説明】

BGPのサマリを表示します。

BGPのサマリを表示します。

```
#show ip bgp vpnv4 all summary
BGP router identifier xxx xxx xxx xxx. local AS number 64496
1 BGP AS-PATH entries
0 BGP community entries
Total number of neighbors: 4
Total accepted prefixes : 4
Total announced prefixes: 4
Neighbor V LocalAS AS MsgRcvd MsgSent TblVer InQ OutQ Up/Down State/PfxRcd VRFName
*xxx.xxx.xxx.xxx4 64497 64497 0 0 0 0 0 00:00:00  1 vrf-A
*xxx.xxx.xxx.xxx4 64497 64497 0 0 0 0 0 00:00:00   1 vrf-A
*xxx.xxx.xxx.xxx4 64498 64498 0 0 0 0 0 00:00:00 1 vrf-B
*xxx.xxx.xxx.xxx4 64498 64498 0 0 0 0 0 00:00:00 1 vrf-B
* Dynamically created based on a listen range command
Dynamically created neighbors: 4, Subnet ranges: 4
vrf-A BGP peer-group Group listen range group members:
  xxx.xxx.xxx.xxx/xx
  xxx.xxx.xxx.xxx/xx
vrf-B BGP peer-group group-A listen range group members:
  xxx.xxx.xxx.xxx/xx
vrf-B BGP peer-group group-B listen range group members:
  xxx.xxx.xxx.xxx/xx
Total number of neighbors 4
#
```
【各フィールドの意味】

BGP router identifier

...................... ルータIDを表示します。 local AS number ....自身のAS番号を表示します。 BGP AS-PATH entries .................................... AS-PATHのエントリ数を表示します。 BGP community entries ..................コミュニティのエントリ数を表示します。 Total accepted prefixes: ..................受信したプレフィックス数を表示します。 Total announced prefixes: ..................広告したプレフィックス数を表示します。 Neighbor .................... BGPピアのIPアドレスを表示します。 V.................バージョンを表示します。 LocalAS ..................... LocalAS番号を表示します。 AS .............................. AS番号を表示します。 MsgRcvd ..........メッセージを受信した数を表示します。 MsgSent ...........メッセージを送信した数を表示します。 TblVer ........................ BGPテーブルのバージョンを表示します。 InQ ...............受信待ち状態のメッセージ数を表示します。 OutQ..............送信待ち状態のメッセージ数を表示します。 Up/Down.................... UP/DOWNの経過時間を表示します。

State/PfxRcd .......ステートを表示します。

VRFName .................. VRFの名称を表示します。

Dynamically created based on a listen range command

..................... 先頭に "\*" が付いたエントリは、動的に接続されたBGP ピアであることを示します。

Dynamically created neighbors: 4, Subnet ranges: 4

...................動的に接続された BGPピア数、および listen range 数を表示します。

VRF-A BGP peer-group Group listen range group members:

.................................... peer-group Groupのポリシーを適用するsubnet rangeを表示します。

Total number of neighbors

.................................... BGPピアの総数を表示します。

### **8.3.4 show ip bgp treat-as-withdraw vpnv4**

#### 【機能】

Treat-as-withdrawを行ったVPNv4経路情報の表示

#### 【入力形式】

show ip bgp treat-as-withdraw vpnv4 {all | rd <RD値> | vrf <VRF名> <ネットワークアドレス>

【パラメタ】

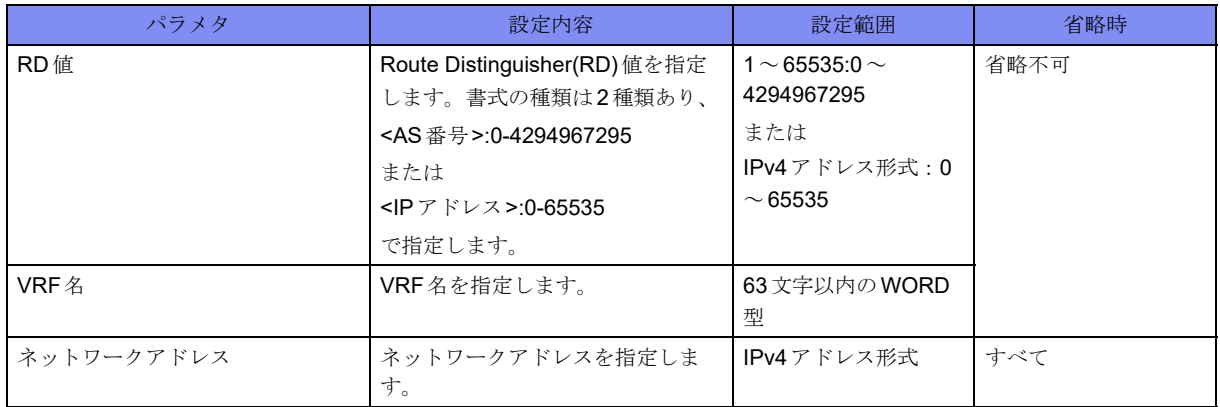

#### 【動作モード】

ユーザモード

#### 【説明】

Treat-as-withdrawを行ったVPNv4経路情報を表示します。対象経路を指定した場合には、Treat-aswithdrawを行った経路の詳細情報を表示します。

保存している経路情報は以下の場合に削除されます。

- その経路を広告したピアとのセッションが切れる
- clear ip bgp treat-as-withdraw コマンドを実行する
- その経路を広告したピアからその経路に対する正しいupdate/withdrawメッセージを受け取る

Treat-as-withdrawを行ったVPNv4経路情報を表示します。

```
#show ip bgp treat-as-withdraw vpnv4 all
   Network Next Hop Metric LocPrf Weight Path
Route Distinguisher: xxxxx:xxxxx (vrf-A)
* ixxx.xxx.xxx.xxx/xx xxx.xxx.xxx.xxx E 0 i
#show ip bgp treat-as-withdraw vpnv4 all 192.0.2.0
Route Distinguisher: xxxxx:xxxxx (vrf-A)
BGP Treat-as-withdraw table entry for 192.0.2.0/24
  Not advertised to any peer
  Local
   192.0.2.0 (inaccessible) from xxx.xxx.xxx.xxx (xxx.xxx.xxx.xxx)
      Origin IGP, valid, internal
     Error: LOCAL PREF - Attribute length is not four
      Local Label: no label
      Remote Label: 1000
      Last update: Tue Jan 1 00:00:00 2013
#
```
【各フィールドの意味】

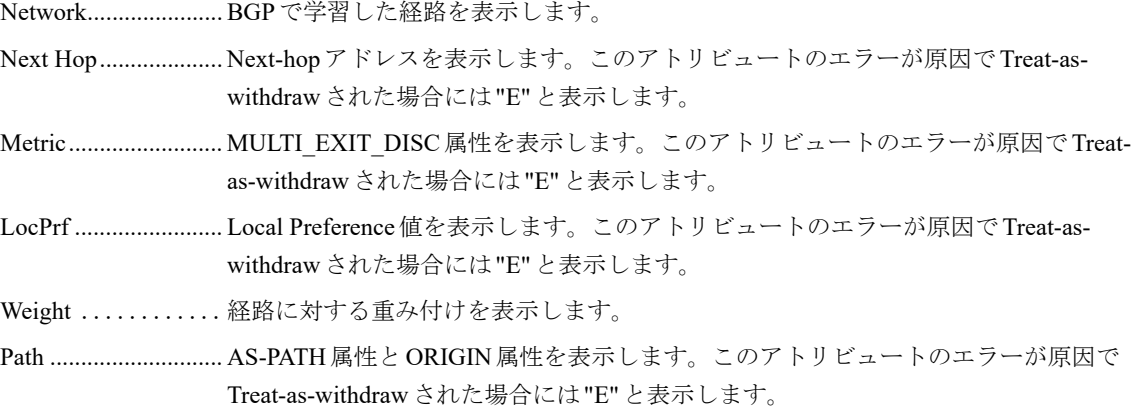

Route Distinguisher:

..................経路識別子を表示します。

BGP Treat-as-withdraw table entry for

..................宛先ネットワークを表示します。

Local ............. 自身の経路であることを意味します。BGPピアから受け取った経路の場合は、AS 番号が表示されます。

from............................Next-hopアドレスと経路を配布したBGPピアのアドレス、およびルータIDを 表示します。

Origin .........................ORIGIN属性を表示します。

metric..........................MULTI\_EXIT\_DISC属性を表示します。

localpref......................Local Preference値を表示します。

weight ............ 経路に対する重み付けを表示します。

valid.............. 現在有効な経路であることを表示します。

sourced ........... 経路のタイプを表示します。 internal confed-external external aggregated, local sourced sourced, local atomic-aggregate ........ATOMIC\_AGGREGATE属性を意味します。 Community ........ コミュニティ属性を表示します。 Extended Community .................. 拡張コミュニティ属性を表示します。 Originator ...................ORIGINATOR\_ID属性を表示します。 Cluster list ..................CLUSTER\_LIST属性を表示します。 Error: ..........................Treat-as-withdrawの原因となったアトリビュートと原因を表示します。 Local Label:................Local labelの値を表示します(Treat-as-withdrawされた経路の場合は常に "no label"と表示されます)。 Remote Label: ............Remote labelの値を表示します。 Last update:........ 最後に更新された日時を表示します。

# 8.4 VPNv6関連

## **8.4.1 show ip bgp vpnv6**

#### 【機能】

BGPで学習したVPNv6経路情報の表示

#### 【入力形式】

show ip bgp vpnv6 {all | rd <RD 値> | vrf <VRF 名>} [detail | <ネットワークアドレス>]

【パラメタ】

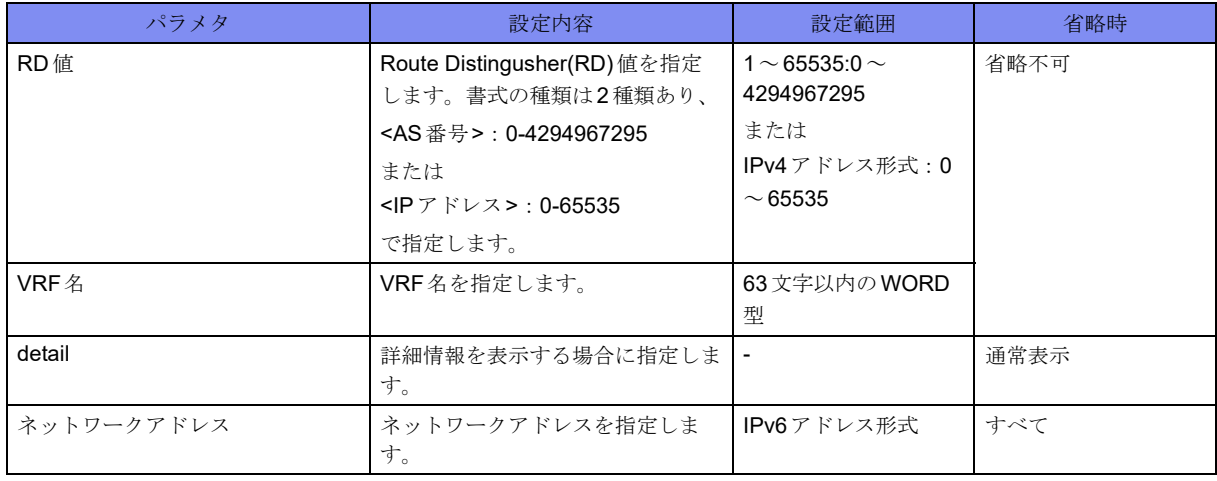

【動作モード】

ユーザモード

#### 【説明】

BGPで学習したVPNv6経路情報を表示します。
#### 【実行例】

BGPで学習したVPNv6経路情報を表示します。

```
#show ip bgp vpnv6 all
   Network Next Hop Metric LocPrf Weight Path
Route Distinguisher: xxxxx:xxxxx (vrf-A)
*\frac{1}{x}\times i \times x \times x : x : x : x : x : x : x : 0 100 0 ?
*>iyyyy:yy:: yyyy:yy::y 0 100 0 ? (Attribute discard)
#show ip bgp vpnv6 all 2001:db8::1
Route Distinguisher: xxxxx:xxxxx (vrf-A)
  Advertised to non peer-group peers:
  xxxx:xx::x
  Local
   2001:db8:1 (metric 1001) from xxxx:xx:xx:xx:xy Origin incomplete, metric 0, localpref 100, valid, internal, best, installed
     Extended Community: RT:xxxxx:xxxxx
     Original RD: xxxxx: xxxxx
     Originator: xxx.xxx.xxx.xxx, Cluster list: xxx.xxx.xxx.xxx
     Discarded attribute: ATOMIC_AGGREGATE - Attribute length is not zero
      Last update: Tue Jan 1 00:00:00 2013
#
```
#### 【各フィールドの意味】

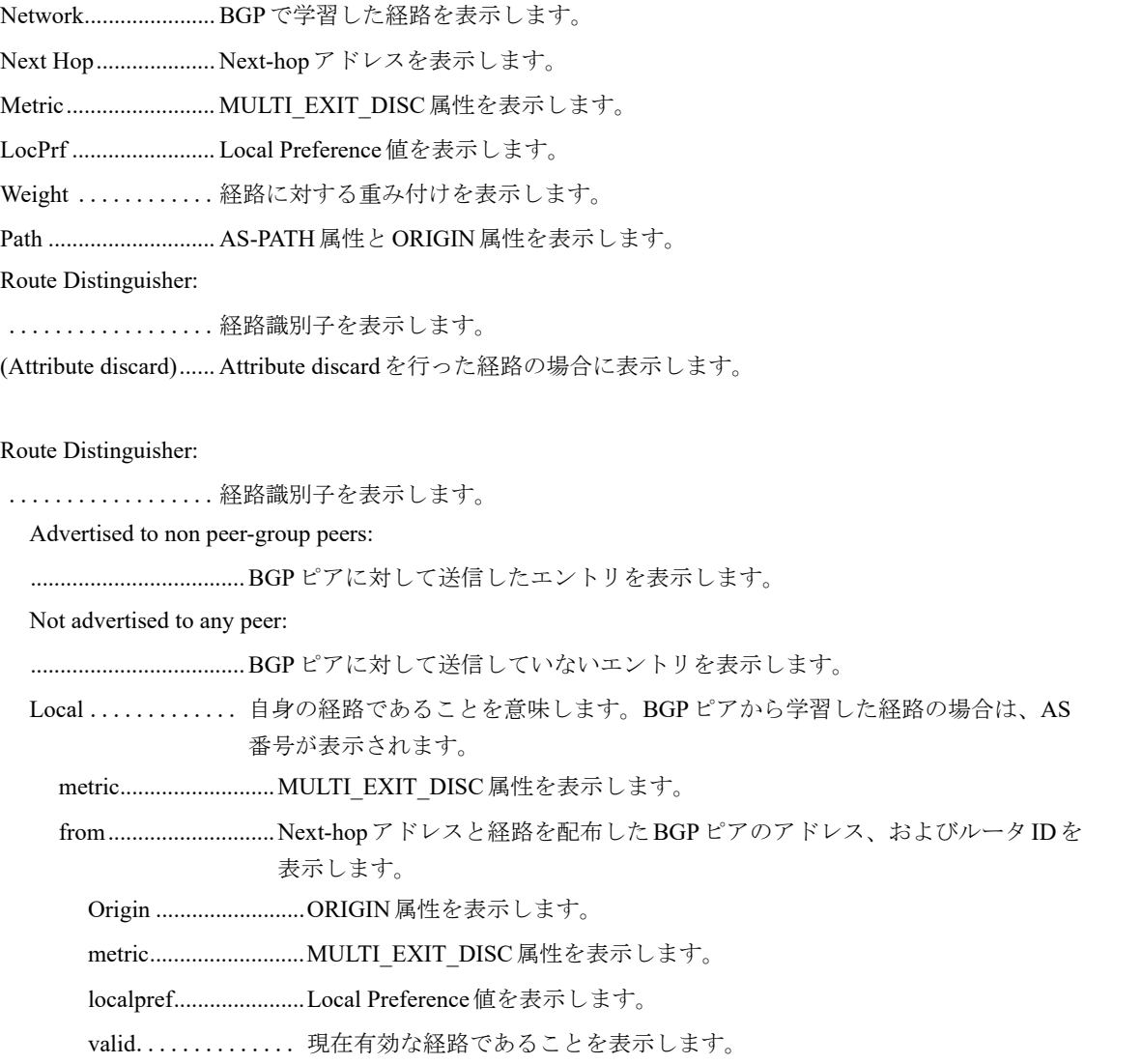

internal ........... 経路のタイプを表示します。 internal confed-external external aggregated, local sourced sourced, local best .............. ベストルートを意味します。 installed........... 経路表に登録したことを意味します。 Community ........ コミュニティ属性を表示します。 Extended Community: .................. 拡張コミュニティ属性を表示します。 Original RD: ....... 広告元が付与したRD値を表示します。 Originator: ..................ORIGINATOR\_ID属性を表示します。 Cluster list: .................CLUSTER\_LIST属性を表示します。 Discarded attribute: ....................................discardした属性とdiscardした原因を表示します。 Last update:........ 最後に更新された日時を表示します。

### **8.4.2 show ip bgp vpnv6 neighbors**

#### 【機能】

BGPピアとの接続状況の表示

#### 【入力形式】

show ip bgp vpnv6 {all | rd <RD値> | vrf <VRF名>} neighbors [<BGPピア>] [<対象経路>]

【パラメタ】

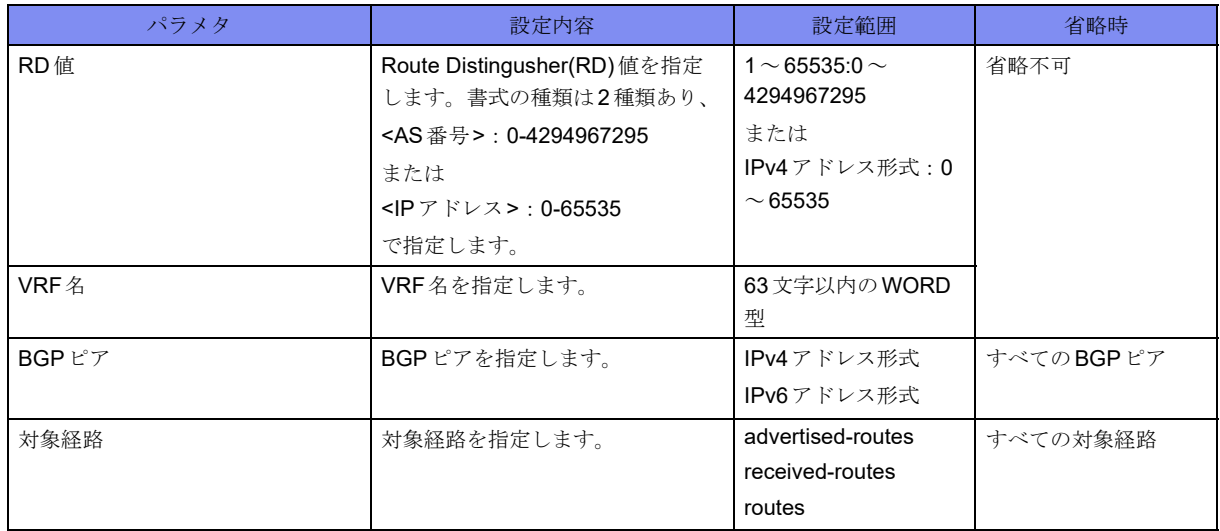

【動作モード】

ユーザモード

#### 【説明】

BGPピアとの接続状況を表示します。

#### 【実行例】

BGPピアとの接続状況を表示します。

#show ip bgp vpnv6 all neighbor BGP neighbor is xxxx:x::x, remote AS 64497, local AS 64496, internal link BGP version 4, remote router ID xxx.xxx.xxx.xxx BGP state = Established, up for 00:01:18 Surveillance nexthop-validation-check inactive Surveillance-peer inactive Last read 00:00:12, hold time is 180, keepalive interval is 60 seconds Neighbor capabilities: Route refresh: advertised and received(old and new) Address family IPv4 Unicast: advertised and received Address family VPNv6 Unicast: advertised and received Received 0 messages, 0 notifications, 0 in queue Sent 0 messages, 0 notifications, 0 in queue Route refresh request: received 0, sent 0 Minimum time between advertisement runs is 0 seconds Update source is Loopback1 For address family: IPv4 Unicast Index 2, Offset 0, Mask 0x4 0 accepted prefixes (INET:xxx.xxx.xxx.xxx) 0 announced prefixes (INET:xxx.xxx.xxx.xxx) 0 Treat-as-withdraw prefixes (SUM) (INET: xxx.xxx.xxx.xxx) 0 Attribute discard prefixes (SUM) (INET: xxx.xxx.xxx.xxx) For address family: VPNv6 Unicast Index 1, Offset 0, Mask 0x2 Community attribute sent to this neighbor (both) 0 accepted prefixes (INET:xxx.xxx.xxx.xxx) 0 announced prefixes (INET: xxx.xxx.xxx.xxx) 0 Treat-as-withdraw prefixes (SUM) (INET: xxx.xxx.xxx.xxx) 0 Attribute discard prefixes (SUM) (INET: xxx.xxx.xxx.xxx) Connections established 1; dropped 0 Local host: xxx.xxx.xxx.xxx, Local port: 65411 Foreign host: xxx.xxx.xxx.xxx, Foreign port: 179 Nexthop: xxx.xxx.xxx.xxx Nexthop global: xxxx:x:: x Nexthop local: xxxx:x::x BGP connection: non shared network Read thread: on Write thread: off #

#### 【各フィールドの意味】

```
BGP neighbor is......... BGPピアのアドレスを表示します。
remote AS .................. BGPピアのAS番号を表示します。
local AS ...........自身のAS番号を表示します。
link .................... リンクの状態を表示します。
                internal
                external
  BGP version ....... バージョンを表示します。
```
remote router ID......... BGPピアのルータIDを表示します。 BGP state.................... BGPの状態とセッションが有効になってからの経過時間を表示します。 Last read..................... BGPピアから最後にメッセージを受信した時間とセッションを維持する時間、 keepaliveを送信する間隔を表示します。 Neighbor capabilities: ........................ 有効となっている capability を表示します。 advertised: 通知したcapability received: 受信したcapability Received .......... 受信したBGPメッセージ数と受信したnotification数、受信バッファにあるBGP メッセージ数を表示します。 Sent .............. 送信したBGPメッセージ数と送信したnotification数、送信バッファにあるBGP メッセージ数を表示します。 Route refresh request: ..................... 送受信した Route-Refresh メッセージ数を表示します。 Minimum time between advertisement runs is .................. 経路を広告する間隔の最小時間を表示します。 Update source is .... 送信元アドレスを表示します。 For address family:.. 各address-familyを表示します。 Index...........................BGPピアのインデックス情報を表示します。 Offset..........................BGPピアのオフセット情報を表示します。 Mask...........................BGPピアのマスク情報を表示します。 accepted prefixes.... 受信したプレフィックス数(経路情報数)を表示します。 announced prefixes ..................通知したプレフィックス数(経路情報数)を表示します。 Treat-as-withdraw prefixes ....................................Treat-as-withdrawを行ったプレフィックスの合計数(経路情報数)を表示しま す。 Attribute discard prefixes ....................................Attribute discardを行ったプレフィックスの合計数(経路情報数)を表示しま す。 Community attribute sent to this neighbor (both) both: 標準Community/拡張Communityの両方を送信します。 extended: 拡張Communityを送信します。 standard: 標準Communityを送信します。 Connections ....... コネクションが有効になった回数と無効になった回数を表示します。 Local host:.................. BGPピアと接続している自身のIPv4アドレスとTCPポート番号を表示します。 Foreign host: .............. BGPピアのIPv4アドレスとTCPポート番号を表示します。 Nexthop:..................... BGPピアに対してUPDATEメッセージを送る際に、そのNext-hop属性に入れるIPv4 アドレスを表示します。 Nexthop global:.......... BGPピアに対してUPDATEメッセージを送る際に、そのNext-hop属性に入れるIPv6 グローバルアドレスを表示します。 Nexthop local:............ BGPピアに対してUPDATEメッセージを送る際に、そのNext-hop属性に入れるIPv6 ローカルアドレスを表示します。

BGP connection: ........ BGPピアが同一ネットワーク上に存在するかどうかを表示します。

shared network: 同一ネットワーク non shared network: 非同一ネットワーク Read thread: ........受信状態を表示します。 on off Write thread: .......送信状態を表示します。 on off

### **8.4.3 show ip bgp vpnv6 summary**

#### 【機能】

BGPのサマリの表示

#### 【入力形式】

show ip bgp vpnv6 {all | rd <RD 値 > | vrf [<VRF 名 > | summary

#### 【パラメタ】

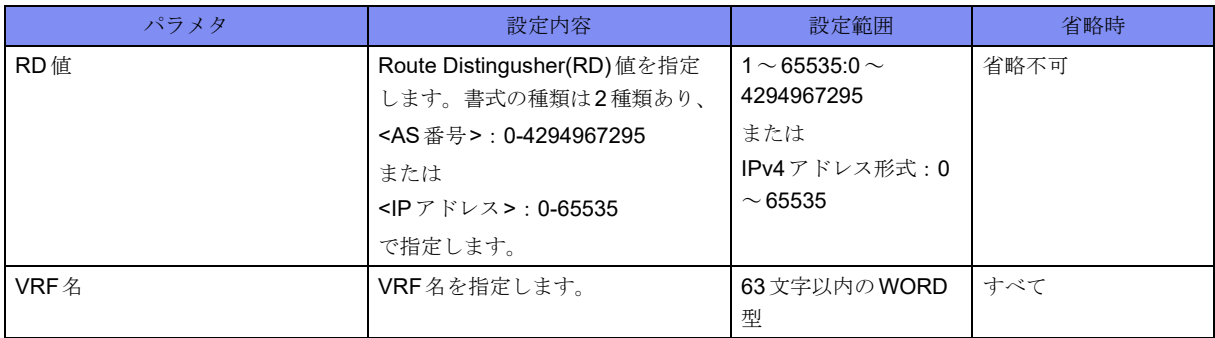

#### 【動作モード】

ユーザモード

#### 【説明】

BGPのサマリを表示します。

#### 【実行例】

BGPのサマリを表示します。

```
#show ip bgp vpnv6 all summary
BGP router identifier xxx xxx xxx xxx. local AS number 64496
1 BGP AS-PATH entries
0 BGP community entries
Total accepted prefixes : 0
Total announced prefixes: 0
Neighbor V LocalAS AS MsgRcvd MsgSent TblVer InQ OutQ Up/Down State/PfxRcd VRFName
xxxx:xx::x 4 1 64497 12 16 0 0 0 00:00:00 0 vrf-A
Total number of neighbors 1
#
```
【各フィールドの意味】

BGP router identifier

...................... ルータIDを表示します。

local AS number ....自身のAS番号を表示します。

BGP AS-PATH entries

.................................... AS-PATHのエントリ数を表示します。

BGP community entries

..................コミュニティのエントリ数を表示します。

Total accepted prefixes:

..................受信したプレフィックス数を表示します。

Total announced prefixes:

..................広告したプレフィックス数を表示します。

Neighbor .................... BGPピアのIPアドレスを表示します。

V.................バージョンを表示します。

LocalAS ..................... LocalAS番号を表示します。

AS .............................. AS番号を表示します。

MsgRcvd ..........メッセージを受信した数を表示します。

MsgSent ...........メッセージを送信した数を表示します。

TblVer ........................ BGPテーブルのバージョンを表示します。

InQ ...............受信待ち状態のメッセージ数を表示します。

OutQ..............送信待ち状態のメッセージ数を表示します。

Up/Down.................... UP/DOWNの経過時間を表示します。

State/PfxRcd .......ステートを表示します。

VRFName .................. VRFの名称を表示します。

Total number of neighbors

.................................... BGPピアの総数を表示します。

### **8.4.4 show ip bgp treat-as-withdraw vpnv6**

#### 【機能】

Treat-as-withdrawを行ったVPNv6経路情報の表示

#### 【入力形式】

show ip bgp treat-as-withdraw vpnv6 {all | rd <RD 値> | vrf <VRF 名> < ネットワークアドレス>

#### 【パラメタ】

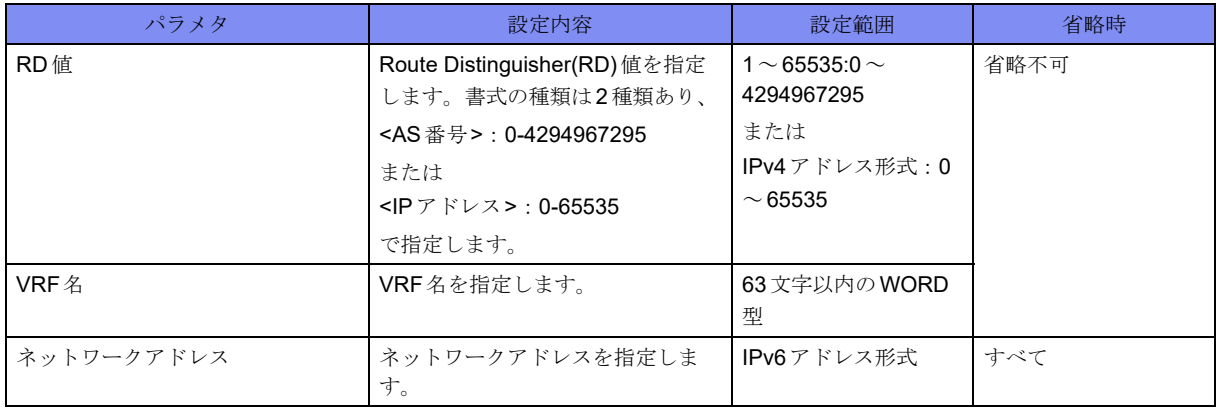

#### 【動作モード】

ユーザモード

#### 【説明】

Treat-as-withdrawを行ったVPNv6経路情報を表示します。対象経路を指定した場合には、Treat-aswithdrawを行った経路の詳細情報を表示します。

保存している経路情報は以下の場合に削除されます。

- その経路を広告したピアとのセッションが切れる
- clear ip bgp treat-as-withdrawコマンドを実行する
- その経路を広告したピアからその経路に対する正しいupdate/withdrawメッセージを受け取る

#### 【実行例】

Treat-as-withdrawを行ったVPNv6経路情報を表示します。

```
#show ip bgp treat-as-withdraw vpnv6 all
  Network Next Hop Metric LocPrf Weight Path
Route Distinguisher: xxxxx:xxxxx (vrf-A)
* ixxxx:xx::/xx xxxx:xx::x E 0 i
#show ip bgp treat-as-withdraw vpnv6 all 2001:db8::1
Route Distinguisher: xxxxx: xxxxx (vrf-A)
BGP Treat-as-withdraw table entry for 2001:db8::1/32
  Not advertised to any peer
  Local
   2001:db8::1 (inaccessible) from xxxx:xx::x (xxx.xxx.xxx.xxx)
      Origin IGP, valid, internal
     Error: LOCAL PREF - Missing well-known attribute
      Local Label: no label
      Remote Label: 2001
      Last update: Tue Jan 1 00:00:00 2013
#
```
#### 【各フィールドの意味】

Network...................... BGPで学習した経路を表示します。 Next Hop.................... Next-hopアドレスを表示します。このアトリビュートのエラーが原因でTreat-aswithdrawされた場合には"E"と表示します。 Metric.......................... MULTI\_EXIT\_DISC属性を表示します。このアトリビュートのエラーが原因でTreatas-withdrawされた場合には"E"と表示します。 LocPrf ........................ Local Preference値を表示します。このアトリビュートのエラーが原因でTreat-aswithdrawされた場合には"E"と表示します。 Weight ............経路に対する重み付けを表示します。 Path ............................ AS-PATH属性とORIGIN属性を表示します。このアトリビュートのエラーが原因で Treat-as-withdrawされた場合には"E"と表示します。

Route Distinguisher: .経路識別子を表示します。

BGP Treat-as-withdraw table entry for

..................宛先ネットワークを表示します。

Not advertised to any peer

.................................... BGPピアに対して送信していないエントリを表示します。

Local ............. 自身の経路であることを意味します。BGPピアから受け取った経路の場合は、AS 番号が表示されます。

from............................Next-hopアドレスと経路を配布したBGPピアのアドレス、およびルータIDを 表示します。

Origin .........................ORIGIN属性を表示します。

metric..........................MULTI\_EXIT\_DISC属性を表示します。

localpref......................Local Preference値を表示します。

weight ............ 経路に対する重み付けを表示します。

valid.............. 現在有効な経路であることを表示します。

sourced ........... 経路のタイプを表示します。 internal confed-external external aggregated, local sourced sourced, local atomic-aggregate ........ATOMIC\_AGGREGATE属性を意味します。 Community ........ コミュニティ属性を表示します。 Extended Community .................. 拡張コミュニティ属性を表示します。 Originator ...................ORIGINATOR\_ID属性を表示します。 Cluster list ..................CLUSTER\_LIST属性を表示します。 Error: ..........................Treat-as-withdrawの原因となったアトリビュートと原因を表示します。 Local Label:................Local labelの値を表示します(Treat-as-withdrawされた経路の場合は常に "no label"と表示されます)。 Remote Label: ............Remote labelの値を表示します。 Last update:........ 最後に更新された日時を表示します。

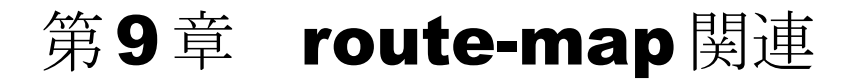

この章では、route-map関連のコマンドについて説明します。

# <span id="page-334-0"></span>9.1 route-map情報の表示

### **9.1.1 show route-map**

#### 【機能】

route-map情報の表示

#### 【入力形式】

show route-map [bgp | ospf [all  $|<$ プロセス番号>] | ospf6 | rip |] [<route-map名>]

#### 【パラメタ】

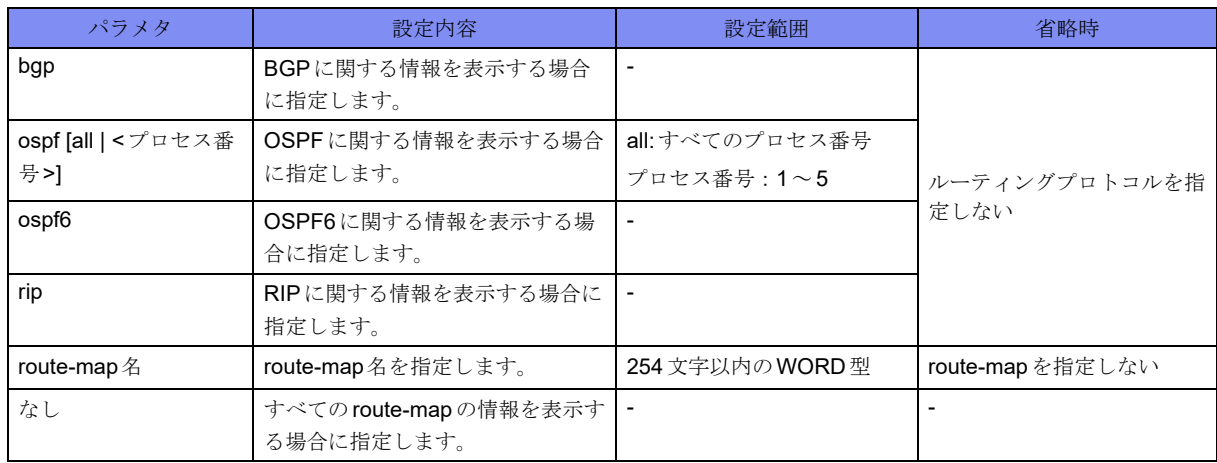

【動作モード】

ユーザモード

#### 【説明】

route-mapの情報を表示します。

#### 【実行例】

ルーティングプロトコルに関する情報を表示します。

```
#show route-map
RIP Route-map
route-map SET_METRIC, permit, sequence 10
   Match clauses:
  Set clauses:
     metric 10
OSPF Route-map
route-map SET_METRIC, permit, sequence 10
   Match clauses:
     tag 10
   Set clauses:
     metric 10
BGP Route-map
route-map SET_METRIC, permit, sequence 10
  Match clauses:
     tag (tag filter): 10
   Set clauses:
    metric 10
OSPFv3 Route-map
route-map SET_METRIC, permit, sequence 10
   Match clauses:
   Set clauses:
     metric 10
#
```
【各フィールドの意味】

【xxxxx Route-map】ヘッダを表示します。 route-map ................... route-map名を示します。 permit ......................... permitまたはdenyを表示します。 sequence .......... シーケンス番号を表示します。 Match clauses:............ Match規則の設定内容を表示します。 Set Clauses:................ Set規則の設定内容を表示します。 metric ............ メトリック値を表示します。

# 第10章 アクセスリスト関連

この章では、アクセスリスト関連のコマンドについて説明します。

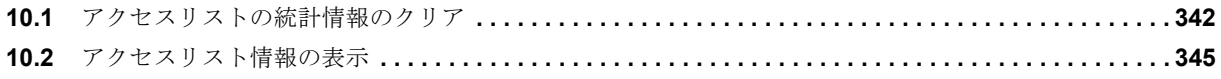

# <span id="page-337-0"></span>10.1 アクセスリストの統計情報のクリア

### **10.1.1 clear access-lists statistics**

#### 【機能】

アクセスリスト統計情報の初期化

#### 【入力形式】

clear access-lists statistics [<インタフェース名> [<インタフェース番号> [{in | out} [<アクセスリスト番号 >]]]]

#### 【パラメタ】

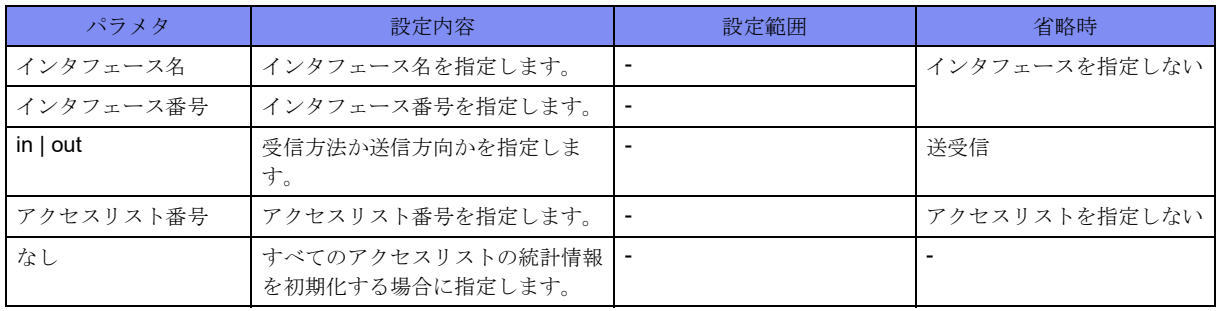

#### 【動作モード】

特権ユーザモード (コマンドレベル14)

#### 【説明】

show access-lists statisticsコマンドで表示されるアクセスリストの統計情報を初期化します。

#### 【実行例】

アクセスリストの統計情報を初期化します。

#clear access-lists statistics

### **10.1.2 clear access-lists spi**

#### 【機能】

SPIテーブルエントリの削除

#### 【入力形式】

clear access-lists spi [<インタフェース名> <インタフェース番号>]

#### 【パラメタ】

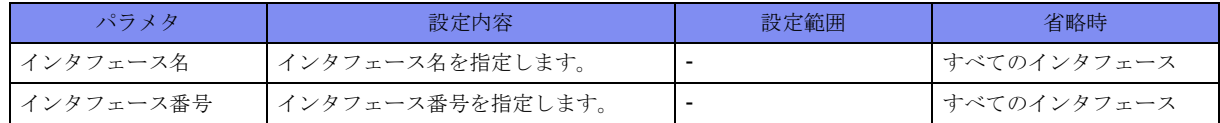

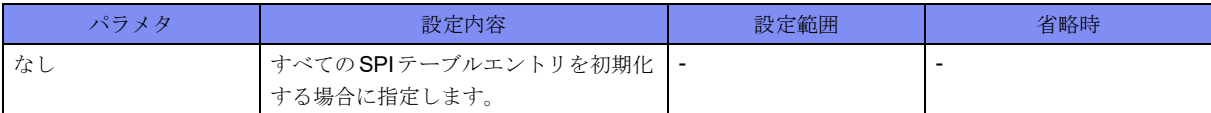

#### 【動作モード】

特権ユーザモード (コマンドレベル14)

#### 【説明】

SPIテーブルエントリを削除します。

#### 【実行例】

SPIテーブルエントリを削除します。

#clear access-lists spi

### **10.1.3 clear access-lists statistics spi**

#### 【機能】

SPIテーブルエントリの統計情報の初期化

#### 【入力形式】

clear access-lists statistics spi [<インタフェース名><インタフェース番号>]

#### 【パラメタ】

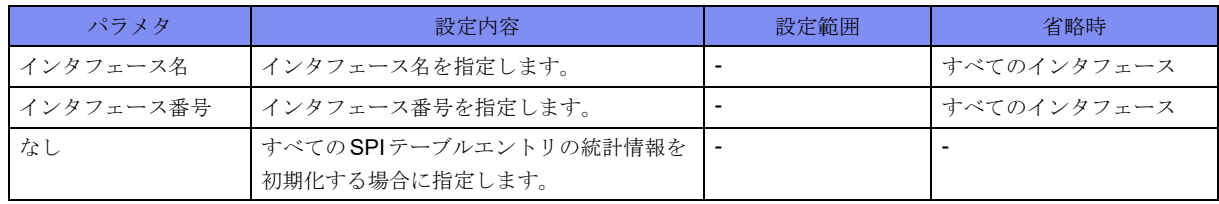

#### 【動作モード】

特権ユーザモード (コマンドレベル14)

#### 【説明】

SPIテーブルエントリの統計情報を初期化します。

#### 【実行例】

SPIテーブルエントリの統計情報を削除します。

#clear access-lists statistics spi

### **10.1.4 clear access-lists statistics spi summary**

#### 【機能】

SPIテーブルエントリのサマリ情報の初期化

#### 【入力形式】

clear access-lists statistics spi summary

#### 【動作モード】

特権ユーザモード (コマンドレベル14)

#### 【説明】

SPIテーブルエントリのサマリ情報を初期化します。

#### 【実行例】

```
SPIテーブルエントリのサマリ情報を削除します。
```
#clear access-lists statistics spi summary

### **10.1.5 clear access-lists statistics to-host**

#### 【機能】

自局宛優先制御用アクセスリストの統計情報の初期化

#### 【入力形式】

clear access-lists statistics to-host

#### 【動作モード】

特権ユーザモード (コマンドレベル14)

#### 【説明】

show access-lists statistics to-hostコマンドで表示される、自局宛優先制御用アクセスリストの統計情報を初 期化します。

#### 【実行例】

自局宛優先制御用アクセスリストの統計情報を初期化します。

#clear access-lists statistics to-host

# <span id="page-340-0"></span>10.2 アクセスリスト情報の表示

### **10.2.1 show access-lists**

#### 【機能】

アクセスリスト情報の表示

#### 【入力形式】

show access-lists [<アクセスリスト番号>]

#### 【パラメタ】

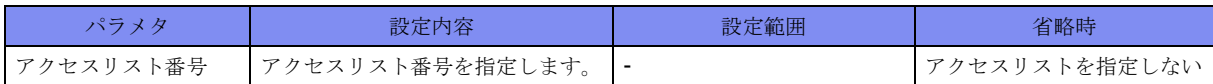

#### 【動作モード】

ユーザモード

#### 【説明】

アクセスリストの情報を表示します。

#### 【実行例】

アクセスリストの情報を表示します。

```
#show access-lists
access-list 100
 description :
 permit ip 192.0.2.1 0.0.0.255 any
 deny udp any 192.0.2.1 255.255.255.255
access-list 101
 description : Accept TCP
 permit tcp any range [100, 200] any eq [100]
```
#### 【各フィールドの意味】

#

```
access-list...........アクセスリスト番号またはアクセスリスト名を表示します。
description .........アクセスリストに設定された説明書きを表示します。
permit .............該当するパケットを許可するエントリを表示します。
deny .................該当するパケットを拒否するエントリを表示します。
range........................... TCPまたはUDPのrange指定を行っている場合に、range範囲の下限、上限を表示し
             ます。
```
### **10.2.2 show access-lists statistics**

#### 【機能】

アクセスリスト統計情報の表示

#### 【入力形式】

show access-lists statistics [<インタフェース名> [<インタフェース番号> [in | out]] [<アクセスリスト番号  $>$ ]]

#### 【パラメタ】

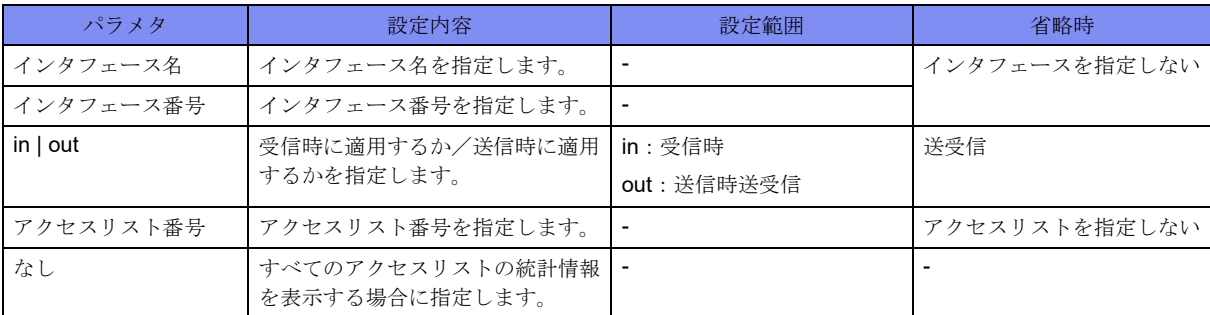

#### 【動作モード】

ユーザモード

#### 【説明】

アクセスリストの統計情報を表示します。ip/ipv6 access-groupコマンドでcountオプションを指定してい ないエントリについては表示されません。

#### 【実行例】

アクセスリストの統計情報を表示します。

```
#show access-lists statistics
Gigaethernet 1/1
 Input
  access-list 100
   description :
   permit ip 192.0.2.1 0.0.0.255 any
      match 0 packets
   deny udp any 192.0.2.1 255.255.255.255
     match 0 packets
   access-list 101
   description : Accept TCP
   permit tcp any range [100, 200] any eq [100]
      match 0 packets
 Output
  access-list 100
   description :
   permit ip 192.0.2.1 0.0.0.255 any
     match 0 packets
    permit udp any 192.0.2.1 255.255.255.255
      match 0 packets
#
```
【各フィールドの意味】

Gigaethernet 1/1 ....インタフェース名とインタフェース番号を表示します。 Input ........................... Input側に関する情報を表示します。 match 0 packets.......... access-list設定の各行ごとにmatchしたパケット数を表示します。 Output ........................ Output側に関する情報を表示します。

### **10.2.3 show access-lists statistics spi**

#### 【機能】

SPIテーブルエントリの統計情報の表示

#### 【入力形式】

show access-lists statistics spi [<インタフェース名> <インタフェース番号>] [detail]

#### 【パラメタ】

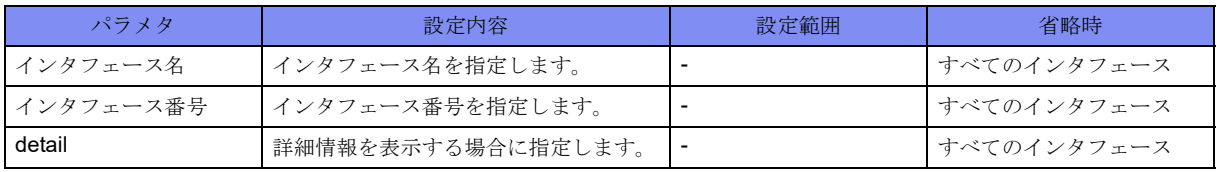

【動作モード】

ユーザモード

#### 【説明】

SPIテーブルエントリの統計情報を表示します。

#### 【実行例】

SPIテーブルエントリの統計情報を表示します。

```
#show access-lists statistics spi
GigaEthernet 1/1
 ip default spi enabled
 ipv6 default spi enabled
  ip spi ftp-data enabled
 ipv6 spi ftp-data enabled
 Input
  SPI table
   created by : access-list 100 out
    permit tcp(6) 200.0.0.200 0.0.0.0 eq [50001] 100.0.0.100 0.0.0.0 eq [15000]
     match 0 packets, remain 89 sec, TCP status:E
#show access-lists statistics spi detail
SPI table information
 Total entries
   ip : 5/65535, peak 5
   ipv6 : 0/65535, peak 0
```
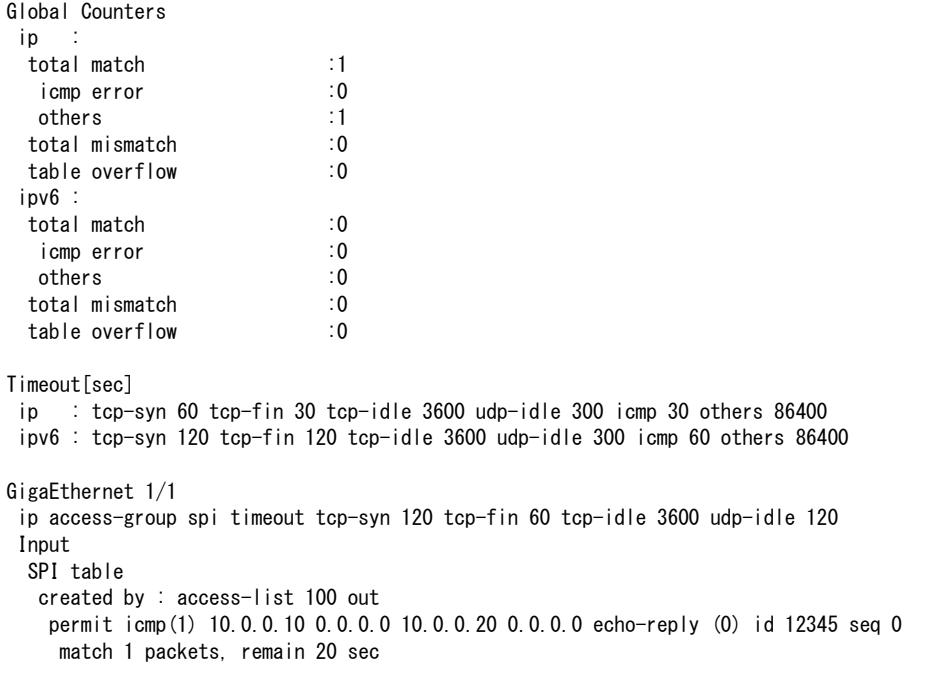

【各フィールドの意味】

#

GigaEthernet 1/1 ....インタフェース名とインタフェース番号を表示します。

ip default spi enabled

.................................... ip access-group default spiの設定がされている場合に表示されます。

ipv6 default spi enabled

.................................... ipv6 access-group default spiの設定がされている場合に表示されます。

ip spi ftp-data enabled

.................................... ip access-group spi ftp-data enableの設定がされている場合に表示されます。

ipv6 spi ftp-data enabled

.................................... ipv6 access-group spi ftp-data enableの設定がされている場合に表示されます。

Input ........................... Input側に関する情報を表示します。

SPI table .....................SPI tableに関する情報を表示します。

created by: ..................SPIエントリを作成する元となったアクセスリストを表示します。

permit tcp(6) 200.0.0.200 0.0.0.0 eq [50001] 100.0.0.100 0.0.0.0 eq [15000]

....................... 作成された SPIエントリを表示します。

match ..........................SPIエントリにマッチしたパケット数を表示します。

remain.........................SPIエントリが削除されるまでの時間(単位:秒)を表示します。

TCP status...................TCPの状態が表示されます。

S:接続要求を送信した状態(SYN=1,ACK=0の送信)

R:接続要求に応答を返した状態(SYN=1,ACK=1の送信)

E:接続が確立している状態(SYN=0,ACK=1の送信)

F:接続を終了しようとしている状態(FIN=1,ACK=1の送信)

Total entries................ SPIテーブルエントリ数/テーブルエントリ上限数を表示します。

total match..................Input時に、SPIエントリにマッチしたパケットの数を表示します。

icmp error ...................total matchにカウントされたパケットの内、icmpエラーパケットを解析し、 データ部に含まれるパケットがSPIエントリにマッチし透過したパケットの 数を表示します。

others................ 上記のパケットに該当しないパケットの数を表示します。

total mismatch ............Input時にSPIエントリを検索し、SPIエントリにマッチしなかったパケットの 数を表示します。

table overflow.............SPIテーブルの最大エントリ数を超えてSPIエントリを作成しようとして失敗 したパケットの数を表示します。

Timeout[sec] .............. ip/ipv6 spi entryコマンドで設定されたタイムアウト時間を表示します。設定がない 場合は、デフォルト値を表示します。

ip access-group spi timeout

.................. インタフェースに設定されたタイムアウト時間を表示します。設定がない場合は、 表示を行いません。

### **10.2.4 show access-lists statistics spi summary**

#### 【機能】

SPIテーブルエントリのサマリ情報の表示

#### 【入力形式】

show access-lists statistics spi summary

#### 【動作モード】

ユーザモード

#### 【説明】

SPIテーブルエントリのサマリ情報を表示します。

#### 【実行例】

SPIテーブルエントリのサマリ情報を表示します。

```
#show access-lists statistics spi summary
SPI table information
 Total entries
  ip : 5/65535, peak 6
  ipv6 : 0/65535, peak 0
Global Counters
i total match :45
  icmp error :0
  others :45
  total mismatch :0
  table overflow :0
 ipv6 :
  total match :0
  icmp error :0
  others :0
  total mismatch :0
  table overflow :0
#
```
【各フィールドの意味】

Total entries................ SPIテーブルエントリ数/テーブルエントリ上限数、SPIエントリ数のピーク値を 表示します。 total match..................Input時に、SPIエントリにマッチしたパケットの数を表示します。 icmp error ...................total matchにカウントされたパケットの内、icmpエラーパケットを解析し、 データ部に含まれるパケットがSPIエントリにマッチし透過したパケットの 数を表示します。 others................ 上記のパケットに該当しないパケットの数を表示します。 total mismatch ............Input時にSPIエントリを検索し、SPIエントリにマッチしなかったパケットの 数を表示します。 table overflow.............SPIテーブルの最大エントリ数を超えてSPIエントリを作成しようとして失敗 したパケットの数を表示します。

### **10.2.5 show access-lists statistics to-host**

#### 【機能】

自局宛優先制御用アクセスリスト統計情報の表示

#### 【入力形式】

show access-lists statistics to-host [detail]

【パラメタ】

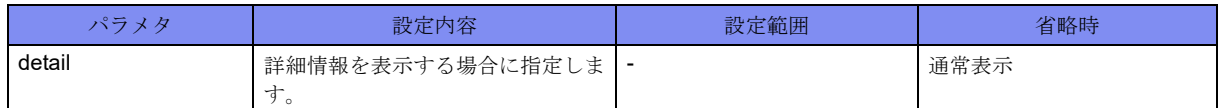

#### 【動作モード】

ユーザモード

【説明】

自局宛優先制御用アクセスリストの統計情報を表示します。

#### 【実行例】

アクセスリストの統計情報を表示します。

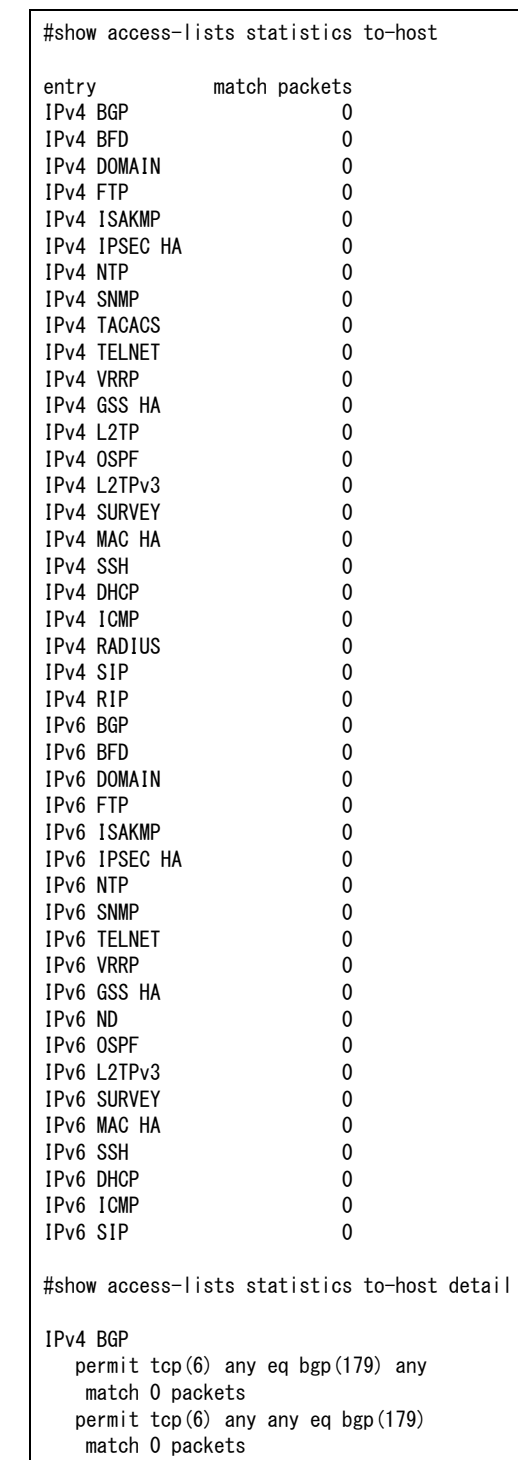

IPv4 BFD permit udp(17) any any eq [3784] match 0 packets permit udp(17) any any eq [4784] match 0 packets IPv4 DOMAIN permit udp(17) any eq domain(53) any match 0 packets permit udp(17) any any eq domain(53) match 0 packets permit tcp(6) any eq domain(53) any match 0 packets permit tcp(6) any any eq domain(53) match 0 packets IPv4 FTP permit tcp(6) any range [ftp-data(20), ftp(21)] any match 0 packets permit tcp(6) any any range [ftp-data(20), ftp(21)] match 0 packets IPv4 ISAKMP permit udp(17) any any eq isakmp(500) match 0 packets permit udp(17) any any eq [4500] match 0 packets IPv4 IPSEC HA permit tcp(6) any eq [2380] any match 0 packets permit tcp(6) any any eq [2380] match 0 packets IPv4 NTP permit udp(17) any eq ntp(123) any match 0 packets permit tcp(6) any eq [123] any match 0 packets IPv4 SNMP permit udp(17) any any eq snmp(161) match 0 packets IPv4 TACACS permit udp(17) any eq tacacs(49) any match 0 packets permit tcp(6) any eq tacacs(49) any match 0 packets IPv4 TELNET permit tcp(6) any eq telnet(23) any match 0 packets permit tcp(6) any any eq telnet(23) match 0 packets IPv4 VRRP permit [112] any 224.0.0.18 0.0.0.0 match 0 packets IPv4 GSS HA permit tcp(6) any eq [2379] any match 0 packets permit tcp(6) any any eq [2379] match 0 packets IPv4 L2TP permit udp(17) any any eq [1701] match 0 packets IPv4 OSPF permit ospf(89) any any match 0 packets IPv4 L2TPv3 permit [115] any any match 0 packets IPv4 SURVEY permit icmp(1) any any survey match 0 packets

IPv4 MAC HA permit tcp(6) any eq [2378] any match 0 packets permit tcp(6) any any eq [2378] match 0 packets IPv4 SSH permit tcp(6) any eq [22] any match 0 packets permit tcp(6) any any eq [22] match 0 packets IPv4 DHCP permit udp(17) any any eq bootpc(68) match 0 packets IPv4 ICMP permit icmp(1) any any match 0 packets IPv4 RADIUS permit udp(17) any eq [1812] any match 0 packets permit udp(17) any eq [1813] any match 0 packets IPv4 SIP permit udp(17) any any eq [5060] match 0 packets permit udp(17) any any eq [5070] match 0 packets permit tcp(6) any any eq [5060] match 0 packets permit tcp(6) any any eq [5070] match 0 packets IPv4 RIP permit udp(17) any any eq rip(520) match 0 packets IPv6 BGP permit tcp(6) any eq bgp(179) any match 0 packets permit tcp(6) any any eq bgp(179) match 0 packets IPv6 BFD permit udp(17) any any eq [3784] match 0 packets permit udp(17) any any eq [4784] match 0 packets IPv6 DOMAIN permit udp(17) any eq domain(53) any match 0 packets permit udp(17) any any eq domain(53) match 0 packets permit tcp(6) any eq domain(53) any match 0 packets permit tcp(6) any any eq domain(53) match 0 packets IPv6 FTP permit tcp(6) any range [ftp-data(20), ftp(21)] any match 0 packets permit tcp(6) any any range [ftp-data(20), ftp(21)] match 0 packets IPv6 ISAKMP permit udp(17) any any eq isakmp(500) match 0 packets permit udp(17) any any eq [4500] match 0 packets IPv6 IPSEC HA permit tcp(6) any eq [2380] any match 0 packets permit tcp(6) any any eq [2380]any match 0 packets

IPv6 NTP permit udp(17) any eq ntp(123) any match 0 packets permit tcp(6) any eq [123] any match 0 packets IPv6 SNMP permit udp(17) any any eq snmp(161) match 0 packets IPv6 TELNET permit tcp(6) any eq telnet(23) any match 0 packets permit tcp(6) any any eq telnet(23) match 0 packets IPv6 VRRP permit [112] any ff02::12/128 match 0 packets IPv6 GSS HA permit tcp(6) any eq [2379] any match 0 packets permit tcp(6) any any eq [2379] match 0 packets IPv6 ND permit icmp6(58) any any neighbor-solicitation (135) match 0 packets permit icmp6(58) any any neighbor-advertisement (136) match 0 packets IPv6 OSPF permit [89] any any match 0 packets IPv6 L2TPv3 permit [115] any any match 0 packets IPv6 SURVEY permit icmp6(58) any any survey match 0 packets IPv6 MAC HA permit tcp(6) any eq [2378] any match 0 packets permit tcp(6) any any eq [2378] match 0 packets IPv6 SSH permit tcp(6) any eq [22] any match 0 packets permit tcp(6) any any eq [22] match 0 packets IPv6 DHCP permit udp(17) any any eq [546] match 0 packets permit udp(17) any any eq [547] match 0 packets IPv6 ICMP permit icmp6(58) any any match 0 packets IPv6 SIP permit udp(17) any any eq [5060] match 0 packets permit udp(17) any any eq [5070] match 0 packets permit tcp(6) any any eq [5060] match 0 packets permit tcp(6) any any eq [5070] match 0 packets

#

【各フィールドの意味】

entry ..............設定したエントリ番号、またはデフォルトで優先制御対象となるプロトコルを表示 します。

match packets.......プロトコルの検索条件にマッチした自局宛パケット数を表示します。

IPv4 BGP ..........情報を表示するプロトコル名を表示します。

permit tcp(6) any eq bgp(179) any

..................マッチ条件を表示します。

複数のマッチ条件があるプロトコルについては複数行表示します。

マッチ対象となるのは自局宛パケットのみです。

match 0 packets .....条件にマッチした自局宛パケット数を表示します。

# 第11章 通信確認関連

この章では、通信確認関連のコマンドについて説明します。

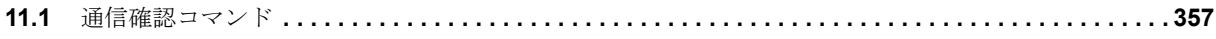

## <span id="page-352-0"></span>11.1 通信確認コマンド

### <span id="page-352-1"></span>**11.1.1 ping**

#### 【機能】

指定した宛先までの通信の確認

#### 【入力形式】

ping [[ip|ipv6] <宛先> [source <送信元アドレス>] [repeat <送信回数>] [size <データサイズ>] [timeout <タイ ムアウト時間>] [df-bit] [ttl <TTL 値>] [interval <送信間隔>]]

ping vrf <VRF名> [<宛先> [source <送信元アドレス>] [repeat <送信回数>] [size <データサイズ>] [timeout <タイムアウト時間>] [df-bit] [ttl <TTL 値>] [interval <送信間隔>]]

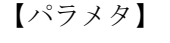

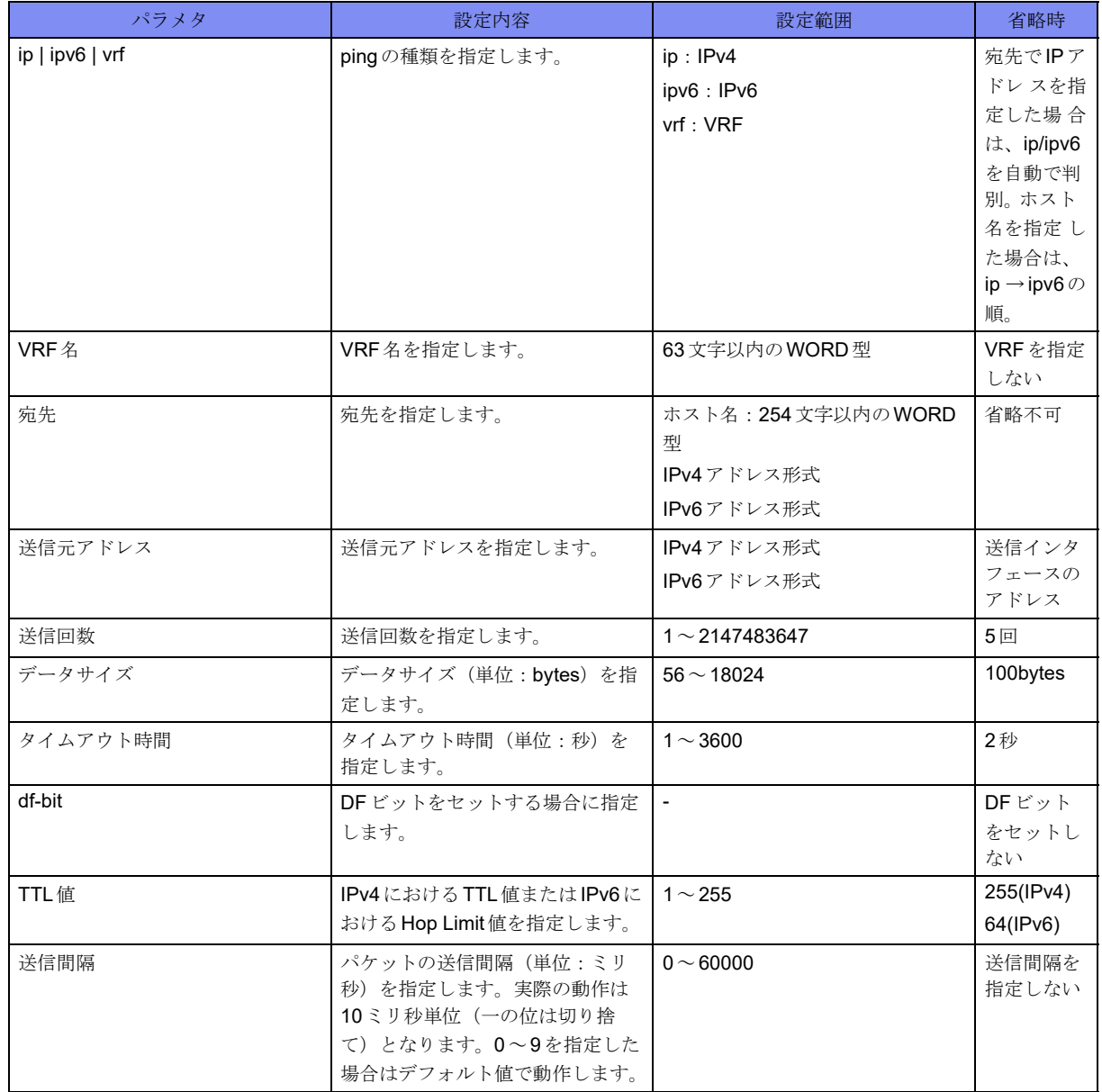

【動作モード】

ユーザモード

#### 【説明】

指定した宛先までの通信を確認します。

応答があった場合は"!"を、応答がない場合は"."を画面に表示します。

タイムアウト時間が送信間隔より大きい場合にping結果がタイムアウトすると、送信間隔はタイムアウト 時間になります。ping結果がタイムアウトしなかった場合は、設定した送信間隔で送信します。

pingコマンドのみ、もしくはping vrf <VRF名>コマンドのみを実行することで、各種パラメータを指定す ることができます。

#### 【実行例】

指定した宛先までの通信を確認します。

```
#ping 192.0.2.2 ←応答がある場合
Sending 5, 100-byte ICMP Echos to host.example(192.0.2.2), timeout is 2 seconds
!!!!!
Success rate is 100 percent(5/5), round-trip min/avg/max = x.xxx/x.xxx/x.xxx ms
#ping 192.0.2.2 ←応答がない場合
Sending 5, 100-byte ICMP Echos to host.example.com(192.0.2.2), timeout is 2 seconds
.....
Success rate is 0 percent (0/5).
#ping 192.0.2.2 ←応答がない場合 (NetUnreach)
Sending 5, 100-byte ICMP Echos to host.example.com(192.0.2.2), timeout is 2 seconds
U.U.U.U.U.
Success rate is 0 percent (0/5).
#ping 2001:db8::2 ←応答がある場合
Sending 5, 100-byte ICMP Echos to 2001:db8::2(2001:db8::2), timeout is 2 seconds
!!!!!
Success rate is 100 percent(5/5), round-trip min/avg/max = x.xxx/x.xxx/x.xxx ms
#ping 2001:db8::2 ←応答がない場合
Sending 5, 100-byte ICMP Echos to 2001:db8::2(2001:db8::2), timeout is 2 seconds
.....
Success rate is 0 percent (0/5),
#ping 2001:db8::2 ←応答がない場合 (NetUnreach)
Sending 5, 100-byte ICMP Echos to 2001:db8::2(2001:db8::2), timeout is 2 seconds
U.U.U.U.U
Success rate is 0 percent (0/5).
#
```
pingコマンドのみを実行することで、各種を指定できます。

#ping Protocol [ip|ipv6]: Target IP address or hostname: 192.0.2.2 Repeat count [5]: Number of TTL [255]: Datagram size [100]: Timeout in seconds [2]: Interval in milliseconds [0]: Extended commands [n]: Sweep range of sizes [n]: Sending 5, 100-byte ICMP Echos to 192.0.2.2(192.0.2.2), timeout is 2 seconds !!!!! Success rate is 100 percent( $5/5$ ), round-trip min/avg/max = x.xxx/x.xxx/x.xxx ms #ping Protocol [ip|ipv6]:ipv6 Target IP address or hostname: 2001:db8::2 Repeat count [5]: Number of Hops [64]: Datagram size [100]: Timeout in seconds [2]: Interval in milliseconds [0]: Extended commands [n]: Sweep range of sizes [n]: Sending 5, 100-byte ICMP Echos to 2001:db8::2(2001:db8::2), timeout is 2 seconds !!!!! Success rate is 100 percent( $5/5$ ), round-trip min/avg/max = x.xxx/x.xxx/x.xxx ms #

指定できるは以下のとおりです。

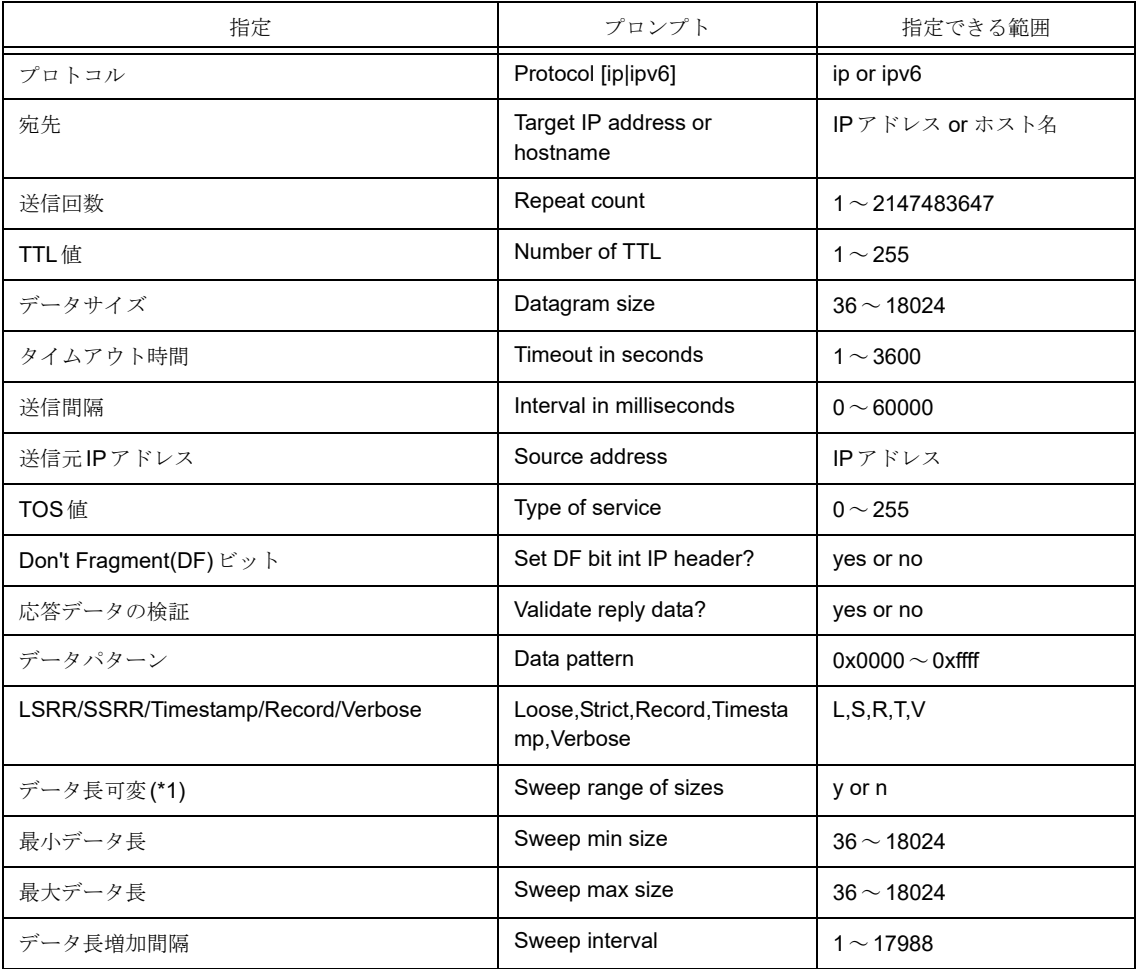

\*1) データ長可変とした場合、上記で設定したデータサイズの内容は無効になり(最小データ~最大データ)、送信回 数分だけpingを実行します。 【エラーメッセージ】 % No such VRF.....指定したVRFが存在しない場合 Unknown protocol -"%1", type ping ? for help ........................指定したプロトコルが"ip"または"ipv6"でない場合 %1:"ip"または"ipv6" % Cannot resolve "%1" (%2) ..................宛先アドレスまたは宛先ホスト名が不正な場合 %1:宛先アドレスまたは宛先ホスト名 %2:エラー理由 % Invalid source address ..................送信元アドレスが不正な場合 \*\*\*\*Warning! sendto failed\*\*\* .................................... sendto()に失敗した場合 packet too short (%1 bytes) from %2 .............................応答パケットがICMPの最小長より短い場合 %1:受信したIPパケット長 %2: 応答を返してきたホストのIPアドレス wrong total length %1 instead of %2 ..................実際のパケット長とIPヘッダ内のパケット長が異なる場合 %1:実際のパケット長 %2:IPヘッダ内のパケット長 wrong data byte #%1 should have been %2 but was %3 ...................送信したICMPパケットのペイロードが送信と受信で異なった場合 %1:ICMPパケットのペイロードのオフセット %2:送信した値 %3:受信した値 unknown option 0x%1 ..................受信したパケットのIPオプションが不正な場合 % Invalid default ICMP source address ..................... コンフィグで設定されているICMP ソースアドレスのインタフェースまたはアドレ スがdown状態の場合 % A decimal number between 1 and 2147483647. .................................... IPv4で指定した送信回数が範囲外の場合 % Please answer 'yes or 'no'. ..................入力した文字列が"y"、"yes"、"n"、"no"のどれでもない場合 % A decimal number between 1 and 255. ..................指定したTTL値が範囲外の場合 % A decimal number between 36 and 18024. .................................... IPv4で指定したデータサイズが範囲外の場合

% A decimal number between 1 and 3600. .................................... IPv4で指定したタイムアウト時間が範囲外の場合 % A decimal number between 0 and 255. .................................... IPv4で指定したTOS値が範囲外の場合 % A Hex number between 0x0000 and 0xffff. ..................指定したデータパターンが範囲外の場合 % Bad minimum size ..................指定した最小データ長が範囲外の場合 % Bad maximum size ..................指定した最大データ長が範囲外の場合 % Bad Interval size ..................指定したデータ長増加間隔が範囲外の場合 % Only one source route option allowed .................................... IPオプションでLooseとStrictの両方を指定した場合 % No room for that option ..........................指定したIPオプションのデータサイズが40bytesを超えた場合 % Up to 9 routes can be specified .................................... Source Route指定で10個以上のホスト名またはIPアドレスを入力した場合 % Invalid Number of Hops ..................指定したホップ数が範囲外の場合 % Invalid Number of Timestamps ..................指定したタイムスタンプが範囲外の場合 A decimal number between 1 and 2147483647. .................................... IPv6で指定した送信回数が範囲外の場合 A decimal number between 56 and 8156. .................................... IPv4で指定したデータサイズが範囲外の場合 A decimal number between 1 and 3600. .................................... IPv6で指定したタイムアウト時間が範囲外の場合 A decimal number between 0 and 255. .................................... IPv6で指定したTraffic-Class値が範囲外の場合 Unknown output interface %1 ..................出力インタフェースに一致するものがない場合 %1:インタフェース名 Unknown source interface %1 ..................送信元インタフェースに一致するものがない場合

%1:インタフェース名

### **11.1.2 ping ip**

本コマンドの仕様は、pingコマンドと同じです。詳細は、「[11.1.1 ping](#page-352-1)」(P.357)を参照してください。

### <span id="page-357-0"></span>**11.1.3 trace**

#### 【機能】

指定した宛先までの経路の確認

#### 【入力形式】

trace [ip | ipv6 | vrf <VRF名>| <宛先> [ttl <TTL 値>| [port <宛先ポート番号>| [source <送信元アドレス>] [timeout <タイムアウト時間>]

#### 【パラメタ】

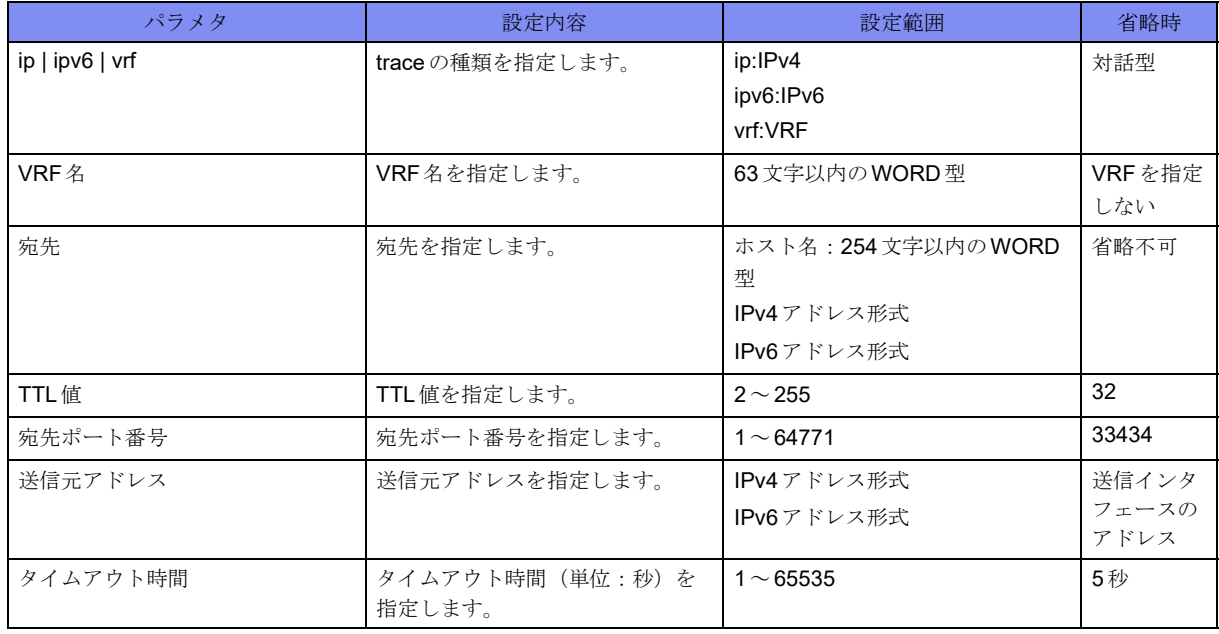

#### 【動作モード】

ユーザモード

#### 【説明】

指定した宛先までの経路を確認します。

#### 【実行例】

指定した宛先までの経路を確認します。

```
#trace 192.0.2.2
traceroute to 192.0.2.2 (192.0.2.2), 64 hops max, 40 byte packets
 1 xxx.xxx.xxx.xxx (xxx.xxx.xxx.xxx) x.xxx ms x.xxx ms x.xxx ms
2 xxx.xxx.xxx.xxx (xxx.xxx.xxx.xxx) x.xxx ms x.xxx ms x.xxx ms
3 xxx.xxx.xxx.xxx (xxx.xxx.xxx.xxx.xxx) x.xxx ms x.xxx ms x.xxx ms
       :
: 100 m
#trace ipv6 2001:db8::2
traceroute to 2001:db8::2 (2001:db8::2), 64 hops max, 40 byte packets
 1 xxxx:xx::x (xxxx:xx::x) x.xxx ms x.xxx ms x.xxx ms
2 xxxx:xx::x (xxxx:xx::x) x.xxx ms x.xxx ms x.xxx ms
3 xxxx:xx::x (xxxx:xx::x) x.xxx ms x.xxx ms x.xxx ms
       :
       :
#
```
traceコマンドのみを実行することで、各種を指定できます。

```
#trace
```

```
Protocol [ip|ipv6]:
Target IP address:192.0.2.2
Datagram size [40]:
Source address:
Numeric display [n]:
Type of service [0]:
Timeout in seconds [3]:
Probe count [3]:
Minimum Time to Live [1]:
Maximum Time to Live [30]:
Port Number [33434]:
traceroute to 192.0.2.2 (192.0.2.2), 30 hops max, 40 byte packets
1 xxx.xxx.xxx.xxx (xxx.xxx.xxx.xxx.xxx) x.xxx ms x.xxx ms x.xxx ms
2 xxx.xxx.xxx.xxx (xxx.xxx.xxx.xxx.xxx) x.xxx ms x.xxx ms x.xxx ms
#trace
Protocol [ip|ipv6]:ipv6
Target IP address:2001:db8::2
Datagram size [40]:
Source address:
Numeric display [n]:
Type of service [0]:
Timeout in seconds [3]:
Probe count [3]:
Minimum Time to Live [1]:
Maximum Time to Live [30]:
Port Number [33434]:
traceroute to 2001:db8::2 (2001:db8::2), 30 hops max, 40 byte packets
1 xxxx:xx::x (xxxx:xx::x) x.xxx ms x.xxx ms x.xxx ms
2 xxxx:xx::x (xxxx:xx::x) x.xxx ms x.xxx ms x.xxx ms
#
```
指定できるは以下のとおりです。

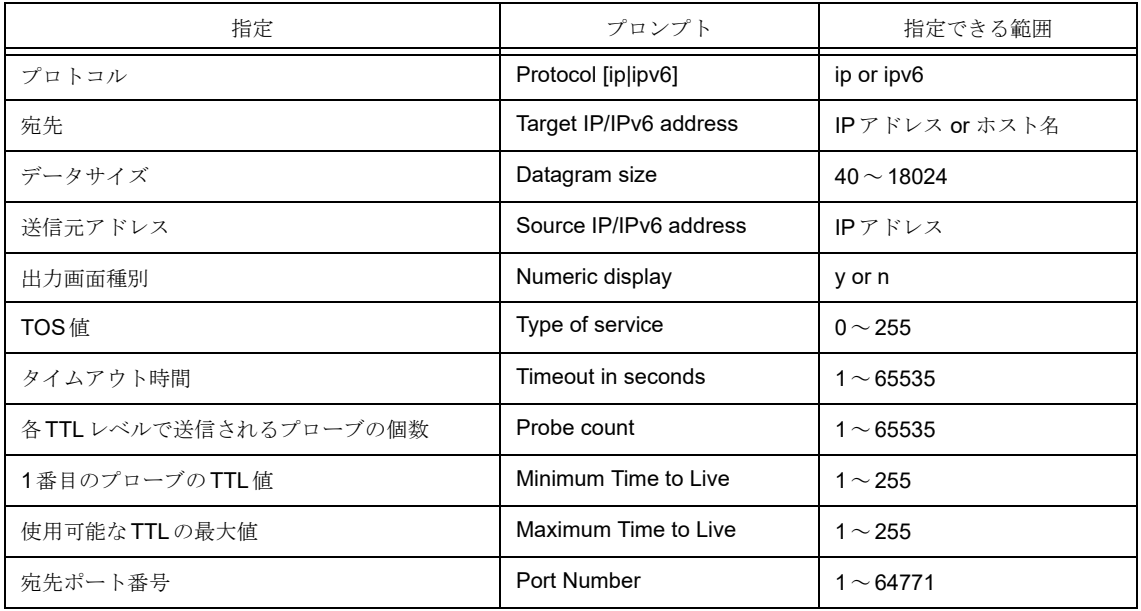

### **11.1.4 trace ip**

本コマンドの仕様は、traceコマンドと同じです。詳細は、「[11.1.3 trace](#page-357-0)」(P.362)を参照してください。

### **11.1.5 trace-icmp**

#### 【機能】

ICMPを使用した指定した宛先までの経路の確認

#### 【入力形式】

trace-icmp {ip | ipv6 | vrf <VRF名>} <宛先> [ttl <TTL 値>| [source <送信元アドレス>] [timeout <タイムア ウト時間>]

【パラメタ】

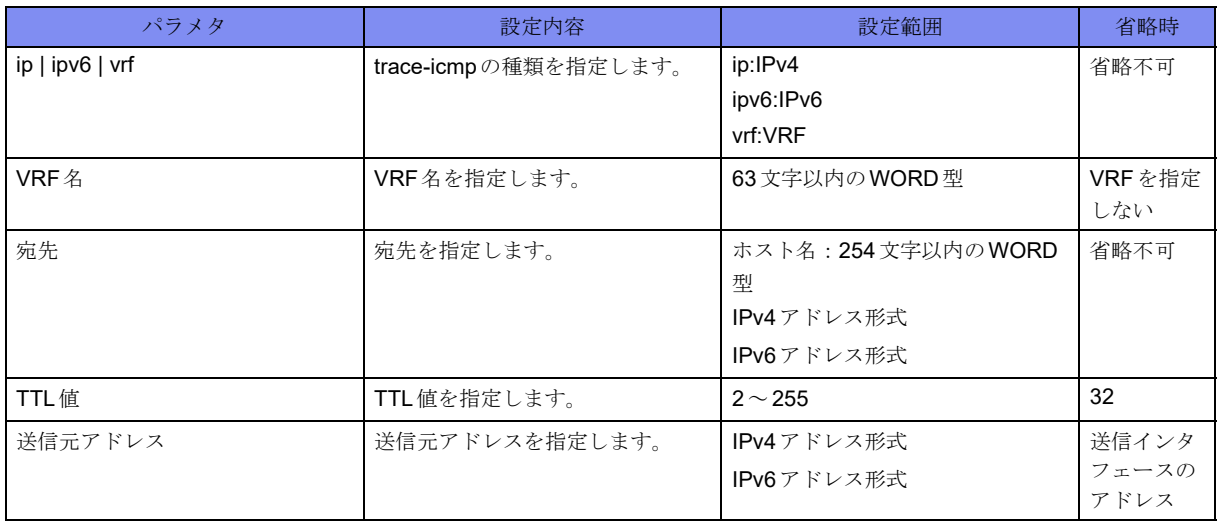
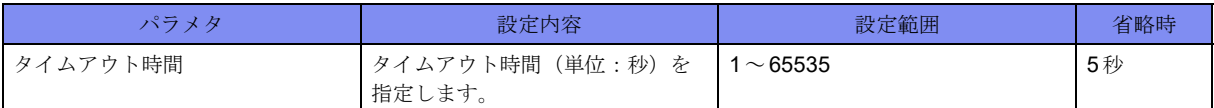

【動作モード】

ユーザモード

#### 【説明】

指定した宛先までの経路をICMP(ICMPv6)を使用して確認します。

#### 【実行例】

指定した宛先までの経路をICMPを使用して確認します。

```
#trace-icmp 192.0.2.2
traceicmp to 192.0.2.2 (192.0.2.2), 64 hops max, 40 byte packets
1 xxx.xxx.xxx.xxx (xxx.xxx.xxx.xxx.xxx) x.xxx ms x.xxx ms x.xxx ms
2 xxx.xxx.xxx.xxx (xxx.xxx.xxx.xxx.xxx) x.xxx ms x.xxx ms x.xxx ms
 3 xxx.xxx.xxx.xxx (xxx.xxx.xxx.xxx) x.xxx ms x.xxx ms x.xxx ms
: 15 m
: 100 m
#trace-icmp ipv6 2001:db8::2
traceicmp to 2001:db8::2 (2001:db8::2), 64 hops max, 40 byte packets
1 xxxx:xx::x (xxxx:xx::x) x.xxx ms x.xxx ms x.xxx ms
2 xxxx:xx::x (xxxx:xx::x) x.xxx ms x.xxx ms x.xxx ms
3 xxxx:xx::x (xxxx:xx::x) x.xxx ms x.xxx ms x.xxx ms
: 100 m
: 100 m
#
```
【エラーメッセージ】

traceicmp: Warning: %1 has multiple addresses; using %2

..................ホスト名が複数のIPアドレスで解決された場合

```
%1:ホスト名
```
%2:使用するIPアドレス

% Invalid source address

..................送信元アドレスが不正な場合

Cannot resolve "%1" (%2)

..................送信元アドレスまたは宛先アドレスが不正な場合

%1: 送信元アドレス、宛先アドレスに入力したIPアドレス、またはホスト名

```
%2:エラー理由
```
% Invalid default ICMP source address

..................コンフィグで設定されているICMPソースアドレスのインタフェース、または、ア ドレスがdown状態の場合

# **11.1.6 trace-icmp ip**

本コマンドの仕様は、trace-icmpコマンドと同じです。詳細は、「[11.1.5 trace-icmp](#page-359-0)」(P.364)を参照してくださ い。

# 第12章 IPv4関連

この章では、IPv4関連のコマンドについて説明します。

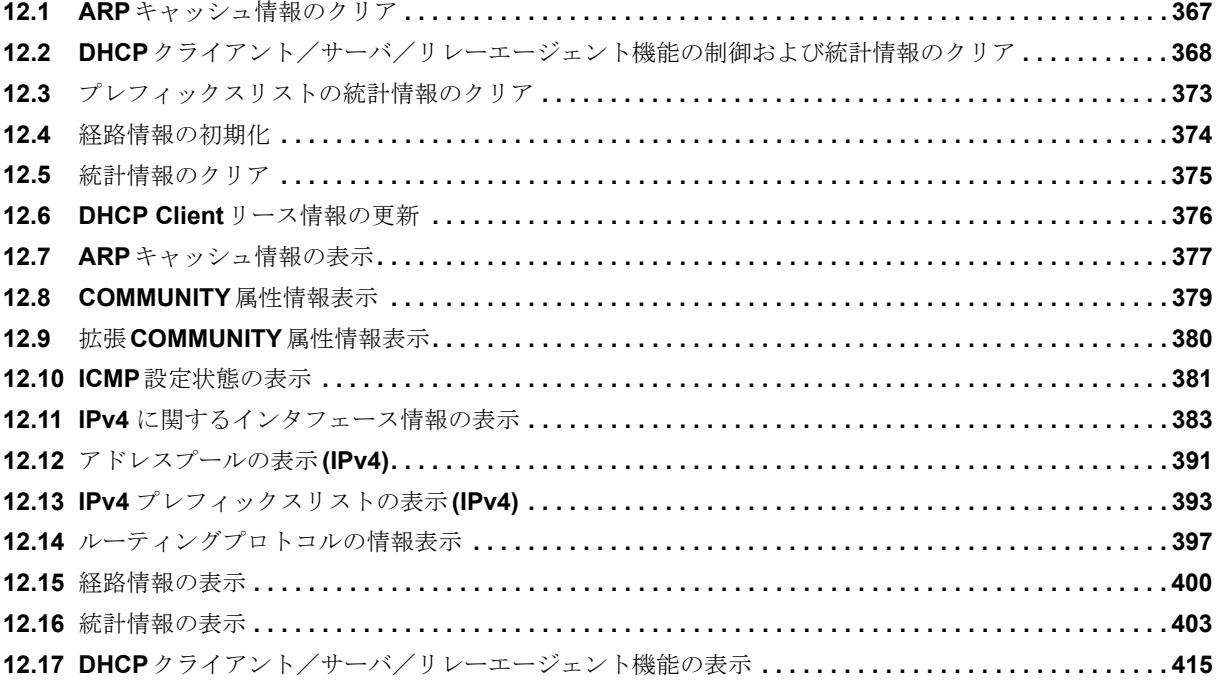

# <span id="page-362-0"></span>12.1 ARPキャッシュ情報のクリア

# **12.1.1 clear ip arp-cache**

## 【機能】

学習したARPテーブルの初期化

## 【入力形式】

clear ip arp-cache [vrf [<VRF名>]] [<IPv4アドレス>]

## 【パラメタ】

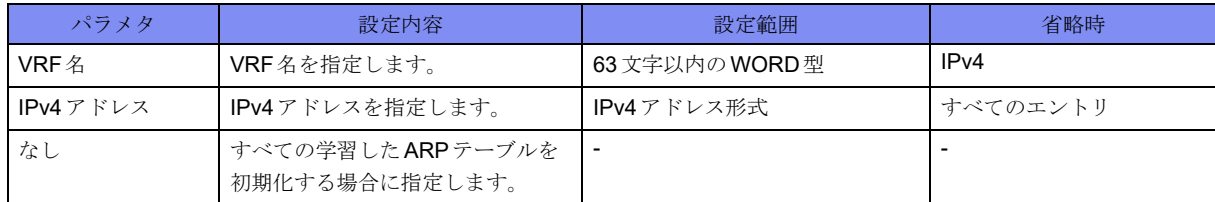

## 【動作モード】

特権ユーザモード (コマンドレベル14)

## 【説明】

学習したARPテーブルを初期化します。

## 【実行例】

学習したARPテーブルを初期化します(すべてのエントリ)。

#clear ip arp-cache

# <span id="page-363-0"></span>12.2 DHCP クライアント/サーバ/リレーエー ジェント機能の制御および統計情報のクリア

# **12.2.1 clear ip dhcp client lease**

## 【機能】

DHCPv4クライアントの停止

## 【入力形式】

clear ip dhcp client lease <インタフェース名> <インタフェース番号> [moff]

## 【パラメタ】

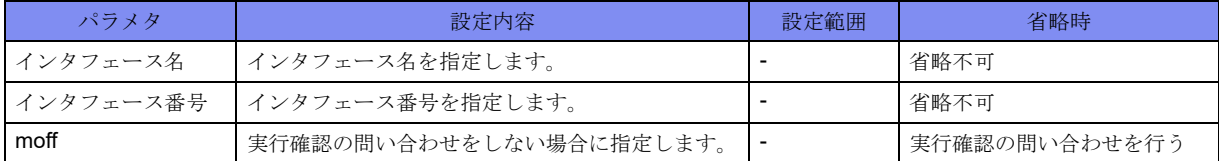

#### 【動作モード】

特権ユーザモード (コマンドレベル14)

#### 【説明】

DHCPv4クライアントのリース情報を削除し、DHCPv4クライアントを停止します。

#### 【実行例】

DHCPv4クライアントのリース情報を削除し、DHCPv4クライアントを停止します(対象インタフェー ス:port-channel 1)。

#clear ip dhcp client lease port-channel 1 clear ok?[y/N]:

# **12.2.2 clear ip dhcp statistics**

#### 【機能】

DHCPv4クライアント/サーバ/リレーエージェント設定が有効となっているインタフェースの統計情報 の初期化

#### 【入力形式】

clear ip dhcp {client | server | relay} statistics [<インタフェース名> [<インタフェース番号>]]

## 【パラメタ】

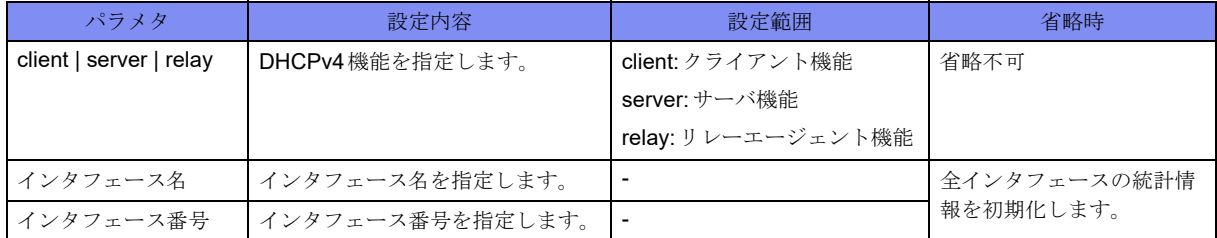

#### 【動作モード】

特権ユーザモード (コマンドレベル14)

#### 【説明】

DHCPv4クライアント/サーバ/リレーエージェント設定が有効となっているインタフェースの統計情報 を初期化します。

#### 【実行例】

DHCPv4クライアント設定が有効となっているインタフェースの統計情報を初期化します(対象インタ フェース:port-channel 1)。

#clear ip dhcp client statistics port-channel 1

DHCPv4サーバ設定が有効となっているインタフェースの統計情報の初期化します(対象インタフェー ス: port-channel 1)。

#clear ip dhcp server statistics port-channel 1

DHCPv4 リレーエージェント設定が有効となっているインタフェースの統計情報を初期化します。

#clear ip dhcp relay statistics

# **12.2.3 clear ip dhcp server decline**

## 【機能】

```
DHCPv4サーバでDECLINEとなっているアドレスを使用可能アドレスに変更
```
#### 【入力形式】

clear ip dhcp server decline <インタフェース名> <インタフェース番号> [moff]

#### 【動作モード】

特権ユーザモード (コマンドレベル14)

#### 【パラメタ】

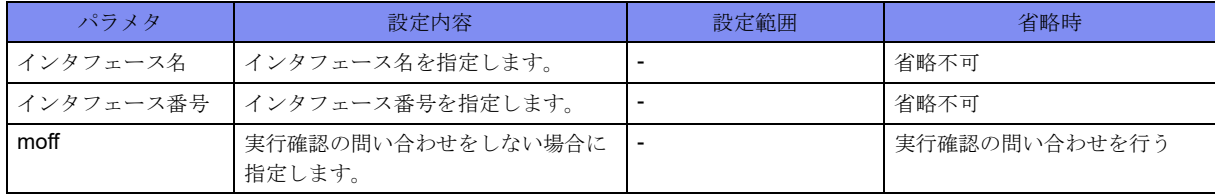

#### 【説明】

DHCPv4サーバでDECLINEとなっているアドレスを使用可能アドレスに変更します。

【実行例】

DHCPv4サーバでDECLINEとなっているアドレスを使用可能アドレスに変更します。

```
# clear ip dhcp server decline port-channel 1
clear ok?[y/n]
```
# **12.2.4 dhcp server**

#### 【機能】

DHCPv4サーバの制御

#### 【入力形式】

dhcp server [<インタフェース名> [<インタフェース番号>]] {enable|disable} [moff]

【パラメタ】

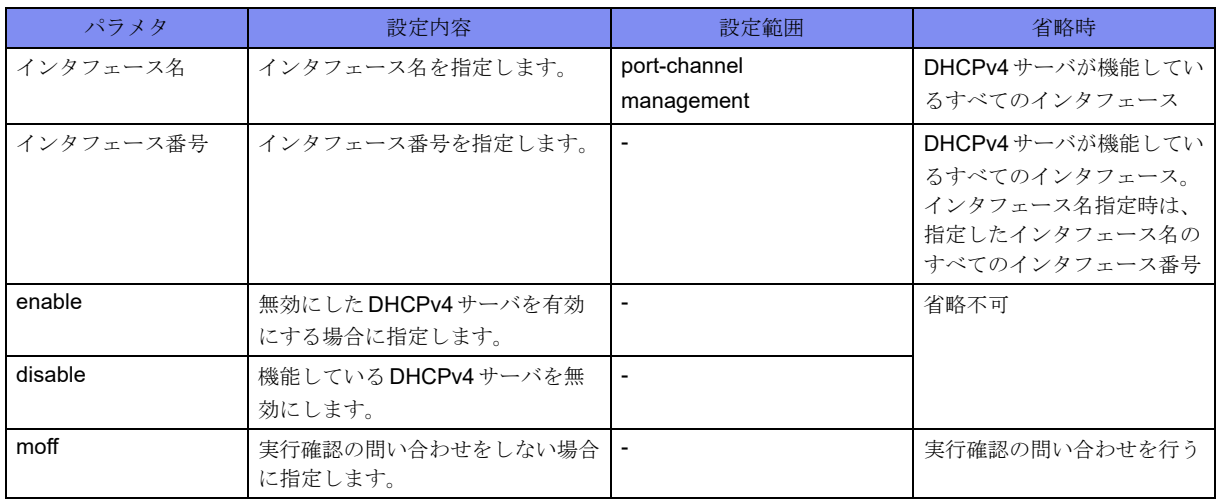

#### 【動作モード】

特権ユーザモード (コマンドレベル14)

【説明】

現在機能しているDHCPv4サーバ機能を無効にします。

また、無効にしたDHCPv4サーバ機能を有効にします。

設定変更により、DHCPv4サーバ機能が削除された場合は、DHCPv4サーバ機能の無効化は解除されま す。

DHCPv4サーバ機能を無効にした場合、show ip dhcp server statisticsコマンドでインタフェース名の後ろに "(Disable)"を表示します。

```
#show ip dhcp server statistics
Port-channel 1 (Disable)
 Input
  Discover 0, Offer 0, Request 0, Ack 0
  Nack 0, Decline 0, Release 0, Inform 0
  Forcerenew 0, Errors 0
Output
  Discover 0, Offer 0, Request 0, Ack 0
  Nack 0, Decline 0, Release 0, Inform 0
  Forcerenew 0, Errors 0
 Errors
  Address exhaustion 0
```
#### 【実行例】

現在機能しているDHCPv4サーバ機能を無効にします(インタフェース名:Port-channel、インタフェース 番号:1)。

#dhcp server port-channel 1 disable disable ok?[y/N]:yes #

# **12.2.5 dhcp relay**

【機能】

DHCPv4リレーエージェントの制御

#### 【入力形式】

dhcp relay [<インタフェース名> [<インタフェース番号>]] {enable|disable} [moff]

【パラメタ】

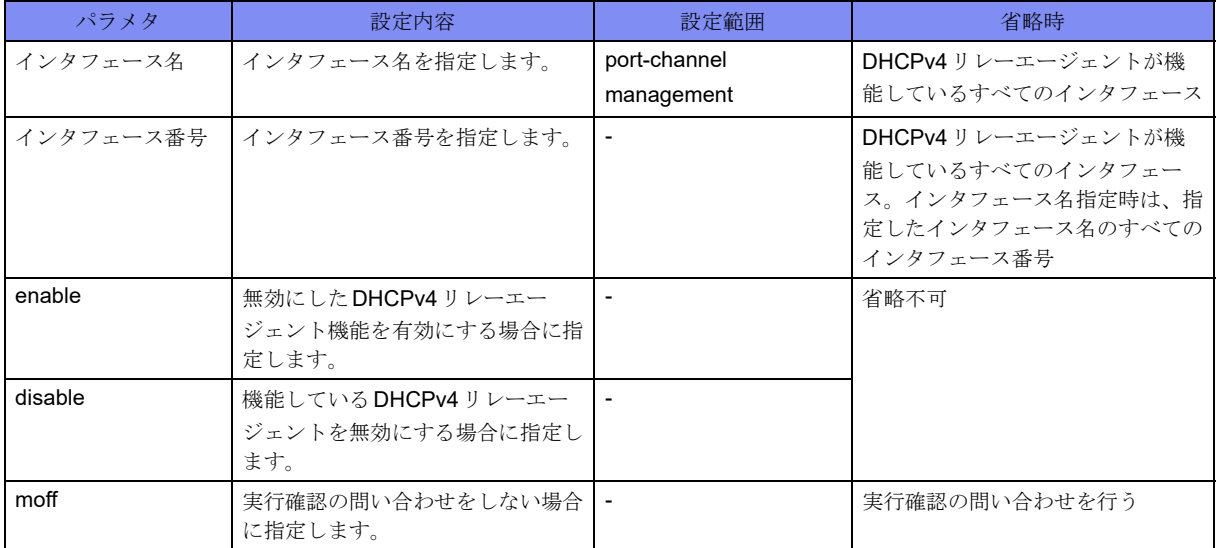

【動作モード】

特権ユーザモード (コマンドレベル14)

#### 【説明】

現在機能しているDHCPv4リレーエージェント機能を無効にします。

また、無効にしたDHCPv4リレーエージェント機能を有効にします。

設定変更により、DHCPv4リレーエージェント機能が削除された場合は、DHCPv4リレーエージェント機 能の無効化は解除されます。

DHCPv4リレーエージェント機能を無効にした場合、show ip dhcp relay statistics コマンドでインタフェー ス名の後ろに"(Disable)"を表示します。

#show ip dhcp relay statistics port-channel 1 Port-channel 1 (Disable) server: xx.xx.xx.xx BOOTREQUEST: 0 received, 0 discard, 0 sent to server, 0 send error BOOTREPLY: 0 sent, 0 send error

#### 【実行例】

```
現在機能しているDHCPv4リレーエージェント機能を無効にします。
```

```
#dhcp relay port-channel 1 disable
disable ok?[y/N]:yes
#
```
# <span id="page-368-0"></span>12.3 プレフィックスリストの統計情報のクリア

# **12.3.1 clear ip prefix-list**

## 【機能】

show ip prefix-list detailコマンドの"hit count"値の初期化

## 【入力形式】

clear ip prefix-list [<プロトコル名>] [<プレフィックスリスト名> [<プレフィックス>]]

#### 【パラメタ】

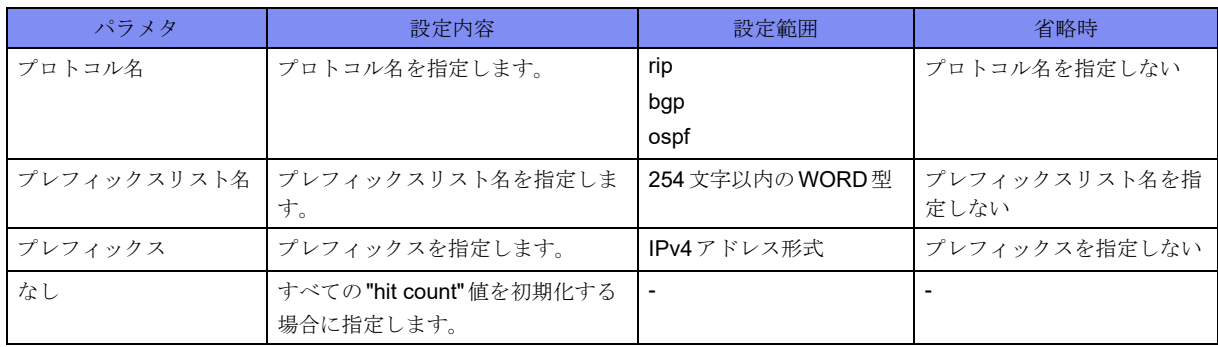

#### 【動作モード】

特権ユーザモード (コマンドレベル14)

## 【説明】

show ip prefix-list detailコマンドで表示される"hit count"値を初期化します。

#### 【説明】

"hit count"値を初期化します。

#clear ip prefix-list

# <span id="page-369-0"></span>12.4 経路情報の初期化

# **12.4.1 clear ip route**

## 【機能】

経路情報の整合性

#### 【入力形式】

clear ip route [vrf <VRF名>] {\* | <IPv4アドレス> [<ネットマスク>]}

#### 【パラメタ】

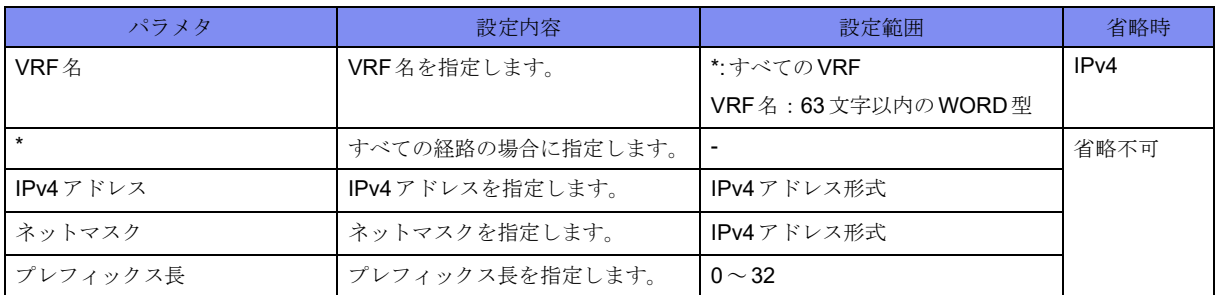

#### 【動作モード】

特権ユーザモード (コマンドレベル14)

#### 【説明】

経路情報の整合性を合わせます。

## 【実行例】

経路情報の整合性を合わせます(すべての経路)。

#clear ip route \*

# <span id="page-370-0"></span>12.5 統計情報のクリア

# **12.5.1 clear ip traffic**

## 【機能】

show ip trafficコマンドのIPv4統計情報の初期化

# 【入力形式】

clear ip traffic

## 【動作モード】

特権ユーザモード (コマンドレベル14)

# 【説明】

show ip trafficコマンドで表示されるIPv4の統計情報を初期化します。

# 【実行例】

IPv4の統計情報を初期化します。

#clear ip traffic

# <span id="page-371-0"></span>12.6 DHCP Client リース情報の更新

# **12.6.1 renew ip dhcp client lease**

#### 【機能】

DHCPv4 クライアントのリース情報の更新

### 【入力形式】

renew ip dhcp client lease <インタフェース名> <インタフェース番号> [moff]

#### 【パラメタ】

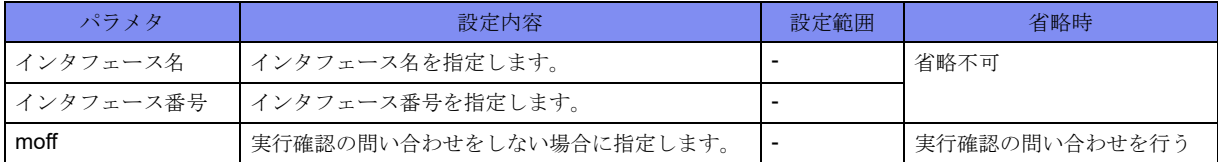

#### 【動作モード】

特権ユーザモード (コマンドレベル14)

#### 【説明】

DHCPv4クライアントのリース情報を更新します。

#### 【実行例】

DHCPv4クライアントのリース情報を更新します(対象インタフェース:port-channel 1)。

#renew ip dhcp client lease port-channel 1 renew ok?[y/N]:

# <span id="page-372-0"></span>**12.7 ARP**キャッシュ情報の表示

# **12.7.1 show ip arp**

#### 【機能】

学習したARP情報の表示

## 【入力形式】

show ip arp [vrf <VRF名>] [<インタフェース名> <インタフェース番号>] [<IPv4アドレス> | <MACアド レス> | cache | static]

#### 【パラメタ】

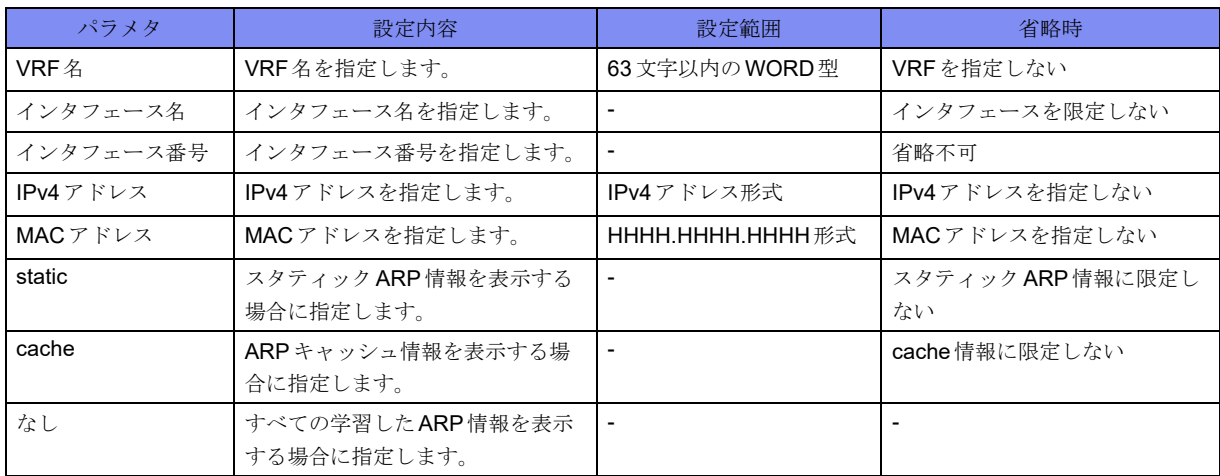

【動作モード】

ユーザモード

#### 【説明】

学習したARP情報を表示します。

## 【実行例】

学習したARP情報を表示します。

```
#show ip arp
Maximum ARP request retransmissions: 5
Maximum held packets for all entries, per entry: 2048, 32
Current held IP packets: 0
Protocol Address Age Hardware Address Interface Flags
    NHID
Internet xxx.xxx.xxx.xxx 00:14:29 xxxx.xxxx.xxxx Management 1
    0
Internet xxx.xxx.xxx.xxx 00:00:32 xxxx.xxxx.xxxx Management 1
   \OmegaInternet xxx.xxx.xxx.xxx 00:01:44 xxxx.xxxx.xxxx Management 1
    0
#
```
#### 【各フィールドの意味】

Maximum ARP request retransmissions:

.................................... ARPリクエストの最大送信回数を表示します。

Maximum held packets for all entries, per entry:

.................................... ARP解決中の最大滞留パケット数(装置全体、エントリごと)を表示します。

Current held IP packets:

..................現在滞留中のパケット数を表示します。

Protocol ...........ネットワークアドレスプロトコルを表示します。

Address ...................... MACアドレスにマップされるアドレスを表示します。

Age ...............学習してからの経過時間を表示します。

ARPエージングを監視するタイマは300秒間隔で動作します。

Age1200~1500秒のARPエージング監視時に、ARP エントリを使用した通信が一 度もなかった、かつARP解決済みのネイバ向きの経路が存在しない場合にはその ARP エントリは削除されます。

ARPエントリを使用した通信が一度でもあった、もしくはARP解決済みのネイバ向 きの経路が存在している場合には、ARP解決を行い、現在も有効であればAgeは0 に初期化され、無効であれば次のARPエージング監視時に削除されます。

- Hardware Address...... MACアドレスを表示します。MACアドレスが未解決のときは"(incomplete)"と表示 します。
- Interface ...........学習したインタフェースを表示します。管理用10/100/10000BASE-Tポートの場合は "Management"と表示します。

Flags ..............属性を表示します。

static: arpコマンドにより静的に設定されたエントリ

lsp: LSPに参照されているエントリ

NHID............................ NH-ID情報(ネクストホップ情報の識別番号(内部情報))を表示します。

# <span id="page-374-0"></span>12.8 COMMUNITY属性情報表示

# **12.8.1 show ip community-list**

#### 【機能】

受信したコミュニティ属性リストの表示

#### 【入力形式】

show ip community-list [{< コミュニティリスト番号 > | < コミュニティリスト名 >}]

#### 【パラメタ】

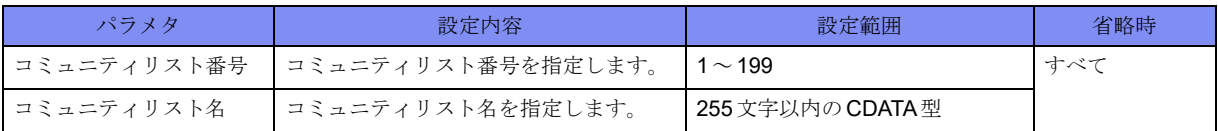

#### 【動作モード】

ユーザモード

#### 【説明】

受信したコミュニティ属性のリストを表示します。

## 【実行例】

#

受信したコミュニティ属性のリストを表示します。

#show ip community-list Community standard list 1 permit

# <span id="page-375-0"></span>12.9 拡張COMMUNITY属性情報表示

# **12.9.1 show ip extcommunity-list**

#### 【機能】

受信した拡張コミュニティ属性リストの表示

#### 【入力形式】

show ip extcommunity-list [<拡張コミュニティリスト名>]

#### 【パラメタ】

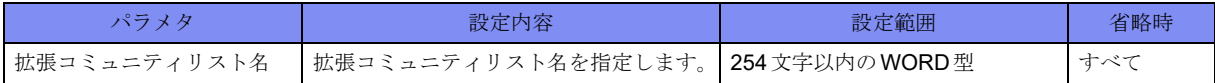

#### 【動作モード】

ユーザモード

#### 【説明】

受信した拡張コミュニティ属性のリストを表示します。

## 【実行例】

#

```
受信した拡張コミュニティ属性のリストを表示します。
```

```
#show ip extcommunity-list
Standard extended community-list list-A
    permit RT:xxxxx:xxxx
Standard extended community-list list-B
    permit RT:xxxxx:xxxx
```
# <span id="page-376-0"></span>12.10 ICMP設定状態の表示

# **12.10.1 show ip icmp status**

#### 【機能】

装置のICMP設定状態の表示

## 【入力形式】

show ip icmp status [vrf <VRF名> | all]

【パラメタ】

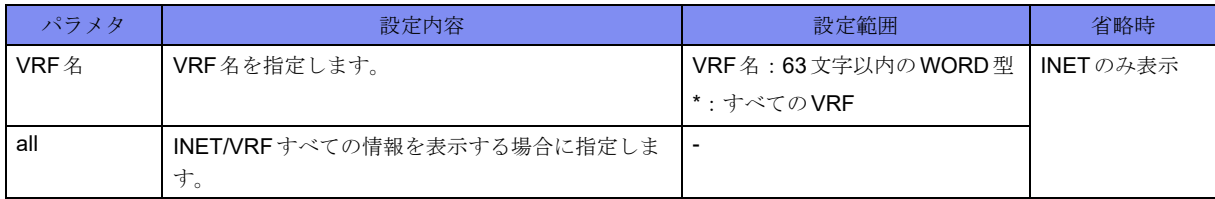

#### 【動作モード】

ユーザモード

#### 【説明】

装置のICMPに関する設定状態を表示します。

#### 【実行例】

装置のICMPに関する設定状態を表示します (INET/VRFすべて)。

```
#show ip icmp status all
```

```
ICMP Echo Request/Reply is always sent.
Unreach(NeedFrag) is always sent.
Unreach(Host/Proto) is never sent.
Unreach(Port) is never sent.
TTL exceeded is always sent.
Redirect is always sent.
ParameterProblem is always sent.
ICMP source address:
---
No ICMP source address is configured.
vrf-A
Loopback 100 192.0.2.1 valid
vrf-B
192.0.2.2 valid
vrf-C
Loopback 150 --- invalid
vrf-D
192.0.2.3 invalid
```
【各フィールドの意味】

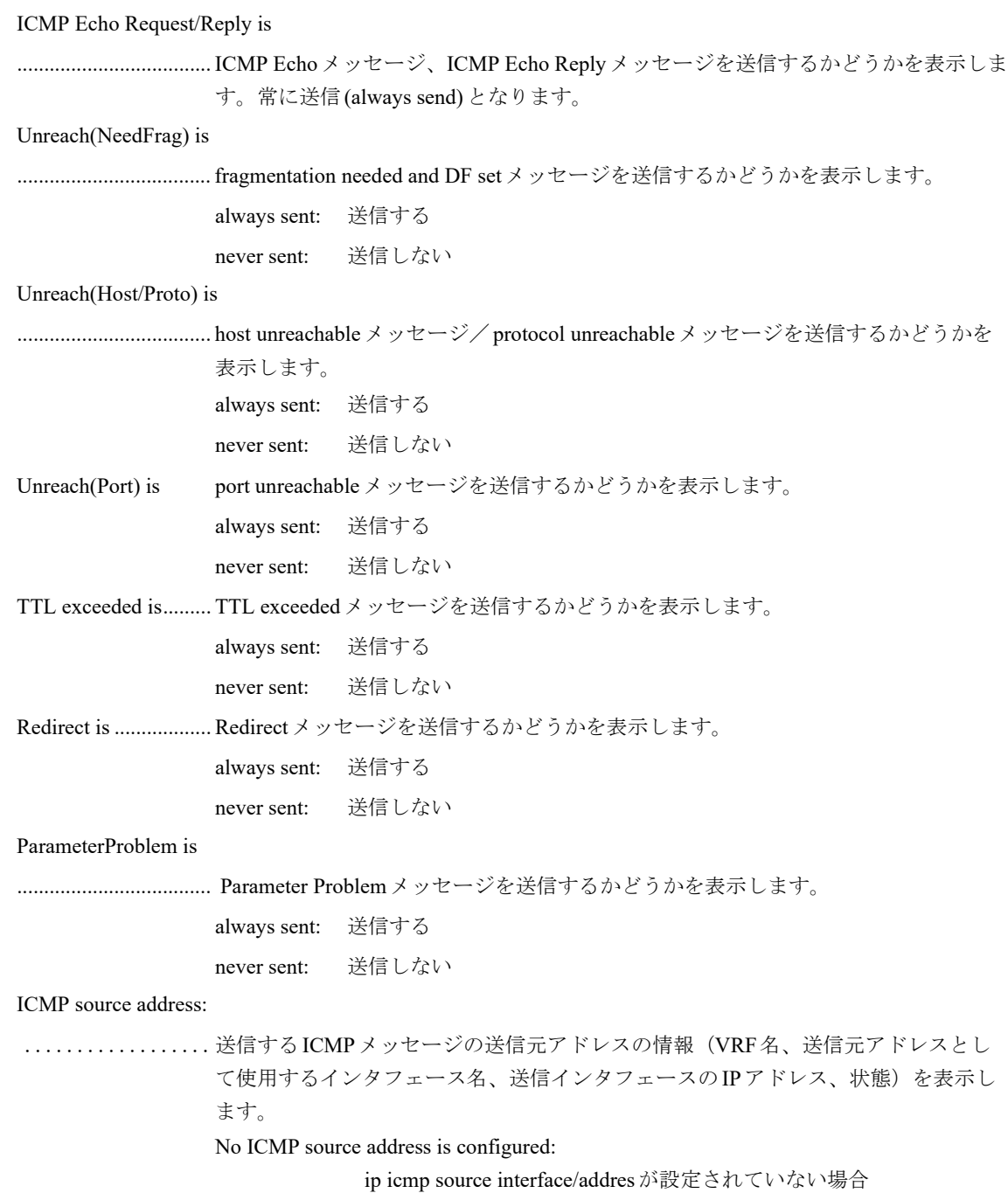

"---"、"invalid": インタフェースやアドレスが有効でない場合

# <span id="page-378-0"></span>12.11 IPv4 に関するインタフェース情報の表示

# **12.11.1 show ip interface brief**

#### 【機能】

全インタフェースのIPv4簡易情報の表示

### 【入力形式】

show ip interface brief

#### 【動作モード】

ユーザモード

#### 【説明】

全インタフェースのIPv4に関する簡易情報を表示します。

## 【実行例】

全インタフェースのIPv4に関する簡易情報を表示します。

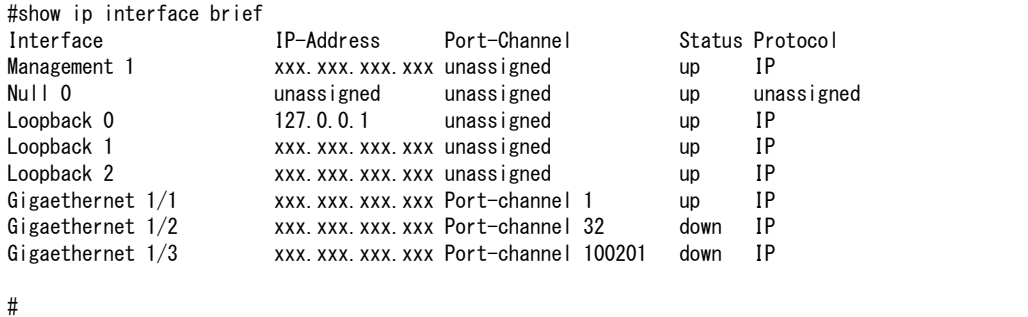

【各フィールドの意味】

```
Interface ...........インタフェース名を表示します。
IP-Address.................. IPv4アドレスを表示します。
Port-Channel .......インタフェース番号を表示します。
Status .............インタフェースのUP/DOWNを表示します。
Protocol ...........プロトコルを表示します。
```
# **12.11.2 show ip interface gigaethernet**

### 【機能】

gigaethernetインタフェースのIPv4情報の表示

#### 【入力形式】

show ip interface gigaethernet [<インタフェース番号>[.<サブインタフェースインデックス番号>]]

## 【パラメタ】

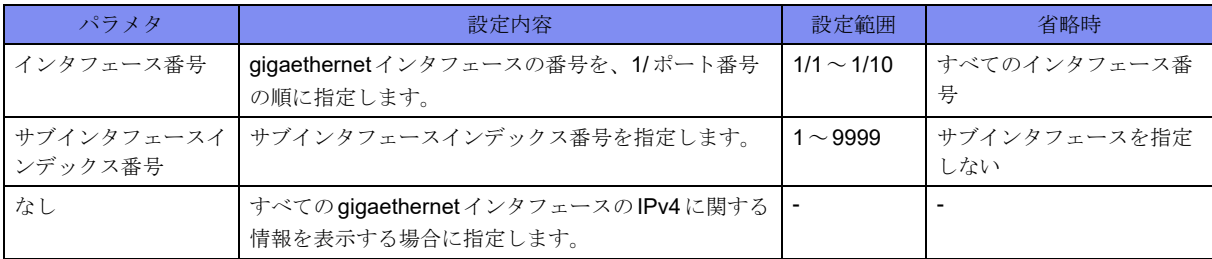

#### 【動作モード】

ユーザモード

#### 【説明】

gigaethernetインタフェースのIPv4に関する情報を表示します。

#### 【実行例】

gigaethernetインタフェースのIPv4に関する情報を表示します(インタフェース番号:1/1)。

```
#show ip interface gigaethernet 1/1
GigaEthernet 1/1 is up, line protocol is up
  IP address is xxx.xxx.xxx.xxx, subnet mask is xxx.xxx.xxx.xxx
  Broadcast address is xxx.xxx.xxx.xxx
  Secondary address is xxx.xxx.xxx.xxx, subnet mask is xxx.xxx.xxx.xxx
  Broadcast address is xxx.xxx.xxx.xxx
   Ether MTU is 1500 bytes Proxy ARP is disabled
#
```
#### 【各フィールドの意味】

```
GigaEthernet 1/1 is ..設定がない場合やshutdown設定している場合は"administratively down"、exec 
                shutdownおよびofflineしている場合は"operationally down"、そうでない場合は"up"
                と表示します。
line protocol is ......リンクアップしている場合は"up"、リンクダウンしている場合は"down"と表示しま
                す。
  IP address is ............... IPv4アドレスを表示します。
  subnet mask is...... サブネットマスクを表示します。
  Broadcast address is
  .................. ブロードキャストアドレスを表示します。
  Secondary address is
  .................................... Secondary Addressを表示します。
  Ether MTU is ...... 最大転送単位(byte)を表示します。
  Proxy ARP is.............. proxy-arpを送信するかどうか(enabled/disabled)を表示します。
```
# **12.11.3 show ip interface management**

#### 【機能】

managementインタフェースのIPv4情報の表示

#### 【入力形式】

show ip interface management [1]

#### 【動作モード】

ユーザモード

#### 【説明】

managementインタフェースのIPv4に関する情報を表示します。

#### 【実行例】

managementインタフェースのIPv4に関する情報を表示します。

```
#show ip interface management 1
Management 1 is up, line protocol is up
 IP address is xxx.xxx.xxx.xxx, subnet mask is xxx.xxx.xxx.xxx
 Broadcast address is xxx.xxx.xxx.xxx
  MTU is 1500 bytes
  Multicast groups joined : 224.0.0.1
  Proxy ARP is disabled
   ip icmp send-errors-disable:
     "unreach" is set
     "ttl-exceeded" is not set
     "port-unreach" is not set
     "redirect" is not set
```
#### 【各フィールドの意味】

#

```
Management 1 is ....設定がない場合やshutdown設定している場合は"administratively down"、exec 
                shutdownおよびofflineしている場合は"operationally down"、そうでない場合は"up"
                と表示します。
line protocol is ......リンクアップしている場合は"up"、リンクダウンしている場合は"down"と表示しま
                す。
  IP address is ............... IPv4アドレスを表示します。
  subnet mask is...... サブネットマスクを表示します。
  Broadcast address is
  .................. ブロードキャストアドレスを表示します。
  MTU is ........... 最大転送単位(byte)を表示します。
  Multicast groups joined:
  .................. マルチキャストグループを表示します。
  Proxy ARP is.............. proxy-arpを送信するかどうか(enabled/disabled)を表示します。
ip icmp send-errors-disable:
.................................... ip icmp disable-sending-errorsコマンドの設定状態を表示します。
```
# **12.11.4 show ip interface port-channel**

#### 【機能】

port-channelインタフェースのIPv4情報の表示

## 【入力形式】

show ip interface port-channel [<インタフェース番号>]

## 【パラメタ】

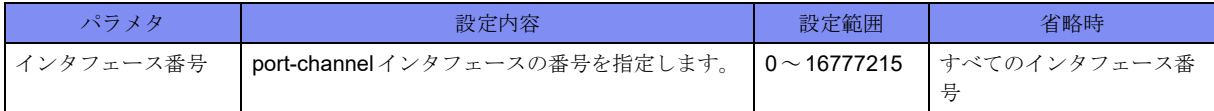

【動作モード】

ユーザモード

#### 【説明】

port-channelインタフェースのIPv4に関する情報を表示します。

## 【実行例】

port-channelインタフェースのIPv4に関する情報を表示します(インタフェース番号:1)。

```
#show ip interface port-channel 1
Port-channel 1 is up, line protocol is up
  IP address is xxx.xxx.xxx.xxx, subnet mask is xxx.xxx.xxx.xxx
  Broadcast address is xxx.xxx.xxx.xxx
  Secondary address is xxx.xxx.xxx.xxx, subnet mask is xxx.xxx.xxx.xxx
 Broadcast address is xxx.xxx.xxx.xxx
   MTU is 1500 bytes
   Multicast groups joined : 224.0.0.1
   Proxy ARP is disabled
   ip icmp send-errors-disable:
     "unreach" is set
 "ttl-exceeded" is not set
 "port-unreach" is not set
     "redirect" is not set
#
```
#### 【各フィールドの意味】

```
Port-channel 1 is ........ IPアドレスが設定されており、1つ以上の物理インタフェースが属している場合に
             "up"、設定がない場合やshutdown設定している場合は"administratively down"、exec 
             shutdownおよびofflineしている場合は"operationally down"と表示されます。属して
             いる物理インタフェースのリンク状態には依存しません。
line protocol is ......リンクアップしている場合は"up"、リンクダウンしている場合は"down"と表示しま
```

```
IP address is ............... IPv4アドレスを表示します。
subnet mask is...... サブネットマスクを表示します。
```
す。

#### Broadcast address is

.................. ブロードキャストアドレスを表示します。

Secondary address is

.................................... Secondary Addressを表示します。 MTU is ........... 最大転送単位(byte)を表示します。 Multicast groups joined : ..................... マルチキャストグループを表示します。 Proxy ARP is.............. proxy-arpを送信するかどうか(enabled/disabled)を表示します。 ip icmp send-errors-disable:

.................................... ip icmp disable-sending-errorsコマンドの設定状態を表示します。

# **12.11.5 show ip interface loopback**

#### 【機能】

loopbackインタフェースのIPv4情報の表示

#### 【入力形式】

show ip interface loopback [<インタフェース番号>]

【パラメタ】

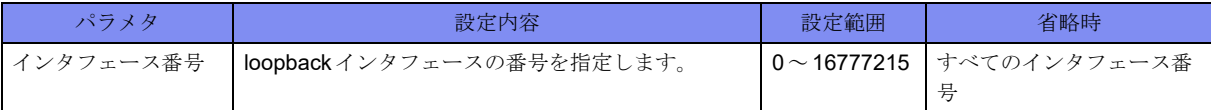

【動作モード】

ユーザモード

#### 【説明】

loopbackインタフェースのIPv4に関する情報を表示します。

#### 【実行例】

loopbackインタフェースのIPv4に関する情報を表示します(インタフェース番号:1)。

```
#show ip interface loopback 1
Loopback 1 is up, line protocol is up
  IP address is xxx.xxx.xxx.xxx, subnet mask is 255.255.255.255
   MTU is 33168 bytes
   Multicast groups joined : 224.0.0.1
   Proxy ARP is disabled
```
【各フィールドの意味】

#

Loopback 1 is.......設定がない場合やshutdown設定している場合は"administratively down"、exec shutdownおよびofflineしている場合は"operationally down"、そうでない場合は"up" と表示します。 line protocol is ......リンクアップしている場合は"up"、リンクダウンしている場合は"down"と表示しま す。 IP address is ............... IPv4アドレスを表示します。

```
subnet mask is...... サブネットマスクを表示します。
MTU is ........... 最大転送単位(byte)を表示します。
Multicast groups joined :
.................. マルチキャストグループを表示します。
Proxy ARP is.............. proxy-arpを送信するかどうか(enabled/disabled)を表示します。
```
# **12.11.6 show ip interface trunk-channel**

#### 【機能】

trunk-channelインタフェースのIPv4情報の表示

## 【入力形式】

show ip interface trunk-channel [<インタフェース番号>[.<サブインタフェースインデックス番号>]]

#### 【パラメタ】

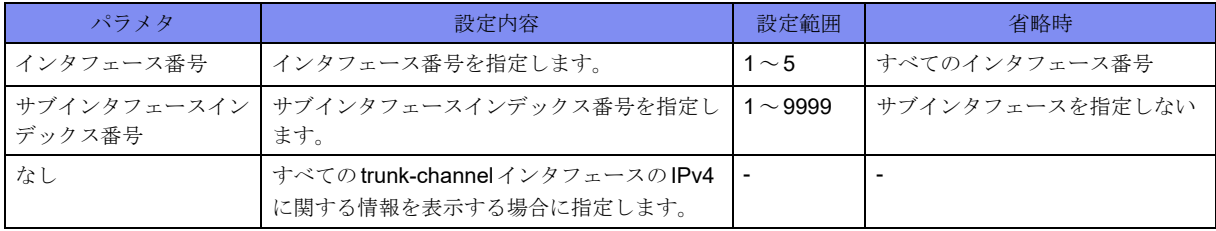

【動作モード】

ユーザモード

#### 【説明】

trunk-channelインタフェースのIPv4に関する情報を表示します。

#### 【実行例】

trunk-channelインタフェースのIPv4に関する情報を表示します(インタフェース番号:1)。

```
#show ip interface trunk-channel 1
Trunk-channel 1 is up, line protocol is up
   IP address is 192.0.2.1, subnet mask is 255.255.255.0
   Broadcast address is 192.0.2.255
   Ether MTU is 9118 bytes Proxy ARP is disabled
#
```
【各フィールドの意味】

Trunk-channel 1 is...設定がない場合や shutdown 設定している場合は "administratively down"、exec shutdownおよびofflineしている場合は"operationally down"、そうでない場合は"up" と表示します。 line protocol is ......リンクアップしている場合は"up"、リンクダウンしている場合は"down"と表示しま す。 IP address is ............... IPv4アドレスを表示します。 subnet mask is...... サブネットマスクを表示します。

Broadcast address is

.................. ブロードキャストアドレスを表示します。 Ether MTU is ...... 最大転送単位(byte)を表示します。 Proxy ARP is.............. proxy-arpを送信するかどうか(enabled/disabled)を表示します。

# **12.11.7 show ip interface null**

#### 【機能】

NULLインタフェースのIPv4情報の表示

#### 【入力形式】

show ip interface null [0]

#### 【動作モード】

ユーザモード

#### 【説明】

NULLインタフェースのIPv4に関する情報を表示します。

### 【実行例】

NULLインタフェースのIPv4に関する情報を表示します。

```
#show ip interface null
Null 0 is up, line protocol is up
  IP address is unassigned, subnet mask is unassigned
  Broadcast address unassigned
  MTU is 65535 bytes
   Multicast groups joined :
   Proxy ARP is disabled
```
【各フィールドの意味】

#

Null 0 is ...........設定がない場合やshutdown設定している場合は"administratively down"、そうでない 場合は"up"と表示します。

line protocol is ......リンクアップしている場合は"up"、リンクダウンしている場合は"down"と表示しま す。

IP address is ............... IPv4アドレスを表示します。

subnet mask is...... サブネットマスクを表示します。

MTU is ........... 最大転送単位(byte)を表示します。

Multicast groups joined:

.................. マルチキャストグループを表示します。

Proxy ARP is.............. proxy-arpを送信するかどうか(enabled/disabled)を表示します。

# **12.11.8 show ip interface tunnel**

#### 【機能】

tunnelインタフェースのIPv4情報の表示

## 【入力形式】

show ip interface tunnel [<インタフェース番号>]

## 【パラメタ】

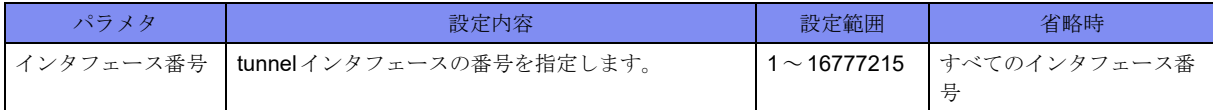

#### 【動作モード】

ユーザモード

#### 【説明】

tunnelインタフェースのIPv4に関する情報を表示します。

## 【実行例】

tunnelインタフェースのIPv4に関する情報を表示します(インタフェース番号:1)。

```
#show ip interface tunnel 1
Tunnel 1 is up, line protocol is up
   IP address is 100.0.0.1, subnet mask is 255.255.255.0
     Inner MTU is 9100 bytes
   Multicast groups joined :224.0.0.1
   ip icmp send-errors-disable:
     "unreach" is set
 "ttl-exceeded" is not set
 "port-unreach" is not set
     "redirect" is not set
#
```
【各フィールドの意味】

Tunnel 1 is .........設定がない場合やshutdown設定している場合は"administratively down"、exec shutdownおよびofflineしている場合は"operationally down"、そうでない場合は"up" と表示します。 line protocol is ......リンクアップしている場合は"up"、リンクダウンしている場合は"down"と表示しま

す。

IP address is ............... IPv4アドレスを表示します。

subnet mask is...... サブネットマスクを表示します。

Inner MTU is ...... 最大転送単位(byte)を表示します。

Multicast groups joined:

..................... マルチキャストグループを表示します。

ip icmp send-errors-disable:

.................................... ip icmp disable-sending-errorsコマンドの設定状態を表示します。

# <span id="page-386-0"></span>12.12 アドレスプールの表示(IPv4)

# **12.12.1 show ip local pool**

#### 【機能】

IPsecやL2TP/PPPにより通知されるIPアドレス情報の表示

#### 【入力形式】

show ip local pool [<アドレスプール名>]

#### 【パラメタ】

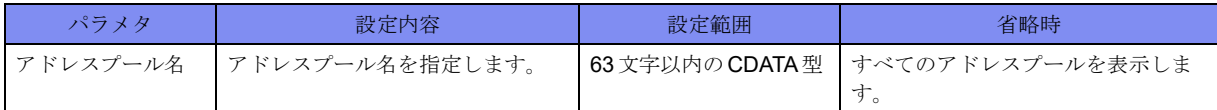

#### 【動作モード】

ユーザモード

#### 【説明】

IPsec(Mode-config/Config Payload)やL2TP/PPPにより通知するIPアドレスの情報を表示します。

#### 【実行例】

IPsec(Mode-config/Config Payload)やL2TP/PPPにより通知するIPアドレスの情報を表示します。

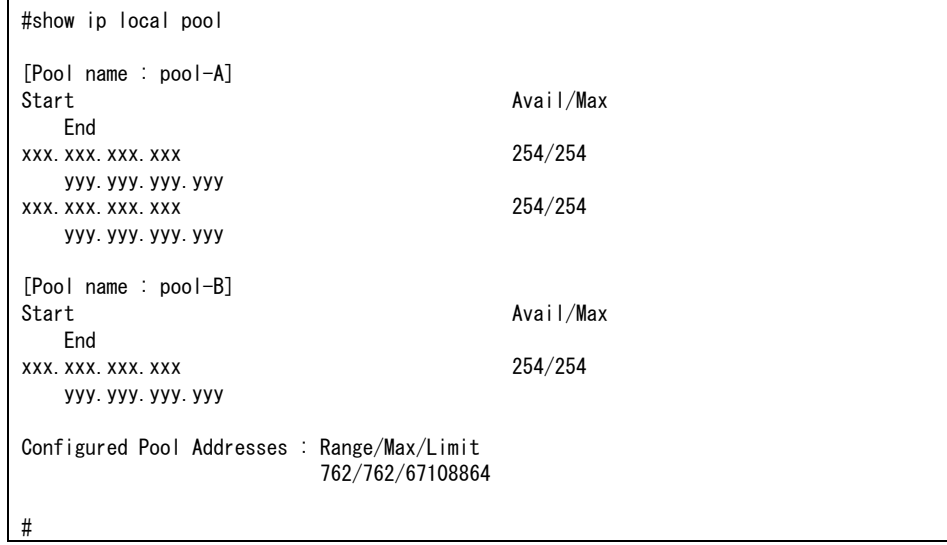

#### 【各フィールドの意味】

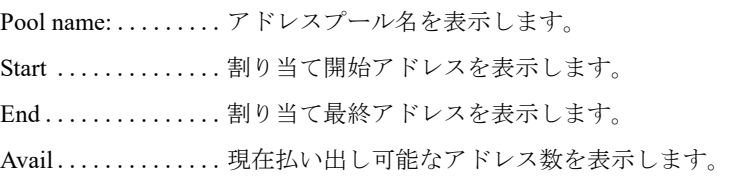

Max ....................最大払い出しアドレス数を表示します。 Configured Pool Address ..................装置全体のアドレスプール情報を表示します。 Range .............現在払い出し可能なアドレス数を表示します。

Max ..............最大払い出しアドレス数を表示します。

Limit..............装置で設定可能なアドレス総数を表示します。

# <span id="page-388-0"></span>12.13 IPv4 プレフィックスリストの表示(IPv4)

# **12.13.1 show ip prefix-list**

#### 【機能】

プレフィックスリスト情報の表示

#### 【入力形式】

show ip prefix-list [<プロトコル名>] [<プレフィックスリスト名> [<プレフィックス> [first-match | longer] | seq <シーケンス番号>]]

#### 【パラメタ】

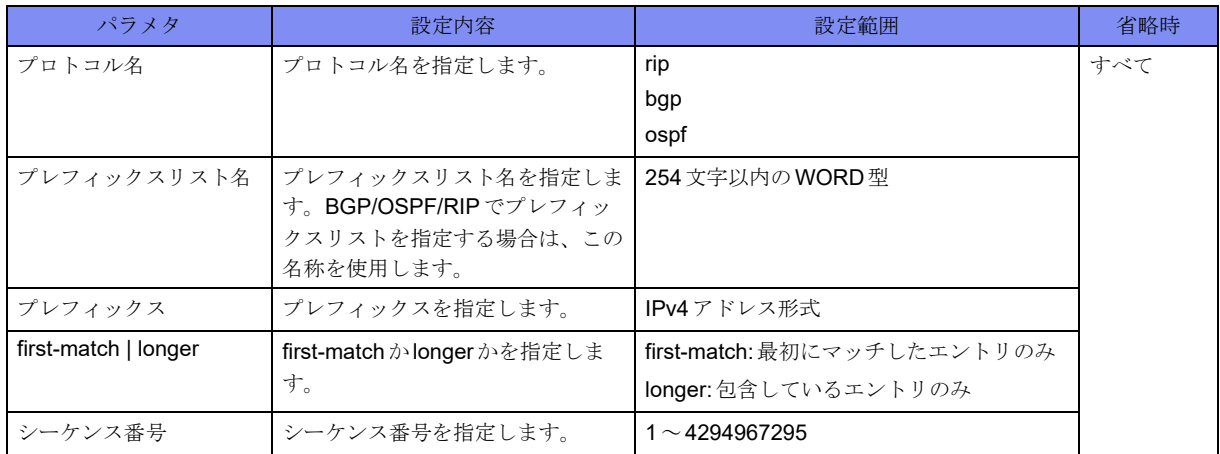

【動作モード】

ユーザモード

#### 【説明】

ip prefix-listコマンドで設定したプレフィックスリストの情報を表示します。

### 【実行例】

ip prefix-listコマンドで設定したプレフィックスリストの情報を表示します。

```
#show ip prefix-list
RIP Prefix-List
ip prefix-list prefix-list-A: 1 entries
    Description: prefix-list-A
    seq 1 permit x.x.x.x/x ge xx
OSPF Prefix-List
ip prefix-list prefix-list-A: 1 entries
    Description: prefix-list-A
   seq 1 permit x.x.x.x/x ge xx
BGP Prefix-List
ip prefix-list prefix-list-A: 1 entries
    Description: prefix-list-A
   seq 1 permit x.x.x.x/x ge xx
#
```
【各フィールドの意味】

```
Prefix-List .........ヘッダを表示します。
ip prefix-list ........プレフィックスリスト名を表示します。
entries ................プレフィックス数を表示します。
  Description:................ Descriptionを表示します。
  seq ............... プレフィックス情報を表示します。
```
# **12.13.2 show ip prefix-list detail**

## 【機能】

プレフィックスリスト統計情報の表示

# 【入力形式】

show ip prefix-list [<プロトコル名>] detail [<プレフィックスリスト名>]

# 【パラメタ】

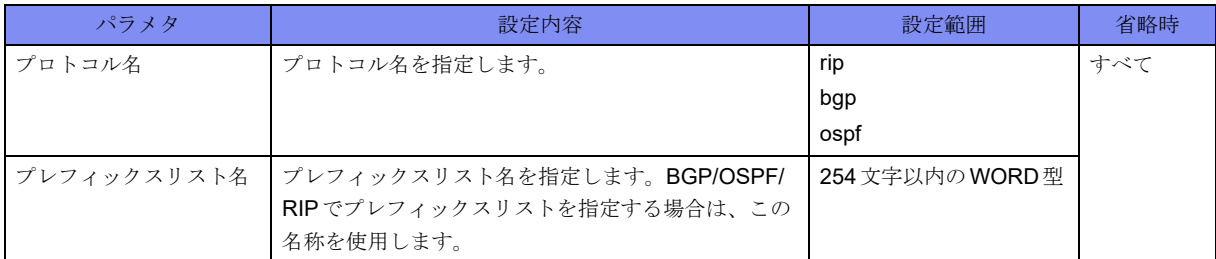

【動作モード】

ユーザモード

## 【説明】

ip prefix-listコマンドで設定したプレフィックスリストの統計情報を表示します。

#### 【実行例】

ip prefix-listコマンドで設定したプレフィックスリストの統計情報を表示します。

```
#show ip prefix-list detail
Prefix-list with the last deletion/insertion: prefix-list-A
RIP Prefix-List
ip prefix-list prefix-list-A:
    Description: prefix-list-A
   count: 1, sequences: 1 - 1seq 1 permit x.x.x.x/x ge xx (hit count: 0, refcount: 0)
Prefix-list with the last deletion/insertion: prefix-list-A
OSPF Prefix-List
ip prefix-list prefix-list-A:
    Description: prefix-list-A
   count: 1, sequences: 1 - 1seq 1 permit x.x.x.x/x ge xx (hit count: 0, refcount: 0)
Prefix-list with the last deletion/insertion: prefix-list-A
BGP Prefix-List
ip prefix-list prefix-list-A:
    Description: prefix-list-A
   count: 1, sequences: 1 - 1seq 1 permit x.x.x.x/x ge xx (hit count: 0, refcount: 0)
#
```
【各フィールドの意味】

Prefix-list with the last deletion/insertion

```
..................最後に設定変更が行われたプレフィックスリスト名を表示します。
Prefix-List .........ヘッダを表示します。
ip prefix-list ........プレフィックスリスト名を表示します。
 Description:................ Descriptionを表示します。
 count:............. プレフィックス数を表示します。
 sequences: ......... プレフィックスリストが保持するシーケンス番号の範囲を表示します。
 seq ............... プレフィックス情報を表示します。
 hit count: .......... プレフィックスリストにヒットした回数を表示します。
 refcount: .......... プレフィックスリストを参照した回数を表示します。
```
# **12.13.3 show ip prefix-list summary**

#### 【機能】

プレフィックスリストのサマリ情報の表示

## 【入力形式】

show ip prefix-list [<プロトコル名>] summary [<プレフィックスリスト名>]

# 【パラメタ】

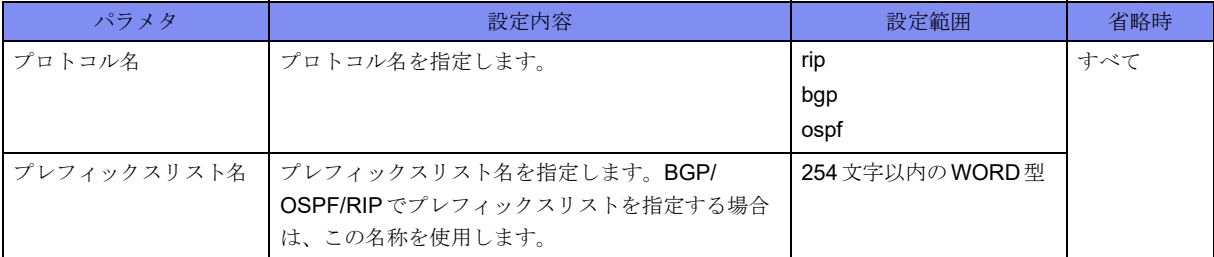

【動作モード】

ユーザモード

#### 【説明】

ip prefix-listコマンドで設定したプレフィックスリストのサマリ情報を表示します。

## 【実行例】

ip prefix-listコマンドで設定したプレフィックスリストのサマリ情報を表示します。

```
#show ip prefix-list summary
Prefix-list with the last deletion/insertion: prefix-list-A
RIP Prefix-List
ip prefix-list prefix-list-A:
     Description: prefix-list-A
    count: 1, sequences: 1 - 1Prefix-list with the last deletion/insertion: prefix-list-A
OSPF Prefix-List
ip prefix-list prefix-list-A:
     Description: prefix-list-A
    count: 1, sequences: 1 - 1Prefix-list with the last deletion/insertion: prefix-list-A
BGP Prefix-List
ip prefix-list prefix-list-A:
     Description: prefix-list-A
    count: 1, sequences: 1 - 1#
```
【各フィールドの意味】

Prefix-list with the last deletion/insertion

.......................最後に設定変更が行われたプレフィックスリスト名を表示します。

Prefix-List .........ヘッダを表示します。

ip prefix-list ........プレフィックスリスト名を表示します。

Description:................ Descriptionを表示します。

count:.................... プレフィックス数を表示します。

sequences: ......... プレフィックスリストが保持するシーケンス番号の範囲を表示します。

# <span id="page-392-0"></span>12.14 ルーティングプロトコルの情報表示

# **12.14.1 show ip protocols**

#### 【機能】

ルーティングプロトコル情報の表示

#### 【入力形式】

show ip protocols [rip | ospf [all  $|<$ プロセス番号>] | bgp]

#### 【パラメタ】

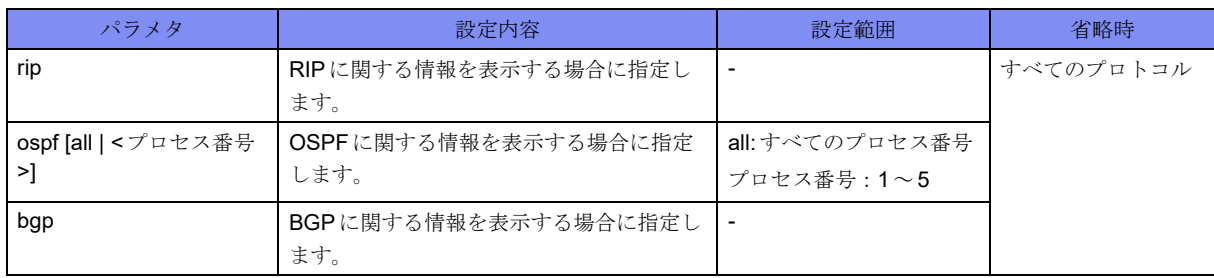

#### 【動作モード】

ユーザモード

#### 【説明】

ルーティングプロトコルに関する情報を表示します。

#### 【実行例】

ルーティングプロトコルに関する情報を表示します。

```
#show ip protocols
Routing Protocol is "rip"
 Sending updates every 30 seconds with +/-50%, next due in 44 seconds
  Timeout after 180 seconds, garbage collect after 120 seconds
  Outgoing update filter list for all interface is not set
  Incoming update filter list for all interface is not set
  Default redistribution metric is 1
  Redistributing:
  Default version control: send version 2, receive version 2
    Interface Send Recv Key-chain
   port-channel1 2 2
  Routing for Networks:
    xxx.xxx.xxx.xxx/xx
  Routing Information Sources:
    Gateway BadPackets BadRoutes Distance Last Update
    xxx.xxx.xxx.xxx 25 0 120 00:00:05
    xxx.xxx.xxx.xxx 24 0 120 00:00:21
    xxx.xxx.xxx.xxx 0 0 120 00:01:37
  Distance: (default is 120)
    Address Distance List
    xxx.xxx.xxx.xxx/xx 100 98
```

```
Routing Protocol is "ospf 1"
   Redistributing:
   Routing for Networks:
     xxx.xxx.xxx.xxx/xx
     xxx.xxx.xxx.xxx/xx
    Routing Information Sources:
     Gateway Distance Last Update
    Distance: (default is 110)
    Address Mask Distance List
Routing Protocol is "bgp 64496"
   IGP synchronization is disabled
    Automatic route summarization is disabled
    VRF representative IPVPN socket is x
     VRF:
    VRF representative IPVPN6 socket is x
     VRF:
    VPN route reflection: disable
   VPN route transparency: disable
    Neighbor(s):
   Address
    xxx.xxx.xxx.xxx
    xxx.xxx.xxx.xxx
    Incoming Route Filter:
   BGP bundle-time 0sec
```
【各フィールドの意味】

#

Routing Protocol is ..ルーティングプロトコルを表示します。

Sending updates every 30 seconds with +/-50%

```
.................. 送信間隔を表示します。実際の送信間隔は、設定値の0.5~ 1.5倍のランダムな値
                になります。
next due in......... 次回の送信タイミングを表示します。
Timeout after....... タイムアウト時間を表示します。
garbage collect after
.................................... garbage collection開始時間を表示します。
Outgoing update filter list for all interface is
.................. 送信フィルタリング情報を表示します。
Incoming update filter list for all interface is
.................. 受信フィルタリング情報を表示します。
Default redistribution metric is
.................................... redistribute時のメトリックを表示します。
Redistributing: ..... 経路情報を再広告するほかのルーティングプロトコルを表示します。
Default version control:
.................. 送受信バージョンを表示します。
Interface .......... 送受信インタフェース名を表示します。
Send.............. 送信バージョンを表示します。
Recv.............. 受信バージョンを表示します。
Key-chain................... Key-chainの名称を表示します。
Routing for Networks:
.................. ネットワークを表示します。
```
Routing Information Sources:

.................. 経路を広告しているホスト情報を表示します。

Gateway ...........経路を広告しているホストのIPv4アドレスを表示します。

Distance ...........ディスタンス値を表示します。複数のルーティングプロトコルで同じ経路を受 信している場合に、どちらを選択するか決定する際に使用します。

Last Update ........ルーティングプロトコルパケットを最後に受信してからの経過時間を表示しま す。

Distance: .......... ディスタンス値のデフォルトを表示します。

Address mask.......宛先経路を表示します。

Distance ...........宛先経路ごとに設定されたディスタンス値を表示します。

List ...............適用するアクセスリスト番号を表示します。

BGP bundle-time........ BGP経路を経路表に登録するまでに待機する時間を表示します。

# <span id="page-395-0"></span>12.15 経路情報の表示

# **12.15.1 show ip route**

## 【機能】

経路情報の表示

## 【入力形式】

show ip route [vrf {<VRF名>|\*}] [<宛先アドレス>|<プロトコル名>| summary | statistics | tag <タグ値>| track}]

## 【パラメタ】

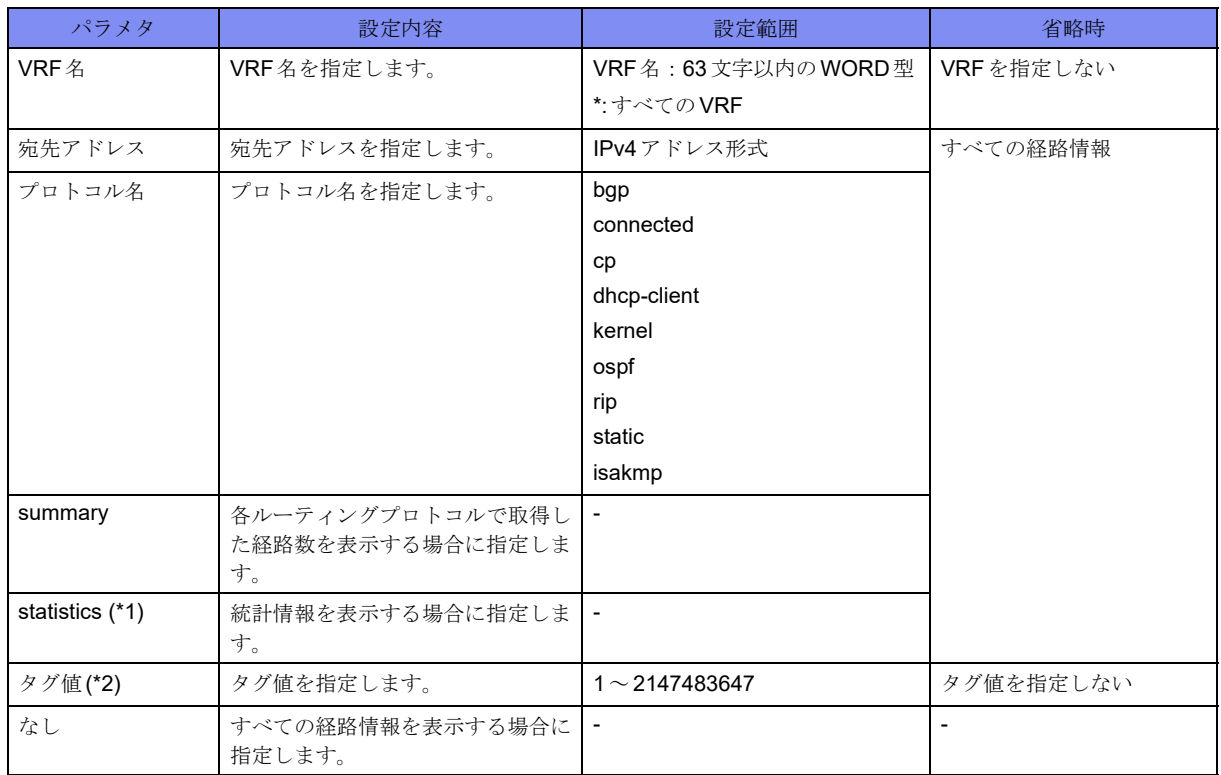

\*1) VRFを指定した場合は、指定できません。

\*2) VRFを指定した場合に、指定できます。

【動作モード】

ユーザモード

#### 【説明】

経路情報を表示します。
#### 【実行例】

経路情報を表示します。

```
#show ip route
Codes: K - kernel route, C - connected, S - static, R - RIP, O - OSPF,
 B - BGP, T - Tunnel, i - IS-IS, V - VRRP track,
      Iu - ISAKMP SA up, It - ISAKMP tunnel route, Ip - ISAKMP l2tp-ppp
      Dc - DHCP-client
     > - selected route, * - FIB route, p - stale info
C> * 127.0.0.0/8 is directly connected, Loopback0
0 * xxx.xxx.xxx.xxx/xx [110/1100] via xxx.xxx.xxx.xxx, port-channel1, 00:00:00
0 * xxx.xxx.xxx.xxx/xx [110/1100] via xxx.xxx.xxx.xxx, port-channel1, 00:00:00
#show ip route summary
IP routing table name is Default-IP-Routing-Table
Route Source
kernel 1
connected 1
static 0<br>rin 0
rip 0
ospf 2
bgp 0
isis 0
dhcp client 0<br>isakmo 0
isakmp 0
-----------------------------
total 4
#
```
【各フィールドの意味】

Codes:.............取得した手段を表示します。

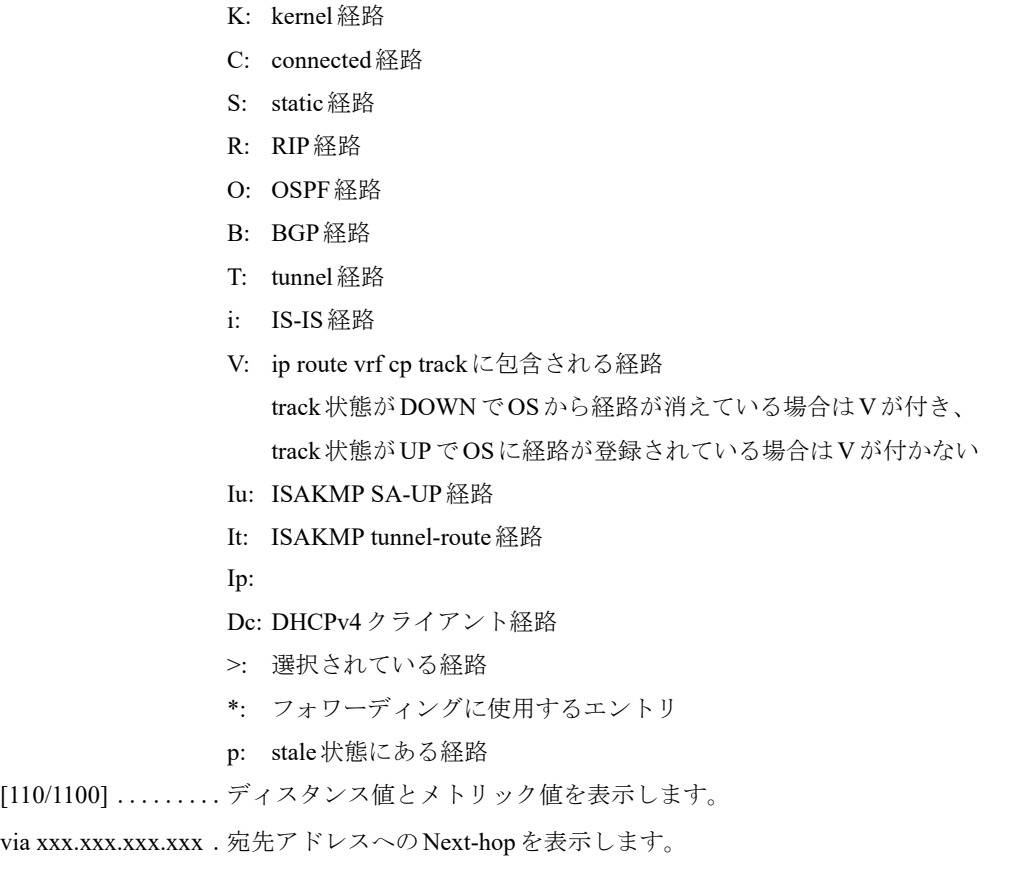

00:00:00 ..................... RIP/OSPF/BGPの場合は、経路が登録されてからの経過時間を表示します。

## 12.16 統計情報の表示

### **12.16.1 show ip traffic**

#### 【機能】

通信の統計情報の表示

#### 【入力形式】

show ip traffic

#### 【動作モード】

ユーザモード

#### 【説明】

通信の統計情報を表示します。

#### 【実行例】

通信の統計情報を表示します。

```
#show ip traffic
IP statistics:
  Rcvd: 20389 total
     0 bad header checksums
     0 with size smaller than minimum
    0 with data size \leq data length
    0 with length > max ip packet size
     0 with header length < data size
     0 with data length < header length
     0 with bad options
     0 with incorrect version number
     0 fragments received
     0 fragments dropped (dup or out of space)
     0 fragments dropped (out of ipqent)
     0 malformed fragments dropped
     0 fragments dropped after timeout
     0 packets reassembled ok
     20389 packets for this host
     0 packets for unknown/unsupported protocol
    0 packets forwarded ( 0 packets fast forwarded)
     0 packets not forwardable
     0 redirects sent
     0 packets no matching gif found
     0 packets no matching tunnel found
     0 encap packets discard due to some reasons
  Sent: 16627 total
     0 packets sent with fabricated ip header
     0 output packets dropped due to no bufs, etc.
     1333 output packets discarded due to no route
     0 output datagrams fragmented
     0 fragments created
     0 datagrams that can't be fragmented
     0 datagrams with bad address in header
     0 datagrams that can't be encapsulated
   ICMP statistics:
     1 call to icmp_error
     0 errors not generated because old message was icmp
        Output histogram:
```
 destination unreachable: 1 source quench: 0 routing redirect: 0 alternate host address: 0 echo: 0 router advertisement: 0 router solicitation: 0 time exceeded: 0 parameter problem: 0 time stamp: 0 time stamp reply: 0 information request: 0 information request reply: 0 address mask request: 0 address mask reply: 0 others: 0 0 messages with bad code fields 0 messages < minimum length 0 bad checksums 0 messages with bad length 0 multicast echo requests ignored 0 multicast timestamp requests ignored Input histogram: echo reply: 0 destination unreachable: 1 source quench: 0 routing redirect: 0 alternate host address: 0 echo: 1 router advertisement: 0 router solicitation: 0 time exceeded: 0 parameter problem: 0 time stamp: 0 time stamp reply: 0 information request: 0 information request reply: 0 address mask request: 0 address mask reply: 0 others: 0 1 message response generated 0 path MTU changes IGMP statistics: 0 messages received 0 messages received with too few bytes 0 messages received with bad checksum 0 membership queries received 0 membership queries received with invalid field(s) 0 membership reports received 0 membership reports received with invalid field(s) 0 membership reports received for groups to which we belong 0 membership reports sent TCP statistics: Sent: 10109 total 5551 data packets (272170 bytes) 0 data packets (0 bytes) retransmitted 2790 ack-only packets (5401 delayed) 0 URG only packets 0 window probe packets 0 window update packets 1768 control packets 0 send attempts resulted in self-quench Rcvd: 11220 total 5629 acks (for 272300 bytes) 58 duplicate acks 0 acks for unsent data 5424 packets (154500 bytes) received in-sequence 0 completely duplicate packets (0 bytes)

 0 old duplicate packets 0 packets with some dup. data (0 bytes duped) 43 out-of-order packets (0 bytes) 0 packets (0 bytes) of data after window 0 window probes 7 window update packets 1 packet received after close 0 discarded for bad checksums 0 discarded for bad header offset fields 0 discarded because packet too short 1700 connection requests 65 connection accepts 128 connections established (including accepts) 1832 connections closed (including 0 drops) 1637 embryonic connections dropped 0 delayed frees of tcpcb 5627 segments updated rtt (of 7266 attempts) 0 retransmit timeouts 0 connections dropped by rexmit timeout 0 persist timeouts (resulting in 0 dropped connections) 38 keepalive timeouts 0 keepalive probes sent 0 connections dropped by keepalive 84 correct ACK header predictions 2044 correct data packet header predictions 1768 PCB hash misses 1637 dropped due to no socket 0 connections drained due to memory shortage 0 PMTUD blackholes detected 1 bad connection attempt 65 SYN cache entries added 0 hash collisions 65 completed 0 aborted (no space to build PCB) 0 timed out 0 dropped due to overflow 0 dropped due to bucket overflow 0 dropped due to RST 0 dropped due to ICMP unreachable 0 delayed free of SYN cache entries 0 SYN,ACKs retransmitted 0 duplicate SYNs received for entries already in the cache 0 SYNs dropped (no route or no space) 0 packets with bad signature 4376 packets with good signature 0 successful ECN handshakes 0 packets with ECN CE bit 0 packets ECN ECT(0) bit UDP statistics: Rcvd: 9197 total 0 with incomplete header 0 with bad data length field 0 with bad checksum 1 dropped due to no socket 6218 broadcast/multicast datagrams dropped due to no socket 0 dropped due to full socket buffers 2978 delivered 2979 PCB hash misses Sent: 4907 total ARP statistics: 49 packets sent 23 reply packets 26 request packets 89 packets received 10 reply packets 79 valid request packets 79 broadcast/multicast packets 0 packets with unknown protocol type 0 packets with bad (short) length 0 packets vrfid of interface and packet is different

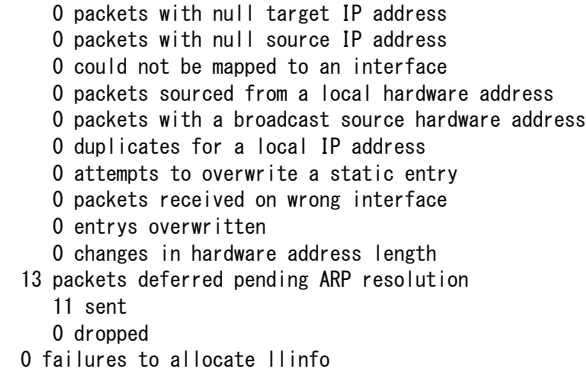

#### 【各フィールドの意味】

#

```
IP statistics:
```
Rcvd: ............. パケットの受信数を表示します。

```
bad header checksums
```

```
..................ヘッダのチェックサムが正しくないパケットの受信数を表示します。
```

```
with size smaller than minimum
```
..................サイズが規定よりも短いパケットの受信数を表示します。

```
with data size < data length
```
.........................規定の最小MTU値よりも小さいパケットの受信数を表示します。

```
with length > max ip packet size
```
..................規定の最大MTU値よりも大きいパケットの受信数を表示します。

```
with header length < data size
```
..................ヘッダのパケット長が実際よりも短いパケットの受信数を表示します。

```
with data length < header length
```

```
..................ヘッダのパケット長が実際よりも長いパケットの受信数を表示します。
```

```
with bad options ....ヘッダオプションが正しくないパケットの受信数を表示します。
```

```
with incorrect version number
```

```
....................................IPバージョンが4以外のパケットの受信数を表示します。
```

```
fragments received
```

```
..................分割されたパケットの受信数を表示します。
```

```
fragments dropped (dup or out of space)
```

```
..................二重に受信、またはバッファ不足のために廃棄された分割パケットの受信数を
           表示します。
```

```
fragments dropped (out of ipqent)
```

```
....................................ipqent不足のために廃棄された分割パケットの受信数を表示します。
```
malformed fragments dropped

```
..................不揃いな分割だったために廃棄された分割パケットの受信数を表示します。
```
fragments dropped after timeout

..................タイムアウトのために再構成できず廃棄された分割パケットの受信数を表示し ます。

packets reassembled ok

```
..................再構成できた分割パケットの受信数を表示します。
```

```
packets for this host
  ..................自局宛パケットの受信数を表示します。
 packets for unknown/unsupported protocol
  ..................未知、または未サポートプロトコルパケットの受信数を表示します。
 packets forwarded (0 packets fast forwarded)
  .....................転送された(割り込み処理で優先的に転送された)パケットの受信数を表示し
                 ます。
 packets not forwardable
  ..................転送されなかったパケットの受信数を表示します。
 redirects sent .......同一ネットワーク内に転送されたパケットの受信数を表示します。
 packets no matching gif found
  ....................................gif不一致が検出されたパケットの受信数を表示します。
 packets no matching tunnel found
  ....................................tunnel不一致が検出されたパケットの受信数を表示します。
 encap packets discard due to some reasons
  ..................廃棄されたカプセル化パケットの受信数を表示します。
Sent:.............. パケットの送信数を表示します。
 packets sent with fabricated ip header
  ..................ヘッダをともなったパケットの送信数を表示します。
 output packets dropped due to no bufs, etc.
  ..................バッファ不足などの理由によるパケットの廃棄数を表示します。
 output packets discarded due to no route
  ..................宛先不明によるパケットの廃棄数を表示します。
 output datagrams fragmented
  ...................... 分割されたIPデータグラムの数を表示します。
 fragments created
  ........................... 分割された IPデータグラムの断片の数を表示します。
 datagrams that can't be fragmented
  ........................分割できなかったIPデータグラムの数を表示します。
 datagrams with bad address in header
  ..................ヘッダ内のアドレスが正しくないIPデータグラムの数を表示します。
 datagrams that can't be encapsulated
  ..................カプセル化できなかったパケット数を表示します。
ICMP statistics:.......... ICMPの統計情報を表示します。
 calls to icmp_error......ICMPエラーメッセージの通知数を表示します。
 errors not generated because old message was icmp
  ..................古いメッセージのためエラーメッセージを通知しなかった回数を表示します。
    Output histogram:
    .................. 出力カウンタを表示します。
      echo reply: ......... エコー応答(Type0)のICMPメッセージの送信数を表示します。
      destination unreachable:
      ...................... 到達不能(Type3)のICMP メッセージの送信数を表示します。
      source quench: ......始点抑制(Type4)のICMPメッセージの送信数を表示します。
```

```
routing redirect:
    ..................... 経路変更指示(Type5)の ICMP メッセージの送信数を表示します。
    alternate host address:
    ....................................alternate host address(Type6)のICMPメッセージの送信数を表示します。
    echo:................ エコー要求(Type8)のICMP メッセージの送信数を表示します。
    router advertisement:
    ...................... ルータ広告通知(Type9)のICMPメッセージの送信数を表示します。
    router solicitation: ...ルータ請願通知(Type10)のICMPメッセージの送信数を表示します。
    time exceeded:......時間超過(Type11)のICMPメッセージの送信数を表示します。
    parameter problem:
    ....................... 障害(Type12)のICMPメッセージの送信数を表示します。
    time stamp: ........タイムスタンプ要求(Type13)のICMPメッセージの送信数を表示します。
    time stamp reply: ....タイムスタンプ応答(Type14)のICMPメッセージの送信数を表示します。
    information request:
    ..................情報要求(Type15)のICMPメッセージの送信数を表示します。
    information request reply:
    ..................情報応答(Type16)のICMPメッセージの送信数を表示します。
    address mask request:
    ..................アドレスマスク要求(Type17)のICMPメッセージの送信数を表示します。
    address mask reply:
    ..................アドレスマスク応答(Type18)のICMPメッセージの送信数を表示します。
    others:.............上記以外のICMPメッセージの送信数を表示します。
messages with bad code fields
....................................codeフィールドが正しくないICMPメッセージの数を表示します。
messages < minimum length
........................... 規定の長さより短いICMPメッセージの数を表示します。
bad checksums......チェックサム値が正しくないICMPメッセージの数を表示します。
messages with bad length
..................メッセージ長が正しくないICMPメッセージの数を表示します。
multicast echo requests ignored
..................マルチキャスト宛エコー要求(Type8)ICMPメッセージの廃棄数を表示します。
0 multicast timestamp requests ignored
..................マルチキャスト宛タイムスタンプ要求(Type13)ICMPメッセージの廃棄数を表
               示します。
  Input histogram: .... 入力カウンタを表示します。
    echo reply: ......... エコー応答(Type0)のICMP メッセージの受信数を表示します。
    destination unreachable:
    ..................... 到達不能(Type3)のICMP メッセージの受信数を表示します。
    source quench: ......始点抑制(Type4)のICMPメッセージの受信数を表示します。
```
routing redirect: .....経路変更指示(Type5)のICMPメッセージの受信数を表示します。

alternate host address:

```
....................................alternate host address(Type6)のICMPメッセージの受信数を表示します。
      echo:............... エコー要求(Type8)のICMP メッセージの受信数を表示します。
      router advertisement:
       ..................ルータ広告通知(Type9)のICMPメッセージの受信数を表示します。
      router solicitation: ...ルータ請願通知(Type10)のICMPメッセージの受信数を表示します。
      time exceeded:......時間超過(Type11)のICMPメッセージの受信数を表示します。
      parameter problem:
       ........................ 障害(Type12)のICMPメッセージの受信数を表示します。
      time stamp: ........タイムスタンプ要求(Type13)のICMPメッセージの受信数を表示します。
      time stamp reply: ....タイムスタンプ応答(Type14)のICMPメッセージの受信数を表示します。
      information request:
       ..................情報要求(Type15)のICMPメッセージの受信数を表示します。
      information request reply:
       ..................情報応答(Type16)のICMPメッセージの受信数を表示します。
      address mask request:
       ..................アドレスマスク要求(Type17)のICMPメッセージの受信数を表示します。
      address mask reply:
       ..................アドレスマスク応答(Type18)のICMPメッセージの受信数を表示します。
      others:................上記以外のICMPメッセージの受信を表示します。
  message responses generated
  ....................................ICMPメッセージに対する応答数を表示します。
  path MTU changes
  ....................................MTUが変更されたパスの数を表示します。
IGMP statistics: .......... IGMP の統計情報を表示します。
  messages received
  ....................................IGMPメッセージの受信数を表示します。
  messages received with too few bytes
  ....................................IPデータグラムの長さが規定の最小値よりも短いIGMPメッセージの受信数を
                  表示します。
  messages received with bad checksum
  ..................チェックサム値が正しくないIGMPメッセージの受信数を表示します。
  membership queries received
  ....................................IGMP queryの受信数を表示します。
  membership queries received with invalid field(s)
  ......................... 不正な IGMP query の受信数を表示します。
  membership reports received
  ....................................IGMP reportの受信数を表示します。
  membership reports received with invalid field(s)
  ......................... 不正な IGMP report の受信数を表示します。
  membership reports received for groups to which we belong
  ......................本装置が所属するグループのIGMP reportの受信数を表示します。
```
membership reports sent ....................................IGMP reportの送信数を表示します。 TCP statistics: ............ TCPの統計情報を表示します。 Sent: ..............パケットの送信数を表示します。 data packets........ データパケットの送信数(TCPデータ部の送信バイト数)を表示します。 data packets retransmitted .................. データパケットの再送信数(TCPデータ部の再送バイト数)を表示します。 ack-only packets.........ACKパケット(遅延ACKパケット)の送信数を表示します。 URG only packets .. 緊急に処理すべきデータが含まれているパケット数を表示します。 window probe packets ....................................WINDOW PROBEパケットの送信数を表示します。 window update packets ....................................WINDOW UPDATEパケットの送信数を表示します。 control packets ..... コントロールフラグ(制御ビット)のうち、RST、SYN、FINが"1"のパ ケットの送信数を表示します。 send attempts resulted in self-quench .................. メモリ不足などにより廃棄された送信パケット数を表示します。 Rcvd: .............パケットの受信数を表示します。 acks..................................ACKパケットの受信数 (TCPデータ部の受信バイト数) を表示します。 duplicate acks .............ACKにより受信確認されているデータに対しての重複したACKパケットの 受信数を表示します。 acks for unsent data ...................... 送られていないデータに対してACK応答した回数を表示します。 packets received in-sequence ...................... 連続受信したデータパケットの受信数 (TCPデータ部の受信バイト数) を 表示します。 completely duplicate packets .................. 重複して受信したデータパケットの受信数(TCPデータ部の受信バイト数) を表示します。 old duplicate packets .................. シーケンス番号が重複したパケットの受信数を表示します。 packets with some dup. data ....................................RFC1323 PAWSの判定により廃棄されたパケットの受信数(TCPデータ部 の受信バイト数)を表示します。 out-of-order packets ... .................. 順序どおりでないデータパケットの受信数(TCPデータの受信バイト数) を表示します。 packets of data after window .................. 受信ウィンドウを超えたデータパケットの受信数(TCPデータのバイト数) を表示します。 window probes ...........WINDOW PROBEパケットの受信数を表示します。 window update packets ....................................WINDOW UPDATEパケットの受信数を表示します。

```
packets received after close
.................. コネクションが切断された後のデータパケットの受信数を表示します。
discarded for bad checksums
.................. チェックサムが正しくないために廃棄されたパケットの受信数を表示しま
              す。
discarded for bad header offset fields
....................................TCPヘッダ中のオフセット値が正しくないために廃棄されたパケットの受
              信数を表示します。
discarded because packet too short
.................. データパケット長が規定の長さより短いために廃棄されたパケットの受信数
              を表示します。
connection requests
.................. コネクションを要求した回数を表示します。
connection accepts
.................. コネクションを受け入れた回数を表示します。
connections established (including accepts)
.................. コネクションを受け入れた回数を含め、コネクションを確立した回数を表示
               します。
connections closed (including drops)
.................. コネクションに失敗した回数も含め、コネクションを閉じた回数を表示しま
              す。
embryonic connections dropped
.................. 未確立のコネクションを切断した回数を表示します。
delayed frees of tcpcb
.................. 接続情報(tcpcb)テーブルを破棄する際に接続情報(tcpcb)テーブルのタイマ
              が動作していた場合、タイマが満了するのを待ってから破棄をした回数を表
              示します。
segments updated rtt (of attempts)
.................. ラウンドトリップ時間(RTT)を更新した回数(RTT更新を試みた回数)を表
              示します。
retransmit timeouts
.................. 再送までの待ち時間がタイムアウトした回数を表示します。
connections dropped by rexmit timeout
.................. 再送までの待ち時間がタイムアウトしたためにコネクションが切断された回
              数を表示します。
persist timeouts (resulting in dropped connections)
.................. 対向のウィンドウサイズが0になった際に起動されるタイマがタイムアウト
               した回数(コネクションが切断された回数)を表示します。
keepalive timeouts...... Keepaliveがタイムアウトした回数を表示します。
keepalive probes sent
....................................Keepaliveに対する応答メッセージを送信した回数を表示します。
connections dropped by keepalive
....................................Keepalive時間内に応答がなかったためにコネクションを切断した回数を表
              示します。
correct ACK header predictions
.................. ヘッダの詳細解析前にACK処理を行った回数を表示します。
```
correct data packet header predictions .................. ヘッダの詳細解析前に受信処理を行った回数を表示します。 PCB hash misses ... 受信した TCPヘッダの情報 (IPアドレス、ポート番号)がPCB内にないパ ケットの受信数を表示します。 dropped due to no socket .................. ソケットがないために廃棄されたパケットの受信数を表示します。 connections drained due to memory shortage .................. メモリ不足によりTCPのリアセンブルキュー削除を行った接続数を表示し ます。 PMTUD blackholes detected ....................................Path Maximum Transmission Unit Discovery(PMTUD)におけるブラックホー ル・ルータを検出した回数を表示します。 bad connection attempts ....................................SYNパケット受信により誤ったコネクションを確立しようとした回数を表 示します。 SYN cache entries added ...................... 作成された SYNキャッシュのエントリ数を表示します。 hash collisions...... キャッシュエントリを作成する際に、ハッシュリストの衝突があった回数を 表示します。 completed ...................SYSキャッシュエントリの中でコネクションを確立した回数を表示します。 aborted (no space to build PCB) .................. メモリ不足のためにキャッシュエントリの作成を中断した回数を表示しま す。 timed out .......... タイムアウトのために削除されたエントリの数を表示します。 dropped due to overflow .................. キャッシュリストがあふれたために廃棄されたエントリの数を表示します。 dropped due to bucket overflow .................. キャッシュバケットがあふれたために廃棄されたエントリの数を表示しま す。 dropped due to RST ....................................RSTにより廃棄されたエントリの数を表示します。 dropped due to ICMP unreachable ....................................ICMP到達不能メッセージのために廃棄されたエントリの数を表示します。 delayed free of SYN cache entries ....................................SYNキャッシュエントリを破棄する際にSYNキャッシュエントリのタイマ が動作していた場合、タイマが満了するのを待ってから破棄をした回数を表 示します。 SYN,ACKs retransmitted ....................................SYN、ACKパケットの再送信数を表示します。 duplicate SYNs received for entries already in the cache ..................... すでにキャッシュに存在するエントリの再送 SYN パケットの受信数を表示 します。 SYNs dropped (no route or no space) .................. 廃棄されたSYNパケットの数を表示します。

packets with bad signature .................. シグネチャが正しくないパケットの数を表示します。 packets with good signature .................. シグネチャが正しいパケットの数を表示します。 successful ECN handshake ....................................ECN(Explicit Congestion Notification)ハンドシェイクの成功数を表示します。 0 packets with ECN CE bit ....................................CE(Congestion Experienced)ビットが立ったTCPパケットの受信数を表示し ます。 0 packets ECN ECT(0) bit ....................................ECT(ECN-Capable Transport)ビットが立ったTCPパケットの受信数を表示し ます。 UDP statistics:............ UDPの統計情報を表示します。 Rcvd: .............パケットの受信数を表示します。 with incomplete header .................. ヘッダが不完全なパケットの受信数を表示します。 with bad data length field .................. データグラム長が正しくないパケットの受信数を表示します。 with bad checksum .................. チェックサム値が正しくないパケットの受信数を表示します。 dropped due to no socket .................. ソケットがないために廃棄されたパケットの受信数を表示します。 broadcast/multicast datagrams dropped due to no socket .................... ソケットがないために廃棄されたブロードキャスト/マルチキャストパケッ トの受信数を表示します。 dropped due to full socket buffers .................. バッファがあふれたために廃棄されたパケットの受信数を表示します。 delivered .......... 受信できたパケットの数を表示します。 PCB hash misses ... 受信した UDPヘッダの情報 (IPアドレス、ポート番号)がPCB内にないパ ケットの受信数を表示します。 Sent: ..............パケットの送信数を表示します。 ARP statistics: ............ UDPの統計情報を表示します。 packets sent ................ ARPの総送信パケット数を表示します。 reply packets...............ARP replyの送信数を表示します。 request packets ...........ARP requestの送信数を表示します。 packets received ......... ARPの総受信パケット数を表示します。 reply packets...............ARP replyの受信数を表示します。 valid request packets ....................................ARP requestの受信数を表示します。 broadcast/multicast packets ..................リンク層がブロードキャスト、またはマルチキャストのARP受信パケット数 を表示します。 packets with unknown protocol type ....................................ARPヘッダ内のプロトコルフィールドが不正な受信パケット数を表示します。

packets with bad (short) length ....................................ARPパケット長が不正な受信パケット数を表示します。 packets vrfid of interface and packet is different .................... 受信インタフェースとパケットのVRFのIDが違う受信パケット数を表示しま す。 packets with null target IP address ....................................ARPヘッダのターゲットIPアドレスが0.0.0.0となっていた受信パケット数を 表示します。 packets with null source IP address ....................................ARPヘッダの送信元IPアドレスが0.0.0.0となっていた受信パケット数を表示 します。 could not be mapped to an interface .................... 受信した ARPパケットからインタフェースアドレスへのマッピングに失敗し た数を表示します。 packets sourced from a local hardware address ....................................ARPヘッダ内の送信元ハードウェアアドレスが自局のハードウェアとなってい た受信パケット数を表示します。 packets with a broadcast source hardware address ....................................ARPヘッダ内の送信元ハードウェアアドレスがブロードキャストとなっていた 受信パケット数を表示します。 duplicates for a local IP address ..................自局のIPアドレスと同一の受信パケット数(IPアドレスが重複している可能 性がある)を表示します。 attempts to overwrite a static entry ....................................static ARPに対して、ARPの上書きを試みた数を表示します。 packets received on wrong interface ..................テーブルに登録のあるインタフェースと異なるインタフェースからARPを受 信し、登録情報を上書きした数を表示します。 entrys overwritten ...すでにARPテーブルに登録のある情報を上書きした数を表示します。 changes in hardware address length ....................................MACアドレスの長さに変更があった数を表示します。 packets deferred pending ARP resolution .................................... ARP要求を出力し、ARP応答待ちのために送信待ちとしたパケット数を表示しま す。 sent .............................ARP解決に成功した送信パケット数を表示します。 dropped.......................ARP解決に失敗して廃棄した送信パケット数を表示します。 failures to allocate llinfo .................. テーブルの取得に失敗し、ARPの登録に失敗した数を表示します。

## 12.17 DHCPクライアント/サーバ/リレーエージェ ント機能の表示

### **12.17.1 show ip dhcp statistics**

#### 【機能】

DHCPv4クライアント/サーバ/リレーエージェント設定が有効となっているインタフェースの統計情報 の表示

#### 【入力形式】

show ip dhcp {client | server | relay} statistics [<インタフェース名> [<インタフェース番号>]]

#### 【パラメタ】

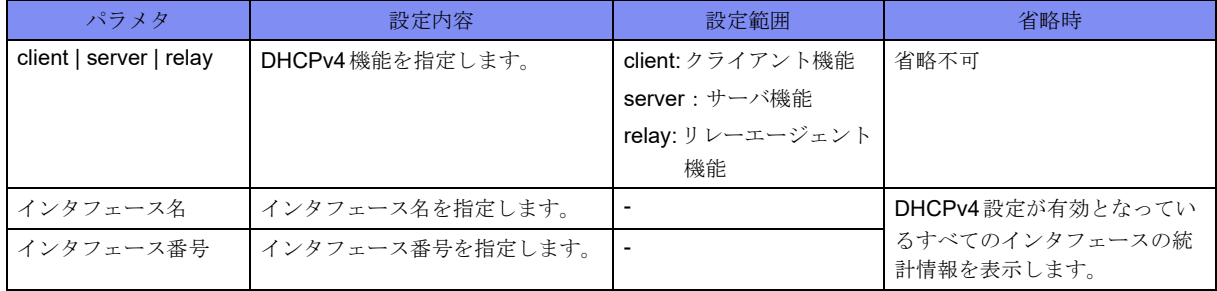

【動作モード】

特権ユーザモード (コマンドレベル14)

#### 【説明】

DHCPv4クライアント/サーバ/リレーエージェント設定が有効となっているインタフェースの統計情報 を表示します。

#### 【実行例】

DHCPv4クライアント設定が有効となっているインタフェースの統計情報を表示します。

```
#show ip dhcp client statistics
Port-channel 1
Input Discover 0, Offer 1, Request 0, Ack 1, Nack 0, Decline 0, Release 0
        Inform 0, Forcerenew 0, Errors 0
Output Discover 1, Offer 0, Request 1, Ack 0, Nack 0, Decline 0, Release 0
        Inform 0, Forcerenew 0, Errors 0
#
```
DHCPv4 サーバ設定が有効となっているインタフェースの統計情報を表示します。

```
#show ip dhcp server statistics 
Port-channel 1
 Input
  Discover 0, Offer 0, Request 0, Ack 0
  Nack 0, Decline 0, Release 0, Inform 0
  Forcerenew 0, Errors 0
Output
  Discover 0, Offer 0, Request 0, Ack 0
  Nack 0, Decline 0, Release 0, Inform 0
  Forcerenew 0, Errors 0
 Errors
  Address exhaustion 0
```

```
#
```
リレーエージェント設定が有効となっているインタフェースの統計情報を表示します。

```
#show ip dhcp relay statistics
Port-channel 1
    server : xx.xx.xx.xx
      BOOREQUEST: 0 received, 0 discard, 0 sent to server, 0 send error
      BOOTREPLY: 0 sent, 0 send error
```
【各フィールドの意味】

#

```
Port-channel 1 ......インタフェース名を表示します。(Disable)が表示されている場合は、各DHCPv4機
               能が無効となっています。
Input . . . . . . . . . . . . . . 受信情報を表示します。
Output.............送信情報を表示します。
  Discover ..................... DHCPDISCOVERメッセージカウンタを表示します。
  Offer .................................DHCPOFFER メッセージカウンタを表示します。
  Request....................... DHCPREQUESTメッセージカウンタを表示します。
  Ack............................. DHCPACKメッセージカウンタを表示します。
  Nack ........................... DHCPNACKメッセージカウンタを表示します。
 Decline ....................... DHCPDECLINEメッセージカウンタを表示します。
 Release ....................... DHCPRELEASEメッセージカウンタを表示します。
 Inform......................... DHCPINFORMメッセージカウンタを表示します。
  Forcerenew................. DHCPFORCERENEWメッセージカウンタを表示します。
  Errors............. 送信/受信失敗カウンタを表示します。
  server: .................... リレー先のDHCPサーバを表示します。
BOOREQUEST: ........ BOOREQUESTの情報を表示します。
  received........... 受信したBOOTREQUESTメッセージカウンタを表示します。
  discard ............ 破棄したBOOTREQUESTメッセージカウンタを表示します。
  sent to server ....... リレーしたBOOTREQUESTメッセージカウンタを表示します。
  sent error ........... 送信失敗した BOOTREQUEST メッセージカウンタを表示します。
BOOTREPLY:............ BOOTREPLYの情報を表示します。
  sent .............. 送信したBOOTREPLYメッセージカウンタを表示します。
  sent error .......... 送信失敗したBOOTREPLYメッセージカウンタを表示します。
  Address exhaustion
  .................................... DISCOVER受信時、アドレス枯渇カウンタを表示します。
```
## **12.17.2 show ip dhcp client lease**

#### 【機能】

DHCPv4クライアント設定が有効となっているインタフェースのリース情報の表示

#### 【入力形式】

show ip dhcp client lease[<インタフェース名>[<インタフェース番号>]]

#### 【パラメタ】

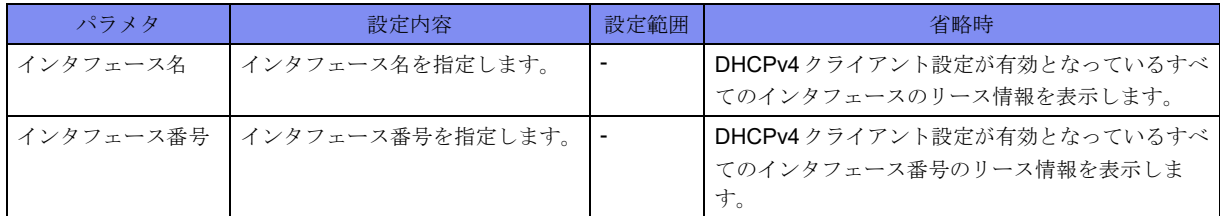

#### 【動作モード】

特権ユーザモード (コマンドレベル14)

#### 【説明】

DHCPv4クライアント設定が有効となっているインタフェースのリース情報を表示します。

#### 【実行例】

DHCPv4クライアント設定が有効となっているインタフェースのリース情報を表示します。

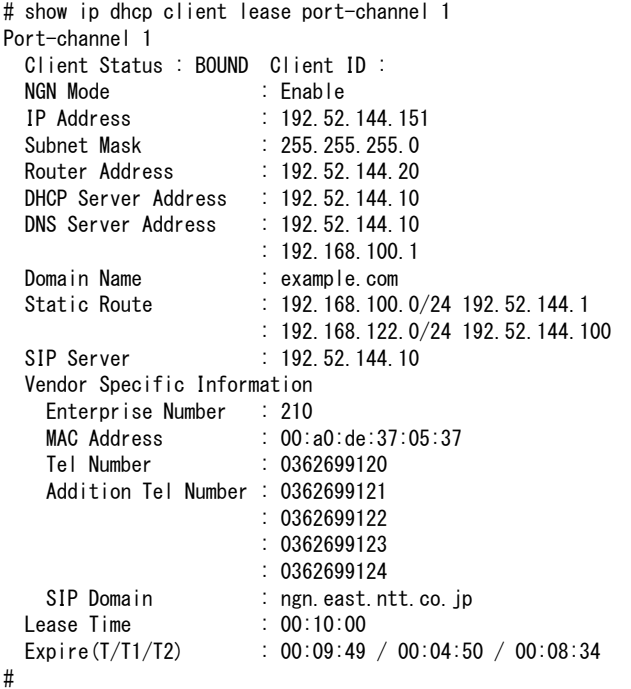

【各フィールドの意味】

Port-channel 1 ......インタフェース名を表示します。

Client Status:.............. DHCPv4クライアントの状態を表示します。

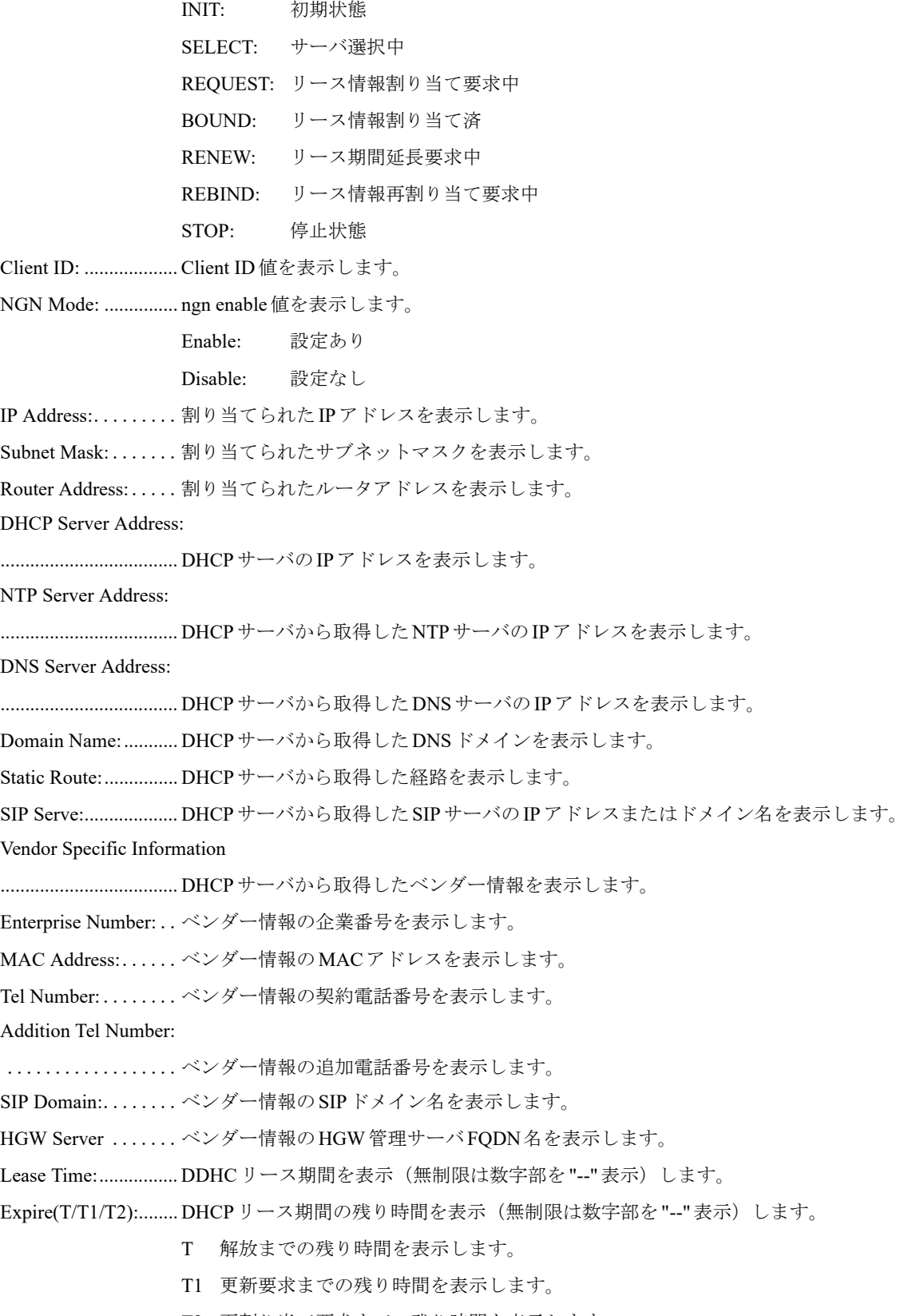

T2 再割り当て要求までの残り時間を表示します。

### **12.17.3 show ip dhcp server lease**

【機能】

DHCPv4サーバ設定が有効となっているインタフェースのリース情報の表示

【入力形式】

show ip dhcp server lease [<インタフェース名> [<インタフェース番号>]]

【パラメタ】

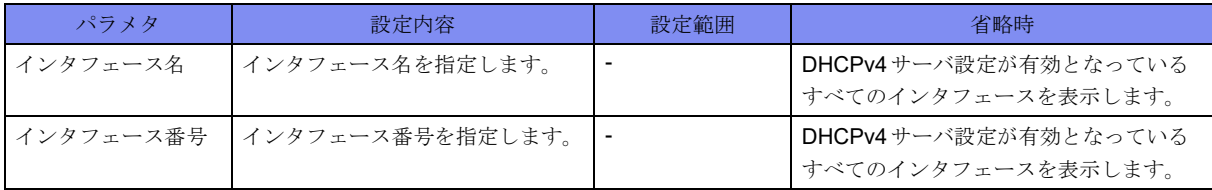

【動作モード】

特権ユーザモード (コマンドレベル14)

#### 【説明】

DHCPv4サーバ設定が有効となっているインタフェースのリース情報を表示します。

【実行例】

DHCPv4サーバ設定が有効となっているインタフェースのリース情報を表示します。

```
# show ip dhcp server lease port-channel 1
IPv4 DHCP Server Informations
Port-channel 1
Lease IP Address : 192.168.1.2 - 192.168.1.100
Default Router Address : 192.168.1.1
DNS Server Address : 192.168.1.1
TIME Server Address : 192.168.1.1
NTP Server Address : 192.168.1.1
WINS Server Address : 192.168.1.1
SIP Server Name/Address : 192.168.1.1
Domain Name : example.com
Lease Time : 0001.00:00:00
Active Client List
No. Status IP address MAC Address Lease remain
--- -------- --------------- ----------------- -------------
001 allocate 192.168.1.2 00:00:00:00:00:00 0000.23:59:00<br>002 allocate 192.168.1.3 00:00:00:00:00:00 0000.23:59:00
                           002 202 مالي من من بعد بعد بعد 193.59<br>002 00:00:00:00:00 0000.23:59:00<br>00:00:00:00:00 00
003 allocate 192.168.1.4 00:00:00:00:00:00 0000.23:59:00
004 static 192.168.1.254 00:00:00:00:00:00 0000.23.59.00
DECLINE IP Address List
No. IP address Reusable time
--- --------------- -------------
001 192.168.1.5 0000.23:59:00
#
```
【各フィールドの意味】

Port-channel ........インタフェース名を表示します。

Lease IP Address .... 配布IPアドレス先頭-配布IPアドレス最終を表示します。

Default Router Address ..................配布デフォルトルータアドレスを表示します。 DNS Server Address ..................... 配布 DNS サーバアドレスを表示します。 TIME Server Address ..................配布タイムサーバアドレスを表示します。 NTP Server Address ..................... 配布 NTP サーバアドレスを表示します。 WINS Server Address ..................... 配布 WINS サーバアドレスを表示します。 SIP Server Name/Address ....................... 配布 SIP サーバアドレスを表示します。 Domain Name ......配布ドメイン名を表示します。 Lease Time.........リース期間を表示します。 Active Client List....... IPアドレスの払い出し情報を表示します。 No................通番を表示します。 Status.......................... IPアドレスの使用状態を表示します。 static :固定配布したIPアドレス allocate :自動配布したIPアドレス IP address................... IPアドレスを表示します。 MAC address ............. MACアドレスを表示します。 Lease remain .......残りリース時間を表示します。 DECLINE IP Address List ..................... 配布不可能なIPアドレス情報を表示します。 IP address ..........配布不可能なIPアドレスを表示します。 Reusable time.......配布不可能な時間を表示します。

### **12.17.4 show nsm dhcp gw data**

#### 【機能】

NSMモジュールが管理するDHCPゲートウェイアドレス情報とそのゲートウェイアドレスをネクスト ホップとするstatic経路情報の表示

#### 【入力形式】

show nsm dhcp gw data

#### 【動作モード】

特権ユーザモード (コマンドレベル14)

#### 【説明】

NSMモジュールが管理するDHCPゲートウェイアドレス情報とそのゲートウェイアドレスをネクスト ホップとするstatic経路情報を表示します。

#### 【実行例】

DHCPv4クライアント設定が有効となっているインタフェースのリース情報を表示します。

```
#show nsm dhcp gw data
DHCPv4 client
data entry1
 flags 1, mib_ifindex 1, system_vrf_id 0
 gateway: AFI 1, address 192.0.2.1
 si_list 203.0.113.0/24
```
【各フィールドの意味】

#

data entry .......... エントリ番号を表示します。

flags............................ DHCPのゲートウェイアドレスが登録されている場合1、されていない場合0を表示 します。

mib\_ifindex................ MIB interface indexの値を表示します。

system\_vrf\_id............. VRF IDの値を表示します。本装置では常に0が表示されます。

AFI ............................. DHCPゲートウェイアドレスのAddress Family Identifiersを表示します。

address........................ DHCPゲートウェイアドレスを表示します。

si\_list.......................... DHCPゲートウェイアドレスをネクストホップとするstatic経路を表示します。

# 第13章 IPv6関連

この章では、IPv6関連のコマンドについて説明します。

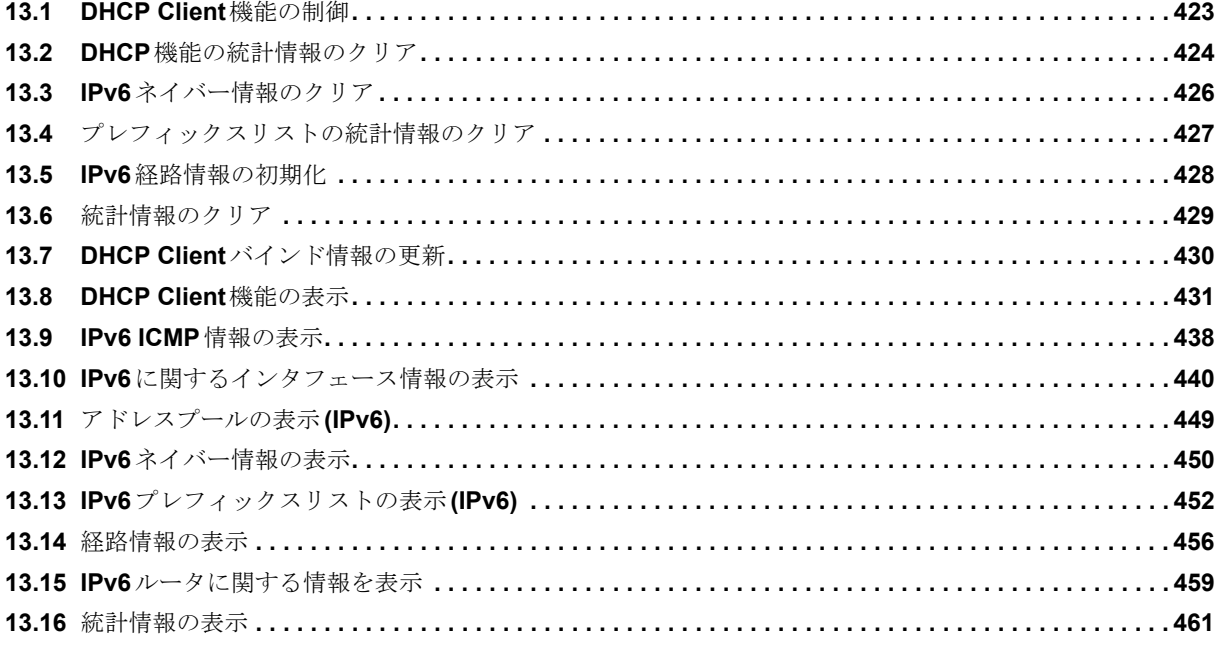

## <span id="page-418-0"></span>13.1 DHCP Client機能の制御

## **13.1.1 clear ipv6 dhcp client binding**

#### 【機能】

DHCPv6クライアントの停止

#### 【入力形式】

clear ipv6 dhcp client binding <インタフェース名> <インタフェース番号> [moff]

【パラメタ】

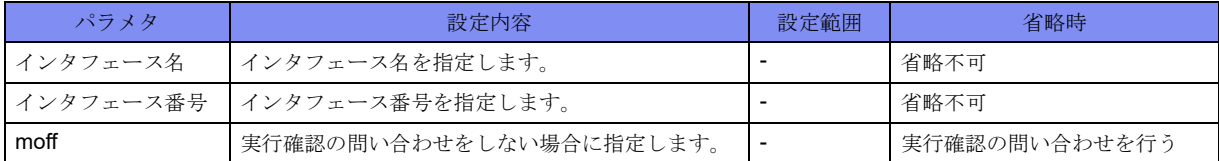

#### 【動作モード】

特権ユーザモード (コマンドレベル14)

#### 【説明】

DHCPv6クライアントのバインド情報を削除し、DHCPv6クライアントを停止します。

#### 【実行例】

DHCPv6クライアントのバインド情報を削除し、DHCPv6クライアントを停止します(対象インタフェー ス:port-channel 1)。

#clear ipv6 dhcp client binding port-channel 1 clear ok?[y/N]

## <span id="page-419-0"></span>13.2 DHCP機能の統計情報のクリア

### **13.2.1 clear ipv6 dhcp statistics**

#### 【機能】

DHCPv6設定が有効となっているインタフェースの統計情報の初期化

#### 【入力形式】

clear ipv6 dhcp {client | relay | server} statistics  $[\langle < \rangle / \sqrt{2} \pm \sqrt{2} \times \sqrt{2} \pm \sqrt{2} \times \sqrt{2} \pm \sqrt{2} \times \sqrt{2} \pm \sqrt{2} \times \sqrt{2} \pm \sqrt{2} \times \sqrt{2} \pm \sqrt{2} \times \sqrt{2} \pm \sqrt{2} \times \sqrt{2} \pm \sqrt{2} \times \sqrt{2} \pm \sqrt{2} \times \sqrt{2} \pm \sqrt{2} \times \sqrt{2} \pm \sqrt{2} \times \sqrt{2} \$ 

【パラメタ】

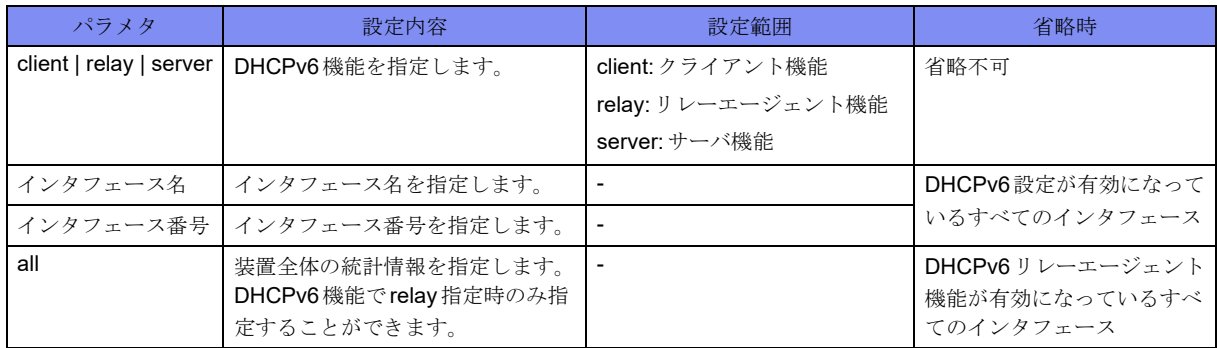

#### 【動作モード】

特権ユーザモード (コマンドレベル14)

#### 【説明】

DHCPv6設定が有効となっているインタフェースの統計情報を初期化します。

#### 【実行例】

DHCPv6クライアント設定が有効となっているインタフェースの統計情報を初期化します(対象インタ フェース:port-channel 1)。

#clear ipv6 dhcp client statistics port-channel 1

DHCPv6サーバ設定が有効となっているインタフェースの統計情報の初期化します(対象インタフェー ス: port-channel 1)。

#clear ipv6 dhcp server statistics port-channel 1

DHCPv6リレーエージェント機能が有効となっているインタフェースの統計情報を初期化します。

#clear ipv6 dhcp relay statistics

## **13.2.2 clear ipv6 dhcp server binding**

【機能】

DHCPv6サーバの指定したインタフェースのバインド情報の初期化

【入力形式】

clear ipv6 dhcp server binding <インタフェース名> <インタフェース番号> [moff]

【パラメタ】

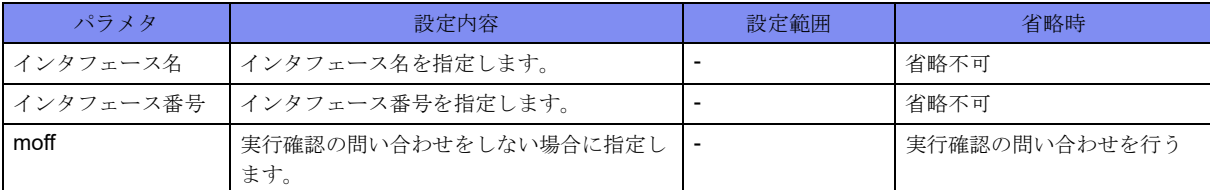

#### 【動作モード】

特権ユーザモード (コマンドレベル14)

#### 【説明】

DHCPv6サーバの指定したインタフェースのバインド情報を初期化します。

#### 【実行例】

DHCPv6サーバの指定したインタフェースのバインド情報を初期化します(対象インタフェース:portchannel 1)。

#clear ipv6 dhcp server binding port-channel 1 clear ok?[y/N]

## <span id="page-421-0"></span>13.3 IPv6ネイバー情報のクリア

## **13.3.1 clear ipv6 neighbors**

#### 【機能】

学習したIPv6ネイバー情報の初期化

#### 【入力形式】

clear ipv6 neighbors [vrf [<VRF名>]] [<IPv6アドレス>]

#### 【パラメタ】

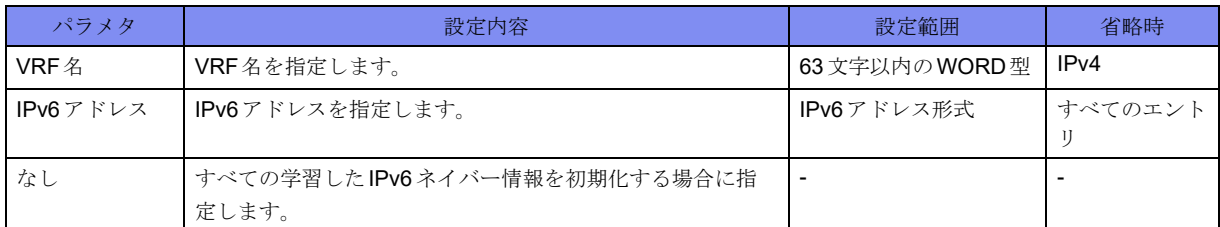

#### 【動作モード】

特権ユーザモード (コマンドレベル14)

#### 【説明】

学習したIPv6ネイバー情報を初期化します。

#### 【実行例】

学習したIPv6ネイバー情報を初期化します(すべてのエントリ)。

#clear ipv6 neighbors

## <span id="page-422-0"></span>13.4 プレフィックスリストの統計情報のクリア

## **13.4.1 clear ipv6 prefix-list**

#### 【機能】

show ipv6 prefix-list detailコマンドの"hit count"値の初期化

#### 【入力形式】

clear ipv6 prefix-list [<プロトコル名>] [<プレフィックスリスト名> [<プレフィックス>]]

#### 【パラメタ】

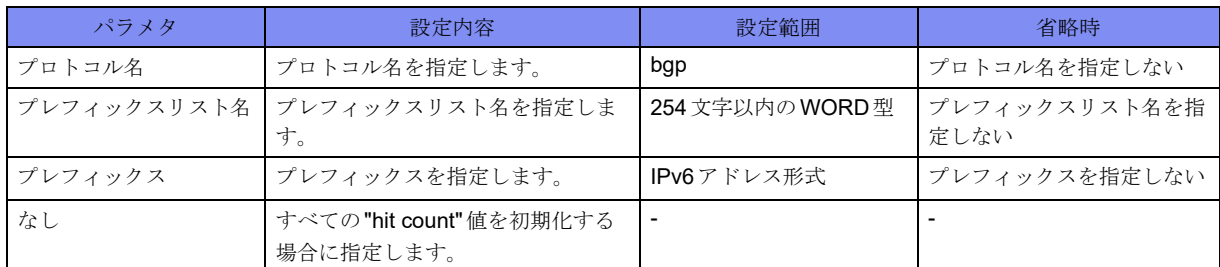

#### 【動作モード】

特権ユーザモード (コマンドレベル14)

#### 【説明】

show ipv6 prefix-list detailコマンドで表示される"hit count"値を初期化します。

#### 【実行例】

"hit count"値を初期化します。

#clear ipv6 prefix-list

## <span id="page-423-0"></span>13.5 IPv6 経路情報の初期化

## **13.5.1 clear ipv6 route**

#### 【機能】

経路情報の整合性

#### 【入力形式】

clear ipv6 route [vrf <VRF名>]{\* | <IPv6アドレス>/<プレフィックス長>}

#### 【パラメタ】

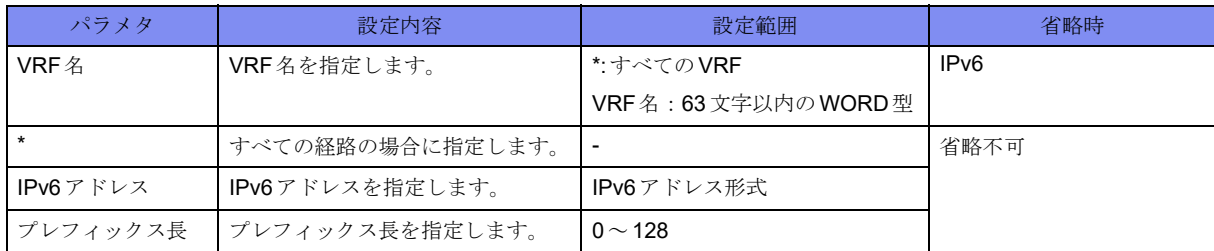

#### 【動作モード】

特権ユーザモード (コマンドレベル14)

#### 【説明】

経路情報の整合性を合わせます。

#### 【実行例】

経路情報の整合性を合わせます(すべての経路)。

#clear ipv6 route \*

## <span id="page-424-0"></span>13.6 統計情報のクリア

## **13.6.1 clear ipv6 traffic**

#### 【機能】

show ipv6 trafficコマンドのIPv6統計情報の初期化

#### 【入力形式】

clear ipv6 traffic

#### 【動作モード】

特権ユーザモード (コマンドレベル14)

#### 【説明】

show ipv6 trafficコマンドで表示されるIPv6の統計情報を初期化します。

#### 【実行例】

IPv6の統計情報を初期化します。

#clear ipv6 traffic

## <span id="page-425-0"></span>13.7 DHCP Client バインド情報の更新

### **13.7.1 renew ipv6 dhcp client binding**

#### 【機能】

DHCPv6クライアントのバインド情報の更新

#### 【入力形式】

renew ipv6 dhcp client binding <インタフェース名> <インタフェース番号> [moff]

【パラメタ】

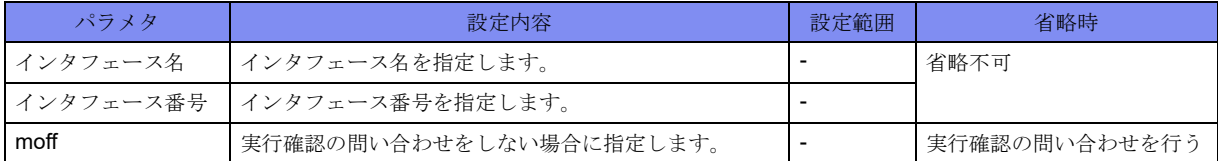

#### 【動作モード】

特権ユーザモード (コマンドレベル14)

#### 【説明】

DHCPv6クライアントのバインド情報を更新します。

#### 【実行例】

DHCPv6クライアントのバインド情報を更新します(対象インタフェース:port-channel 1)。

#renew ipv6 dhcp client binding port-channel 1 renew ok?[y/N]

## <span id="page-426-0"></span>13.8 DHCP Client 機能の表示

### **13.8.1 show ipv6 dhcp client binding**

#### 【機能】

DHCPv6クライアント設定が有効となっているインタフェースのバインディング情報を表示

#### 【入力形式】

show ipv6 dhcp client binding[<インタフェース名>[<インタフェース番号>]]

【パラメタ】

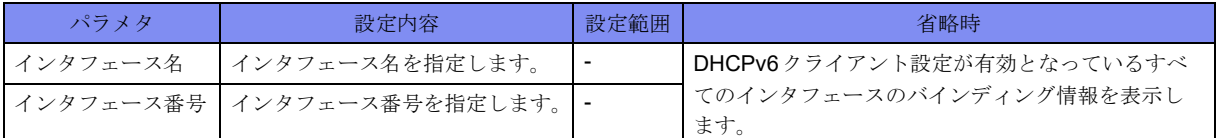

#### 【動作モード】

特権ユーザモード (コマンドレベル14)

#### 【説明】

DHCPv6クライアント設定が有効となっているインタフェースのバインディング情報を表示します。

#### 【実行例】

取得したリース情報のみを表示します(インタフェース名: port-channel、インタフェース番号:1)。

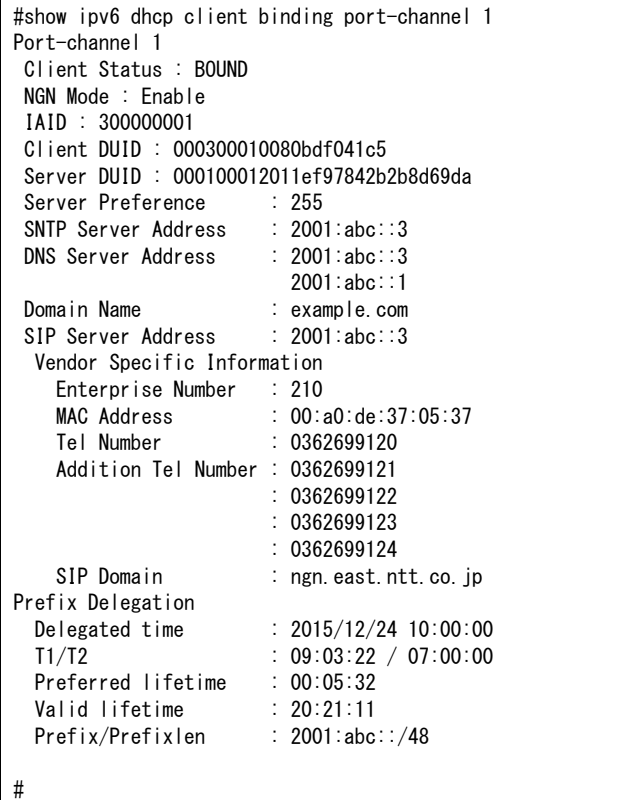

【各フィールドの意味】 Port-channel 1 ......インタフェース名を表示します。 Client Status:....... クライアントの状態を表示します。 INIT: 初期状態 SELECT: サーバ選択中 REQUEST: バインド情報割り当て要求中 BOUND: バインド情報割り当て済 RENEW: バインド期間延長要求中 REBIND: バインド情報再割り当て要求中 STOP: 停止状態 NGN Mode: ............... ngn enable値を表示します。 Enable: 設定あり Disable: 設定なし IA ID:...............................IA ID値を表示します。 Client DUID: .......クライアントのDUID値を表示します。 Server DUID:.......サーバのDUID値を表示します。 Server Preference: ...サーバプリファレンス値を表示します。 SNTP Server Address: .................................... DHCPサーバから取得したSNTPサーバアドレスを表示します。 DNS Address: ............ DHCPサーバから取得したDNSサーバアドレスを表示します。 Domain Name:........... DHCPサーバから取得したDNSドメインを表示します。 SIP Server Address: .................................... DHCPサーバから取得したSIPサーバのIPアドレスを表示します。 SIP Domain:..............DHCPサーバから取得したSIPドメイン名を表示します。 Vendor Specific Information: .................................... DHCPサーバから取得したベンダー情報を表示します。 Enterprise Number: ..................ベンダー情報の企業番号を表示します。 MAC Address:......ベンダー情報のMACアドレスを表示します。 Tel Number: ........ベンダー情報の契約電話番号を表示します。 Addition Tel Number: ..................ベンダー情報の追加電話番号を表示します。 SIP Domain:........ベンダー情報のSIPドメイン名を表示します。 HGW Server .......ベンダー情報のHGW管理サーバFQDN名を表示します。 Prefix Delegation ....... DHCPサーバから取得したアドレスプレフィックス情報を表示します。 Delegated time: .....アドレスプレフィックス獲得時間を表示します。 T1/T2: ........................ T1更新要求までの残り時間を表示します。 T2再割り当て要求までの残り時間を表示します。 Preferred lifetime: ...割り当てられたアドレスプレフィックスに対する推奨有効期限を表示します。 Valid lifetime: ......割り当てられたアドレスプレフィックスに対する最終有効期限を表示します。 Prefix/Prefixlen:.....割り当てられたアドレスプレフィックスを表示します。

### **13.8.2 show ipv6 dhcp statistics**

【機能】

DHCPv6設定が有効となっているインタフェース統計情報の表示

【入力形式】

show ipv6 dhcp {client | server | relay} statistics  $[\langle <\rangle$  / タフェース名> $[\langle <\rangle$  / タフェース番号> ] | all}]

【パラメタ】

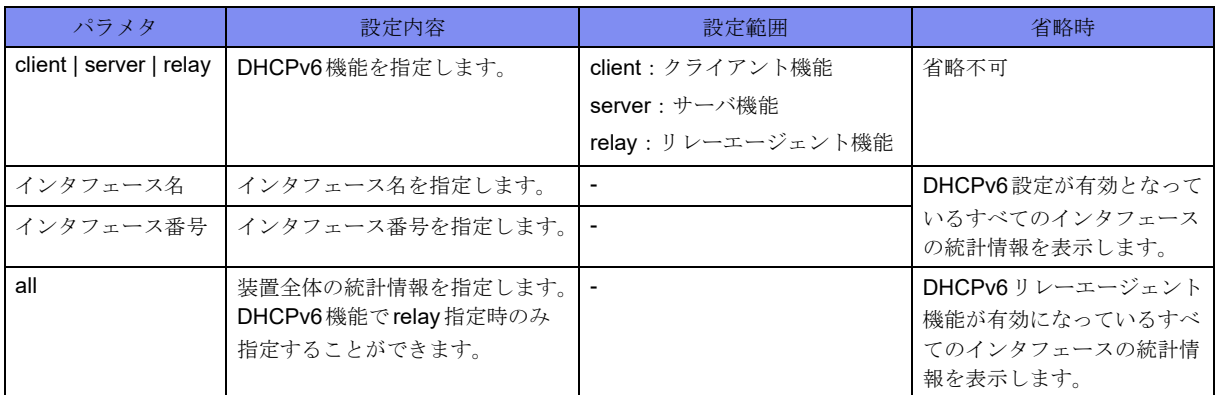

【動作モード】

特権ユーザモード (コマンドレベル14)

【説明】

DHCPv6設定が有効となっているインタフェースの統計情報を表示します。

【実行例】

DHCPv6クライアント設定が有効となっているインタフェースの統計情報を表示します。

```
#show ipv6 dhcp client statistics
Port-channel 1
Input Solicit 0, Advertise 9, Request 0, Confirm 0, Renew 8, Rebind 0, Reply 9
         Release 0,Decline 9, Reconfigure 0, Information request 0,
         Relay request 0, Relay reply 0, Errors 40
 Output Solicit 9,Advertise 0, Request 9,Confirm 0,Renew 8 ,Rebind 0,Reply 0
         Release 0,Decline 9, Reconfigure 0, Information request 0,
         Relay request 0, Relay reply 0, Errors 0
#
```
#

DHCPv6サーバ設定が有効となっているインタフェースの統計情報を表示します。

```
#show ipv6 dhcp server statistics 
Port-channel 1
 Input
 Solicit 0, Advertise 0, Request 0, Confirm 0
  Renew 0, Rebind 0, Reply 0, Release 0
  Decline 0, Reconfigure 0, Information request 0
  Relay request 0, Relay reply 0, Errors 0
Output
 Solicit 0, Advertise 0, Request 0, Confirm 0
  Renew 0, Rebind 0, Reply 0, Release 0
  Decline 0, Reconfigure 0, Information request 0
  Relay request 0, Relay reply 0, Errors 0
 Errors
  Address exhaustion 0
```

```
リレーエージェント設定が有効となっているインタフェースの統計情報を表示します。
```

```
#show ipv6 dhcp relay statistics
RELAY-FORW: 0 received, 0 discard, 0 sent, 0 send error
RELAY-REPL: 0 received, 0 discard, 0 sent, 0 send error
Other: 0 received, 0 discard, 0 sent, 0 send error
Port-channel 1
  server: xx:xx::xx
   RELAY-FORW: 0 received, 0 discard, 0 sent to server, 0 send error
  Other: 0 received, 0 discard, 0 sent to server, 0 send error
              0 sent, 0 send error
```
【各フィールドの意味】

```
Port-channel 1 ......インタフェース名を表示します。
Input ..............受信情報を表示します。
Output.............送信情報を表示します。
    Solicit ....................... SOLICITメッセージカウンタを表示します。
    Advertise .................. ADVERTISEメッセージカウンタを表示します。
    Request..................... REQUESTメッセージカウンタを表示します。
    Confirm .................... CONFIRMメッセージカウンタを表示します。
    Renew....................... RENEWメッセージカウンタを表示します。
    Rebind ...................... REBINDメッセージカウンタを表示します。
    Reply ........................ REPLYメッセージカウンタを表示します。
    Release ..................... RELEASEメッセージカウンタを表示します。
    Decline ..................... DECLINEメッセージカウンタを表示します。
    Reconfigure.............. RECONFIGUREメッセージカウンタを表示します。
    Information request
   ................................. INFORMATION REQUESTメッセージカウンタを表示します。
    Relay request............ RELAY REQUESTメッセージカウンタを表示します。
    Relay reply ............... REPLAY REPLYメッセージカウンタを表示します。
    Errors............ 送信/受信失敗カウンタを表示します。
RELAY-FORW: .....リレー転送の統計を表示します。
RELAY-REPL:......リレー応答の統計を表示します。
```
Other: ................... リレー転送・リレー応答以外の統計を表示します。 received ...........受信数を表示します。 discard ................ 廃棄数を表示します。 sent ...................送信数を表示します。 send error ..........送信エラー数を表示します。 sent to server ..............DHCPv6サーバへの送信数を表示します。 server.......................... DHCPv6サーバのIPアドレスを表示します。 Input ............. 受信情報を表示します。 Output ............ 送信情報を表示します。 Solicit .........................SOLICITメッセージカウンタを表示します。 Advertise .......................... ADVERTISE メッセージカウンタを表示します。 Request.......................REQUESTメッセージカウンタを表示します。 Confirm ......................CONFIRMメッセージカウンタを表示します。 Renew.........................RENEWメッセージカウンタを表示します。 Rebind ........................REBINDメッセージカウンタを表示します。 Reply ..........................REPLYメッセージカウンタを表示します。 Release .......................RELEASEメッセージカウンタを表示します。 Decline .......................DECLINEメッセージカウンタを表示します。 Reconfigure................RECONFIGUREメッセージカウンタを表示します。 Information request ....................................INFORMATION REQUESTメッセージカウンタを表示します。 Relay request..............RELAY REQUESTメッセージカウンタを表示します。 Relay reply .................REPLAY REPLYメッセージカウンタを表示します。 Errors .............送信/受信失敗カウンタを表示します。 Address exhaustion ....................................SOLICIT受信時、アドレス枯渇カウンタを表示します。

### **13.8.3 show ipv6 dhcp server binding**

#### 【機能】

DHCPv6サーバ設定が有効となっているインタフェースのバインディング情報の表示

#### 【入力形式】

show ipv6 dhcp server binding [<インタフェース名>[< インタフェース番号>]]

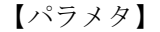

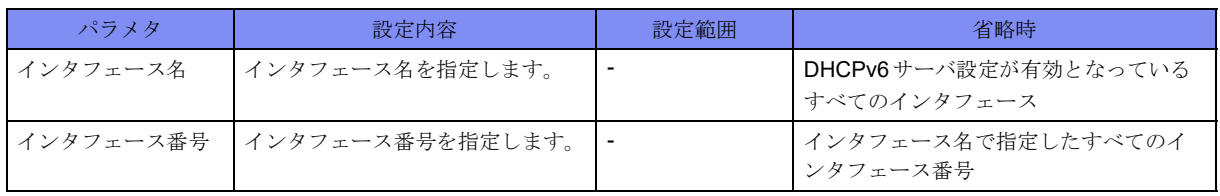

#### 【動作モード】

特権ユーザモード (コマンドレベル14)

#### 【説明】

DHCPv6サーバ設定が有効となっているインタフェースのバインディング情報を表示します。

#### 【実行例】

DHCPv6 サーバ設定が有効となっているインタフェースのバインディング情報を表示します。

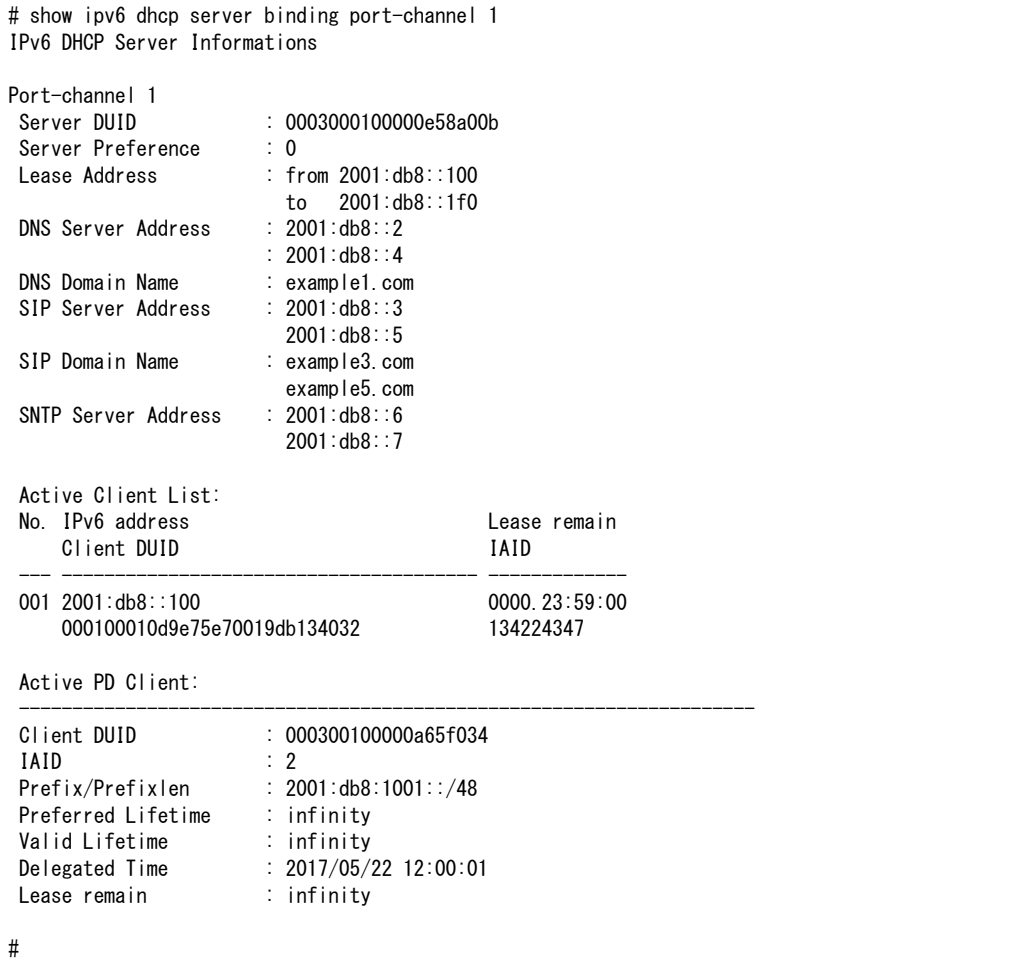

#### 【各フィールドの意味】

```
Port-channel: .......インタフェース名を表示します。
 Server DUID: ...... サーバ DUID値を表示します。
 Server Preference: .. サーバプリファレンス値を表示します。
 Lease Address :from ..
  ....................... 割り当て先頭 IPv6アドレスを表示します。
             :to . 割り当て末尾IPv6アドレスを表示します。
 DNS Server Address:
  ..................... 配布プライマリ DNS サーバアドレスとセカンダリ DNS サーバアドレスを表示し
                 ます。
 DNS Domain Name:
  ..................... 配布 DNS ドメイン名を表示します。
```
SIP Server Address:

..................... 配布 SIP サーバアドレスとセカンダリ SIP サーバアドレスを表示します。 SIP Domain Name:.. 配布SIPドメイン名とセカンダリSIPドメイン名を表示します。 SNTP Server Address: ..................... 配布 SNTP サーバアドレスとセカンダリ SNTP サーバアドレスを表示します。 No ............... 通番を表示します。 IPv6 Address....... 配布IPv6アドレスを表示します。 Lease remain....... 残りリース時間を表示します。 Active Client List: .. クライアントの情報を表示します。 Client DUID ....... クライアントのDUIDを表示します。 IAID ............. クライアントのIAIDを表示します。 Active PD Client:....... PDクライアントの情報を表示します。 Client DUID:.............. PDクライアントのDUIDを表示します。 IAID: ......................... PDクライアントのIAIDを表示します。 Prefix/Prefixlen: .... 配布プレフィックスを表示します。 Preferred Lifetime:..... Preferred Lifetimeを表示します。 Valid Lifetime: ........... Valid Lifetimeを表示します。 Delegated Time: .... 配布時間を表示します。 Lease remain: ...... リース有効期限を表示します。

# **13.9 IPv6 ICMP**情報の表示

# **13.9.1 show ipv6 icmp status**

#### 【機能】

装置のICMPv6設定状態の表示

# 【入力形式】

show ipv6 icmp status [vrf <VRF名> | all]

【パラメタ】

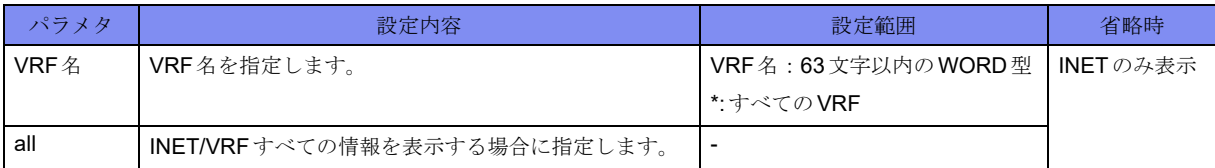

## 【動作モード】

ユーザモード

#### 【説明】

装置のICMPv6に関する設定状態を表示します。

## 【実行例】

装置のICMPv6に関する設定状態を表示します(INET/VRFすべて)。

```
#show ipv6 icmp status all
```

```
ICMPv6 Echo Request/Reply is always sent.
Packet Too Big is always sent.
Unreach is never sent.
Unreach(Port) is never sent.
Hop limit exceeded is always sent.
Redirect is always sent.
ParameterProblem is always sent.
ICMPv6 source address:
---
No ICMPv6 source address is configured.
vrf-A
Loopback 100 2001:db8::1 valid
vrf-B
2001:db8::2 valid
vrf-C
Loopback 150 --- invalid
vrf-D
2001:db8::3 invalid
#
```
ICMPv6 Echo Request/Reply is

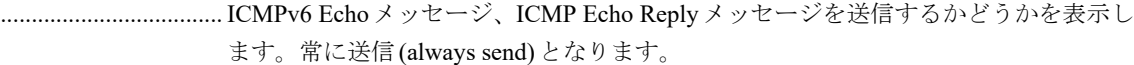

Packet Too Big is ....... packet too bigメッセージを送信するかどうかを表示します。常に送信(always send) となります。

Unreach is .................. unreachableメッセージを送信するかどうかを表示します。

always sent: 送信する

never sent: 送信しない

Unreach(Port) is......... port unreachableメッセージを送信するかどうかを表示します。

always sent: 送信する

never sent: 送信しない

Hop limit exceeded is

.................................... Hop limitメッセージを送信するかどうかを表示します。

always sent: 送信する

never sent: 送信しない

Redirect is .................. Redirectメッセージを送信するかどうかを表示します。

always sent: 送信する

never sent: 送信しない

ParameterProblem is

.................................... Parameter Problemメッセージを送信するかどうかを表示します。

always sent: 送信する

never sent: 送信しない

ICMP v 6 source address:

..................送信するICMPv6メッセージの送信元アドレスの情報(VRF名、送信元アドレスと して使用するインタフェース名、送信インタフェースのIPアドレス、状態)を表示 します。

No ICMPv6 source address is configured:

ipv6 icmp source interface/addresが設定されていない場合

"---", "invalid": インタフェースやアドレスが有効でない場合

# 13.10 IPv6に関するインタフェース情報の表示

# **13.10.1 show ipv6 interface brief**

#### 【機能】

全インタフェースのIPv6簡易情報の表示

## 【入力形式】

show ipv6 interface brief [all]

【パラメタ】

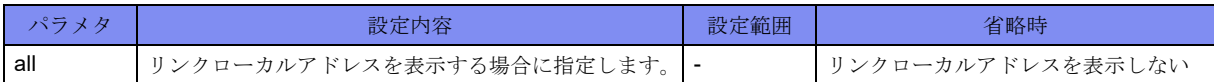

【動作モード】

ユーザモード

# 【説明】

全インタフェースのIPv6に関する簡易情報を表示します。

## 【実行例】

全インタフェースのIPv6に関する簡易情報を表示します。

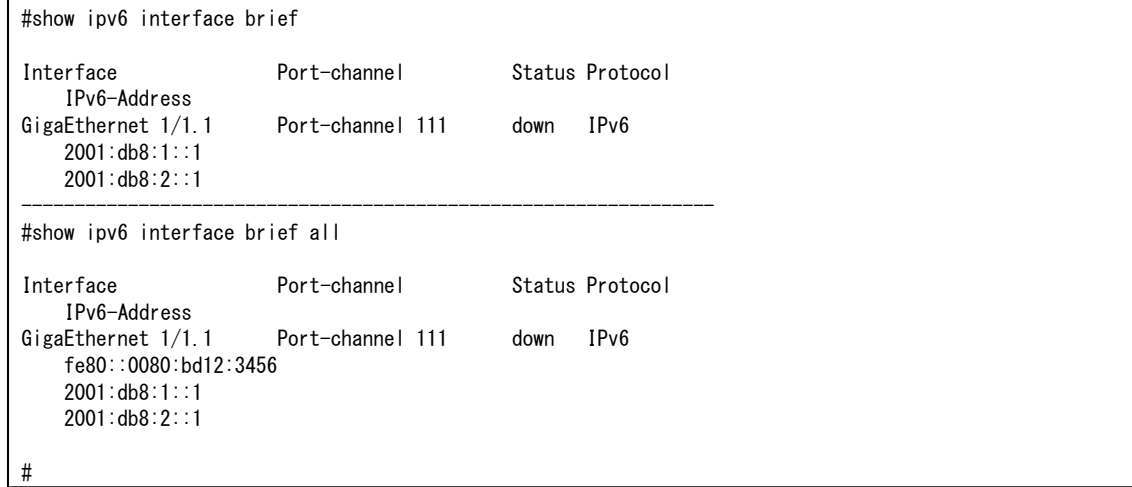

#### 【各フィールドの意味】

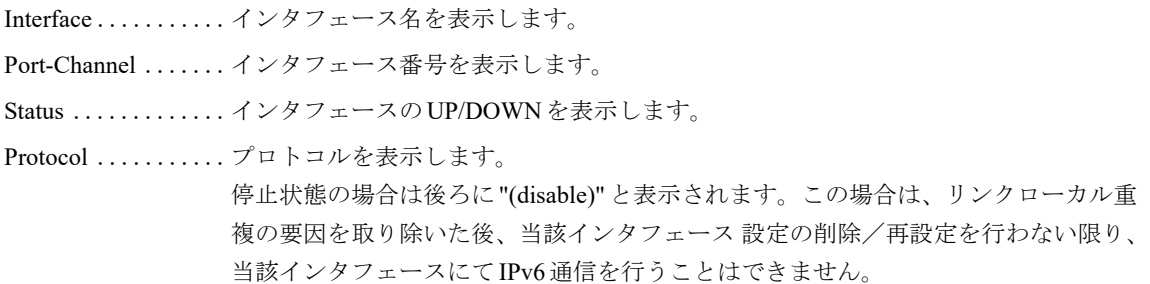

IPv6-Address.............. IPv6アドレスを表示します。

エニーキャストアドレスの場合は後ろに"anycast"と表示されます。

# **13.10.2 show ipv6 interface gigaethernet**

#### 【機能】

gigaethernetインタフェースのIPv6情報の表示

#### 【入力形式】

show ipv6 interface gigaethernet [<インタフェース番号>[.<サブインタフェースインデックス番号>]]

#### 【パラメタ】

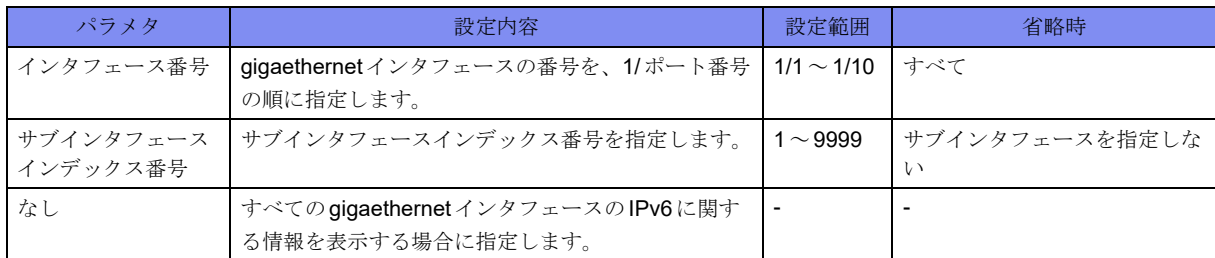

#### 【動作モード】

ユーザモード

#### 【説明】

gigaethernetインタフェースのIPv6に関する情報を表示します。

## 【実行例】

gigaethernet インタフェースのIPv6に関する情報を表示します(インタフェース番号:1/1)。

```
#show ipv6 interface gigaethernet 1/1
GigaEthernet 1/1 is up, line protocol is up
  IPv6 is enabled, link-local address is xxx:xx:xy Global unicast address(es):
     xxxx:xx::x/xx
   Joined group address(es):
     xxxx:xx::x
     xxxx:xx::x
   MTU is 1500 bytes
   ND reachable time is 44000 milliseconds
#
```
【各フィールドの意味】

GigaEthernet 1/1 is ..設定がない場合やshutdown設定している場合は、"administratively down"、exec shutdownおよびofflineしている場合は"operationally down"、そうでない場合は"up" と表示します。 line protocol is ......リンクアップしている場合は"up"、リンクダウンしている場合は"down"と表示しま す。 IPv6 is ............ 回線上でリンクローカルが重複した場合は "disabled" と表示します。 この場合は、リンクローカル重複の要因を取り除いた後、Port-channel設定の削除

/再設定を行わない限り、当該インタフェースにてIPv6通信を行うことはできま せん。 IPv6アドレスが未設定でも、設定してIPv6通信を行えるようになる場合は "enabled" と表示します。

link-local address is

.................. リンクローカルアドレスを表示します。

Global unicast address(es):

.................. グローバルアドレスを表示します。エニーキャストアドレスの場合は後ろに "anycast"と表示されます。

Joined group address(es):

.................. マルチキャストグループアドレスを表示します。

MTU is ........... 最大転送単位(byte)を表示します。

ND reachable time .. ネイバー検出到達可能時間(単位:ミリ秒)を表示します。

# **13.10.3 show ipv6 interface management**

#### 【機能】

managementインタフェースのIPv6情報の表示

## 【入力形式】

show ipv6 interface management [1]

#### 【動作モード】

ユーザモード

#### 【説明】

managementインタフェースのIPv6に関する情報を表示します。

## 【実行例】

managementインタフェースのIPv6に関する情報を表示します。

```
#show ipv6 interface management 1
Management 1 is up, line protocol is up
  IPv6 is enabled, link-local address is fe80:xx::x/64
  Global unicast address(es):
   xxxx:xx::x, subnet is xxxx:xx::/48
  Joined group address(es):
   xxxx:xx::x
   xxxx:xx::x
   xxxx:xx::x
   xxxx:xx::x
  MTU is 1500 bytes
  ND reachable time is 19000 milliseconds
   ipv6 icmp send-errors-disable:
     "unreach" is not set.
     "hop-limit-exceeded" is not set.
     "port-unreach" is not set.
     "redirect" is not set.
#
```

```
【各フィールドの意味】
    Management 1 is .... 設定がない場合や shutdown 設定している場合は "administratively down"、exec
                   shutdownおよびofflineしている場合は"operationally down"、そうでない場合は"up"
                   と表示します。
    line protocol is ......リンクアップしている場合は"up"、リンクダウンしている場合は"down"と表示しま
                   す。monitor設定がある場合には、後ろに"(monitor)"と表示されます。
        IPv6 is ........... 回線上でリンクローカルが重複した場合は "disabled" と表示します。
                     この場合は、リンクローカル重複の要因を取り除いた後、Management設定の削除
                     /再設定を行わない限り、当該インタフェースにてIPv6通信を行うことはできま
                     せん。
                     IPv6アドレスが未設定でも、設定してIPv6通信を行えるようになる場合は
                     "enabled" と表示します。
        link-local address is
        ................ リンクローカルアドレスを表示します。
        Global unicast address(es):
        ................. グローバルアドレスを表示します。エニーキャストアドレスの場合は後ろに
                     "anycast"と表示されます。
        subnet is ......... プレフィックスを表示します。
        Joined group address(es):
        ................. マルチキャストグループアドレスを表示します。
        MTU is .......... 最大転送単位(byte)を表示します。
        ND reachable time is
        ................ ネイバー検出到達可能時間(単位:ミリ秒)を表示します。
        ipv6 icmp send-errors-disable:
        .................................. ipv6 icmp disable-sending-errorsコマンドの設定状態を表示します。
```
# **13.10.4 show ipv6 interface port-channel**

#### 【機能】

port-channelインタフェースのIPv6情報の表示

## 【入力形式】

show ipv6 interface port-channel [<インタフェース番号>]

## 【パラメタ】

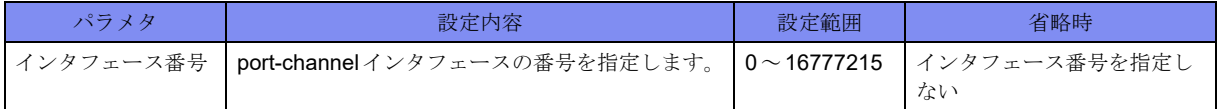

【動作モード】

ユーザモード

【説明】

port-channelインタフェースのIPv6に関する情報を表示します。

# 【実行例】

port-channelインタフェースのIPv6に関する情報を表示します(インタフェース番号:1)。

```
#show ipv6 interface port-channel 1
Port-channel 1 is up, line protocol is up
  IPv6 is enabled. link-local address is xxxx:xx:xy/xx Global unicast address(es):
  xxxx:xx::x, subnet is xxxx:xx::/xx
   Joined group address(es):
   xxxx:xx::x
   xxxx:xx::x
   xxxx:xx::x
   MTU is 1500 bytes
   ND reachable time is 24000 milliseconds
   ipv6 icmp send-errors-disable:
     "unreach" is set
     "hop-limit-exceeded" is not set
     "port-unreach" is not set
     "redirect" is not set
```
#### 【各フィールドの意味】

#

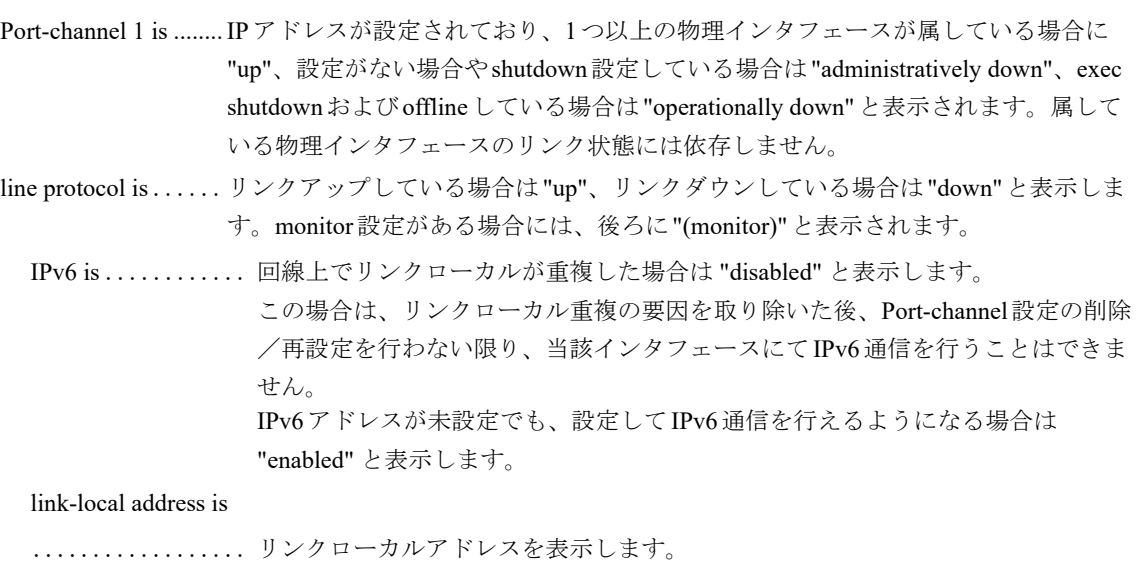

Global unicast assress(es):

.................. グローバルアドレスを表示します。エニーキャストアドレスの場合は後ろに "anycast"と表示されます。

subnet is .......... プレフィックスを表示します。

Joined group address(es):

.................. グループアドレスを表示します。

MTU is ........... 最大転送単位(byte)を表示します。

ND reachable time is

.................................ネイバー検出到達可能時間(単位:ミリ秒)を表示します。

ipv6 icmp send-errors-disable:

.................................... ipv6 icmp disable-sending-errorsコマンドの設定状態を表示します。

# **13.10.5 show ipv6 interface loopback**

## 【機能】

loopbackインタフェースのIPv6情報の表示

# 【入力形式】

show ipv6 interface loopback [<インタフェース番号>]

# 【パラメタ】

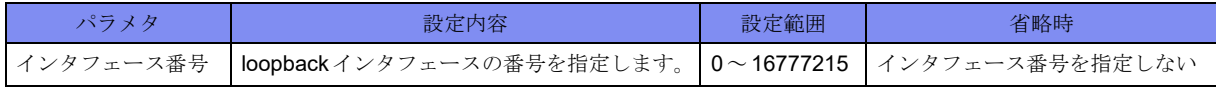

## 【動作モード】

ユーザモード

## 【説明】

loopbackインタフェースのIPv6に関する情報を表示します。

# 【実行例】

loopbackインタフェースのIPv6に関する情報を表示します(インタフェース番号:1)。

```
#show ipv6 interface loopback 1
Loopback 1 is up, line protocol is up
   IPv6 is enabled, no link-local address is configured
   Global unicast address(es):
   xxxx:xx::x, subnet is xxxx:xx::x/128
   Joined group address(es):
   xxxx:xx::x
    xxxx:xx::x
    xxxx:xx::x
    xxxx:xx::x
   MTU is 33184 bytes
   ND reachable time is 43000 milliseconds
```

```
#
```
【各フィールドの意味】

Loopback 1 is.......設定がない場合やshutdown設定している場合は"administratively down"、exec shutdownおよびofflineしている場合は"operationally down"、そうでない場合は"up" と表示します。

line protocol is ......リンクアップしている場合は"up"、リンクダウンしている場合は"down"と表示しま す。monitor設定がある場合には、後ろに"(monitor)"と表示されます。

IPv6 is ........................ IPv6アドレスが有効であることを表示します。

link-local address is

.................. リンクローカルアドレスを表示します。

Global unicast address(es):

.................. グローバルアドレスを表示します。

subnet is .......... プレフィックスを表示します。

Joined group address(es):

```
.................. マルチキャストグループアドレスを表示します。
MTU is ........... 最大転送単位(byte)を表示します。
ND reachable time is
.................. ネイバー検出到達可能時間(単位:ミリ秒)を表示します。
```
# **13.10.6 show ipv6 interface trunk-channel**

## 【機能】

trunk-channelインタフェースのIPv6情報の表示

# 【入力形式】

show ipv6 interface trunk-channel [<インタフェース番号>[.<サブインタフェースインデックス番号>]]

## 【パラメタ】

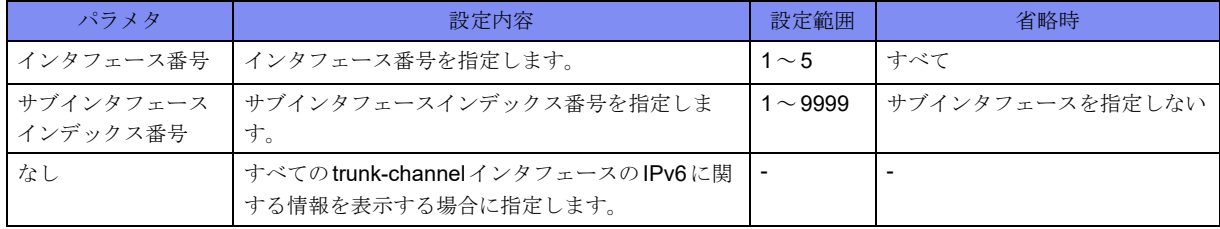

【動作モード】

ユーザモード

#### 【説明】

trunk-channelインタフェースのIPv6に関する情報を表示します。

# 【実行例】

#

trunk-channelインタフェースのIPv6に関する情報を表示します(インタフェース番号:1)。

```
#show ipv6 interface trunk-channel 1
Trunk-channel 1 is up, line protocol is up
    IPv6 is enabled, link-local address is fe80::280:bdff:fef0:40f4/64
    Global unicast address(es):
     2001:1234::1, subnet is 2001:1234::/64
    Joined group address(es):
     ff02::1:fff0:40f4
    ff02::1
     ff02::1:ff00:1
    Ether MTU is 9118 bytes
    ND reachable time is 14000 milliseconds
```

```
【各フィールドの意味】
```
Trunk-channel 1 is ...設定がない場合やshutdow設定している場合は、"administratively down"、exec shutdownおよびofflineしている場合は"operationally down"、そうでない場合は"up" と表示します。

line protocol is ......リンクアップしている場合は"up"、リンクダウンしている場合は"down"と表示しま す。

IPv6 is ............ 回線上でリンクローカルが重複した場合は "disabled" と表示します。 この場合は、リンクローカル重複の要因を取り除いた後、Port-channel設定の削除 /再設定を行わない限り、当該インタフェースにてIPv6通信を行うことはできま せん。 IPv6アドレスが未設定でも、設定してIPv6通信を行えるようになる場合は "enabled" と表示します。

link-local address is

.................. リンクローカルアドレスを表示します。

Global unicast address(es):

.................. グローバルアドレスを表示します。エニーキャストアドレスの場合は後ろに "anycast"と表示されます。

Joined group address(es):

.................. マルチキャストグループアドレスを表示します。

Ether MTU is ...... 最大転送単位(byte)を表示します。

ND reachable time .. ネイバー検出到達可能時間(単位:ミリ秒)を表示します。

# **13.10.7 show ipv6 interface tunnel**

#### 【機能】

tunnelインタフェースのIPv6情報の表示

#### 【入力形式】

show ipv6 interface tunnel [<インタフェース番号>]

【パラメタ】

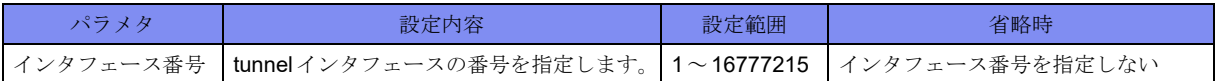

【動作モード】

ユーザモード

#### 【説明】

tunnelインタフェースのIPv6に関する情報を表示します。

## 【実行例】

tunnelインタフェースのIPv6に関する情報を表示します(インタフェース番号:1)。

```
#show ipv6 interface tunnel 1
Tunnel 1 is up, line protocol is down
  IPv6 is enabled, link-local address is fe80:xx:ix/64 Global unicast address(es):
   xxxx:xx::x, subnet is xxxx:xx::/48
   Joined group address(es):
    xxxx:xx::x
    xxxx:xx::x
    xxxx:xx::x
    xxxx:xx::x
   Inner MTU is 9100 bytes
   ND reachable time is 29000 milliseconds
   ipv6 icmp send-errors-disable:
     "unreach" is not set.
     "hop-limit-exceeded" is not set.
     "port-unreach" is not set.
      "redirect" is not set.
```
#

```
【各フィールドの意味】
```

```
Tunnel 1 is .........設定がない場合やshutdown設定している場合は"administratively down"、exec 
                shutdownおよびofflineしている場合は"operationally down"、そうでない場合は"up"
                と表示します。
line protocol is ......リンクアップしている場合は"up"、リンクダウンしている場合は"down"と表示しま
                す。monitor設定がある場合には、後ろに"(monitor)"と表示されます。
  IPv6 is ........................ IPv6アドレスが有効であることを表示します。
  link-local address is
  .................. リンクローカルアドレスを表示します。
  Global unicast address(es):
  .................. グローバルアドレスを表示します。
  subnet is .......... プレフィックスを表示します。
  Joined group address(es):
  .................. マルチキャストグループアドレスを表示します。
  Inner Ether MTU is
  .................. 最大転送単位(byte)を表示します。
  ND reachable time is
  .................. ネイバー検出到達可能時間(単位:ミリ秒)を表示します。
  ipv6 icmp send-errors-disable:
  .................................... ipv6 icmp disable-sending-errorsコマンドの設定状態を表示します。
```
# **13.11** アドレスプールの表示(IPv6)

# **13.11.1 show ipv6 local pool**

#### 【機能】

IPsecやL2TP/PPPにより通知されるIPv6アドレス情報の表示

## 【入力形式】

show ipv6 local pool [<アドレスプール名>]

【パラメタ】

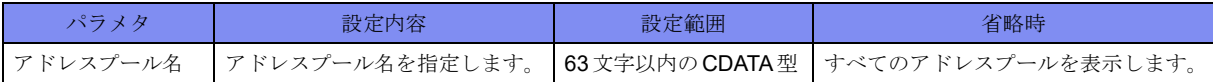

【動作モード】

ユーザモード

#### 【説明】

IPsec(Mode-config/Config Payload)やL2TP/PPPにより通知するIPv6アドレスの情報を表示します。

#### 【実行例】

IPsec(Mode-config/Config Payload)やL2TP/PPPにより通知するIPv6アドレスの情報を表示します。

```
#show ipv6 local pool
[Pool name : poolv6]
Start Avail/Max
   End
xxxx:x::1 254/254
   xxxx:x::fe
Configured Pool Addresses : Range/Max/Limit
                    254/254/67108864
#
```
# 【各フィールドの意味】

Pool name: .........アドレスプール名を表示します。 Start ....................割り当て開始アドレスを表示します。 End ...............割り当て最終アドレスを表示します。 Avail ..............現在払い出し可能なアドレス数を表示します。 Max .......................最大払い出しアドレス数を表示します。 Configured Pool Address: ..................装置全体のアドレスプール情報を表示します。 Range ................. 現在払い出し可能なアドレス数を表示します。 Max ..................最大払い出しアドレス数を表示します。 Limit..............装置で設定可能なアドレス総数を表示します。

# 13.12 IPv6ネイバー情報の表示

# **13.12.1 show ipv6 neighbors**

#### 【機能】

IPv6ノード情報の表示

## 【入力形式】

show ipv6 neighbors [vrf <VRF名>] [<インタフェース名> <インタフェース番号> | <IPv6アドレス>]

#### 【パラメタ】

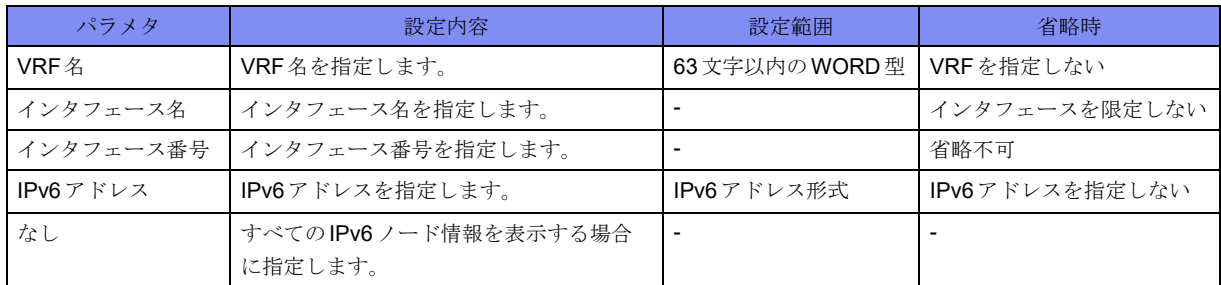

#### 【動作モード】

ユーザモード

#### 【説明】

IPv6ノード情報を表示します。

# 【実行例】

IPv6ノード情報を表示します。

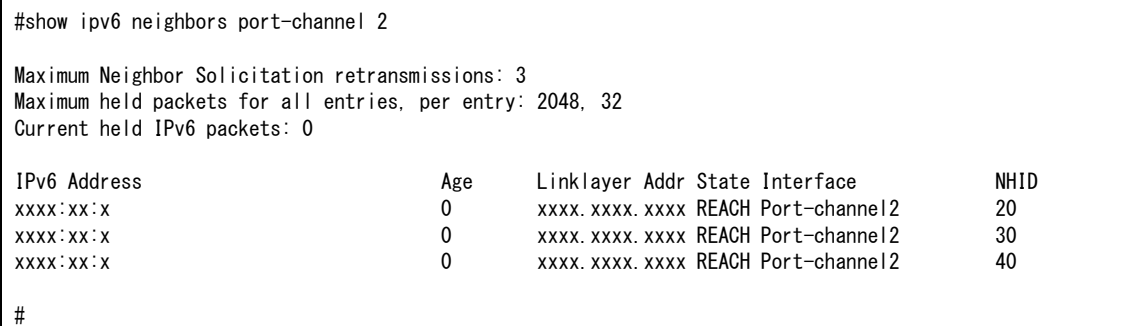

#### 【各フィールドの意味】

Maximum Neighbor Solicitation retransmissions:

.................................... NSの最大送信回数を表示します。

Maximum held packets for all entries, per entry:

.................................... ND解決中の最大滞留パケット数(装置全体、エントリごと)を表示します。

Current held IPv6 packets:

..................現在滞留中のパケット数を表示します。

- IPv6 Address .......近接ルータまたはインタフェースのIPv6アドレスを表示します。
- Age.....................アドレスが最後に到達可能になってから経過した時間(単位:分)を表示します。
- Link-layer Addr ......... MACアドレスを表示します。MACアドレスが未知の場合には、"(incomplete)"と表 示します。
- State ..............ネイバーキャッシュエントリの状態を表示します。

#### INCMP(Incomplete):

アドレス解決がエントリに対して実行されています。ネイバー送信要求 メッセージが、対象の送信要求されたノードのマルチキャストアドレスに 送信されたが、対応するネイバーアドバタイズメントメッセージは、まだ 受信されていません。

REACH(Reachable):

近接ルータへの転送パスが正常に機能していることの肯定応答が、ミリ秒 の最終 Reachable Time (到達可能時間)内に受信されました。REACH状 態の間、パケットの送信に応じた特別なアクションは行われません。

- STALE: 転送パスの機能が正常であることの最後の肯定応答が受信されてから、ミ リ秒のReachable Time(到達可能時間)を超える時間が経過しました。 STALE状態の間、パケットが送信されるまで、何のアクションも行われま せん。
- DELAY: 転送パスの機能が正常であることの最後の肯定応答が受信されてから、ミ リ秒のReachable Time(到達可能時間)を超える時間 DELAY\_FIRST\_PROBE\_TIME秒内に送信されました。DELAY状態に入っ てからDELAY\_FIRST\_PROBE\_TIME秒内に、到達可能性確認が受信され なかった場合は、ネイバー送信要求メッセージを送信し、状態をPROBE に変えます。
- PROBE: 到達可能性確認が受信されるまで、ミリ秒のRetransTimer(再送タイマ) がアップするたびにネイバー送信要求メッセージを再送することにより、 その確認が能動的に求められます。
- ????: 未知状態。

Interface ...........アドレスが到達可能だったインタフェースを表示します。

NHID............................ NH-ID情報 (ネクストホップ情報の識別番号 (内部情報)) を表示します。

# 13.13 IPv6プレフィックスリストの表示(IPv6)

# **13.13.1 show ipv6 prefix-list**

# 【機能】

ipv6 prefix-listコマンドで設定したプレフィックスリスト情報の表示

# 【入力形式】

show ipv6 prefix-list [bgp] [< プレフィックスリスト名 > [< プレフィックス > [first-match | longer] | seq < シーケンス番号>]]

# 【パラメタ】

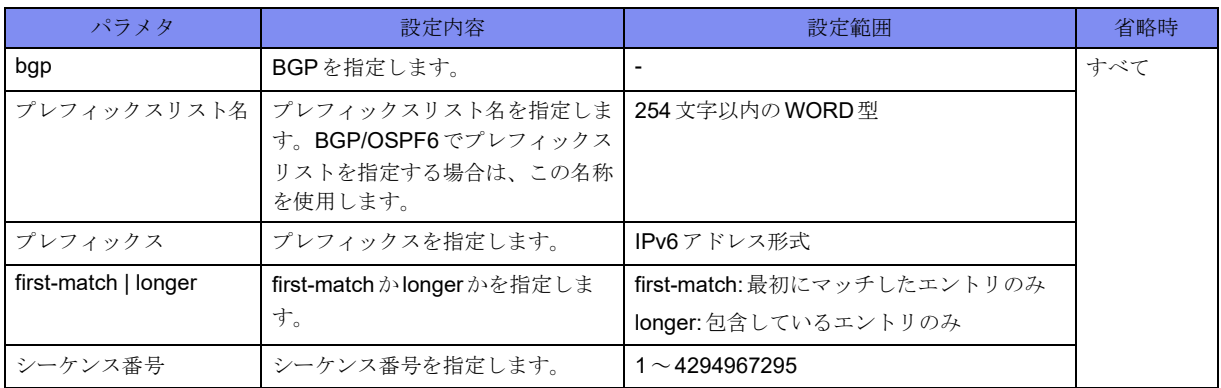

【動作モード】

ユーザモード

## 【説明】

ipv6 prefix-listコマンドで設定したプレフィックスリストの情報を表示します。

# 【実行例】

ipv6 prefix-listコマンドで設定したプレフィックスリストの情報を表示します。

```
#show ipv6 prefix-list
OSPFv3 Prefix-List
ipv6 prefix-list prefix-list-A: 1 entries
    Description: prefix-list-A
   seq 1 permit xxxx:xx::/xx
BGP Prefix-List
ipv6 prefix-list prefix-list-A: 1 entries
    Description: prefix-list-A
   seq 1 permit xxxx:xx::/xx
#
```

```
Prifix-List..........ヘッダを表示します。
ipv6 prefix-list ......プレフィックスリスト名を表示します。
entries ................プレフィックス数を表示します。
  Description:................ Descriptionを表示します。
  seq ............... プレフィックス情報を表示します。
```
# **13.13.2 show ipv6 prefix-list detail**

## 【機能】

ipv6 prefix-listコマンドで設定したプレフィックスリストの統計情報の表示

## 【入力形式】

show ipv6 prefix-list [bgp] detail [<プレフィックスリスト名>]

# 【パラメタ】

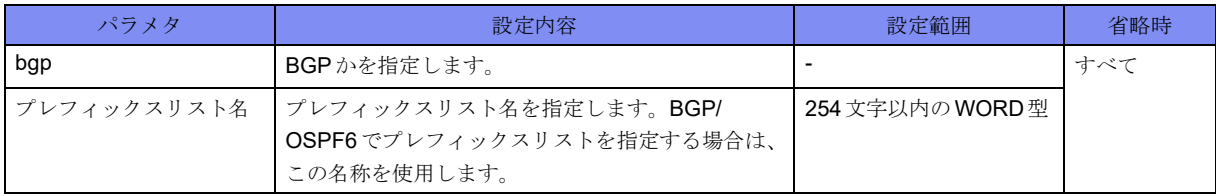

【動作モード】

ユーザモード

#### 【説明】

ipv6 prefix-listコマンドで設定したプレフィックスリストの統計情報を表示します。

#### 【実行例】

ipv6 prefix-listコマンドで設定したプレフィックスリストの統計情報を表示します。

```
#show ipv6 prefix-list detail
Prefix-list with the last deletion/insertion: prefix-list-A
OSPFv3 Prefix-List
ipv6 prefix-list prefix-list-A:
   Description: prefix-list-A
   count: 1, sequences: 1 - 1seq 1 permit xxxx:x::/xx (hit count: 0, refcount: 0)
Prefix-list with the last deletion/insertion: prefix-list-A
BGP Prefix-List
ipv6 prefix-list prefix-list-A:
   Description: prefis-list-A
   count: 1, sequences: 1 - 1seq 1 permit xxxx:xx::/xx (hit count: 0, refcount: 0)
#
```
Prefix-List .........ヘッダを表示します。 ipv6 prefix-list ......プレフィックスリスト名を表示します。 Description:................ Descriptionを表示します。 count:............. プレフィックス数を表示します。 sequences ......... プレフィックスリストが保持するシーケンス番号の範囲を表示します。 seq ............... プレフィックス情報を表示します。 hit count: .......... プレフィックスリストにヒットした回数を表示します。 refcount: .......... プレフィックスリストを参照した回数を表示します。

# **13.13.3 show ipv6 prefix-list summary**

# 【機能】

ipv6 prefix-listコマンドで設定したプレフィックスリストのサマリ情報の表示

# 【入力形式】

show ipv6 prefix-list [bgp] summary  $[<\!\mathcal{I}\vee\!\mathcal{I}\times\!\mathcal{I}\times\!\mathcal{I}\times\!\mathcal{I}\times\!\mathcal{I}]$ 

【パラメタ】

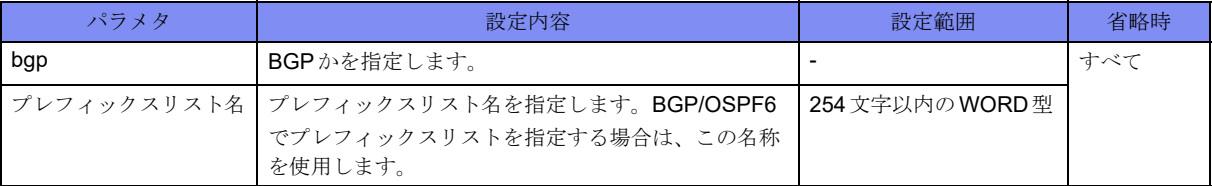

## 【動作モード】

ユーザモード

## 【説明】

ipv6 prefix-listコマンドで設定したプレフィックスリストのサマリ情報を表示します。

# 【実行例】

ipv6 prefix-listコマンドで設定したプレフィックスリストのサマリ情報を表示します。

```
#show ipv6 prefix-list summary
Prefix-list with the last deletion/insertion: prefix-list-A
OSPFv3 Prefix-List
ipv6 prefix-list prefix-list-A:
   Description: prefix-list-A
   count: 1, sequences: 1 - 1Prefix-list with the last deletion/insertion: prefix-list-A
BGP Prefix-List
ipv6 prefix-list prefix-list-A:
    Description: prefis-list-A
   count: 1, sequences: 1 - 1#
```
Prefix-List .........ヘッダを表示します。

ipv6 prefix-list ......プレフィックスリスト名を表示します。

Description:................ Descriptionを表示します。

count:............. プレフィックス数を表示します。

sequences: ......... プレフィックスリストが保持するシーケンス番号の範囲を表示します。

# 13.14 経路情報の表示

# **13.14.1 show ipv6 route**

# 【機能】

経路情報の表示

## 【入力形式】

show ipv6 route [vrf {<VRF名>|\*}] [<宛先アドレス>|<プロトコル名>| summary | statistics]

## 【パラメタ】

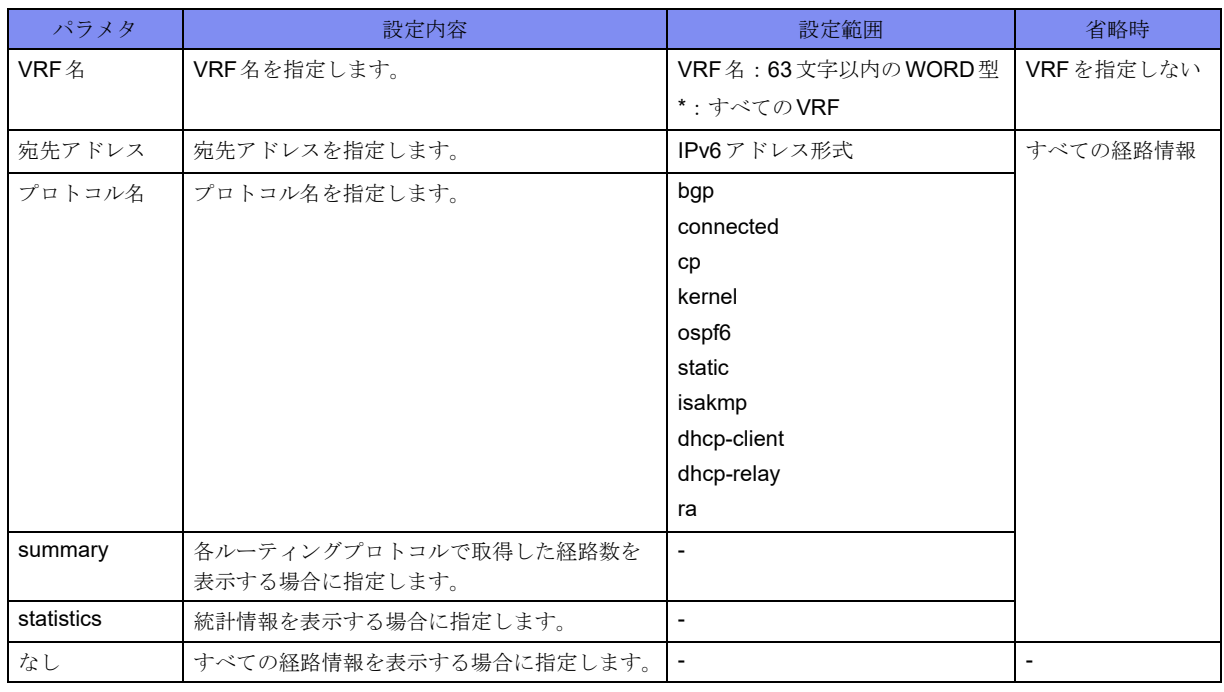

【動作モード】

ユーザモード

# 【説明】

経路情報を表示します。

#### 【実行例】

経路情報を表示します。

```
#show ipv6 route
Codes: K - kernel route, C - connected, S - static, R - RIPng, O - OSPFv3,
      B - BGP, T - Tunnel, i - IS-IS, V - VRRP track,
      Iu - ISAKMP SA up, It - ISAKMP tunnel route, Ip - ISAKMP l2tp-ppp,
       Dr - DHCPv6-PD-relay, Dc - DHCP-client, Ds - DHCP-server, r - RA
      > - selected route, * - FIB route, p - stale info
C > * : :1/128 is directly connected, Loopback0
C > * xxxx:xyz: /xx is directly connected, port-channel1
S > * xxx:xx::/xx [1/0] via xxxx:xx::x, port-channel1
S > * xxxx:xx::/xx [1/0] via xxxx:xx::x, port-channel1S > * xxx:xx::/xx [1/0] via xxxx:xx::x, port-channel1#show ipv6 route summary
Route Source Networks
kernel 0
connected 1
static 3
ripng 0
ospf6 0
\log p 0
isis 0
dhcp client 0
dhcp server 0
isakmp 0
ra dia 1988 nombor 2008. Ilaa qaarta qabta qabta qabta qabta qabta qabta qabta qabta qabta qabta qabta qabta q<br>Marka qabta qabta qabta qabta qabta qabta qabta qabta qabta qabta qabta qabta qabta qabta qabta qabta qabta qa
--------------------------------------
total 4
#
```
#### 【各フィールドの意味】

Codes:.............取得した手段を表示します。

- K: kernel経路
- C: connected経路
- S: static経路
- R: RIPng経路
- O: OSPF6経路
- B: BGP経路
- T: tunnel経路
- i: IS-IS経路
- V: ipv6 route vrf cp trackに包含される経路

track状態がDOWNでOSから経路が消えている場合はVが付き、 track状態がUPでOSに経路が登録されている場合はVが付かない

- Iu: ISAKMP SA-UP経路
- It: ISAKMP tunnel-route経路
- Ip: ISAKMP l2tp-ppp経路
- Dr: IPv6 DHCPリレー経路
- Dc: DHCPv6クライアント経路
- Ds: DHCPv6サーバ経路
- r: RA経路
- >: 選択されている経路
- \*: フォワーディングに使用するエントリ
- p: stale状態にある経路

[1/0] ..............ディスタンス値とメトリック値を表示します。

via xxxx:xx::x ......宛先アドレスへのNext-hopを表示します。

is directly connected

..................インタフェースルートの場合に表示します。

00:00:00 ..................... RIPngの場合には、経路が登録されてからの経過時間を表示します。

# 13.15 IPv6ルータに関する情報を表示

# **13.15.1 show ipv6 routers**

#### 【機能】

ネットワーク上のIPv6ルータ情報の表示

## 【入力形式】

show ipv6 routers [interface <インタフェース名> <インタフェース番号>]

#### 【パラメタ】

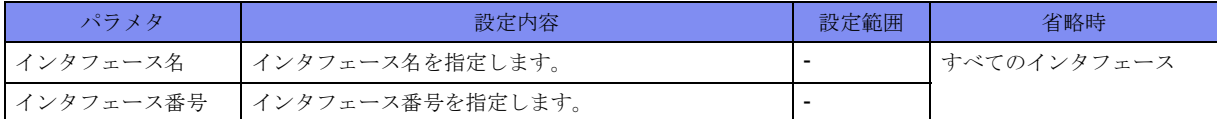

#### 【動作モード】

ユーザモード

#### 【説明】

ネットワーク上のIPv6ルータに関する情報を表示します。

## 【実行例】

ネットワーク上のIPv6ルータに関する情報を表示します。

```
#show ipv6 routers
Router xxxx:xx::x on Port-channel 1, last update 2013/01/01 00:00:00,
 Hops 0, MTU 1500 byte, Lifetime 1800 sec, AddrFlag=0, OtherFlag=0,
 Preference=high, Reachable time 0 msec, Retransmit time 0 msec
Prefix xxx:xyz: /xx onlink autoconfig
    Valid lifetime 2592000 sec, Preferred lifetime 604800 sec
#
```
【各フィールドの意味】

Router xxxx:xx::x on Port-channel 1

..................ルータ通知を送信したルータのリンクローカルアドレスと、その通知を受信したイ ンタフェースを表示します。

last update .................. RAを受信した時間を表示します。

Hops ............. 受信したルータ通知に設定されているホップリミット値を表示します。

- MTU ............. 受信したルータ通知に設定されているMTU値を表示します。無効な値を通知さ れた場合には、"---(1200)"と表示します。
- Lifetime............ 受信したルータ通知に設定されている Router lifetime 値 (単位:秒)を表示しま す。"0"以外の値は、デフォルトルータであることを示します。

AddrFlag .......... 受信したルータ通知に設定されているAフラグの値を表示します。 設定値が"0"の場合、ルータから受信したルータ通知は、アドレスがステートフ ル自動設定メカニズムを使用して設定されていないことを示します。 値が"1"の場合には、アドレスがステートフル自動設定メカニズムを使用して、 設定されていることを示します。 OtherFlag ......... 受信したルータ通知に設定されているLフラグの値を表示します。 値が"0"の場合、ルータが受信するルータ通知はステートフル自動設定メカニズ ムを使用すると、アドレス以外の情報を取得できないことを示します。 値が"1"の場合には、ステートフル自動設定メカニズムを使用してその他の情報 を取得できることを示します。 Preference ......... 受信したルータ通知に設定されているpreferenceの値を表示します。 01: high 00: medium 11: low Reachable time ..... 受信したルータ通知に設定されているReachableTime値(単位:ミリ秒)を表示 します。近隣到達不能検出のために、このリンク上で使用する時間値を示します。 値が"0"の場合は、時間値がルータ通知を行うルータによって指定されていない ことを示します。 Retransmit time..... 受信したルータ通知に設定されているRetransmit time値(単位:ミリ秒)を表示 します。近隣要請送信に対して、このリンク上で使用される時間値で、アドレス 解決と近隣到達不能検出で使用します。 Prefix............. 受信したルータに設定されている通知プレフィックスを表示します。 オンリンク・ビットまたは自動設定ビットがルータ通知メッセージでセットされ ていることも示します。 Valid lifetime ...... 受信したルータ通知に設定されている通知プレフィックスに関するValid lifetime 値を表示します。 オンリンク決定のため、(ルータ通知の送信時刻から計った)プレフィックスが有 効である時間長(単位:秒)を示します。値が"-1"(全ビット"1"、"0xffffffff") は無限を示します。 Preferred lifetime ... 受信したルータ通知に設定されている通知プレフィックスに関するPreferred lifetime値を表示します。 オンリンク決定のため、(ルータ通知の送信時刻から計った)プレフィックスが有 効である時間長(単位:秒)を示します。値が"-1"(全ビット"1"、"0xffffffff") は無限を示します。

Prefixes Delegate to Port-channel 1

.................. プレフィックス情報を別インタフェースで使用している場合に表示されます。

# 13.16 統計情報の表示

# **13.16.1 show ipv6 traffic**

## 【機能】

通信の統計情報の表示

# 【入力形式】

show ipv6 traffic

#### 【動作モード】

ユーザモード

#### 【説明】

通信の統計情報を表示します。

# 【実行例】

通信の統計情報を表示します。

```
#show ipv6 traffic
IPv6 statistics:
   Rcvd: 42 total
       0 with size smaller than minimum
       0 with data size < data length
       0 with bad options
       0 with incorrect version number
       0 fragments received
       0 fragments dropped (dup or out of space)
       0 fragments dropped after timeout
       0 fragments that exceeded limit
       0 packets reassembled ok
       42 packets for this host
       0 packets forwarded
       0 packets fast forwarded
       0 fast forward flows
       0 packets not forwardable
       0 redirects sent
       0 packets no matching tunnel found
       0 encap packets discard due to some reasons
    Sent: 20032 total
       0 packets sent with fabricated ip header
       0 output packets dropped due to no bufs, etc.
       0 output packets discarded due to no route
       0 output datagrams fragmented
       0 fragments created
       0 datagrams that can't be fragmented
       0 packets that violated scope rules
       0 multicast packets which we don't join
       0 packets whose headers are not continuous
       0 tunneling packets that can't find gif
       0 packets discarded due to too many headers
       0 failures of source address selection
       0 forward cache hit
       0 forward cache miss
```
 <sup>0</sup> datagrams that can't be encapsulated

 ICMP6 statistics: 0 calls to icmp6\_error 0 errors not generated because old message was icmp6 or so 0 errors not generated because of rate limitation Output histogram: unreach: 0 packet too big: 0 time exceed: 0 parameter problem: 0 echo: 0 echo reply: 0 multicast listener query: 0 multicast listener report: 9995 multicast listener done: 5997 router solicitation: 0 router advertisement: 0 neighbor solicitation: 3998 neighbor advertisement: 0 redirect: 0 router renumbering: 0 node information request: 0 node information reply: 0 others: 0 0 messages with bad code fields 0 messages < minimum length 0 bad checksums 0 messages with bad length Input histogram: unreach: 0 packet too big: 0 time exceed: 0 parameter problem: 0 echo: 0 echo reply: 0 multicast listener query: 0 multicast listener report: 0 multicast listener done: 0 router solicitation: 0 router advertisement: 0 neighbor solicitation: 0 neighbor advertisement: 0 redirect: 0 router renumbering: 0 node information request: 0 node information reply: 0 others: 0 Histogram of error messages to be generated: 0 no route 0 administratively prohibited 0 beyond scope 0 address unreachable 0 port unreachable 0 packet too big 0 time exceed transit 0 time exceed reassembly 0 erroneous header field 0 unrecognized next header 0 unrecognized option 0 redirect 0 unknown 0 message responses generated 0 messages with too many ND options 0 messages with bad ND options 0 bad neighbor solicitation messages 0 bad neighbor advertisement messages 0 bad router solicitation messages 0 bad router advertisement messages 0 router advertisement routes dropped 0 bad redirect messages 0 path MTU changes

```
 UDP6 statistics:
   Rcvd: 0 total
       0 with incomplete header
       0 with bad data length field
       0 with bad checksum
       0 with no checksum
       0 dropped due to no socket
       0 multicast datagrams dropped due to no socket
       0 dropped due to full socket buffers
       0 delivered
   Sent: 0 total
```
#

#### 【IPv6 statistics:】

Rcvd: .............パケットの受信数を表示します。

#### with size smaller than minimum

.................. サイズが規定よりも短いパケットの受信数を表示します。

with data size < data length

.................. 規定の最小MTU値よりも小さいパケットの受信数を表示します。

with bad options .... ヘッダオプションが正しくないパケットの受信数を表示します。

with incorrect version number

.................................... IPバージョンが6以外のパケットの受信数を表示します。

fragments received .. 分割されたパケットの受信数を表示します。

#### fragments dropped (dup or out of space)

.................. 二重に受信、またはバッファ不足のために廃棄された分割パケットの受信数を表 示します。

#### fragments dropped after timeout

.................. タイムアウトのために再構成できず廃棄された分割パケットの受信数を表示しま す。

#### fragments that exceeded limit

.................. リミットを越えたため分割されたパケットの受信数を表示します。

packets reassembled ok

```
.................. 再構成できた分割パケットの受信数を表示します。
```
packets for this host....

.................. 自局宛パケットの受信数を表示します。

packets forwarded... 転送されたパケットの受信数を表示します。

packets fast forwarded

.................. 割り込み処理で優先的に転送されたパケット数を表示します。

fast forward flows... 割り込み処理で優先的に転送するフロー数を表示します。

#### packets not forwardable

.................. 転送されなかったパケットの受信数を表示します。

redirects sent ....... 同一ネットワーク内に転送されたパケットの受信数を表示します。

packets no matching tunnel found

```
.................................... tunnel不一致が検出されたパケットの受信数を表示します。
```
encap packets discard due to some reasons

.................. 廃棄されたカプセル化パケットの受信数を表示します。

```
Sent: ..............パケットの送信数を表示します。
  packets sent with fabricated ip header
  .................. ヘッダをともなったパケットの送信数を表示します。
  output packets dropped due to no bufs, etc.
  .................. バッファ不足などの理由による送信パケットの廃棄数を表示します。
  output packets discarded due to no route
  .................. 宛先不明による送信パケットの廃棄数を表示します。
  output datagrams fragmented
  ...................... 分割された IPデータグラムの送信数を表示します。
  fragments created ... 分割されたIPデータグラムの断片の送信数を表示します。
  datagrams that can't be fragmented
  .................. 分割できなかったIPデータグラムの送信数を表示します。
  packets that violated scope rules
  .................. 境界違反のIPデータグラムの送信数を表示します。
  multicast packets which we don't join
  .................................... JoinしていないマルチキャストIPデータグラムの送信数を表示します。
  packets whose headers are not continuous
  .................. 本カウンタは現在未サポートです。
  tunneling packets that can't find gif
  .................. 本カウンタは現在未サポートです。
  packets discarded due to too many headers
  .................. 拡張ヘッダ数が50個を超えていたため破棄された受信パケット数を表示します。
  failures of source address selection
  .................. 本カウンタは現在未サポートです。
  forward cache hit ... 本カウンタは現在未サポートです。
  forward cache miss 
  .................. 本カウンタは現在未サポートです。
  datagrams that can't be encapsulated
  .................. カプセル化できなかったパケット数を表示します。
【ICMP6 statistics:】
calls to icmp6_error
  ..................................ICMP6エラーメッセージの通知数を表示します。
errors not generated because old message was icmp6 or so
..................古いメッセージのためエラーメッセージを通知しなかった回数を表示します。
errors not generated because of rate limitation
..................最大送信数を超えたため、エラーメッセージを発信しなかった回数を表示します。
Output histogram:
  unreach:........... 到達不能(Type1)のICMP6メッセージの送信数を表示します。
 packet too big: ..... サイズ超過(Type2)のICMP6メッセージの送信数を表示します。
 time exceeded: ..... 時間超過(Type3)のICMP6メッセージの送信数を表示します。
 parameter problem:
  ....................... 障害(Type4)のICMP6メッセージの送信数を表示します。
```
echo: ............... エコー要求(Type128)のICMP6メッセージの送信数を表示します。 echo reply:......... エコー応答(Type129)のICMP6メッセージの送信数を表示します。 multicast listener query: .................................... Multicast Listener Query(Type130)のICMP6メッセージの送信数を表示します。 multicast listener report: .................................... Multicast Listener Report(Type131)のICMP6メッセージの送信数を表示します。 multicast listener done: .................................... Multicast Listener Done(Type132)のICMP6メッセージの送信数を表示します。 router solicitation:... ルータ請願通知(Type133)のICMP6メッセージの送信数を表示します。 router advertisement: .................. ルータ広告通知(Type134)のICMP6メッセージの送信数を表示します。 neighbor solicitation: .................. 近隣請願通知(Type135)のICMP6メッセージの送信数を表示します。 neighbor advertisement: .................. 近隣広告通知(Type136)のICMP6メッセージの送信数を表示します。 redirect: ........... 経路変更指示(Type137)のICMP6メッセージの送信数を表示します。 router renumbering: .................................... Router Renumbering(Type138)のICMP6メッセージの送信数を表示します。 node information request: ....................... 情報要求(Type139)のICMP6メッセージの送信数を表示します。 node information reply: ...................... 情報応答(Type140)のICMP6メッセージの送信数を表示します。 others: ............... 上記以外のICMP6メッセージの送信数を表示します。 messages with bad code fields .................................... codeフィールドが正しくないICMP6メッセージの数を表示します。 messages < minimum length ..................規定の長さより短いICMP6メッセージの数を表示します。 bad checksums......チェックサム値が正しくないICMP6メッセージの数を表示します。 messages with bad length ..................メッセージ長が正しくないICMP6メッセージの数を表示します。 Input histogram: unreach:........... 到達不能(Type1)のICMP6メッセージの受信数を表示します。 packet too big: ..... サイズ超過(Type2)のICMP6メッセージの受信数を表示します。 time exceeded: ..... 時間超過(Type3)のICMP6メッセージの受信数を表示します。 parameter problem: ....................... 障害(Type4)のICMP6メッセージの受信数を表示します。 echo: ............... エコー要求(Type128)のICMP6メッセージの受信数を表示します。 echo reply:......... エコー応答(Type129)のICMP6メッセージの受信数を表示します。 multicast listener query: .................................... Multicast Listener Query(Type130)のICMP6メッセージの受信数を表示します。 multicast listener report: .................................... Multicast Listener Report(Type131)のICMP6メッセージの受信数を表示します。

multicast listener done: .................................... Multicast Listener Done(Type132)のICMP6メッセージの受信数を表示します。 router solicitation:... ルータ請願通知(Type133)のICMP6メッセージの受信数を表示します。 router advertisement: .................. ルータ広告通知(Type134)のICMP6メッセージの受信数を表示します。 neighbor solicitation:.. ...................... 近隣請願通知(Type135)のICMP6メッセージの受信数を表示します。 neighbor advertisement: ....................... 近隣広告通知(Type136)のICMP6メッセージの受信数を表示します。 redirect: ........... 経路変更指示(Type137)のICMP6メッセージの受信数を表示します。 router renumbering: .................................... Router Renumbering(Type138)のICMP6メッセージの受信数を表示します。 node information request: ...................... 情報要求(Type139)のICMP6メッセージの受信数を表示します。 node information reply: .................. 情報応答(Type140)のICMP6メッセージの受信数を表示します。 others: ............ 上記以外のICMP6メッセージの受信を表示します。 Histogram of error messages to be generated: no route ........... 宛先への経路が存在しないパケットを検知した回数を表示します。 administratively prohibited .................. 宛先ネットワーク設定によりアクセス拒否されたパケットを検知した回数を表示 します。 beyond scope ...... アドレススコープの範囲を超えたパケットを検知した回数を表示します。 address unreachable .................. 宛先アドレスが到達不能なパケットを検知した回数を表示します。 port unreachable .... 宛先ポートが到達不能なパケットを検知した回数を表示します。 packet too big............. MTUの制限により中継できないパケットを検知した回数を表示します。 time exceed transit .................................... hop limitを超過したパケットを検知した回数を表示します。 time exceed reassembly .................. フラグメント組み立て時間を超過したパケットを検知した回数を表示します。 erroneous header field .................. 不正なヘッダを持つパケットを検知した回数を表示します。 unrecognized next header .................. 不正なネクストヘッダを持つパケットを検知した回数を表示します。 unrecognized option .................. 不正なオプション設定値を持つパケットを検知した回数を表示します。 redirect ....................... redirectの送信が必要なパケットを検知した回数を表示します。 unknown..................... Type値の不明なICMP6パケットの送信を試みた回数を表示します。 message responses generated

.................................... ICMP6の要求に対して応答を試みた回数を表示します。

messages with too many ND options .................................... Neighbor Discoveryのオプション数が最大値(10)を超えた受信パケット数を表示しま す。 messages with bad ND options ..................無効なオプションを持ったNeighbor Discovery受信パケット数を表示します。 bad neighbor solicitation messages ..................無効なneighbor solicitation受信数パケット数を表示します。 bad neighbor advertisement messages ...................無効なneighbor advertisement受信数パケット数を表示します。 bad router solicitation messages ..................無効なrouter solicitation受信数パケット数を表示します。 bad router advertisement messages ..................無効なrouter advertisement受信数パケット数を表示します。 router advertisement routes dropped .................................... router advertisement経路の登録に失敗した経路数を表示します。 bad redirect messages ...................無効なredirect message受信数パケット数を表示します。 path MTU changes..... Path MTU Discoveryにおいて、パスMTUの変化を検知した回数を表示します。 【UDP6 statistics:】 Rcvd: ...............................UDPパケットの受信数を表示します。 with incomplete header .................. ヘッダが不完全なパケットの受信数を表示します。 with bad data length field .................. データグラム長が正しくないパケットの受信数を表示します。 with bad checksum .................. チェックサム値が正しくないパケットの受信数を表示します。 with no checksum... チェックサム値がついていないパケットの受信数を表示します。 dropped due to no socket .................. ソケットがないために廃棄されたパケットの受信数を表示します。 multicast datagrams dropped due to no socket .................. ソケットがないために廃棄されたマルチキャストパケットの受信数を表示します。 dropped due to full socket buffers .................. バッファがあふれたために廃棄されたパケットの受信数を表示します。 delivered .......... 受信できたパケットの数を表示します。

Sent: ........................... UDPパケットの送信数を表示します。

# 第14章 NAT関連

この章では、NAT関連のコマンドについて説明します。

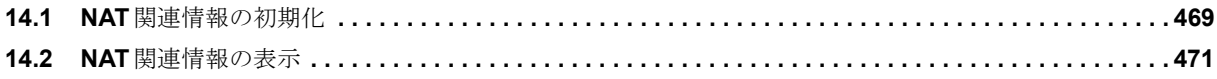

# <span id="page-464-0"></span>14.1 NAT関連情報の初期化

# **14.1.1 clear ip nat acl statistics**

#### 【機能】

NATアクセスリストに関する情報の初期化

## 【入力形式】

clear ip nat acl statistics

【動作モード】

特権ユーザモード (コマンドレベル14)

## 【説明】

show ip nat aclで表示されるNATアクセスリストに関する情報を初期化します。

#### 【実行例】

show ip nat aclで表示されるNATアクセスリストに関する情報を初期化します。

#clear ip nat acl statistics

# **14.1.2 clear ip nat translation**

#### 【機能】

NATの統計情報、NATテーブルの初期化

## 【入力形式】

clear ip nat translation [<<インタフェース名><インタフェース番号>|statistics}]

## 【パラメタ】

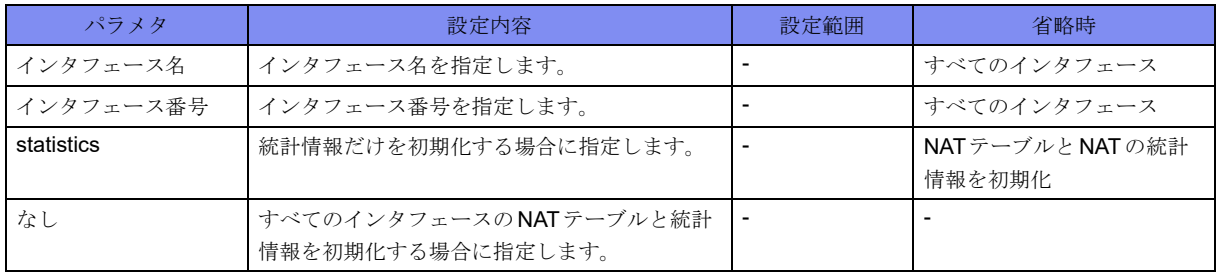

【動作モード】

特権ユーザモード (コマンドレベル14)

【説明】

show ip nat translasiotnで表示されるNATの統計情報、およびNATテーブルを初期化します。 インタフェースを指定した場合は、該当インタフェースのNATテーブルを初期化します。

# 【実行例】

NATの統計情報、およびNATテーブルを初期化します。

#clear ip nat translation

# <span id="page-466-0"></span>14.2 NAT関連情報の表示

# **14.2.1 show ip nat acl**

#### 【機能】

NATアクセスリストに関する情報の表示

## 【入力形式】

show ip nat acl [ $\{<\angle$ ンタフェース名><インタフェース番号> | statistics}]

## 【パラメタ】

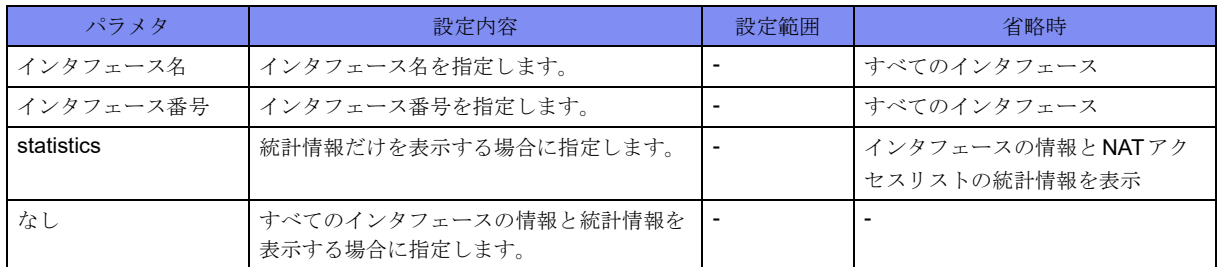

#### 【動作モード】

ユーザモード

#### 【説明】

NATアクセスリストに関する情報の表示を表示します。

インタフェースを指定した場合は、該当インタフェースのNATアクセスリストの情報を表示します。

## 【実行例】

NATアクセスリストに関する情報を表示します。

```
# show ip nat acl
IPv4 nat permit:
      Statistics:
   unmatch in : 10000
   unmatch out : 20000
[port-channel 2]
nat acl direction match
-------+---------+-----
1 in 1
100 out 2<br>200 reverse 33
       reverse
                  55
#
```
【各フィールドの意味】

IPv4 nat permit:.......... NATアクセスリストの情報を表示します。

Statistics: .......... 統計情報を表示します。

unmatch in :................inのNATアクセスリストにマッチしなかったパケット数を表示します。

unmatch out :............... outのNATアクセスリストにマッチしなかったパケット数を表示します。 [port-channel 2].......... NATアクセスリストが設定されているインタフェースを表示します。 nat acl......................... NATアクセスリスト番号を表示します。 direction ..................... NATアクセスリストがフィルタリングしている方向を表示します。 in: 受信パケットに対してのフィルタリングを表示します。 out: 送信パケットに対してのフィルタリングを表示します。 reverse: 送信/受信 両方向に対してのフィルタリングを表示します。 match.......................... NATアクセスリストにマッチしたパケット数を表示します。 reverseの場合はout、inの順で表示します。

# **14.2.2 show ip nat translation**

#### 【機能】

NATテーブルとNATの統計情報の表示

## 【入力形式】

show ip nat translation [{<インタフェース名> <インタフェース番号> | statistics}]

## 【パラメタ】

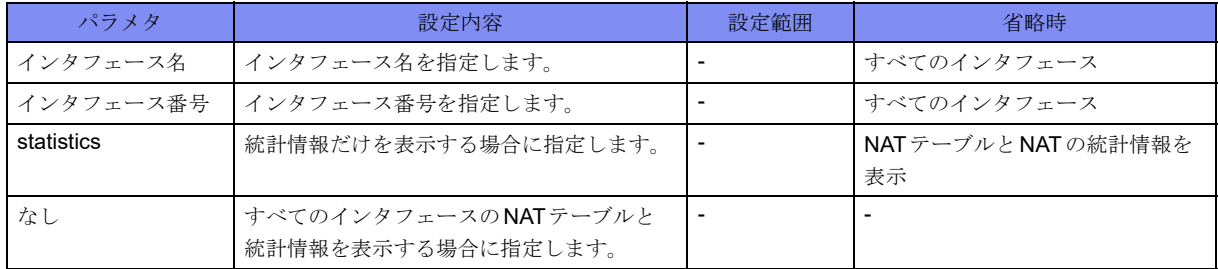

## 【動作モード】

ユーザモード

#### 【説明】

NATテーブルとNATの統計情報を表示します。

インタフェースを指定した場合は、該当インタフェースのNATテーブルを表示します。
#### 【実行例】

NATテーブルとNATの統計情報の情報を表示します。

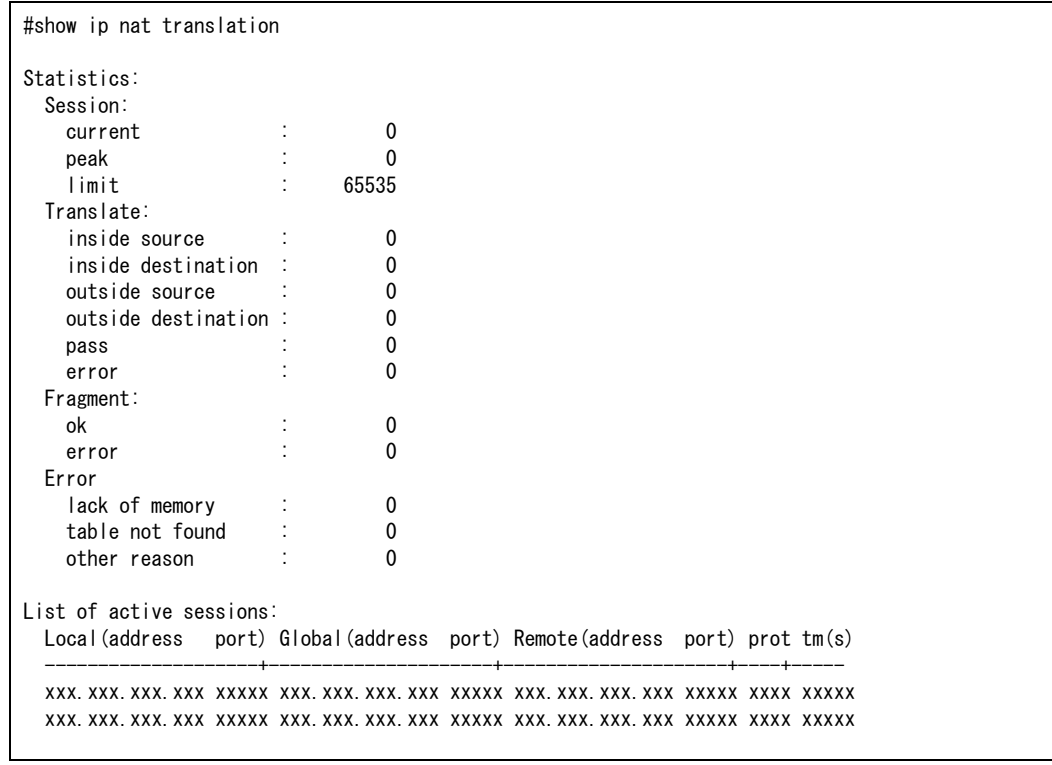

#### 【各フィールドの意味】

Statistics: ..........統計情報を表示します。

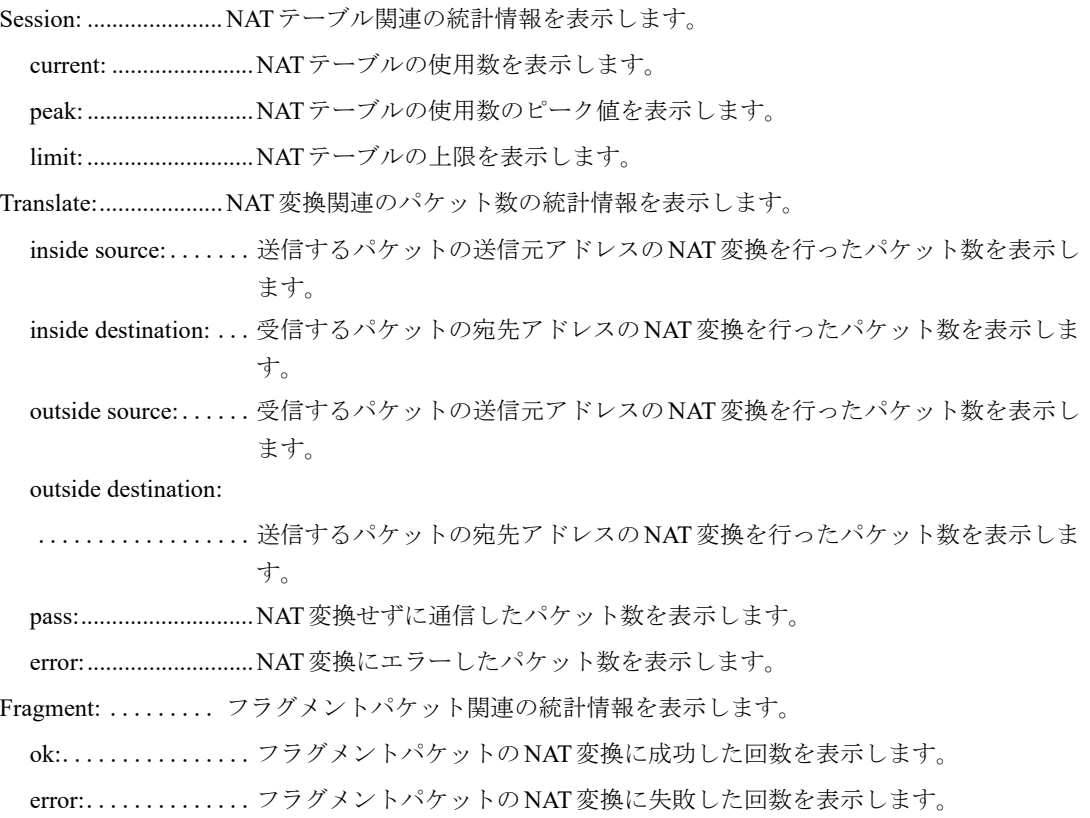

Error: .......................... NAT変換失敗の統計情報を表示します。

lack of memory:.....内部メモリの不足によりNATテーブルが作れなかった回数を表示します。

table not found: ..........NATテーブルがないために廃棄したパケット数を表示します。

other reason:........その他の理由によりエラーした回数を表示します。

List of active sessions:

.................................... NATテーブル情報を表示します。

Local(address port):

.................................... LAN側の送信元IPアドレス、および送信元ポート番号を表示します。

Global(address port):

.................................... NAT変換後の送信元IPアドレスポート番号を表示します。

Remote(address port):

.................. 宛先IPアドレス、および宛先ポート番号を表示します。

prot: .............. プロトコル名またはプロトコル番号を表示します。tcp、udp、icmp以外はプロト コル番号を表示します。

tm(s):................ この情報を内部のテーブルから削除するまでの時間(単位:秒)を表示します。

# 第15章 BFD関連

この章では、BFD関連のコマンドについて説明します。

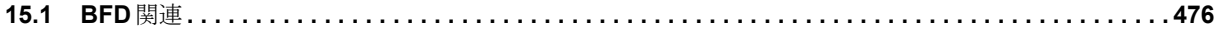

## <span id="page-471-0"></span>15.1 BFD関連

## **15.1.1 clear bfd session**

#### 【機能】

BFDセッションの切断と再接続

#### 【入力形式】

clear bfd session [{<BFD ネイバー > | interface port-channel < インタフェース番号 >}] [vrf <VRF 名 >]

【パラメタ】

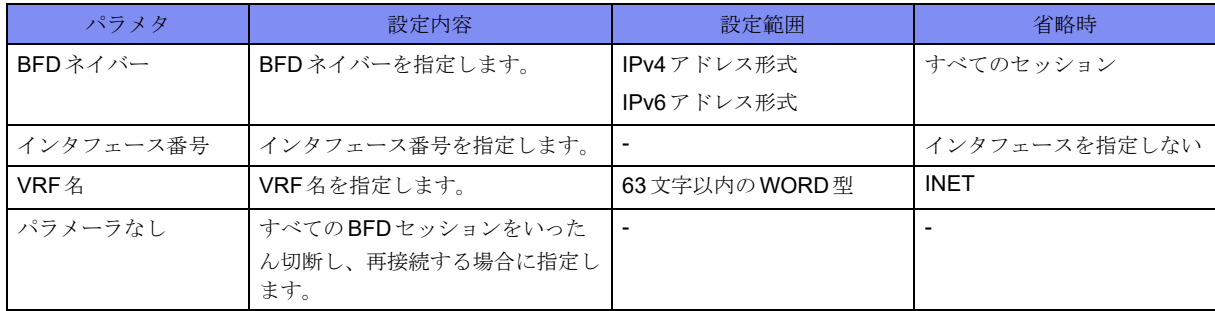

【動作モード】

```
特権ユーザモード (コマンドレベル14)
```
#### 【説明】

BFDセッションをいったん切断し、再接続します。

#### 【実行例】

```
BFDセッションをいったん切断し、再接続します(すべてのBFDセッション)。
```
#clear bfd session

## **15.1.2 show bfd session**

#### 【機能】

BFDセッション情報の表示

#### 【入力形式】

show bfd session [{<BFDネイバー > | interface port-channel <インタフェース番号>}] [detail]

#### 【パラメタ】

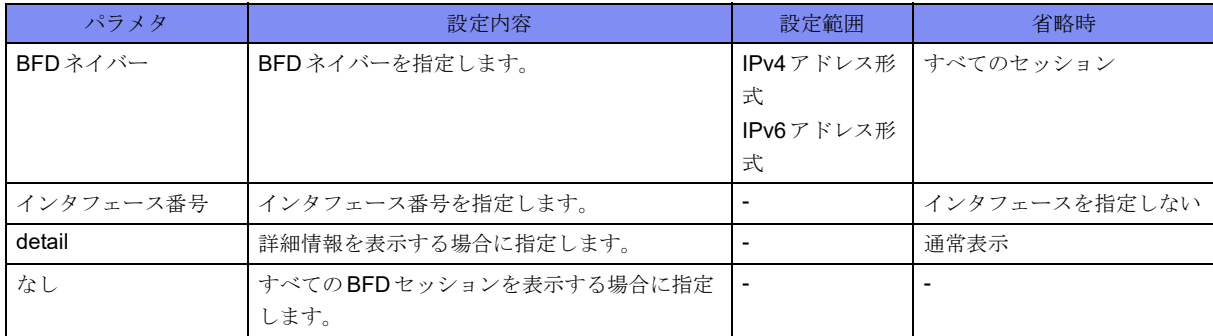

#### 【動作モード】

特権ユーザモード (コマンドレベル14)

#### 【説明】

BFDセッション情報を表示します。

#### 【実行例】

BFDセッション情報を表示します。

#show bfd session

```
Local Address : xxx.xxx.xxx.xxx
Remote Address : xxx.xxx.xxx.xxx
State : Down
Protocol : NSM
Detection time : 0 msec
Interface : port-channel 1
#show bfd session detail
Local Address : xxx.xxx.xxx.xxx
Remote Address : xxx.xxx.xxx.xxx
State : Down
Protocol : NSM
Detection time : 0 msec
Interface : port-channel 1
Version : 1
Local Diagnostic : No Diagnostic
Local Discriminator: 1, Remote Discriminator: 0
Session Mode : single-hop 
TTL Drop Threshold : 254
Min Tx Int: 3000 msec, Min Rx Int: 3000 msec
Multiplier: 0
Remote Min Tx Int: 0 msec, Remote Min Rx Int: 0 msec
Remote Multiplier: 0
Last session up time :--
Last session down time :----
Up count since boot : 0
Total Send Packet: 93, Total Receive Packet: 0
```
【各フィールドの意味】

#

Local Address:......ローカルのアドレスを表示します。 Remote Address: ....ネイバーのアドレスを表示します。 State: .......................... BFDセッションの状態を表示します。 Protocol:...........セッションを使用しているプロトコルを表示します。 BGP: BGP連携 NSM: 経路連携 LAG: リンクアグリゲーション連携 Detection time:...... 切断検知までの時間(ネゴシエーション後の間隔×乗算値)を表示します。 Interface: .................... BFDを使用しているインタフェースを表示します。 Version: ...........セッションのversion情報を表示します。 Local Diagnostic:....ネイバーとのセッションがDOWNとなった原因を表示します。 0: No Diagnostic 1: Control Detection Time Expired 2: Echo Function Failed 3: Neighbor Signaled Session Down 4: Forwarding Plane Reset 5: Path Down 6: Concatenated Path Down 7: Administratively Down 8: Reverse Concatenated Path Down Local Discriminator: ..................ローカルのセッション識別IDを表示します。 Remote Discriminator: ..................ネイバーのセッション識別IDを表示します。 Session Mode: ......セッションのモードを表示します。 single-hop: multi-hop: micro: TTL Drop Threshold: ..................パケットを廃棄する最大TTL値を表示します。 Min Tx Int:.........自装置に設定した送信間隔を表示します。 Min Rx Int:.........自装置に設定した受信間隔を表示します。 Multiplier: .........自装置に設定した乗算値を表示します。 Remote Min Tx Int: ..................接続相手から受信した送信間隔を表示します。 Remote Min Rx Int: ..................接続相手から受信した受信間隔を表示します。 Remote Multiplier: ..接続相手から受信した乗算値を表示します。 Last session up time: ..................最後にBFDセッションが確立された時間を表示します。 Last session down time: ..........................最後にBFDセッションが切断された時間を表示します。 Up count since boot: .................................... UP状態になった回数を表示します。 Total Send Packet:... 送信パケットの総数を表示します。

#### Total Receive Packet:

..................受信パケットの総数を表示します。

## 第16章 IPsec関連

この章では、IPsec 関連のコマンドについて説明します。

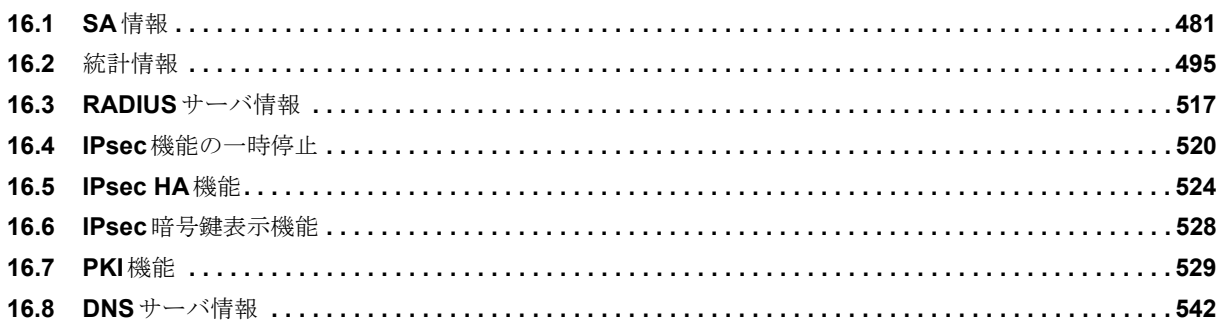

## <span id="page-476-0"></span>16.1 SA情報

## **16.1.1 clear crypto isakmp sa**

#### 【機能】

ISAKMP-SA/IKE SAの削除

#### 【入力形式】

clear crypto isakmp sa [{fvrf | vrf} <VRF名>] [map <crypto-map名> | peer <VPNピア> [port <ポート番号> ] | client-address < 通知アドレス> | client-identity <ユーザ名>]

#### 【パラメタ】

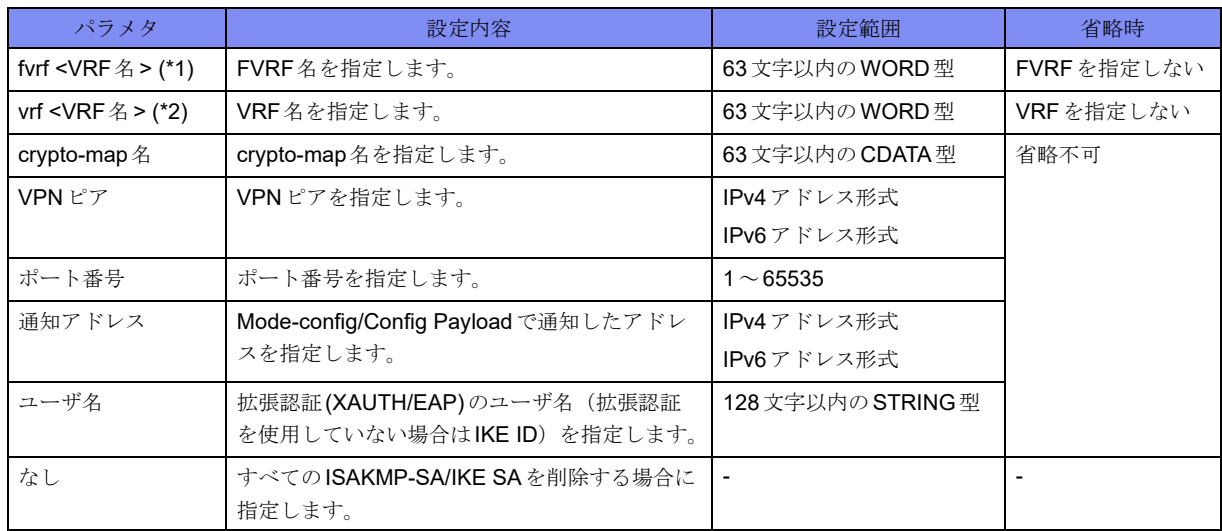

\*1) peerのみ指定できます。

\*2) client-address、client-identityのみ指定できます。

#### 【動作モード】

特権ユーザモード (コマンドレベル15)

#### 【説明】

ISAKMP-SA/IKE SAを削除します。fvrfやvrfを指定しない場合はINET/VRFの全てのSAを削除します。 IKEv2の場合、IKE SAを削除すると、関連するCHILD SAも削除されます。

#### 【実行例】

ISAKMP-SA/IKE SAを削除します(すべてのISAKMP-SA/IKE SA)。

#clear crypto isakmp sa

## **16.1.2 clear crypto ipsec sa**

#### 【機能】

IPSEC-SA/CHILD SAの削除

#### 【入力形式】

clear crypto ipsec sa [{fvrf | vrf} <VRF名>] [map <crypto-map名> | peer <VPN ピア> [port <ポート番号>] | client-address <通知アドレス> | client-identity <ユーザ名>]

#### 【パラメタ】

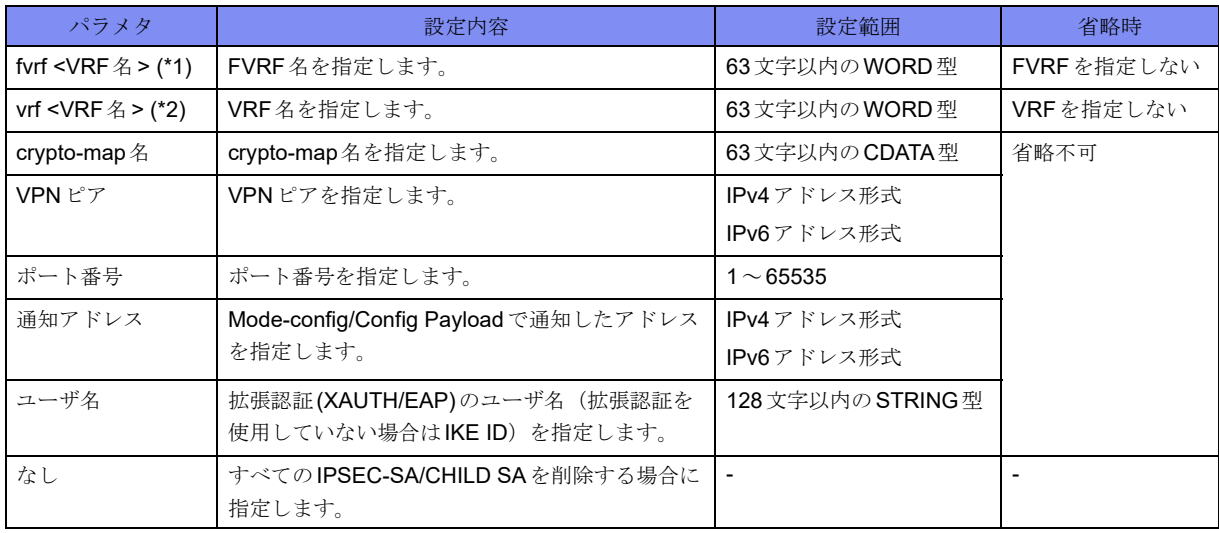

\*1) peerのみ指定できます。

\*2) client-address、client-identityのみ指定できます。

【動作モード】

特権ユーザモード (コマンドレベル15)

#### 【説明】

IPSEC-SA/CHILD SAを削除します。fvrfやvrfを指定しない場合はINET/VRFの全てのSAを削除します。

#### 【実行例】

```
IPSEC-SA/CHILD SAを削除します(すべてのIPSEC-SA/CHILD SA)。
```
#clear crypto ipsec sa

## **16.1.3 clear crypto sa**

#### 【機能】

ISAKMP-SA/IKE SA/IPSEC-SA/CHILD SA の削除

#### 【入力形式】

clear crypto sa [{fvrf | vrf} <VRF名>[[map <crypto-map名>|peer <VPNピア>[port <ポート番号>]| clientaddress<通知アドレス> | client-identity <ユーザ名>|

### 【パラメタ】

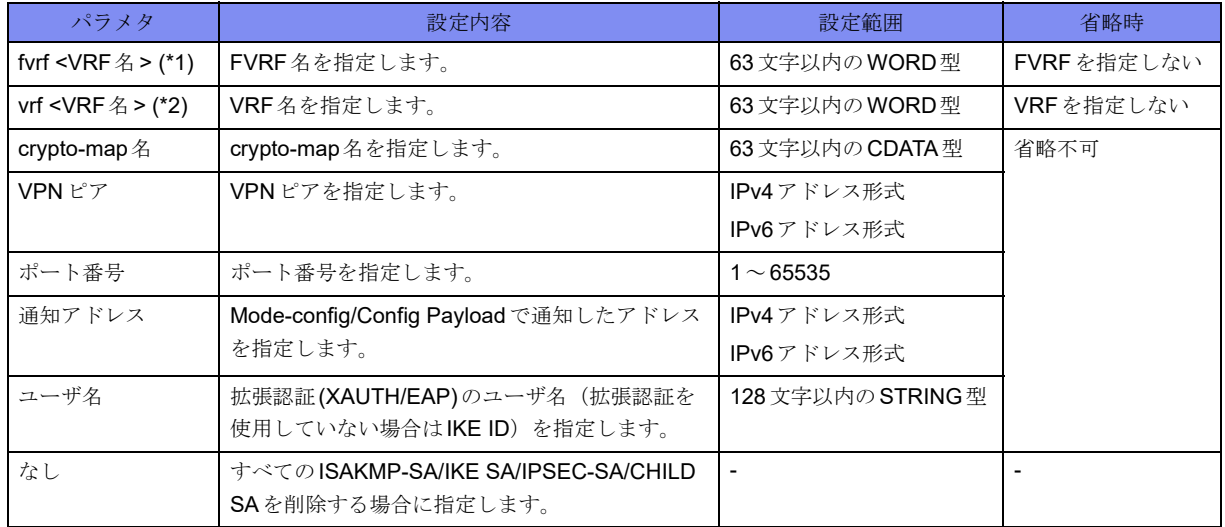

\*1) peerのみ指定できます。

\*2) client-address、client-identityのみ指定できます。

【動作モード】

特権ユーザモード (コマンドレベル15)

#### 【説明】

ISAKMP-SA/IKE SA/IPSEC-SA/CHILD SAを削除します。fvrfやvrfを指定しない場合はINET/VRFの全て のSAを削除します。

#### 【実行例】

ISAKMP-SA/IKE SA/IPSEC-SA/CHILD SAを削除します(すべてのISAKMP-SA/IKE SA/IPSEC-SA/ CHILD SA)。

#clear crypto sa

## **16.1.4 show crypto isakmp sa**

#### 【機能】

```
ISAKMP-SA/IKE SA情報の表示
```
#### 【入力形式】

show crypto isakmp sa [{fvrf | vrf} <VRF 名>] [{map <crypto-map 名> | peer <VPN ピア> [port <ポート番号> ] | client-address <通知アドレス> | client-identity <ユーザ名> | sip-profile [<プロファイル名>]}]

【パラメタ】

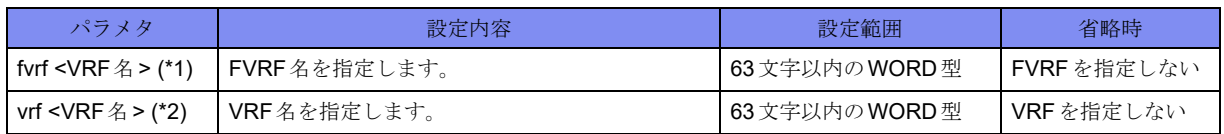

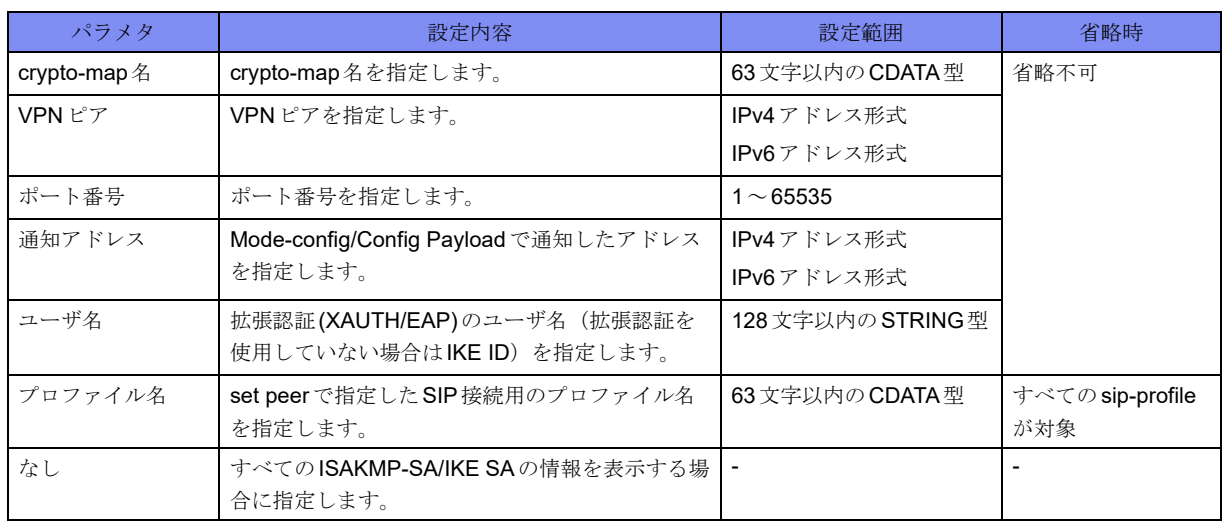

\*1) peerのみ指定できます。

\*2) client-address、client-identityのみ指定できます。

#### 【動作モード】

特権ユーザモード (コマンドレベル14)

#### 【説明】

ISAKMP-SA/IKE SAの情報を表示します。fvrfやvrfを指定しない場合はINET/VRF全てのSAを表示しま す。

#### 【実行例】

ISAKMP-SA/IKE SAの情報を表示します。

```
【データコネクトを使用している場合】
#show crypto isakmp sa
   IKE_SA
   Mode: <R>
    FVRF: Unknown
    SIP PROFILE : Kyoten-A
   Local IP : xxx.xxx.xxx.xxx/xxx (behind NAT)
   Local ID : xxxxx.xxxxx.xxxxx.xxxxx (fqdn)
   Remote IP : user1 xxx.xxx.xxx.xxx/xxx
   Remote ID : xxxxx@xxxxx.xxxxx.xxxxx.xxxxx.xxxxx (email)
    Local Authentication method : RSA signature
    Remote Authentication method : RSA signature
    Encryption algorithm : 3des-cbc
    Hash algorithm : sha1
    Diffie-Hellman group : 2 (1024 bits)
    Initiator Cookie : c2e022db 0d7ca47a
    Responder Cookie : dc66334f 9bc84bb6
    Life time : 80/3600 sec
    DPD : off
    Dont-route : on
    Sk_ei : 7e788af89bd7083642d6998402a049bfd43f7b3315c8a61277dabc7a3b2fd269
    Sk_er : 17e5273bc22f9feca0b0d21872adcf58f9f1f3b50350d91daee7ca6d3d705715
    Sk_ai : 6a1f1da6ee9b3cfaf40c790d5cd12e91cdbedc2e
    Sk_ar : 24de5ba583d3a1163e664ab17702928572e7b88f
Total number of ISAKMP SA 1
#
```
【各フィールドの意味】

IKE\_SA.......................IKEv1 では "ISAKMP SA"、IKEv2 では "IKE\_SA" と表示されます。

Mode: ......................... ISAKMP-SA/IKE SAのネゴシエーションモードを表示します。

<R> : Responder

- <I> : Initiator
- Main: Main Mode
- Aggressive: Aggressive Mode
- FVRF:......................... VRFに属している場合にFVRF名を表示します。VRFに属していない場合は表示 されません。
- SIP PROFILE :..... データコネクトを使用している場合にSIPプロファイル名を表示します。Radius 認証を用いている場合は\*RADIUS AUTHと表示されます。データコネクトを使 用していない場合は表示されません。
- Local IP :.......... このSAを確立している自装置側のIPアドレスを表示します。また、NAT装置の 後ろにいる場合、"(behind NAT)"または"(behind NAT spoofed)"が表示されます。
- Local ID : ......... 自装置のIdentityを表示します。
- Remote IP : ........ この SAを確立している VPN ピア側のドメイン名 (設定されている場合)、および IPアドレスを表示します。また、NAT装置の後ろにいる場合、"(behind NAT)"ま たは"(behind NAT spoofed)"が表示されます。
- Remote ID :................ VPNピアのIdentityを表示します。
- Authentication method

.................. 認証方式を表示します。IKEv1のみ表示されます。

Local Authentication method :

```
.................................... Local側の認証方式を表示します。IKEv2のみ表示されます。
```
Remote Authentication method :

.................................... Remote側の認証方式を表示します。IKEv2のみ表示されます。

Encryption algorithm :

.................. 暗号化方式を表示します。

Hash algorithm :.... ハッシュアルゴリズムを表示します。

Diffie-Hellman group :

.................................... Diffie-Hellmanグループ番号を表示します。

Initiator Cookie : ........ InitiatorのCookie情報を表示します。

Responder Cookie :

....................................ResponderのCookie情報を表示します。

- Life time :...................ISAKMP-SA/IKE SAの確立時間/生存時間(単位:秒)を表示します。
- DPD :.......................... Dead Peer Detection(DPD)機能が動作しているかどうかを表示します。

Dont-route : on........... dont-route設定が有効な場合に表示します。

- Sk ei :........................... SK eiの鍵情報を表示します (crypto isakmp key-display設定時のみ表示します)。 IKEv2のみ表示されます。
- Sk er: ........................... SK erの鍵情報を表示します (crypto isakmp key-display設定時のみ表示します)。 IKEv2のみ表示されます。
- Sk\_ai : ........................ SK\_aiの鍵情報を表示します(crypto isakmp key-display設定時のみ表示します)。 IKEv2のみ表示されます。
- Sk\_ar : ........................ SK\_arの鍵情報を表示します(crypto isakmp key-display設定時のみ表示します)。 IKEv2のみ表示されます。

Total number of ISAKMP SA

.................................... ISAKMP-SA/IKE SA数を表示します。

## **16.1.5 show crypto ipsec sa**

#### 【機能】

IPSEC-SA/CHILD SA情報の表示

#### 【入力形式】

show crypto ipsec sa [{fvrf | vrf} <VRF名>] [{map <crypto-map名> | peer <VPNピア> [port <ポート番号>] | client-address <通知アドレス> | client-identity <ユーザ名> | sip-profile [<プロファイル名>]}]

#### 【パラメタ】

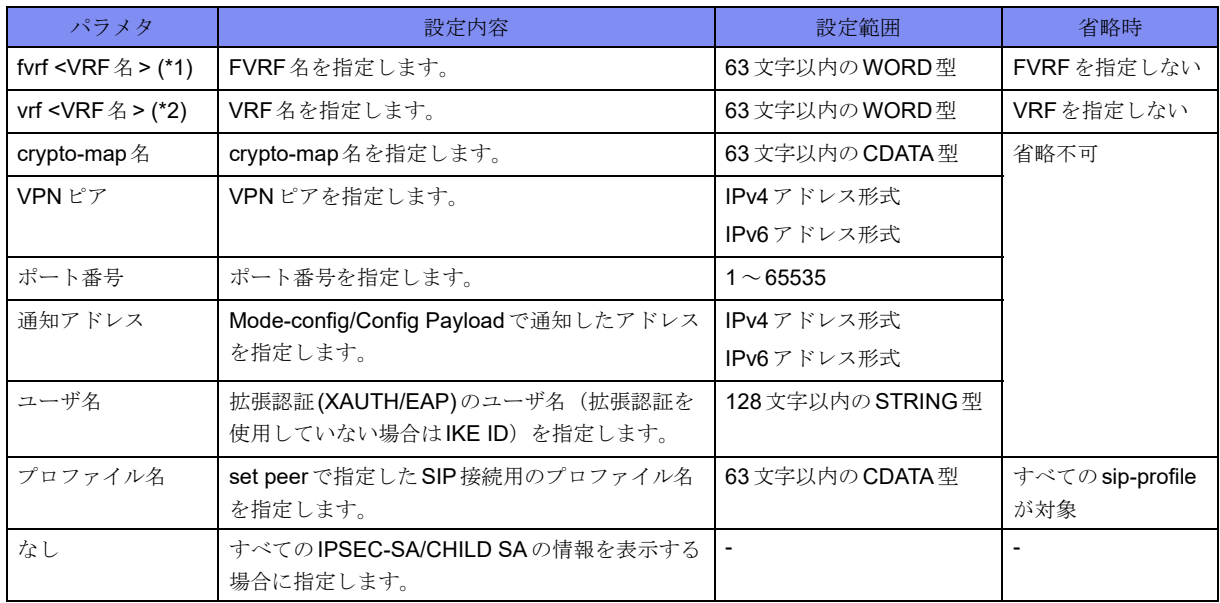

\*1) peerのみ指定できます。

\*2) client-address、client-identityのみ指定できます。

#### 【動作モード】

特権ユーザモード (コマンドレベル14)

#### 【説明】

IPSEC-SA/CHILD SAの情報を表示します。fvrfやvrfを指定しない場合はINET/VRFの全てのSAを表示 します。

#### 【実行例】

IPSEC-SA/CHILD SAの情報を表示します。

```
【データコネクトを使用している場合】
#show crypto ipsec sa
  CHILD SA <R>
    Selector :
     xxx.xxx.xxx.xxx/xx ALL ALL \leftarrow\rightarrow xxx.xxx.xxx.xxx/xx ALL ALL
     VRF : vrf-A
     Interface : tunnel 59
    SIP PROFILE : Kyoten-A
   Peer IP : user1 xxx.xxx.xxx.xxx/xxx
   Local IP : xxx.xxx.xxx.xxx/xxx
    Encryption algorithm : 3DES-CBC/192
    Authentication algorithm : HMAC-SHA1-96/160
    Life time : 929/3600 sec
    PFS : off ESN : off
    IN
      SPI : c627a909
     Packets : 0
      Octets : 0
     Replay error : 3
      Auth error : 0
      Padding error : 0
     Rule error : 0
      Cipher Key : 0x1f93a06af77878e04eac7d377007e79d1b307190952461ba
      Auth Key : 0xa282580da7e4f1f1dec1075260a5323da60e983f
   OUT
      SPI : e6d425a8
      Packets : 0
     Octets : 0<br>Seq lapped : 0
     Seq lapped
      Cipher Key : 0xc6dabd76f9b0248fee6a699304803c779f4badfc8de79703
      Auth Key : 0xc8d905fff928c717713862d46720b0ef7171a5f8
   Total number of IPSEC SA 1
#
```
【各フィールドの意味】

```
CHILD_SA ................ IPSEC-SA/CHILD SAのネゴシエーションモードを表示します。
              <R>: Responder
              <I>: Initiator
 Selector : .......... セレクタ情報を表示します。
 VRF :.......................... VRFに属している場合にVRF名を表示します。VRFに属していない場合は表示
                されません。
 Interface : ......... 識別番号を表示します。
                tunnel: tunnel mode
                transport: transport mode
 SIP PROFILE :..... データコネクトを使用している場合に SIP プロファイル名を表示します。Radius
                認証を用いている場合は*RADIUS AUTHと表示されます。データコネクトを使
                用していない場合は表示されません。
 Peer IP :......................... VPN ピアのドメイン名 (設定されている場合)、IP アドレス、およびポート番号
                を表示します。
 Local IP :............... 自装置側のIPアドレス、およびポート番号を表示します。
 Encryption algorithm :
  .................. 暗号化方式を表示します。
```
Authentication algorithm :

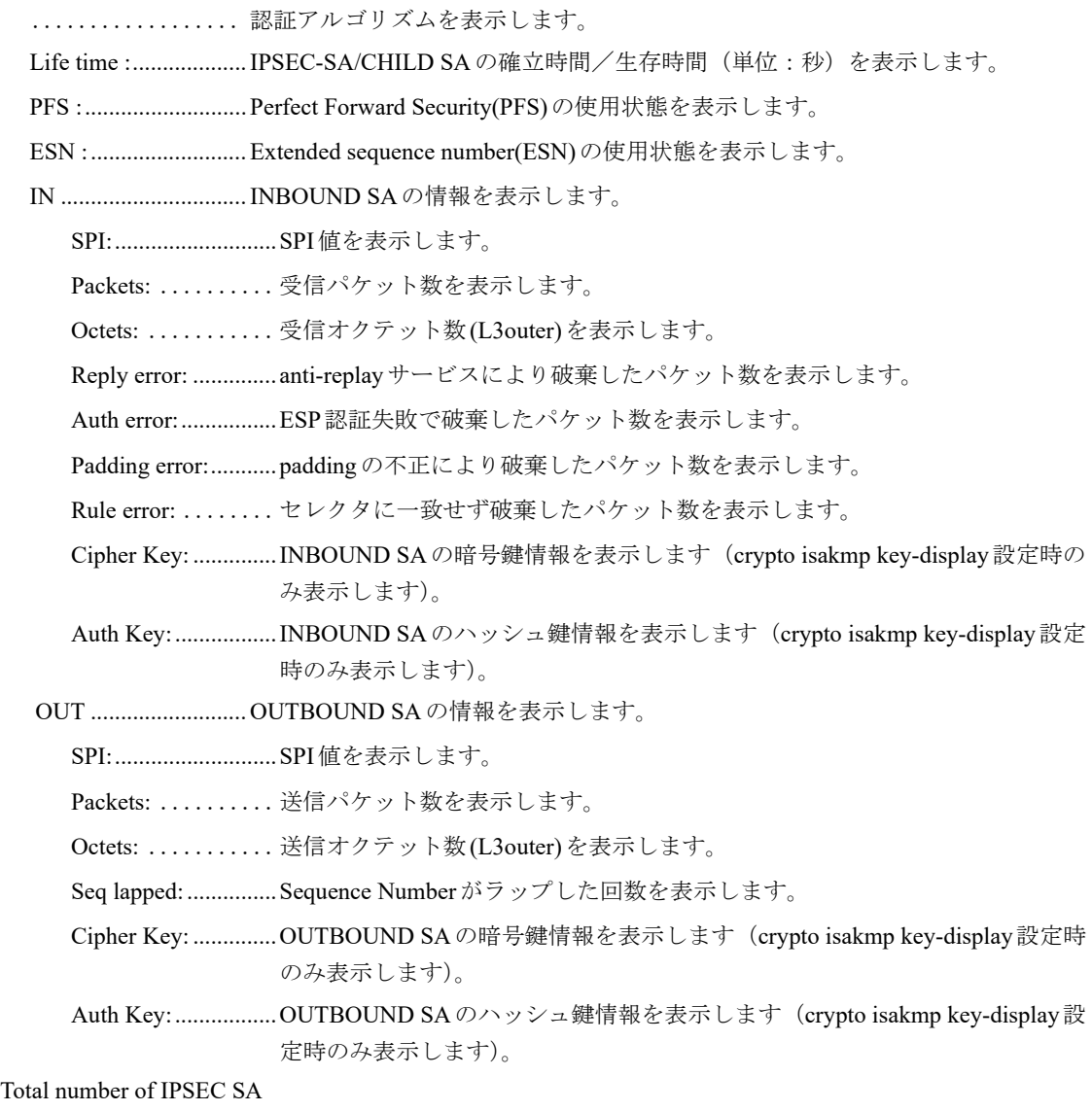

.................................... IPSEC-SA/CHILD SA数を表示します。

## **16.1.6 show crypto sa**

#### 【機能】

ISAKMP-SA/IKE SA/IPSEC-SA/CHILD SAの情報の表示

#### 【入力形式】

show crypto sa [{fvrf | vrf} <VRF名>] [{map <crypto-map 名> | peer <VPNピア> [port<ポート番号>] | clientaddress<通知アドレス> | client-identity <ユーザ名> | sip-profile [<プロファイル名>]}]

#### 【パラメタ】

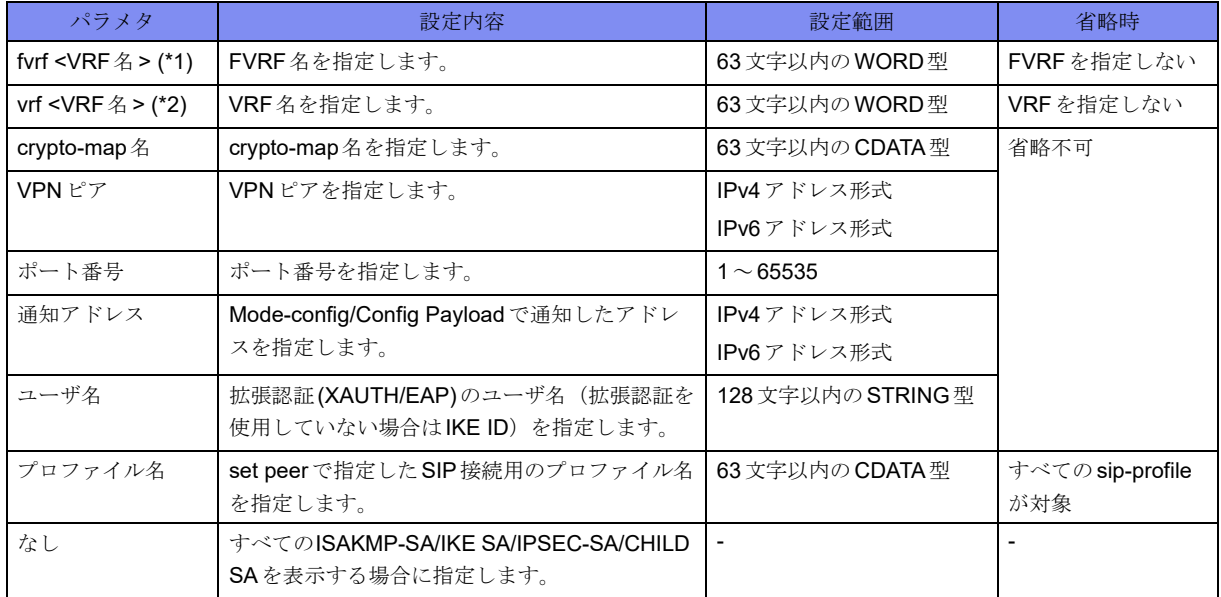

\*1) peerのみ指定できます。

\*2) client-address、client-identityのみ指定できます。

【動作モード】

特権ユーザモード (コマンドレベル14)

#### 【説明】

ISAKMP-SA/IKE SA/IPSEC-SA/CHILD SAの情報を表示します。fvrfやvrfを指定しない場合はINET/VRF の全てのSAを表示します。

#### 【実行例】

ISAKMP-SA/IKE SA/IPSEC-SA/CHILD SAの情報を表示します。

```
#show crypto sa
   IKE_SA
    Mode: \langle R \rangle FVRF: Unknown
     SIP PROFILE : Kyoten-A
   Local IP : xxx.xxx.xxx.xxx/xxx (behind NAT)
    Local ID : xxxxx.xxxxx.xxxxx.xxxxx (fqdn)
    Remote IP : xxx.xxx.xxx.xxx/xxx
    Remote ID : xxxxx@xxxxx.xxxxx.xxxxx.xxxxx (email)
     Local Authentication method : RSA signature
     Remote Authentication method : RSA signature
     Encryption algorithm : 3des-cbc
     Hash algorithm : sha1
     Diffie-Hellman group : 2 (1024 bits)
     Initiator Cookie : c2e022db 0d7ca47a
     Responder Cookie : dc66334f 9bc84bb6
     Life time : 80/3600 sec
     DPD : off
     Dont-route : on
     Sk_ei : 7e788af89bd7083642d6998402a049bfd43f7b3315c8a61277dabc7a3b2fd269
     Sk_er : 17e5273bc22f9feca0b0d21872adcf58f9f1f3b50350d91daee7ca6d3d705715
     Sk_ai : 6a1f1da6ee9b3cfaf40c790d5cd12e91cdbedc2e
     Sk_ar : 24de5ba583d3a1163e664ab17702928572e7b88f
```

```
CHILD SA \langle R \rangle Selector :
    xxx.xxx.xxx.xxx/xx ALL ALL <---> xxx.xxx.xxx.xxx/xx ALL ALL
    VRF : vrf-A
    Interface : tunnel 59
    SIP PROFILE : Kyoten-A
   Peer IP : user1 xxx.xxx.xxx.xxx/xxx
   Local IP : xxx.xxx.xxx.xxx/xxx
    Encryption algorithm : 3DES-CBC/192
    Authentication algorithm : HMAC-SHA1-96/160
    Life time : 929/3600 sec
    PFS : off ESN : off
    IN
     SPI : c627a909
     Packets : 0
     Octets : 0
    Reply error : 3
     Auth error : 0
     Padding error : 0
     Rule error : 0
      Cipher Key : 0x1f93a06af77878e04eac7d377007e79d1b307190952461ba
      Auth Key : 0xa282580da7e4f1f1dec1075260a5323da60e983f
   OUT
      SPI : e6d425a8
    Packets : 0<br>Octets : 0
     Octets : 0<br>Sea lapped : 0
     Seq lapped
      Cipher Key : 0xc6dabd76f9b0248fee6a699304803c779f4badfc8de79703
      Auth Key : 0xc8d905fff928c717713862d46720b0ef7171a5f8
  Total number of ISAKMP SA 1
  Total number of IPSEC SA 1
```
【各フィールドの意味】

#

show crypto isakmp sa、show crypto ipsec saと同じです。

## **16.1.7 show crypto session**

#### 【機能】

セッション情報の表示

#### 【入力形式】

show crypto session [{fvrf | vrf} <VRF名>[map <crypto-map名>|peer <VPN ピア> [port <ポート番号>] | client-address <通知アドレス> | client-identity <ユーザ名>]

【パラメタ】

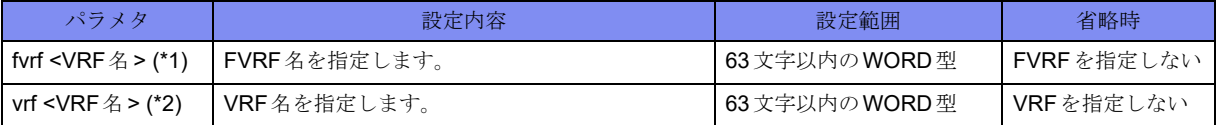

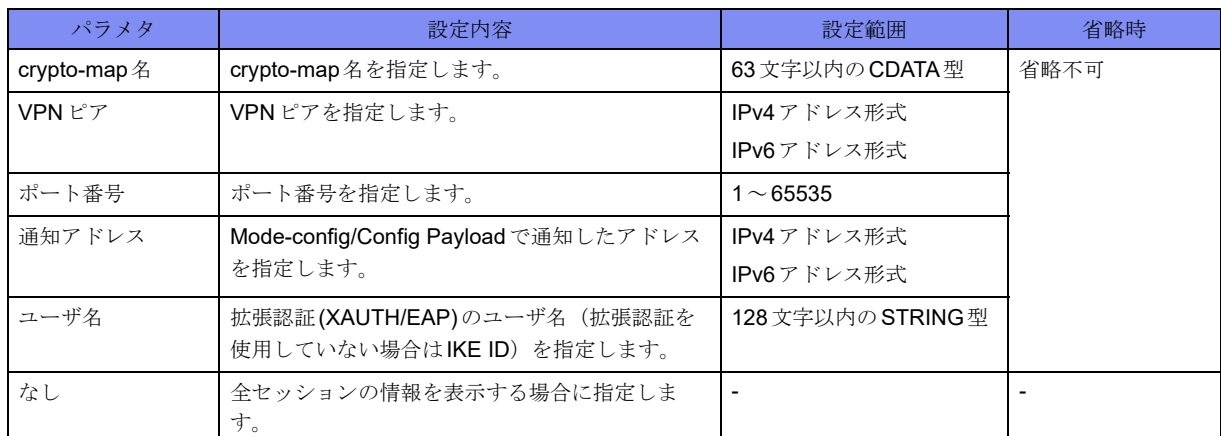

\*1) peerのみ指定できます。

\*2) client-address、client-identityのみ指定できます。

【動作モード】

特権ユーザモード (コマンドレベル14)

#### 【説明】

セッションの情報を表示します。fvrfやvrfを指定しない場合はINET/VRFの全てのセッションを表示しま す。

#### 【実行例】

セッションの情報を表示します。

#show crypto session

```
Peer/Local : example xxx.xxx.xxx.xxx/xxx xxx.xxx.xxx.xxx/xxx 2 sec
User : cpe-A@example.com
IVRF : IVRF-A FVRF : FVRF-A
Map Name : MapName-A Version:IKEv1 HA Status: Active
  Allocated Address : xxx.xxx.xxx.xxx/xx radius
  DNS Address : xxx.xxx.xxx.xxx, xxx.xxx.xxx.xxx.xxx
  Route-radius : xxx.xxx.xxx.xxx/xx
                  xxxx::xxxx/xx
   Session Timeout : 2/600 sec
   Idle Timeout : 2/60 sec
   Acct Session ID : 0x3fa14549
IN/OUT : 4032853580/4802802350
   Total number of Peer 1
#
```
#### 【各フィールドの意味】

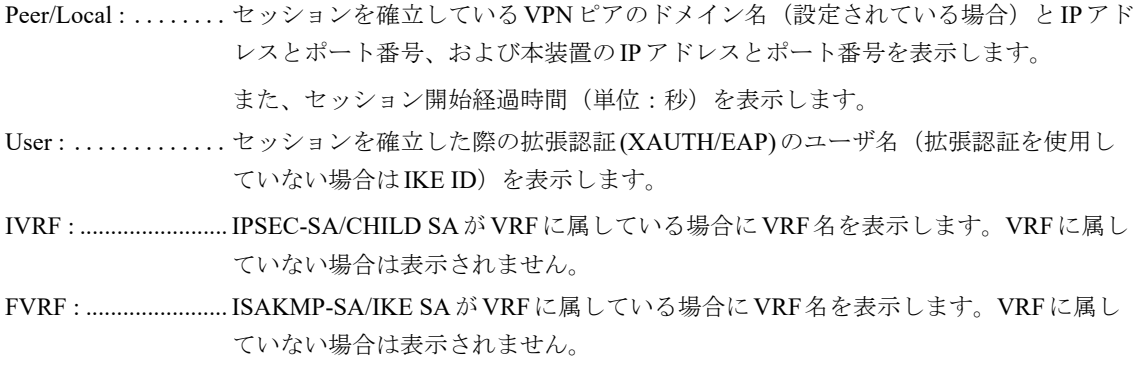

Map Name : ........使用しているcrypto map名を表示します。 Version: ...................... IKEのversionを表示します。 HA Status ................... IPsec HAの状態を表示します。IPsec HAを利用していない場合は表示されませ ん。 Allocated Address : .................................... Mode-config/Config Payloadにより払い出したIPアドレスを表示します。 radius: Server側でradius払い出しを行った状態 local: Server側でlocal払い出しを行った状態 client : Client側で払い出しを受けた状態 DNS Address : ........... Mode-config/Config Payloadにより払い出したDNSアドレスを表示します。 Route-radius :............. sa-up route-radiusコマンド設定が有効な場合に表示され、radiusサーバからの Attribute受信をしている場合はそのアドレス情報を表示します。受信していない 場合は - (ハイフン)が表示されます。 Session Timeout......... VPNピアとのセッションの接続時間と、タイムアウト時間を表示します。 Idle Timeout :............. VPNピアとの無通信時間と、無通信タイムアウト時間を表示します。IPsec HA機 能を使用していて、かつStandby状態の場合は無通信時間は常に"0"で表示されま す。 Acct Session ID : ... セッションIDを表示します。 IN/OUT :.................... ESPの受信パケット数と送信パケット数を表示します。 Total number of Peer ..................セッション数を表示します。

### **16.1.8 show crypto map**

#### 【機能】

crypto mapの状態、および、それに関連するセッションの情報の表示

#### 【入力形式】

show crypto map [tunnel <インタフェース番号> | map <crypto-map名> | remote {<電話番号> | sip-profile <プロファイル名>}

#### 【パラメタ】

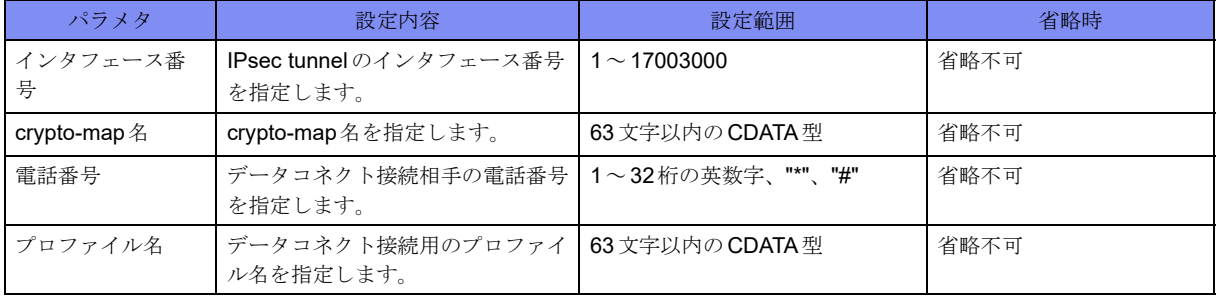

【動作モード】

特権ユーザモード (コマンドレベル14)

#### 【説明】

crypto mapの状態、および、それに関連するセッションの情報を表示します。

#### 【実行例】

crypto mapの状態、および、それに関連するセッションの情報を表示します。

```
#show crypto map
map: MapName1, type: static, ike-version: 1, status: valid
     IPsec tunnel 1 is up established
     remote: 192.0.2.1:500(user1@example.com (email)/xauth1@example.com), local: 
198.51.100.1:500(gw1@example.com (email))
     P1: f28d33ea3b901201(R), P2: c293801e(R)
map: MapName2, type: dynamic, ike-version: 2, status: valid
  sip: *RADIUS AUTH
   sip-status: connected callee, sip-remote-number: 0123456789
     IPsec tunnel 17000003 is up established
     remote: 192.0.2.2:2389(user2@example.com (email)), local: 198.51.100.1:4500(gw1@example.com (email))
     P1: c2e022db83920192(R), P2: c627a909(R)/ef52ab33(R)
   sip-status: connected callee, sip-remote-number: 9876543210
     IPsec tunnel 17000004 is up established
     remote: 192.0.2.3:2388(user3@example.com (email)), local: 198.51.100.1:4500(gw1@example.com (email))
     P1: ef839402ba92f738(R), P2: c627a910(R)/3f483925(R)
map: none, type: none, ike-version: none, status: none
     IPsec tunnel 2 is down
     IPsec tunnel 3 is down
#
```
【各フィールドの意味】

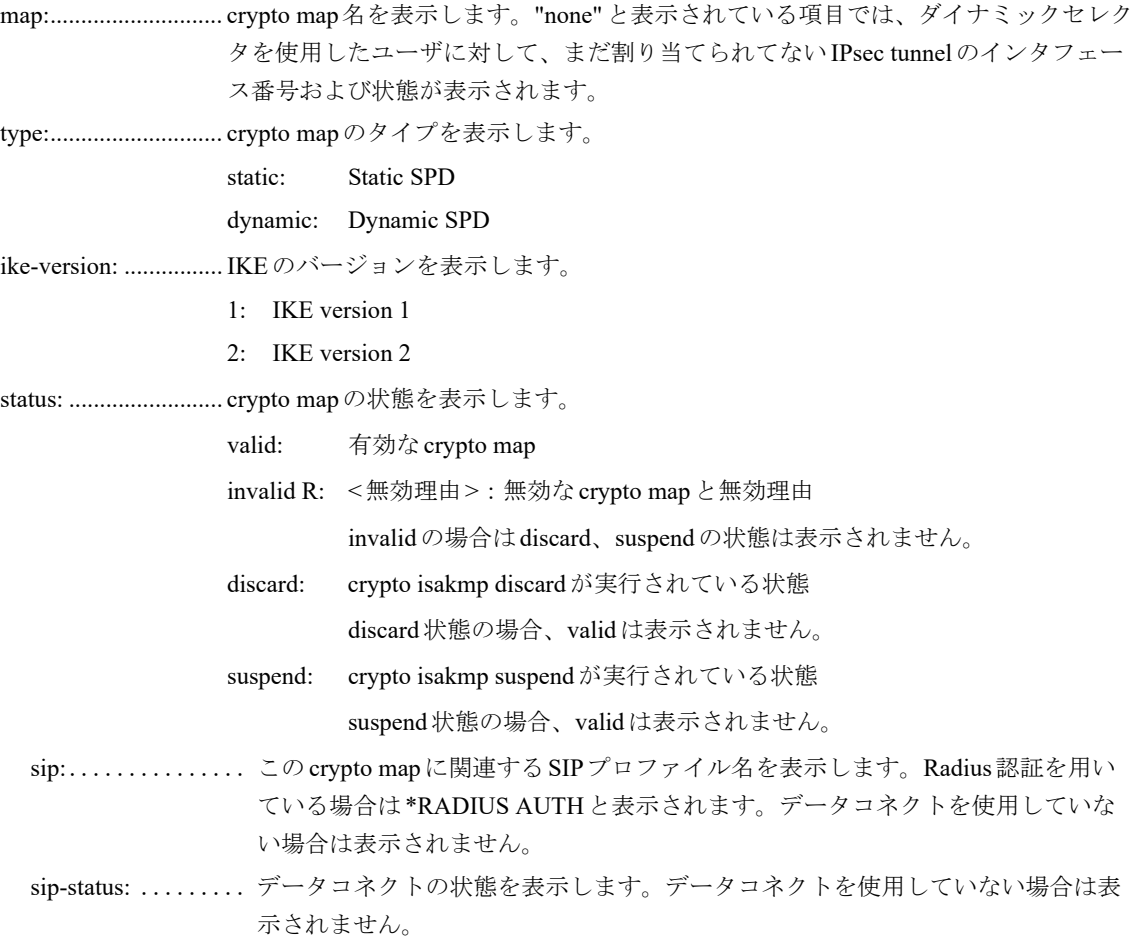

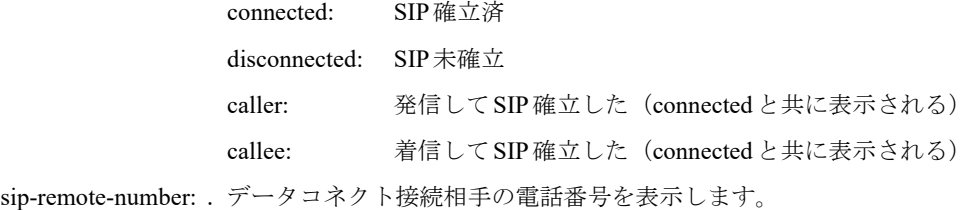

remote:........................VPNピアのIPsec終端アドレスおよびIKE ID,拡張認証用IDを表示します。 セッションが確立していない場合は表示されません。

local:..............自装置のIPsec終端アドレスおよびIKE IDを表示します。

P1: ................................ISAKMP-SA/IKE SAの自装置で生成したCOOKIE値と、initiator、responderの どちらで確立したかを表示します。

- R: responderとして確立
- I: initiatorとして確立

P2: ..................................IPSEC-SA/CHILD SAの自装置で生成したSPI値と、initiator、responderのどち らで確立したかを表示します。IPSEC-SA/CHILD SAが複数存在する場合は"/" で2つ目の表示も行います。

- R: responderとして確立
- I: initiatorとして確立

### **16.1.9 show crypto isakmp status**

#### 【機能】

ISAKMP関連の状態表示

#### 【入力形式】

show crypto isakmp status

【動作モード】

特権ユーザモード (コマンドレベル14)

#### 【説明】

ISAKMP関連の状態を表示します。

#### 【実行例】

ISAKMP関連の状態を表示します。

#show crypto isakmp status

crypto isakmp key-display has been enabled since 00:00:00 2013/ 1/ 1 by root

#### 【各フィールドの意味】

crypto isakmp key-display has been enabled since

.................................... crypto isakmp key-displayコマンドの実行状態と、実行された日時・ユーザ名を表示 します。実行されていない場合は"crypto isakmp key-display has been disabled"と表示 されます。

## <span id="page-490-0"></span>16.2 統計情報

## **16.2.1 clear crypto statistics**

#### 【機能】

show crypto statisticsコマンドのIPsec統計情報の初期化

#### 【入力形式】

clear crypto statistics [global | policy-manager]

【パラメタ】

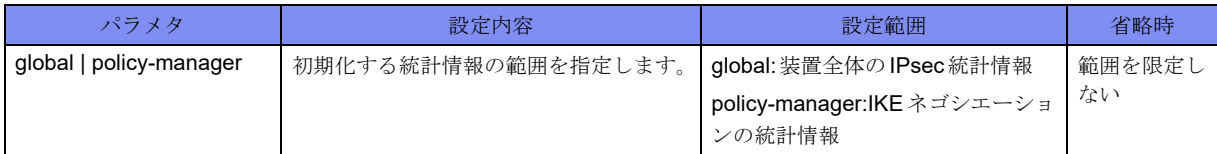

【動作モード】

特権ユーザモード (コマンドレベル15)

#### 【説明】

show crypto statisticsコマンドで表示されるIPsecの統計情報を初期化します。

#### 【実行例】

IPsecの統計情報を初期化します(装置全体のIPsec統計情報)。

#clear crypto statistics global

## **16.2.2 clear crypto isakmp statistics**

#### 【機能】

show crypto isakmp statisticsコマンドで表示されるIKEの統計情報の初期化

#### 【入力形式】

clear crypto isakmp statistics

```
【動作モード】
```
特権ユーザモード (コマンドレベル15)

#### 【説明】

show crypto isakmp statisticsコマンドで表示されるIKEの統計情報を初期化します。

#### 【実行例】

IKEの統計情報を初期化する。

#clear crypto isakmp statistics

## **16.2.3 show crypto statistics**

#### 【機能】

IPsec統計情報の表示

#### 【入力形式】

show crypto statistics [global | policy-manager [ike-version 1 | ike-version 2]]

#### 【パラメタ】

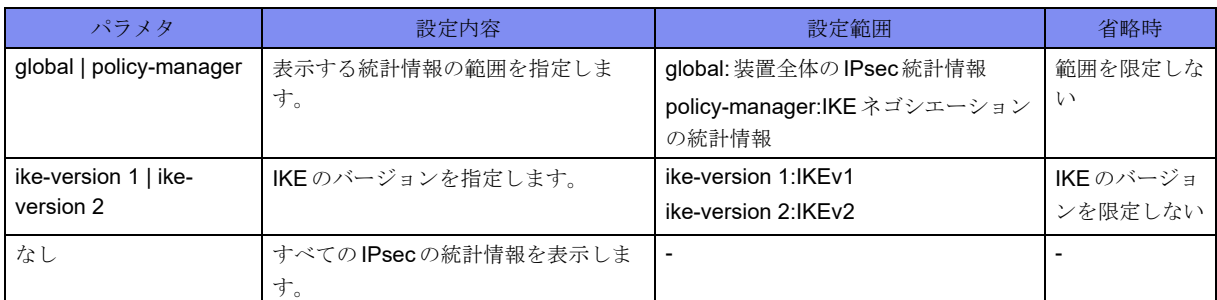

#### 【動作モード】

特権ユーザモード (コマンドレベル14)

#### 【説明】

IPsecの統計情報を表示します。

#### 【実行例】

IPsecの統計情報を表示します。

```
#show crypto statistics global
 Global Counters
  Last clearing of "show crypto statistics global" counters never
  ESP packets
    IN
     Decrypted : 9234920
 Replay error : 0
 Auth error : 0
      Padding error : 0
     Rule error : 0
    OUT
      Encrypted : 9234920
     Overflow error: 0
     Seq lapped : 0
  Trigger Packets : 1
#show crypto statistics policy-manager
 Policy-manager Counters
  Last clearing of "show crypto statistics policy-manager" counters never
```

```
IKEv1
   PHASE1
     active : 0
     succeeded/failed : 0/0
     retry : 0/0
   XAUTH
     active : 0
     succeeded/failed : 0/0
     retry : 0/0
   MODE-CFG
     active : 0
     succeeded/failed : 0/0
     retry : 0/0
   PHASE2
     active : 0
     succeeded/failed : 0/0
     retry : 0/0
   INFORMATIONAL
     DPD
       active : 0
       succeeded/failed : 0/0
       retry : 0
     DELETE
       send/receive : 0/0
IKEv2
   IKE_SA_INIT/IKE_AUTH(Initial Exchange)
     active : 0
    succeeded/failed : 0/0
     retry : 0/0
     EAP
       succeeded/failed : 0/0
     Cookie-req Packets : 0
   CREATE_CHILD_SA
     IKE SA
       active : 0
       succeeded/failed : 0/0
       retry : 0/0
     CHILD SA
       active : 0
       succeeded/failed : 0/0
       retry : 0/0
   INFORMATIONAL
     DPD
       active : 0
       succeeded/failed : 0/0
       retry : 0/0
     DELETE
       active : 0
       succeeded/failed : 0/0
       retry : 0/0
IKEv1/IKEv2
   Limit discard Packets : 0
   ICMP-DPD
       active : 0
       succeeded/failed : 0/0
       retry : 0
   NAT-KEEPALIVE
       send/recv : 0/0
 P1 allocation : 0
 P2 allocation : 0
  Peer allocation : 0
#
```
#### 【各フィールドの意味】

Last clearing of "show crypto statistics global" counters

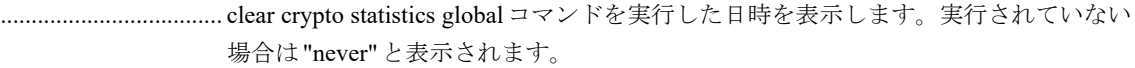

ESP packets................ ESPパケットについての情報を表示します。

IN................................INBOUND SAに関する情報を表示します。

Decrypted : ........ 復号化に成功したパケット数を表示します。

Replay error :..............anti-replayサービスにより破棄したパケット数を表示します。

Auth error :.................ESP認証失敗で破棄したパケット数を表示します。

Padding error :............paddingの不正により破棄したパケット数を表示します。

Rule error : ........ セレクタに一致せず破棄したパケット数を表示します。

OUT............................OUTBOUND SAに関する情報を表示します。

Encrypted : ........ 暗号化に成功したパケット数を表示します。

Overflow error :..........Sequence Number Overflowが発生したパケット数を表示します。

Seq lapped : ................Sequence Numberがラップした回数を表示します。

Trigger Packets : ........ SA確立契機となるパケット受信によりSA接続要求が発生した回数を表示しま す。

Last clearing of "show crypto statistics policy-manager" counters

................................ clear crypto statistics policy-manager コマンドを実行した日時を表示します。実行され ていない場合は"never" と表示されます。

#### 【IKEv1】

#### 【PHASE1】

active : ............現在Phase1のネゴシエーションを行っているSA数を表示します。

succeeded/failed :.......Phase1ネゴシエーションが成功/失敗した回数を表示します。

retry : ............................... Phase1 パケットを再送した回数(再送/再送に対する再送)を表示します。

#### 【XAUTH】

active : ............現在XAUTHのネゴシエーションを行っているSA数を表示します。

succeeded/failed :.......XAUTH認証が成功/失敗した回数を表示します。

retry : ................................ XAUTHパケットを再送した回数(再送/再送に対する再送)を表示します。

#### 【MODE-CFG】

active : ...........現在Mode-cfg のネゴシエーションを行っているSA数を表示します。

succeeded/failed :......Mode-cfgが成功/失敗した回数を表示します。

retry : ...........................Mode-cfg パケットを再送した回数 (再送/再送に対する再送) を表示します。 【PHASE2】

active : ............現在Phase2のネゴシエーションを行っているSA数を表示します。

succeeded/failed :.......Phase2ネゴシエーションが成功/失敗した回数を表示します。

retry : ..........................Phase2パケットを再送した回数(再送/再送に対する再送)を表示します。

#### 【INFORMATIONAL】

#### 【DPD】

active :.............. 現在 INFORMATIONAL(DPD)のネゴシエーションを行っている SA 数を表 示します。R\_U\_THEREを送信し、R\_U\_THERE\_ACKを待っている際にカ ウントアップします。

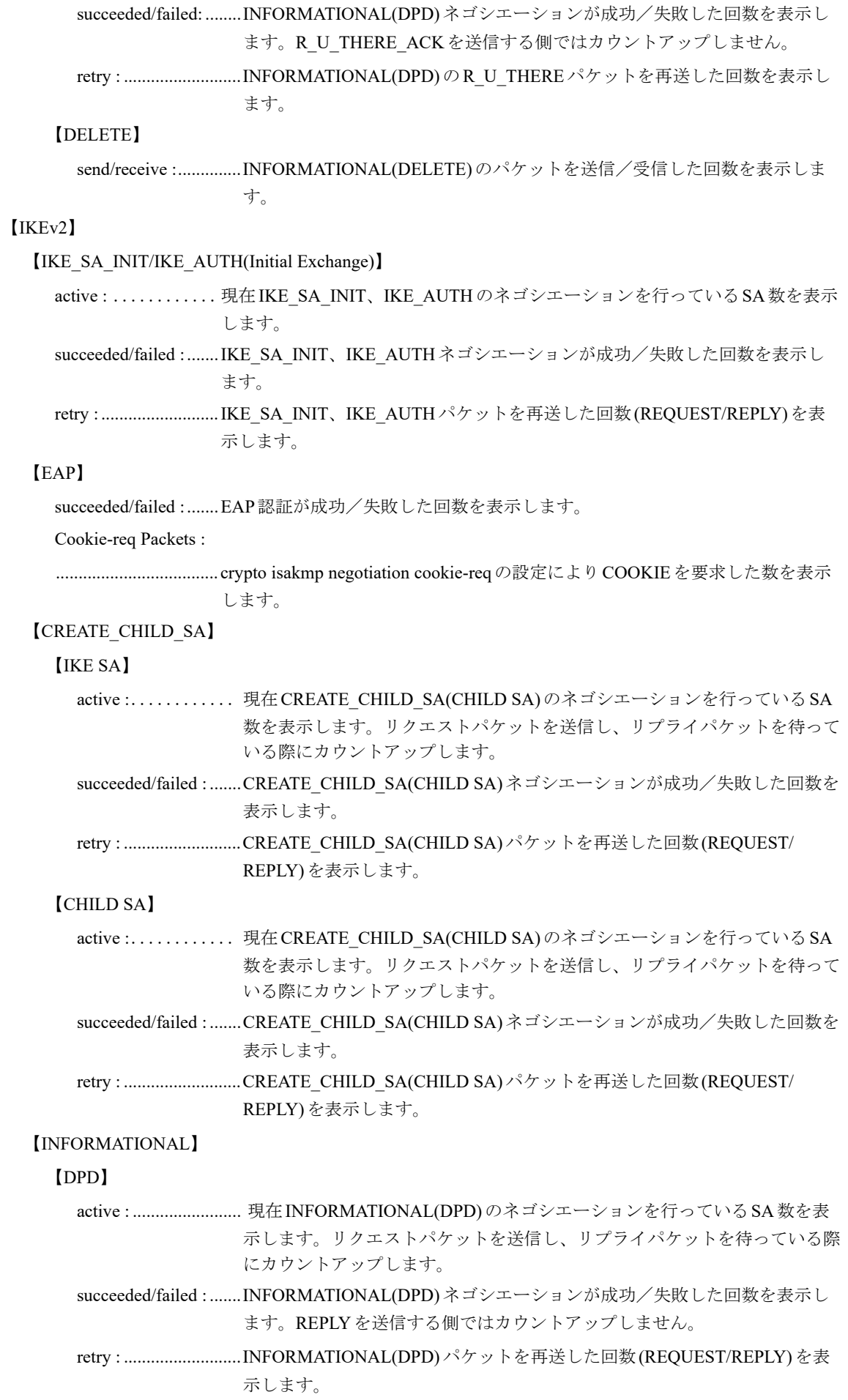

#### 【DELETE】

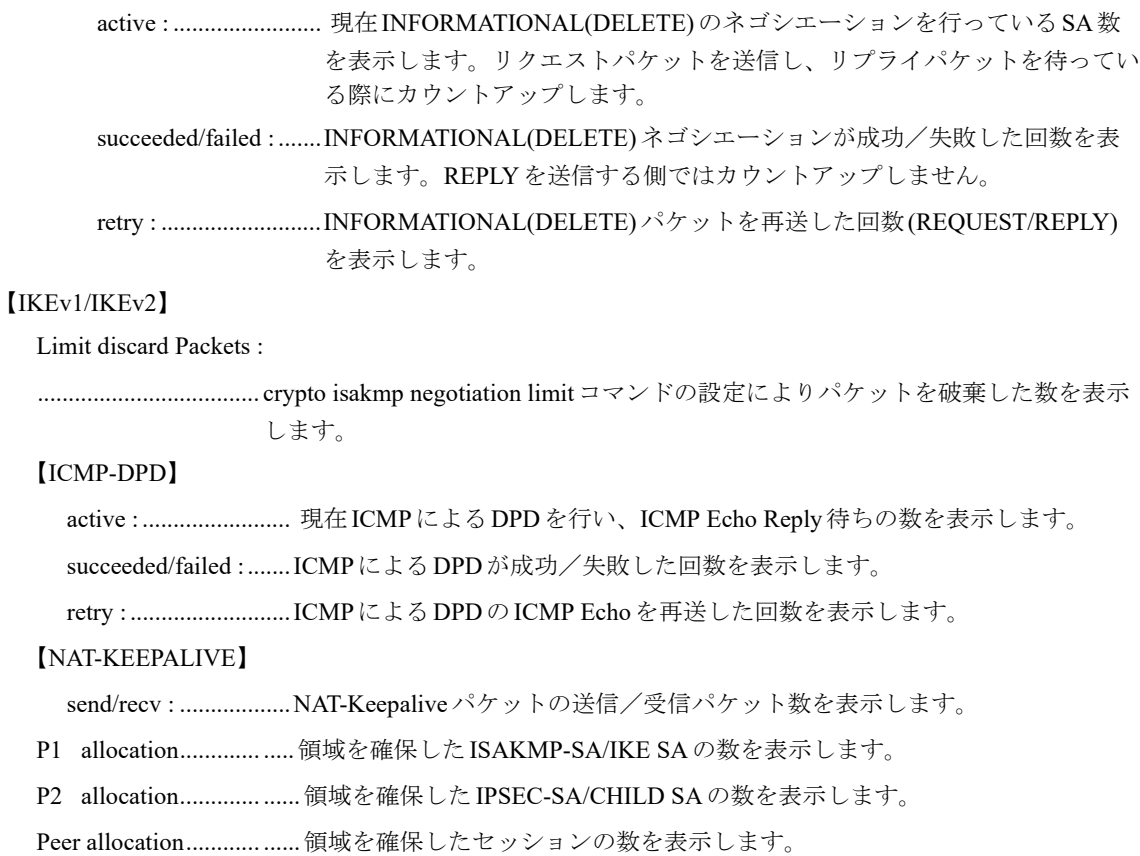

## **16.2.4 show crypto isakmp statistics**

#### 【機能】

IKEの統計情報の表示

#### 【入力形式】

show crypto isakmp statistics [{ikev1 | ikev2}] [detail]

#### 【パラメタ】

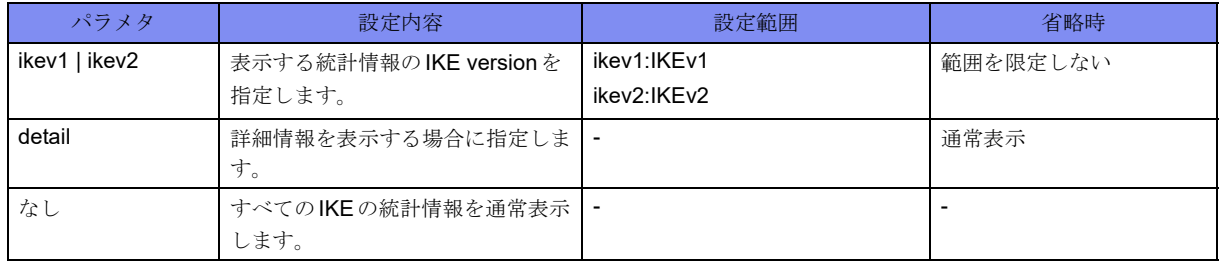

【動作モード】

```
特権ユーザモード (コマンドレベル14)
```
#### 【説明】

IKEの統計情報を表示します。

オプションでv1を指定した場合は、IKEv1の統計情報およびIKEv1/v2共通の統計情報を表示します。同 様に、v2を指定したときは、IKEv2の統計情報およびIKEv1/v2共通の統計情報を表示します。 detail を指定した際は、詳細な統計情報を表示します。

#### 【実行例】

IKEの統計情報を詳細表示します。

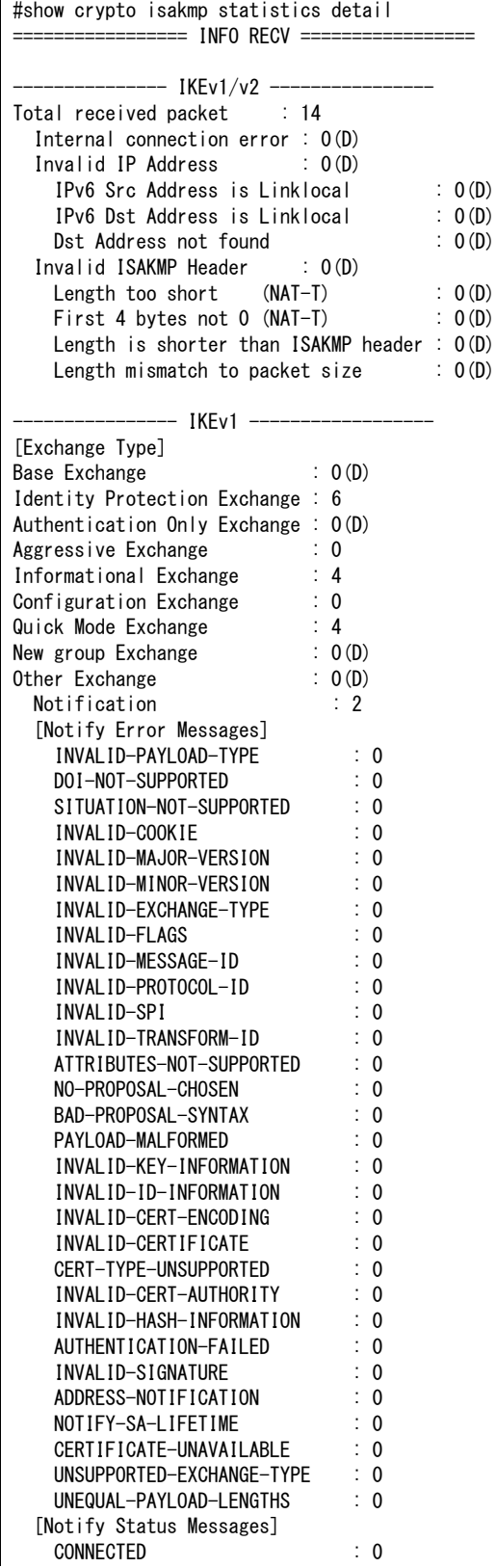

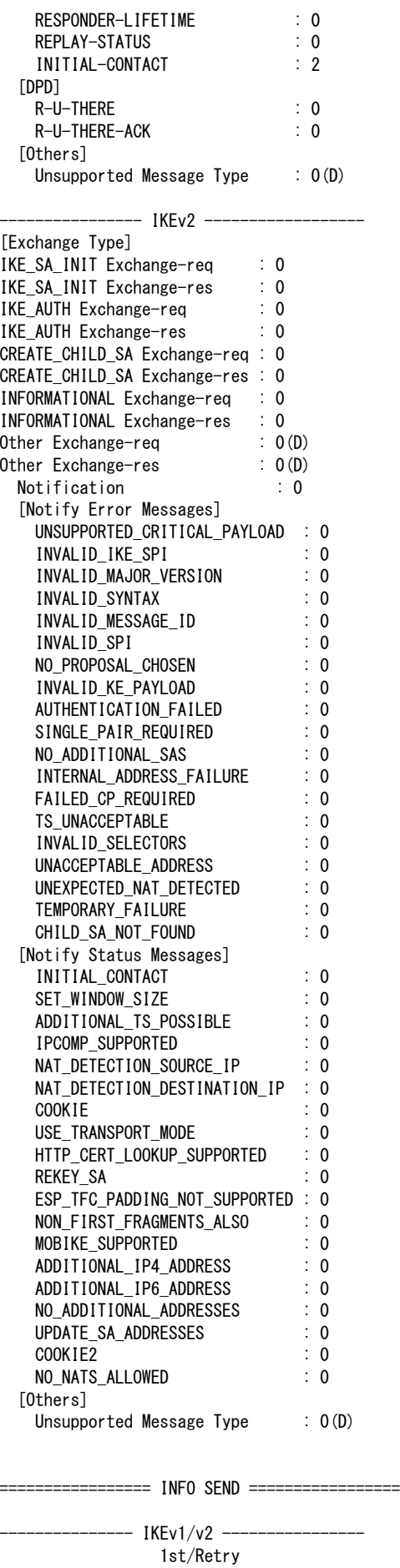

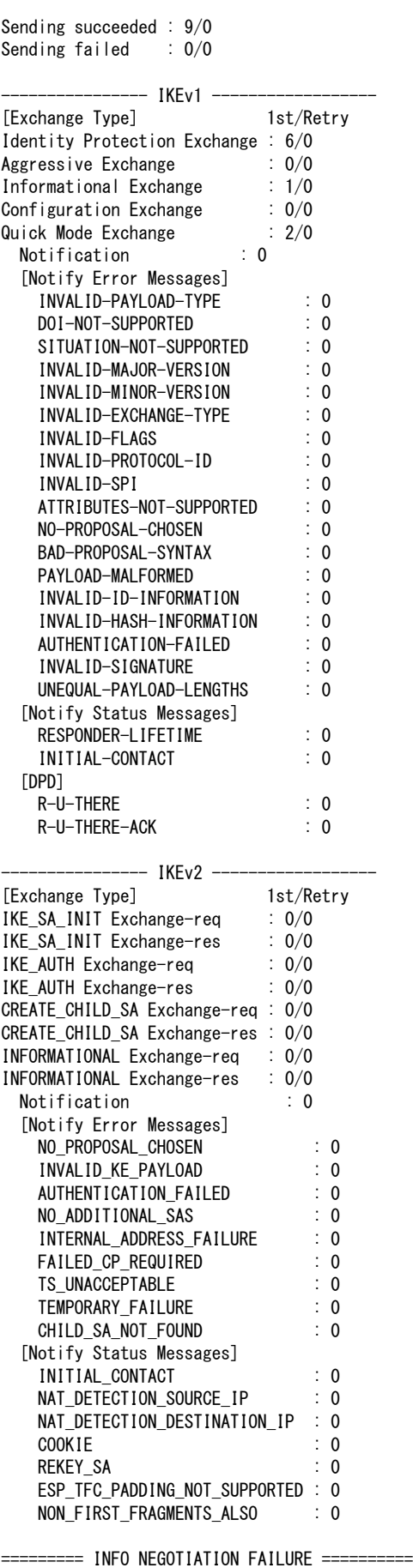

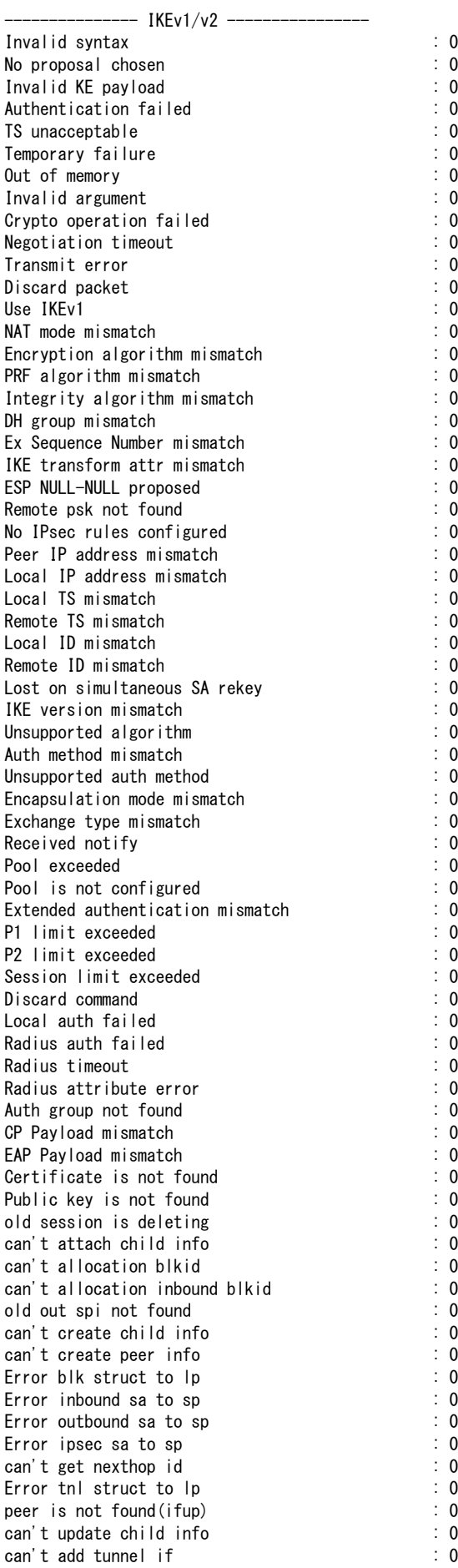

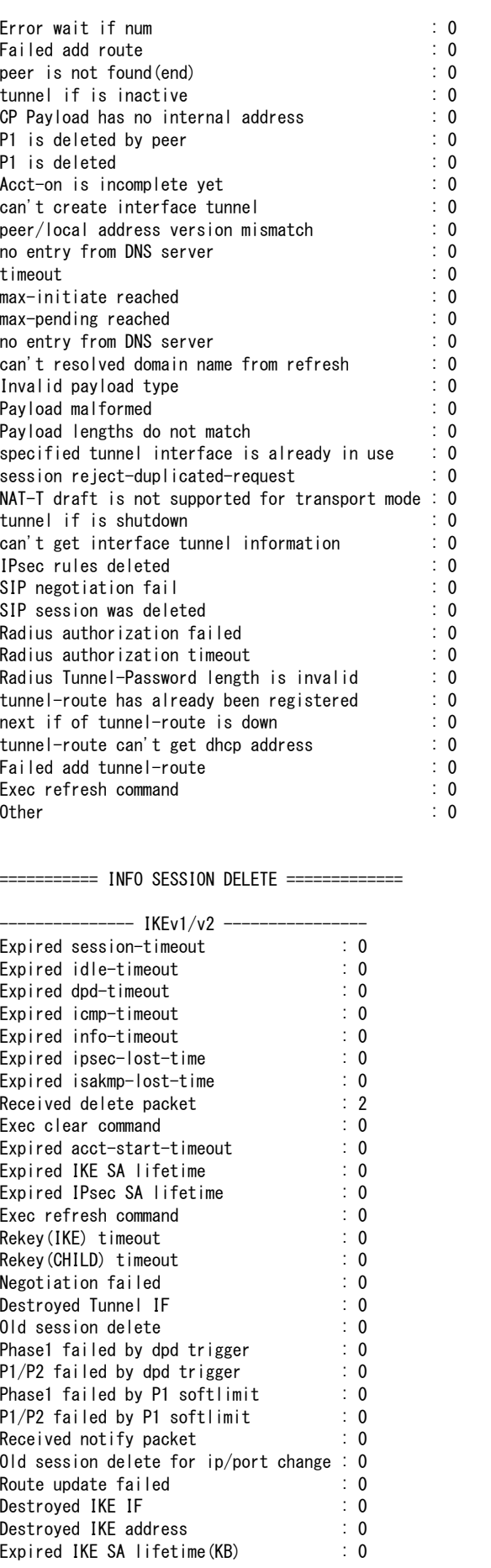

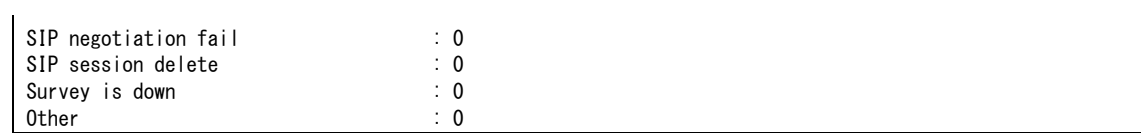

#### 【各フィールドの意味】

==================INFO RECV================== ...................... 受信 ISAKMPパケットの統計情報を表示します。 ---------------IKEv1/v2--------------- .................................... Ev1/v2共通の統計情報を表示します。 Total received packet .................... 全受信 ISAKMPパケット数を表示します。 Invalid IP Address .................................... IPアドレスが不正であるため破棄した受信ISAKMPパケット数を表示します。 IPv6 Src Address is Linklocal .................. 送信元アドレス(IPv6)がLinklocalであるため破棄した受信ISAKMPパケット数を 表示します。 IPv6 Dst Address is Linklocal ..................... 宛先アドレス(IPv6)がLinklocalであるため破棄した受信 ISAKMPパケット数 を表示します。 Dst Address not found ...................... 宛先アドレスが装置に見つからないため破棄した受信 ISAKMP パケット数を表 示します。 Invalid ISAKMP Header .................. ヘッダが不正であるため破棄した受信ISAKMPパケット数を表示します。 Length too short (NAT-T) ....................................NAT Traversal使用時にパケット長が短いため破棄した受信ISAKMPパケット 数を表示します。 First 4 bytes not 0 (NAT-T) ....................................NAT Traversal使用時に先頭4byteが0でないため破棄した受信ISAKMPパケッ ト数を表示します。 Length is shorter than ISAKMP header ....................................Length値がISAKMPのヘッダサイズより短いため破棄した受信ISAKMPパ ケット数を表示します。 Length mismatch to packet size ....................................Length値と実際のパケット長が異なるため破棄した受信ISAKMPパケット数を 表示します。 --------------- IKEv1 --------------- .................................... IKEv1の統計情報を表示します。 [Exchange Type] ........ Exchange TypeごとのISAKMPパケットの受信数を表示します。 Base Exchange  $\sim$  New group Exchange ..................... 各 Exchange Type の ISAKMP パケットの受信数を表示します。 Other Exchange .....その他のExchange TypeのISAKMPパケットの受信数を表示します。

Notification ........ 受信したNotifyペイロードの数を表示します。

[Notify Error Messages] .................................... Notify Errorメッセージタイプごとの受信数を表示します。  $INVALID$ -PAYLOAD-TYPE  $\sim$  UNEQUAL-PAYLOAD-LENGTHS ..................各Notify Errorメッセージタイプの受信数を表示します。 [Notify Status Messages] .................................... Notify Statusメッセージタイプごとの受信数を表示します。  $CONNECTED \sim INITAL-CONTACT$ .................... 各 Notify Status メッセージタイプの受信数を表示します。 [DPD]......................... DPDメッセージタイプごとの受信数を表示します。  $R$ -U-THERE  $\sim$  R-U-THERE-ACK .................... 各 DPD メッセージタイプの受信数を表示します。 [Others] ...........その他のメッセージタイプの受信数を表示します。 Unsupported Message Type .................. 未サポートのメッセージタイプの受信数を表示します。 ---------------- IKEv2 ------------------ .................................... IKEv2の統計情報を表示します。 [Exchange Type] ........ Exchange TypeごとのISAKMPパケットの受信数を表示します。 IKE\_SA\_INIT Exchange-req  $\sim$  INFORMATIONAL Exchange-res ...................... 各 Exchange Type の ISAKMP パケットの受信数を表示します。 Other Exchange-req  $\sim$  Other Exchange-res ..................... その他の Exchange TypeのISAKMP パケットの受信数を表示します。 Notification ........ 受信したNotifyペイロードの数を表示します。 [Notify Error Messages] .................................... Notify Errorメッセージタイプごとの受信数を表示します。 UNSUPPORTED\_CRITICAL\_PAYLOAD  $\sim$  CHILD\_SA\_NOT\_FOUND .................... 各 Notify Error メッセージタイプの受信数を表示します。 [Notify Status Messages] .................................... Notify Statusメッセージタイプごとの受信数を表示します。 INITIAL CONTACT  $\sim$  NO NATS ALLOWED .................... 各 Notify Status メッセージタイプの受信数を表示します。 [Others] ........... その他のメッセージタイプの受信数を表示します。 Unsupported Message Type ..................未サポートのメッセージタイプの受信数を表示します。  $=$ ========INFO SEND===== ...................送信 ISAKMPパケットの統計情報を表示します。 --------------- IKEv1/v2 ---------------- .................................... IKEv1/v2共通の統計情報を表示します。 1st/Retry...........初回送信パケットと再送パケットの数を表示します。 Sending succeeded ...................送信に成功した ISAKMP パケット数を表示します。

Sending failed ......送信に失敗したISAKMPパケット数を表示します。

---------------- IKEv1 ------------------

.................................... IKEv1の統計情報を表示します。

[Exchange Type] ........ Exchange Type ごとのISAKMPパケットの送信数を表示します(送信失敗分は含みま せん)。

1st/Retry...........初回送信パケットと再送パケットの数を表示します。

Identity Protection Exchange  $\sim$  Quick Mode Exchange

..................... 各 Exchange TypeのISAKMPパケットの送信数を表示します。

Notification........ 送信した Notifyペイロードの数を表示します(送信成功分と失敗分を合算して表 示します。再送分は含みません)。

[Notify Error Messages]

.................................... Notify Errorメッセージタイプごとの送信数を表示します(送信成功分と失敗分を 合算して表示します。再送分は含みません)。

INVALID-PAYLOAD-TYPE  $\sim$  UNEQUAL-PAYLOAD-LENGTHS

.................... 各 Notify Error メッセージタイプの送信数を表示します。

[Notify Status Messages]

.................................... Notify Statusメッセージタイプごとの送信数を表示します(送信成功分と失敗分 を合算して表示します。再送分は含みません)。

RESPONDER-LIFETIME  $\sim$  INITIAL-CONTACT

..................各Notify Statusメッセージタイプの送信数を表示します。

[DPD]......................... DPDメッセージタイプごとの送信数を表示します(送信成功分と失敗分を合算し て表示します。再送分は含みません)。

 $R$ -U-THERE  $\sim$  R-U-THERE-ACK

..................各DPDメッセージタイプの送信数を表示します。R-U-THEREはすべて初回送 信としてカウントします。

--------------- IKEv2 ------------------

.................................... IKEv2の統計情報を表示します。

[Exchange Type] ........ Exchange Type ごとのISAKMPパケットの送信数を表示します(送信失敗分は含みま せん)。

1st/Retry...........初回送信パケットと再送パケットの数を表示します。

IKE\_SA\_INIT Exchange-req ~ INFORMATIONAL Exchange-res

..................... 各 Exchange TypeのISAKMPパケットの送信数を表示します。

Notification ........ 送信したNotifyペイロードの数を表示します(送信成功分と失敗分を合算して表 示します。再送分は含みません)。

[Notify Error Messages]

.................................... Notify Errorメッセージタイプごとの送信数を表示します(送信成功分と失敗分を 合算して表示します。再送分は含みません)。

NO\_PROPOSAL\_CHOSEN  $\sim$  CHILD\_SA\_NOT\_FOUND

..................... 各 Notify Error メッセージタイプの送信数を表示します。

[Notify Status Messages]

.................................... Notify Statusメッセージタイプごとの送信数を表示します(送信成功分と失敗分 を合算して表示します。再送分は含みません)。
### INITIAL\_CONTACT  $\sim$  NON\_FIRST\_FRAGMENTS\_ALSO ..................... 各 Notify Status メッセージタイプの送信数を表示します。 ==INFO NEGOTIATION FAILURE= ..................ネゴシエーション失敗の統計情報を表示します。 --------------- IKEv1/v2 ---------------- .................................... IKEv1/v2共通の統計情報を表示します。 Invalid syntax.......シンタックスエラーが発生のためネゴシエーションに失敗した回数を表示します。 No proposal chosen ..................プロポーザルが不一致のためネゴシエーションに失敗した回数を表示します。 Invalid KE payload .. 鍵交換のペイロードが不正のためネゴシエーションに失敗した回数を表示します。 Authentication failed .................................... IKEの認証失敗のためネゴシエーションに失敗した回数を表示します。 TS unacceptable.....トラフィックセレクタ不一致のためネゴシエーションに失敗した回数を表示します。 Temporary failure....... IKE SAが見つからない、またはネゴシエーションの衝突のためネゴシエーションに 失敗した回数を表示します。 Out of memory......メモリ確保失敗のためネゴシエーションに失敗した回数を表示します。 Invalid argument ....引数の不正のためネゴシエーションに失敗した回数を表示します。 Crypto operation failed ..................暗号/復号処理の失敗のためネゴシエーションに失敗した回数を表示します。 Negotiation timeout ..................ネゴシエーションのタイムアウトが発生のためネゴシエーションに失敗した回数を 表示します。 Transmit error ............ ISAKMPパケットの送信失敗のためネゴシエーションに失敗した回数を表示します。 Discard packet ......受信ISAKMPパケットの破棄のためネゴシエーションに失敗した回数を表示します。 Use IKEv1.................. IKE versionの不一致のためネゴシエーションに失敗した回数を表示します。 NAT mode mismatch .................................... NAT-Traversal設定のミスマッチのためネゴシエーションに失敗した回数を表示しま す。 Encryption algorithm mismatch .................................... encryption アルゴリズムが設定と不一致のためネゴシエーションに失敗した回数を表 示します。 PRF algorithm mismatch .................................... PRF アルゴリズムが設定と不一致のためネゴシエーションに失敗した回数を表示し ます。 Integrity algorithm mismatch .................................... Integrity アルゴリズムが設定と不一致のためネゴシエーションに失敗した回数を表示 します。 DH group mismatch .................................... DH グループが設定と不一致のためネゴシエーションに失敗した回数を表示します。 Ex Sequence Number mismatch .................................... ESN が設定と不一致のためネゴシエーションに失敗した回数を表示します。 IKE transform attr mismatch

**509** 統計情報

.................................... Transform Substructure 中のTransform Attributes が設定と不一致のためネゴシエー ションに失敗した回数を表示します。 ESP NULL-NULL proposed .................................... encryption アルゴリズムとIntegrity アルゴリズムがNULL 指定のためネゴシエーショ ンに失敗した回数を表示します。 Remote psk not found .................... リモートの pre-shared key が見つからないためネゴシエーションに失敗した回数を表 示します。 No IPsec rules configured ..................適用するcrypto mapが見つからないためネゴシエーションに失敗した回数を表示し ます。 Peer IP address mismatch .................................... Peer のアドレスが設定と不一致のためネゴシエーションに失敗した回数を表示しま す。 Local IP address mismatch ..................... ローカルIP アドレスが設定と不一致のためネゴシエーションに失敗した回数を表示 します。 Local TS mismatch ..................ローカルTraffic selector が設定と不一致のためネゴシエーションに失敗した回数を表 示します。 Remote TS mismatch ..................リモートTraffic selector が設定と不一致のためネゴシエーションに失敗した回数を表 示します。 Local ID mismatch .. ローカル ID が設定と不一致のためネゴシエーションに失敗した回数を表示します。 Remote ID mismatch ..................... リモート ID が設定と不一致のためネゴシエーションに失敗した回数を表示します。 Lost on simultaneous SA rekey .................................... CHILD\_SA のリキーが競合してネゴシエーションに失敗した回数を表示します。 IKE version mismatch .................................... IKE version が設定と不一致のためネゴシエーションに失敗した回数を表示します。 Unsupported algorithm ..................サポートしていないアルゴリズムのためネゴシエーションに失敗した回数を表示し ます。 Auth method mismatch ..................認証方式が設定と不一致のためネゴシエーションに失敗した回数を表示します。 Unsupported auth method ..................サポートしていない認証方式のためネゴシエーションに失敗した回数を表示します。 Encapsulation mode mismatch .................................... Encapsulation モードが設定と不一致のためネゴシエーションに失敗した回数を表示 します。 Exchange type mismatch ..................交換タイプが設定と不一致のためネゴシエーションに失敗した回数を表示します。 Received notify .......... Notify ペイロードを受信したためネゴシエーションに失敗した回数を表示します。 Pool exceeded ......プール枯渇のためネゴシエーションに失敗した回数を表示します。 Pool is not configured

.................................... Local pool が参照不可のためネゴシエーションに失敗した回数を表示します。 Extended authentication mismatch ..................拡張認証方式が設定と不一致のためネゴシエーションに失敗した回数を表示します。 P1 limit exceeded....... ISAKMP-SA/IKESA のlimit に達したためネゴシエーションに失敗した回数を表示し ます。 P2 limit exceeded....... IPSEC-SA/CHILD SA のlimit に達したためネゴシエーションに失敗した回数を表示 します。 Session limit exceeded .................................... VPNピア数のlimit に達したためネゴシエーションに失敗した回数を表示します。 Discard command ...... crypto isakmp discardコマンドによりネゴシエーションに失敗した回数を表示します。 Local auth failed ........ Local 認証に失敗したためネゴシエーションに失敗した回数を表示します。 Radius auth failed ...... Radius 認証に失敗したためネゴシエーションに失敗した回数を表示します。 Radius timeout ........... Radius との通信タイムアウトのためネゴシエーションに失敗した回数を表示します。 Radius attribute error .................................... Radius から受信したattribute が不正のためネゴシエーションに失敗した回数を表示 します。 Auth group not found ......................拡張認証のためのグループが参照不可のためネゴシエーションに失敗した回数を表 示します。 CP Payload mismatch .................................... Configuration Payload が設定と不一致のためネゴシエーションに失敗した回数を表示 します。 EAP Payload mismatch .................................... EAP Payload が設定と不一致のためネゴシエーションに失敗した回数を表示します。 Certificate is not found ..................証明書が参照不可のためネゴシエーションに失敗した回数を表示します。 Public key is not found ..................公開鍵が参照不可のためネゴシエーションに失敗した回数を表示します。 old session is deleting ..................旧セッションの削除中のためネゴシエーションに失敗した回数を表示します。 can't attach child info .................................... CHILD\_SA 情報の参照失敗のためネゴシエーションに失敗した回数を表示します。 can't allocation blkid .................................... block\_idの取得失敗のためネゴシエーションに失敗した回数を表示します。 old out spi not found ..................旧OUTBOUND のSPI が見つからないためネゴシエーションに失敗した回数を表示 します。 can't create child info .................................... CHILD\_SA 情報の作成失敗のためネゴシエーションに失敗した回数を表示します。 can't create peer info ..................セッション情報の作成失敗のためネゴシエーションに失敗した回数を表示します。 Error blk struct to lp .................................... LP に対するSA 情報登録失敗のためネゴシエーションに失敗した回数を表示します。 Error inbound sa to sp

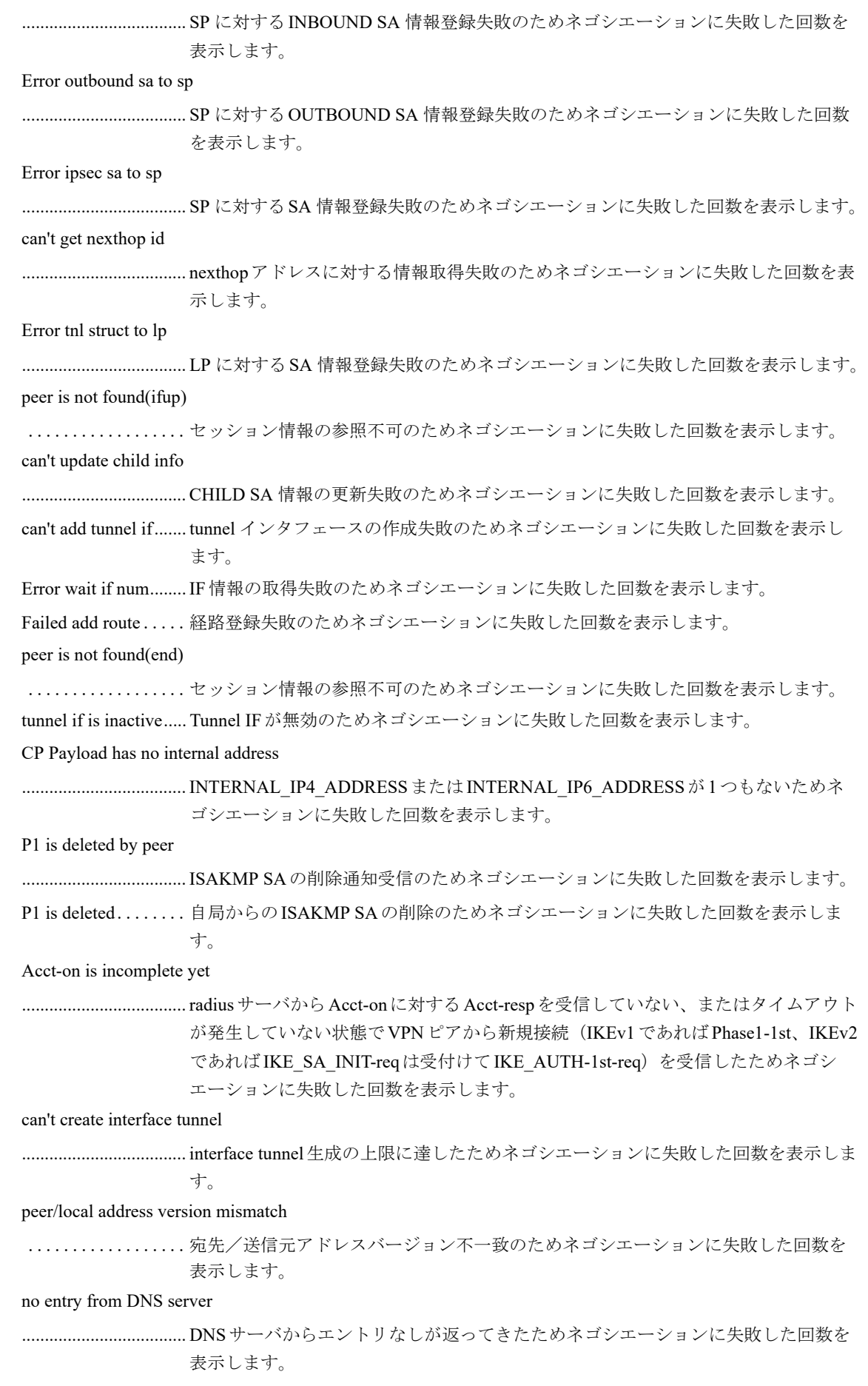

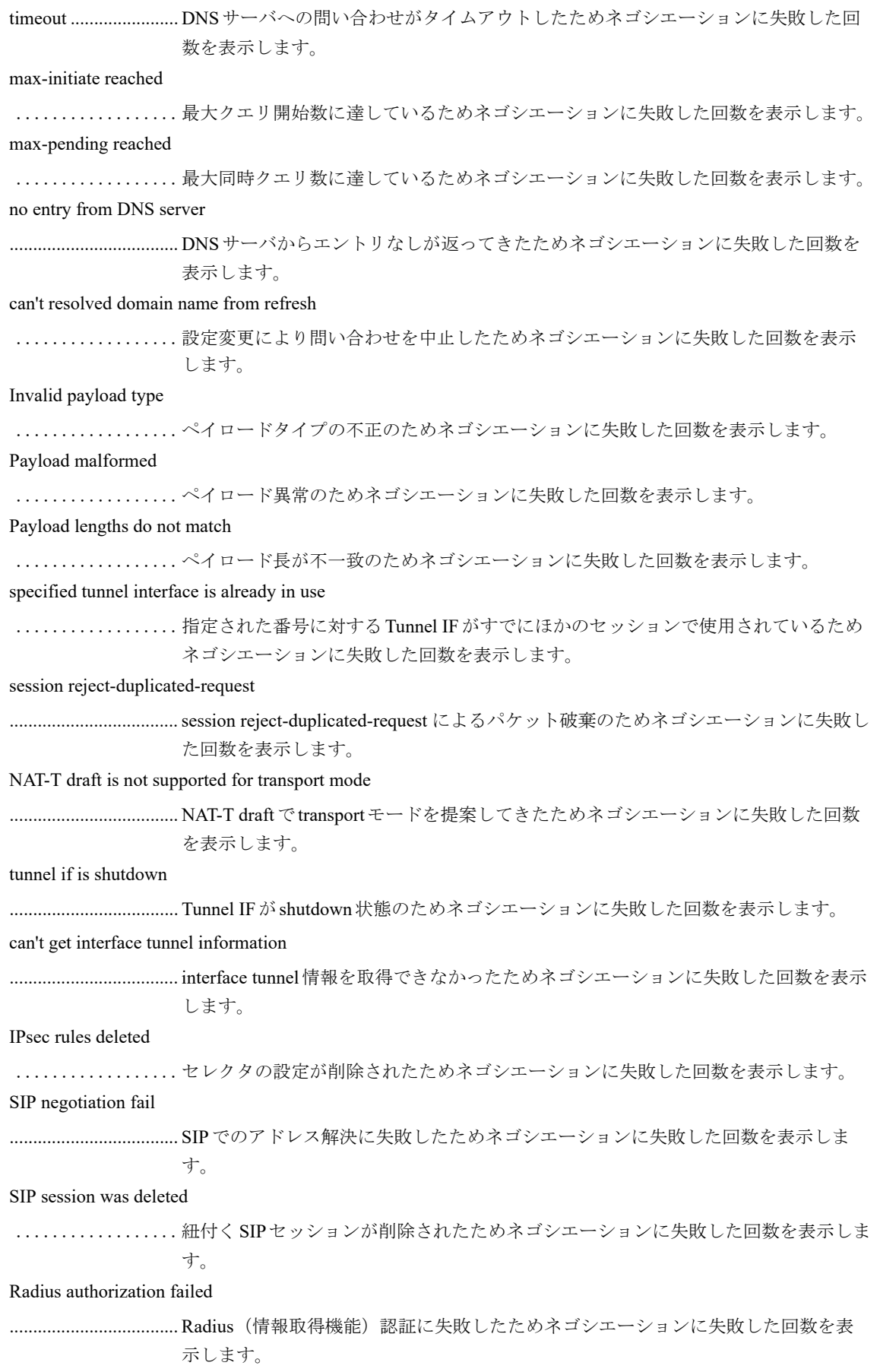

Radius authorization timeout .................................... Radius(情報取得機能)との通信タイムアウトが発生したためネゴシエーションに 失敗した回数を表示します。 Radius Tunnel-Password length is invalid .................................... Radius(情報取得機能)から受信したpre-shared key が不正であったためネゴシエー ションに失敗した回数を表示します。 tunnel-route has already been registered ..................... 既に 同一経路、且つ別nexthop (or if) の tunnel-route が登録されていたためネゴシ エーションに失敗した回数を表示します。 next if of tunnel-route is down ..................インタフェースがPPPoE, IPinIP指定でIFがupしていないためネゴシエーションに 失敗した回数を表示します。 tunnel-route can't get dhcp address ..................インタフェースがDHCP指定でnexthopアドレスが取得できていないためネゴシエー ションに失敗した回数を表示します。 Failed add tunnel-route ...................... 経路の登録が失敗したためネゴシエーションに失敗した回数を表示します。 Exec refresh command ...................引き直した tunnel設定の tunnel-route 設定状況と tunnel-route 登録状況が異なるためネ ゴシエーションに失敗した回数を表示します。 Other..............その他の理由のためネゴシエーションに失敗した回数を表示します。  $=====INFO$  SESSION DELETE===== ..................セッション削除の統計情報を表示します。 ---------------- IKEv1/v2 ------------------ .................................... IKEv1/v2共通の統計情報を表示します。 Expired session-timeout .................................... session-timeout によりセッションを削除した回数を表示します。 Expired idle-timeout .................................... idle タイマエクスパイアによりセッションを削除した回数を表示します。 Expired dpd-timeout .................................... DPD タイマエクスパイアによりセッションを削除した回数を表示します。 Expired icmp-timeout .................................... ICMP タイマエクスパイアによりセッションを削除した回数を表示します。 Expired info-timeout .................................... INFROMATIONAL 交換タイムアウトによりセッションを削除した回数を表示しま す。 Expired ipsec-lost-time .................................... CHILD SA 確立待ちタイマエクスパイアによりセッションを削除した回数を表示し ます。 Expired isakmp-lost-time .................................... ISAKMP SA 確立待ちタイマエクスパイアによりセッションを削除した回数を表示し ます。 Received delete packet .................... ピアからのDelete ペイロード受信によりセッションを削除した回数を表示します。

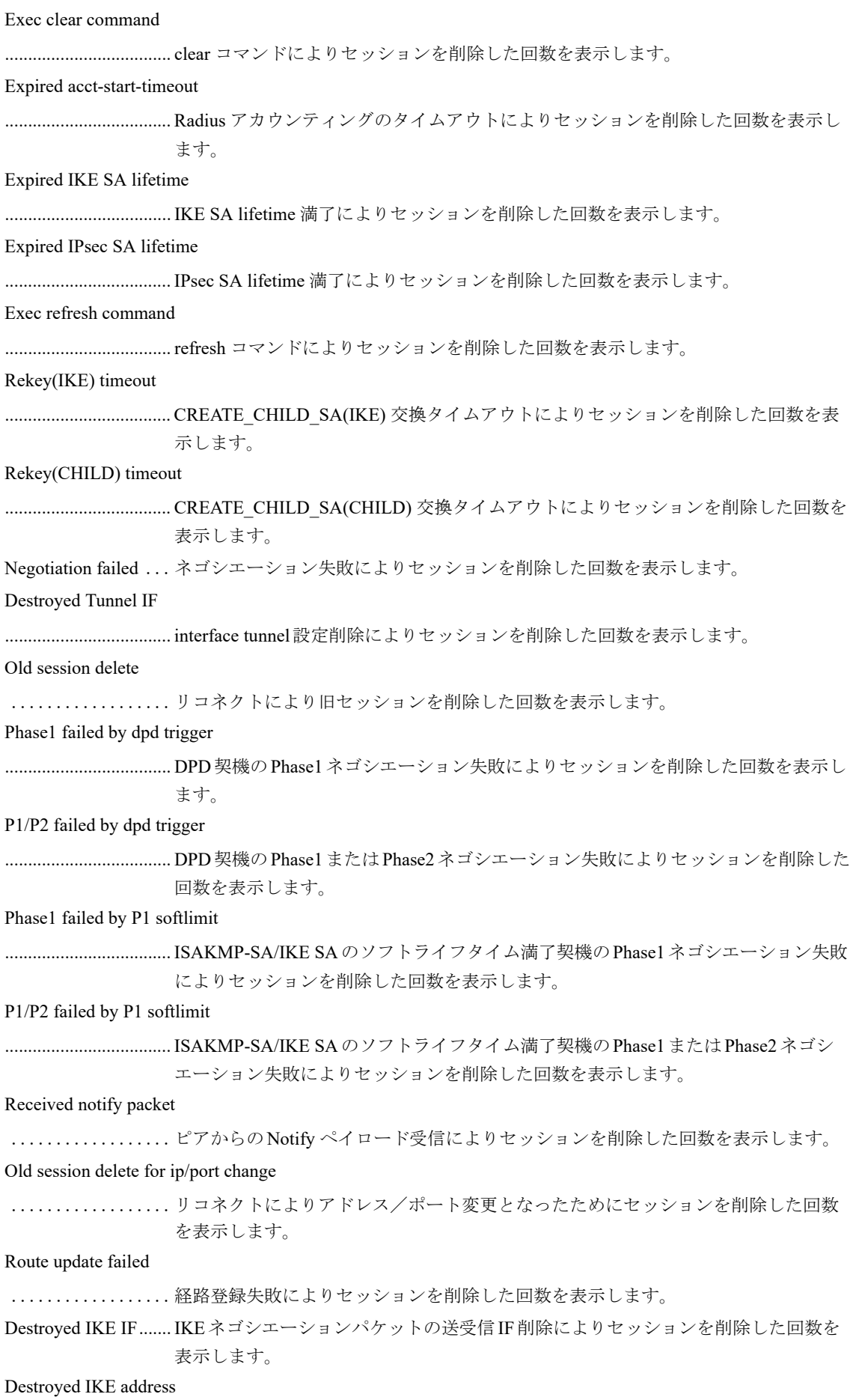

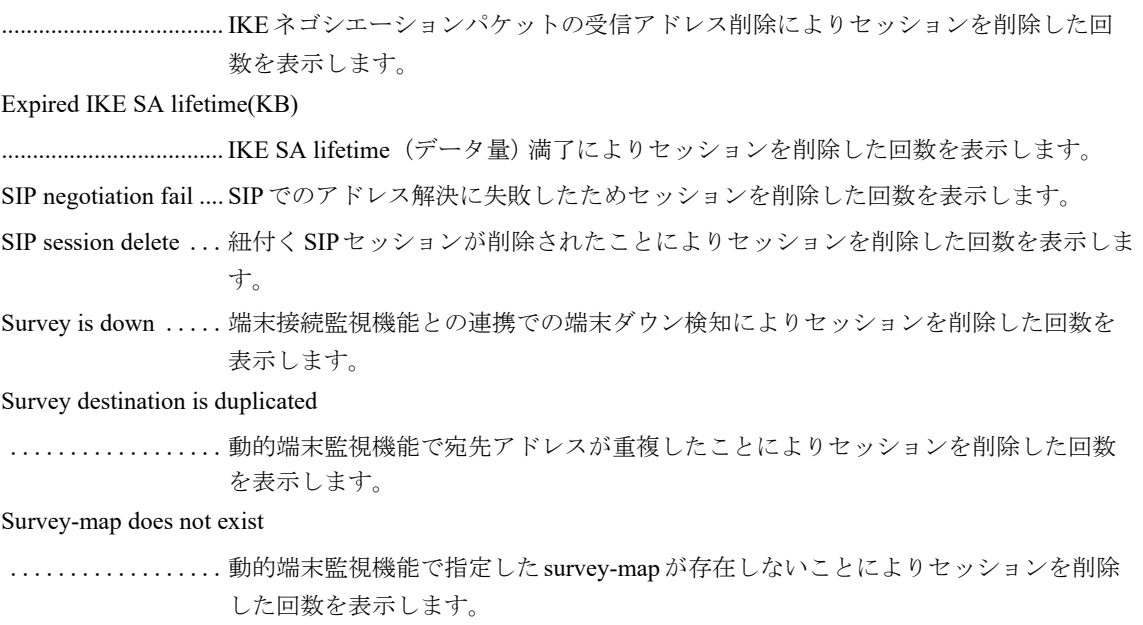

Detected disconnection to surveyd

....................動的端末監視機能でsurveyd とのコネクションが切れたことによりセッションを削除 した回数を表示します。

Other..................その他の理由によりセッションを削除した回数を表示します。

# **16.3 RADIUS**サーバ情報

### **16.3.1 clear crypto radius**

#### 【機能】

show crypto radiusコマンドの統計情報の初期化

#### 【入力形式】

clear crypto radius [statistics | changeback-time] [<認証グループ名>]

#### 【パラメタ】

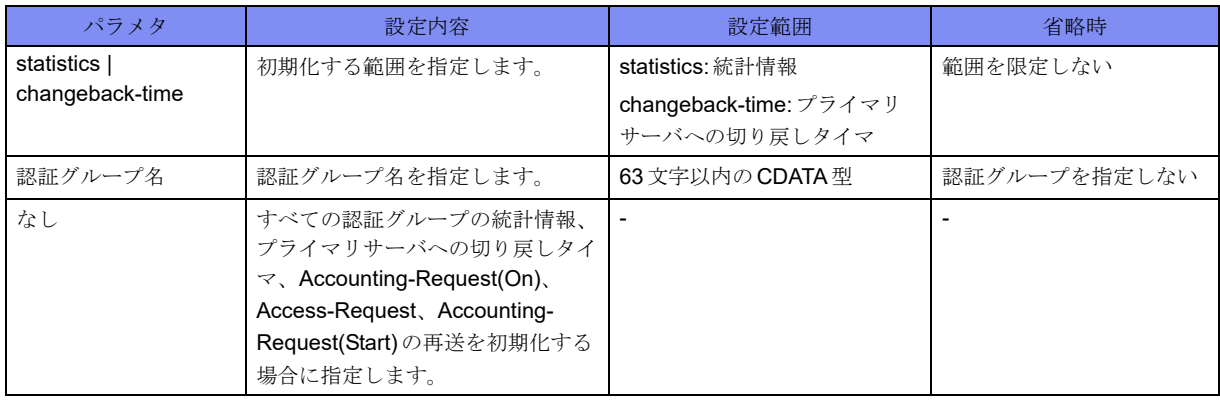

#### 【動作モード】

特権ユーザモード (コマンドレベル15)

#### 【説明】

show crypto radiusコマンドで表示される統計情報、プライマリサーバへの切り戻しタイマ、Accounting-Request(On)、Access-Request、Accounting-Request(Start)の再送を初期化します。

再送を停止した場合には、リトライタイムアウトと同様の動作となります。

#### 【実行例】

```
統計情報を初期化します(統計情報)。
```
#clear crypto radius statistics

### **16.3.2 show crypto radius**

#### 【機能】

RADIUSサーバの状態表示

#### 【入力形式】

show crypto radius [<認証グループ名>]

#### 【パラメタ】

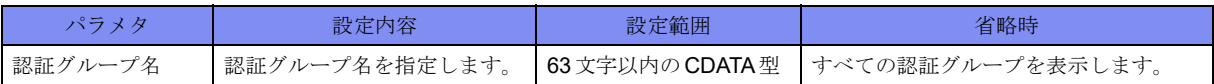

#### 【動作モード】

特権ユーザモード (コマンドレベル14)

#### 【説明】

拡張認証(Xauth/EAP)をRADIUSサーバで行う場合に、各RADIUSサーバの状態を表示します。

#### 【実行例】

各RADIUSサーバの状態を表示します。

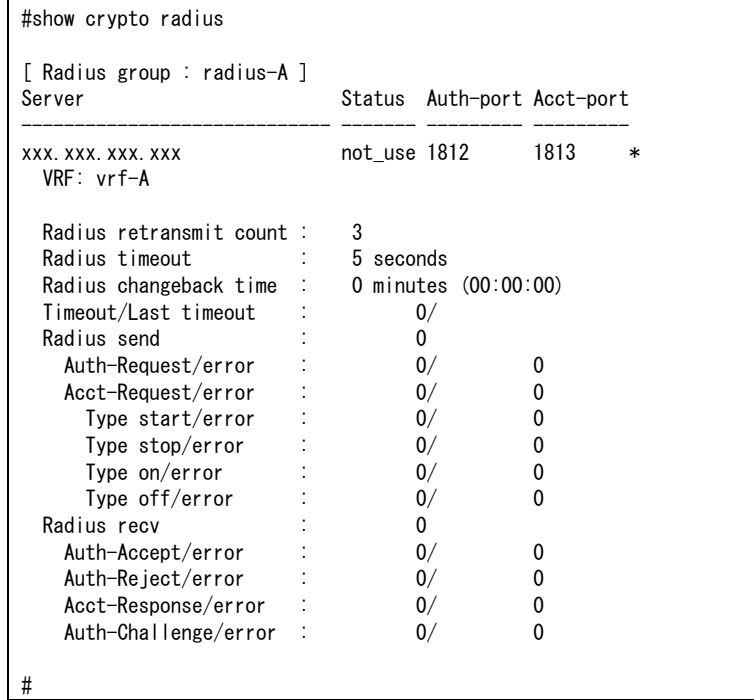

【各フィールドの意味】

Radius group :............ RADIUSグループ名を表示します。

Server ......................... RADIUS サーバのIP アドレスを表示します。"\*" が付いているエントリは、初めに 問い合わせを行うサーバ(カレントサーバ) のエントリを示します。アドレスが30文 字以上になる場合は改行して表示します。カレントサーバへのリクエストがタイム アウトした場合、次のサーバがカレントサーバとなります。

- Status.......................... RADIUSサーバの使用状況を表示します。直前の認証アクセス時におけるRADIUS サーバの状態を示します。
	- up: RADISUサーバが使用できたことを示します。
	- down: RADIUSサーバが使用できなかったことを示します。
	- not use: 一度もRADIUSサーバへアクセスしていない状態を示します。
- Auth-port..................... RADIUS サーバに接続するためのポート番号(サーバ側)を表示します。
- Acct-port .................... RADIUSサーバに接続するためのAccounting用ポート番号を表示します。

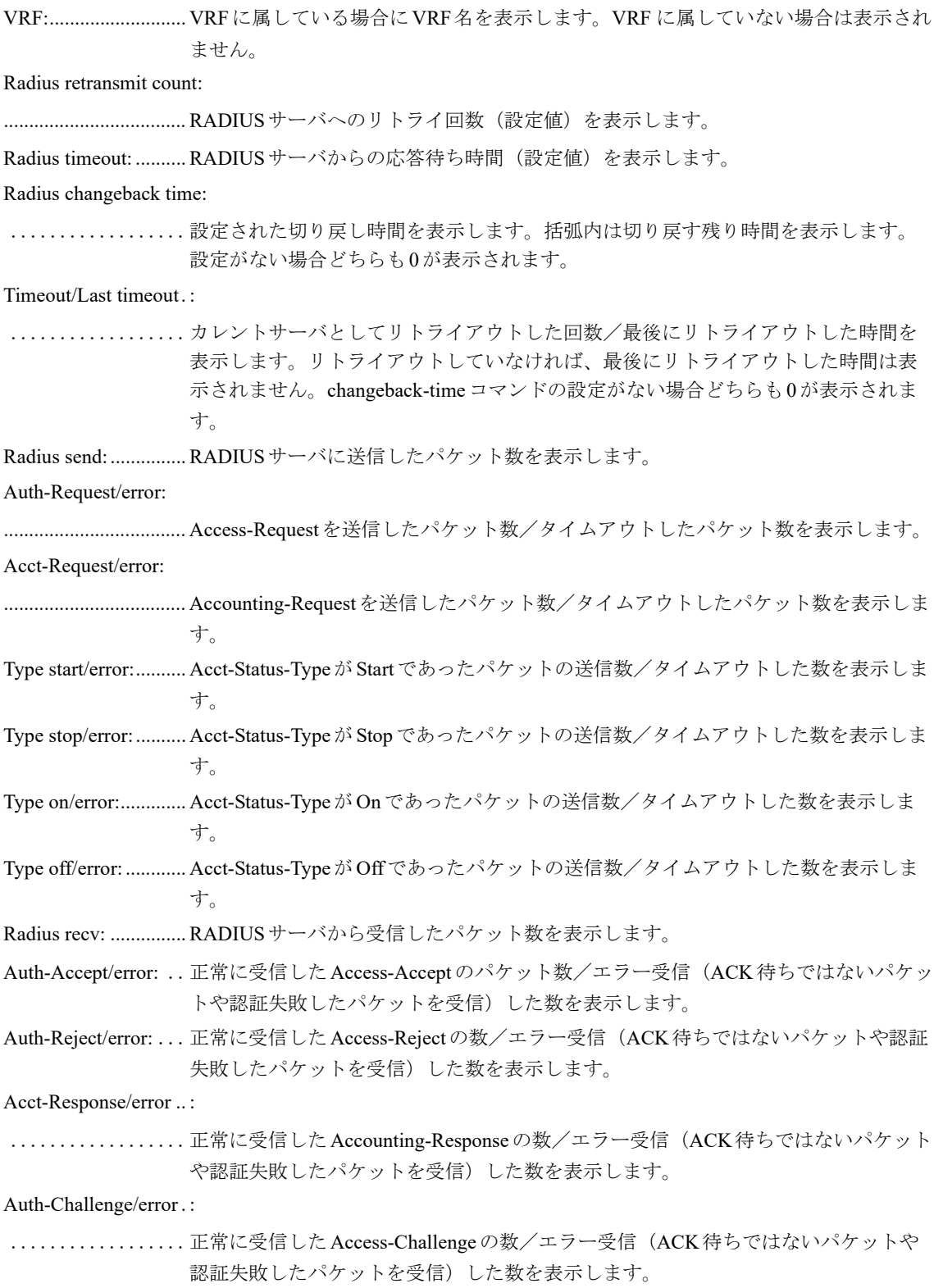

## 16.4 IPsec機能の一時停止

### **16.4.1 crypto isakmp suspend**

#### 【機能】

IPsec機能の一時停止

#### 【入力形式】

crypto isakmp suspend

no crypto isakmp suspend

#### 【動作モード】

特権ユーザモード (コマンドレベル15)

#### 【説明】

IPsec機能を一時的に停止させます。

一時停止を行った場合、現在確立されているSAは解放しません。また、新しいSA確立要求には応答しま せん。

RESPONSEパケットの受信、コマンド実行前のREQUESTパケットの再送、コマンド実行前のREQUEST パケットに対するRESPONSEパケットの送信は行います。

コマンドの先頭にnoを指定することで解除できます。

#### 【実行例】

IPsec機能を一時的に停止させます。

```
#crypto isakmp suspend ← IPsec機能の一時停止
Suspend: all
#no crypto isakmp suspend ← IPsec機能の一時停止を解除
Clear suspend
```
### **16.4.2 crypto isakmp discard**

#### 【機能】

```
IPsec機能の一時停止
```
#### 【入力形式】

crypto isakmp discard  $\leq$ crypto-map  $\leq$  >

no crypto isakmp discard [<crypto-map名>]

【パラメタ】

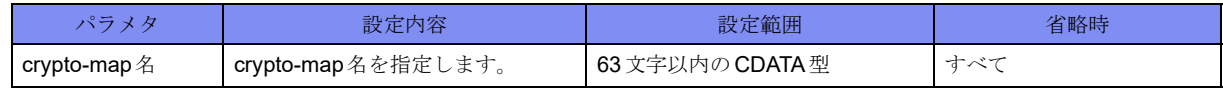

#### 【動作モード】

特権ユーザモード (コマンドレベル15)

#### 【説明】

IPsec機能を一時的に停止させます。

一時停止を行った場合、現在確立されているSAは解放しません。また、新しいSA確立要求には応答しま せん。

RESPONSE パケットとDELETEのREQUESTパケットの受信、RESPONSEパケットとDELETE、DPD、 ICMPのREQUESTパケットの送信は行います。

コマンドの先頭にnoを指定することで解除できます。

#### 【実行例】

IPsec機能を一時的に停止させます。

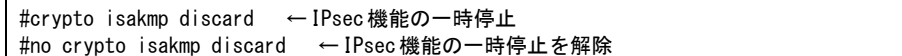

### **16.4.3 ipsec connect**

#### 【機能】

SAの確立

#### 【入力形式】

ipsec connect <インタフェース番号>

#### 【パラメタ】

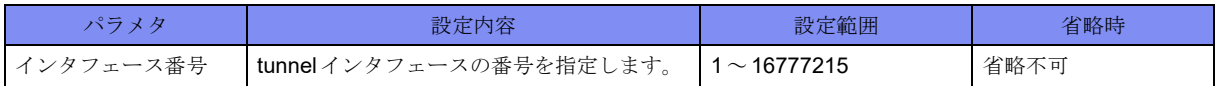

【動作モード】

特権ユーザモード (コマンドレベル15)

#### 【説明】

指定したインタフェース番号のIPSEC-SA/CHILD SAの確立を開始します。すでにIPSEC-SA/CHILD SAが確立済みであった場合、新たに確立は開始しません。

指定されたインタフェースがデータコネクトで使用するインタフェースだった場合、SIPの発信を開始し ます。outgoing-call disableの設定をしていても発信を行います。

IPSEC-SA/CHILD SAが確立しているかどうかはshow crypto ipsec saコマンドまたはshow crypto mapコ マンドで確認することができます。

#### 【実行例】

```
IPSEC-SA/CHILD SAの確立を開始します(インタフェース番号 : 1)。
```
#ipsec connect 1

### **16.4.4 ipsec disconnect**

#### 【機能】

SAの削除

#### 【入力形式】

ipsec disconnect [<インタフェース番号>]

#### 【パラメタ】

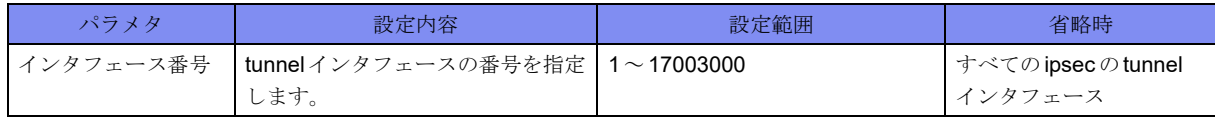

#### 【動作モード】

特権ユーザモード (コマンドレベル15)

#### 【説明】

指定したインタフェース番号のIPSEC-SA/CHILD SAを削除します。

IPSEC-SA/CHILD SAが確立しているかどうかはshow crypto ipsec saコマンド、またはshow crypto mapコ マンドで確認することができます。

#### 【実行例】

```
IPSEC-SA/CHILD SAの削除をします(インタフェース番号 : 1)。
```
#ipsec disconnect 1

### **16.4.5 show crypto isakmp discard**

#### 【機能】

```
IPsec機能の一時停止情報の表示
```
#### 【入力形式】

show crypto isakmp discard

#### 【動作モード】

特権ユーザモード (コマンドレベル14)

#### 【説明】

IPsec機能の一時停止情報を表示します。

#### 【実行例】

IPsec機能の一時停止情報を表示します。

```
#show crypto isakmp discard
"crypto isakmp discard" command status
status map name
on MAP1
off MAP2
on MAP3
  Total number of TUNNEL 3
#
```
【各フィールドの意味】

status ............................... crypto isakmp discard コマンドの状態を表示します。

map name................... 設定されているcrypto map名を表示します。

Total number of TUNNEL

.................................... IPsec tunnelの数を表示します。

## 16.5 IPsec HA機能

### **16.5.1 clear crypto ha status**

#### 【機能】

IPsec HAの状態の切り替え

#### 【入力形式】

clear crypto ha status

【動作モード】

特権ユーザモード (コマンドレベル15)

#### 【説明】

IPsec HAの状態を現用系から待機系に切り替えます。

以下のコマンドが実行されます。

crypto isakmp suspend

clear vrrp status management 1

clear vrrp status port-channel all

clear ipv6 vrrp status management 1

clear ipv6 vrrp status port-channel all

no crypto isakmp suspend

#### 【実行例】

IPsec HAの状態を現用系から待機系に切り替えます。

#clear crypto ha status

### **16.5.2 clear crypto ha sa standby**

#### 【機能】

待機系SAの削除

#### 【入力形式】

clear crypto ha sa standby [{fvrf|vrf} <VRF名>] [peer <VPNピア> [port <ポート番号>]] [resync]

【パラメタ】

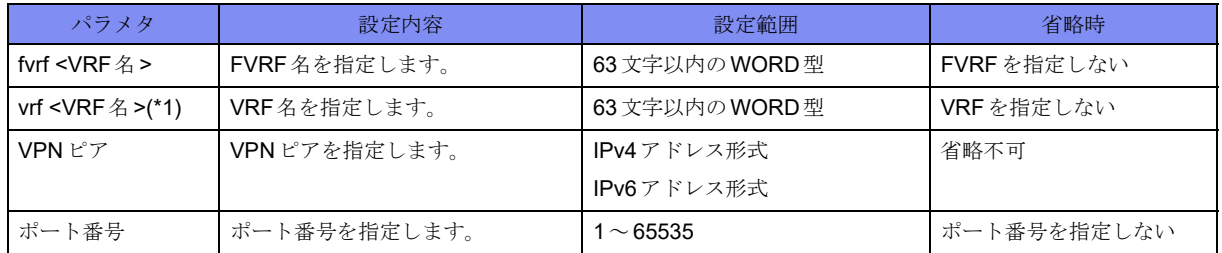

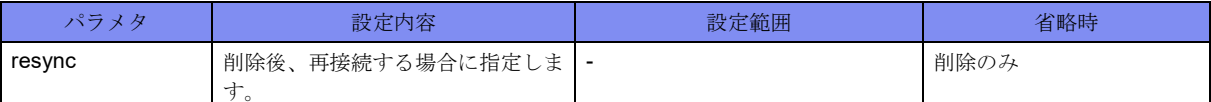

\*1) peerは指定できません。

【動作モード】

特権ユーザモード (コマンドレベル15)

#### 【説明】

待機系SAを削除します。fvrfやvrfを指定しない場合はINET/VRFの全てのSAを削除します。

#### 【実行例】

待機系SAを削除します。

#clear crypto ha sa standby

### **16.5.3 clear crypto ha statistics**

#### 【機能】

show crypto haコマンドで表示される統計情報の初期化

#### 【入力形式】

clear crypto ha statistics

```
【動作モード】
```
特権ユーザモード (コマンドレベル15)

#### 【説明】

show crypto haコマンドで表示される統計情報を初期化します。

#### 【実行例】

show crypto haコマンドで表示される統計情報を初期化します。

#clear crypto ha statistics

### **16.5.4 show crypto ha**

#### 【機能】

IPsec HA情報の表示

【入力形式】

show crypto ha

【動作モード】

特権ユーザモード (コマンドレベル14)

#### 【説明】

IPsec HA情報を表示します。

#### 【実行例】

IPsec HA情報を表示します。

```
#show crypto ha
 HA Information
Connection UP xx:xx:xx xxxx/xx/xx
 local : xxx.xxx.xxx.xxx xxxx
 remote : xxx.xxx.xxx.xxx xxxx
 time check : request xx:xx:xx xxxx/xx/xx
                local xx:xx:xx xxxx/xx/xx
                remote xx:xx:xx xxxx/xx/xx
  Packet Sent : 1234567890, Bytes Sent : 1234567890
  Packet Received : 1234567890, Bytes Received : 1234567890
  ISAKMP SA
  SA Add Sent : 1234567890
  SA Delete Sent : 1234567890
  SA Add Received : 1234567890
  SA Delete Received : 1234567890
  Active SA : 1234
  Standby SA : 1234
  IPSEC SA
  SA Add Sent : 1234567890
  SA Delete Sent : 1234567890
  SA Add Received : 1234567890
  SA Delete Received : 1234567890
  SA not registered yet : 1234
  Active SA : 1234
  Standby SA : 1234
 IKE SA
  SA Add Sent : 1234567890
  SA Delete Sent : 1234567890
  SA Add Received : 1234567890
  SA Delete Received : 1234567890
  SA not registered yet : 1234
  Active SA : 1234
  Standby SA : 1234
 CHILD SA
  SA Add Sent : 1234567890
  SA Delete Sent : 1234567890
  SA Add Received : 1234567890
  SA Delete Received : 1234567890
  SA not registered yet : 1234
  Active SA : 1234
  Standby SA : 1234
 Suspend OFF
```
【各フィールドの意味】

#

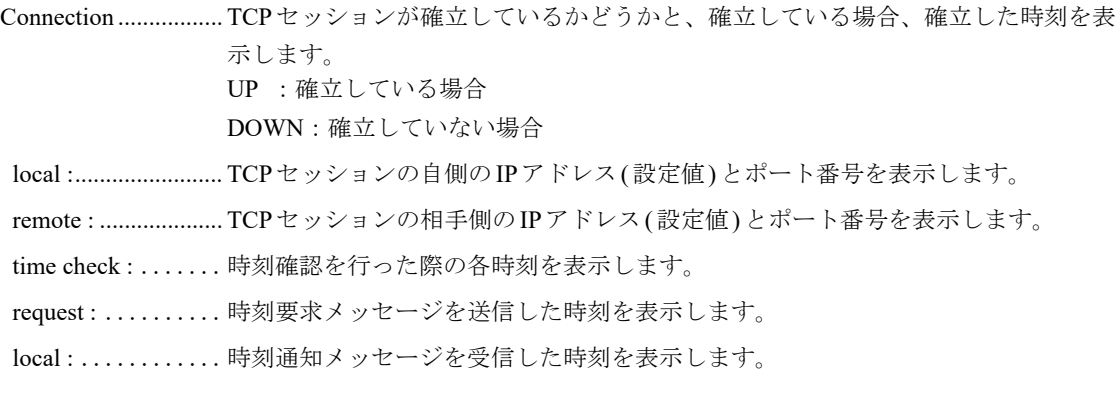

 remote : ..........時刻通知メッセージに記録された相手装置の時刻を表示します。 Packet Sent : , Bytes Sent : .................送信パケット数と送信バイト数を表示します。 Packet Received : , Bytes Received : .................受信パケット数と受信バイト数を表示します。 ISAKMP SA .............. ISAKMP SAの情報を表示します。 SA Add Sent : .......... SA情報通知送信数を表示します。 SA Delete Sent :....... SA削除通知送信数を表示します。 SA Add Received :... SA情報通知受信数を表示します。 SA Delete Received : ................................ SA削除通知受信数を表示します。 SA not registered yet ................................ SA情報通知受信後、未だ登録処理が完了していないSAの数を表示します。 Active SA :............... Active SA数を表示します。

Standby SA : ............ Standby SA数を表示します。

Suspend.................... negotiation suspend状態かどうかを表示します。

IPSEC SA................... IPSEC SAの情報を表示します。各項目はISAKMP SAの場合と同様です。

IKE SA....................... IKE SAの情報を表示します。各項目はISAKMP SAの場合と同様です。

CHILD SA ................. CHILD SAの情報を表示します。各項目はISAKMP SAの場合と同様です。

Suspend...................... negotiation suspend状態かどうかを表示します。

# 16.6 IPsec暗号鍵表示機能

### **16.6.1 crypto isakmp key-display**

#### 【機能】

IPsec暗号鍵の表示の有効化

#### 【入力形式】

crypto isakmp key-display

no crypto isakmp key-display

#### 【動作モード】

特権ユーザモード (コマンドレベル15)

#### 【説明】

IKEネゴシエーションで生成したIPsec暗号鍵の表示を有効化します。

IPsec暗号鍵は、show crypto isakmp saコマンド、show crypto ipsec saコマンド実行時に表示されます。 コマンドの先頭にnoを指定することで、IKE ネゴシエーションで生成したIPsec 暗号鍵の表示を無効にし ます。

#### 【実行例】

IPsec暗号鍵の表示を有効化します。

```
#crypto isakmp key-display ←暗号鍵の表示を有効化
Enable key-display
#no crypto isakmp key-display ←暗号鍵の表示を無効化
Disable key-display
#
```
# **16.7 PKI** 機能

### **16.7.1 crypto pki key generate rsa label**

#### 【機能】

鍵ペアの生成

#### 【入力形式】

crypto pki key generate rsa label <鍵ペア名> [modules <鍵長>]

【パラメタ】

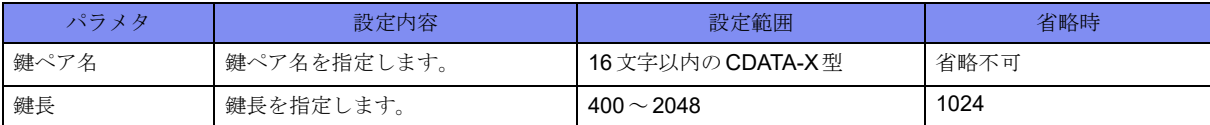

#### 【動作モード】

特権ユーザモード (コマンドレベル15)

#### 【説明】

鍵ペア(本装置の秘密鍵と本装置の公開鍵のペア)を生成します。 鍵ペア削除後に同一の鍵ペア名で再生成する場合は、削除してから10秒以上間隔を空けて生成して下さ い。

#### 【実行例】

鍵ペアを生成します(鍵ペア名:PKI\_KEY)。

#crypto pki key generate rsa label PKI\_KEY

key-label:PKI\_KEY modulus:1024 key is generated.

## **16.7.2 crypto pki key zeroize rsa**

#### 【機能】

鍵ペアの削除

#### 【入力形式】

crypto pki key zeroize rsa <鍵ペア名>

【パラメタ】

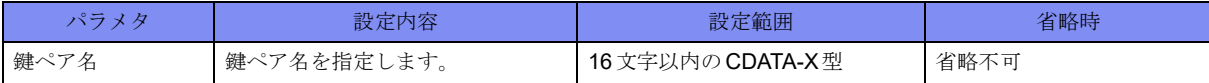

【動作モード】

特権ユーザモード (コマンドレベル15)

#### 【説明】

鍵ペア(本装置の秘密鍵と本装置の公開鍵のペア)を削除します。

#### 【実行例】

```
鍵ペアを削除します(鍵ペア名:PKI_KEY)。
```
#crypto pki key zeroize rsa PKI\_KEY

### **16.7.3 show crypto pki key mypubkey rsa**

#### 【機能】

鍵ペア情報の表示

#### 【入力形式】

show crypto pki key mypubkey rsa [label <鍵ペア名>]

#### 【パラメタ】

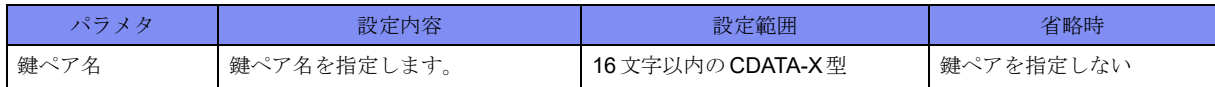

#### 【動作モード】

特権ユーザモード (コマンドレベル14)

#### 【説明】

鍵ペア情報を表示します。

#### 【実行例】

鍵ペア情報を表示します。

```
#show crypto pki key mypubkey rsa
< For IPsec >
Key label: key-A
   Modulus n 1024 bits
13123722742921935687078099701355211036426357973745591164554511163330887275774003
83145441406886366272389935263685313162222779241986413568817460449464916499064166
61897104070293273831774223141226759747091333572215346449445416400663142144245094
596478008766761508950066374106531144328453749659772277586562860296327
  Exponent e 17 bits
65537
#
```
【各フィールドの意味】

Key label: ..........鍵ペアを生成した際の名前(key-label)を表示します。

Modulus ...........公開鍵のデータを表示します。

## **16.7.4 crypto pki enroll**

#### 【機能】

証明書リクエストの生成

#### 【入力形式】

crypto pki enroll <鍵ペア名>

#### 【パラメタ】

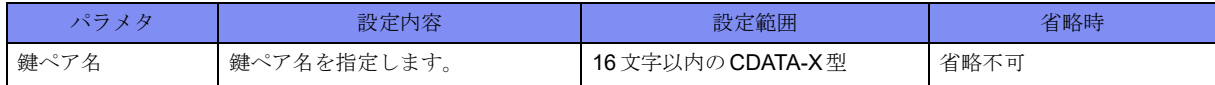

#### 【動作モード】

特権ユーザモード (コマンドレベル15)

#### 【説明】

証明書リクエスト(CA局に署名依頼する本装置の公開鍵証明書)を生成します。

PEMフォーマットで画面上に出力します。

証明書リクエストに含むSubject Alternative NameかSubject Nameのどちらかを、必ず指定する必要があり ます。

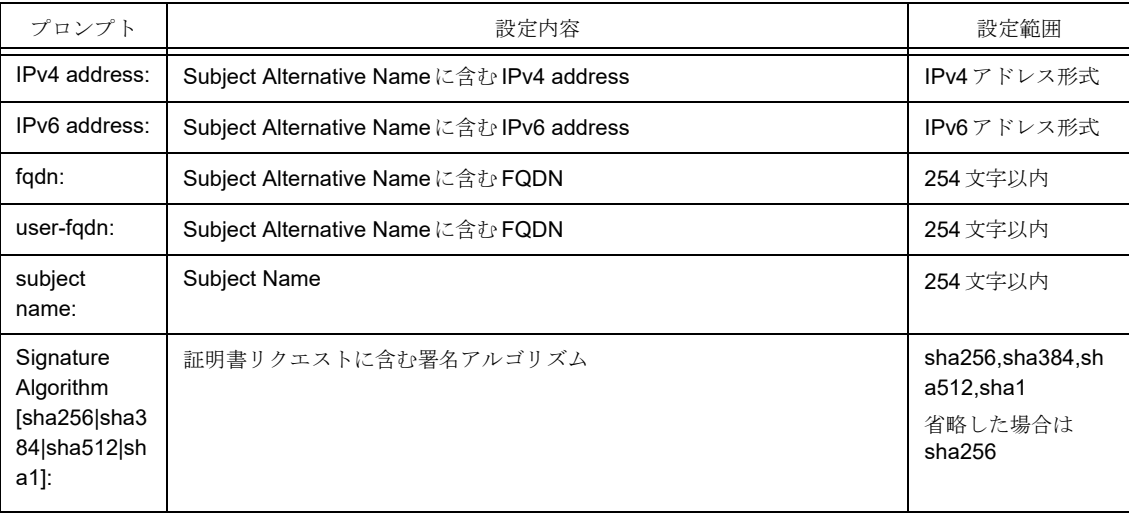

#### 【実行例】

証明書リクエスト(CA局に署名依頼する本装置の公開鍵証明書)を生成します(鍵ペア名:PKI\_KEY)。

```
#crypto pki enroll PKI_KEY
IPv4 address:
IPv6 address:
fqdn:host.example.com
user-fqdn:
subject name:OU=xxx, O=xxx
Signature Algorithm [sha256|sha384|sha512|sha1]:sha384
    --BEGIN CERTIFICATE REQUEST-
MIIBoTCCAQoCAQAwLDEVMBMGA1UECxMMU3BpdGFsIERlcHQuMRMwEQYDVQQKEwp0
.
.
.
QlLIXSxA3wha+j57j9jFROAv7+Bd0HqD5FzF7RZXq7bIV/mK8H2amHtnPX1REKlk
JQ==-----END CERTIFICATE REQUEST-----
#
```
### **16.7.5 crypto pki add certificate**

#### 【機能】

本装置の証明書の登録

#### 【入力形式】

crypto pki add certificate <公開鍵証明書名> <鍵ペア名> [pem file <ファイル名>]

#### 【パラメタ】

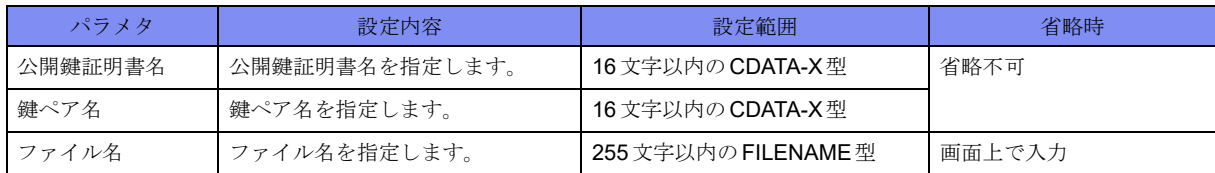

#### 【動作モード】

特権ユーザモード (コマンドレベル15)

【説明】

本装置の証明書(CA局で署名済みの公開鍵証明書)を登録します。 PEMフォーマットの証明書を画面上で入力します。

#### 【実行例】

本装置の証明書(CA局で署名済みの公開鍵証明書)を登録します(公開鍵証明書名:PKI\_CERT1、鍵ペ ア名:PKI\_KEY、ファイル名:/drive/cert.txt)。

```
#crypto pki add certificate PKI_CERT1 PKI_KEY
Input certificate data(Finally please input <CR>)
    -BEGIN X509 CERTIFICATE-
MIIDhDCCAmygAwIBAgIDAeJAMA0GCSqGSIb3DQEBBQUAMDwxCzAJBgNVBAYTAkpQ
 ・
 ・
 ・
9QTy3DQYHJFnyuYEUCR5yiHqX88rUl6fqF+FSDBGpIk3FdPqW/hyew==
    -END X509 CERTIFICATE-
#crypto pki add certificate PKI_CERT1 PKI_KEY pem file /drive/cert.txt
```
### **16.7.6 crypto pki crl request**

#### 【機能】

CRLの取得

#### 【入力形式】

crypto pki crl request <公開鍵証明書名> [vrf <VRF名>]

#### 【パラメタ】

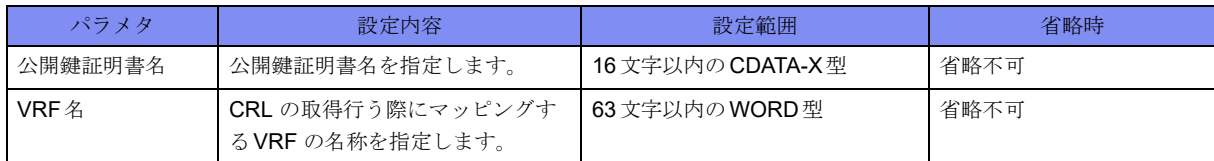

#### 【動作モード】

特権ユーザモード (コマンドレベル15)

#### 【説明】

CRL(証明書失効リスト)を取得します。 CRLを使用しない場合は、本手順は不要です。

#### 【実行例】

```
CRLを取得します(公開鍵証明書名:PKI_CERT)。
```
#crypto pki crl request PKI\_CERT

### **16.7.7 crypto pki delete certificate**

#### 【機能】

本装置の証明書の削除

#### 【入力形式】

crypto pki delete certificate [<公開鍵証明書名> | label <鍵ペア名>]

### 【パラメタ】

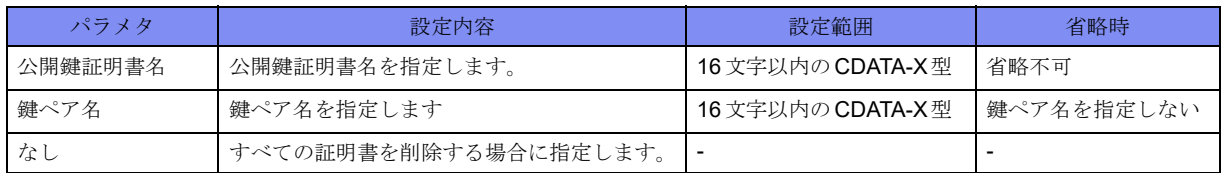

#### 【動作モード】

特権ユーザモード (コマンドレベル15)

#### 【説明】

本装置の証明書(CA局で署名済みの公開鍵証明書)を削除します。

#### 【実行例】

本装置の証明書を削除します(公開鍵証明書名:PKI\_CERT1)。

#crypto pki delete certificate PKI\_CERT1

## **16.7.8 crypto pki delete crl**

#### 【機能】

本装置の証明書の削除

【入力形式】

crypto pki delete crl

```
【動作モード】
```
ユーザモード

### 【説明】

取得したCRLを削除します。

#### 【実行例】

```
取得したCRL削除します。
```
#crypto pki delete crl

### **16.7.9 show crypto pki certificates**

#### 【機能】

証明書情報の表示

#### 【入力形式】

show crypto pki certificates [<証明書名> | ca <公開鍵証明書名>]

#### 【パラメタ】

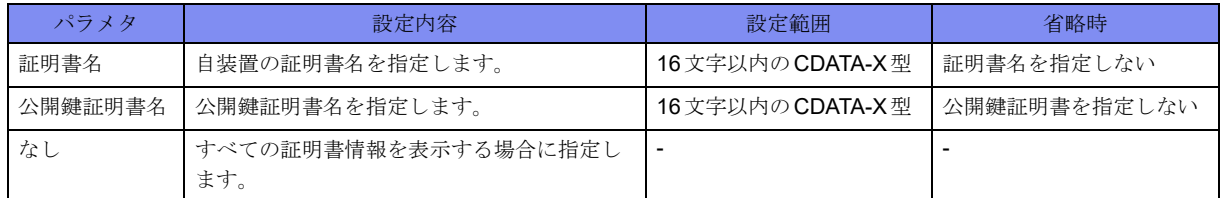

#### 【動作モード】

```
特権ユーザモード (コマンドレベル14)
```
#### 【説明】

証明書情報を表示します。

#### 【実行例】

証明書情報を表示します。

```
#show crypto pki certificates
Trust Certificate ca-A Index:1
   Subject : C=xxx, O=xxx, CN=xxx
   Issuer : C=xxx, O=xxx, CN=xxx
   Serial Number : 1
   PublicKeyInfo :
     Modulus n 2048 bits
22931417788681812893263200977535056512400453829775953132040683413153968942510706
31840212028064995462013063566852271607414793370366333974108569303346174969114694
82302435353399934440527951034766131178334124328650384849040366953647481067668701
80627002752769436624466946640492896155208178639260756532195818710685259307558725
27630297548679243871565284316835334744167841006196084138866767328598998003260215
78770263796171003770526621238167859415193279649662674180889143898892930012332784
29819029770502445291969749378343155159401583574781391465175889745768745906807617
501570108973419697943568097756496007005600736590219088703
    Exponent e 17 bits
65537
  Validity Start : xxxx xxx xxth, xx:xx:xx GMT
           End : xxxx xxx xxth, xx:xx:xx GMT
   Subject Alternative Name :
    EMAIL = XXXXX@XXXXXXXX XXXX XXXX XXXX CRL Distribution Point :
     <Entry 1>
     FullName :
     Reasons : KeyCompromise
   KeyUsage : DigitalSignature KeyCertSign
   Signature Algorithm: sha384WithRSAEncryption
Certificate cert-A Key label:key-A
  Subject : OU=xxx, O=xxx
   Issuer : C=xxx, O=xxx, CN=xxx
   Serial Number : 507235
   PublicKeyInfo :
     Modulus n 1024 bits
13123722742921935687078099701355211036426357973745591164554511163330887275774003
83145441406886366272389935263685313162222779241986413568817460449464916499064166
61897104070293273831774223141226759747091333572215346449445416400663142144245094
596478008766761508950066374106531144328453749659772277586562860296327
     Exponent e 17 bits
65537
```
Validity Start : xxxx xxx xxst, xx:xx:xx GMT End : xxxx xxx xxth, xx:xx:xx GMT Subject Alternative Name :  $DNS = XXXXX.XXXX.XXXXXX$  CRL Distribution Point : <Entry 1> FullName : KeyUsage : DigitalSignature KeyEncipherment Signature Algorithm: sha384WithRSAEncryption Certificate Subject : CN=xxx, O=xxx, C=xxx Issuer : C=xxx, O=xxx, CN=xxx Serial Number : 20070903164115 PublicKeyInfo : Modulus n 1024 bits 11700706326016452414194285108051878912198903645469877077846576784714912925554193 89665049690233609584875991805728394602128896118182787031870601180520335221823335 14492580272096417263743544519569470799081054130328899643856563965221298290335431 748279626453481458235272561538067474076989518453944396249228637275377 Exponent e 17 bits 65537 Validity Start : xxxx xxx xxst, xx:xx:xx GMT End : xxxx xxx xxst, xx:xx:xx GMT Subject Alternative Name :  $DNS = XXXXX.XXXX.XXXXX$  CRL Distribution Point : <Entry 1> FullName :  $URI = http://xxxxx.xxxxx.xxxxx.xxxxx/xxxx/xxx/xxx/xxx.bin$  KeyUsage : DigitalSignature KeyEncipherment Signature Algorithm: sha384WithRSAEncryption #

【各フィールドの意味】

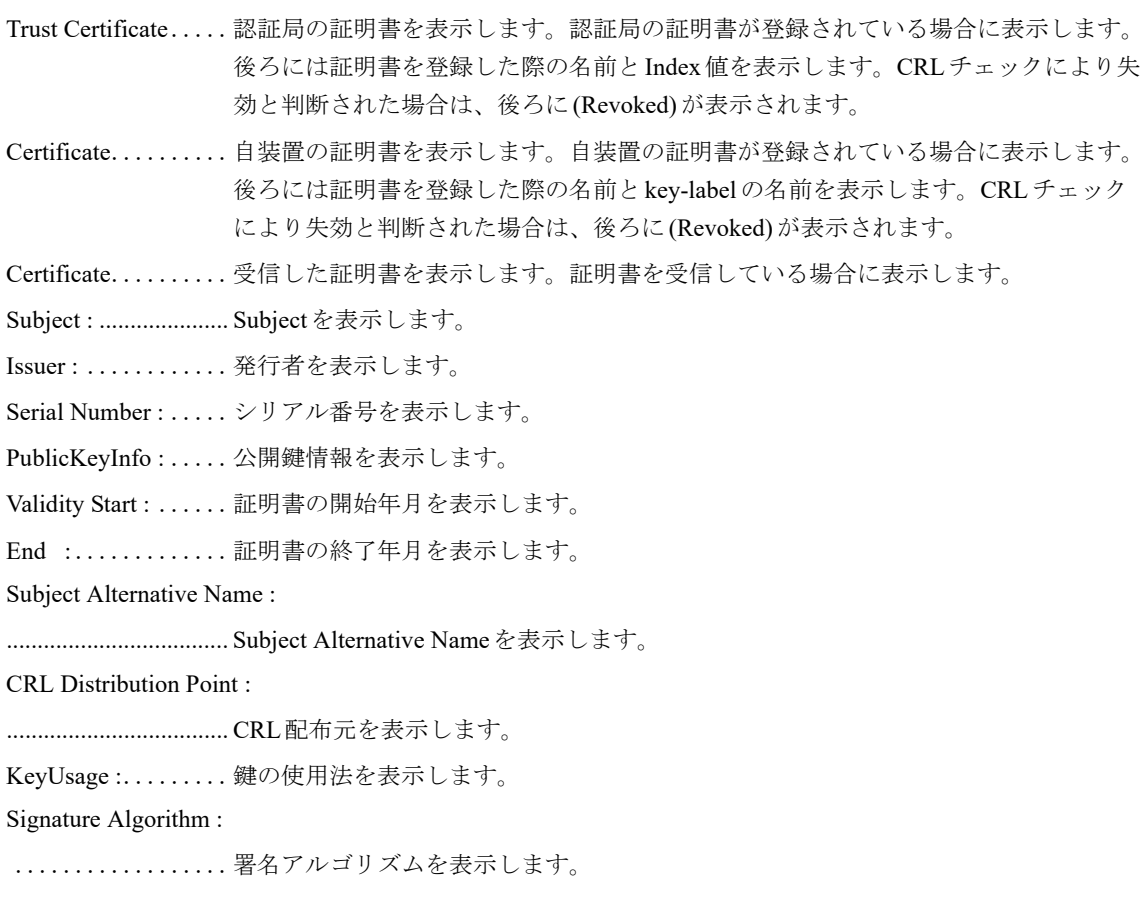

### **16.7.10 show crypto pki crls**

#### 【機能】

CRL情報の表示

#### 【入力形式】

show crypto pki crls

```
【動作モード】
```
特権ユーザモード (コマンドレベル14)

#### 【説明】

CRL情報を表示します。

#### 【実行例】

CRL情報を表示します。

```
#show crypto pki crls
CRL
Server : http://xxxxx.xxxxx.xxxxx.xxxxx/xxx/xxx/xxx.bin (xx.xx.xx.xx.00RF1))
Issuer : C=xxx, O=xxx, CN=xxx
This Update : xxxx xxx xxth, xx:xx:xx GMT
Next Update : xxxx xxx xxth, xx:xx:xx GMT
#
```
【各フィールドの意味】

Server :....................... CRL 配布元のURLとIPアドレス、およびVRF名を表示します。 Issuer : ............発行者を表示します。 This Update : .......前回の更新日時を表示します。 Next Update :.......次回の更新日時を表示します。

### **16.7.11 crypto pki add ca certificate**

#### 【機能】

CA証明書の登録

#### 【入力形式】

crypto pki add ca certificate <CA証明書名> <Index値> [pem file <ファイル名>]

【パラメタ】

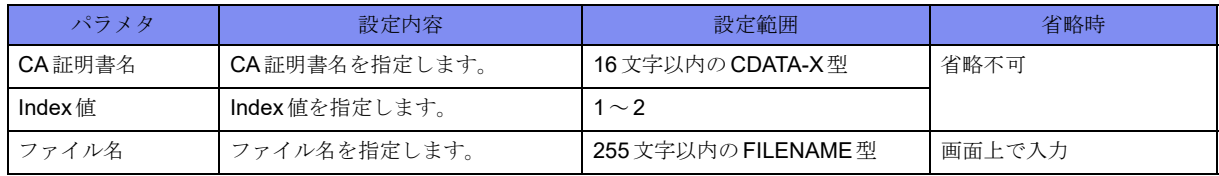

【動作モード】

特権ユーザモード (コマンドレベル15)

#### 【説明】

CA証明書を登録します。

PEMフォーマットの証明書を画面上で入力します。

#### 【実行例】

CA証明書を登録します(CA証明書名:PKI\_CA1、Index値:1、ファイル名:/drive/cert.txt)。

```
#crypto pki add ca certificate PKI_CA1 1
Input certificate data(Finally please input <CR>)
MIID9DCCAtygAwIBAgIBATANBgkqhkiG9w0BAQUFADBHMQswCQYDVQQGEwJKUDEkMCIGA1UEChMbRnVy
    ・
   ・
 ・
86UnwPVRuTyEyTkp1pieqsELlmj4KXSNZf65yquJgM/5/yOjcmptRtI69C3Q6HNrv9jUOQJKb+k=
#crypto pki add ca certificate PKI_CA1 1 pem file /drive/cert.txt
```
### **16.7.12 crypto pki delete ca certificate**

#### 【機能】

CA証明書の削除

#### 【入力形式】

crypto pki delete ca certificate [<CA証明書名>] [<Index値>]

#### 【パラメタ】

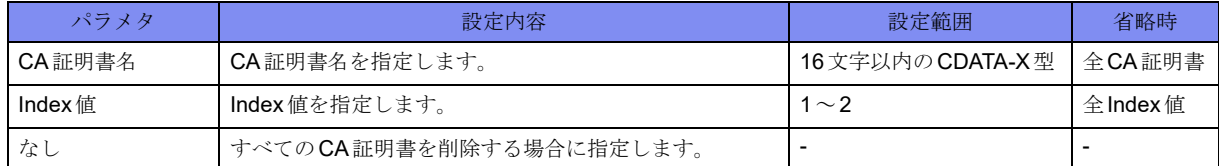

#### 【動作モード】

特権ユーザモード (コマンドレベル15)

#### 【説明】

CA証明書を削除します。

#### 【実行例】

CA証明書を削除します(CA証明書名:PKI\_CA1、Index値:1)。

#crypto pki delete ca certificate PKI\_CA1 1

### **16.7.13 crypto pki import**

#### 【機能】

複数の鍵ペア、CA証明書、本装置の証明書のファイルからのimport

【入力形式】

crypto pki import {store file <ファイル名>[password <パスワード>]|pkcs12<ファイル名><パスワード>}

【パラメタ】

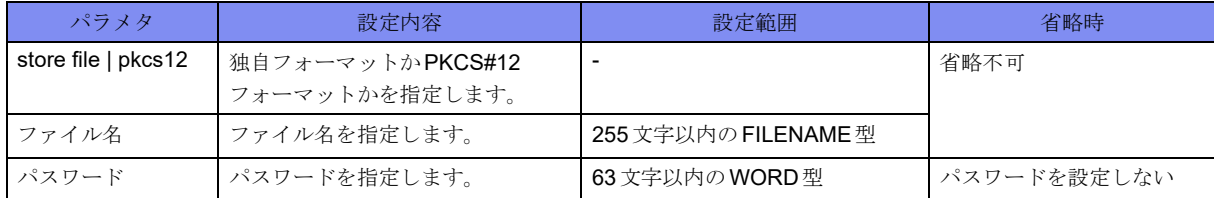

#### 【動作モード】

特権ユーザモード (コマンドレベル15)

#### 【説明】

複数の鍵ペア、CA証明書、本装置の証明書をファイルからimportします。

パスワードを指定することもできます。

ファイルは独自フォーマットとPKCS#12をサポートしています。

#### 【実行例】

```
ファイルからimportします(ファイル名:/drive/PKI、パスワード:secret)。
```
#crypto pki import store file /drive/PKI password secret #crypto pki import pkcs 12 /drive/PKI secret

### **16.7.14 crypto pki export**

#### 【機能】

```
複数の鍵ペア、CA証明書、本装置の証明書のファイルへのexport
```
【入力形式】

crypto pki export {store file <ファイル名 > [password <パスワード > | pkcs12 <ファイル名 > <パスワード > label <鍵ペア名> cert-name <公開鍵証明書名> [ca-name <CA証明書名> <Index値>]}

#### 【パラメタ】

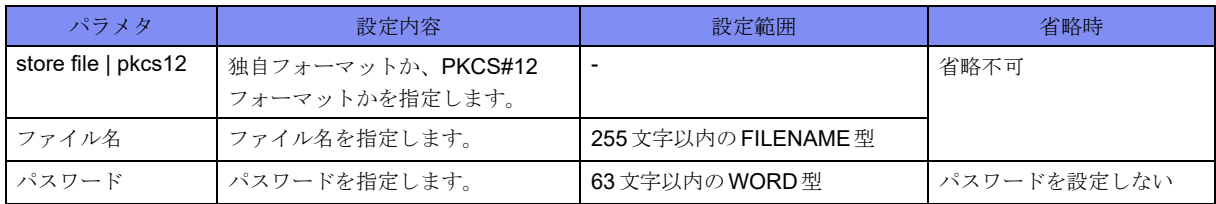

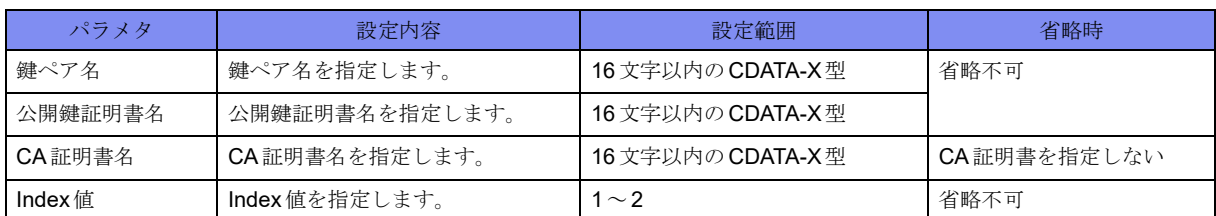

#### 【動作モード】

特権ユーザモード (コマンドレベル15)

#### 【説明】

複数の鍵ペア、CA証明書、本装置の証明書をファイルへexportします。

パスワードを指定することもできます。

ファイルは独自フォーマットとPKCS#12をサポートしています。

#### 【実行例】

ファイルへexportします (ファイル名:/usr1/PKI、パスワード:secret、鍵ペア名:PKI\_KEY、公開鍵証 明書名: PKI\_CERT1)。

#crypto pki export store file /drive/PKI password secret #crypto pki export pkcs 12 /drive/PKI secret label PKI\_KEY cert-name PKI\_CERT1

### **16.7.15 crypto pki key import**

#### 【機能】

鍵ペアのファイルからのimport

#### 【入力形式】

crypto pki key import rsa label <鍵ペア名> pem file <ファイル名> [password <パスワード>]

#### 【パラメタ】

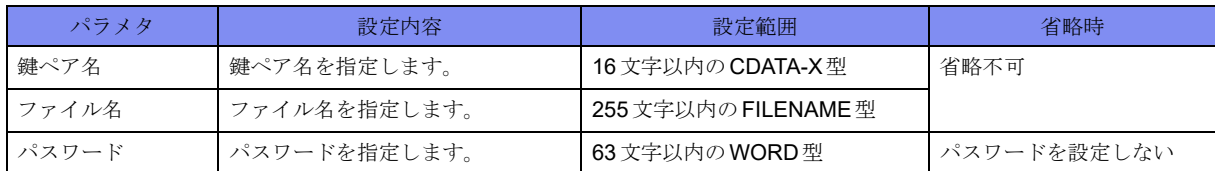

#### 【動作モード】

特権ユーザモード (コマンドレベル15)

#### 【説明】

鍵ペアのみをファイルからimportします。 パスワードを指定することもできます。

#### 【実行例】

```
鍵ペアのみをファイルからimportします(鍵ペア名: PKI_KEY、ファイル名:/drive/keypair.txt、パス
ワード:secret)。
```
#crypto pki key import rsa label PKI\_KEY pem file /drive/keypair.txt password secret

## **16.7.16 crypto pki key export**

#### 【機能】

鍵ペアのファイルへのexport

#### 【入力形式】

crypto pki key export rsa label <鍵ペア名 > pem file <ファイル名 > [password <パスワード>]

#### 【パラメタ】

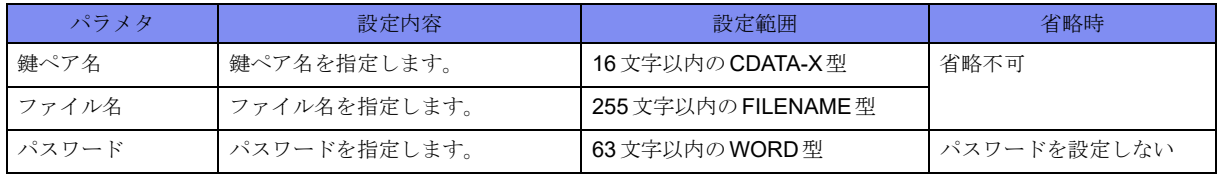

#### 【動作モード】

特権ユーザモード (コマンドレベル15)

#### 【説明】

鍵ペアのみをファイルへexportします。

パスワードを指定することもできます。

#### 【実行例】

鍵ペアのみをファイルへexportします (鍵ペア名: PKI\_KEY、ファイル名:/drive/keypair.txt、パスワー ド:secret)。

#crypto pki key export rsa label PKI\_KEY pem file /drive/keypair.txt password secret

## **16.8 DNS**サーバ情報

### **16.8.1 clear crypto ip name-server**

#### 【機能】

DNSサーバの状態、統計情報、解決したアドレスのキャッシュの初期化

#### 【入力形式】

clear crypto ip name-server [status | resolver-cache [<VPNピアドメイン名>]]

【パラメタ】

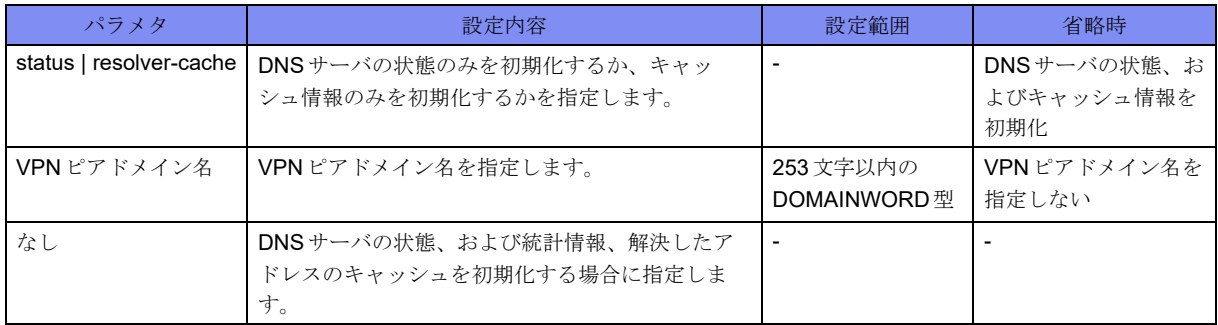

#### 【動作モード】

特権ユーザモード (コマンドレベル14)

#### 【説明】

DNSサーバの状態、および統計情報、解決したアドレスのキャッシュを初期化します。 "status"を指定した場合には、DNSサーバの状態のみを初期化します。"resolver-cache"を指定した場合に は、キャッシュ情報のみを初期化します。 VPNピアドメイン名を指定することで、特定のキャッシュ情報のみを初期化できます。

#### 【実行例】

DNSサーバの状態、および統計情報、解決したアドレスのキャッシュを初期化します。

#clear crypto ip name-server

### **16.8.2 show crypto ip name-server**

#### 【機能】

DNSサーバの状態、統計情報、解決したアドレスのキャッシュの表示

#### 【入力形式】

show crypto ip name-server [status | resolver-cache [<VPNピアドメイン名>]]

#### 【パラメタ】

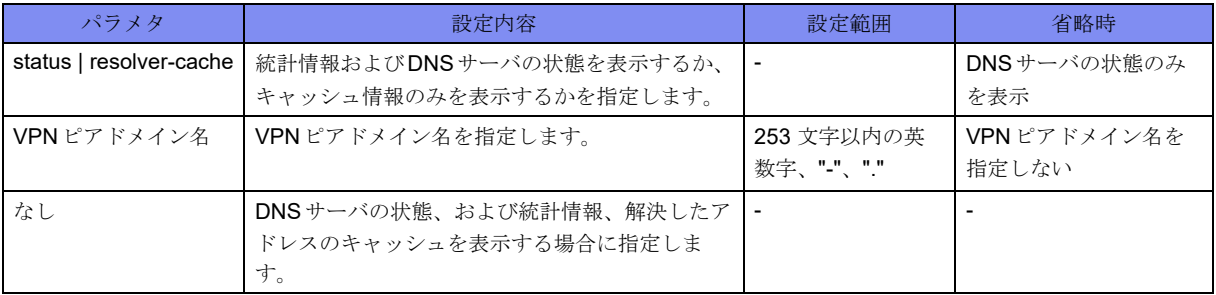

#### 【動作モード】

特権ユーザモード (コマンドレベル14)

#### 【説明】

DNSサーバの状態、および統計情報、解決したアドレスのキャッシュを表示します。

"status"を指定した場合には、統計情報およびDNSサーバの状態を表示します。"resolver-cache"を指定し た場合には、キャッシュ情報のみを表示します。指定のない場合はDNSサーバの状態のみを表示します。 resolver-cacheを指定時にVPN ピアドメイン名を指定することで、特定のキャッシュのみを表示すること ができます。

#### 【実行例】

DNSサーバの状態、および統計情報、解決したアドレスのキャッシュを表示します。

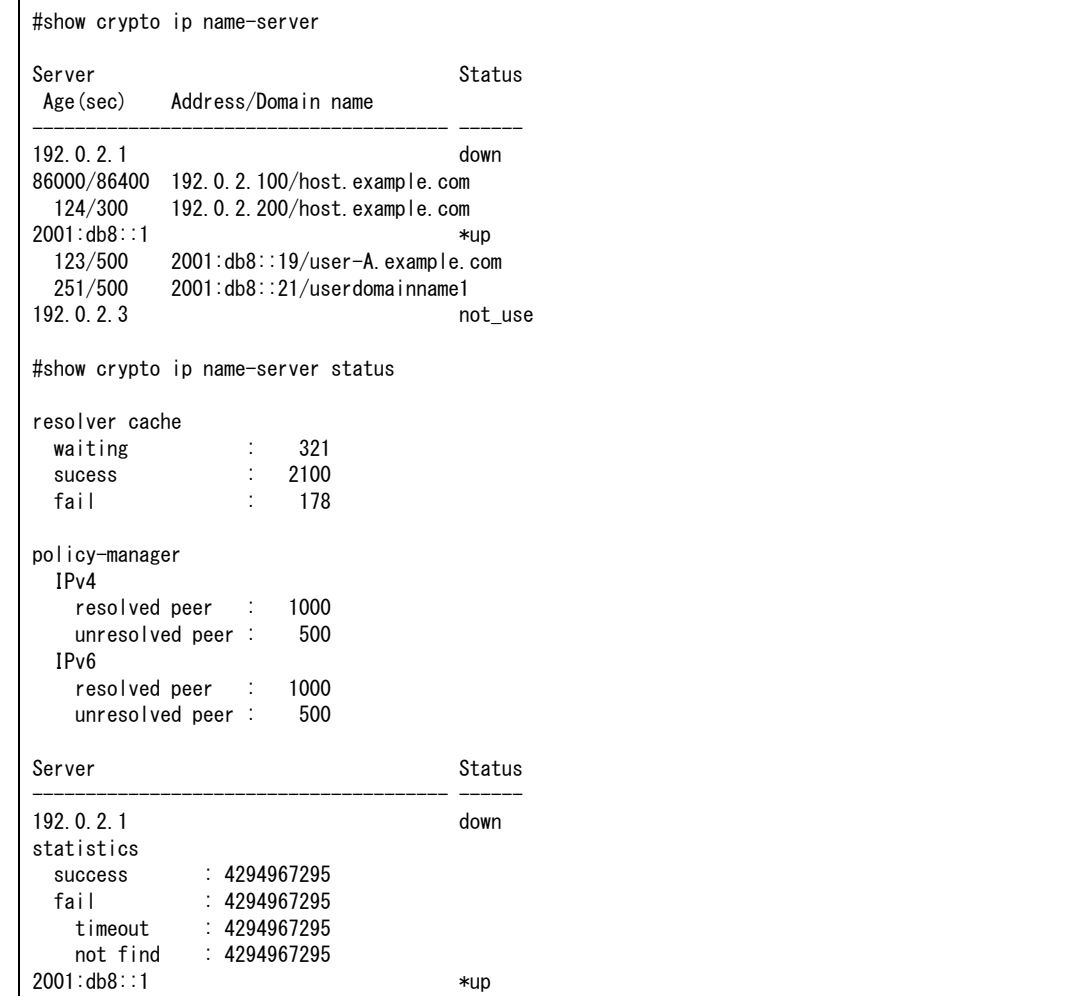

```
statistics
 success : 4294967295
  fail : 4294967295
    timeout : 4294967295
    not find : 4294967295
192.0.2.3 not use
statistics
 success : 4294967295
  fail : 4294967295
    timeout : 4294967295
    not find : 4294967295
#show crypto ip name-server resolver-cache
Age(sec) Address/Domain name
--------------------------------------- ------
86400/86400 192.0.2.100/host.domain.co. jp
   124/300 192.0.2.200/host.domain.com
  123/300 2001:db8::19/user-A.example.com
   10/400 2001:db8::21/userdomainname1
# show crypto ip name-server resolver-cache host.domain.co.jp
Age(sec) Address/Domain name
--------------------------------------- ------
86000/86400 192.0.2.100/host.domain.co.jp
```
【各フィールドの意味】

Server ......................... DNSサーバのIPアドレスを表示します。 Status.......................... DNSサーバの状態を表示します。 \*: 初めに問い合わせを行うサーバ(カレントサーバ)のエントリを示しま す。 up: DNSサーバが使用できたことを示します。 down: DNSサーバへのリクエストタイムアウトが発生したことを示します。 not use: 一度もDNSサーバへアクセスしていない状態を示します。 Age(sec) ...........問い合わせが成功してからの経過時間(単位:秒)とキャッシュの生存時間(TTL) (単位:秒)を表示します。 Address ...................... DNSサーバで解決したIPアドレスを表示します。 Domain name.......ドメイン名を表示します。 resolver cache............. DNSキャッシュの状態を表示します。 waiting: ........... 問い合わせ中のキャッシュ数を表示します。 success: ........... 問い合わせ成功した状態のキャッシュ数を表示します。 fail: .............. 問い合わせ失敗した状態のキャッシュ数を表示します。 policy-manager .......... set peer domainコマンドで指定されたドメインでのIPv4(IPv6)アドレス解決と未解決 数を表示します。IP versionが指定されていない場合や、IPv4、IPv6どちらも指定さ れている場合は、それぞれ1としてカウントします。 resolved peer: ............. set peer domainコマンドで指定されたドメインでアドレス解決している数を表示 します。 unresolved peer: ......... set peer domain コマンドで指定されたドメインでアドレスがまだ未解決の数を表 示します。 statistics ...........統計情報を表示します。 success: ........... アドレス解決が成功した回数を表示します。 fail: .............. アドレス解決が失敗した回数を表示します。 timeout: ...........アドレス解決がタイムアウトにより失敗した回数を表示します。 not find: ...........正引きのアドレス解決でエントリがなく失敗した回数を表示します。
# 第17章 データコネクト関連

この章では、データコネクト関連のコマンドについて説明します。

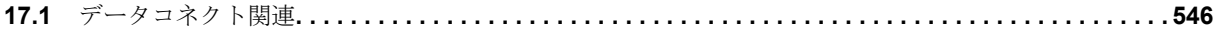

## <span id="page-541-0"></span>17.1 データコネクト関連

## **17.1.1 clear ngn account**

#### 【機能】

データコネクト機能のアカウント情報初期化

#### 【入力形式】

clear ngn account [{agent [<エントリ番号>] | remote [{<電話番号> | sip-profile < プロファイル名>}}} [moff]

#### 【パラメタ】

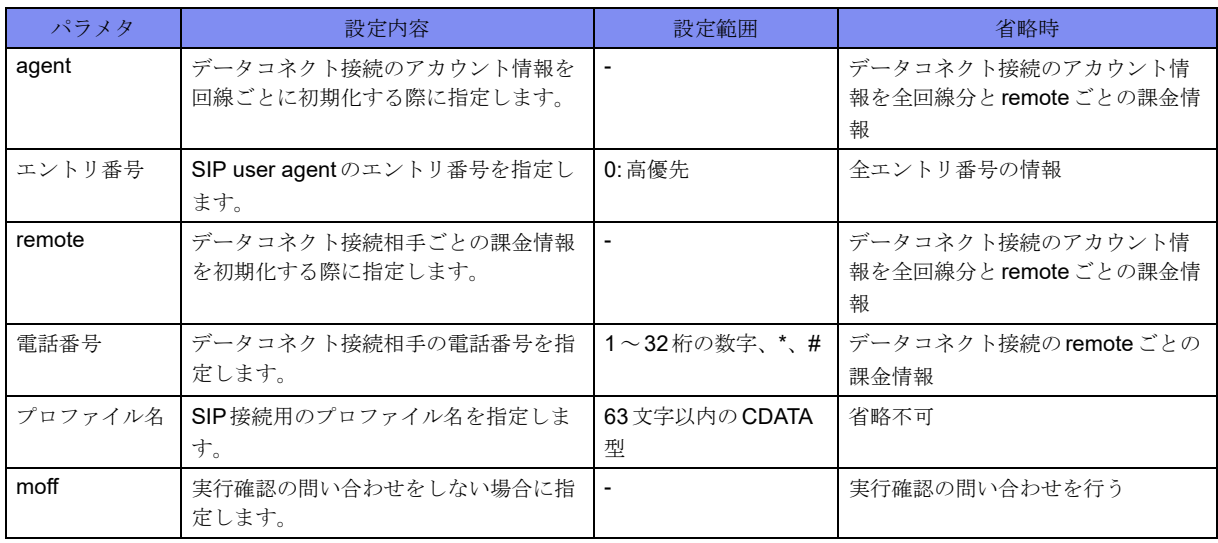

#### 【動作モード】

特権ユーザモード (コマンドレベル14)

#### 【説明】

データコネクト機能のアカウント情報を初期化します。

remote情報の初期化時はshow ngn、show ngn call コマンドで表示される Total Time も初期化されます。

#### 【実行例】

データコネクト機能の統計情報を初期化します。

```
#clear ngn account
clear ngn account ok?[y/N]:y
```
## **17.1.2 clear ngn radius**

#### 【機能】

統計情報、切り戻しタイマの初期化、Access-Requestの再送初期化

#### 【入力形式】

clear ngn radius [statistics | changeback-time] [<認証グループ名>]

#### 【パラメタ】

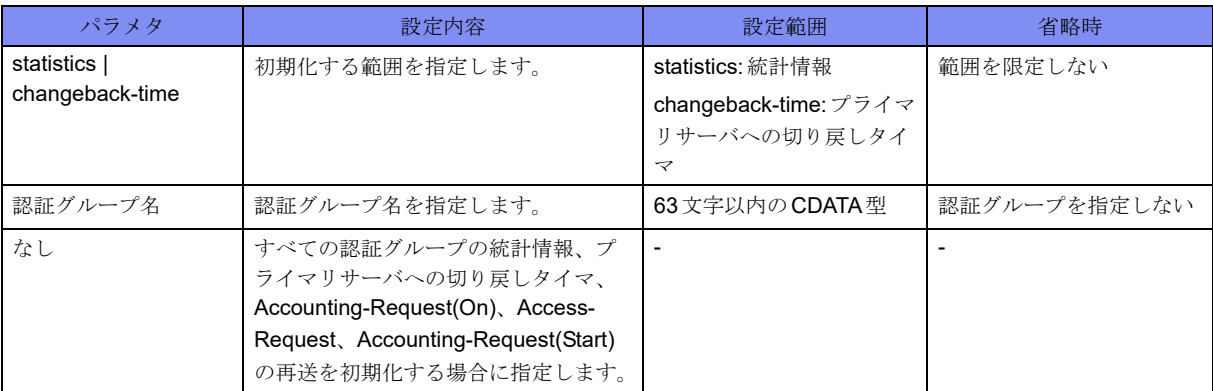

#### 【動作モード】

特権ユーザモード (コマンドレベル14)

#### 【説明】

show ngn radiusコマンドで表示される統計情報、プライマリサーバへの切り戻しタイマ、Accounting-Request(On)、Access-Request、Accounting-Request(Start)の再送を初期化します。 再送を停止した場合には、リトライタイムアウトと同様の動作となります。

#### 【実行例】

統計情報を初期化します(統計情報)。

#clear ngn radius statistics

### **17.1.3 clear ngn statistics**

#### 【機能】

データコネクト機能の統計情報初期化

#### 【入力形式】

clear ngn statistics [{global | agent <エントリ番号>}]

#### 【パラメタ】

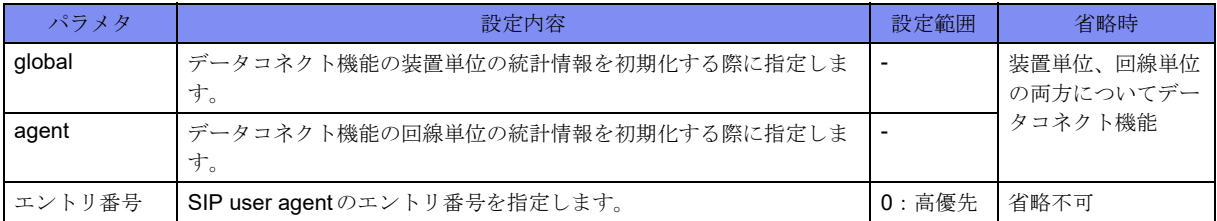

#### 【動作モード】

特権ユーザモード (コマンドレベル14)

#### 【説明】

データコネクト機能の統計情報を初期化します。

#### 【実行例】

```
装置単位、回線単位の両方についてデータコネクト機能の統計情報を初期化します。
```
#clear ngn statistics

## **17.1.4 clear traffic-manager network dataconnect statistics**

#### 【機能】

データコネクトQoSの情報の初期化

#### 【入力形式】

clear traffic-manager network dataconnect statistics [<セッションID>]

#### 【パラメタ】

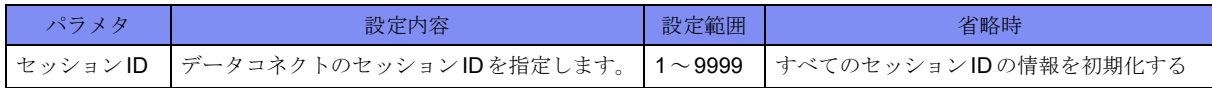

#### 【動作モード】

特権ユーザモード (コマンドレベル14)

#### 【説明】

データコネクトQoSの情報を初期化します。

#### 【実行例】

データコネクトQoSの情報を初期化します。

#clear traffic-manager network dataconnect statistics

## **17.1.5 ngn connect**

#### 【機能】

SIP単体での発信

#### 【入力形式】

ngn connect {<電話番号> | sip-profile <プロファイル名>}

#### 【パラメタ】

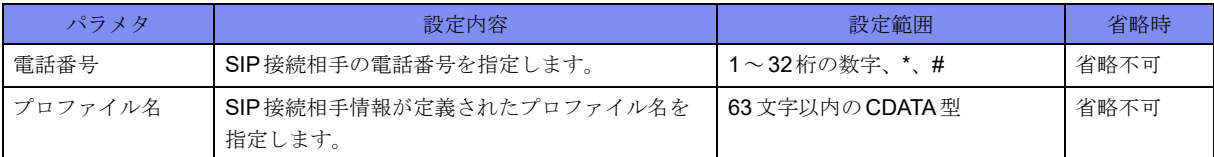

#### 【動作モード】

特権ユーザモード (コマンドレベル14)

#### 【説明】

データコネクト機能で、IPsec SA確立にともなう発信ではなく、SIP単体での発信を行います。 設定にない電話番号への発信は行いません。

#### 【実行例】

データコネクト機能で、IPsec SA確立にともなう発信ではなく、SIP単体での発信を行います。

#ngn connect 0120111222

## **17.1.6 ngn disconnect**

#### 【機能】

```
SIPセッションの切断
```
#### 【入力形式】

ngn disconnect [{agent <エントリ番号>|<電話番号>|sip-profile [<プロファイル名>]}][moff]

【パラメタ】

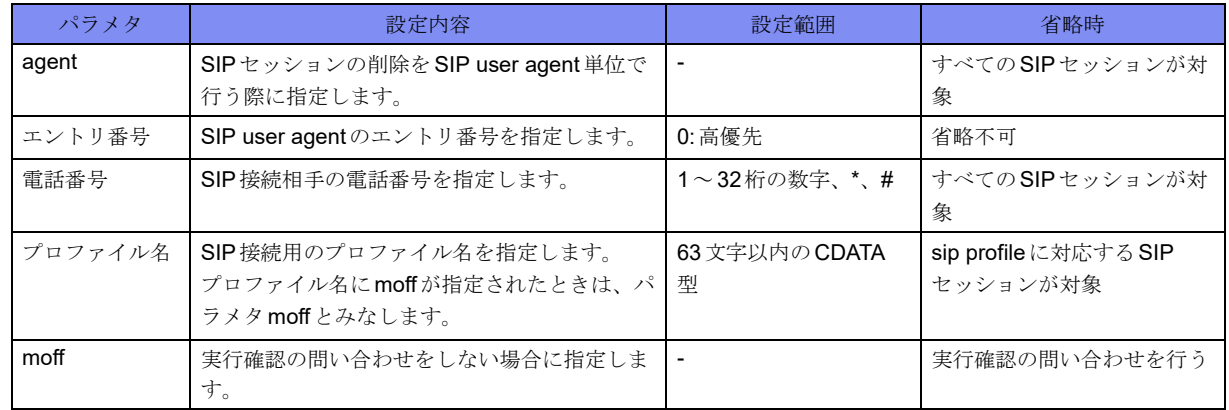

【動作モード】

特権ユーザモード (コマンドレベル14)

#### 【説明】

データコネクト機能で接続しているSIPセッションの切断を行います。

#### 【実行例】

データコネクト機能で接続しているSIPセッションの切断を行います。

#ngn disconnect ngn disconnect ok?[y/N]:y

## **17.1.7 show ngn**

#### 【機能】

SIP user agent情報、SIPセッション情報の表示

#### 【入力形式】

show ngn [{agent [< エントリ番号>] | call [{agent < エントリ番号> | remote {<電話番号> | sip-profile [< プ ロファイル名>]}}]}]

【パラメタ】

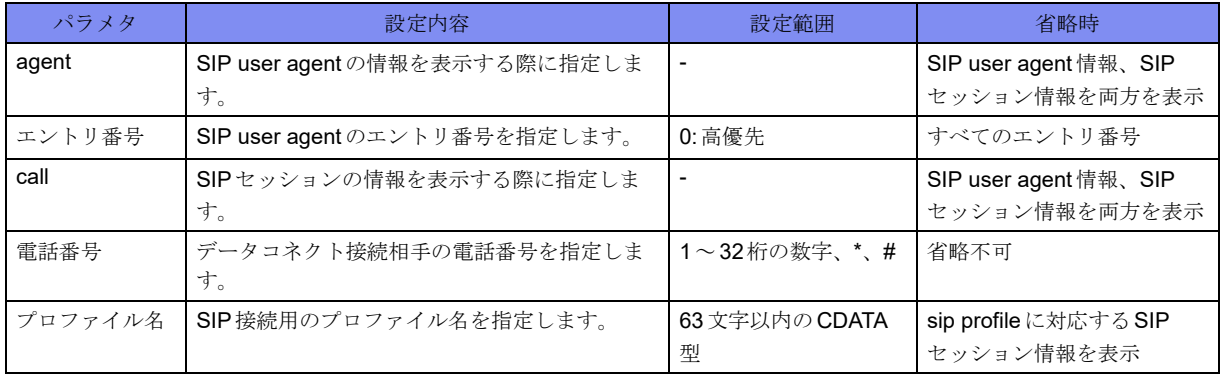

#### 【動作モード】

特権ユーザモード (コマンドレベル14)

#### 【説明】

データコネクト機能のSIP user agent情報、SIPセッション情報を表示します。

データコネクト機能のSIP user agent情報、SIPセッション情報を表示します。

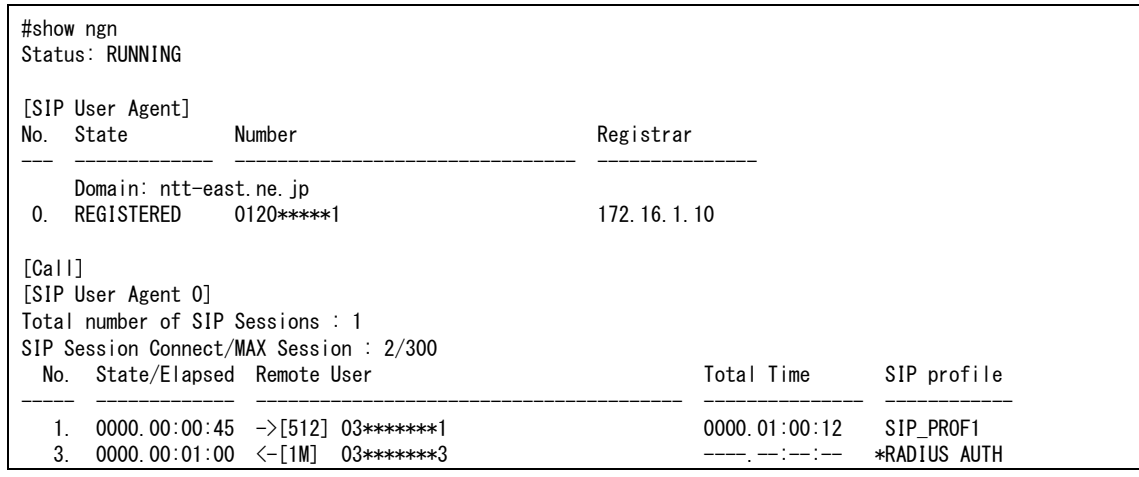

【各フィールドの意味】

Status ..................データコネクト機能の動作状態を表示します。 INIT: 初期化中 RUNNING: 起動動作中 SHUTDOWN: 停止処理中 STOP: 機能停止中 [SIP User Agent]....... SIP User Agentに関する情報を表示します。 No.............................. SIP User Agentエントリ番号を表示します。 State........................... SIP User Agentの登録状態を表示します。 REGISTERD: 登録完了 ERROR: 登録失敗 Number .......... データコネクトで用いる自局電話番号を表示します。 Registrar.......... 登録が成功したレジストラサーバのIPアドレスを表示します。 State が REGISTERD 状能時のみ表示します。 Domain:...................... SIPドメイン名を表示します。 [Call] .......................... SIPセッションに関する情報を表示します。 [SIP User Agent 0]..... SIPセッションがどのSIP User Agentエントリ番号に属するか表示します。 Total number of SIP Sessions : ..................接続済みのSIPセッション数を表示します。 SIP Session Connect/MAX Session : .........................接続中と接続済みの SIPセッション数と最大同時接続数を表示します。 No............................... SIPセッションの番号を表示します。 この番号はSIPセッション接続時に装置内部で生成される番号になります。同じ接続 相手でも一度切断し、後に再接続した場合、番号が変わる場合があります。 State/Elapsed.............. SIPセッション接続状態、接続完了後は通話時間を表示します。 CALLED: 接続処理中 DISCONNECT: 切断処理中

Remote User ...... 接続相手電話番号と発着信情報、利用帯域を表示します。

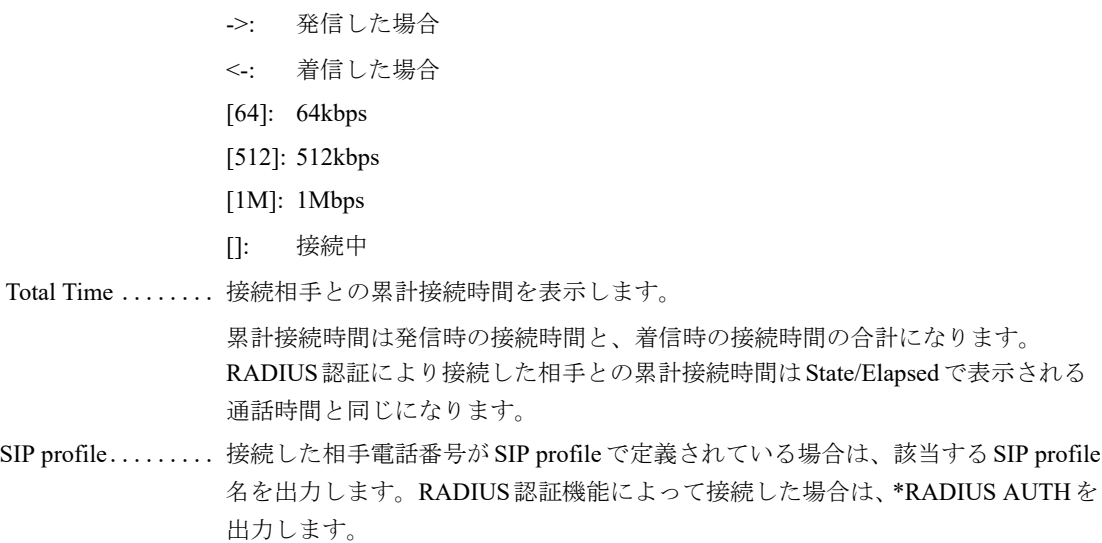

## **17.1.8 show ngn account**

#### 【機能】

データコネクト接続のアカウント情報の表示

#### 【入力形式】

show ngn account [{agent [<エントリ番号>] | remote [{<電話番号> | sip-profile <プロファイル名>}]}]

#### 【パラメタ】

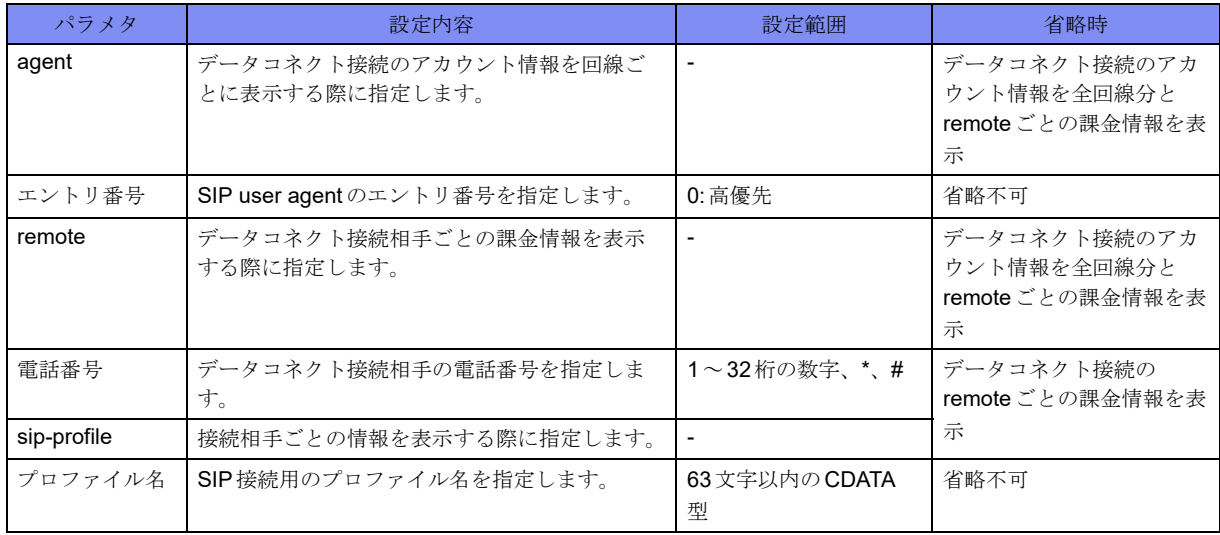

#### 【動作モード】

特権ユーザモード (コマンドレベル14)

#### 【説明】

データコネクト接続のアカウント情報を表示します。

データコネクト接続のアカウント情報を表示します。

```
#show ngn account
[SIP User Agent 0]
Call Account:
 call count = 2call busy count = 0call error count = 0Called Account:
 called accept count = 0called reject count = 0Time/Charge Account:
 total time for callout = 0000.00:03:04/0000.10:00:00 total charge = 10/999999
 last remote = 01234567890
            time = 0000.00:00:07charge = 10[SIP user remote]
Time for callout Charge SIP profile
--------------------------- -------------- ------------
0000.00:00:01/0000.01:00:00 0/10 SIP_PROF1
```
【各フィールドの意味】

```
[SIP User Agent 0]..... SIP User Agentエントリ番号を表示します。
   call count ......... 発信の回数を表示します。
  call busy count..... 着ユーザビジーによって発信失敗した回数を表示します。
   call error count..... 着ユーザビジー以外の網理由で発信失敗した回数を表示します。
   called accept count
  .................. 着信の回数を表示します。
   called reject count
  .................. 着信を拒否した回数を表示します。
   total time for callout
  .................. 発信接続の累計接続時間を表示します。発信接続の累計接続時間による発信抑制
               が設定されていた場合、累計接続時間の右に上限接続時間を表示します。
   total charge........ 総課金額を表示します。総課金額による発信抑制が設定されていた場合、総課金
               額の右に上限課金額を表示します。
   remote............ 最終接続時の相手電話番号を表示します。
   time.............. 最終接続時の接続時間を表示します。
   charge ............ 最終接続時の課金額を表示します。
[SIP user remote]....接続相手ごとの情報を表示します。
   Timer for callout ... 発信接続の累計接続時間を表示します。
               発信接続の累計接続時間による発信抑制が設定されていた場合、累計接続時間の
               右に上限接続時間を表示します。
   Charge ........... 総課金額を表示します。総課金額による発信抑制が設定されていた場合、総課金
               額の右に上限課金額を表示します。
SIP profile .........接続相手情報が設定されたsip-profile名が表示されます。
```
## **17.1.9 show ngn radius**

#### 【機能】

各RADIUSサーバの状態

#### 【入力形式】

show ngn radius [<認証グループ名>]

#### 【パラメタ】

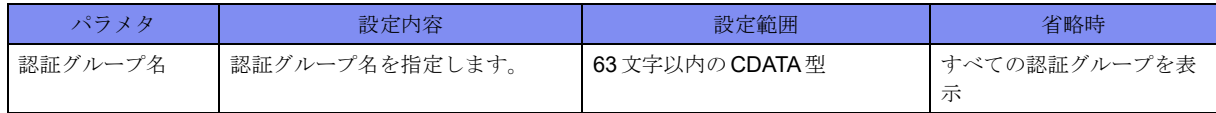

#### 【動作モード】

特権ユーザモード (コマンドレベル14)

#### 【説明】

データコネクトの電話番号認証をRADIUSサーバで行う場合に、各RADIUSサーバの状態を表示します。

#### 【実行例】

各RADIUSサーバの状態を表示します。

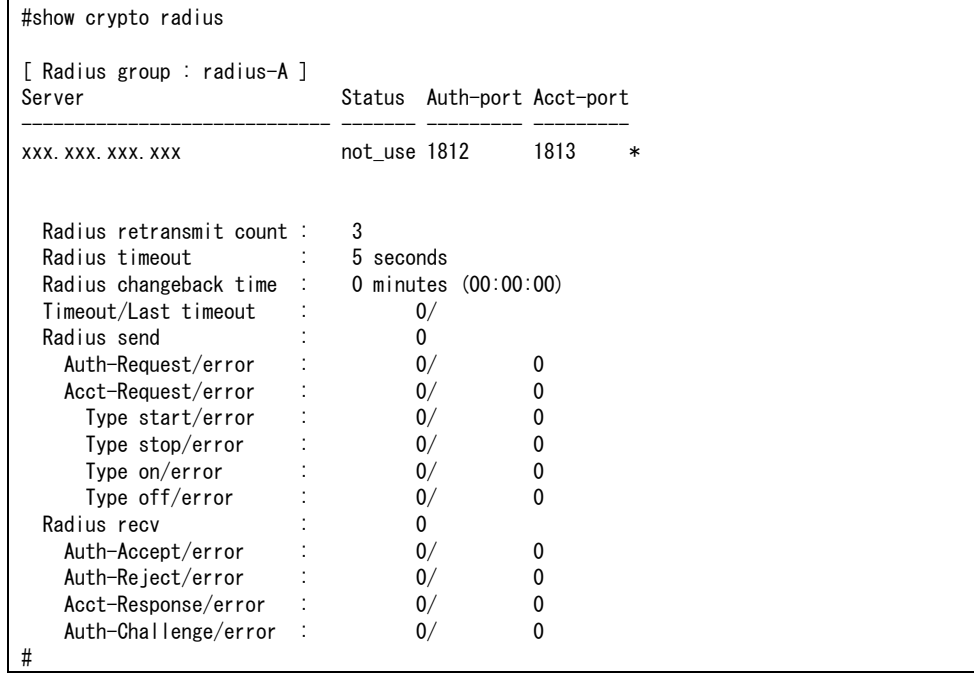

【各フィールドの意味】

Radius group .............. RADIUSグループ名を表示します。

Server ......................... RADIUSサーバのIPアドレスを表示します。

"\*"が付いているエントリは、初めに問い合わせを行うサーバ(カレントサーバ)の エントリを示します。カレントサーバへのリクエストがタイムアウトした場合、次 のサーバがカレントサーバとなります。

Status.......................... RADIUSサーバの使用状況を表示します。 直前の認証アクセス時におけるRADIUSサーバの状態を示します。 up: RADISUサーバが使用できたことを示します。 down: RADIUSサーバが使用できなかったことを示します。 not\_use: 一度もRADIUSサーバへアクセスしていない状態を示します。 Auth-port.................... RADIUSサーバに接続するためのポート番号(サーバ側)を表示します。 Acct-port .................... RADIUSサーバに接続するためのAccounting用ポート番号を表示します。 Radius retransmit count: .................................... RADIUSサーバへのリクエストパケットの再送回数を表示します。 Radius timeout: ..........RADIUSサーバからの応答待ち時間(設定値)を表示します。 Radius changeback time: ..................設定された切り戻し時間を表示します。括弧内は切り戻す残り時間を表示します。 Timeout/Last timeout: ..................カレントサーバとしてリトライアウトした回数/最後にリトライアウトした時間を 表示します。 Radius send:............... RADIUSサーバに送信したパケット数を表示します。 Auth-Request/error: ... Access-Requestを送信したパケット数/タイムアウトしたパケット数を表示します。 Acct-Request/error:.... Acct-Status-TypeがStartであったパケットの送信数/タイムアウトした数を表示しま す。 Type start/error:.......... Acct-Status-TypeがStartであったパケットの送信数/タイムアウトした数を表示しま す。 Type stop/error:.......... Acct-Status-TypeがStopであったパケットの送信数/タイムアウトした数を表示しま す。 Type on/error:............. Acct-Status-TypeがOnであったパケットの送信数/タイムアウトした数を表示しま す。 Type off/error: ............ Acct-Status-TypeがOffであったパケットの送信数/タイムアウトした数を表示しま す。 Radius recv: ............... RADIUSサーバから受信したパケット数を表示します。 Auth-Accept/error: ..正常に受信したAccess-Acceptのパケット数/エラー受信(ACK待ちではないパケッ トや認証失敗したパケットを受信)した数を表示します。 Auth-Reject/error: ...正常に受信したAccess-Rejectの数/エラー受信(ACK待ちではないパケットや認証 失敗したパケットを受信)した数を表示します。 Acct-Response/error: ................... 正常に受信した Accounting-Response 数とエラー受信数 (ACK待ちではないパケット や認証失敗したパケット)を表示します。 Auth-Challenge/error: ..................正常に受信したAccess-Challengeの数/エラー受信(ACK待ちではないパケットや 認証失敗したパケットを受信)した数を表示します。

## **17.1.10 show ngn statistics**

#### 【機能】

データコネクト機能の統計情報の表示

#### 【入力形式】

show ngn statistics [{global | agent <エントリ番号>}]

#### 【パラメタ】

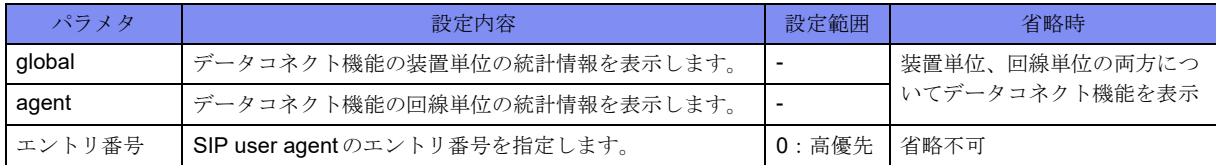

#### 【動作モード】

特権ユーザモード (コマンドレベル14)

#### 【説明】

データコネクト機能の統計情報を表示します。

#### 【実行例】

装置単位、回線単位の両方についてデータコネクト機能の統計情報を表示します。

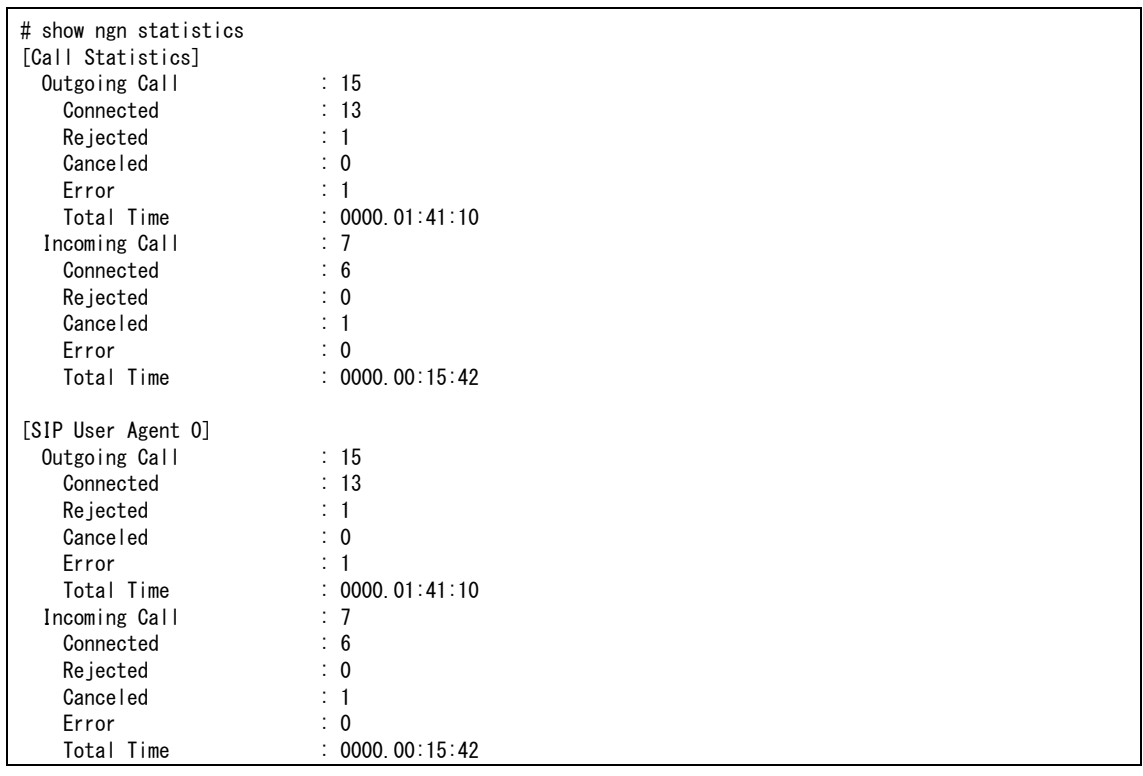

【各フィールドの意味】

[Call Statistics]......装置単位の統計情報を表示します。

[SIP User Agent 0]..... SIP User Agentエントリ番号を表示します。

Outgoing Call: ......発信した回数を表示します。

 Connected: ........ 発信により通話を行った回数を表示します。 Rejected: ......... 発信をSIPサーバ、または接続相手から拒否された回数を表示します。 Canceled: ......... 発信が放棄された回数を表示します。 Error: ............ 発信がなんらかの理由で失敗した回数を表示します。 Total Time:........ 発信通話時間の累計を表示します。 Incoming Call: ......着信した回数を表示します。 Connected: ........ 着信により通話を行った回数を表示します。 Rejected: ......... 着信を自装置側から拒否した回数を表示します。 Canceled: ......... 着信を放棄した回数を表示します。 Error: ............ 着信がなんらかの理由で失敗した回数を表示します。 Total Time:........ 着信通話時間の累計を表示します。

### **17.1.11 show traffic-manager network dataconnect**

#### 【機能】

データコネクトQoSの設定情報の表示

#### 【入力形式】

show traffic-manager network dataconnect [<セッション番号>]

【パラメタ】

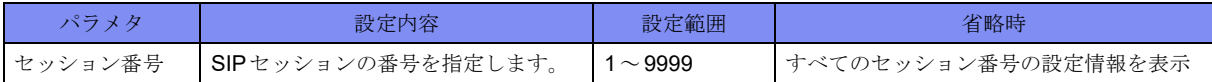

#### 【動作モード】

特権ユーザモード (コマンドレベル 14)

#### 【説明】

データコネクトQoSの設定情報を表示します。

#### 【実行例】

データコネクトQoSの設定情報を表示します。

```
#show traffic-manager network dataconnect
Call No.2 (GigaEthernet 1/1)
    speed 1000 kbps
    burst 1 (125 bytes)
    queue express limit 10 (10 packets)
    queue besteffort limit base 1 (61 packets)
    match-list 1 local-source queue express
    set dscp 32
```
【各フィールドの意味】

Call No. ...................... SIPセッションの番号を表示します。

## **17.1.12 show traffic-manager network dataconnect statistics**

#### 【機能】

QoS統計情報の表示

#### 【入力形式】

show traffic-manager network dataconnect statistics [<セッション番号>]

#### 【パラメタ】

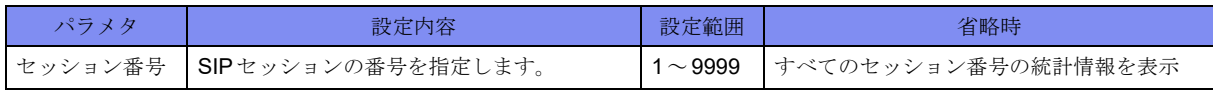

【動作モード】

特権ユーザモード (コマンドレベル14)

#### 【説明】

データコネクトQoSの統計情報を表示します。

#### 【実行例】

データコネクトQoSの統計情報を表示します。

```
#show traffic-manager network dataconnect statistics
Call No.1 (GigaEthernet 1/1)
   speed 1m
     data
        0 packets buffer in use
        send 0 bytes 0 packets
        drop 0 packets
     local-source
        0 packets buffer in use
        send 0 bytes 0 packets
        drop 0 packets
     drop
        match 0 packets
Call No.2 (GigaEthernet 1/2.72)
   speed 512k
     normal 0
        0 packets buffer in use
        send 0 bytes 0 packets
        drop 0 packets
     express
        0 packets buffer in use
        send 0 bytes 0 packets
        drop 0 packets
     besteffort
        0 packets buffer in use
        send 0 bytes 0 packets
        drop 0 packets
     drop
       match 0 packets
#
```
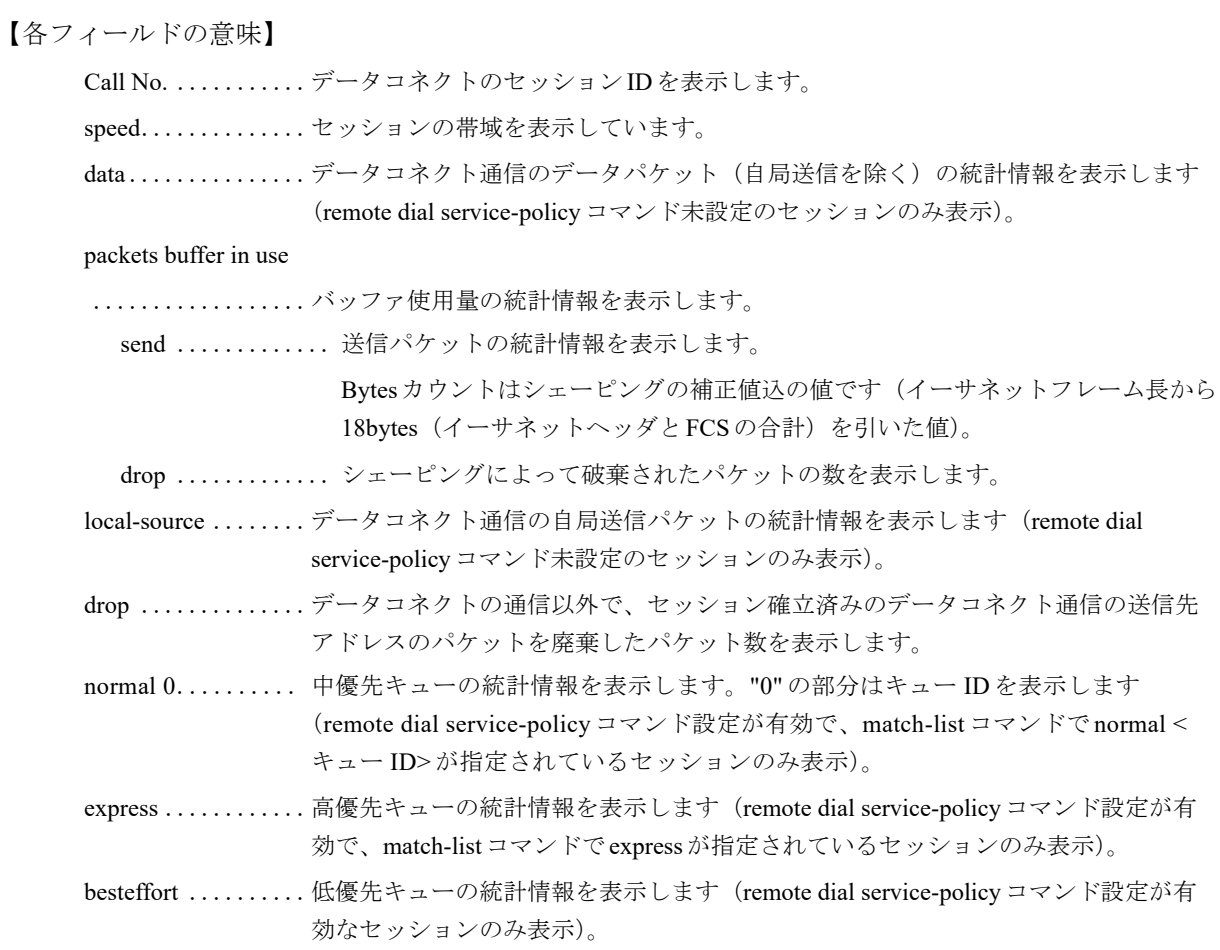

# 第18章 モデム通信機能関連

この章では、モデム通信機能関連のコマンドについて説明します。

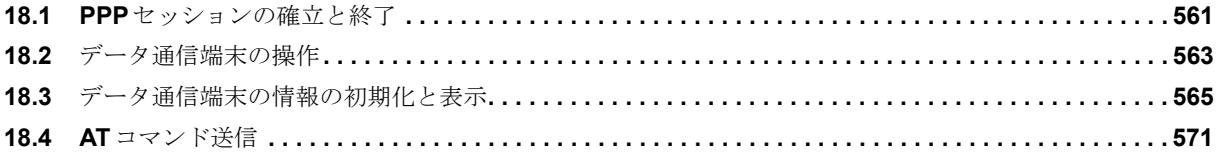

## <span id="page-556-0"></span>18.1 PPPセッションの確立と終了

### **18.1.1 modem connect**

#### 【機能】

PPPセッションの開始

#### 【入力形式】

modem connect [moff]

【パラメタ】

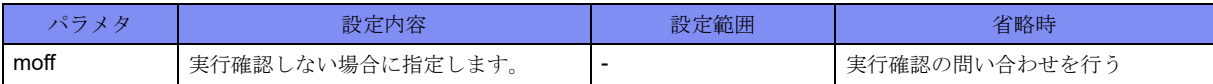

#### 【動作モード】

特権ユーザモード (コマンドレベル14)

#### 【説明】

PPPセッションの確立を開始します。

#### 【実行例】

PPPセッションの確立を開始します。

```
#modem connect
Connect modem? [y/N]: yes
```
## **18.1.2 modem disconnect**

#### 【機能】

PPPセッションの終了

#### 【入力形式】

modem disconnect [moff]

#### 【パラメタ】

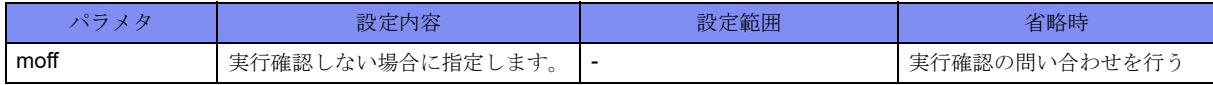

【動作モード】

特権ユーザモード (コマンドレベル14)

#### 【説明】

PPPセッションを終了します。

PPPセッションを終了します。

#modem disconnect Disonnect modem? [y/N]: yes

## <span id="page-558-0"></span>18.2 データ通信端末の操作

## **18.2.1 usb reset**

#### 【機能】

USBポートの再起動

#### 【入力形式】

usb reset <USB ポート番号> [wait <電源供給停止時間>]

#### 【パラメタ】

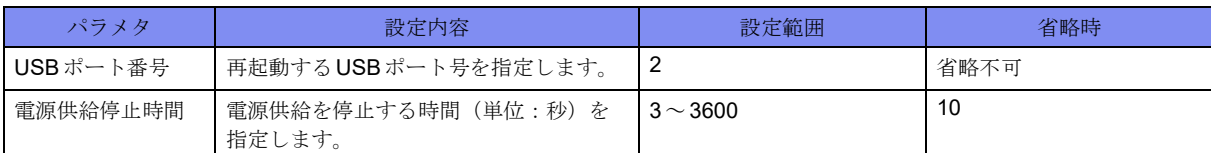

#### 【動作モード】

特権ユーザモード (コマンドレベル14)

#### 【説明】

電源供給を一定時間停止することで、USBポートの再起動を行います。 再起動後のUSBポートはデバイス挿入時と同等の状態になります。

#### 【実行例】

USBポートを再起動します(USBポート番号:2)。

#usb reset 2 #

## **18.2.2 usb detach**

【機能】

データ通信端末のデタッチ

#### 【入力形式】

usb detach <USBポート番号>

【パラメタ】

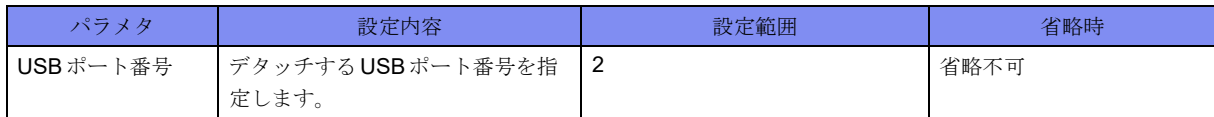

【動作モード】

```
特権ユーザモード (コマンドレベル14)
```
#### 【説明】

データ通信モジュールをデタッチします。 デタッチするとデータ通信モジュールは認識されなくなります。 デタッチ後にデータ通信モジュールを再認識させるためには、アタッチ(usb attachコマンド)、または データ通信モジュールを再接続する必要があります。 データ通信モジュールを抜く場合は、事前にusb detachコマンドを実行する必要があります。

#### 【実行例】

データ通信モジュールをデタッチします(USBポート番号:2)。

#usb detach 2 #

### **18.2.3 usb attach**

#### 【機能】

データ通信端末のアタッチ

#### 【入力形式】

usb attach <USBポート番号>

【パラメタ】

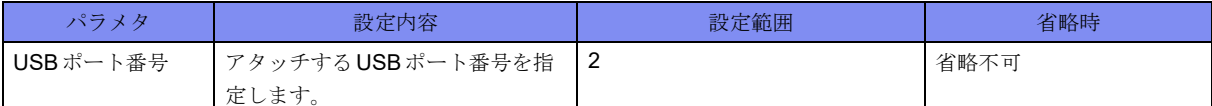

#### 【動作モード】

特権ユーザモード (コマンドレベル14)

#### 【説明】

データ通信モジュールをアタッチします。

デタッチするとデータ通信モジュールは認識されなくなります。

デタッチ後にデータ通信モジュールを再認識させるためには、アタッチ (usb attach コマンド)、または データ通信モジュールを再接続する必要があります。

データ通信モジュールを抜く場合は、事前にusb detachコマンドを実行する必要があります。

#### 【実行例】

データ通信モジュールをアタッチします (USB ポート番号: 2)。

#usb attach 2 #

## <span id="page-560-0"></span>18.3 データ通信端末の情報の初期化と表示

## **18.3.1 clear modem monitor signal-quality statistics**

#### 【機能】

電波信号品質監視の統計情報の初期化

【入力形式】

clear modem monitor signal-quality statistics

【動作モード】

特権ユーザモード (コマンドレベル14)

#### 【説明】

データ通信端末の電波信号品質監視の統計情報を初期化します。

#### 【実行例】

データ通信端末の電波信号品質監視の統計情報を初期化します。

#clear modem monitor signal-quality statistics #

### **18.3.2 show modem status**

#### 【機能】

データ通信端末のステータス情報の表示

#### 【入力形式】

show modem status

【動作モード】

特権ユーザモード (コマンドレベル14)

#### 【説明】

データ通信端末のステータス情報を表示します。

データ通信端末のステータス情報を表示します。

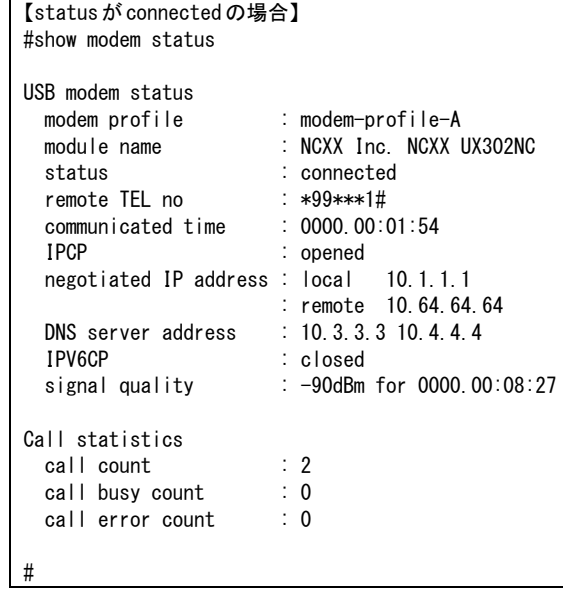

```
【statusが connected以外の場合】
#show modem status
USB modem status
 modem profile : modem-profile-A
 module name : NCXX Inc. NCXX UX302NC
 status : connecting
Call statistics
 all statistics<br>
call count : 1<br>
call busy count : 0<br>
call error count : 0
  call busy count
  call error count
#
```
【各フィールドの意味】

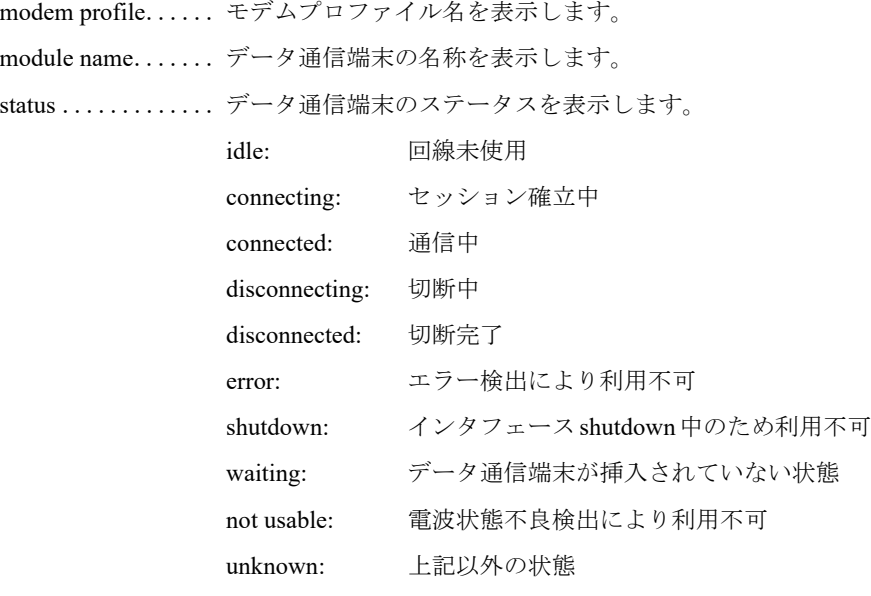

remote TEL no ..... 接続先電話番号を表示します。

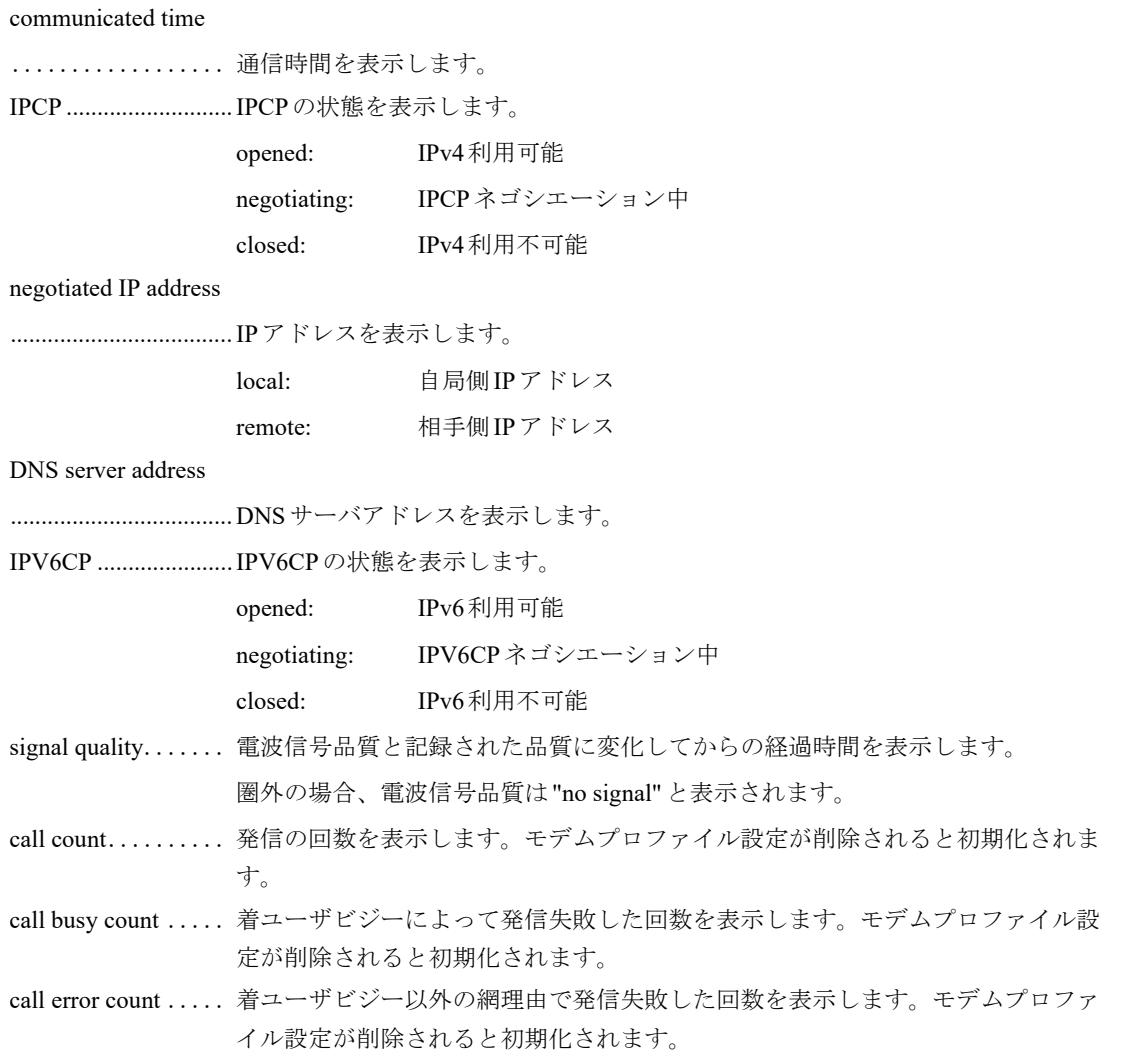

## **18.3.3 show modem monitor signal-quality status**

【機能】

電波信号品質監視情報の表示

#### 【入力形式】

show modem monitor signal-quality status

【動作モード】

特権ユーザモード (コマンドレベル14)

#### 【説明】

データ通信端末の電波信号品質監視情報を表示します。

データ通信端末の電波信号品質監視情報を表示します。

```
【電波状態監視が有効な状態の場合】
#show modem monitor signal-quality status
USB modem monitor signal quality status
  modem profile : modem-profile-A
 module name : NCXX Inc. NCXX UX302NC
  status : idle
 periodic check level : -91dBm
 confirm check level : -90dBm
  current condition : good
  previous condition : bad
  updated : Oct 2 17:31:26 2010 (confirm failed)
 time to next check : 30s
  last level
   check level : -90dBm
   updated : 0ct 2 17:31:26 2010
  info
   mode : level
   range : -113dBm to -51dBm
    level : -100dBm
    interval : 120s
#
```

```
【電波状態監視が無効な状態の場合】
#show modem monitor signal-quality status
USB modem monitor signal quality status
  modem profile : modem-profile-A
 module name : NCXX Inc. NCXX UX302NC
  status : disable
#
```
【各フィールドの意味】

```
modem profile...... モデルプロファイル名を表示します。
module name....... データ通信端末名を表示します。
status ............. 電波信号品質監視の状態を表示します。
             disable: 監視無効
             init: 監視開始待ち
             idle: 監視実施待ち
             check: 定期監視実施中
             confirm: 再監視実施中
periodic check level
.................. 定期監視電波レベルを表示します。圏外の場合、電波レベルは"no signal"と表示
             されます。電波状態未取得の場合は"-"を表示します。
confirm check level . 再監視電波レベルを表示します。圏外の場合、電波レベルは"no signal"と表示さ
             れます。電波状態未取得の場合は"-"を表示します。
current condition.... 現在の電波状態監視結果を表示します。
             good:電波状態良好
             bad :電波状態不良
               - :電波状態未取得
```
previous condition .. 前回の電波状態監視結果を表示します。

- good:電波状態良好
- bad :電波状態不良
- :電波状態未取得
- updated ........... 最終更新時刻を表示します。電波状態未取得の場合は"-"を表示します。定期監視 と再監視の電波レベルが不一致だった場合は、時刻の後に(confirm failed)を表示 します。
- time to next check... 次回の定期監視実施までの時間を表示します。
	- check level .........最新の電波レベルを表示します。圏外の場合、電波レベルは"no signal"と表示 されます。電波状態未取得の場合は"-"を表示します。
	- updated............更新時刻を表示します。電波状態未取得の場合は"-"を表示します。定期監視 と再監視の電波レベルが不一致だった場合は、時刻の後に(confirm failed)を表 示します。
	- mode..............電波状態監視の動作モードを表示します。 force:電波状態監視の結果にかかわらず、回線は常に接続可能と判断します。 level:電波状態監視の結果に応じて、回線の接続可否を判断します。
- range..............電波状態監視の電波レベル有効範囲を表示します。
- level ..............電波状態監視の電波状態判定レベルを表示します。電波状態未取得の場合は"- "を表示します。

interval ............電波状態監視の監視間隔を表示します。

### **18.3.4 show modem monitor signal-quality statistics**

#### 【機能】

電波信号品質監視の統計情報の表示

#### 【入力形式】

show modem monitor signal-quality statistics

#### 【動作モード】

特権ユーザモード (コマンドレベル14)

#### 【説明】

データ通信端末の電波信号品質監視の統計情報を表示します。

データ通信端末の電波信号品質監視の統計情報を表示します。

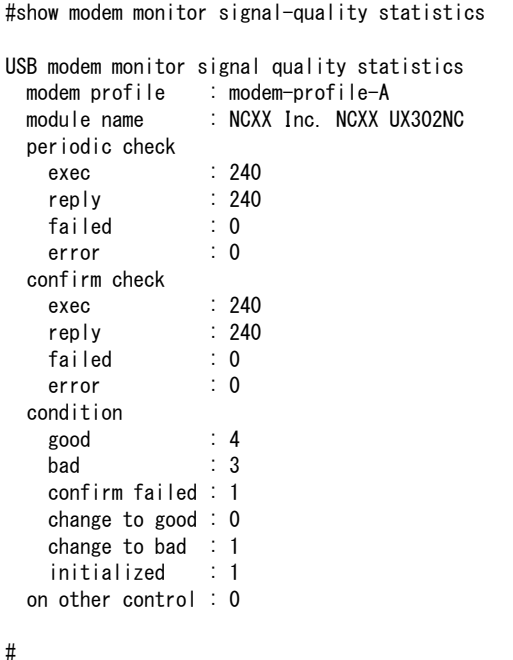

【各フィールドの意味】

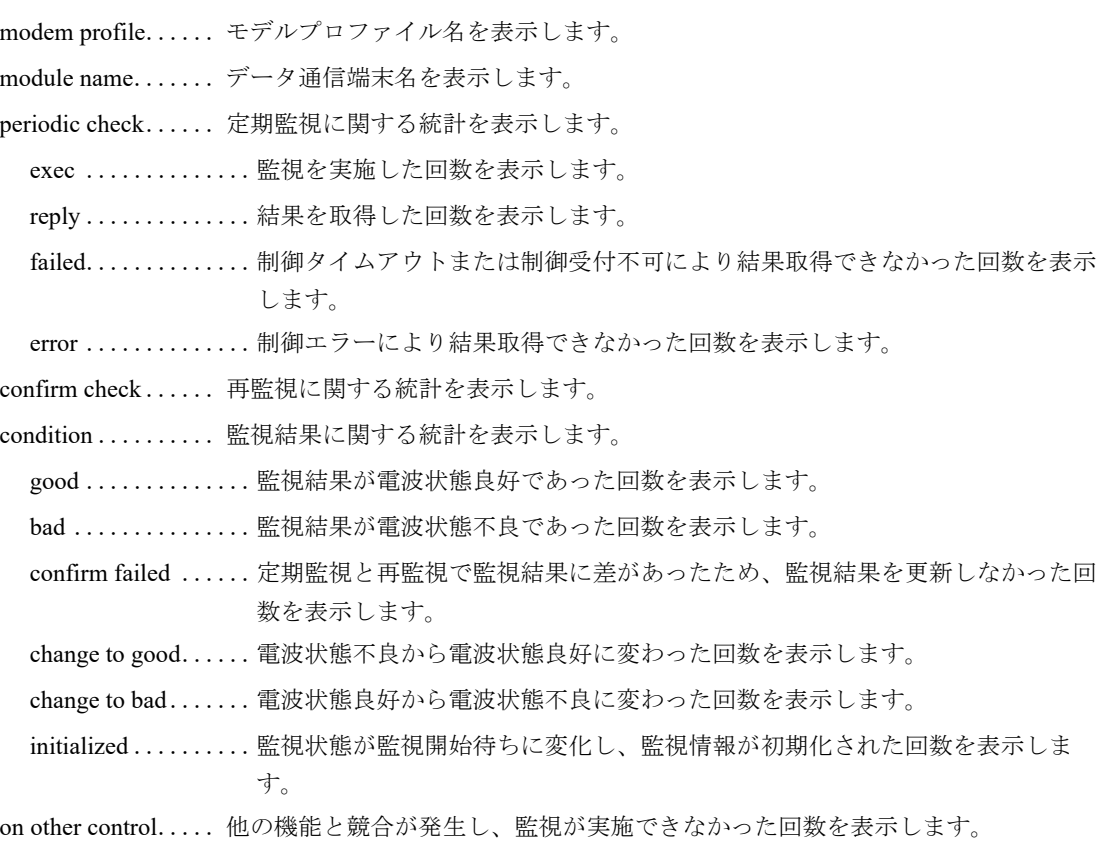

## <span id="page-566-0"></span>**18.4 AT** コマンド送信

## **18.4.1 modem at-command**

#### 【機能】

ATコマンドの送信

#### 【入力形式】

modem at-command  $[\langle AT \sqsupset \neg \lor \neg \rangle]$ 

#### 【パラメタ】

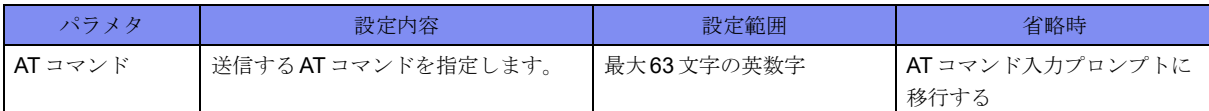

#### 【動作モード】

特権ユーザモード (コマンドレベル14)

#### 【説明】

ATコマンドを送信します。

送信するATコマンドに「?」や「"」などCLIで特殊扱いされる文字が含まれる場合は、ATコマンド入力 プロンプトから入力する必要があります。

データ通信端末が未サポートまたはモデム化が完了していない場合はATコマンドを送信しません。

#### こんな事に気をつけて

本コマンドを使用するとデータ通信端末に対して特殊な命令を送信できるため、動作の保証ができない場 合があります。実行する場合はご注意ください。

#### 【実行例】

ATコマンドを送信します(ATコマンド:AT+CSQ=?)。

#modem at-command AT-command> AT+CSQ=? +CSQ: (0-31,99),(0-7,99) OK #

# 第19章 VRF関連

この章では、VRF関連のコマンドについて説明します。

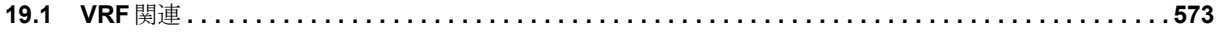

## <span id="page-568-0"></span>19.1 VRF関連

## **19.1.1 show ip vrf**

#### 【機能】

VRF情報の表示

#### 【入力形式】

show ip vrf [brief | detail] [<VRF名>]

#### 【パラメタ】

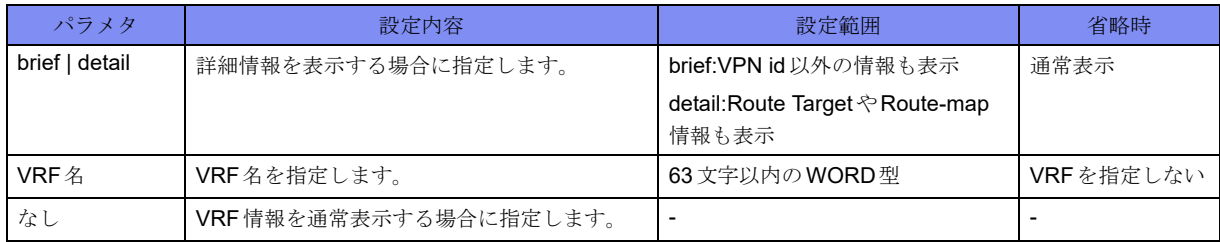

#### 【動作モード】

ユーザモード

#### 【説明】

VRF情報を表示します。

#### 【実行例】

VRF情報を表示します。

```
#show ip vrf vrf-A
Name VPN ID Default RD Interfaces
                      1 xxxx:xxxx Port-channel 16
                                                         Port-channel 32
                                                         Port-channel 6532
#show ip vrf detail vrf-A
VRF vrf-A; VPN ID 1; default RD xxxxx: xxxxx
  BGP local AS 64496
  Server: Running (socket xxxx)
   Interfaces:
    Port-channel 1
    Port-channel 2
    Number of Active IF: 2
  Export VPN route-target communities
    RT:xxxxx:xxxxxx
   Import VPN route-target communities
   RT:xxxxx:xxxx
   RT:xxxxx:xxxx
  No import route-map
   VRF label mode bgp-vpnv4: per-nexthop
                bgp-vpnv6: per-nexthop
#
```
【各フィールドの意味】 VRF............................ VRF名を表示します。 VPN ID ...................... VRF番号を表示します。 default RD.................. VRFのRD値を表示します。bgp local-asコマンドが設定されている場合に表示され ます。 BGP local AS............. LocasAS番号を表示します。 Server: ............ 状態を表示します。 Running (socket xxxx): listen socket xxxxを開いてaccept可能状態 Creating : listen socketを生成中。生成完了するとRunningに遷移 Not running: listen socketを閉じている状態。accept不可状態(初期状 態) Interfaces:................... VRFのインタフェースを表示します。 Number of Active IF: ....................................UPしたIFの数を表示します。 Export VPN route-target communities .................................... exportするRD値を表示します。 Import VPN route-target communities .................................... inportするRD値を表示します。 Route-map .........適用するRoute-mapを表示します。 VRF label mode ......... VRFの各AF経路に対するラベル割り当て方法を表示します。

# 第20章 L2TPv3関連

この章では、L2TPv3関連のコマンドについて説明します。

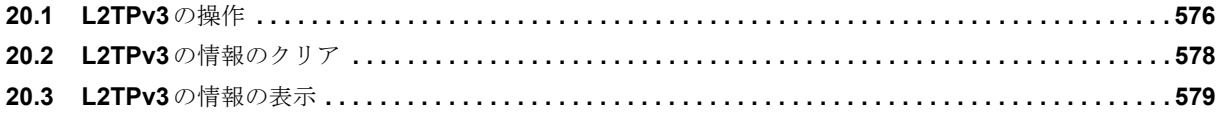

## <span id="page-571-0"></span>20.1 L2TPv3の操作

## **20.1.1 clear l2tpv3**

#### 【機能】

L2TPv3のセッション、およびControl Connectionの初期化

#### 【入力形式】

clear l2tpv3 control-connection [{all | fvrf <VRF名> | tunnel-profile <プロファイル名>}]

clear 12tpv3 session [{all | fvrf <VRF名>}] [bridge-group <ブリッジグループ番号>]

clear l2tpv3 session pseudowire <pseudowire  $4 >$ 

clear l2tpv3 session <インタフェース番号>

#### 【パラメタ】

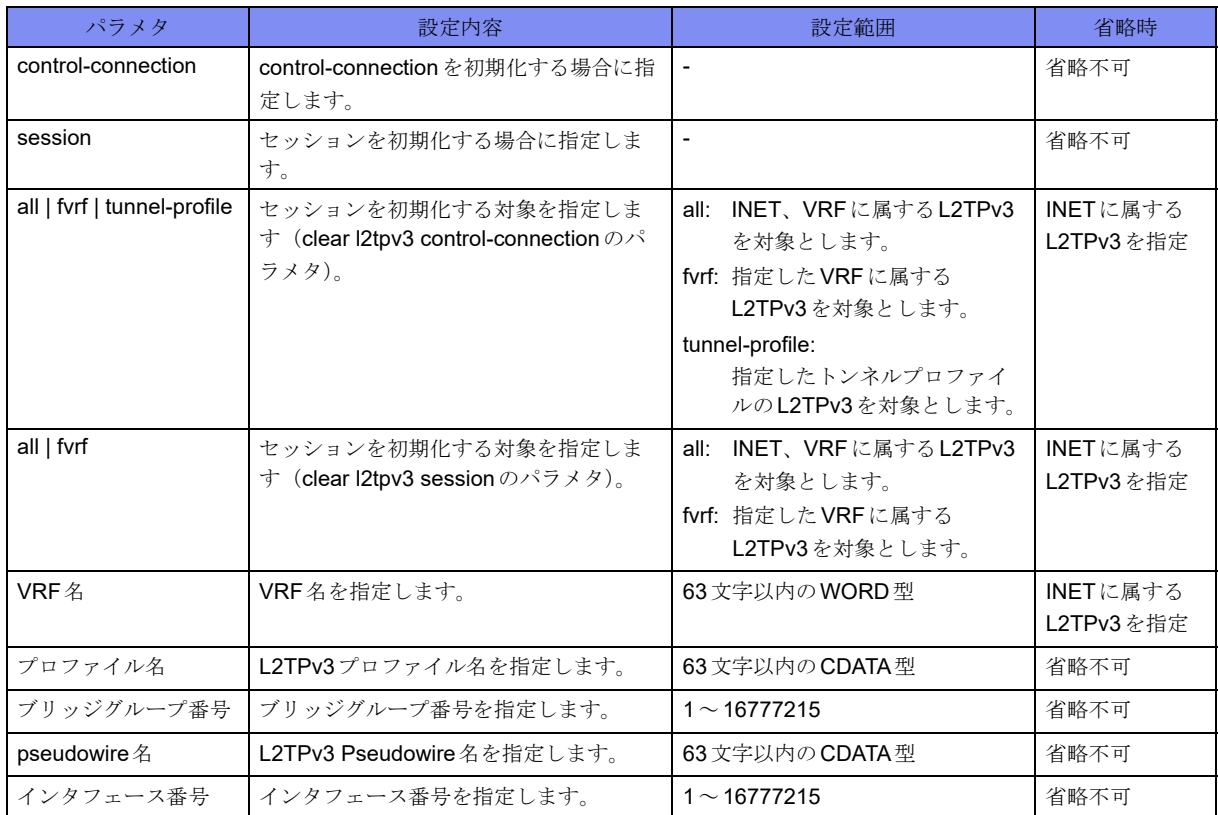

#### 【動作モード】

特権ユーザモード(コマンドレベル14)

#### 【説明】

L2TPv3のセッション、およびControl Connectionを初期化します。

L2TPv3のセッション、およびControl Connectionを初期化します。

#clear l2tpv3 control-connection

## **20.1.2 l2tpv3 connect**

#### 【機能】

L2TPv3セッションの確立の開始

#### 【入力形式】

l2tpv3 connect {<インタフェース番号>| pseudowire <pseudowire名>}

#### 【パラメタ】

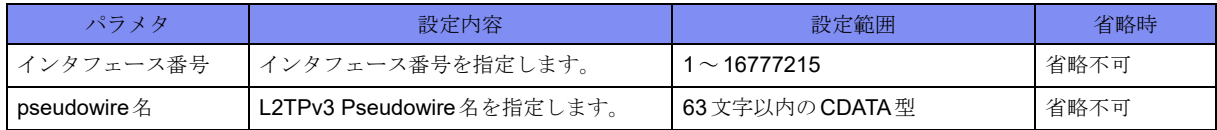

#### 【動作モード】

特権ユーザモード (コマンドレベル14)

#### 【説明】

指定したインタフェース番号、またはpseudowire名のL2TPv3セッションの確立を開始します。

#### 【実行例】

L2TPv3セッションの確立を開始します(インタフェース番号:1)。

#l2tpv3 connect 1

## <span id="page-573-0"></span>20.2 L2TPv3の情報のクリア

## **20.2.1 clear l2tpv3 statistics**

#### 【機能】

show l2tpv3 statisticsコマンドの統計情報の初期化

#### 【入力形式】

clear l2tpv3 statistics global

clear l2tpv3 statistics l2tpv3-tunnel [{all | fvrf <VRF名>| tunnel-profile <プロファイル名>}]

#### 【パラメタ】

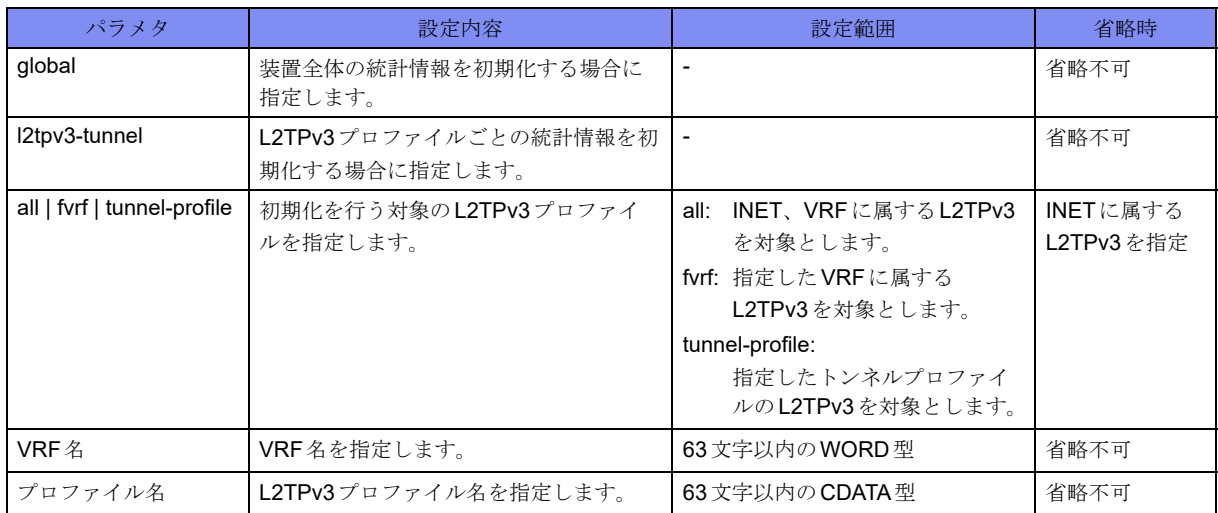

#### 【動作モード】

特権ユーザモード (コマンドレベル14)

#### 【説明】

show l2tpv3 statisticsコマンドで表示される統計情報を初期化します。

#### 【実行例】

show l2tpv3 statisticsコマンドで表示される統計情報を初期化します。

#clear l2tpv3 statistics global

## <span id="page-574-0"></span>20.3 L2TPv3の情報の表示

### **20.3.1 show l2tpv3**

#### 【機能】

L2TPv3のContro Connection およびセッションの状態の表示

#### 【入力形式】

show l2tpv3 l2tpv3-tunnel [{all | fvrf <VRF名> | tunnel-profile <プロファイル名>}][summary]

show l2tpv3 control-connection [{all | fvrf <VRF名> | tunnel-profile <プロファイル名>}] [summary]

show l2tpv3 session [{all | fvrf <VRF名>}] [bridge-group <ブリッジグループ番号>] [summary]

show l2tpv3 session pseudowire <Pseudowire名 > [summary]

show l2tpv3 session <インタフェース番号> [summary]

【パラメタ】

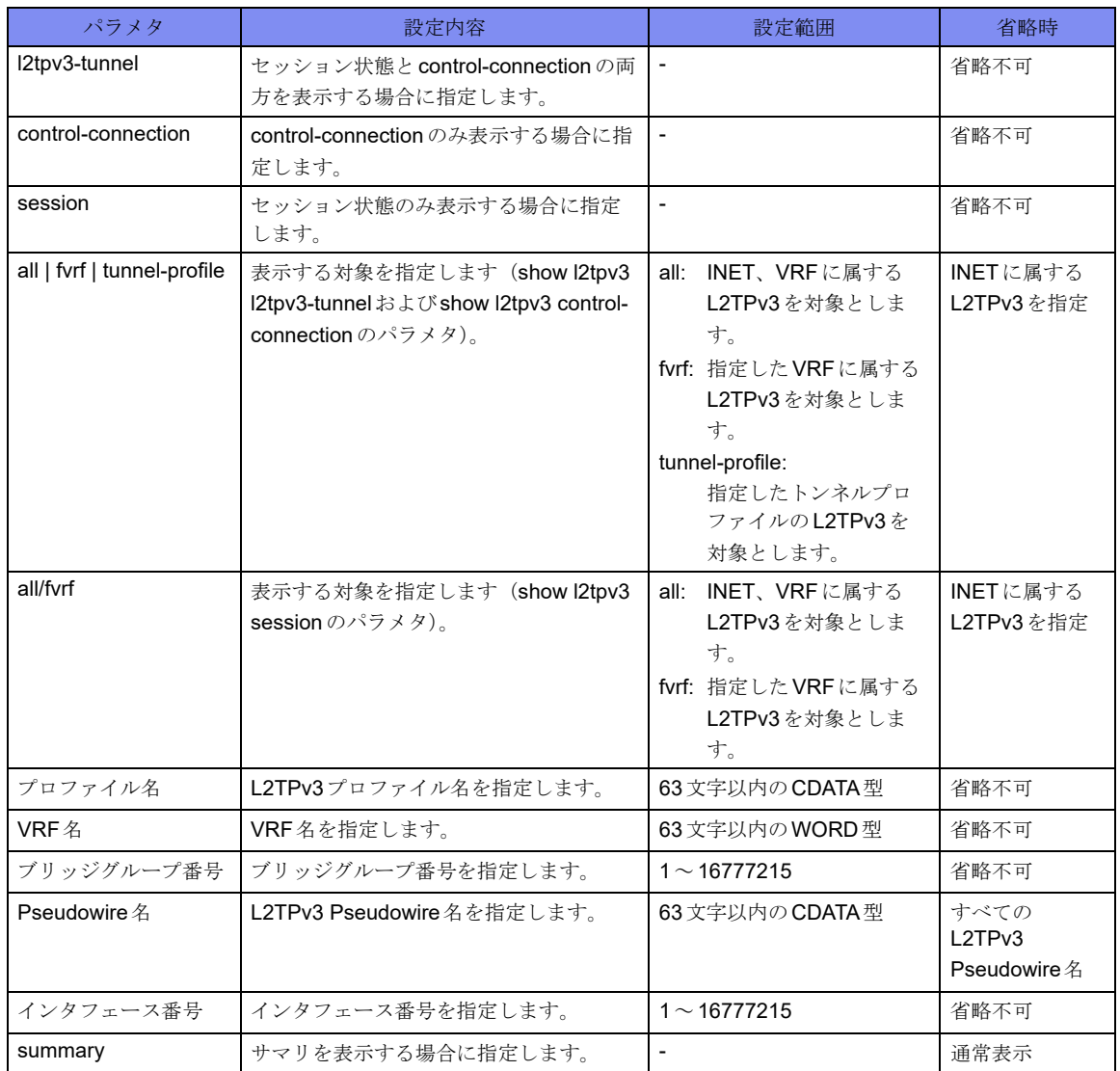

【動作モード】

ユーザモード

#### 【説明】

L2TPv3のContro Connection およびセッションの状態を表示します。

#### 【実行例】

L2TPv3のControl Connection およびセッションの状態を表示します。

#show l2tpv3 l2tpv3-tunnel all Control Connection profile-A (est 00:08:47) Mode: <R> IP Over IPsec Tunnel/MAP/Status: 1/IPSEC\_MAP\_A/Active CCID(local/remote): 3817735662/558894981 IP(local/remote): 192.0.2.1/102.0.2.2 Hostname(local/remote): local\_A/remote\_A Router ID(local/remote): 192.0.2.1/192.0.2.2 Control Ns 12, Nr 5 Session PSEUDOWIRE1 (est 00:08:48) Mode: <R> IP, TunnelIF: 1, sequencing CCID(local/remote): 3817735662/558894981 Session ID(local/remote): 2911764492/3350989537 Remote End ID: remote\_id\_A Cookie(local/remote): 0x1122334455667788/0xaabbccddeeffaabb Session Status: Active Circuit Status(local/remote): Active/Active Session PSEUDOWIRE2 (est 00:08:48) Mode: <R> IP, TunnelIF: 2, sequencing CCID(local/remote): 1076011212/2344998754 Session ID(local/remote): 3068723208/3671948854 Remote End ID: remote\_id\_B Cookie(local/remote): 0x8877665544332211/0xaabbccddeeffaabb Session Status: Inctive Circuit Status(local/remote): Inactive/Active Control Connection profile-B (est 00:08:47) Mode: <R> UDP FVRF:VRF1 Over IPsec Tunnel/MAP/Status: 1/IPSEC\_MAP\_A/Active CCID(local/remote): 31803414/25235263 IP(local/remote): 192.0.2.3 (1701)/ 192.0.2.4 (1701) Hostname(local/remote): local\_B/remote\_B Router ID(local/remote): 192.0.2.3/192.0.2.4 Control Ns 12, Nr 5 Session PSEUDOWIRE3 (est 00:08:48) Mode: <R> UDP, TunnelIF: 10, sequencing FVRF:VRF1 CCID(local/remote): 87654321/12345678 Session ID(local/remote): 87654321/12345678 Remote End ID: REMOTE\_ID Cookie(local/remote): 0x1122334455667788/0xaabbccddeeffaabb Session Status: Active Circuit Status(local/remote): Active/Active Total Control Connections 2 sessions 3 #
#show l2tpv3 l2tpv3-tunnel all summary CCID(local/remote) State Sess OverIF/Status Profile RemoteHostName Remot eAddress VRFName 1234567834/5325235263 w-reply 0 20000/Act profile-A remote\_A 192.0.2.2 31803414/25235263 est 1 20001/Inact profile-B remote\_B 192.0.2.4 (1701) VRF1 SessID(local/remote) CCID(local) TunnelIF State LastChg Pseudowire VRFName 2911764492/3350989537 1234567834 1 w-reply 00:08:48 PSEUDOWIRE1 2911764492/3350989537 1234567834 1 8491845/4805232 4235253 2 \*est 00:07:48 PSEUDOWIRE2 87654321/12345678 892349 10 est 110:03:48 PSEUDOWIRE3 VRF1 Total Control Connections 2 sessions 3 #

【各フィールドの意味】

Control Connection PROF1 (est 00:08:47) .................................... Control Connectionが参照しているL2TPv3プロファイル名、Control Connectionの状 態、状態変化からの経過時間を表示します。 idle: idle w-reply: wait-ctl-reply w-conn: wait-ctl-conn est: established Mode: .............ネゴシエーションモードを表示します。 <R>: Responder <I>: Initiator IP: IPモード UDP: UDPモード FVRF:.........................VRFに属している場合にVRF名を表示します。VRFに属していない場合、こ の項目は表示されません。 Tunnel/MAP/Status: .................................... L2TPv3 over IPsec使用時、紐付くIPsecに関する情報を表示します。 Tunnel: IPsec Tunnel番号 MAP: VPNセレクタ名 Status: IPsec SAの状態 Active: IPsec-SA/CHILD SAが確立している状態 Inactive: IPsec-SA/CHILD SAがない状態 CCID(local/remote): .................................... Control Connection ID(local/remote)を表示します。 IP(local/remote): ........ L2TPv3の終端アドレス(local/remote)を表示します。UDPモードの場合はアドレ スのあとの括弧内にポート番号を表示します。 Hostname(local/remote): .................................... Hostname(local/remote)を表示します。 Router ID(local/remote): .................................... Router ID(local/remote)を表示します。 Control Ns 12, Nr 5 . 現在のNsとNrの値を表示します。

Session PSEUDOWIRE1 (est 00:08:48)

..................... セッションが参照しているL2TPv3 Pseudowire名、セッションの状態、状態変化から の経過時間を表示します。 idle :idle w-cc: wait-control-conn w-reply: wait-reply w-conn: wait-connect w-ans: wait-cs-answer est: established Mode: ................ ネゴシエーションモードを表示します。 <R>:... Responder <I>: Initiator IP: ...... IPモード UDP:.. UDPモード TunnelIF: ..........トンネルインタフェース番号を表示します。 sequencing..................Sequence Numberを使用する場合に表示します。 CCID(local/remote): ....................................Control Connection ID(local/remote)を表示します。 Session ID(local/remote): ....................................Session ID(local/remote)を表示します。 Remote End ID:..........Remote End IDを表示します。 Cookie(local/remote): ....................................Cookieを使用する場合、cookie値(local/remote)を表示します。 Session Status:............L2TPv3セッションの状態を表示します。 Active: パケット中継可能 Inactive: パケット中継に制限 Circuit Status(local/remote): ....................................Circuit Status(local/remote)の状態を表示します。local側の状態はLocal Status の状態により決定します。 Total Control Connections 2 sessions 3 .................................... Control Connectionの合計数、セッションの合計数(ネゴシエーション中のものも含 む)を表示します。 CCID(local/remote) ... Control Connection ID(local/remote)を表示します。 State............................ L2TPv3のControl-connectionの状態を表示します。 Sess...............セッション数を表示します。 OverIF/Status ............. L2TPv3 over IPsec使用時、紐付くIPsecに関する情報を表示します。 OverIF: IPsec Tunnel 番号 Status: IPsec-SAの状態 Act: IPsec-SA/CHILD SAが確立している状態 Inact: Psec-SA/CHILD SAがない状態 Profile.................プロファイル名を表示します。 RemoteHostName...... RemoteのHostnameを表示します。 RemoteAddress.......... RemoteのL2TPv3終端アドレスを表示します。UDPモードの場合はアドレスのあと の括弧内にポート番号を表示します。

VRFName .................. VRF名を表示します。 SessID(local/remote) .................................... Session ID(local/remote)を表示します。 CCID(local)................. LocalのControl Connection IDを表示します。 TunnelIF...........トンネルインタフェース番号を表示します。 State............................ L2TPv3セッションの状態を表示します。"\*"は、L2TPv3 Session StatusがActiveであ ることを示します。 LastChg ...........状態変化からの経過時間を表示します。 Pseudowire................. L2TPv3 pseudowire名を表示します。 VRFName .................. VRF名を表示します。 Total Control Connections 2 sessions 3 .................................... Control Connectionの合計数、セッションの合計数(ネゴシエーション中のものも含 む)を表示します。

## **20.3.2 show l2tpv3 statistics**

#### 【機能】

L2TPv3パケットの統計情報の表示

#### 【入力形式】

show l2tpv3 statistics global

show l2tpv3 statistics l2tpv3-tunnel [{all | fvrf <VRF  $\mathbb{A}$  > | tunnel-profile < $\mathcal{I} \cup \mathcal{I} \cup \mathcal{I} \cup \mathcal{I}$  > {|

【パラメタ】

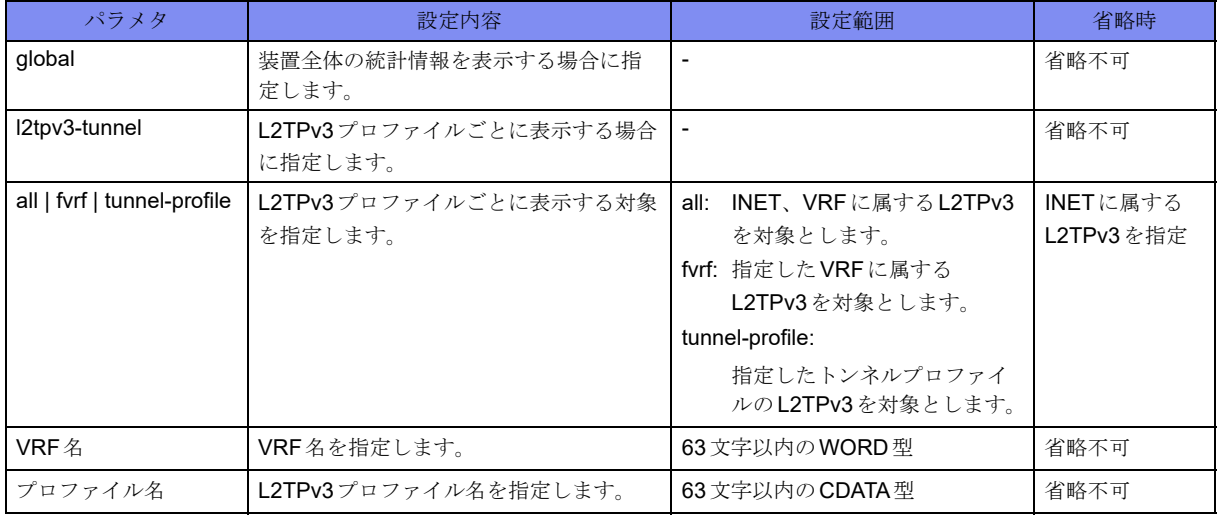

#### 【動作モード】

特権ユーザモード (コマンドレベル14)

#### 【説明】

L2TPv3パケットの統計情報を表示します。

 $\mathbf{r}$ 

#### 【実行例】

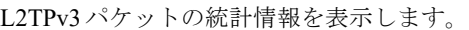

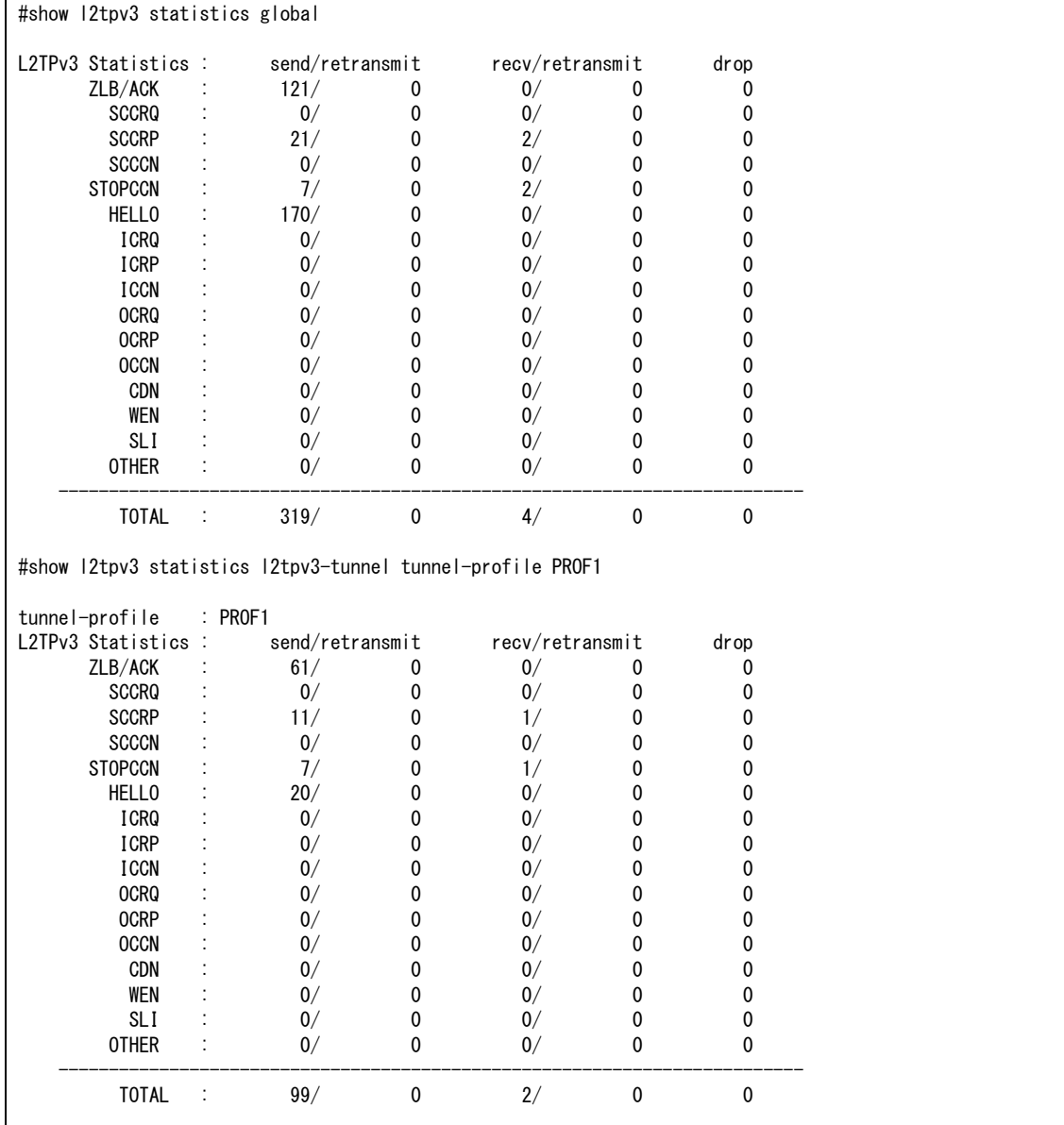

#### 【各フィールドの意味】

L2TPv3 Statistics:...... L2TPv3トンネルの確立に用いるパケットの統計情報を表示します。 send/retransmit......送信したメッセージ数(再送は含まない)と、再送したメッセージ数を表示します。 recv/retransmit ......受信したメッセージ数(再送は含まない)と、再送と判断した受信メッセージ数を 表示します。 drop ..............受信したがフォーマットエラーなどによりドロップしたメッセージ数を表示します。 OTHER ...........メッセージタイプが不明なパケット数を表示します。 TOTAL............合計を表示します。

## **20.3.3 show l2tpv3 pseudowire**

#### 【機能】

L2TPv3のPseudowire設定情報の状態の表示

#### 【入力形式】

show l2tpv3 pseudowire [<PSEUDOWIRE名>]

show l2tpv3 pseudowire [[fvrf <VRF名>] [bridge-group <ブリッジグループ番号>]]

#### 【パラメタ】

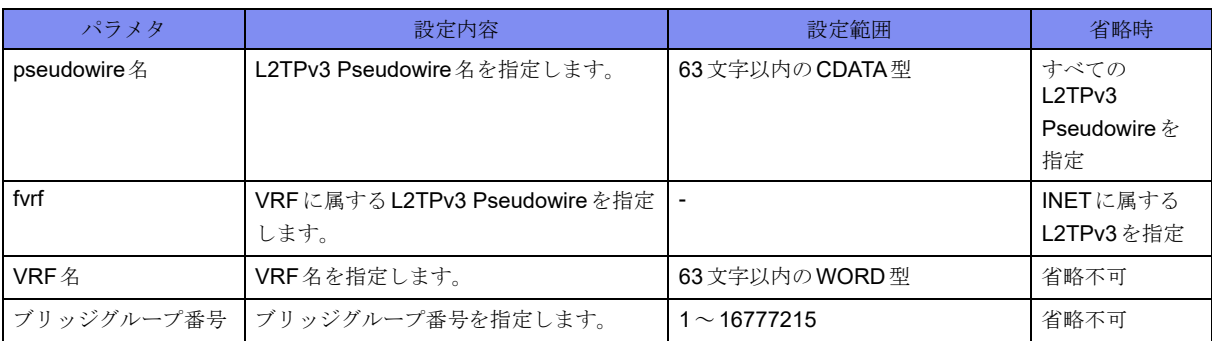

#### 【動作モード】

特権ユーザモード (コマンドレベル14)

#### 【説明】

L2TPv3のPseudowire設定情報の状態を表示します。

#### 【実行例】

L2TPv3のPseudowire設定情報の状態を表示します。

```
#show l2tpv3 pseudowire pseudowire_A
L2tpv3 pseudowire pseudowire_A
    mtu : 1500
   remote-end-id : F2500<br>cookie size : 8
   cookie size
   sequencing both : on<br>always-up : on : on
   always-up
    pw-type : etherport
    bridge-group : 1
#show l2tpv3 pseudowire pseudowire_B
L2tpv3 pseudowire pseudowire_B
   Fvrf : WRF01
   mtu : 1500<br>remote-end-id : F2500
   remote-end-id
    cookie size : 8
   sequencing both \qquad : on
    always-up : on
   pw-type : etherport<br>bridge-group : 1
   bridge-group
#
```
#### 【各フィールドの意味】

fvrf.............................. VRF情報を表示します。VRFに属していない場合、この項目は表示されません。

mtu ............................. L2TPv3セッションで使用するtunnelインタフェースのMTU設定値を表示します。

remote-end-id............. remote-end-idの設定を表示します。

cookie size.................. cookie sizeの設定を表示します。

sequencing both ......... sequencing bothの設定を表示します。

always-up ................... always-upの設定を表示します。

pw-type ...................... pw-typeの設定を表示します。

bridge-group........ブリッジグループ番号の設定を表示します。

# 第21章 bridge関連

この章では、bridge関連のコマンドについて説明します。

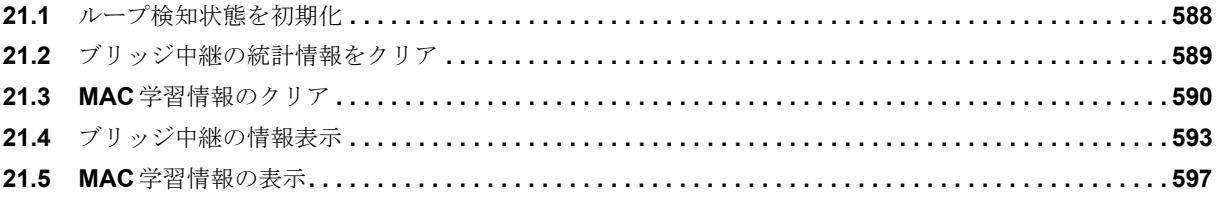

## <span id="page-583-0"></span>21.1 ループ検知状態を初期化

## **21.1.1 clear bridge loop-detect-interface**

#### 【機能】

show bridge loop-detect-interfaceコマンドのループ検知状態の初期化

#### 【入力形式】

clear bridge loop-detect-interface [<インタフェース名> <インタフェース番号>]

#### 【パラメタ】

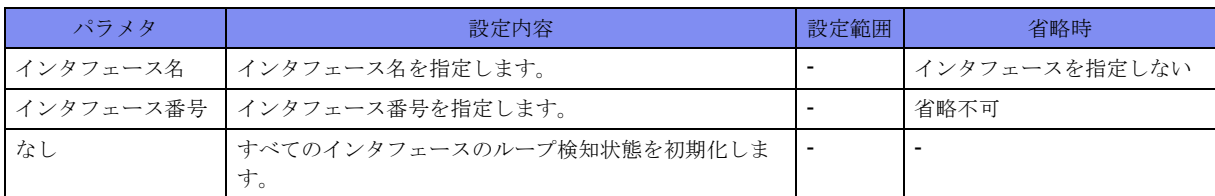

#### 【動作モード】

特権ユーザモード (コマンドレベル14)

#### 【説明】

show bridge loop-detect-interfaceコマンドで表示される、ループ検知状態を初期化します。

ループ検知時に出力される警告ログの出力状態を初期化し、ループ検知時に警告ログを出力できる状態に します。

#### 【実行例】

ループ検知状態を初期化します(インタフェース名:gigaethernet、インタフェース番号:1/1)。

#clear bridge loop-detect-interface gigaethernet 1/1

## <span id="page-584-0"></span>21.2 ブリッジ中継の統計情報をクリア

## **21.2.1 clear bridge statistics**

#### 【機能】

show bridge statisticsコマンドの統計情報の初期化

#### 【入力形式】

clear bridge statistics [<ブリッジグループ番号>]

#### 【パラメタ】

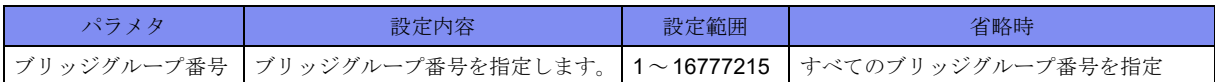

#### 【動作モード】

特権ユーザモード (コマンドレベル14)

#### 【説明】

show bridge statisticsコマンドで表示される、統計情報を初期化します。

#### 【実行例】

統計情報を初期化します(ブリッジグループ番号:100)。

#clear bridge statistics 100

## <span id="page-585-0"></span>21.3 MAC学習情報のクリア

## **21.3.1 clear mac-address-table**

#### 【機能】

ブリッジグループで学習しているMACアドレス情報のクリア

#### 【入力形式】

clear mac-address-table [bridge-group-number <ブリッジグループ番号> | <インタフェース名><インタ フェース番号> [<MACアドレス> [c-vlan <カスタマVLAN-ID>]]] [{force | moff}]

#### 【パラメタ】

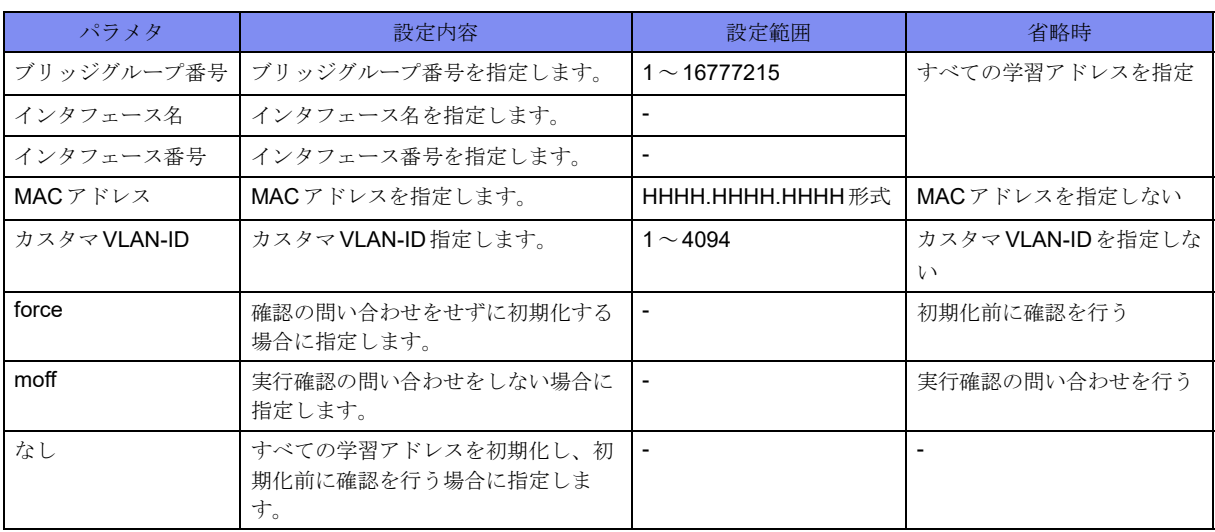

#### 【動作モード】

特権ユーザモード (コマンドレベル14)

#### 【説明】

ブリッジグループで学習しているMACアドレスの情報をクリアします。

オプションを追加することによりクリアするMACアドレス情報を絞り込むことができます。MACアドレ スをクリアする前に確認の問い合わせを行います(force 指定によりスキップ可能)。

#### 【実行例】

学習しているMACアドレスの情報を初期化します(ブリッジグループ番号:100)。

```
#clear mac-address-table bridge-group-number 100
clear ok?[y/N]: yes
```
## **21.3.2 clear mac-address-table max-entry warning**

#### 【機能】

警告ログ出力状態の初期化

#### 【入力形式】

clear mac-address-table max-entry warning [<ブリッジグループ番号>]

#### 【パラメタ】

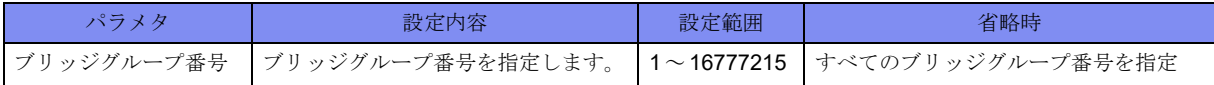

#### 【動作モード】

特権ユーザモード (コマンドレベル14)

#### 【説明】

ブリッジ単位の学習エントリ数に関する警告ログ出力状態を初期化します。

#### 【実行例】

警告ログ出力状態を初期化します。

#clear mac-address-table max-entry warning

## **21.3.3 clear mac-address-table reinitialize**

#### 【機能】

装置の全bridge-groupのMACアドレステーブルの初期化

#### 【入力形式】

clear mac-address-table reinitialize [force | moff]

#### 【パラメタ】

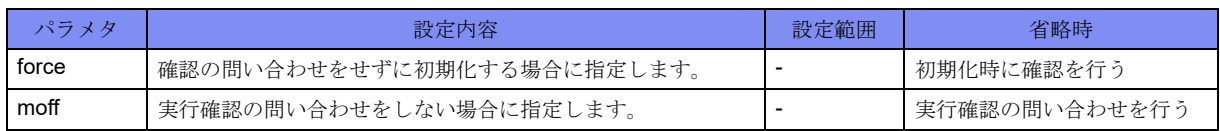

#### 【動作モード】

特権ユーザモード (コマンドレベル14)

#### 【説明】

装置の全bridge-groupのMACアドレステーブルを初期化します。 通常の運用では使用しないでください。万が一、学習機能に異常が生じた場合に使用します。

#### 【実行例】

装置の全bridge-groupのMACアドレステーブルを初期化します。

#clear mac-address-table reinitialize clear ok?[y/N]: yes

## **21.3.4 clear mac-address-table total-max-entry warning**

#### 【機能】

警告ログ出力状態の初期化

#### 【入力形式】

clear mac-address-table total-max-entry warning

#### 【動作モード】

特権ユーザモード (コマンドレベル14)

#### 【説明】

装置の最大学習エントリ数に関する警告ログ出力状態を初期化します。

#### 【実行例】

警告ログ出力状態を初期化します。

#clear mac-address-table total-max-entry warning

## <span id="page-588-0"></span>21.4 ブリッジ中継の情報表示

## **21.4.1 show bridge**

#### 【機能】

ブリッジグループに所属するインタフェースの表示

#### 【入力形式】

show bridge [<ブリッジグループ番号>]

#### 【パラメタ】

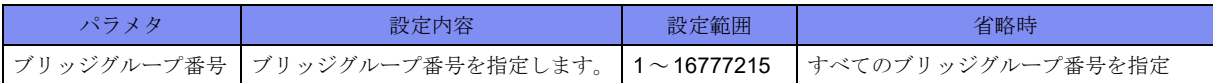

#### 【動作モード】

特権ユーザモード (コマンドレベル14)

#### 【説明】

ブリッジグループに所属するインタフェースを表示します。

#### 【実行例】

ブリッジグループに所属するインタフェースを表示します(ブリッジグループ番号:1)。

```
#show bridge 1
 Bridge-group 1
  No.of active members in this bridge-group:3
    Member 1 : GigaEthernet 1/1.1 is up, line protocol is up, server
    Member 2 : GigaEthernet 1/2.1 is up, line protocol is up, client
#
```
【各フィールドの意味】

Bridge-group .......ブリッジグループ番号を表示します。

No.of active members in this bridge-group:

..................所属するインタフェース、およびサブインタフェースの数を表示します。 Member ...........所属するインタフェース、またはサブインタフェースとその状態を表示します。

## **21.4.2 show bridge statistics**

#### 【機能】

ブリッジ単位の統計情報の表示

#### 【入力形式】

show bridge statistics [<ブリッジグループ番号>]

#### 【パラメタ】

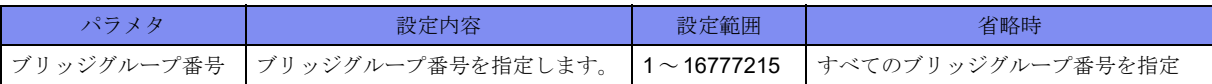

#### 【動作モード】

特権ユーザモード (コマンドレベル14)

#### 【説明】

ブリッジ単位の統計情報を表示します。トンネルインタフェース上の送受信パケットはカウント対象外で す。

#### 【実行例】

ブリッジ単位の統計情報を表示します(ブリッジグループ番号:1)。

```
#show bridge statistics 1
  Bridge-group 1
    Last clearing of "show bridge" counters never
    0 packets input
      0 unicasts, 0 unknown unicast
      0 multicasts, 0 broadcasts
       0 discards, 0 errors
    0 packets output
       0 unicasts, 0 unknown unicast
       0 multicasts, 0 broadcasts
       0 discards, 0 errors
#
```
#### 【各フィールドの意味】

Bridge-group .......ブリッジグループ番号を表示します。

Last clearing of "show bridge" counters never

.................. 最後にclear bridge statisticsコマンドが実行された時間を表示します。装置起動後、 一度も実行されてない場合は"never"と表示します。

0 packets input ......このVLANで受信した全レイヤ2パケット数(宛先MACアドレスが装置の MACとは異なるもの)を表示します。

0 unicasts, 0 unknown unicast

.................... この VLANで受信したレイヤ2ユニキャストパケットのうち、出力ポート既学 習のパケット数と未学習のパケット数を表示します。

0 multicasts, 0 broadcasts

..................... このVLANで受信したレイヤ2マルチキャストパケット数とブロードキャスト パケット数を表示します。

#### 0 discards, 0 errors

- ...................... このブリッジグループで受信したレイヤ2パケットのうち、受信側のpolicer/ filtering機能により廃棄されたパケットをdiscardsにカウントします。errorsは 0固定です。
- 0 packets output .... このVLANで受信した全レイヤ2パケット数を表示します。

0 unicasts, 0 unknown unicast

..................このVLANで送信したレイヤ2ユニキャストパケットのうち、出力ポート既学 習のパケット数と未学習のパケット数を表示します。

#### 0 multicasts, 0 broadcasts

.................... この VLAN で送信したレイヤ2マルチキャストパケット数とブロードキャスト パケット数を表示します。

0 discards, 0 errors

## **21.4.3 show bridge loop-detect-interface**

#### 【機能】

インタフェースのループ検知状態と、ばたつきを検知した直近のMACアドレスの表示

#### 【入力形式】

show bridge loop-detect-interface [<インタフェース名> <インタフェース番号>]

#### 【パラメタ】

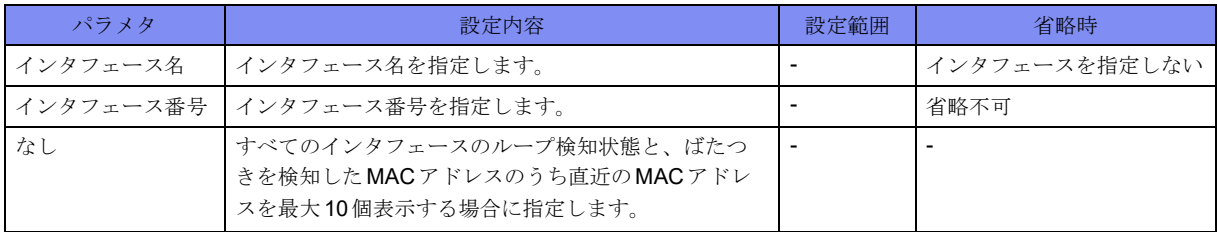

#### 【動作モード】

特権ユーザモード (コマンドレベル14)

#### 【説明】

インタフェースのループ検知状態と、ばたつきを検知したMACアドレスのうち直近のMACアドレスを 最大10個表示します。

#### 【実行例】

インタフェースのループ検知状態と、ばたつきを検知したMACアドレスのうち直近のMACアドレスを 最大10個表示します(インタフェース名:gigaethernet、インタフェース番号:1/1)。

```
#show bridge loop-detect-interface gigaethernet 1/1
GigaEthernet 1/1
   loop-detect-status: loop-detected
  Address Date
    xxxx.xxxx.xxxx 2013 Jan 1 00:00
    xxxx.xxxx.xxxx 2013 Jan 1 00:00
#
```
<sup>.....................</sup> このブリッジグループで受信したレイヤ2パケットのうち、送信側のpolicer/ filtering機能により廃棄されたパケットをdiscardsにカウントします。errorsは 0固定です。

#### 【各フィールドの意味】

loop-detect-status: ...クリアループ検知したことを表示します。

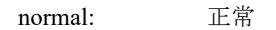

loop-detected: ループ状態を検知

Address............ばたつきを検知したMACアドレスを表示します。

Date ..............ばたつきを検知した日時を表示します。

## <span id="page-592-0"></span>21.5 MAC 学習情報の表示

## **21.5.1 show mac-address-table**

#### 【機能】

学習しているMACアドレスの表示

#### 【入力形式】

show mac-address-table [bridge-group-number <ブリッジグループ番号> | <インタフェース名> <インタ フェース番号> [<MACアドレス> [c-vlan <カスタマVLAN-ID>]]] [verbose]

#### 【パラメタ】

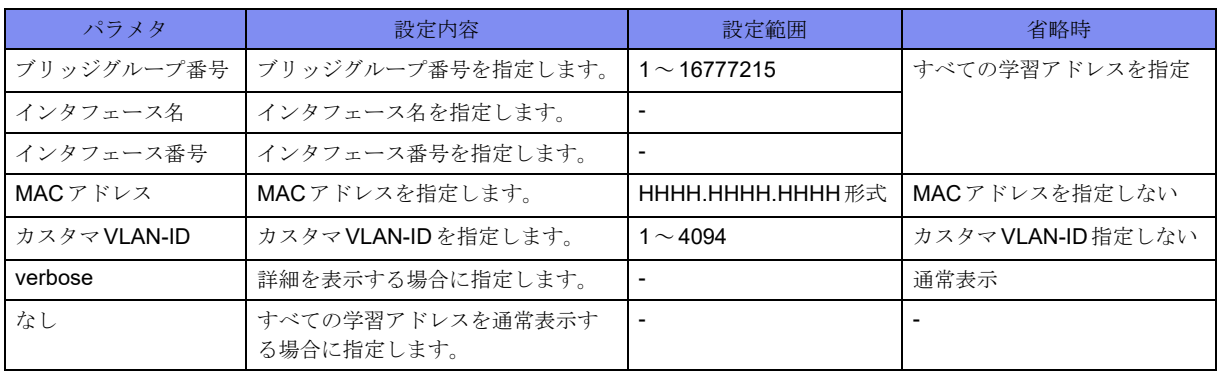

【動作モード】

特権ユーザモード (コマンドレベル14)

#### 【説明】

学習しているMACアドレスを表示します。

#### 【実行例】

学習しているMACアドレスを表示します。

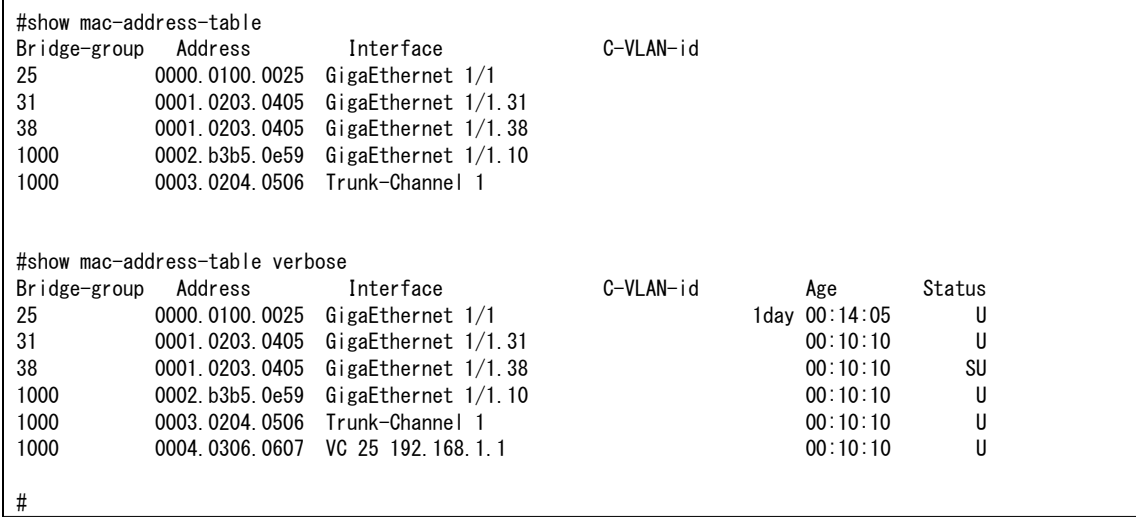

【各フィールドの意味】

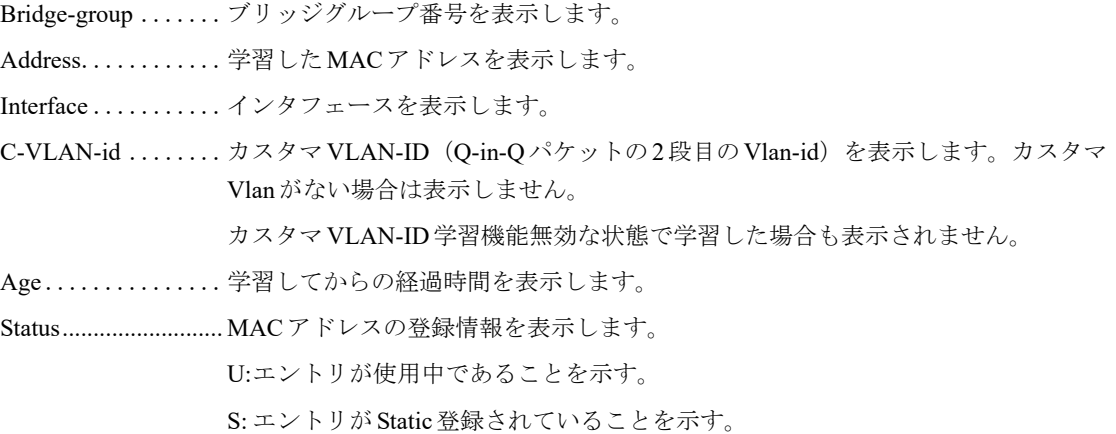

### **21.5.2 show mac-address-table summary**

#### 【機能】

各ブリッジグループで学習したMACアドレス数の表示

#### 【入力形式】

show mac-address-table summary

【動作モード】

特権ユーザモード (コマンドレベル14)

#### 【説明】

各ブリッジグループで学習したMACアドレス数を表示します。

#### 【実行例】

各ブリッジグループで学習したMACアドレス数を表示します。

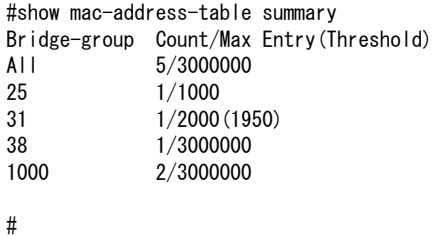

【各フィールドの意味】

Bridge-group .......ブリッジグループ番号を表示します。 All................全ブリッジグループの合計を表示します。 Count .............ブリッジグループごとに学習したMACエントリ数を表示します。 Entry..............各グループの最大学習MACエントリ数を表示します。括弧内は警告学習MACエン トリ数を表示します。

# 第22章 QoS/Cos関連

この章では、QoS/Cos関連のコマンドについて説明します。

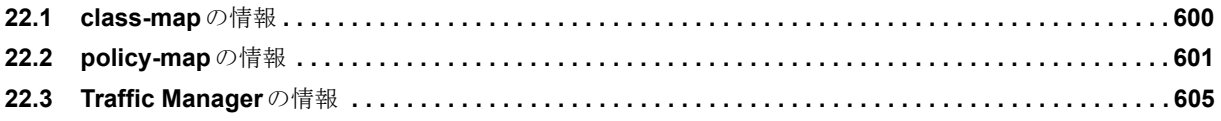

## <span id="page-595-0"></span>22.1 class-mapの情報

## **22.1.1 show class-map**

#### 【機能】

class-map設定情報の表示

#### 【入力形式】

show class-map [<class-map名>]

【パラメタ】

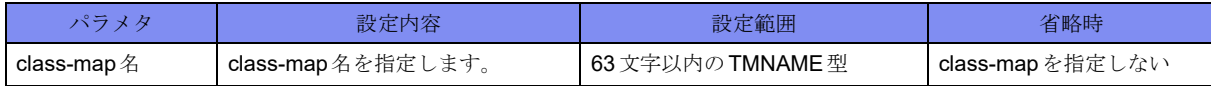

【動作モード】

ユーザモード

#### 【説明】

class-map設定の情報を表示します。

#### 【実行例】

class-map設定の情報を表示します。

#show class-map class-map class-A match-any match ip access-group 100

#

## <span id="page-596-0"></span>22.2 policy-map の情報

## **22.2.1 clear policy-map interface**

#### 【機能】

show policy-map interfaceコマンドの統計情報の初期化

#### 【入力形式】

clear policy-map interface [<インタフェース名><インタフェース番号> [{input | output} [<policy-map名  $>$ ]]]

#### 【パラメタ】

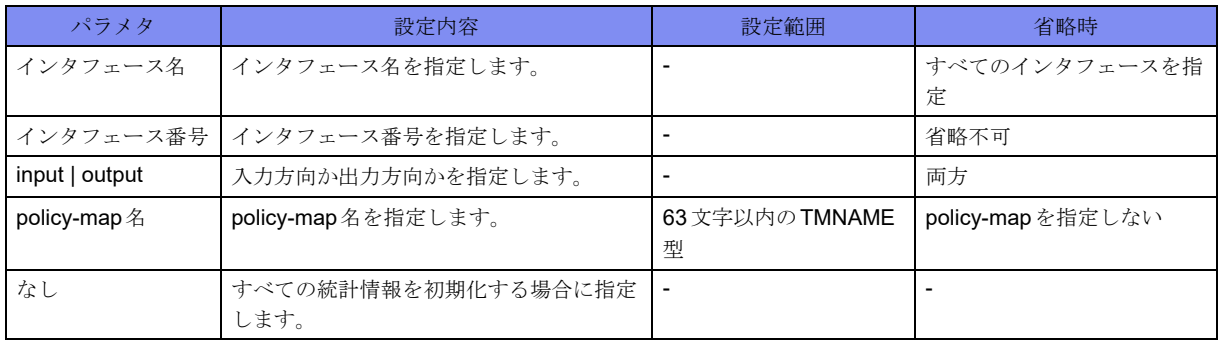

#### 【動作モード】

特権ユーザモード (コマンドレベル14)

#### 【説明】

show policy-map interfaceコマンドで表示される、統計情報を初期化します。

#### 【実行例】

統計情報を初期化します。

#clear policy-map interface

## **22.2.2 show policy-map**

#### 【機能】

policy-map設定情報の表示

#### 【入力形式】

show policy-map [<policy-map名>]

【パラメタ】

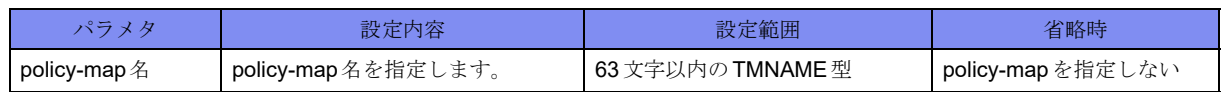

【動作モード】

ユーザモード

#### 【説明】

policy-map設定の情報を表示します。

#### 【実行例】

policy-map設定の情報を表示します。

#show policy-map

```
policy-map policy-A
  class class-default
  bandwidth profile shape-10M
```
## **22.2.3 show policy-map interface**

#### 【機能】

service-policyコマンドの統計情報の表示

#### 【入力形式】

#

show policy-map interface [<インタフェース名><インタフェース番号> [{input | output} [<policy-map名 >]]] [np]

【パラメタ】

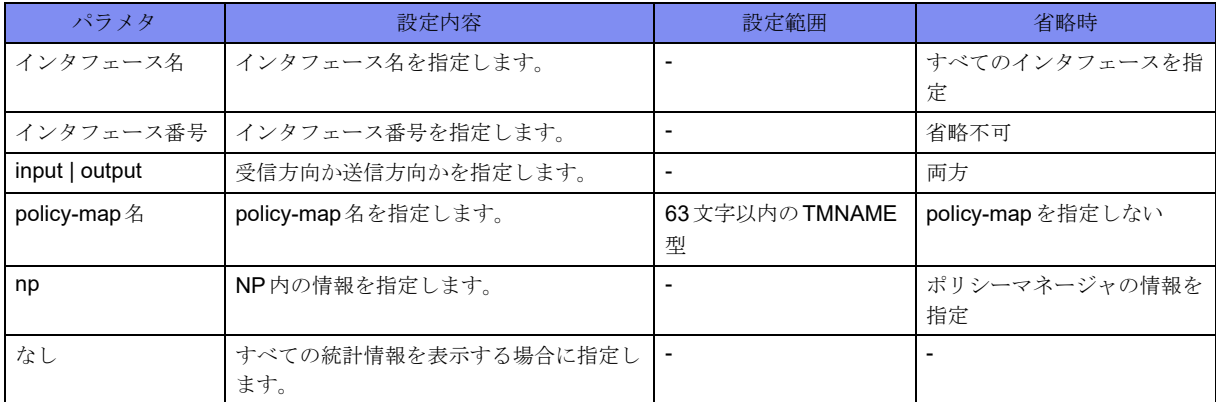

【動作モード】

ユーザモード

【説明】

service-policyコマンドの統計情報を表示します。

#### 【実行例】

service-policyコマンドの統計情報を表示します。

```
#show policy-map interface
GigaEthernet 1/1
 Output
   service-policy shape
   class class-default
     count
      match 0 packets
     bandwidth profile shape-10M
      shape pir 10000(9943) pbs 1024(1024)
      0 packets buffer in use
      send 0 bytes 0 packets
      drop 0 packets
#show policy-map interface np
GigaEthernet 1/1
 Output
   service-policy shape
   class class-default
     action-id 68(IPv4),69(IPv6)
     counter-id 65
     queueing
     port scheduler gigaethernet 1/1(1) id 4
     bandwidth-id 0
```
【各フィールドの意味】

#

```
GigaEthernet 1/1 ........ QoSが適用されるインタフェース名を表示します。
Output.............送信方向のservice-policy情報を表示します。
   service-policy............ policy-map名を表示します。
   class ..............クラス名を表示します。
      count...........................countコマンドを適用することを表示します。
        match 0 packets .....クラスにマッチしたパケット数を表示します。
      bandwidth profile shape-10M
      ....................................bandwidth profile shape-10Mで規定されたbandwidthコマンドを適用すること
                     を示します。無効となった設定は(failed)と表示されます。
        shape pir 10000(9943) pbs 1024(1024)
        ....................................shape設定の内容を表示します。括弧内は実動作の理論値です。
        0 packets buffer in use
        .................... キューにたまっているパケット数を表示します。bandwidthコマンドが適
                       用されているときに表示されます。
        send 0 bytes 0 packets
        ..................キューの送信バイト数とパケット数を表示します。bandwidthコマンドが
                       適用されているときに表示されます。
        drop 0 packets ......キューがあふれたために廃棄されたパケット数を表示します。
        action-id.......................NPのQoSアクションテーブルエントリのIDをプロトコル別に表示しま
                       す。
        counter-id....................Countコマンドによって設定されたNPのカウンタIDを表示します。
        queueing...........マッチするパケットに対してソフトキューイングが行われることを表示
                       します。
```
port scheduler gigaethernet 1/3(2) id 2

...................... キューが割り当てられているNPのポート名と、ポートID (括弧内の数 値)と割り当てられたポートスケジューラのIDを表示します。 bandwidth-id...............NPで割り当てられているユーザレベルスケジューラのIDを表示します。

## <span id="page-600-0"></span>22.3 Traffic Managerの情報

## **22.3.1 clear traffic-manager extended port**

#### 【機能】

拡張キューイングのポートレベルの統計情報の初期化

#### 【入力形式】

clear traffic-manager extended port [<インタフェース名><インタフェース番号>]

【パラメタ】

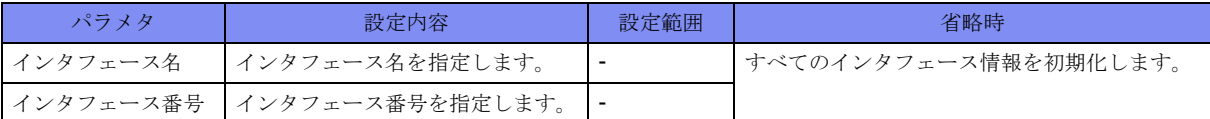

#### 【動作モード】

特権ユーザモード (コマンドレベル14)

#### 【説明】

拡張キューイングのポートレベルの統計情報を初期化します。

#### 【実行例】

```
拡張キューイングのポートレベルの統計情報を初期化します。
```
#clear traffic-manager extended port gigaethernet 1/1

## **22.3.2 clear traffic-manager extended queue**

#### 【機能】

拡張キューイングのキューレベルの統計情報の初期化

#### 【入力形式】

clear traffic-manager extended queue [<インタフェース名> <インタフェース番号>]

#### 【パラメタ】

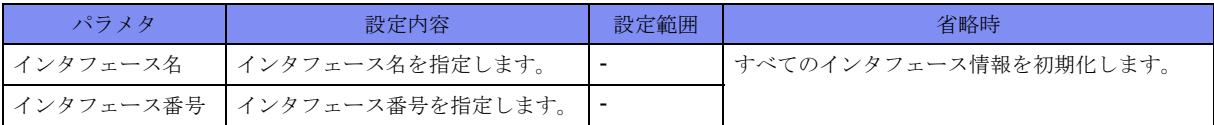

【動作モード】

特権ユーザモード (コマンドレベル14)

#### 【説明】

拡張キューイングのキューレベルの統計情報を初期化します。

#### 【実行例】

```
拡張キューイングのキューレベルの統計情報を初期化します。
```

```
#clear traffic-manager extended queue gigaethernet 1/1
```
## **22.3.3 clear traffic-manager network to-host statistics**

#### 【機能】

自局宛優先制御機能の統計情報の初期化

#### 【入力形式】

clear traffic-manager network to-host statistics

#### 【動作モード】

特権ユーザモード (コマンドレベル14)

#### 【説明】

自局宛優先制御機能の統計情報を初期化します。

#### 【実行例】

```
自局宛優先制御機能の統計情報を初期化します。
```
#clear traffic-manager network to-host statistics

## **22.3.4 show traffic-manager network classifier**

#### 【機能】

トラフィックマネージャのクラシファイア情報の表示

#### 【入力形式】

show traffic-manager network classifier [{< インタフェース名> < インタフェース番号> [{{input | output} [detail] | detail}] | to-host}]

#### 【パラメタ】

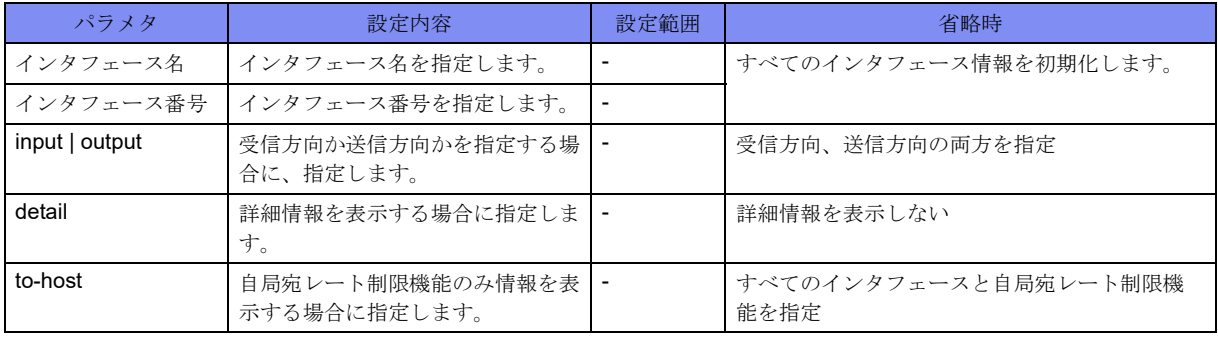

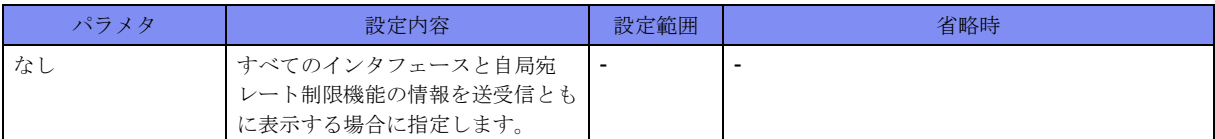

#### 【動作モード】

ユーザモード

#### 【説明】

トラフィックマネージャのクラシファイア情報を表示します。

#### 【実行例】

トラフィックマネージャのクラシファイア情報を表示します(インタフェース名:gigaethernet、インタ フェース番号:1/1、詳細表示:する)。

```
GigaEthernet 1/1
 Input
  type id start entries actions size flags
  IPv4 2 65 1 1 7
  acl type start entries actions flags
  1 IPv4 65 1 1 alloc
 Output
  type id start entries actions size flags
  IPv4 3 66 1 1 7
 IPv6 4 67 1 1 7
MAC 4 68 1 1 7
  service-policy sample
  type start entries actions flags
   IPv4 66 1 1 alloc
  IPv6 67 1 1 alloc
  MAC 68 1 1 alloc
  class class-default
   type start entries action
   IPv4 0 1 1
  IPv6 1 1 2
   MAC 2 1 3
#
```
トラフィックマネージャのクラシファイア情報を表示します(自局宛レート制限機能)。

#show traffic-manager network classifier to-host To-host: type id start entries actions size flags IPv4 0 0 34 34 47 IPv6 1 34 31 31 38 #

【各フィールドの意味】

GigaEthernet 1/1 ....クラシファイアが設定されているインタフェースを表示します。 Input ..............受信側クラシファイア情報を表示します。 type...............クラシファイアのタイプを表示します。 id.................クラシファイアの識別子を表示します。 start......................開始エントリ番号を表示します。

entries .............クラシファイアエントリ数を表示します。 actions ............アクションエントリ数を表示します。 size ...............クラシファイアのメモリサイズ(単位:kbytes)を表示します。 flags ..............クラシファイアの状態フラグを表示します。 acl ................フィルタリング設定のアクセスリスト番号を表示します。 type...............クラシファイアのタイプを表示します。 start...............アクセスリストで使用するクラシファイアエントリの開始エントリ番号を表示しま す。 entries .............アクセスリストで使用するクラシファイアエントリ数を表示します。 actions ............アクセスリストで使用するアクションエントリ数を表示します。 flags ..............アクセスリストのクラシファイアの状態フラグを表示します。"alloc"はクラシファ イアエントリが割り当てられていることを示します。 Output.............送信側クラシファイア情報を表示します。 service-policy sample ..................インタフェースに設定されているポリシーマップ名のクラシファイア情報を表示し ます。クラシファイア情報の各列はアクセスリストに対する情報と同じ意味です。 class class-default ...ポリシーマップの各クラスに対するクラシファイア情報を表示します。 type...............クラシファイアのタイプを表示します。 start...............クラスで使用するクラシファイアエントリの開始エントリ番号を表示します。 entries .............クラスで使用するクラシファイアエントリ数を表示します。 action .............クラスで使用するアクションエントリ番号を表示します。

### **22.3.5 show traffic-manager network memory**

#### 【機能】

トラフィックマネージャのメモリ関連リソース情報の表示

#### 【入力形式】

show traffic-manager network memory

【動作モード】

ユーザモード

#### 【説明】

トラフィックマネージャのメモリ関連リソース情報を表示します。

#### 【実行例】

トラフィックマネージャのメモリ関連リソース情報を表示します。

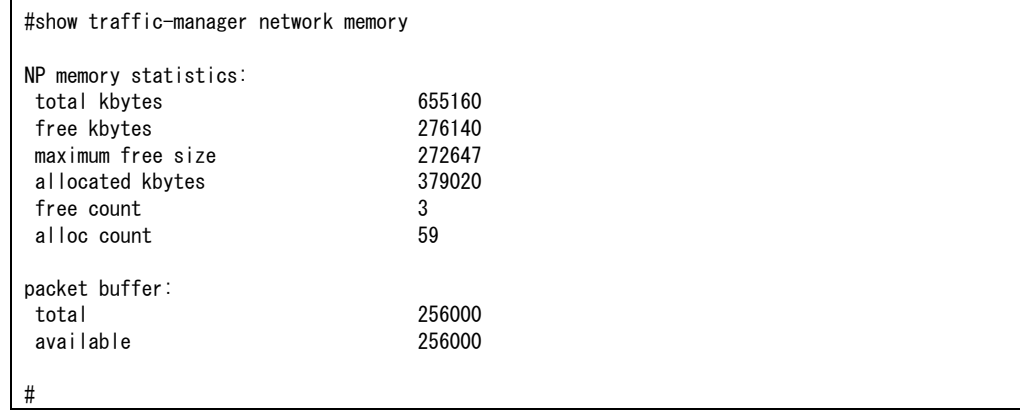

【各フィールドの意味】

NP memory statistics:

.................................... NP のメモリ情報を表示します。 total kbytes.........メモリの合計サイズ(単位:kbytes)を表示します。 free kbytes .........空きメモリの合計サイズ(単位:kbytes)を表示します。 maximum free size ..最大の空きメモリのサイズ(単位:kbytes)を表示します。 allocated kbytes .....使用中のメモリのサイズ(単位:kbytes)を表示します。 free count ..........空きメモリブロック数を表示します。 alloc count .........使用中のメモリブロック数を表示します。 packet buffer: .......パケットバッファの情報を表示します。 total...............合計のパケットバッファ数を表示します。 available.............使用していないパケットバッファ数を表示します。

### **22.3.6 show traffic-manager network resources**

#### 【機能】

トラフィックマネージャのリソース情報の表示

#### 【入力形式】

show traffic-manager network resources [all | classifier | scheduler]

【パラメタ】

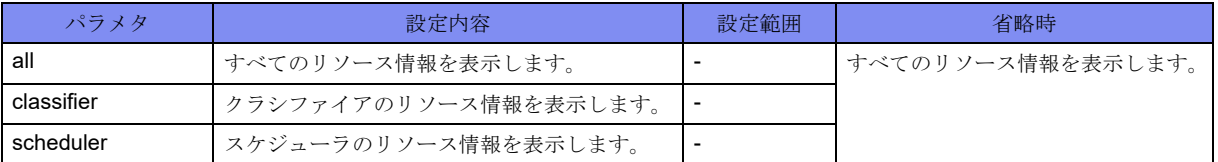

【動作モード】

ユーザモード

#### 【説明】

トラフィックマネージャのリソース情報を表示します。

#### 【実行例】

```
トラフィックマネージャのリソース情報を表示します。
```
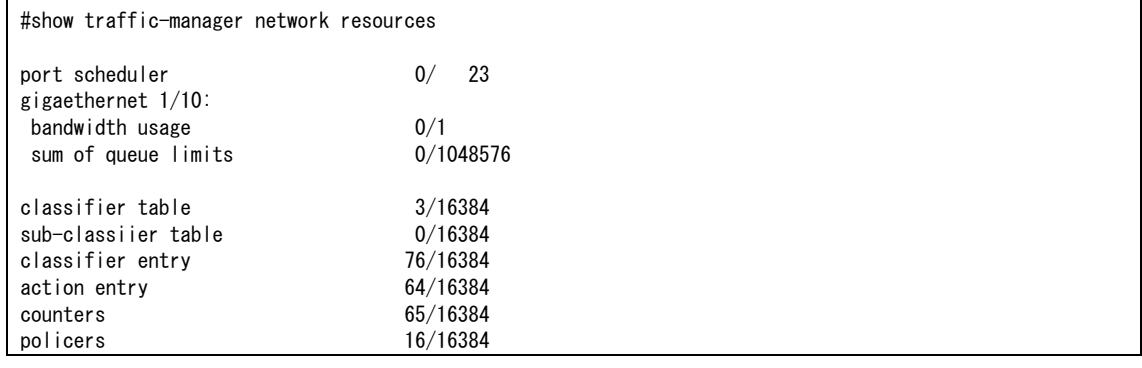

【各フィールドの意味】

port scheduler.......ポートスケジューラの使用量とリソース量を表示ます。 gigaethernet 1/10: ...ポートスケジューラが設定されているインタフェース名を表示します。 bandwidth usage......... bandwidthコマンドが設定されている数とリソース量を表示します。 sum of queue limits .................................... queue limitコマンドで設定されている値の合計値(デフォルト値を含む)と設定でき る最大値を表示します。 classifier table ......クラシファイアテーブルの使用量とリソース量を表示します。 sub-classifier table ...サブクラシファイアテーブルの使用量とリソース量を表示します。 classifier entry ......クラシファイアエントリの使用量とリソース量を表示します。 action entry................. QoSアクションエントリの使用量とリソース量を表示します。 counters...................... QoSアクションエントリで使用しているカウンタ数とリソース量を表示します。 policers ............ポリサーの使用数とリソース数を表示します。

### **22.3.7 show traffic-manager network to-host**

#### 【機能】

自局宛優先制御機能の設定情報の表示

#### 【入力形式】

show traffic-manager network to-host [protocol | reason | statistics]

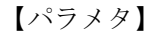

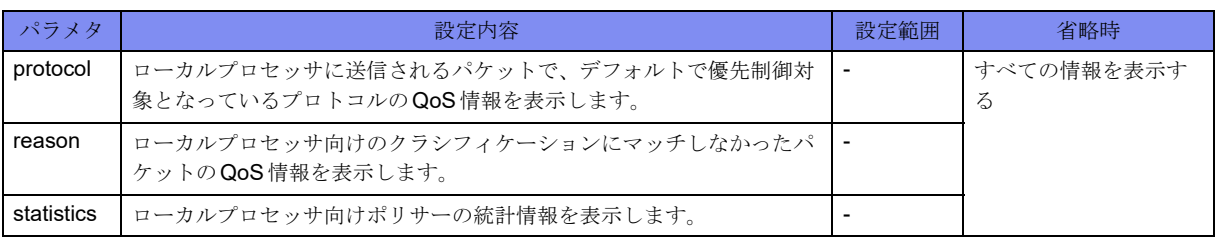

【動作モード】

ユーザモード

#### 【説明】

自局宛優先制御機能の設定情報を表示します。

#### 【実行例】

自局宛優先制御機能の設定情報を表示します。

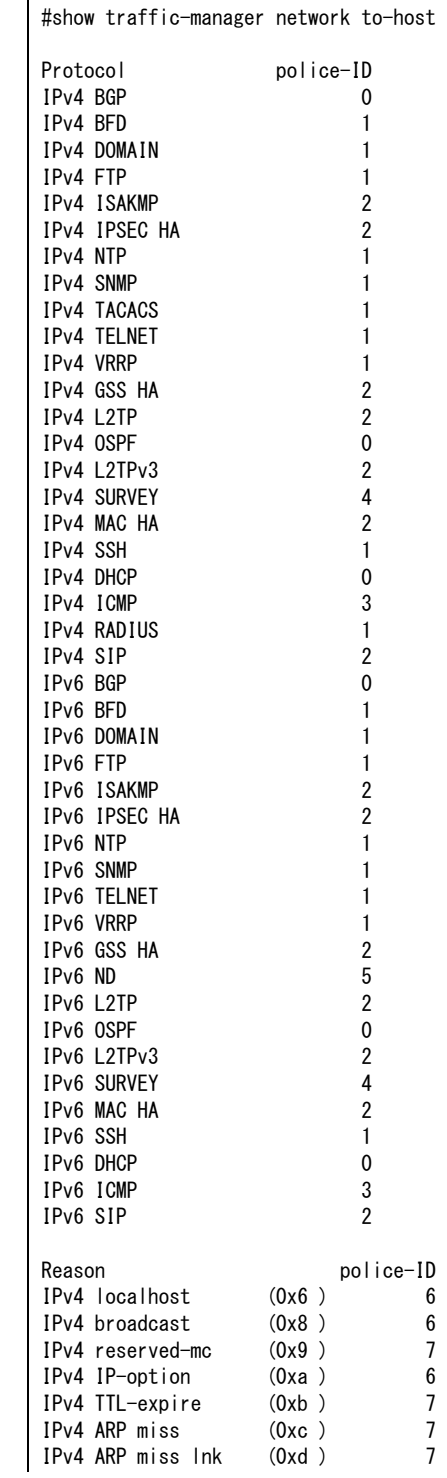

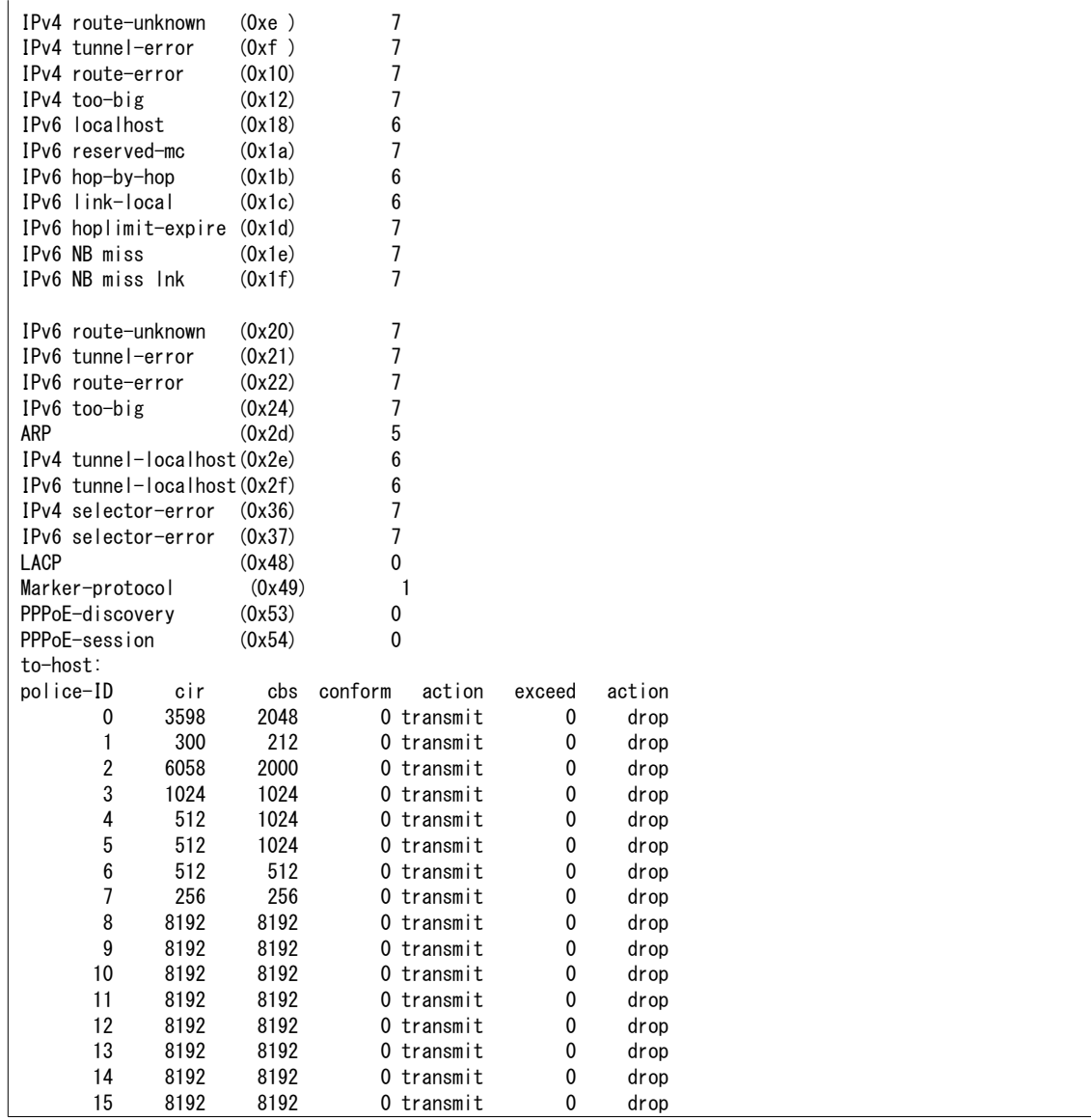

【各フィールドの意味】

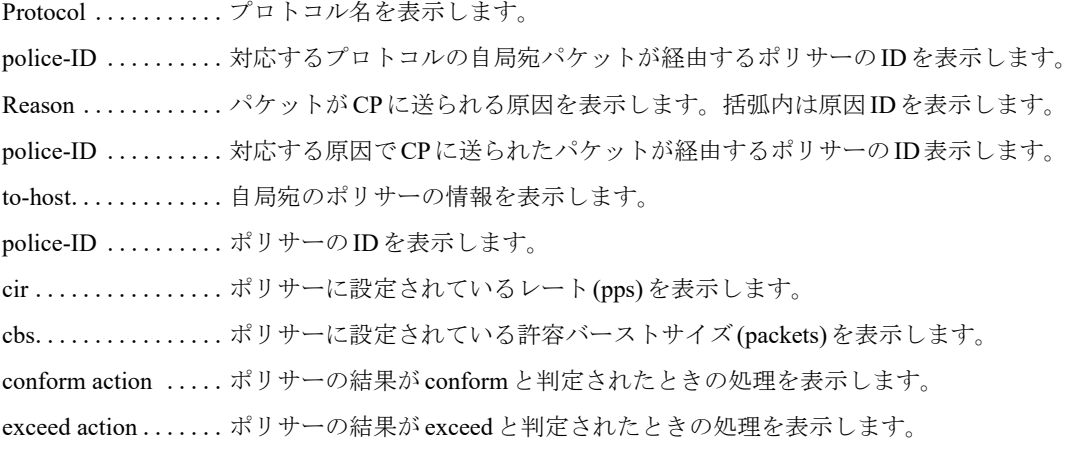

### **22.3.8 show traffic-manager extended port**

#### 【機能】

拡張キューイングのポートレベルの統計情報の表示

#### 【入力形式】

show traffic-manager extended port [<インタフェース名> <インタフェース番号>]

#### 【パラメタ】

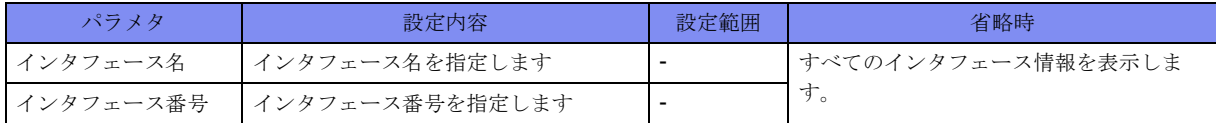

【動作モード】

ユーザモード

#### 【説明】

拡張キューイングのポートレベルの統計情報を表示します。

#### 【実行例】

拡張キューイングのポートレベルの統計情報を表示します。

```
#show traffic-manager extended port gigaethernet 1/1
GigaEthernet 1/1
 shape pir 1000(998.94) pbs 1024(1024)
 frame-overhead 4
               bytes packets
 SFNT 0 0
 queue 1 2 pir 5000(4980.47) pbs 5120(5120)
```
【各フィールドの意味】

GigaEthernet 1/1 ....インタフェース名を表示します。

shape pir 1000(998.94)

pbs 1024(1024) .....シェーピング設定を表示します。

pirはピークレート(kbps)、pbsはピークレートにおけるバーストサイズ(bytes)を示 します。括弧内は実動作の理論値です。

frame-overhead .....フレームオーバヘッドの設定値を表示します。

bytes ..............累積のバイト数を表示します。

packets ............累積のパケット数を表示します。

send ................送信の統計情報を表示します。

queue 12 .......... 拡張キューイングのシェーピング設定を表示します。

前の値がプライオリティ値、後ろの値がキュー IDを意味します。

pir 5000(4980.47) pbs 5120(5120)

..................拡張キューイングのシェーピング設定を示します。

pirはピークレート(kbps)、pbsはピークレートにおけるバーストサイズ(bytes)を示 します。括弧内は実動作の理論値です。

## **22.3.9 show traffic-manager extended queue**

#### 【機能】

拡張キューイングのキューレベルの統計情報の表示

#### 【入力形式】

show traffic-manager extended queue [<インタフェース名> <インタフェース番号>]

#### 【パラメタ】

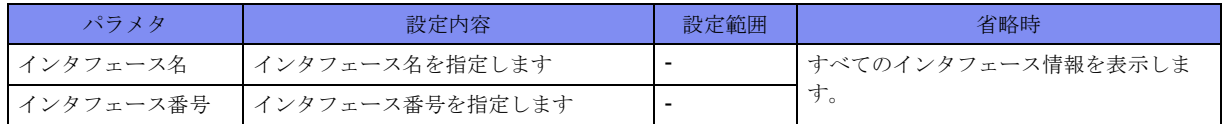

#### 【動作モード】

ユーザモード

#### 【説明】

拡張キューイングのキューレベルの統計情報を表示します。

#### 【実行例】

拡張キューイングのキューレベルの統計情報を表示します。

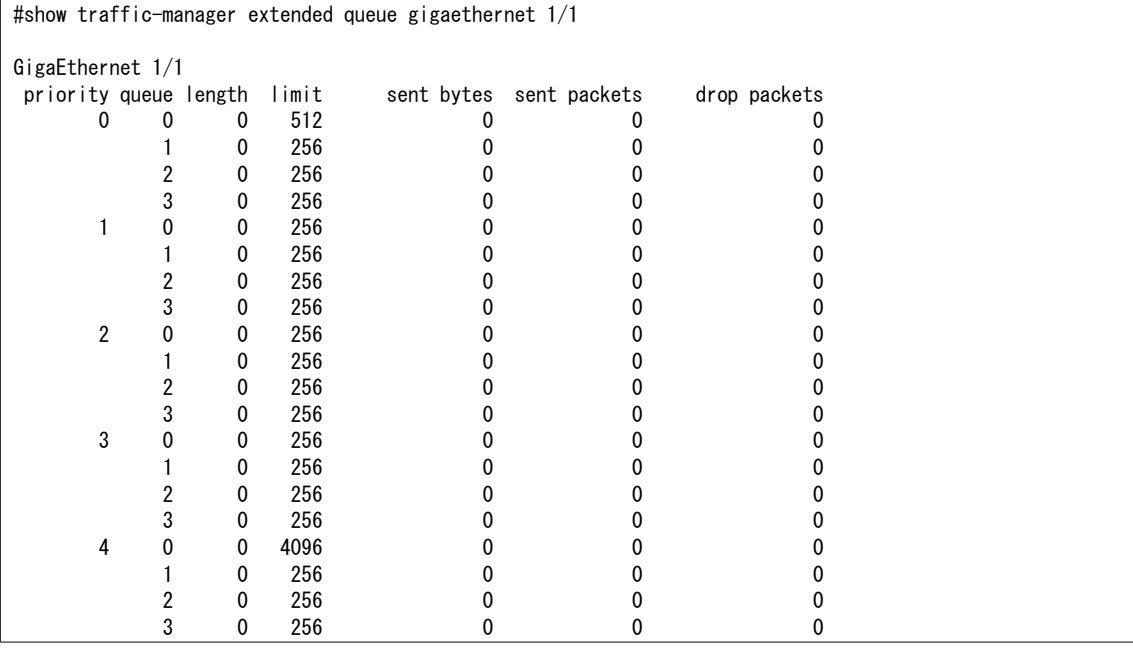

#### 【各フィールドの意味】

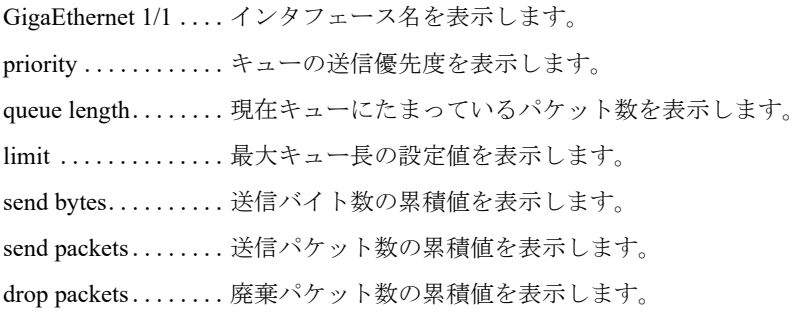

## 第23章 ポリシールーティング関連

この章では、ポリシールーティング関連のコマンドについて説明します。

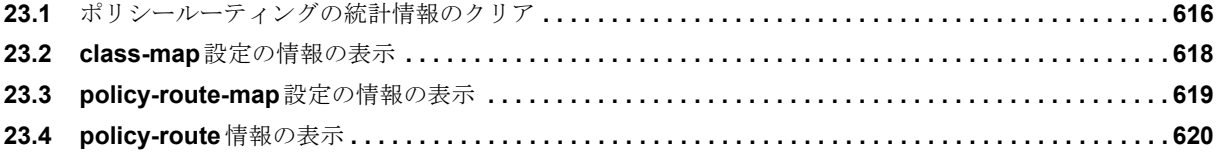

## <span id="page-611-0"></span>23.1 ポリシールーティングの統計情報のクリア

## **23.1.1 clear policy-route**

#### 【機能】

policy-routeの統計情報の初期化

#### 【入力形式】

clear policy-route statistics interface [<インタフェース名><インタフェース番号>]

#### 【パラメタ】

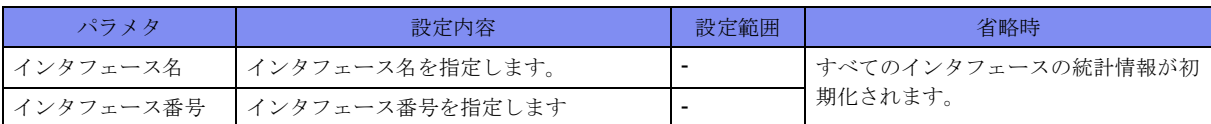

#### 【動作モード】

特権ユーザモード (コマンドレベル14)

#### 【説明】

policy-routeの統計情報を初期化します。

#### 【実行例】

```
policy-routeの統計情報を初期化します(インタフェース:gigaethernet 1/3)。
```
 $\#$  clear policy-route statistics interface gigaethernet 1/3

## **23.1.2 clear policy-route local**

#### 【機能】

policy-route localの統計情報の初期化

#### 【入力形式】

clear policy-route local statistics [vrf [<VRF名>]]

#### 【パラメタ】

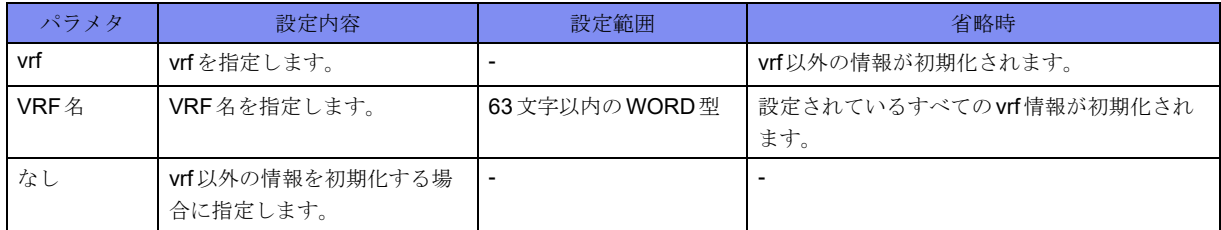

【動作モード】

```
特権ユーザモード (コマンドレベル14)
```
#### 【説明】

policy-route localの統計情報を初期化します。

#### 【実行例】

policy-route localのvrf以外の統計情報を初期化します。

#clear policy-route local statistics

## 23.2 class-map設定の情報の表示

## **23.2.1 show class-map**

#### 【機能】

class-map設定情報の表示

#### 【入力形式】

show class-map [<class-map名>]

【パラメタ】

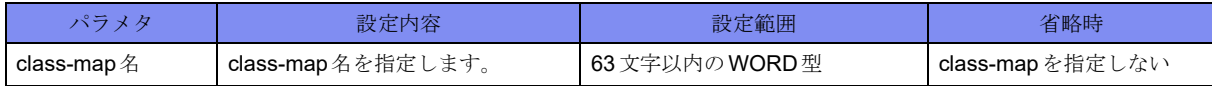

【動作モード】

ユーザモード

#### 【説明】

class-map設定の情報を表示します。

#### 【実行例】

class-map設定の情報を表示します。

#show class-map class-map class-A match-any match ip access-group 100

#

## 23.3 policy-route-map設定の情報の表示

## **23.3.1 show policy-route-map**

#### 【機能】

policy-route-map設定情報の表示

#### 【入力形式】

show policy-route-map [<policy-route-map名>]

【パラメタ】

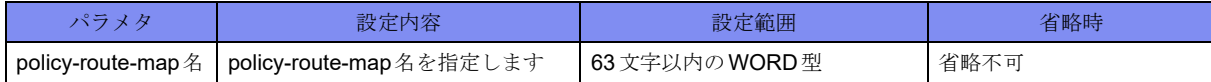

#### 【動作モード】

特権ユーザモード (コマンドレベル14)

#### 【説明】

policy-route-map設定の情報を表示します。

#### 【実行例】

policy-route-map設定の情報を表示します。

```
#show policy-route-map
policy-route-map proute
 class-map acl
 count
 nexthop 10.10.10.1
#
```
【各フィールドの意味】

policy-route-map........ proute設定しているpolicy-route-map名を表示します。

class-map acl.............. class名を表示します。

nexthop 10.10.10.1 .. 設定している nexthop 情報を表示します。

count........................... countコマンドが設定されていることを表示します。

## 23.4 policy-route情報の表示

## **23.4.1 show policy-route**

#### 【機能】

policy-route情報の表示

#### 【入力形式】

show policy-route [statistics] interface [<インタフェース名> <インタフェース番号>]

#### 【パラメタ】

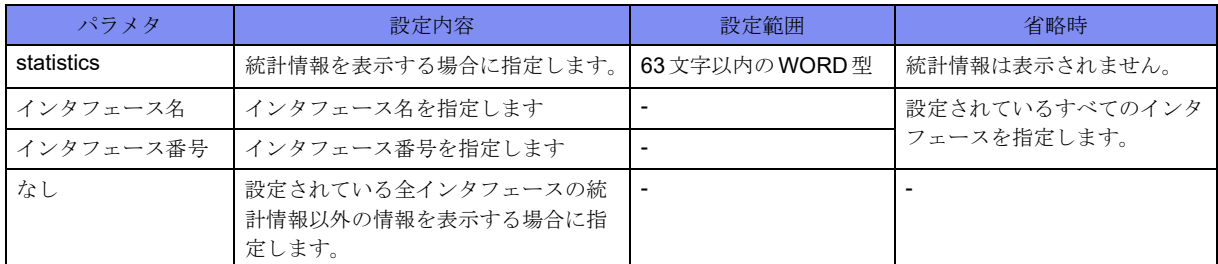

#### 【動作モード】

特権ユーザモード (コマンドレベル14)

#### 【説明】

policy-routeの情報を表示します。

"statistics"を指定した場合は、実際の検索順で表示されます。

未指定時にはpolicy-route-mapの名前順で表示されます。

#### 【実行例】

policy-routeの情報を表示します。

```
#show policy-route interface gigaethernet 1/1
 GigaEternet 1/1
   policy-route-map proute
     class-map class
      nexthop 10.10.10.10 (10)
       watch 10.10.10.10 is up
#
無効状態の場合:
#show policy-route interface gigaethernet 1/1
 GigaEternet 1/1
   policy-route-map proute
     class-map class (invalid)
      nexthop 10.10.10.10 (10)
       watch 10.10.10.10 is down
#show policy-route statistics interface gigaethernet 1/1
```
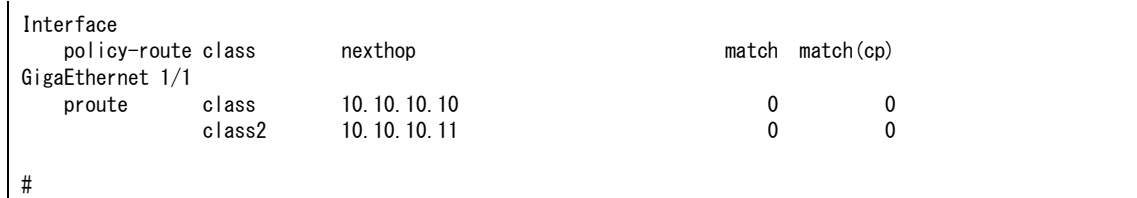

policy-route-map........ proute設定しているpolicy-route-map名を表示します。

class-map class......設定しているclass-map名を表示します。無効時には(invalid)が表示されます。

nexthop 10.10.10.1..... nexthopのIPアドレスを表示します。()内には、nexthopに割り当てられたIDを表示 します。

watch 10.10.10.10 is

....................監視対象のIPアドレス、VRF名、監視状態を表示します。

監視状態は、up/downで表示されます。

match .............統計情報を表します。

DataPlane/Control Planeそれぞれでのカウンタ値を表します。

### **23.4.2 show policy-route local**

【機能】

policy-route local情報の表示

#### 【入力形式】

show policy-route local [statistics] [vrf [<VRF名>]]

【パラメタ】

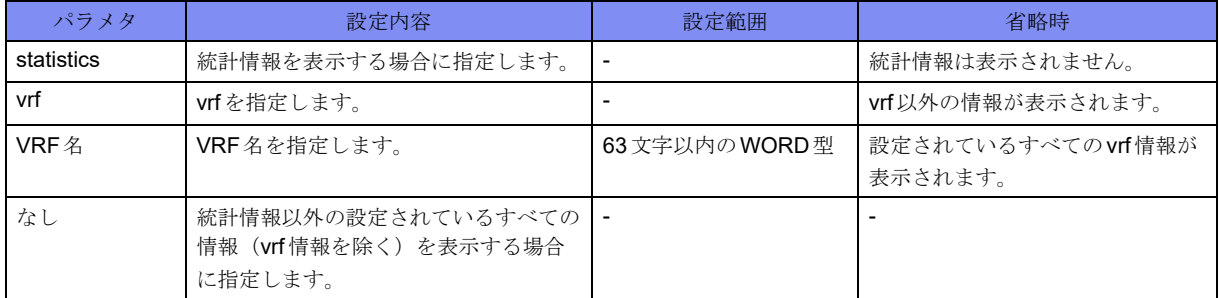

【動作モード】

特権ユーザモード (コマンドレベル14)

#### 【説明】

policy-route localの情報を表示します。

#### 【実行例】

policy-routeのvrf情報以外の情報を表示します。

```
#show policy-route local
 none
   policy-route-map proute
   class-map class
    nexthop 10.10.10.10 (10)
    watch 10.10.10.10 is up
#show policy-route local statistics
VRF
   policy-route class nexthop match(cp)
none
  proute class 10.10.10.10 0
             class2 10.10.10.11 0
#
```
【各フィールドの意味】

none............................ VRFに所属しないエントリであることを表します。 policy-route-map........ proute設定しているpolicy-route-map名を表示します。 class-map class......設定しているclass-map名を表示します。

nexthop 10.10.10.1..... nexthopのIPアドレスを表示します。()内には、nexthopに割り当てられたIDを表示 します。

watch 10.10.10.10 is

.....................監視対象のIPアドレス、VRF名、監視状態を表示します。

監視状態は、up/downで表示されます。

match .............統計情報を表します。

# 第24章 IDS関連

この章では、IDS関連のコマンドについて説明します。

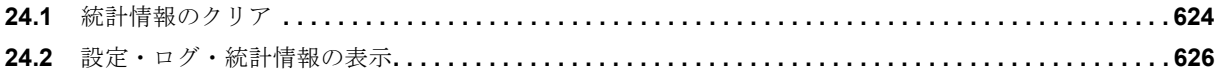

## <span id="page-619-0"></span>24.1 統計情報のクリア

## **24.1.1 clear ip ids statistics**

#### 【機能】

IPv4パケットに対するIDSの統計情報の初期化

#### 【入力形式】

clear ip ids statistics [{in | out}]

【パラメタ】

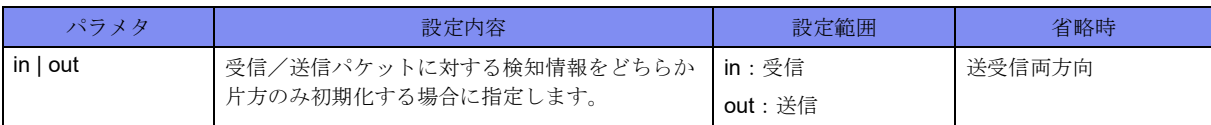

#### 【動作モード】

特権ユーザモード (コマンドレベル14)

#### 【説明】

IPv4パケットに対するIDSの統計情報を初期化します。

Last interface と Last time については、本コマンドを実行しても初期化されません。

#### 【実行例】

```
IPv4パケットに対するIDSの統計情報を初期化します(in:受信パケット)。
```
#clear ip ids statistics in

## **24.1.2 clear ipv6 ids statistics**

#### 【機能】

IPv6パケットに対するIDSの統計情報の初期化

#### 【入力形式】

clear ipv6 ids statistics [{in | out}]

#### 【パラメタ】

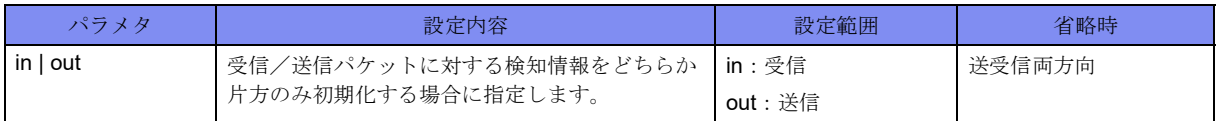

【動作モード】

```
特権ユーザモード (コマンドレベル14)
```
#### 【説明】

IPv6パケットに対するIDSの統計情報を初期化します。

Last interface と Last time については、本コマンドを実行しても初期化されません。

#### 【実行例】

IPv6パケットに対するIDSの統計情報を初期化します。

#clear ipv6 ids statistics in

## <span id="page-621-0"></span>24.2 設定・ログ・統計情報の表示

## **24.2.1 show ip ids configuration**

#### 【機能】

IPv4パケットに対するIDSの設定情報の表示

#### 【入力形式】

show ip ids configuration  $\left[\langle \angle \angle \angle \angle \angle \angle \angle \angle \angle \angle \angle \angle \angle \angle \right]$ 

#### 【パラメタ】

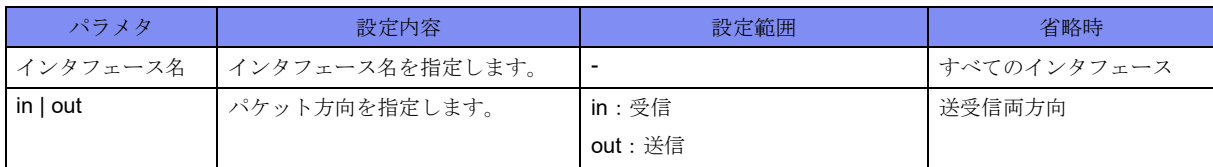

#### 【動作モード】

ユーザモード

#### 【説明】

IPv4パケットに対するIDSの設定情報を表示します。

#### 【実行例】

IPv4パケットに対するIDSの設定情報を表示します。

```
#show ip ids configuration
GigaEthernet 1/1
  ip ids in profile aaa
             header on
      header-option on
           fragment on
                icmp on
                 udp on
                 tcp on
                 ftp on
             default on
#
```
【各フィールドの意味】

GigaEthernet 1/1 ....インタフェース名を指定します。

ip ids in profile sample

```
.................. コマンド設定情報を表示します。
 Header ............ヘッダタイプの設定を表示します。
 Header-option ......ヘッダオプションタイプの設定を表示します。
 Fragment ..........フラグメントタイプの設定を表示します。
 ICMP..........................ICMPタイプの設定を表示します。
 TCP ............................TCPタイプの設定を表示します。
```
UDP............................UDPタイプの設定を表示します。 FTP.............................FTPタイプの設定を表示します。 default .................デフォルトの設定を表示します。

### **24.2.2 show ip ids log**

#### 【機能】

IPv4パケットに対するIDSの検知パケット情報の表示

#### 【入力形式】

show ip ids  $\log$   $\left[$ <インタフェース名> $\left[$  {in  $\vert$  out} $\right]$  [reverse]

#### 【パラメタ】

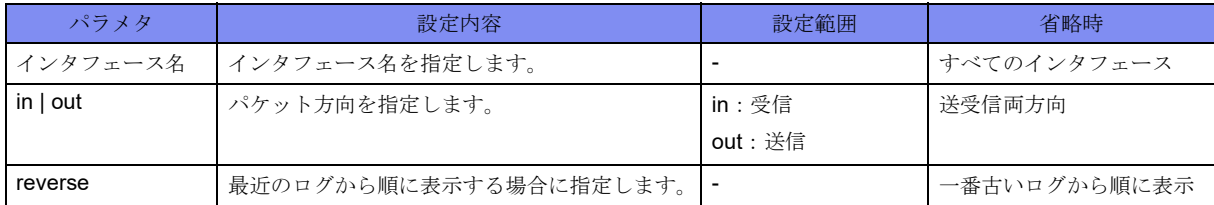

#### 【動作モード】

ユーザモード

#### 【説明】

IPv4パケットに対するIDSの検知パケット情報を表示します。

#### 【実行例】

IPv4パケットに対するIDSの検知パケット情報を表示します。

```
#show ip ids log
1 entries
[0] Oct 1 09:00:00 2017
 Giga 1/1(in) Unknown IP Protocol : 255 10.1.1.100 \rightarrow 10.2.1.100
#
```
#### 【各フィールドの意味】

```
1 entries ...........ログが残っている数を表示します。
```

```
[0] ................ログの通し番号を表示します。
```
Oct 1 09:00:00 2017

```
..................検知した時間を表示します。
GigaEthernet 1/1 ....検知したインタフェースを表示します。
(in) ...............検知した方向を表示します。
Unknown IP Protocol
..................検知理由を表示します。
255 ...............検知したパケットのプロトコル番号を表示します。
10.1.1.100..........検知したパケットの送信元アドレスを表示します。
```
10.2.1.100..........検知したパケットの送信先アドレスを表示します。

## **24.2.3 show ip ids statistics**

#### 【機能】

IPv4パケットに対するIDSの統計情報の表示

#### 【入力形式】

show ip ids statistics [{in | out}]

#### 【パラメタ】

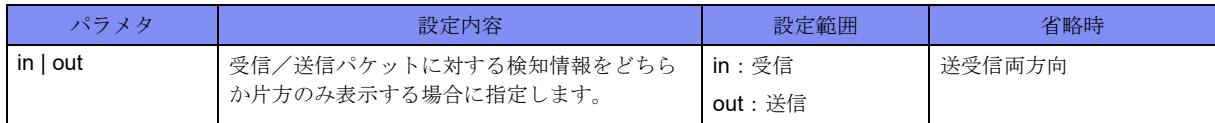

【動作モード】

ユーザモード

#### 【説明】

IPv4パケットに対するIDSの統計情報を表示します。

Last interface と Last time については、clear ip ids statistics コマンドを実行しても初期化されません。

#### 【実行例】

IPv4パケットに対するIDSの統計情報を表示します。

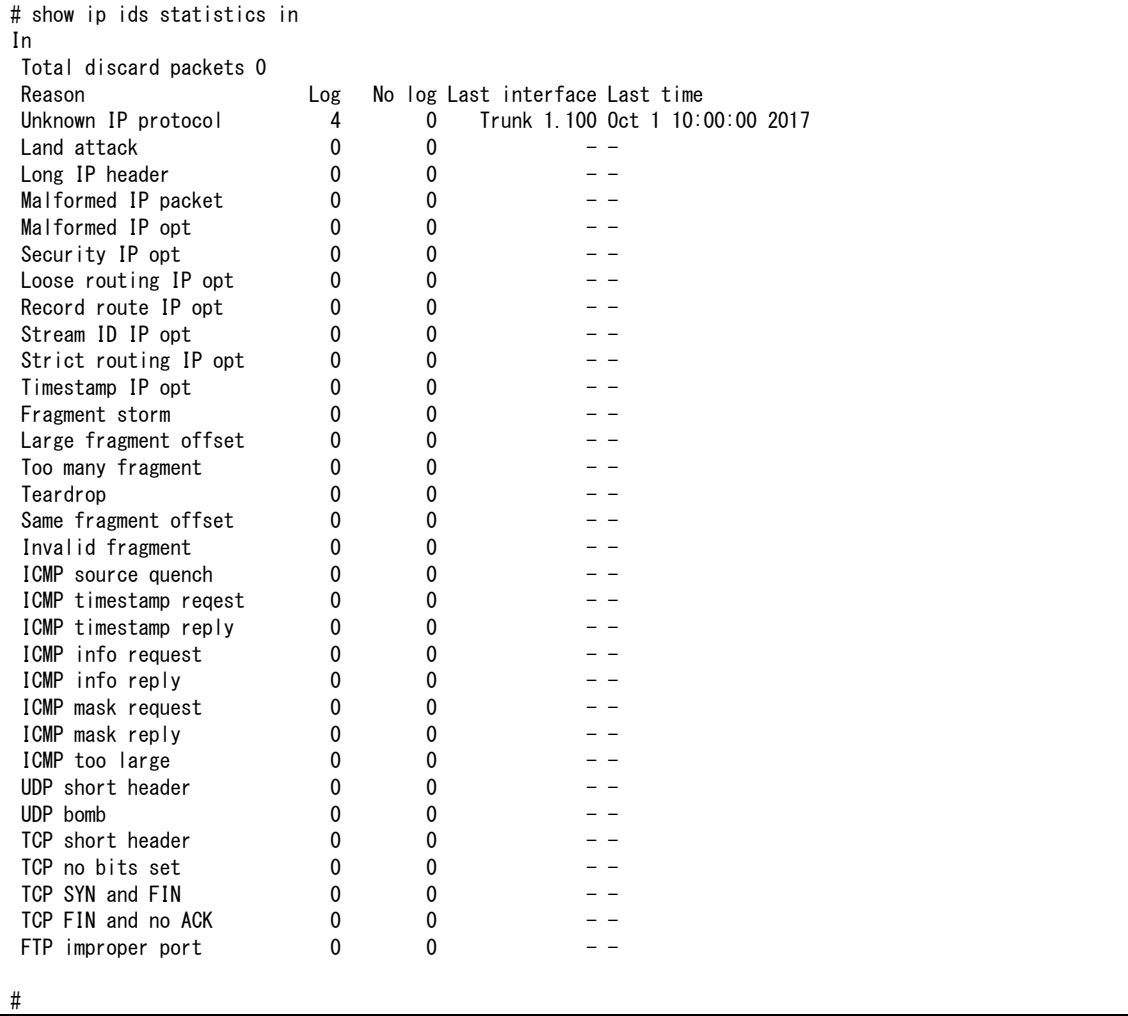

In.................パケット方向の情報を表示します。

Total discard packets

.................. 検知の結果廃棄されたパケット数を表示します。

Reason............ 検知理由を表示します。

Log .............. パケットログが残せた検知数を表示します。

No log ............ パケットログが残せなかった検知数を表示します。

Last interface ...... 最後に検知したインタフェースを表示します。過去に一度も検知されたことがな い場合は、"-"と表示されます。 検知した直後に当該インタフェースが削除された場合は、表示が"unknown"にな る場合があります。

### **24.2.4 show ipv6 ids configuration**

#### 【機能】

IPv6パケットに対するIDSの設定情報の表示

#### 【入力形式】

show ipv6 ids configuration  $\left[\langle \rangle \langle \rangle \rangle \langle \rangle \rangle \rangle = \langle \rangle \langle \langle \rangle \rangle$  [ $\left\{ \text{in} \setminus \{0\} \right\}$ ]]

#### 【パラメタ】

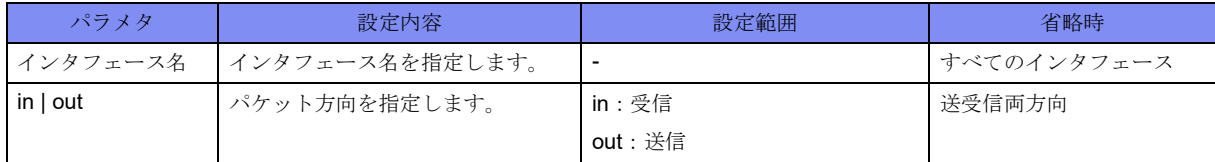

【動作モード】

ユーザモード

#### 【説明】

IPv6パケットに対するIDSの設定情報を表示します。

#### 【実行例】

IPv6パケットに対するIDSの設定情報を表示します。

```
#show ipv6 ids configuration
GigaEthernet 1/1
  ipv6 ids in profile aaa
             header on
      header-option on
           fragment on
                icmp on
                udp on
                 tcp on
                 ftp on
             default on
#
```
Last time .......... 最後に検知した時間を表示します。過去に一度も検知されたことがない場合は、 "-"と表示されます。

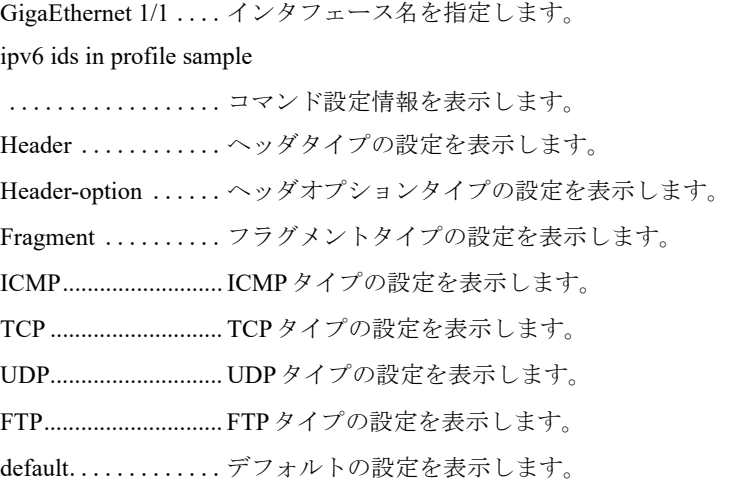

## **24.2.5 show ipv6 ids log**

#### 【機能】

IPv6パケットに対するIDSの検知パケット情報の表示

#### 【入力形式】

show ipv6 ids log  $[$ <インタフェース名> $[$ {in | out}]] [reverse]

#### 【パラメタ】

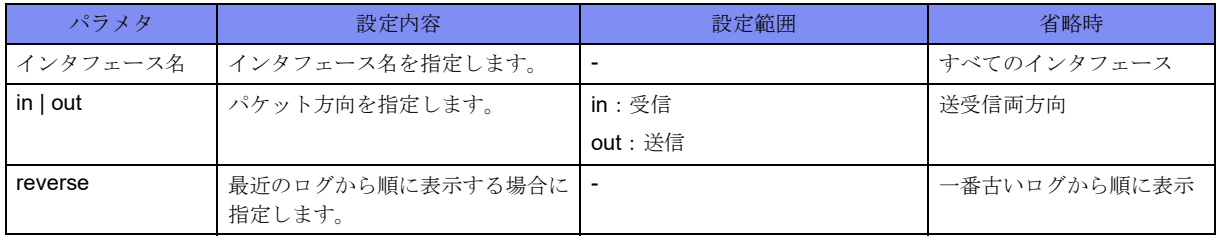

【動作モード】

ユーザモード

#### 【説明】

IPv6パケットに対するIDSの検知パケット情報を表示します。

#### 【実行例】

IPv6パケットに対するIDSの検知パケット情報を表示します。

```
#show ipv6 ids log
1 entries
[0] Oct 1 09:00:00 2017
GigaEthernet 1/1(in) Unknown next-header : 255 2017:1::1 -> 2017:2::1
```
1 entries ...........ログが残っている数を表示します。 [0] ................ログの通し番号を表示します。 Oct 1 09:00:00 2017 ..................検知した時間を表示します。 GigaEthernet 1/1 ....検知したインタフェースを表示します。 (in) ...............検知した方向を表示します。 Unknown next-header ..................検知理由を表示します。 255.............................. Next header番号を表示します。 2017:1::1 ..........検知したパケットの送信元アドレスを表示します。 2017:2::1 ..........検知したパケットの送信先アドレスを表示します。

### **24.2.6 show ipv6 ids statistics**

#### 【機能】

IPv6パケットに対するIDSの統計情報の表示

#### 【入力形式】

show ipv6 ids statistics [{in | out}]

#### 【パラメタ】

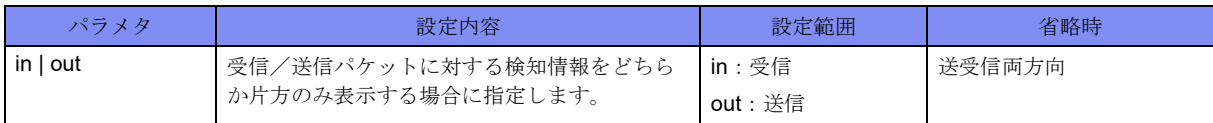

#### 【動作モード】

ユーザモード

#### 【説明】

IPv6パケットに対するIDSの統計情報を表示します。

Last interface と Last time については、clear ipv6 ids statistics コマンドを実行しても初期化されません。

#### 【実行例】

IPv6パケットに対するIDSの統計情報を表示します。

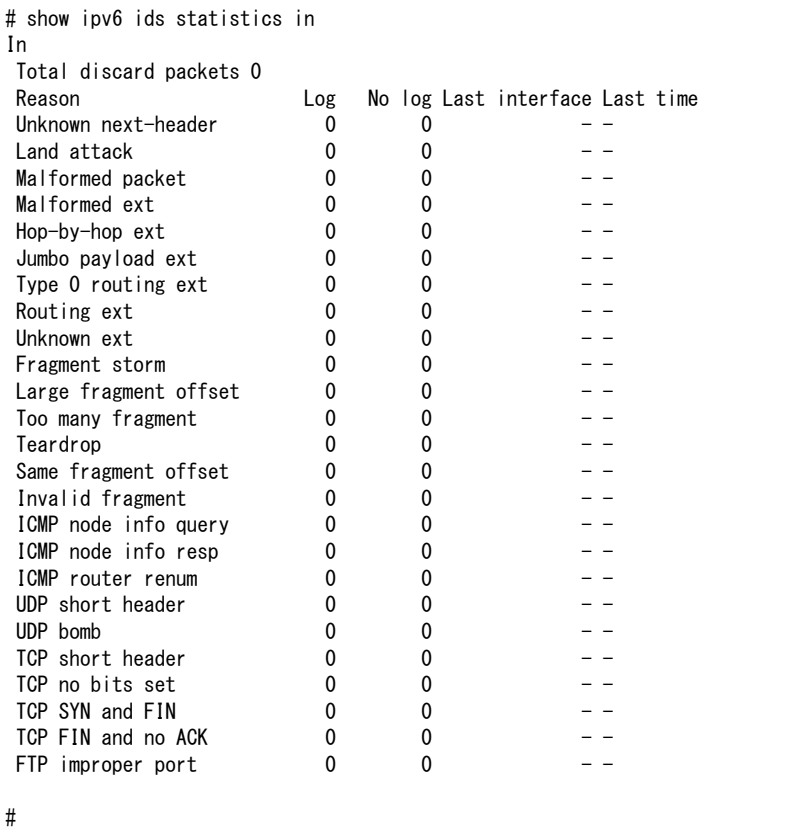

【各フィールドの意味】

In.................パケット方向の情報を表示します。

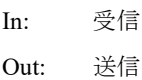

Total discard packets

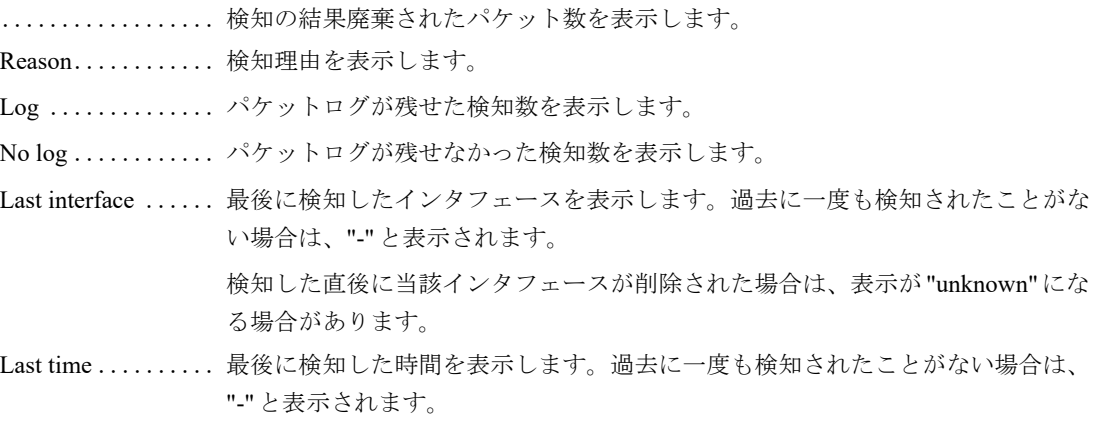

## 第25章 VRRP関連

この章では、VRRP関連のコマンドについて説明します。

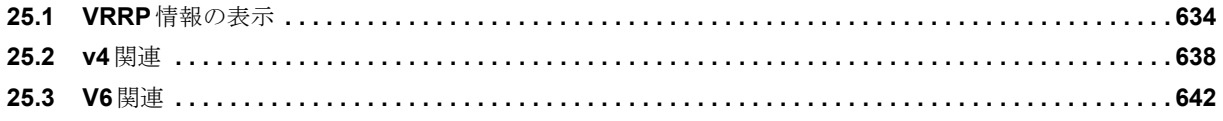

## <span id="page-629-0"></span>25.1 VRRP情報の表示

## **25.1.1 show track**

#### 【機能】

トラック情報の表示

#### 【入力形式】

show track [<トラック番号>]

#### 【パラメタ】

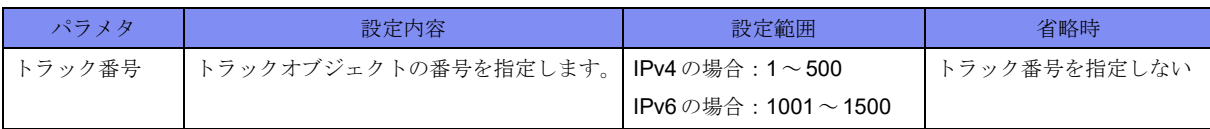

#### 【動作モード】

```
特権ユーザモード (コマンドレベル14)
```
#### 【説明】

トラックの情報を表示します。

#### 【実行例】

トラックの情報を表示します。

```
#show track
[Track Line protocol]
Track 1
   Interface Port-Channel 1 line-protocol
   Line protocol is Up
    1 change, last change 00:07:22
   Delay up timer 10(sec) : stop
   Delay down timer 10(sec) : stop
   Tracked by:
     VRRP Port-Channel 1 vrid 1
[Track Reachability]
Track 20
  Ip route xxx.xxx.xxx.xxx/xx reachability
   Reachability is Down
     0 change, last change 00:00:02
   First-hop interface is Non
   Tracked by:
     VRRP Port-Channel 1 vrid 1
[Track Survey]
Track 30
 Survey xxx.xxx.xxx.xxx
   Survey is Down
     0 change, last change 00:00:45
   Tracked by:
```

```
[Track Vrrp-status]
Track 40
  vhost xxx.xxx.xxx.xxx vrrp-status
     VRF name is xxx
   Vrrp-status is Down(Initialize)
     0 change, last change 00:03:30
   Delay down-init timer 10(sec) : stop
   Delay down-backup timer 10(sec) : stop
   Tracked by:
```
#

```
Track..............トラック番号を表示します。
  Interface .......... トラックしているインタフェースを表示します。
 Line protocol is..... トラックしているインタフェースのUP/DOWNを表示します。
  Ip route ........... トラックしている経路を表示します。
  Reachability is ..... トラックしている経路のUP/DOWNを表示します。
  Survey ............ トラックしている接続監視端末のアドレスまたは名前を表示します。
  Survey is .......... トラック(survey)の状態を表示します。
 change, last change
  .................. 状態の変更回数と最後の変更からの経過時間を表示します。
  First-hop interface .. トラックしている経路と直接接続しているインタフェースを表示します。
  vhost ............. トラックしている仮想アドレスを表示します。
  VRF name is............... VRF名を表示します。
  Vrrp-status is....... トラック(vhost) の状態と仮想アドレスの状態を表示します。
  Delay up timer ..... トラックの状態がUPになる場合の状態遷移の遅延時間を表示します。
                stop: Delay timerが停止中
                start: Delay timerが動作中
  Delay down-init timer
  ..................... トラックの状態が DOWN(Initialize)になる場合の状態遷移の遅延時間を表示しま
                す。
                stop: Delay timerが停止中
                start: Delay timerが動作中
VRRP .............トラックの状態にvrrpの状態を連動させるインタフェースとVRIDを表示します。
  Delay down-backup timer
  .................. トラックの状態が DOWN(Backup) になる場合の状態遷移の遅延時間を表示しま
                す。
                stop: Delay timerが停止中
                start: Delay timerが動作中
  Tracked by: ........ トラックしているインタフェース、または、プロセスを表示します。
```
### **25.1.2 show track-group**

【機能】

track-groupの設定情報の表示

#### 【入力形式】

show track-group [{<トラックグループ名>|summary}]

#### 【パラメタ】

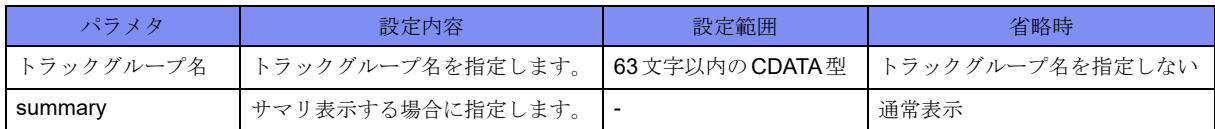

#### 【動作モード】

特権ユーザモード (コマンドレベル14)

#### 【説明】

track-groupの設定情報を表示します。

#### 【実行例】

track-groupの設定情報を表示します。

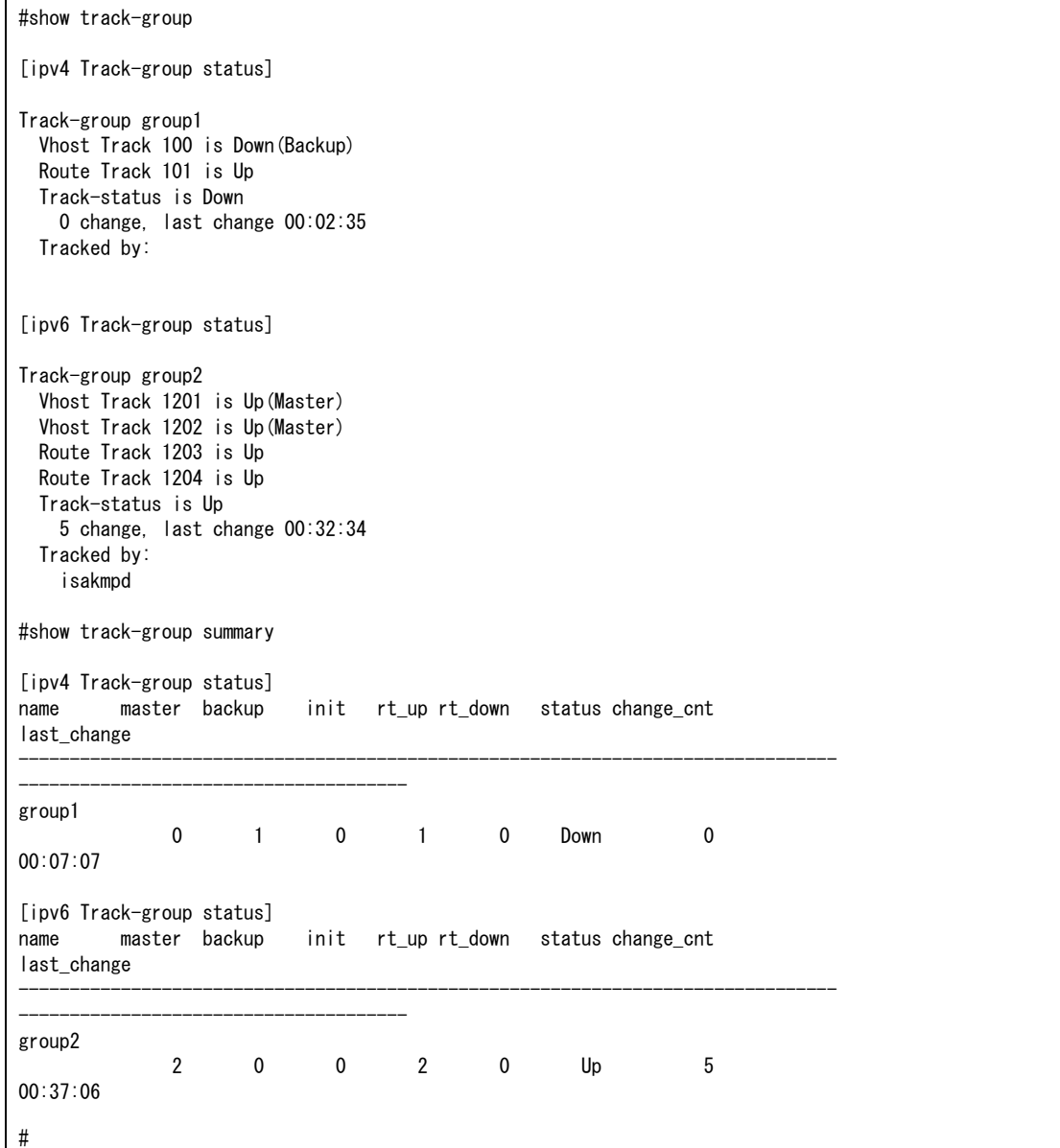

Track-group ........トラックグループ名を表示します。

 Track ........................ track-groupにまとめられているトラック番号とトラック状態を表示します。 Track-status is .......... track-groupの状態を表示します。

0 change, last change 00:02:35

................................ track-group状態の変更回数と最後の変更からの経過時間を表示します。 Tracked by: .......トラックしているプロセスを表示します。

name.................. トラックグループ名を表示します。

master...............................track-group内のvhost track状態が"Up(Master)"となっている数を表示します。

backup........................ track-group内のvhost track状態が"Down(Backup)"となっている数を表示します。

init ..................................track-group内のvhost track状態が "Down(Init)" となっている数を表示します。

rt\_up ........................... track-group内のroute track状態が"Up"となっている数を表示します。

rt\_down ...................... track-group内のroute track状態が"Down"となっている数を表示します。

status..................現在のtrack-group状態を表示します。

change\_cnt .................track-group状態遷移回数を表示します。

last change........最後の状態遷移からの経過時間を表示します。

## <span id="page-633-0"></span>25.2 v4関連

## **25.2.1 clear vrrp status**

#### 【機能】

VRRP状態の現用系から待機系への切り替え

#### 【入力形式】

clear vrrp status <インタフェース名> <インタフェース番号> [vrid <vr-id値>]

【パラメタ】

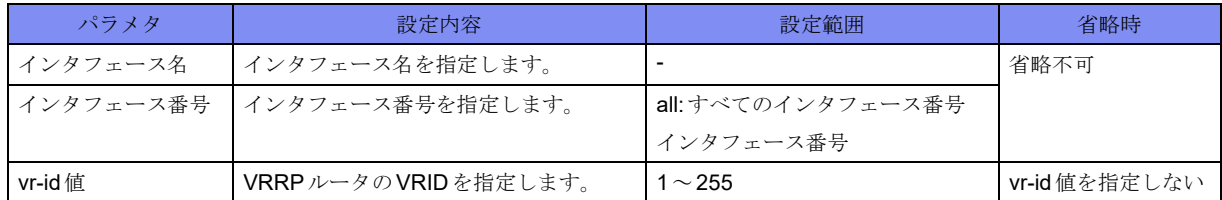

#### 【動作モード】

特権ユーザモード (コマンドレベル14)

#### 【説明】

VRRP状態を現用系から待機系に切り替えます。

#### 【実行例】

VRRP状態を現用系から待機系に切り替えます(インタフェース名:port-channel、インタフェース番号: すべてのインタフェース番号)。

#clear vrrp status port-channel all

### **25.2.2 show vrrp**

#### 【機能】

VRRP情報の表示

#### 【入力形式】

show vrrp [<インタフェース名> <インタフェース番号> | brief [verbose]]

【パラメタ】

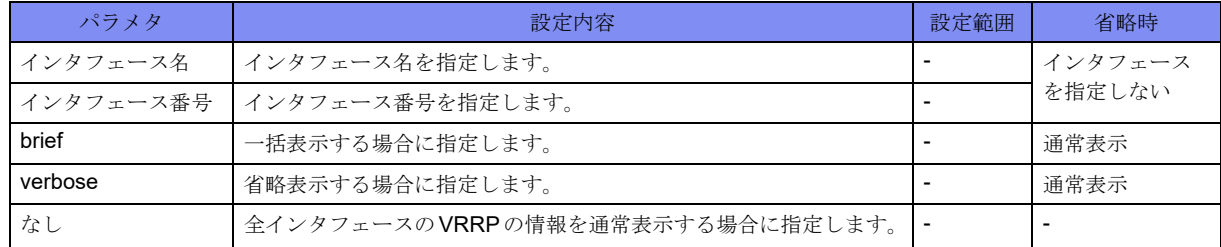

【動作モード】

特権ユーザモード (コマンドレベル14)

#### 【説明】

VRRPの情報を表示します。

#### 【実行例】

VRRPの情報を表示します。

#### #show vrrp

VRRP action on Interface delegation mode on Port-channel 100 Vrid 1 Vrrp Version is 3 Priority 100 (Current 100) Track object 1 state up decrement 50 Preempt mode "on" Advertisement interval is 1.000 seconds Local ip address is xxx.xxx.xxx.xxx (selected address) Virtual router ip address is xxx.xxx.xxx.xxx Virtual MAC address is xx:xx:xx:xx:xx This Port-channel is "delegated-interface" Local state of GigaEthernet 1/1 is "Master" Elapsed time (sec): 119 Become master count: 1 Advertise receive: 0 Error Advertise receive: 0 Port-channel 200 Vrid 1 VRF name is VRF001 Vrrp Version 3 Priority 100 (Current 100) Preempt mode "on" Advertisement interval 1.000 seconds Local ip address is xxx.xxx.xxx.xxx (selected address) Virtual router ip address is xxx.xxx.xxx.xxx Virtual MAC address is xx:xx:xx:xx:xx:xx Local state of GigaEthernet 1/5 is "Master" Elapsed time (sec): 1000 Become master count: 1 Advertise receive: 0 Error Advertise receive: 0 # #show vrrp brief Total Master Backup Initialize Error 2 2 0 0 0 # #show vrrp brief verbose Total Master Backup Initialize Error 2 2 0 0 0 Port-channel 1 Local Address : xxx.xxx.xxx.xxx VRID Virtual Router State Elapsed Time AdvRecv 1 xxx.xxx.xxx.xxx Master 00:06:10 0 Port-channel 2 <VRF Name : VRF001> Local Address : xxx.xxx.xxx.xxx

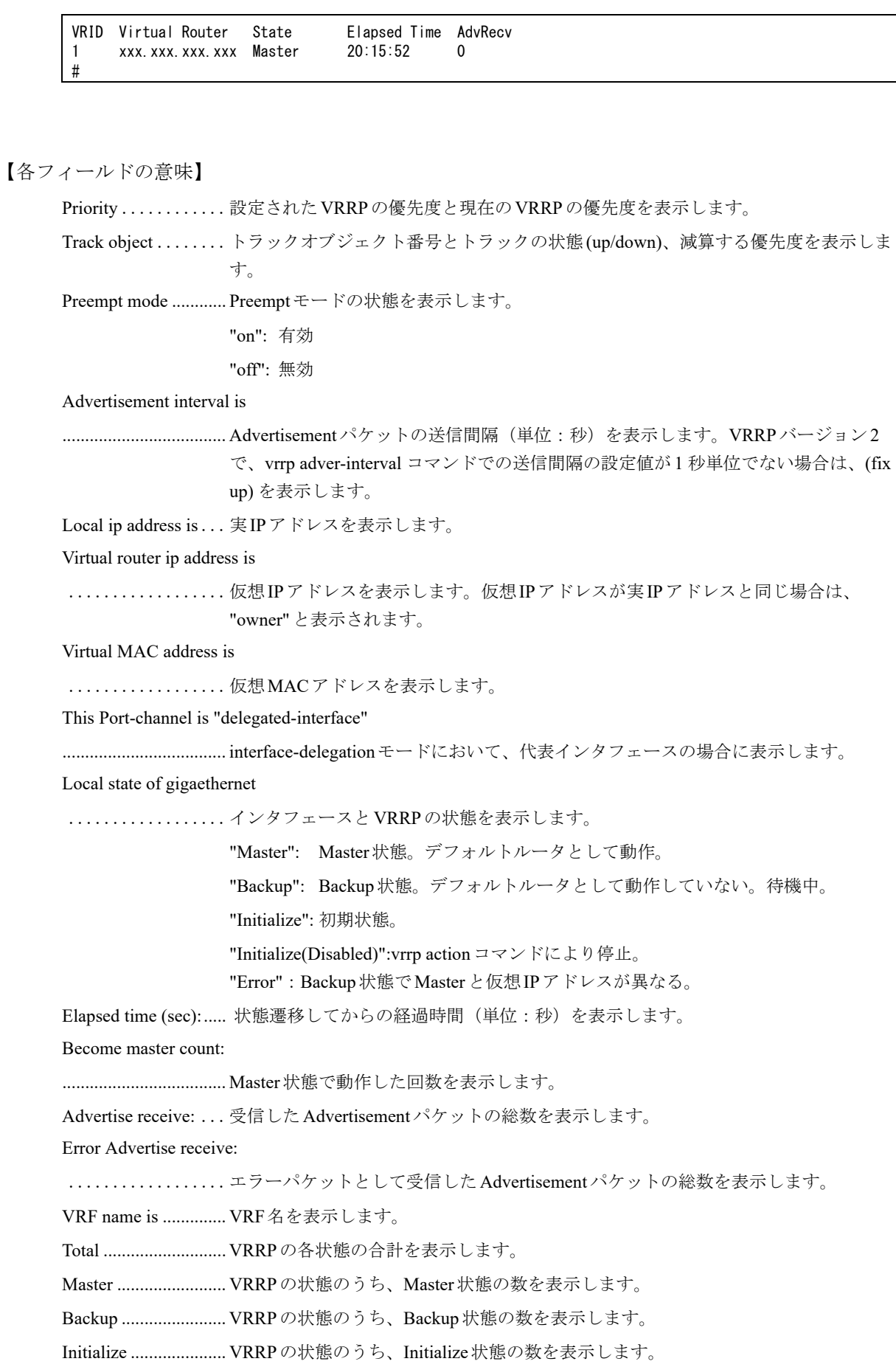

Error ........................... VRRPの状態のうち、Error状態の数を表示します。 Port-channel ........インタフェース番号を表示します。 Local Address:......インタフェースの実IPアドレスを表示します。 VRID.......................... VRIDを表示します。 Virtual Router ......仮想IPアドレスを表示します。 State............................... VRRP ルータの状態を表示します。 Elapsed Time............... Stateの状態に遷移してからの経過時間(単位:秒)を表示します。 AdvRecv ...................... ADVERTISEMENTパケットの受信回数を表示します。

### **25.2.3 vrrp action**

#### 【機能】

VRRP動作の手動での停止および再開

#### 【入力形式】

vrrp action [<インタフェース名><インタフェース番号> [vrid <vr-id 値>]] {enable | disable}

#### 【パラメタ】

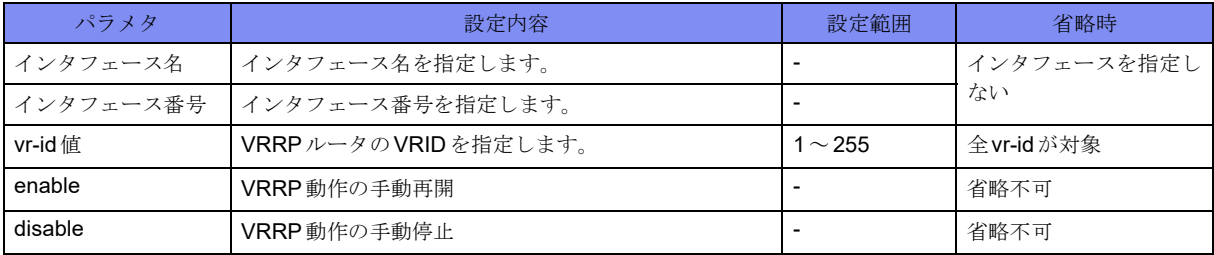

#### 【動作モード】

特権ユーザモード (コマンドレベル14)

#### 【説明】

VRRP動作を手動で停止および再開させます。

#### 【実行例】

VRRPの動作を手動で停止します(インタフェース名:port-channel、インタフェース番号:1、vr-id値:  $10)$ 。

#vrrp action port-channel 1 vrid 10 disable

## <span id="page-637-0"></span>25.3 V6関連

### **25.3.1 clear ipv6 vrrp status**

#### 【機能】

VRRP状態の現用系から待機系への切り替え

#### 【入力形式】

clear ipv6 vrrp status <インタフェース名> <インタフェース番号> [vrid <vr-id 値>]

【パラメタ】

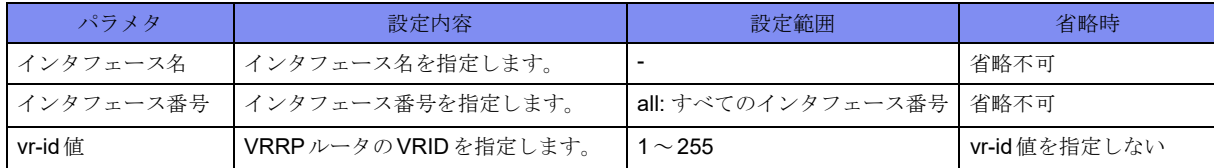

#### 【動作モード】

特権ユーザモード (コマンドレベル14)

#### 【説明】

VRRP状態を現用系から待機系に切り替えます。

#### 【実行例】

VRRP状態を現用系から待機系に切り替えます(インタフェース名:port-channel、インタフェース番号: すべてのインタフェース番号)。

#clear ipv6 vrrp status port-channel all

### **25.3.2 show ipv6 vrrp**

#### 【機能】

VRRP情報の表示

【入力形式】

show ipv6 vrrp [< インタフェース名> < インタフェース番号> | brief [verbose]]

#### 【パラメタ】

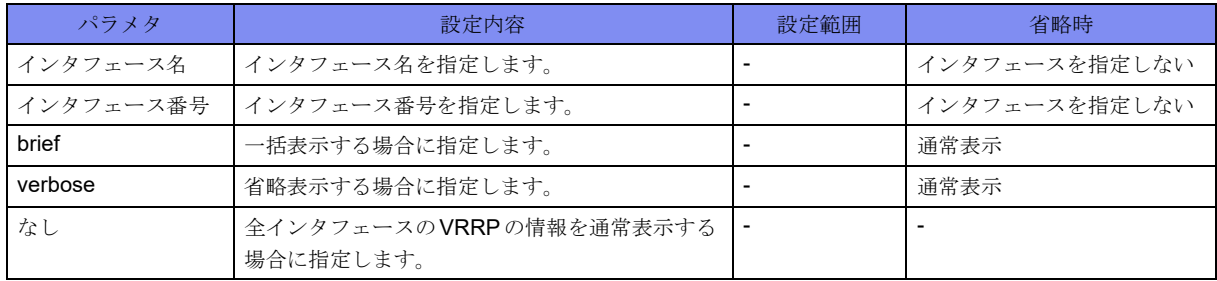

【動作モード】

特権ユーザモード (コマンドレベル14)

#### 【説明】

VRRPの情報を表示します。

#### 【実行例】

VRRPの情報を表示します。

#### #show ipv6 vrrp

VRRP action on Interface delegation mode on Port-channel 100 Vrid 1 Vrrp Version is 3 Priority 100 (Current 100) Track object 1 state up decrement 50 Preempt mode "on" Advertisement interval is 1.000 seconds Local ip address is xxx.xxx.xxx.xxx (selected address) Virtual router ip address is xxx.xxx.xxx.xxx Virtual MAC address is xx:xx:xx:xx:xx This Port-channel is "delegated-interface" Local state of GigaEthernet 1/1 is "Master" Elapsed time (sec): 119 Become master count: 1 Advertise receive: 0 Error Advertise receive: 0 Port-channel 200 Vrid 1 VRF name is VRF001 Vrrp Version 3 Priority 100 (Current 100) Preempt mode "on" Advertisement interval 1.000 seconds Local ip address is xxx.xxx.xxx.xxx (selected address) Virtual router ip address is xxx.xxx.xxx.xxx Virtual MAC address is xx:xx:xx:xx:xx:xx Local state of GigaEthernet 1/5 is "Master" Elapsed time (sec): 1000 Become master count: 1 Advertise receive: 0 Error Advertise receive: 0 # #show ipv6 vrrp brief Total Master Backup Initialize Error 2 2 0 0 0 # #show ipv6 vrrp brief verbose Total Master Backup Initialize Error 2 2 0 0 0 Port-channel 1 Local Address : xxx.xxx.xxx.xxx VRID Virtual Router State Elapsed Time AdvRecv 1 xxx.xxx.xxx.xxx Master 00:06:10 0 Port-channel 2 <VRF Name : VRF001> Local Address : xxx.xxx.xxx.xxx

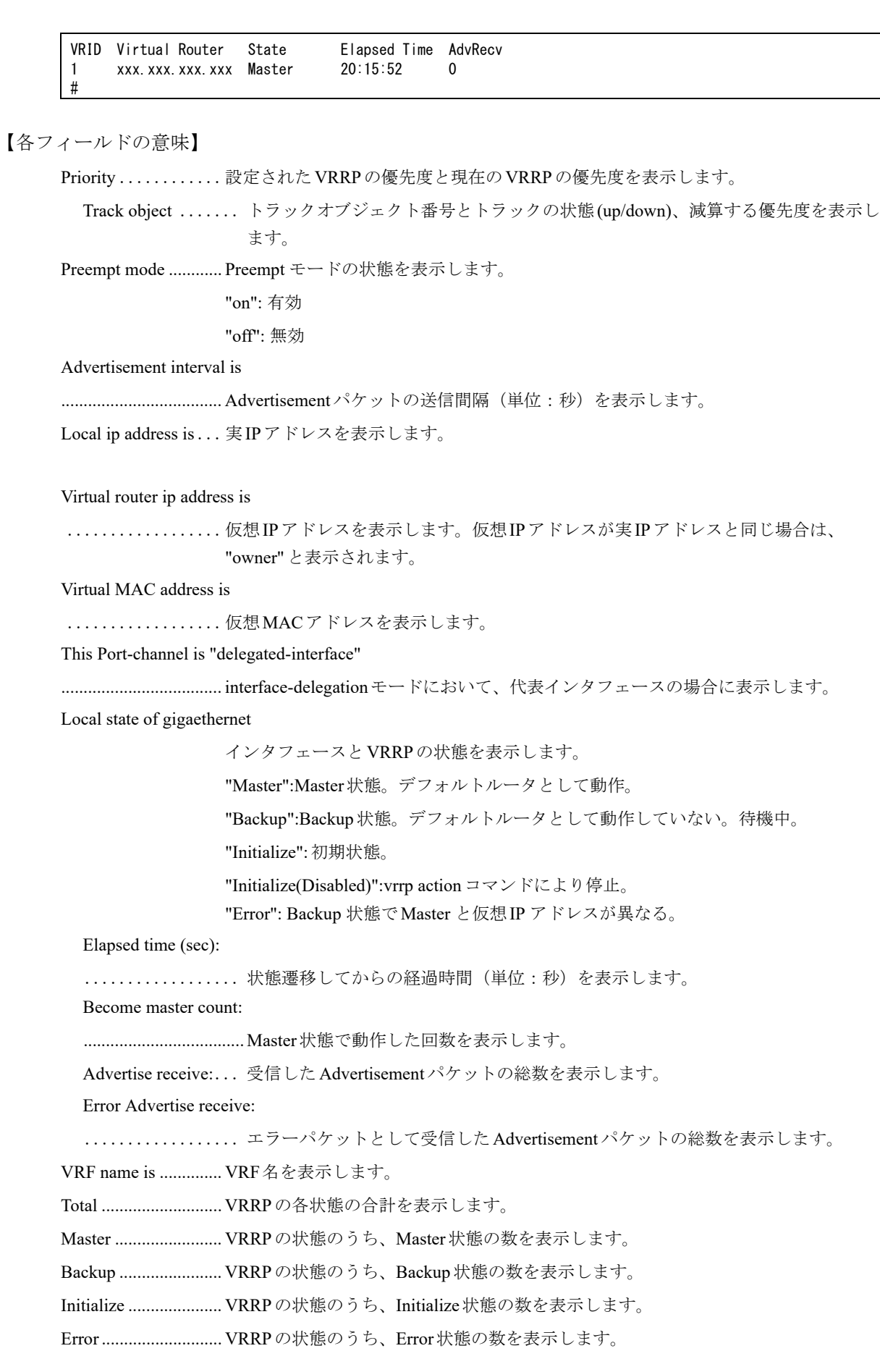

Port-channel ........インタフェース番号を表示します。 Local Address:......インタフェースの実IPアドレスを表示します。 VRID.......................... VRIDを表示します。 Virtual Router ......仮想IPアドレスを表示します。 State............................ VRRPルータの状態を表示します。 Elapsed Time.............. Stateの状態に遷移してからの経過時間(単位:秒)を表示します。 AdvRecv ..................... ADVERTISEMENTパケットの受信回数を表示します。

### **25.3.3 vrrp ipv6 action**

#### 【機能】

VRRP動作の手動での停止および再開

#### 【入力形式】

vrrp ipv6 action [< インタフェース名> < インタフェース番号> [vrid <VRID>]] {enable | disable}

#### 【パラメタ】

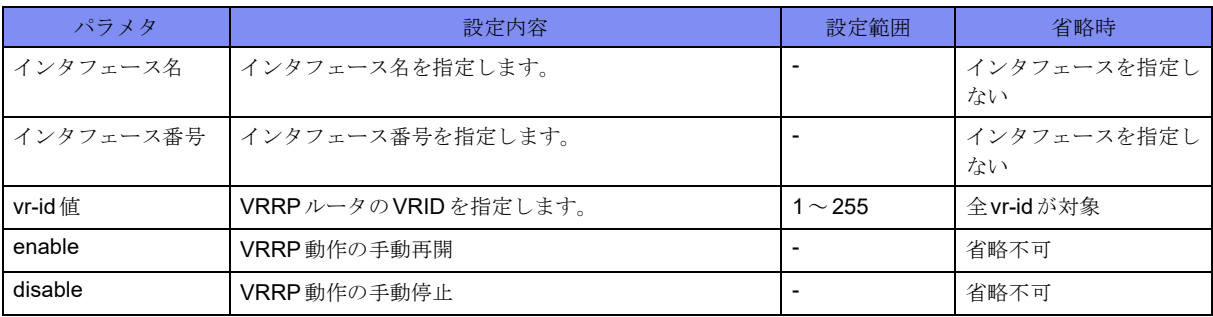

#### 【動作モード】

特権ユーザモード (コマンドレベル14)

#### 【説明】

VRRP動作を手動で停止および再開させます。

#### 【実行例】

VRRPの動作を手動で停止します(インタフェース名:port-channel、インタフェース番号:1、vr-id値:  $10)$ 。

#vrrp ipv6 action port-channel 1 vrid 10 disable

# 第26章 survey 関連

この章では、survey 関連のコマンドについて説明します。

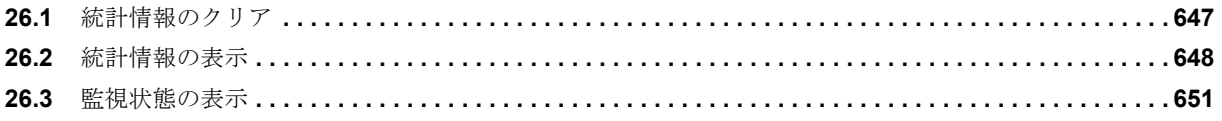

## <span id="page-642-0"></span>26.1 統計情報のクリア

## **26.1.1 clear survey statistics**

#### 【機能】

端末接続監視機能の統計情報の初期化

#### 【入力形式】

clear survey statistics {survey-map <survey-map 名> | [vrf <VRF 名> | <宛先アドレス> | name <survey 名> }

#### 【パラメタ】

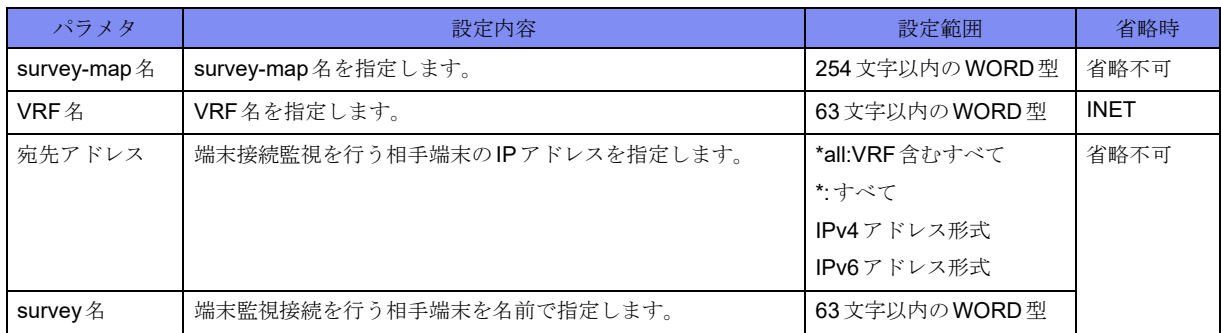

#### 【動作モード】

特権ユーザモード (コマンドレベル14)

#### 【説明】

端末接続監視機能の統計情報を初期化します。

#### 【実行例】

端末接続監視機能の統計情報を初期化します(すべて)。

#clear survey statistics \*

## <span id="page-643-0"></span>26.2 統計情報の表示

## **26.2.1 show survey statistics**

#### 【機能】

端末接続監視の統計情報の表示

#### 【入力形式】

show survey statistics [-l | detail] [[vrf <VRF名>] [<宛先アドレス>] | survey-map <survey-map名> | name  $\le$ survey  $\le$  >] [-1 | detail]

#### 【パラメタ】

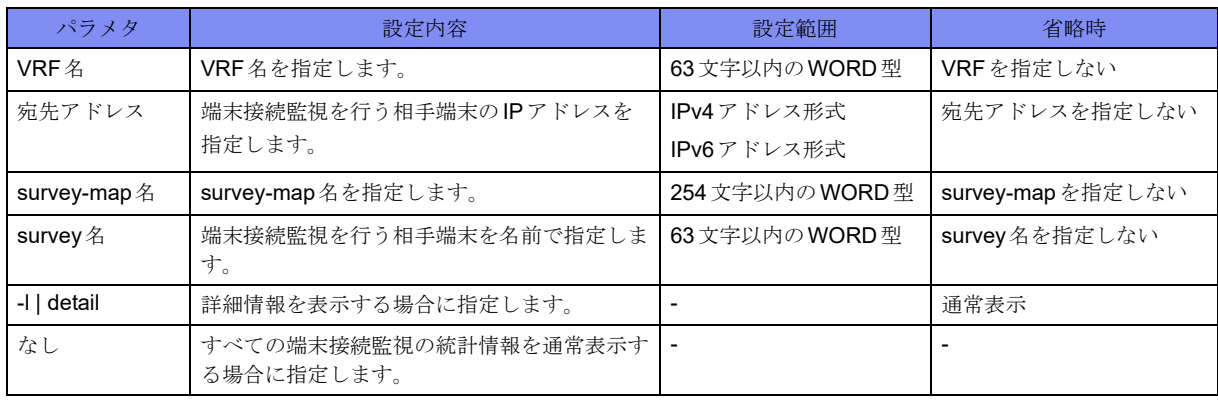

【動作モード】

特権ユーザモード (コマンドレベル14)

#### 【説明】

端末接続監視の統計情報を表示します。

#### 【実行例】

端末接続監視の統計情報を表示します。

```
#show survey statistics
1: xxx. xxx. xxx. xxx ---/ (---) PROBING (up)
         name: Track-01
         state change count/ probe count/ elapsed time: 0/ 5/
           2m48s312msec(168312msec)
         IcmpEcho request error count/ normal count: 0/ 5
         IcmpEcho reply error count/ normal count: 0/ 5
         max retry count under the LINE-UP status: 0
         success rate : 100.0%(5/5)
         round-trip min/avg/max: 0.418/ 0.687/ 1.719 (ms)
2: xxxx:xx:ix --- / (---) PROBING(up)
         name: Track-02
         state change count/ probe count/ elapsed time: 0/ 6/
           3m16s85msec(196085msec)
         Icmpv6Echo request error count/ normal count: 0/ 6
         Icmpv6Echo reply error count/ normal count: 0/ 6
         max retry count under the LINE-UP status: 0
         success rate : 100.0%(6/6)
         round-trip min/avg/max: 0.426/ 0.465/ 0.535 (ms)
```

```
#show survey statistics detail
1: xxx. xxx. xxx. xxx ---/ (---) PROBING (up)
         name: Trakc-01
         state change count/ probe count/ elapsed time: 0/ 7/
           4m7s450msec(247450msec)
         IcmpEcho request error count/ normal count: 0/ 7
         detailed request error count:
                 destination unreachable: 0
                            time exceeded: 0
                        illegal parameter: 0
                            source quench: 0
                         no route to host: 0
                                    others: 0
         IcmpEcho reply error count/ normal count: 0/ 7
         detailed reply error count:
                 timeout: 0
                  others: 0
         max retry count under the LINE-UP status: 0
         success rate : 100.0%(7/7)
         round-trip min/avg/max: 0.418/ 0.614/ 1.719 (ms)
2: xxxx: x: x \rightarrow -- / (- - ) PROBING(up)
         name: Track-02
         state change count/ probe count/ elapsed time: 0/ 7/
           4m35s224msec(275224msec)
         Icmpv6Echo request error count/ normal count: 0/ 7
         detailed request error count:
                 destination unreachable: 0
                            time exceeded: 0
                        illegal parameter: 0
                                   too big: 0
                         no route to host: 0
                                   others: 0
         Icmpv6Echo reply error count/ normal count: 0/ 7
         detailed reply error count:
                 timeout: 0
                  others: 0
         max retry count under the LINE-UP status: 0
         success rate : 100.0%(7/7)
         round-trip min/avg/max: 0.426/ 0.462/ 0.535 (ms)
#
```

```
xxx.xxx.xxx.xxx ---/(---)
```
..................監視端末のIPアドレス、VRF名(INETの場合は"---")、survey-map名(省略時は"(- --)")を表示します。

PROBING(up) ......端末接続監視状態を表示します。

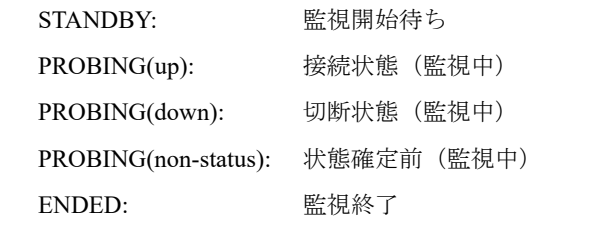

name:.......................... survey名を表示します。省略時は表示されません。

state change count/ probe count/ elapsed time:

..................状態変化回数、監視回数、監視経過時間を表示します(括弧内はミリ秒)。

IcmpEcho request error count/ normal count:

Icmpv6Echo request error count/ normal count:

..................送信エラー発生回数、送信回数を表示します。

IcmpEcho reply error count/ normal count:

Icmpv6Echo reply error count/ normal count:

..................受信エラー発生回数、受信回数を表示します。

max retry count under the LINE-UP status:

.................................... Up中の最大リトライ回数を表示します。Down時には直前のUp時の値を表示しま す。DownからUpした場合0にクリアされます。

success rate : .......監視パケットの送信に対する、応答パケットの受信成功率を表示します。

round-trip min/avg/max:

..................応答時間の最小、平均、最大を表示します。

【detailed request error count:】

destination unreachable:

.................. 宛先到達不能メッセージ数を表示します。

time exceeded: ..... 時間超過メッセージ数を表示します。

illegal parameter: ... エラーメッセージ数を表示します。

source quench: ..... 送信元抑制メッセージ数を表示します。

too big: ........... パケットサイズ超過メッセージ数を表示します。

no route to host: .... 経路不在メッセージ数を表示します。

others: ............ その他のエラーメッセージ数を表示します。

【detailed reply error count:】

timeout: ........... タイムアウトによる応答エラー数を表示します。

others: ............ その他のエラーによる応答エラー数を表示します。

## <span id="page-646-0"></span>26.3 監視状態の表示

## **26.3.1 show survey status**

#### 【機能】

端末接続監視状態の表示

#### 【入力形式】

show survey status [[vrf <VRF名>] [<宛先アドレス>] | survey-map <survey-map名> | name <survey名> | [-1] detail] [summary]

#### 【パラメタ】

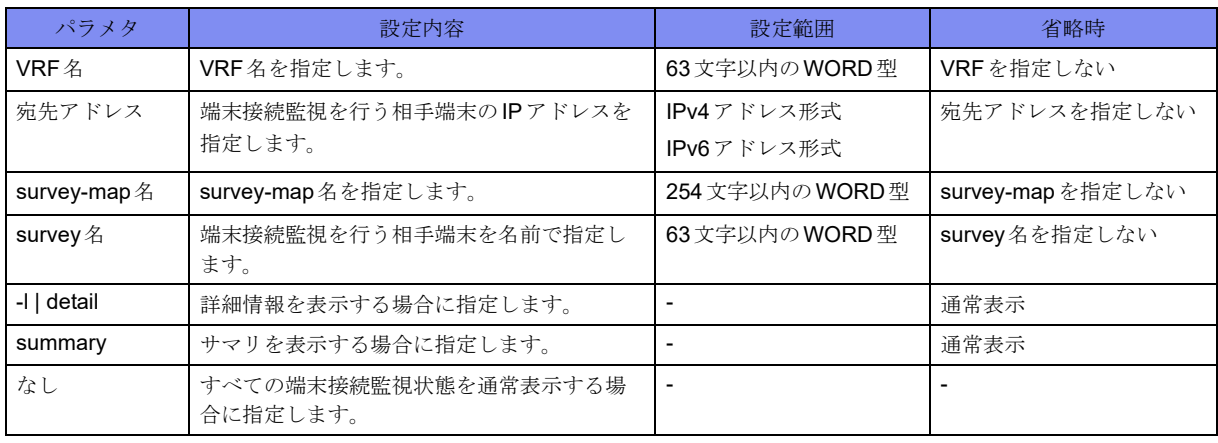

【動作モード】

特権ユーザモード (コマンドレベル14)

#### 【説明】

端末接続監視状態を表示します。

#### 【実行例】

端末接続監視状態を表示します。

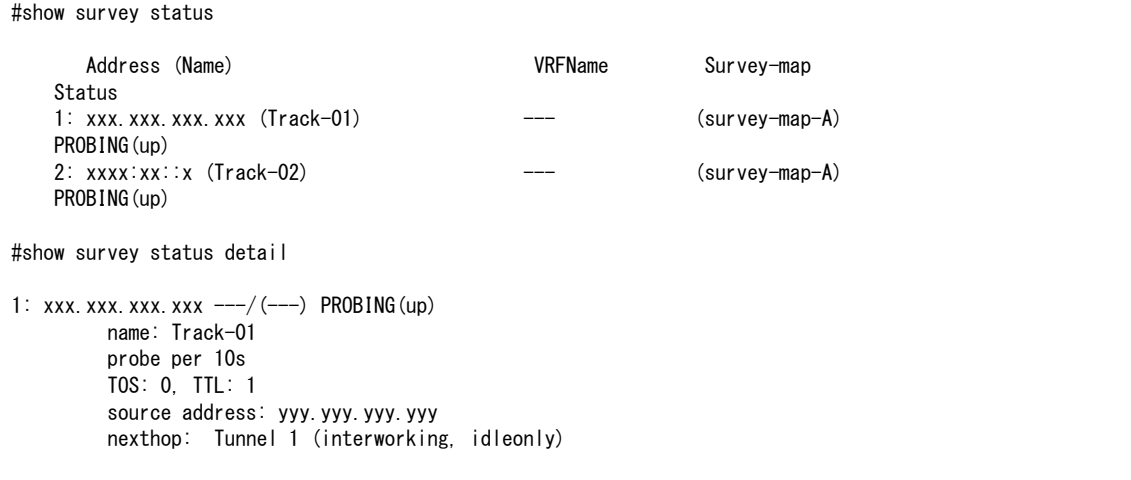

```
 data size: 64bytes
         timeout: 1s, MAX retry: 3
         stability: 3, 1s
         tunnel-unused: off
         dont-route: off
2: xxxx:xx::x ---/(survey-map-A) PROBING(up)
         name: Track-02
         probe per 10s
         Traffic class: 0, Hop limit: 1
        source address:
         nexthop: none
         data size: 64bytes
         timeout: 1s, MAX retry: 3
         stability: 3, 1x
         tunnel-unused: off
         dont-route: off
#show survey status summary
                   probing noprob
  total standby up down up down ended
 0 0 0 0 0 0 0
#
```
Address............監視端末のIPアドレスを表示します。 (Name) ....................... survey名を表示します。省略時は表示されません。 VRFName .................. VRF名を表示します。INETの場合は"---"と表示されます。 Survey-map................ survey-map名を表示します。省略時は"(---)"と表示されます。 Status .............端末接続監視状態を表示します。 STANDBY: 監視開始待ち PROBING(up): 接続状態(監視中) PROBING(down): 切断状態(監視中) PROBING(non-status): 状態確定前(監視中) ENDED: 監視終了 xxx.xxx.xxx.xxx ---/(survey-map-A) ................. 監視端末の IP アドレス、VRF 名(INET の場合は "---")、survey-map 名(省略時は "(---)")を表示します。 PROBING(up) ......端末接続監視状態を表示します。 name:................................survey 名を表示します。省略時は表示されません。 probe per ..........監視間隔を表示します。 TOS:........................... TOS値を表示します。 Traffic class:............... Traffic-Class値を表示します。 TTL: ........................... TTL値を表示します。 Hop limit:................... Hop-Limit値を表示します。 source address:........... surveyコマンドでsource指定を行った場合に、送信元アドレスを表示します。 source指定を行っていない場合は送信元アドレスは表示されません。 nexthop: ............ 固定送受信としている tunnel インタフェースを表示します。 data size:............... データサイズを表示します。

timeout: ...........応答待ち時間を表示します。
MAX retry: ........再送回数と送信間隔を表示します。

stability:...................... Down状態からUp状態へ変化するための連続受信回数と送信間隔を表示します。

tunnel-unused:............ tunnel-unusedコマンドの有効/無効を表示します。

dont-route:.................. dont-routeコマンドの有効/無効を表示します。

total....................端末接続監視エントリの合計を表示します。

standby ............端末接続監視状態が"STANDBY"のエントリ数を表示します。

#### 【probing】

up................... 端末接続監視状態が "PROBING(up)" のエントリ数を表示します。

down ............ 端末接続監視状態が"PROBING(down)"のエントリ数を表示します。

#### 【noprob】

up.....................端末接続監視を行っておらず、Up状態のエントリ数を表示します。

down ................. 端末接続監視を行っておらず、Down状態のエントリ数を表示します。

ended ............ 端末接続監視状態が"ENDED"のエントリ数を表示します。

# 第27章 SNMP関連

この章では、SNMP関連のコマンドについて説明します。

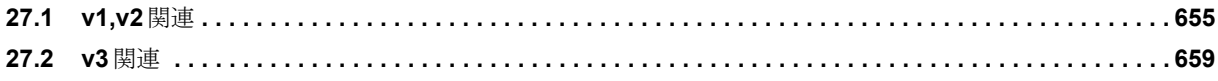

## <span id="page-650-0"></span>27.1 v1,v2関連

## **27.1.1 show snmp**

#### 【機能】

SNMP情報の表示

#### 【入力形式】

show snmp

#### 【動作モード】

特権ユーザモード (コマンドレベル14)

#### 【説明】

SNMPの情報を表示します。

#### 【実行例】

SNMPの情報を表示します。

#### #show snmp

```
0 SNMP packets input
     0 Bad SNMP version errors
    0 Unknown community name
     0 Illegal operation for community name supplied
     0 Encoding errors
     0 Number of requested variables
    0 Number of altered variables
     0 Get-request PDUs
     0 Get-next PDUs
     0 Set-request PDUs
0 SNMP packets output
     0 Too big errors
     0 No such name errors
     0 Bad values errors
     0 General errors
    0 Response PDUs
     0 Trap PDUs
SNMP Logging: disabled
#
```
#### 【各フィールドの意味】

SNMP packets input

.................................... SNMPパケットの受信数を表示します。

Bad SNMP version errors

.................................... SNMPバージョンが不正なパケットの数を表示します。

#### Unknown community name

..................コミュニティ名が不明なパケットの数を表示します。

#### Illegal operation for community name supplied

..................許可されないコミュニティ名が含まれる要求パケットの数を表示します。

Encoding errors.......... ASN.1またはBERでエラーが発生したパケットの数を表示します。 Number of requested variables .................................... SNMPマネージャから要求されたvariablesの数を表示します。 Number of altered variables .................................... SNMPマネージャから変更されたvariablesの数を表示します。 Get-request PDUs ...受信したget要求の数を表示します。 Get-next PDUs......受信したget-next要求の数を表示します。 Set-request PDUs....受信したset要求の数を表示します。 SNMP packets output .................................... SNMPパケットの送信数を表示します。 Too big errors.......最大パケットサイズを超過した SNMP パケットの数を表示します。 No such name errors ...........................指定された MIB オブジェクトが存在しなかった SNMP 要求の数を表示します。 Bad values errors ....不正な値を指定したSNMP set要求の数を表示します。 General errors............. Generalエラーの数を表示します。 Response PDUs .....要求に対して返信したレスポンスの数を表示します。 Trap PDUs .........送信したTrapの数を表示します。 SNMP logging: .......... SNMP loggingが有効であるか無効であるかを表示します。 enable: snmp-server host コマンドが1つ以上設定されている disable: snmp-server hostが1つも設定されていない

### **27.1.2 show snmp smux**

#### 【機能】

```
SMUX拡張エージェント情報の表示
```
#### 【入力形式】

show snmp smux [{peer | tree}]

#### 【パラメタ】

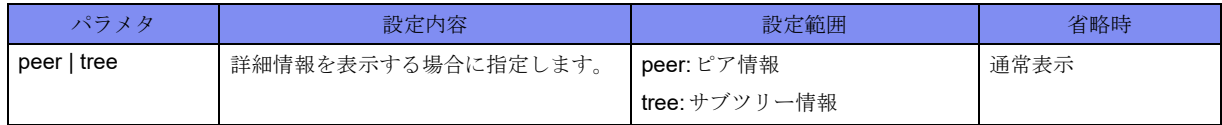

#### 【動作モード】

特権ユーザモード (コマンドレベル14)

#### 【説明】

SMUX拡張エージェントの情報を表示します。

#### 【実行例】

SMUX拡張エージェントの情報を表示します。

```
#show snmp smux peer
Name: .iso.3.6.1.2.1.15.7, Identity: 24
Name: .iso.3.6.1.4.1.3317.1.2.3, Identity: 28
Name: .iso.3.6.1.4.1.3317.1.2.5, Identity: 33
Name: .iso. 3.6.1.4.1.3317.1.2.3601, Identity: -1
#show snmp smux tree
Subtree: .iso.3.6.1.2.1.2
  Priority: 0, Identity: 22
Subtree: .iso.3.6.1.2.1.3.1.1
   Priority: 0, Identity: 32
Subtree: .iso.3.6.1.2.1.4.1
   Priority: 0, Identity: 32
Subtree: .iso.3.6.1.2.1.4.2
  Priority: 0, Identity: 32
Subtree: .iso.3.6.1.2.1.4.3
  Priority: 0, Identity: 32
Subtree: .iso.3.6.1.2.1.4.4
   Priority: 0, Identity: 32
#
```
【各フィールドの意味】

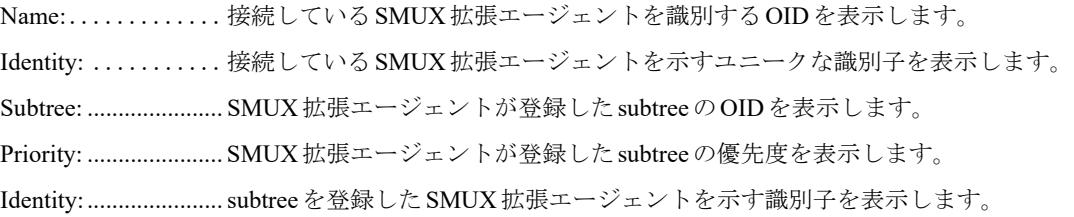

### **27.1.3 show snmp system**

#### 【機能】

システム情報の表示

#### 【入力形式】

show snmp system

#### 【動作モード】

特権ユーザモード (コマンドレベル14)

#### 【説明】

システムに関する情報を表示します。

#### 【実行例】

システムに関する情報を表示します。

```
#show snmp system
Description: XXXXX Version xx.xx(xx)[0]00.00.0 [yyyy/mm/dd hh:mm] ROM: xxxxxx
sysObjectID: . iso. 3.6.1.4.1.x.x.x.x.x.x
 Contact: ""
 Name: ""
 Location: ""
#
```
【各フィールドの意味】

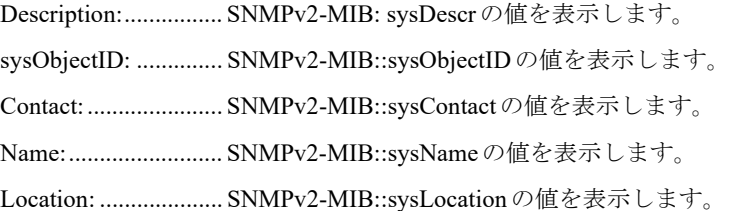

## <span id="page-654-0"></span>27.2 v3関連

## **27.2.1 show snmp engine-id**

#### 【機能】

エンジンIDの表示

#### 【入力形式】

show snmp engine-id

【動作モード】

特権ユーザモード (コマンドレベル14)

#### 【説明】

エンジンIDを表示します。

#### 【実行例】

エンジンIDを表示します。

#show snmp engine-id

Local SNMP Engine ID : xxxxxxxxxxxxxxxxxxx

【各フィールドの意味】

#

Local SNMP Engine ID:

...................... ローカル SNMPのエンジンIDを表示します。

## **27.2.2 show snmp group**

#### 【機能】

グループ情報の表示

#### 【入力形式】

show snmp group

#### 【動作モード】

特権ユーザモード (コマンドレベル14)

#### 【説明】

グループ情報を表示します。

#### 【実行例】

グループ情報を表示します。

```
#show snmp group
Group name: group-A
  Security level: NoAuth-NoPriv
  Read view : noauth_read_view
  Write view : noauth_write_view
Group name: group-B
  Security level: Auth-NoPriv
 Read-view: auth read view
   Write-view: no-access-view
```
【各フィールドの意味】

#

```
Group name: .......グループ名を表示します。
 Security level: ...... グループに設定されているセキュリティレベルを表示します。
               NoAuth-NoPriv: 認証なし暗号化なし
               Auth-NoPriv: 認証あり暗号化なし
               Auth-Priv: 認証あり暗号化あり
```
Read view: ........ グループに設定されている読み込み可能なview名を表示します。

Write view: ........ グループに設定されている書き込み可能なview名を表示します。

### **27.2.3 show snmp user**

#### 【機能】

ユーザ情報の表示

#### 【入力形式】

show snmp user

```
【動作モード】
```
特権ユーザモード (コマンドレベル14)

#### 【説明】

ユーザ情報を表示します。

#### 【実行例】

ユーザ情報を表示します。

```
#show snmp user
User name: no_auth_use
   Auth: NoAuth
   priv: NoPriv
   Group name: group-A
User name: authpriv_user
   Auth: MD5
   priv: DES
   Group name: group-B
#
```
【各フィールドの意味】

User name: .........ユーザ名を表示します。 Auth: ............. 認証情報を表示します。 MD5 SHA NoAuth: 未設定 Priv:.............. 暗号化情報を表示します。 DES NoPriv: 未設定 Group name: ....... ユーザに設定されているグループ名を表示します。

## **27.2.4 show snmp view**

#### 【機能】

view情報の表示

#### 【入力形式】

show snmp view

```
【動作モード】
```
特権ユーザモード (コマンドレベル14)

#### 【説明】

view情報を表示します。

#### 【実行例】

view情報を表示します。

```
#show snmp view
View name: view-A
  OID: .1 (excluded)
View name: view-B
  OID: .1.3.6.1.2.1.47.1.1 (included)
   OID: .1.3.6.1.2.1.47.1.2 (included)
   OID: .1.3.6.1.2.1.47.1.3 (included)
View name: view-C
   OID: .1 (included)
#
```
【各フィールドの意味】

View name: ................ view名を表示します。

OID: ......................... view指定OIDを表示します。

# 第28章 SYSLOG関連

この章では、SYSLOG関連のコマンドについて説明します。

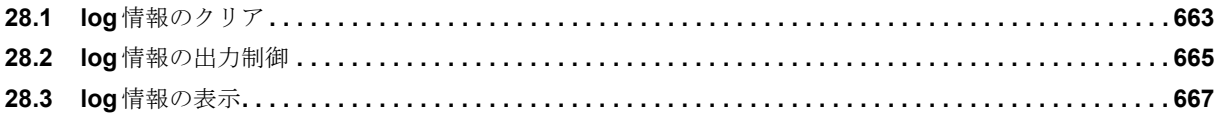

## <span id="page-658-0"></span>28.1 log情報のクリア

## **28.1.1 clear logging buffer**

#### 【機能】

ログ情報の初期化

#### 【入力形式】

clear logging buffer [last-message]

#### 【パラメタ】

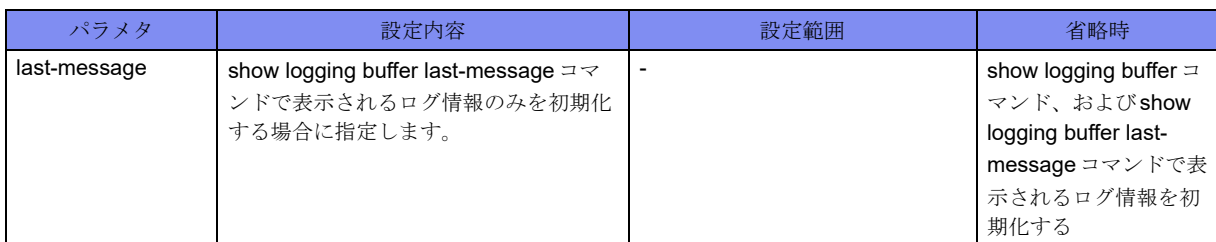

#### 【動作モード】

特権ユーザモード (コマンドレベル14)

#### 【説明】

show logging bufferコマンド、およびshow logging buffer last-messageコマンドで表示されるログ情報を初 期化します。

#### 【実行例】

show logging bufferコマンド、およびshow logging buffer last-messageコマンドで表示されるログ情報を初 期化します。

#clear logging buffer

## **28.1.2 clear logging syslog**

#### 【機能】

show logging syslogコマンドおよびshow logging syslog last-messageコマンドで表示されるログ情報の初期 化

#### 【入力形式】

clear logging syslog [last-message]

#### 【パラメタ】

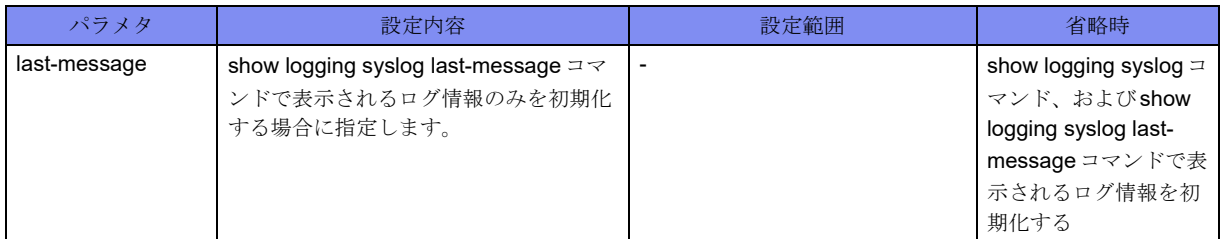

#### 【動作モード】

特権ユーザモード (コマンドレベル14)

#### 【説明】

show logging syslogコマンド、およびshow logging syslog last-messageコマンドで表示されるログ情報を初 期化します。

#### 【実行例】

show logging syslogコマンド、およびshow logging syslog last-messageコマンドで表示されるログ情報を初 期化します。

#clear logging syslog

## **28.1.3 clear logging statistics**

#### 【機能】

ログ統計情報の初期化

#### 【入力形式】

clear logging statistics

#### 【動作モード】

特権ユーザモード (コマンドレベル14)

#### 【説明】

show logging statisticsコマンドで表示されるログ統計情報を初期化します。

#### 【実行例】

ログ統計情報を初期化します。

#clear logging statistics

## <span id="page-660-0"></span>28.2 log 情報の出力制御

## **28.2.1 logging on**

#### 【機能】

現在の端末画面にログ情報を表示

#### 【入力形式】

logging on

no logging on

【動作モード】

ユーザモード

#### 【説明】

ログ情報を現在の端末画面に表示します。

コマンドの先頭にnoを指定することで解除できます。

#### 【実行例】

ログ情報を現在の端末画面に表示します。

#logging on

## **28.2.2 logging timestamps**

#### 【機能】

現在の端末画面の表示時刻単位を変更

#### 【入力形式】

logging timestamps {msec | sec}

no logging timestamps

【パラメタ】

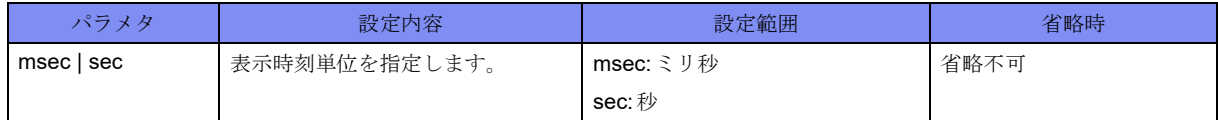

【動作モード】

ユーザモード

#### 【説明】

現在の端末画面の表示時刻単位を変更します。

コマンドの先頭にnoを指定することで解除できます。

#### 【実行例】

現在の端末画面の表示時刻単位を変更します。

#logging timestamps msec

## <span id="page-662-0"></span>28.3 log 情報の表示

## **28.3.1 show logging buffer**

#### 【機能】

バッファ上に格納したログ情報の表示

#### 【入力形式】

show logging buffer [last-messages] [reverse] [sort] [after <year> <month> <day> <hh:mm:ss[.sss]>] [before  $\langle year \rangle$   $\langle$  month $\rangle$   $\langle$  day $\rangle$   $\langle$  hh.mm.ss[.sss] $\rangle$ ]

#### 【パラメタ】

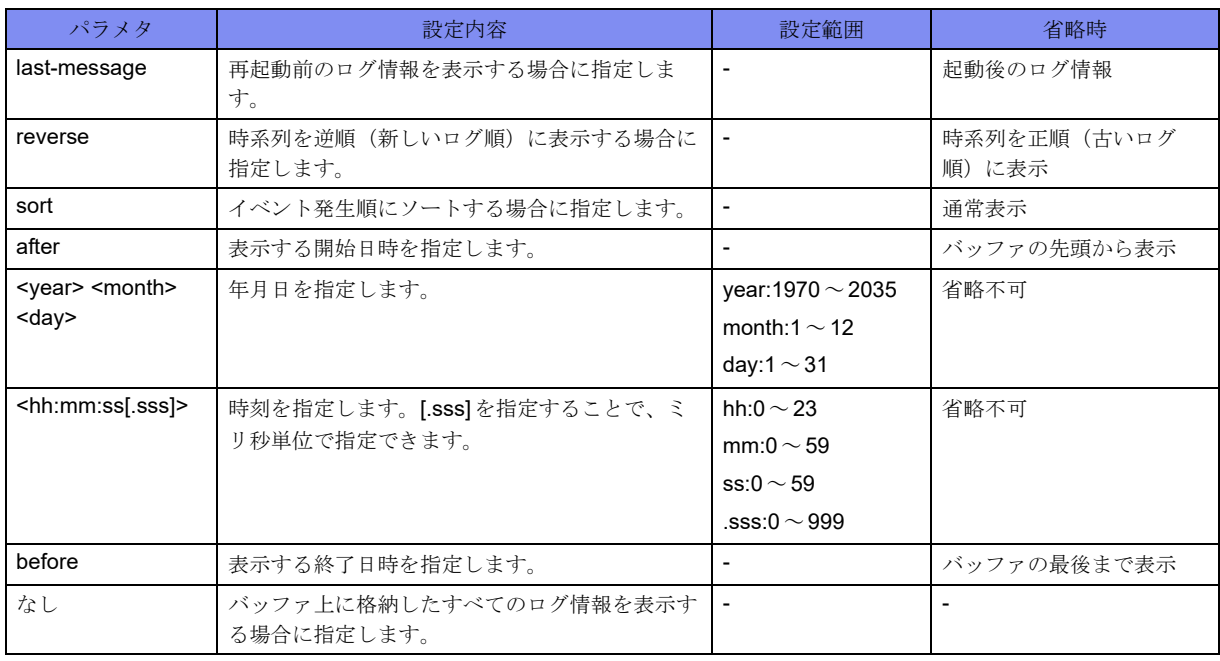

#### 【動作モード】

ユーザモード

#### 【説明】

バッファ上に格納したログ情報を表示します。

#### 【実行例】

バッファ上に格納したログ情報を表示します。

#show logging buffer

2017/03/27 17:25:12 F2500 M-sh[12962]: Configuration refreshed by operator. 2017/03/27 17:25:14 F2500 M-sh[12962]: Configuration saved by operator

#

## **28.3.2 show logging syslog**

#### 【機能】

バッファ上に格納したログ情報の表示

#### 【入力形式】

show logging syslog [last-messages] [reverse]

#### 【パラメタ】

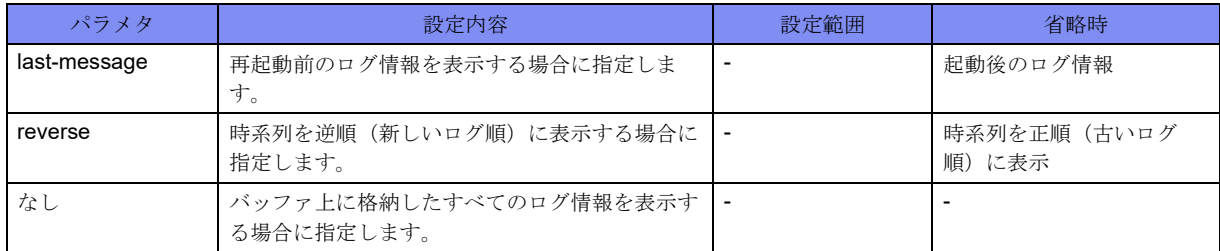

#### 【動作モード】

ユーザモード

#### 【説明】

バッファ上に格納したログ情報を表示します。

#### 【実行例】

```
バッファ上に格納したログ情報を表示します。
```

```
#show logging syslog
2017/03/27 17:25:12 F2500 M-sh[12962]: Configuration refreshed by operator.
2017/03/27 17:25:14 F2500 M-sh[12962]: Configuration saved by operator
#
```
## **28.3.3 show logging filter**

#### 【機能】

有効となっているフィルタ情報とフィルタにマッチした際の動作の表示

#### 【入力形式】

show logging filter

#### 【動作モード】

ユーザモード

#### 【説明】

```
有効となっているフィルタの情報と、フィルタにマッチした際の動作を表示します。
```
#### 【実行例】

有効となっているフィルタの情報と、フィルタにマッチした際の動作を表示します。

```
#show logging filter
Priority : 2
   Action : trap-send
   Process : M-sh
   Message : ^Leaving|^Entering|refreshed
  Level : alert, notice, info
  Facility : user, auth, syslog, ftp
Priority : 4
  Action : change-level \rightarrow err
   Process : snmp
  Message : *
  Level : emerg, alert, crit, err, warning, notice, info
   Facility : *
#
```
【各フィールドの意味】

```
Priority: .............. シーケンス番号(フィルタの処理順)を表示します。
 Action:............ フィルタにマッチした際の動作を表示します。
 Process: ........... プロセス名を表示します。
 Message: .......... ログメッセージに含まれるメッセージ文字列を表示します。
 Level: ............ レベル名称またはレベル番号を表示します。
 Facility: ........... ファシリティ名称を表示します。
```
### **28.3.4 show logging statistics**

#### 【機能】

ログ統計情報の表示

#### 【入力形式】

show logging statistics

#### 【動作モード】

ユーザモード

#### 【説明】

ログの統計情報を表示します。

#### 【実行例】

ログの統計情報を表示します。

```
#show logging statistics
syslog-format-bsd : disable
logging-server : enable
total msg(695), filterd msg(1299), discard msg(0)
console mode( on ), level( err ), msg(12),timestamps(sec)
remote-console mode( off ), level( err ), msg(0),timestamps(sec)
buffer mode( on ), level( err ), msg(5885),timestamps(msec)
queue level( * ), size(1500 msg), timeout(600 sec), interval(1 sec)
logging to xxx.xxx.xxx.xxx: level (err), timestamps(sec) 0/1500 queued
   0 sent, 0 dropped (0 expired, 0 filterd)
#
```
【各フィールドの意味】

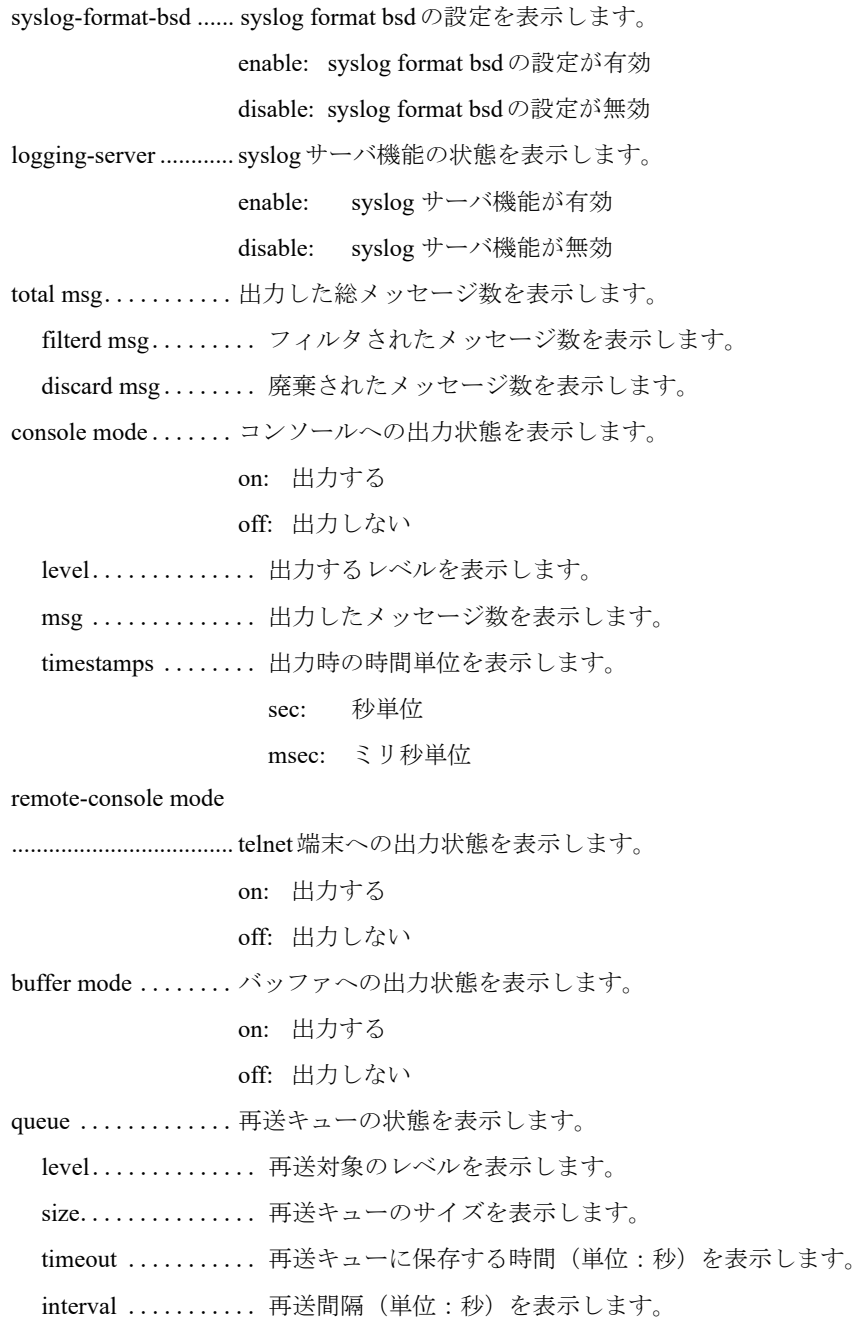

logging to ..........再送キューの送信先アドレスを表示します。 lebel.............. 出力するレベルを表示します。 timestamps ........ 出力時の時間単位を表示します。 sec: 秒単位 msec: ミリ秒単位

symbol: NTP同期外れの際に、timestampsの頭に"\*"を付与

queued.............. 再送待ちのメッセージ数を表示します。

sent ................... 送信成功したメッセージ数を表示します。

dropped ........... 廃棄したメッセージ数を表示します。

expired............ 保存期間が過ぎてキューから廃棄したメッセージ数を表示します。

filtered ............ レベルのフィルタによってキューから廃棄したメッセージ数を表示します。

# 第29章 アラーム関連

この章では、アラーム関連のコマンドについて説明します。

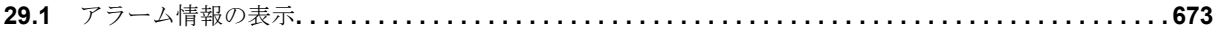

## <span id="page-668-0"></span>29.1 アラーム情報の表示

## **29.1.1 show eventlog**

#### 【機能】

過去に発生したアラーム情報の表示

#### 【入力形式】

show eventlog [reverse | after <hh:mm> <month> <day> <year> | before <hh.mm> <month> <day> <year>|

#### 【パラメタ】

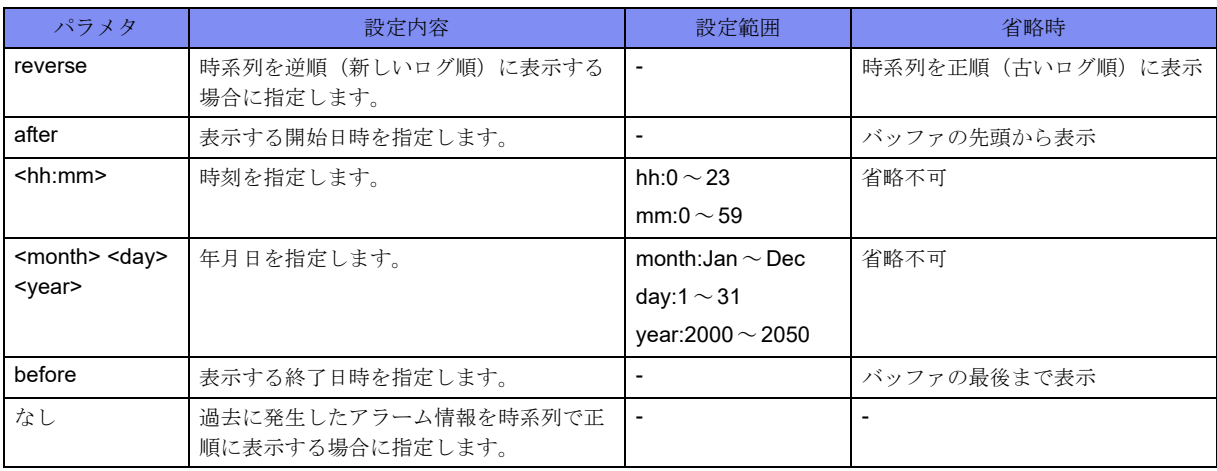

#### 【動作モード】

ユーザモード

#### 【説明】

過去に発生したアラーム情報を表示します。

#### 【実行例】

過去に発生したアラーム情報を表示します。

#### #show eventlog

Latest:1 Oldest:1 TotalCount:1 Id:1 Date:2017/03/13 17:00:29 SysUpTime:608794 Descr:Configuration refreshed by operator Id:2 Date:2017/03/13 17:07:52 SysUpTime:653100 Descr:Configuration saved by operator

【各フィールドの意味】

#

Id: ................イベントログのID番号を表示します。 SysUpTime: ........イベント発生時の装置起動時間を表示します。 Descr: .............イベントのディスクリプションを表示します。

# 第30章 イベントアクション関連

この章では、イベントアクション関連のコマンドについて説明します。

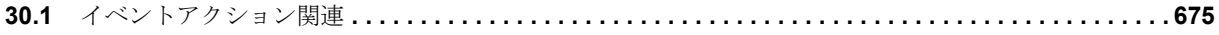

## <span id="page-670-0"></span>30.1 イベントアクション関連

## **30.1.1 event manual run**

#### 【機能】

event manualコマンドで設定したアクションの実行

#### 【入力形式】

event manual run <アクションタグ名>

#### 【パラメタ】

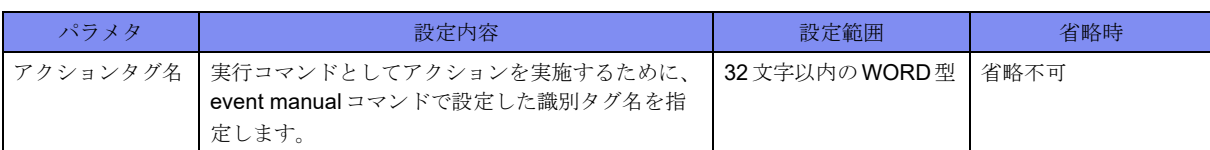

#### 【動作モード】

ユーザモード

#### 【説明】

```
event manualコマンドで設定したアクションを実行します。
実行するユーザレベルによって実行できないコマンドがあります。
複数のイベントアクション設定モードに同名のアクションタグ名を設定した場合は、エラーとなります。
```
#### 【実行例】

event manual コマンドで設定したアクションを実行します(アクションタグ名:TEST)。

```
#event manual run TEST
[START] No:2, xxx xxx xx xx:xx:xx xxxx
send syslog: Manual Run TEST
[END] No:2, xxx xxx xx xx:xx:xx xxxx
xxx xx xx:xx:xx (CP)manual_act: Manual Run TEST
#
```
## **30.1.2 show event-action entry**

#### 【機能】

設定が有効となっているイベントアクションの情報の表示

#### 【入力形式】

show event-action entry [<イベントアクション番号>]

#### 【パラメタ】

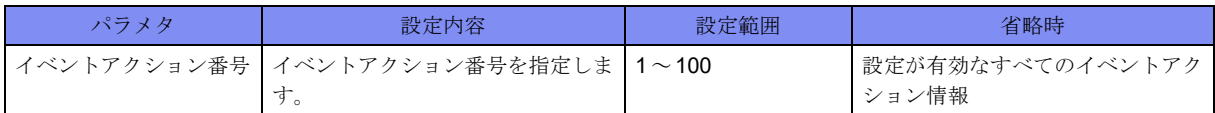

#### 【動作モード】

ユーザモード

#### 【説明】

設定が有効となっているイベントアクションの情報を表示します。

#### 【実行例】

設定が有効となっているイベントアクションの情報を表示します。

```
#show event-action entry
No.1
 Number of Executions (1) Last Execution Time (XXX XXX XX XX:XX:XX XXXX)
  State :FINISH
  Description:
 Retry : 0/5 (Interval: 60 sec)
 Event : TRUE (OR Condition)
    interface GigaEthernet 1/1 down time-threshold 0 (TRUE)
  Action :REPLAY
    1.0 interface gigaethernet all down
```
#### 【各フィールドの意味】

#

No................イベントアクション番号を表示します。 Number of Executions

.................. アクションの実行回数を表示します。

Last Execution Time

.................. 最後にアクションを実施した時間を表示します。

```
State: ............. アクションの実施状態を表示します。
```
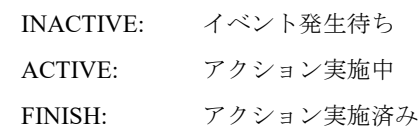

ERROR FINISH: アクションがリトライ回数の上限(デフォルト3回)に到達する まで失敗し続けたため終了

Description:........ 説明を表示します。

Retry:............. アクションのretry実行回数/アクションのretry回数の設定値を表示します。括弧 内は、設定されたretry間隔を表示します。

Event: ............ イベントの状態と条件を表示します。

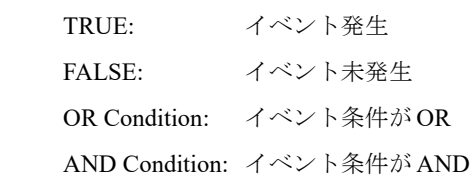

Action:............ アクションの情報を表示します。 REPLAY: アクションを繰り返す NON-REPLAY: アクションを一度のみ実施

## **30.1.3 show event-action log**

#### 【機能】

イベントアクションの実施ログの表示

#### 【入力形式】

show event-action log

#### 【動作モード】

ユーザモード

#### 【説明】

イベントアクションの実施ログを表示します。

#### 【実行例】

イベントアクションの実施ログを表示します。

#show event-action log

[START] No:1, Tue Jan 23 19:32:06 2018 SEND SYSLOG: EventAction-1 Ping Event message SEND TRAP: EventAction-1 Ping Event Trap [END] No:1, Tue Jan 23 19:32:06 2018

【各フィールドの意味】

#

[START]...........実施されたイベントアクション番号と実行開始の日付を表示します。

[END].............実施されたイベントアクション番号と実行終了の日付を表示します。

[END FOR REFRESH]

..................実施中のイベントアクションに関する設定が変更された場合、アクションを中断し た日付を表示します。

[ERROR END] .....実施されたイベントアクション番号と、エラー終了した日付を表示します。

### **30.1.4 show event-action summary**

#### 【機能】

設定が有効となっているイベントアクションの情報のサマリ表示

#### 【入力形式】

show event-action summary

【動作モード】

ユーザモード

#### 【説明】

設定が有効となっているイベントアクションの情報をサマリ表示します。

#### 【実行例】

設定が有効となっているイベントアクションの情報をサマリ表示します。

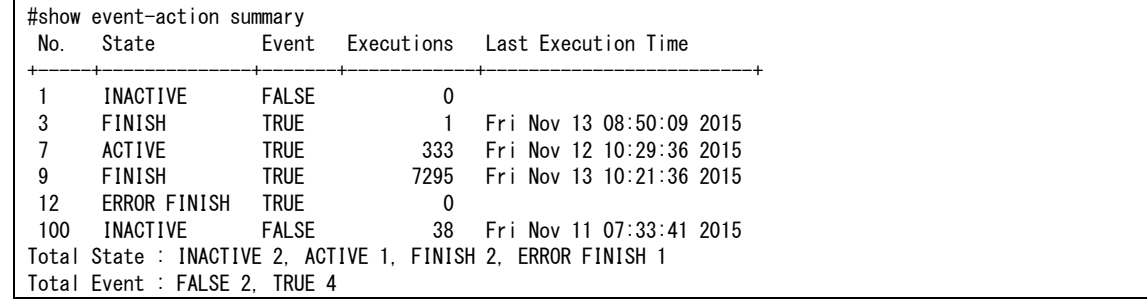

【各フィールドの意味】

No................イベントアクション番号を表示します。

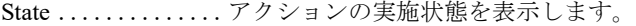

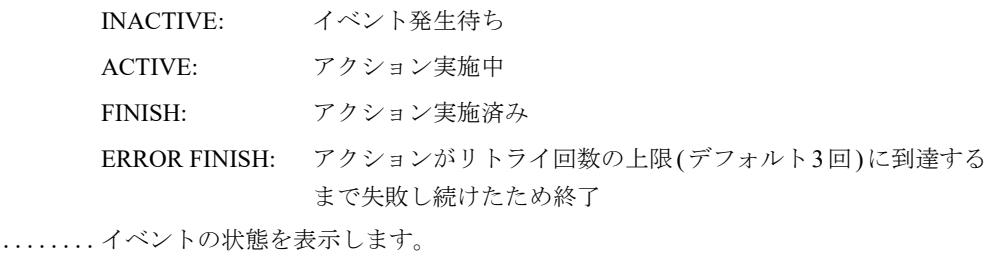

Event  $\dots$ .

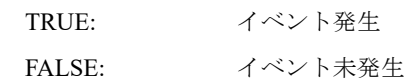

Executions .........アクションの実行回数を表示します。

Last Execution Time

..................最後にアクションを実施した時間を表示します。

Total State: .........アクションごとの実施状態の総数を表示します。

Total Event: ........イベントの状態ごとの総数を表示します。

# 第31章 Tasktrace関連

この章では、Tasktrace関連のコマンドについて説明します。

**31.1** 内部処理の表示/表示制御 **[. . . . . . . . . . . . . . . . . . . . . . . . . . . . . . . . . . . . . . . . . . . . . . . . . . . . . . . . . . 682](#page-677-0)** Tasktrace機能はIKE関連とPPPoE関連のみサポートしています。 Tasktraceの取得が完了したら必ずTasktrace機能を無効にしてください。

◆機能概要

IKEネゴシエーションパケット、PPPoE(PPP)ネゴシエーションパケットの情報を取得できます。

◆ Tasktrace 情報取得例 (IKEの場合)

VPNピア192.168.0.1とのIKEネゴシエーションパケットの情報をbufferに取得します。

送受信で20パケット分の情報を取得すると情報取得をストップさせます。

情報取得後、Tasktrace機能を無効にします。

 IKEの Tasktrace取得対象指定を解除します。 #no crypto isakmp tasktrace filter permit

 Tasktrace情報が格納される bufferをクリアします。 #clear tasktrace buffer Tasktrace情報の bufferへの出力を有効にします。 #tasktrace-manager buffer tracing 取得対象となるパケットを指定します。 #crypto isakmp tasktrace filter permit peer 192.168.0.1 disable hit-count 20 IKEの Tasktrace機能を有効にします。 #tasktrace ipsec packet フィルタの情報を確認します。 #show crypto isakmp tasktrace detail Hit-count Timer(sec) Peer 14/20 --- 192.168.0.1 bufferに格納された Tasktrace 情報を出力します。 #show tasktrace buffer IKEの Tasktrace機能を無効にします。 #no tasktrace ipsec packet Tasktrace情報の bufferへの出力を無効にします。 #no tasktrace-manager buffer tracing

◆ Tasktrace 情報取得例 (PPPoEの場合)

PPPoE(PPP)ネゴシエーションパケットの情報をbufferに取得します。

情報取得後、Tasktrace機能を無効にします。

```
 Tasktrace情報が格納される bufferをクリアします。
#clear tasktrace buffer
  PPPoEの Tasktrace機能を有効にします。
#tasktrace pppoe packet
  PPPの Tasktrace機能を有効にします。
#tasktrace ppp packet
  Tasktrace情報の bufferへの出力を有効にします。
#tasktrace-manager buffer tracing
  bufferに格納された Tasktrace情報を出力します。
#show tasktrace buffer
  PPPoEの Tasktrace機能を無効にします。
#no tasktrace pppoe packet
  PPPの Tasktrace機能を無効にします。
#no tasktrace ppp packet
  Tasktrace情報の bufferへの出力を無効にします。
#no tasktrace-manager buffer tracing
```
## <span id="page-677-0"></span>31.1 内部処理の表示/表示制御

## **31.1.1 clear tasktrace buffer**

#### 【機能】

ログ情報の初期化

#### 【入力形式】

clear tasktrace buffer

#### 【動作モード】

特権ユーザモード (コマンドレベル14)

#### 【説明】

show tasktrace bufferコマンドで表示されるログ情報を初期化します。

#### 【実行例】

show tasktrace buffer コマンドで表示されるログ情報を初期化します。

#clear tasktrace buffer

## **31.1.2 clear tasktrace statistics**

#### 【機能】

タスクトレース統計情報の各カウンタの初期化

#### 【入力形式】

clear tasktrace statistics

#### 【動作モード】

特権ユーザモード (コマンドレベル14)

#### 【説明】

タスクトレース統計情報の各カウンタを初期化します。

#### 【実行例】

タスクトレース統計情報の各カウンタを初期化します。

#clear tasktrace statistics

## **31.1.3 crypto isakmp tasktrace filter permit**

```
【機能】
```
IKE Tasktrace Filter機能の設定

#### 【入力形式】

crypto isakmp tasktrace filter permit {all | peer <VPNピア> [port <ポート番号>] [fvrf <VRF名>]} [disable {hit-count <カウント> [timer <disable timer>] | timer <disable timer> [hit-count <カウント>]}]

no crypto isakmp tasktrace filter permit [{all | peer <VPNピア> [port<ポート番号>] [fvrf <VRF名>]} [disable {hit-count <カウント> [timer <disable timer>] | timer <disable timer> [hit-count <カウント>]}]]

#### 【パラメタ】

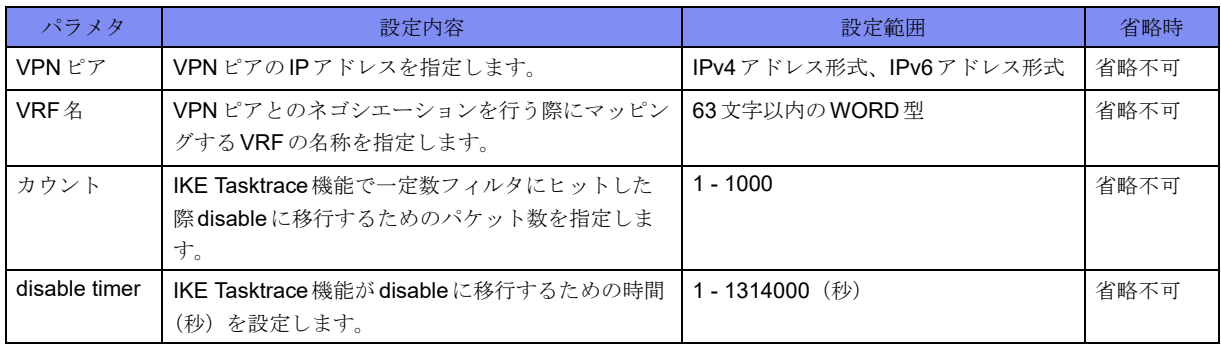

#### 【動作モード】

```
特権ユーザモード (コマンドレベル15)
```
#### 【説明】

IKE Tasktrace Filter機能を有効/無効にします。

IKEのTasktrace情報は本コマンドで指定したピアの条件を満たしたパケットのみ取得できます。

disableオプションを指定することで規定条件を満たした際、自動でIKE Tasktrace Filter機能が無効になり ます。

Filterは最大10個登録できます。

Filterには優先度があり、複数のFilterにヒットする条件を満たした場合には高優先度のFilterにのみヒッ トします。

Filterの優先度はshow crypto isakmp tasktraceコマンドで表示される順番で上にあるほど高くなります。

IKEのTasktrace情報を取得するには本コマンドのほかに以下のコマンドが有効になっている必要がありま す。

- tasktrace-manager buffer tracing
- tasktrace ipsec packet

コマンドの先頭にnoを指定することで、IKE Tasktrace Filter 機能を無効にします。

#### 【実行例】

#

IKEパケット情報取得を開始/停止します(VPNピア10.10.10.10)。

#crypto isakmp tasktrace filter permit peer 10.10.10.10

```
#
#no crypto isakmp tasktrace filter permit peer 10.10.10.10
```
## **31.1.4 show crypto isakmp tasktrace**

#### 【機能】

IKE Tasktrace Filter機能の実行状態の表示

#### 【入力形式】

show crypto isakmp tasktrace [detail]

#### 【パラメタ】

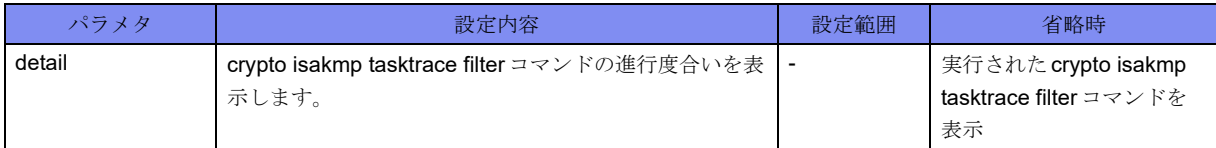

#### 【動作モード】

特権ユーザモード (コマンドレベル14)

#### 【説明】

IKE Tasktrace Filter機能の実行状態を表示します。

#### 【実行例】

IKE Tasktrace Filter機能の実行状態を表示します。

```
#show crypto isakmp tasktrace
crypto isakmp tasktrace filter permit all disable hit-count 100 timer 3600
crypto isakmp tasktrace filter permit peer 1.1.1.1 port 500 fvrf VRF1
#
#show crypto isakmp tasktrace detail
Hit-count Timer(sec) Peer
   999/1000 9/1314000 all
    --- --- --- 1.1.1.1:500 VRF VRF1
#
```
【各フィールドの意味】

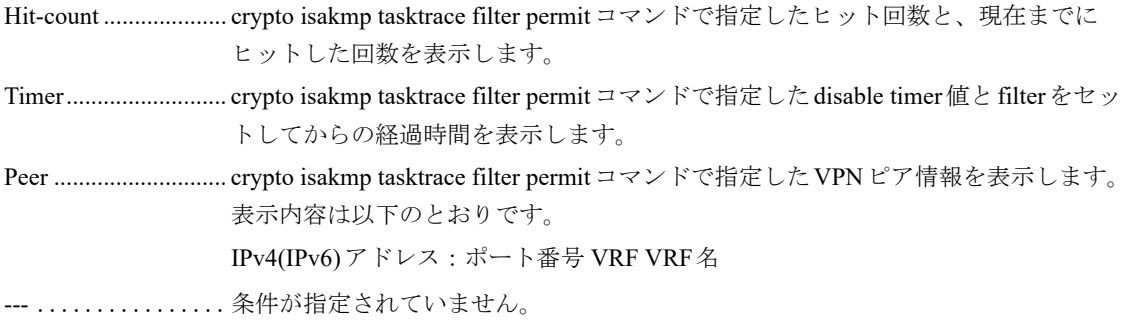

## **31.1.5 show tasktrace actives**

#### 【機能】

Tasktrace機能の表示

#### 【入力形式】

show tasktrace actives

【動作モード】

特権ユーザモード (コマンドレベル14)

#### 【説明】

Tasktraceコマンドの実行により有効になっているTasktrace機能を表示します。

#### 【実行例】

Tasktraceコマンドの実行により有効になっているTasktrace機能を表示します。

#show tasktrace active

tasktrace ipsec packet send tasktrace ipsec packet recv #

## **31.1.6 show tasktrace buffer**

#### 【機能】

バッファ上に格納したTasktrace情報の表示

#### 【入力形式】

show tasktrace buffer

#### 【動作モード】

特権ユーザモード (コマンドレベル14)

#### 【説明】

バッファ上に格納したTasktrace情報を表示します。

#### 【実行例】

バッファ上に格納したTasktrace情報を表示します。

```
#show tasktrace buffer
total msg(1860)
console level( off )
telnet level( off )
syslog mode( off )
buffer level ( off )
script ( off ) msg(0)
filter( off )
%ttrace [ipsec :6] hh:mm:ss mm/dd/yyyy [Packet] Recv 00000141
xx.xx.x.xx Next Payload: Vender ID(VID)
xx.xx.x.xx RESERVED: 00
xx.xx.x.xx Payload Length(byte): 12
xx.xx.x.xx Vendor ID: da8e937880010000
```
## **31.1.7 show tasktrace statistics**

#### 【機能】

タスクトレース統計情報の表示

#### 【入力形式】

show tasktrace statistics

#### 【動作モード】

特権ユーザモード (コマンドレベル14)

#### 【説明】

タスクトレース統計情報を表示します。

#### 【実行例】

タスクトレース統計情報を表示します。

#show tasktrace statistics

```
total msg(2)
console level( emerg alert critical err warning notice info debug )
telnet level( emerg alert critical err warning notice info debug )
syslog mode( off )
buffer level( emerg alert critical err warning notice info debug )
```
### **31.1.8 tasktrace**

#### 【機能】

タスクトレース機能グループのタスクトレース出力の設定

#### 【入力形式】

tasktrace <タスクトレース機能グループ>

```
no tasktrace <タスクトレース機能グループ>
```
#### 【パラメタ】

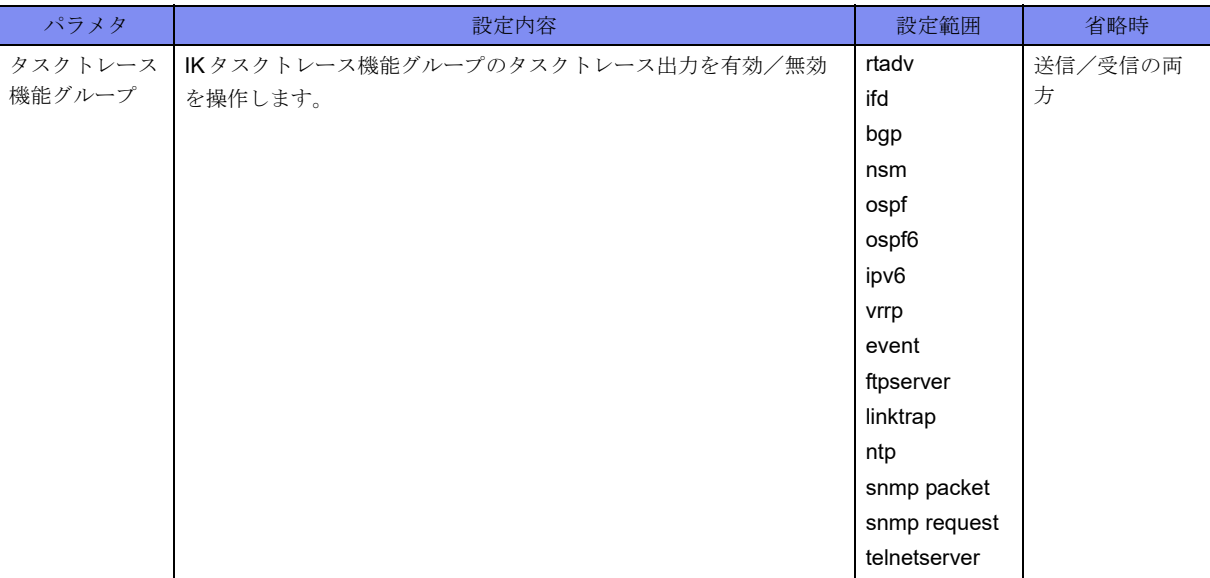

#### 【動作モード】

特権ユーザモード (コマンドレベル14)

#### 【説明】

タスクトレース機能グループのタスクトレース出力を有効/無効にします。 コマンドの先頭にnoを指定することで、タスクトレース機能グループのタスクトレース出力を無効にし ます。

#### 【実行例】

タスクトレース機能グループ(syslogserver)のタスクトレース出力を有効にします。

#tasktrace syslogserver

タスクトレース機能グループ(syslogserver)のタスクトレース出力を無効にします。

#no tasktrace syslogserver

## **31.1.9 tasktrace ipsec packet**

#### 【機能】

IKE Tasktrace機能の設定

#### 【入力形式】

tasktrace ipsec packet [<有効範囲>]

no tasktrace ipsec packet [<有効範囲>]

【パラメタ】

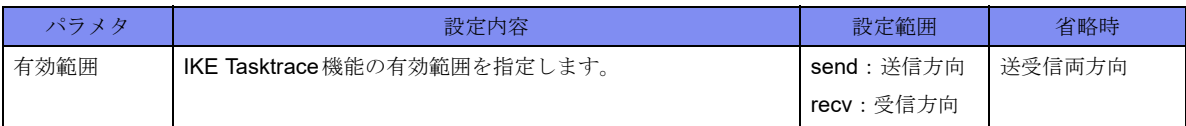

【動作モード】

特権ユーザモード (コマンドレベル14)

【説明】

IKE Tasktrace機能を有効にします。

IKEのTasktrace情報を取得するには本コマンドのほかに以下の設定が有効になっている必要があります。

- tasktrace-manager buffer tracing
- crypto isakmp tasktrace filter permit

コマンドの先頭にnoを指定することで、IKE Tasktrace 機能を無効にします。

#### 【実行例】

IKE Tasktrace機能を有効/無効にします。

```
#tasktrace ipsec packet
#no tasktrace ipsec packet
```
## **31.1.10 tasktrace ppp packet**

#### 【機能】

PPP Tasktrace機能の設定

#### 【入力形式】

tasktrace ppp packet [<有効範囲>]

no tasktrace ppp packet [<有効範囲>]

【パラメタ】

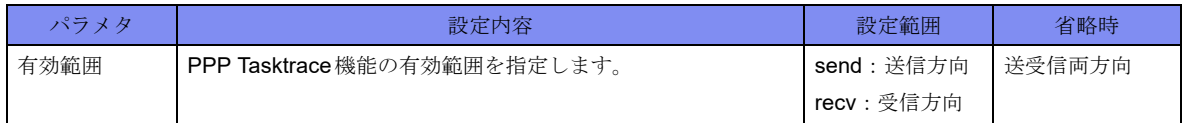

【動作モード】

特権ユーザモード (コマンドレベル14)

#### 【説明】

PPP Tasktrace機能を有効/無効にします。

PPPのTasktrace情報を取得するには、本コマンドのほかに以下の設定が有効になっている必要がありま す。

• tasktrace-manager buffer tracing

コマンドの先頭にnoを指定することで、PPPoE Tasktrace 機能を無効にします。
#### 【実行例】

PPP Tasktrace機能を有効にします。

<span id="page-684-0"></span>#tasktrace ppp packet

# **31.1.11 tasktrace pppoe packet**

#### 【機能】

PPPoE Tasktrace機能の設定

#### 【入力形式】

tasktrace pppoe packet [<有効範囲>]

no tasktrace pppoe packet [<有効範囲>]

#### 【パラメタ】

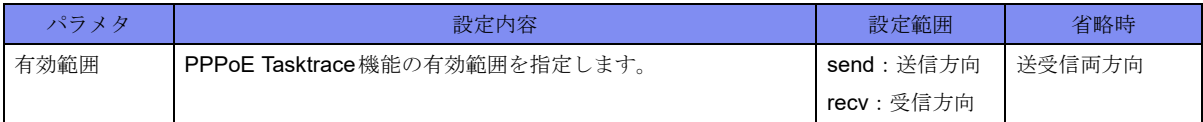

#### 【動作モード】

```
特権ユーザモード (コマンドレベル14)
```
#### 【説明】

```
PPPoE Tasktrace機能を有効にします。
```
PPPoEのTasktrace情報を取得するには、本コマンドのほかに以下の設定が有効になっている必要があり ます。

• tasktrace-manager buffer tracing

コマンドの先頭にnoを指定することで、PPPoE Tasktrace 機能を無効にします。

#### 【実行例】

PPPoE Tasktrace機能を有効にします。

#tasktrace pppoe packet

```
PPPoE Tasktrace 機能を無効にします。
```
<span id="page-684-1"></span>#no tasktrace pppoe packet

### **31.1.12 tasktrace-manager**

#### 【機能】

タスクトレース出力先と出力レベルの設定

#### 【入力形式】

tasktrace-manager {buffer | console | telnet} discard-level <メッセージレベル>

tasktrace-manager syslog sending

no tasktrace-manager {buffer | console | telnet} discard-level

no tasktrace-manager syslog sending

#### 【パラメタ】

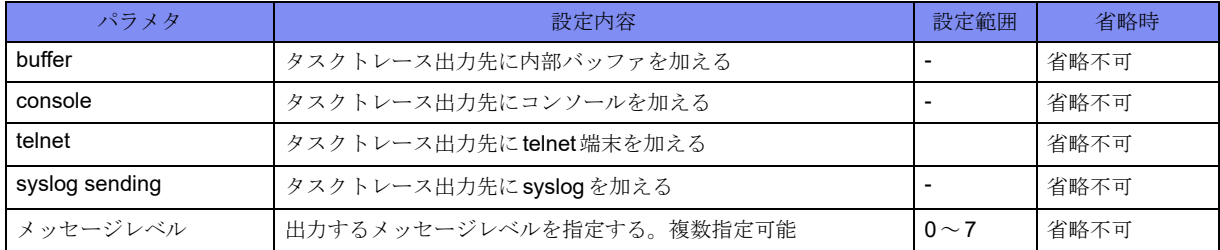

#### 【動作モード】

特権ユーザモード (コマンドレベル14)

#### 【説明】

タスクトレース出力先と出力レベルを指定します。 コマンドの先頭にnoを指定することで、タスクトレース出力先と出力レベルの設定を無効にします。

#### 【実行例】

タスクトレース出力先と出力レベルを指定します(出力先:内部バッファ、出力レベル:0)。

<span id="page-685-0"></span>#tasktrace-manager buffer discard-level 0

### **31.1.13 tasktrace-manager console tracing**

#### 【機能】

Tasktrace情報のコンソール画面への出力の設定

#### 【入力形式】

tasktrace-manager console tracing

no tasktrace-manager console tracing

【動作モード】

特権ユーザモード (コマンドレベル14)

#### 【説明】

Tasktrace情報のコンソール画面への出力を有効にします。

コマンドの先頭にnoを指定することで、コンソール画面への出力を無効にします。

#### 【実行例】

Tasktrace情報のコンソール画面への出力を有効/無効にします。

#tasktrace-manager console tracing #no tasktrace-manager console tracing

# **31.1.14 tasktrace-manager buffer tracing**

#### <span id="page-686-0"></span>【機能】

Tasktrace 情報の tasktrace bufferへの出力の設定

#### 【入力形式】

tasktrace-manager buffer tracing

no tasktrace-manager buffer tracing

#### 【動作モード】

特権ユーザモード (コマンドレベル14)

#### 【説明】

Tasktrace情報のtasktrace bufferへの出力を有効にします。

コマンドの先頭にnoを指定することで、Tasktrace 情報のtasktrace buffer への出力を無効にします。

#### 【実行例】

Tasktrace情報のtasktrace bufferへの出力を有効/無効にします。

```
#tasktrace-manager buffer tracing
#no tasktrace-manager buffer tracing
```
# **31.1.15 tasktrace-manager telnet sending**

#### 【機能】

Tasktrace情報の出力先にtelnet画面を選択/解除

#### 【入力形式】

tasktrace-manager telnet sending

no tasktrace-manager telnet sending

#### 【動作モード】

特権ユーザモード (コマンドレベル14)

#### 【説明】

Tasktrace情報の出力先にtelnet画面を選択します。

telnet画面への出力を行う際はtasktrace-manager telnet terminal-monitorコマンドを合わせて実行してくださ い。

コマンドの先頭にnoを指定することで、Tasktrace 情報の出力先として選択されているtelnet 画面を 解除 します。

#### 【実行例】

Tasktrace情報の出力先にtelnet画面を選択/解除します。

#tasktrace-manager telnet sending #no tasktrace-manager telnet sending

# **31.1.16 tasktrace-manager telnet terminal-monitor**

#### <span id="page-687-0"></span>【機能】

コマンドを実行したtelnet画面へのTasktrace情報の出力の設定

#### 【入力形式】

tasktrace-manager telnet terminal-monitor

no tasktrace-manager telnet terminal-monitor

#### 【動作モード】

特権ユーザモード (コマンドレベル14)

#### 【説明】

コマンドを実行したtelnet画面へのTasktrace情報の出力を有効にします。

telnet画面への出力を行う際はtasktrace-manager telnet sendingコマンドを合わせて実行してください。

コマンドの先頭にnoを指定することで、telnet 画面へのTasktrace 情報の出力を 無効にします。

#### 【実行例】

コマンドを実行したtelnet画面へのTasktrace情報の出力を有効/無効にします。

#tasktrace-manager telnet terminal-monitor #no tasktrace-manager telnet terminal-monitor

# 第32章 その他のコマンド

この章では、その他のコマンドについて説明します。

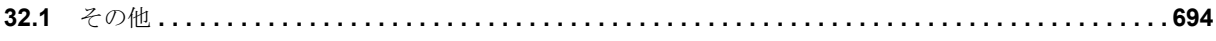

# <span id="page-689-0"></span>32.1 その他

### <span id="page-689-1"></span>**32.1.1 show diff**

#### <span id="page-689-2"></span>【機能】

```
指定した2 つの設定情報、またはファイルの差分を表示
```
#### 【入力形式】

[show] diff [-d] {current.cfg | running.cfg | running-config | working.cfg | candidate-config | boot.cfg | startupconfig  $|<$ ファイル名>} {current.cfg |

running.cfg | running-config | working.cfg | candidate-config | boot.cfg | startup-config | <ファイル名>} [showglobal | show-mode] [context | unified] [< 前後表示行数>]

#### 【パラメタ】

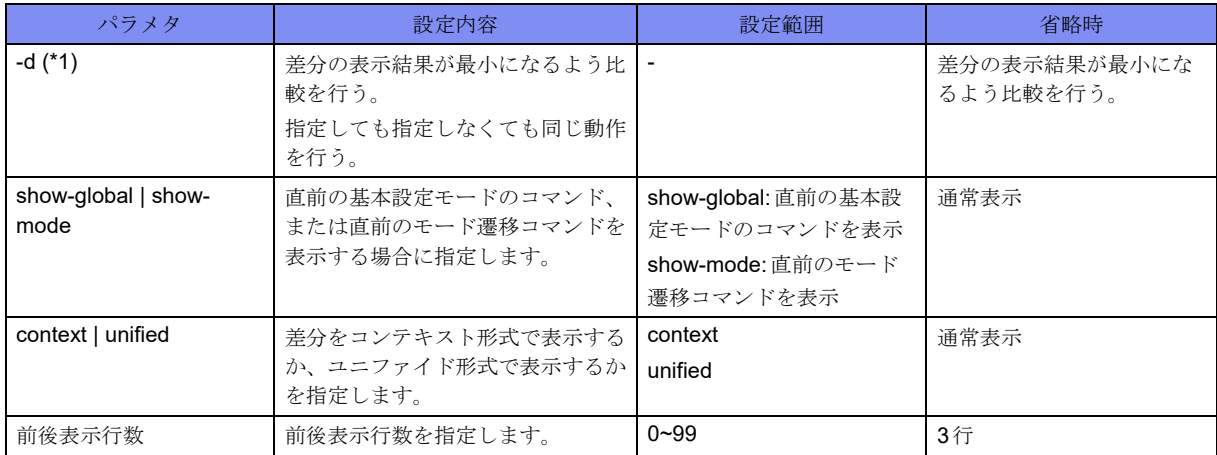

\*1) show diffコマンドの場合は指定できません。diffコマンドの場合のみ指定可能です。

#### 【動作モード】

特権ユーザモード (コマンドレベル14)

#### 【説明】

指定した2つの設定情報、またはファイルの差分を表示します。また、current.cfg、running.cfg、runningconfig、working.cfg、candidate-config、boot.cfg、startup-configもファイルとして扱うことができます。

#### 【実行例】

#

current.cfgとworking.cfgの差分を表示します。

#diff current.cfg working.cfg

### **32.1.2 diff**

<span id="page-690-1"></span><span id="page-690-0"></span>本コマンドの仕様は、show diffコマンドと同じです。詳細は、「[32.1.1 show diff](#page-689-1)」(P.694)を参照してください。

### **32.1.3 cd**

#### 【機能】

カレントディレクトリの変更

#### 【入力形式】

cd <ディレクトリ名>

#### 【パラメタ】

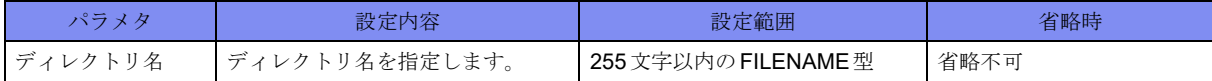

#### 【動作モード】

特権ユーザモード (コマンドレベル14)

#### 【説明】

カレントディレクトリを変更します。

#### 【実行例】

カレントディレクトリを変更します(ディレクトリ名:/drive/firmware)。

<span id="page-690-2"></span>#cd /drive/firmware

### **32.1.4 pwd**

#### 【機能】

カレントディレクトリの表示

#### 【入力形式】

pwd

#### 【動作モード】

特権ユーザモード (コマンドレベル14)

#### 【説明】

現在のディレクトリ(カレントディレクトリ)を表示します。

#### 【実行例】

現在のディレクトリ(カレントディレクトリ)を表示します。

```
#pwd
/drive/firmware
#
```
# **32.1.5 clear fwd rhist**

#### 【機能】

コントロールプレーンの持つ経路情報、RT-EXP-ID情報、NH-ID情報を、フォワーディングプレーンに再 登録

#### 【入力形式】

clear fwd rhist [moff]

#### 【パラメタ】

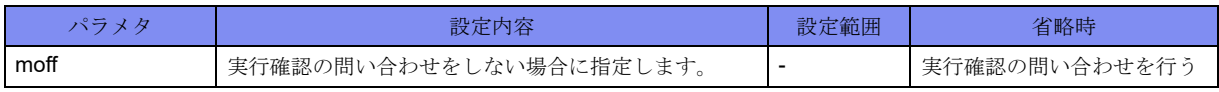

#### 【動作モード】

特権ユーザモード (コマンドレベル14)

#### 【説明】

コントロールプレーンの持つ経路情報、RT-EXP-ID情報、NH-ID情報を、フォワーディングプレーンに再 登録します。

#### 【実行例】

コントロールプレーンの持つ経路情報、RT-EXP-ID情報、NH-ID情報を、フォワーディングプレーンに再 登録します。

<span id="page-691-1"></span>#clear fwd rhist clear ok?[y/N]:y

# **32.1.6 clear statistics**

#### 【機能】

show statisticsコマンドの統計情報の初期化

#### 【入力形式】

clear statistics [プロセス名]

#### 【パラメタ】

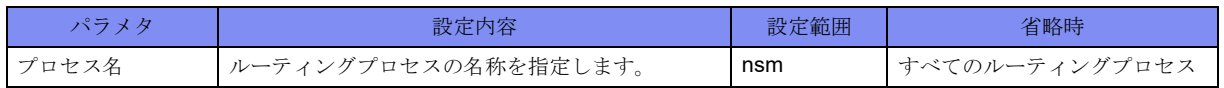

【動作モード】

特権ユーザモード (コマンドレベル14)

#### 【説明】

show statisticsコマンドで表示される統計情報を初期化します。

#### 【実行例】

プロセス間メッセージの統計情報を初期化します。

<span id="page-692-0"></span>#clear statistics

### **32.1.7 clear nsm forwarding-table**

#### 【機能】

宛先アドレスに関するフォワーディングプレーンの経路情報をコントロールプレーンの経路情報に一致

#### 【入力形式】

clear nsm {ip | ipv6} forwarding-table [vrf <VRF名>| <宛先アドレス> [moff]

#### 【パラメタ】

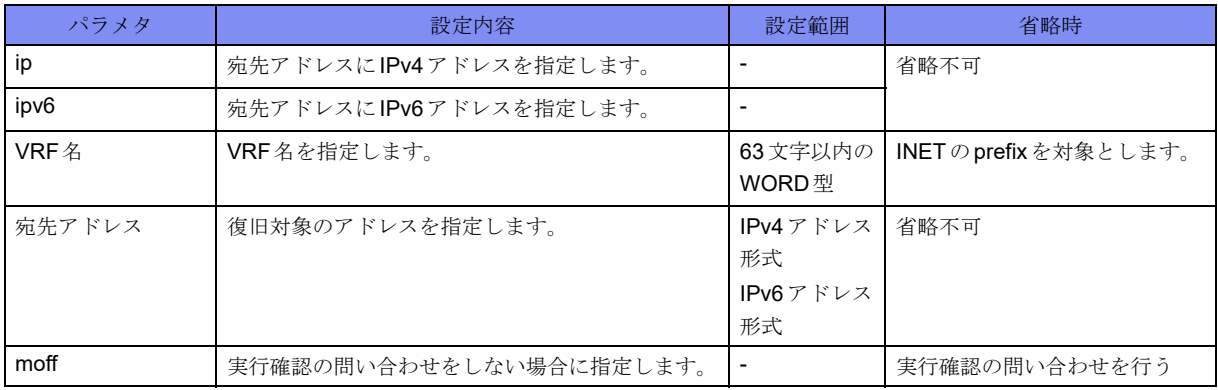

#### 【動作モード】

特権ユーザモード (コマンドレベル14)

#### 【説明】

宛先アドレスに関するフォワーディングプレーンの経路情報を、コントロールプレーンの経路情報に一致 させます。

#### 【実行例】

フォワーディングプレーンに存在するINET経路(192.168.1.0/24)の情報をコントロールプレーンに一致さ せます。

#clear nsm ip forwarding-table 192.168.1.0/24 clear ok?[y/N]:y

# **32.1.8 clear nsm rtexpid ecmp id**

<span id="page-693-1"></span>【機能】

```
宛先アドレスに関するフォワーディングプレーンのRT-EXP-ID情報をコントロールプレーンの経路情報に
一致
```
【入力形式】

clear nsm rtexpid ecmp id <RT-EXP-ID 値> [moff]

【パラメタ】

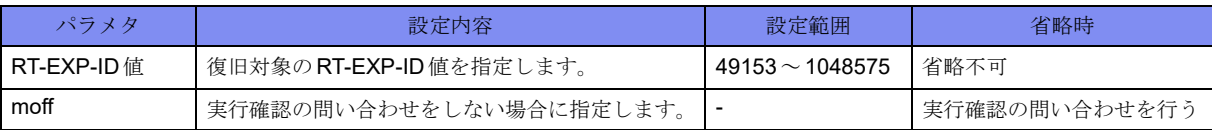

#### 【動作モード】

特権ユーザモード (コマンドレベル14)

#### 【注意】

宛先アドレスに関するフォワーディングプレーンのRT-EXP-ID情報を、コントロールプレーンの経路情報 に一致させます。

#### 【実行例】

フォワーディングプレーンに存在するRT-EXP-ID tableのID 49153番の情報をコントロールプレーンに一 致させます。

<span id="page-693-0"></span>#clear nsm rtexpid ecmp id 49153 clear ok?[y/N]:y

# **32.1.9 clear nsm nhid id**

#### 【機能】

宛先アドレスに関するフォワーディングプレーンのNH-ID情報をコントロールプレーンの経路情報に一致

【入力形式】

clear nsm nhid <NH-ID タイプ > id <NH-ID 値 > [moff]

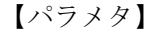

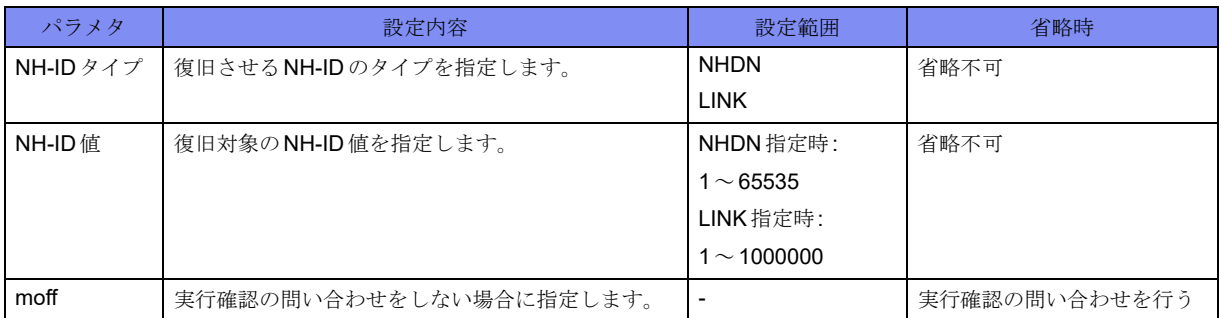

【動作モード】

特権ユーザモード (コマンドレベル14)

#### 【説明】

宛先アドレスに関するフォワーディングプレーンのNH-ID情報を、コントロールプレーンの経路情報に一 致させます。

#### 【実行例】

フォワーディングプレーンに存在するlink NH-ID tableのID1番の情報をコントロールプレーンに一致させ ます。

```
#clear nsm nhid link id 1
clear ok?[y/N]:y
```
### **32.1.10 copy**

#### 【機能】

ファイルのコピー

#### 【入力形式】

copy <コピー元ファイル名> <コピー先ファイル名>

#### 【パラメタ】

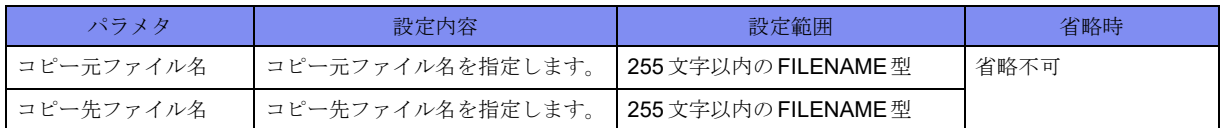

#### 【動作モード】

特権ユーザモード (コマンドレベル14)

#### 【説明】

ファイルをコピーします。 コピー先に同名のファイルが存在する場合は、確認メッセージを表示します。 コピー元、コピー先の指定は、カレントディレクトリからの相対指定で行うこともできます。 コピー中は進捗を表示します。

#### 【実行例】

ファイルをコピーします(コピー元ファイル名:/drive/firmware/boot.frm、コピー先ファイル名:/drive/ backup/)。

```
#copy /drive/firmware/boot.frm /drive/backup/
100% |********************************************| xxxxx / xxxxx (Bytes)
#
```
### **32.1.11 delete**

#### <span id="page-695-0"></span>【機能】

ファイルの削除

#### 【入力形式】

delete <ファイル名>

#### 【パラメタ】

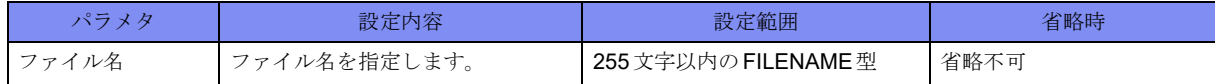

#### 【動作モード】

特権ユーザモード (コマンドレベル14)

#### 【説明】

指定したファイルを削除します。

#### 【実行例】

指定したファイルを削除します(ファイル名:/drive/firmware/boot.frm)。

<span id="page-695-1"></span>#delete /drive/firmware/boot.frm

### **32.1.12 rename**

#### 【機能】

ファイル名の変更

#### 【入力形式】

rename <変更前ファイル名> <変更後ファイル名>

#### 【パラメタ】

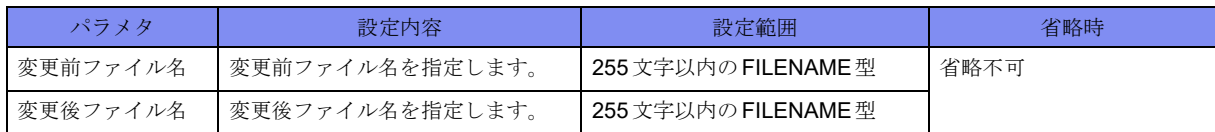

#### 【動作モード】

特権ユーザモード (コマンドレベル14)

#### 【説明】

ファイル名を変更します。

#### 【実行例】

ファイル名を変更します(コピー元ファイル名:/drive/firmware/boot.frm、コピー先ファイル名:/drive/ firmware/boot\_old.frm)。

<span id="page-696-1"></span>#rename /drive/firmware/boot.frm /drive/firmware/boot\_old.frm

### <span id="page-696-0"></span>**32.1.13 dir**

#### 【機能】

ファイル一覧の表示

#### 【入力形式】

{dir | ls} [<ディレクトリ名> | <ファイル名>]

#### 【パラメタ】

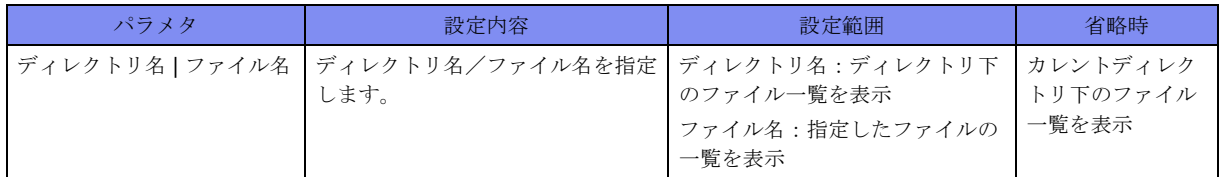

#### 【動作モード】

特権ユーザモード (コマンドレベル14)

```
【説明】
```
ファイルの一覧を表示します。

#### 【実行例】

ファイルの一覧を表示します。

```
#dir /drive
total 864
drwxrwxrwx 8 1002 1002 12288 Apr 26 15:15 .
drwxr-xr-x 25 root root 4096 Apr 25 16:51 ..
drwxr-xr-x 2 root root 4096 Apr 26 15:18 ELOG
drwxr-xr-x 2 guest guest 4096 Apr 26 15:15 config
drwxrwxrwx 2 root root 843776 Apr 26 15:10 core
drwxr-xr-x 2 guest guest 4096 Apr 26 15:15 firmware
drwxr-xr-x 2 root root 4096 Apr 26 15:24 log
drwxrwxrwx 3 root root 4096 Apr 26 15:13 periodic-log
#
```
### **32.1.14 ls**

<span id="page-696-2"></span>本コマンドの仕様は、dirコマンドと同じです。詳細は、「[32.1.13 dir](#page-696-0)」(P.701)を参照してください。

### **32.1.15 mkdir**

#### <span id="page-697-0"></span>【機能】

ディレクトリの作成

#### 【入力形式】

mkdir <ディレクトリ名>

#### 【パラメタ】

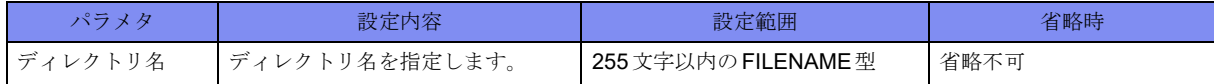

#### 【動作モード】

特権ユーザモード (コマンドレベル14)

#### 【説明】

ディレクトリを作成します。

#### 【実行例】

ディレクトリを作成します(ディレクトリ名:/drive/backup)。

<span id="page-697-1"></span>#mkdir /drive/backup

# **32.1.16 rmdir**

#### 【機能】

ディレクトリの削除

#### 【入力形式】

rmdir <ディレクトリ名>

#### 【パラメタ】

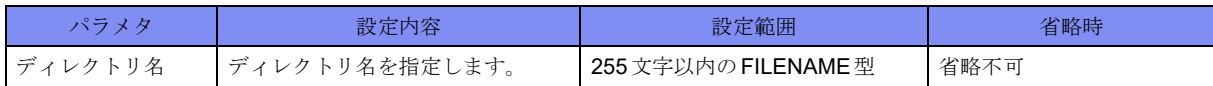

#### 【動作モード】

特権ユーザモード (コマンドレベル14)

#### 【説明】

ディレクトリを削除します。

#### 【実行例】

ディレクトリを削除します(ディレクトリ名:/drive/backup)。

#rmdir /drive/backup

### **32.1.17 more**

<span id="page-698-0"></span>【機能】

ページフィルタの設定

【入力形式】

more [on]

no more

```
【パラメタ】
```
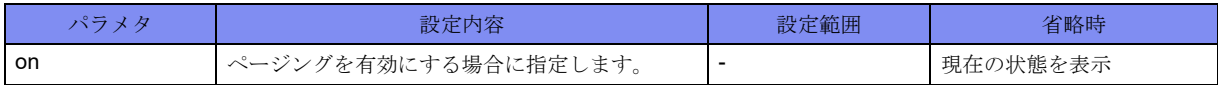

【動作モード】

ユーザモード

#### 【説明】

ページフィルタ(1画面ずつの表示)を有効にします。

パイプの後に指定することで、ページングを行うこともできます。

コマンドの先頭にnoを指定することで、ページフィルタ (1画面ずつの表示)を無効にします。

#### 【実行例】

ページフィルタ(1画面ずつの表示)を有効にします。

<span id="page-698-1"></span>#more on

## **32.1.18 show fwd rhist**

#### 【機能】

フォワーディングプレーンへのメッセージキュー情報の表示

【入力形式】

show fwd rhist [detail]

【パラメタ】

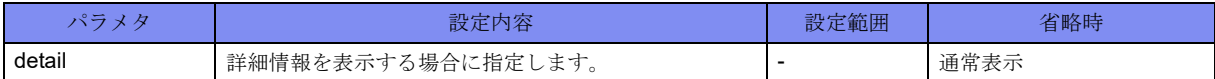

【動作モード】

特権ユーザモード (コマンドレベル14)

【説明】

フォワーディングプレーンへのメッセージキューの情報を表示します。

#### 【実行例】

フォワーディングプレーンへのメッセージキューの情報を表示します(通常表示)。

```
#show fwd rhist
RHIST Table
FP(S) FP CMD Desc.
   -L -L A (INET) RTx H 127.0.0.1/32
   -L -L A (INET) LNK LINK 2 Loopback0
   KL KL A (INET) RTx R 127.0.0.0/8
    -L -L A (INET) RTx H ::1/128
   -L -L A (INET) RTx H 192.168.1.1/32
  -L -L A (INET) LNK LINK 5 management1<br>KL KL A (INET) RTx R 192.168.1.0/24
                     RTx R 192.168.1.0/24
    -L -L A (INET) LNK LINK 1 192.168.1.1
#
```
フォワーディングプレーンへのメッセージキューの情報を表示します (詳細表示)。

```
#show fwd rhist detail
RHIST Table
FP(S) FP CMD Desc.
   -L -L A (INET) RTx H 127.0.0.1/32
    -L -L A (INET) LNK LINK 2 Loopback0
   KL KL A (INET) RTx R 127.0.0.0/8
   RIB type: connected
   -L -L A (INET) RTx H ::1/128
   -L -L A (INET) RTx H 192.168.1.1/32
   -L -L A (INET) LNK LINK 5 management1
   KL KL A (INET) RTx R 192.168.1.0/24
   RIB type: connected
   -L -L A (INET) LNK LINK 1 192.168.1.1
#
```
【各フィールドの意味】

```
FP(S) .............予定登録先を表示します。
FP ................登録先を表示します。
CMD..............コマンドを表示します。
Desc ..............中継エントリ情報を表示します。
```
# **32.1.19 show nsm client**

#### <span id="page-699-0"></span>【機能】

NSMに接続しているクライアントの情報の表示

#### 【入力形式】

show nsm client

```
【動作モード】
```

```
特権ユーザモード (コマンドレベル14)
```
#### 【説明】

NSMに接続しているクライアントの情報を表示します。

#### 【実行例】

NSMに接続しているクライアントの情報を表示します。

```
#show nsm client
NSM client ID: 1
   BGP, socket 19
    Service: Interface Service, Route Service, VRF Service, Nexthop Lookup Service, Label Service, Survey, 
GR Status Inquiry Service
     Messsage received 3, sent 25
      Service Request (1) \qquad \qquad : received 1, sent 0
      Service Reply (2) \qquad \qquad : received 0, sent 2
      Interface Update (3) The contract of the contract of the contract of the contract of the contract of the contract of the contract of the contract of the contract of the contract of the contract of the contract of the contr
      Interface Up (5) The Contract Contract Contract Contract Contract Contract Contract Contract Contract Contract Contract Contract Contract Contract Contract Contract Contract Contract Contract Contract Contract Contract Con
       Interface Address Add (7) : received 0, sent 8
      IPv4 Route (9) \qquad \qquad : received 20, sent 0
      Reserved Label Block Request (93) : received 1, sent 1
     Connection time: Fri Jun 16 16:51:40 2017
#
```
【各フィールドの意味】

NSM client ID: .....クライアントのIDを表示します。

BGP, socket ........クライアントの名前とソケットのIDを表示します。

Service:............クライアントが要求するサービスを表示します。

Messsage received , sent

.................................... NSMがクライアントから受信したメッセージ数とクライアントに送信したメッセー ジ数を表示します。

<span id="page-700-0"></span>Connection time:........ NSMとクライアントの接続時間を表示します。

### **32.1.20 show nsm forwarding-table**

#### 【機能】

NSMが管理するFIB情報の表示

#### 【入力形式】

show nsm {ip | ipv6} forwarding-table [vrf <VRF名>] {[<宛先アドレス>] | [{ifroute | nbr | route} [detail]]}

【パラメタ】

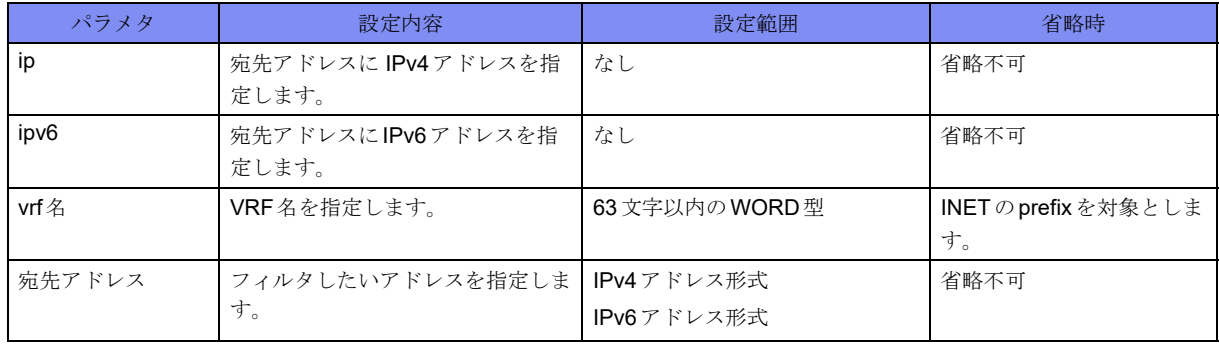

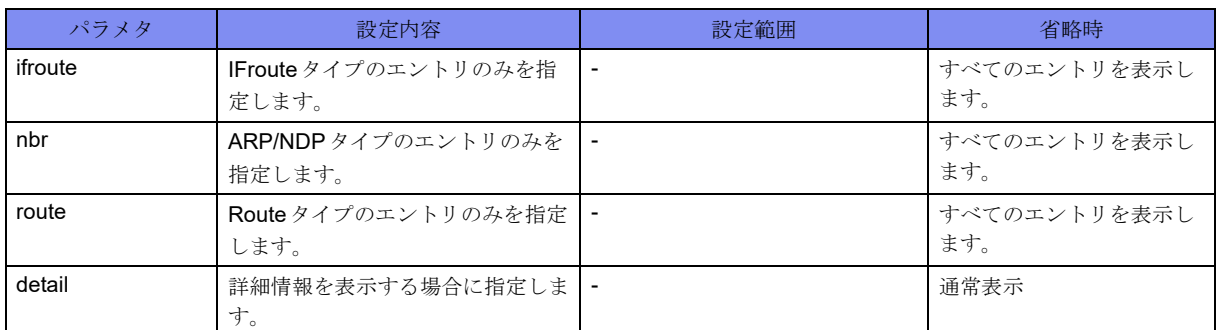

#### 【動作モード】

特権ユーザモード (コマンドレベル14)

#### 【説明】

NSMが管理するFIB情報を表示します。

#### 【実行例】

NSMが管理するFIB情報を表示します。

```
#show nsm ip forwarding-table
Codes: H - IFroute, R - Route, N - ARP/NDP,
F - FTN, I - ILM,
Ctrl: > - selected, p - stale info
10.0.1.0/24 (2)
  > R127.0.0.0/8 (2)
  > R127.0.0.1/32 (2)
   > H
#
```
【各フィールドの意味】

Codes:.............取得した手段を表示します。 H: インタフェース経路 R: 経路 N: リンクレイヤ情報 F: FTN情報 I: ILM情報 >: 選択されている経路 p: stale 状態にある経路 10.0.1.0/24 (2) ......宛先アドレスを表示します。 > R ...............フラグとタイプを表示します。

# **32.1.21 show nsm nexthop**

#### <span id="page-702-0"></span>【機能】

NSMが管理するネクストホップ情報の表示

#### 【入力形式】

show nsm nexthop

#### 【動作モード】

特権ユーザモード (コマンドレベル14)

#### 【説明】

NSMが管理するネクストホップ情報を表示します。

#### 【実行例】

NSMが管理するネクストホップ情報を表示します。

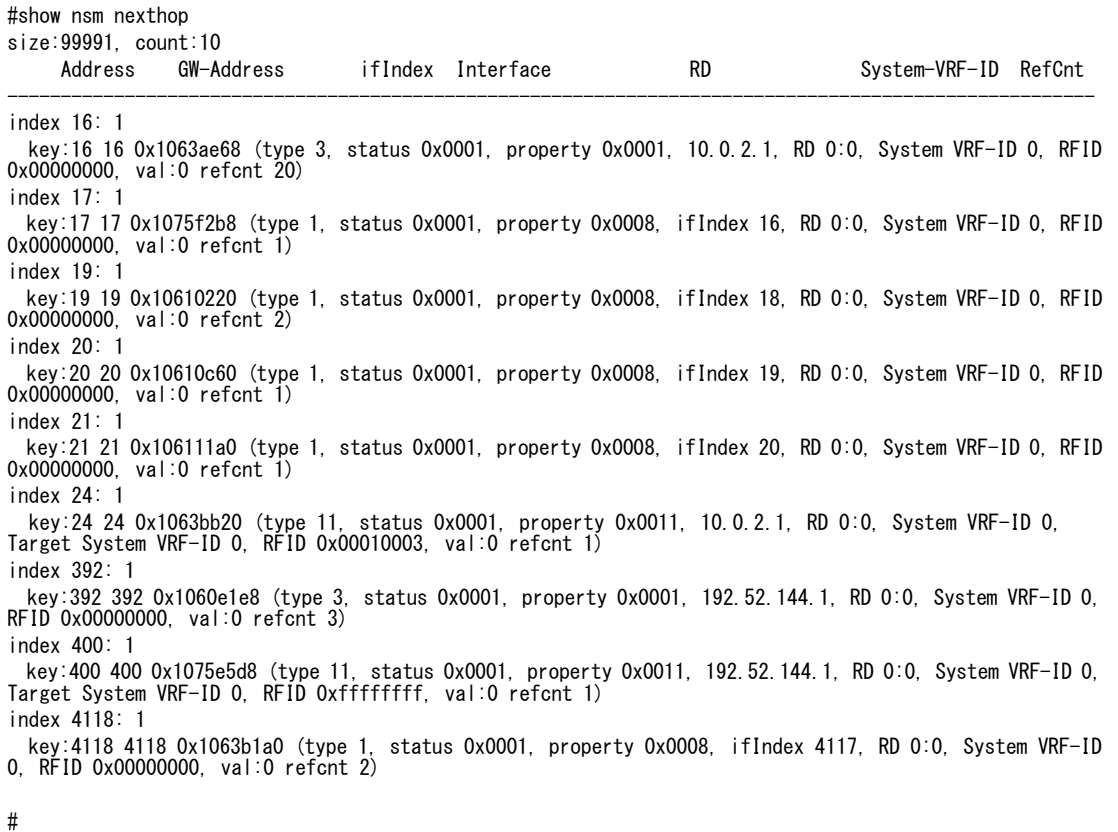

#### 【各フィールドの意味】

index..............ハッシュインデックスを表示します。 key:...............ハッシュキーを表示します。

# **32.1.22 show nsm static ipv4**

#### <span id="page-703-0"></span>【機能】

NSMが管理するスタティック経路情報の表示

#### 【入力形式】

show nsm static ipv4  $\{config | rib\}$ 

#### 【パラメタ】

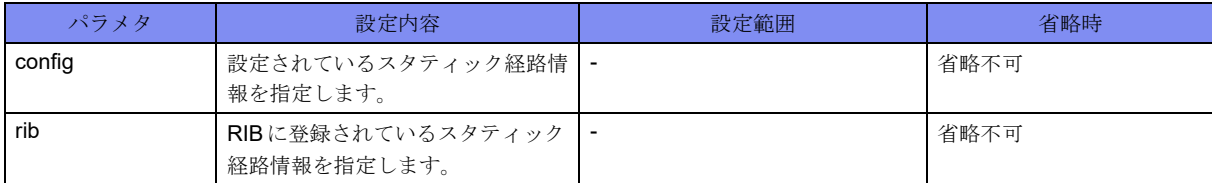

#### 【動作モード】

```
特権ユーザモード (コマンドレベル14)
```
#### 【説明】

NSMが管理するスタティック経路情報を表示します。

#### 【実行例】

NSMが管理するスタティック経路情報を表示します。

```
#show nsm static ipv4 config
ip route 10.0.1.0 255.255.255.0 192.168.1.1
#show nsm static ipv4 rib
ip route 10.0.1.0 255.255.255.0 192.168.1.1
```
#### 【各フィールドの意味】

<span id="page-703-1"></span>ip route ............スタティック経路情報を表示します。

## **32.1.23 show statistics**

#### 【機能】

ルーティングプロセスのプロセス間メッセージの統計情報の表示

#### 【入力形式】

show statistics [プロセス名]

#### 【パラメタ】

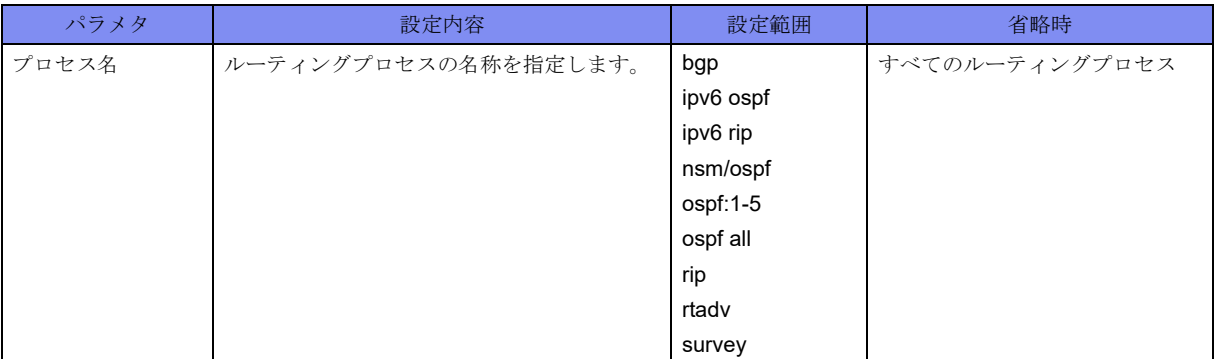

#### 【動作モード】

特権ユーザモード (コマンドレベル14)

#### 【説明】

ルーティングプロセスのプロセス間メッセージの統計情報を表示します。

#### 【実行例】

プロセス間メッセージの統計情報を表示します(プロセス名:bgp)。

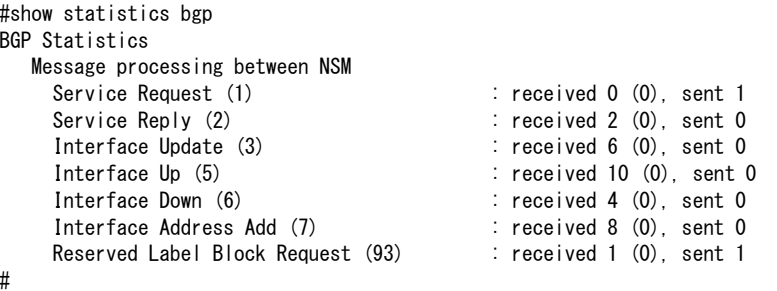

【各フィールドの意味】

```
BGP Statistics ......ルーティングプロセスの名称を表示します。
Service Request (1):
..................メッセージタイプ(メッセージタイプの値)を表示します。
received ...........受信メッセージ数を表示します。
sent .....................送信メッセージ数を表示します。
```
# **32.1.24 show sp-information**

#### <span id="page-704-0"></span>【機能】

security processorで保持している情報の表示

#### 【入力形式】

show sp-information {counter {global | msg} | tunnel {counter | detail | summary} [inbound | outbound]}

#### 【パラメタ】

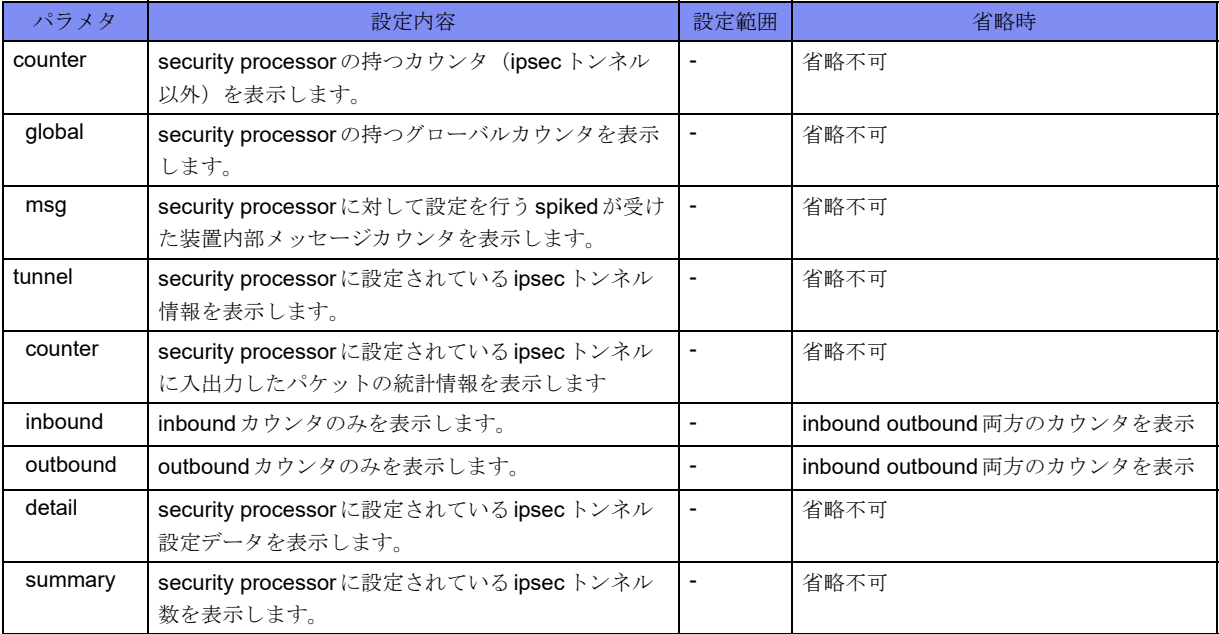

#### 【動作モード】

特権ユーザモード (コマンドレベル14)

#### 【説明】

security processorで保持している情報を表示します。

#### 【実行例】

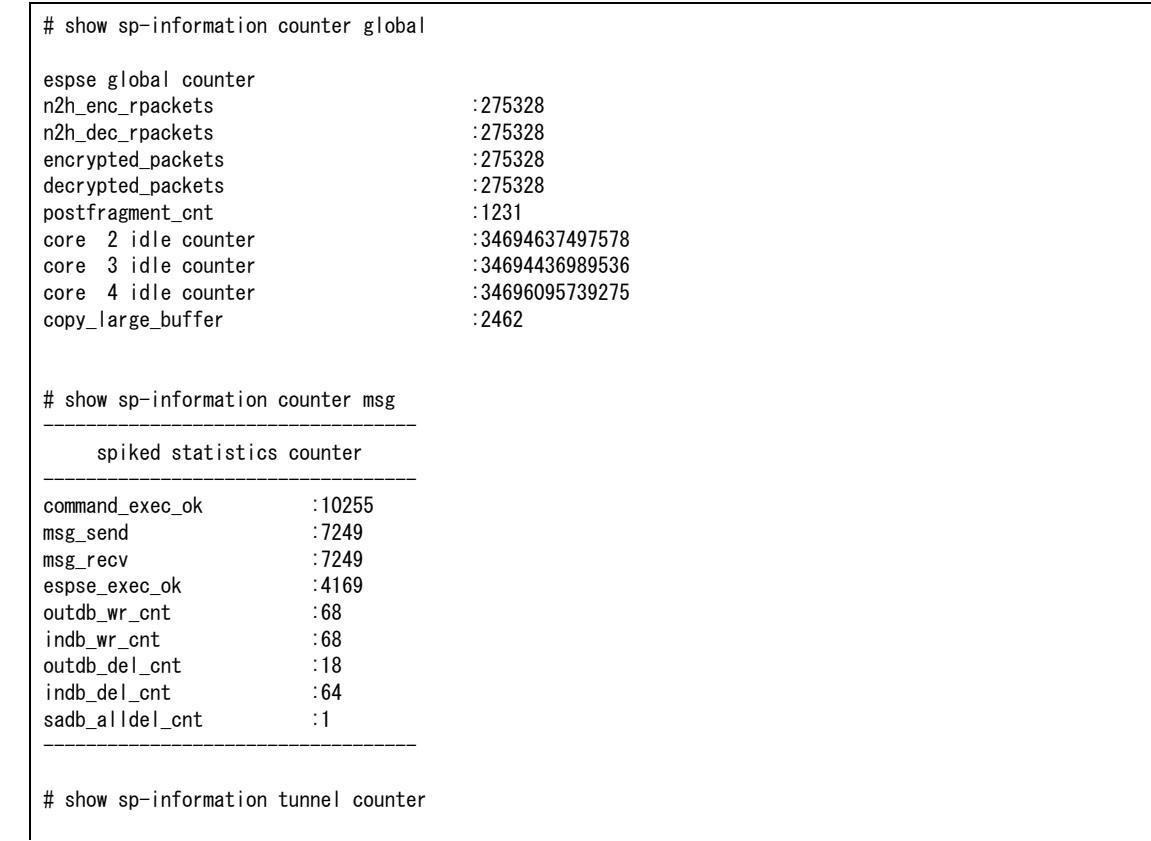

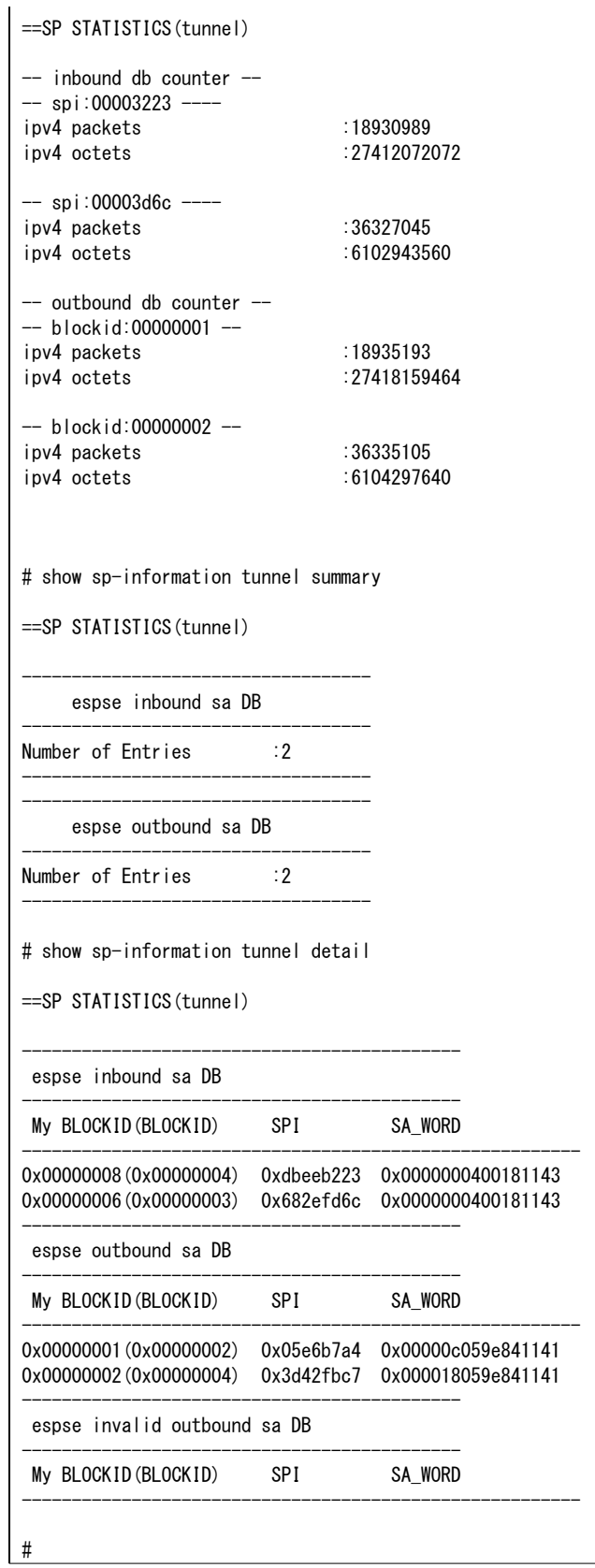

# 索引

# A [alias .......................................................................... 45](#page-40-0) B

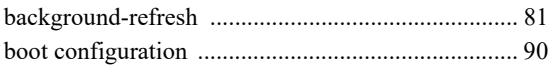

# C

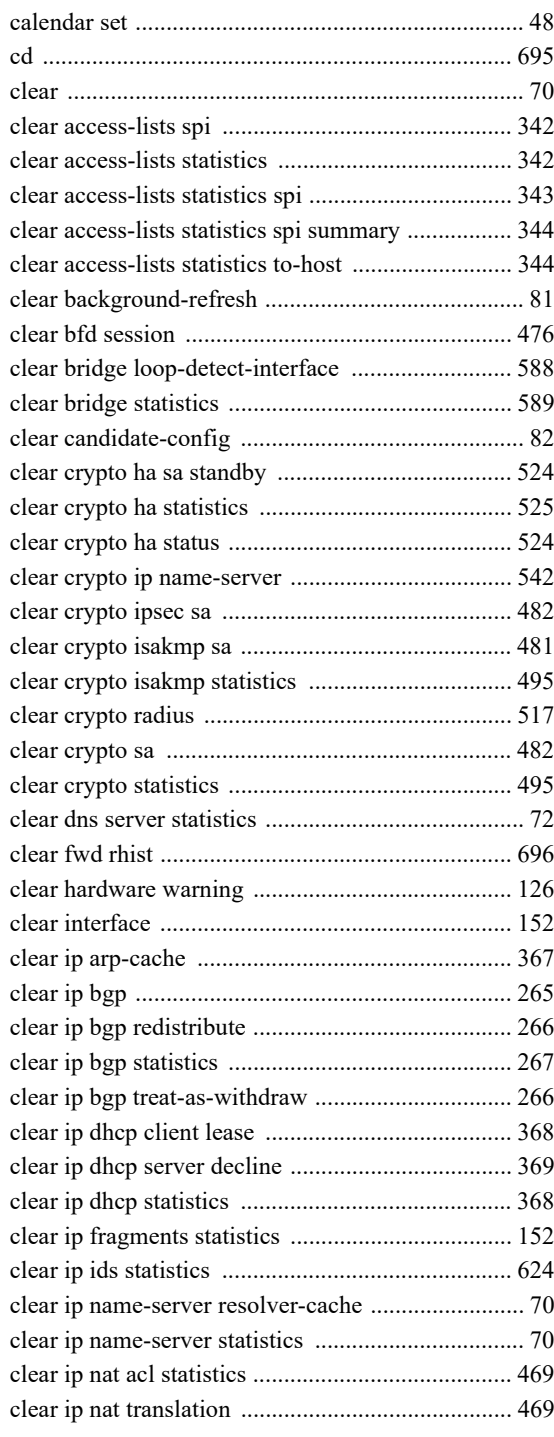

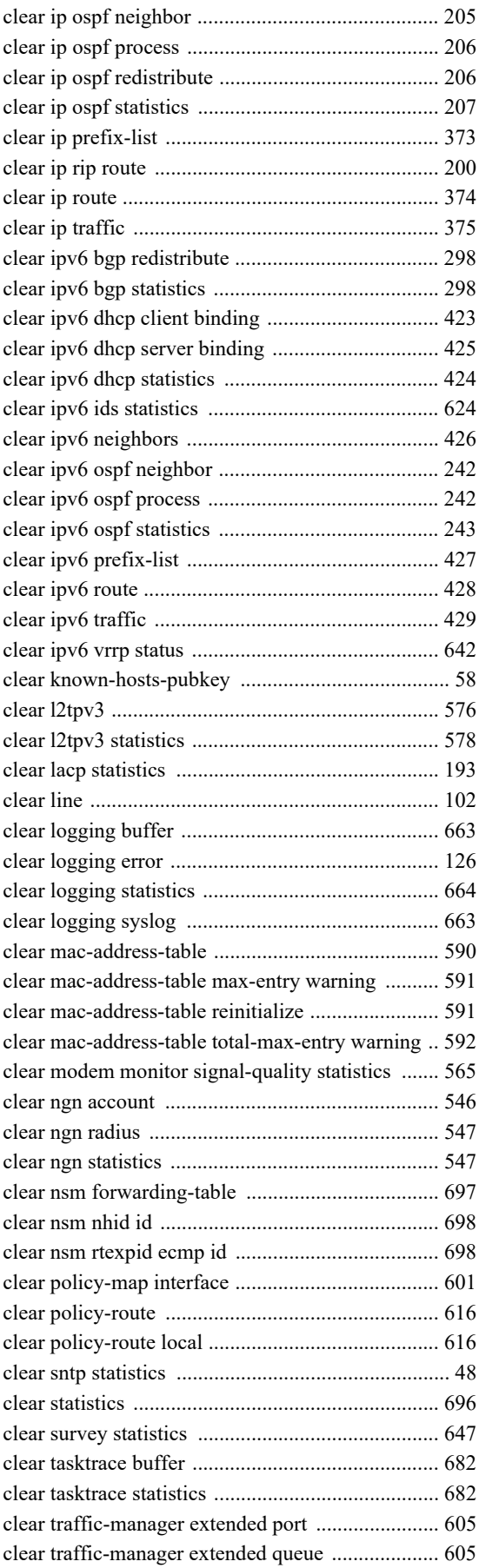

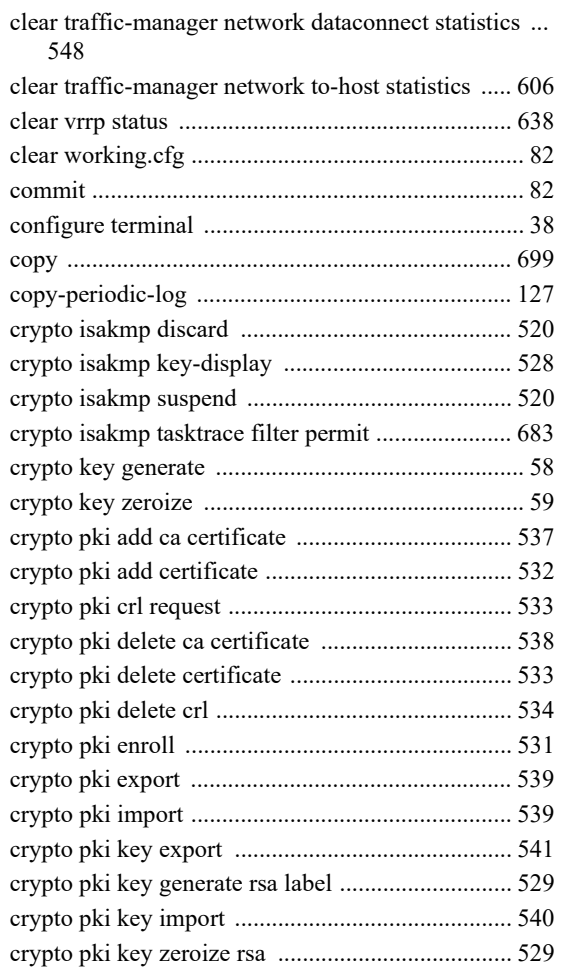

### $\mathsf D$

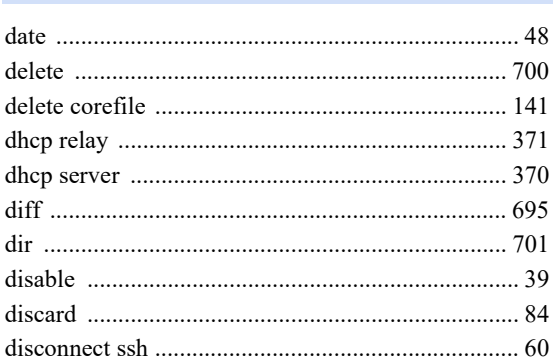

### $\mathsf E$

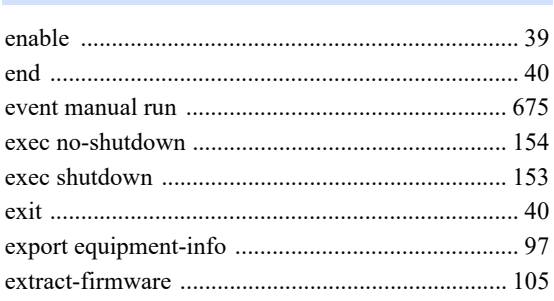

 $\overline{F}$ 

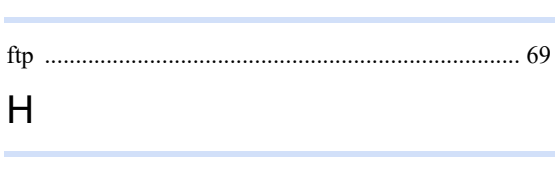

#### 

### $\overline{1}$

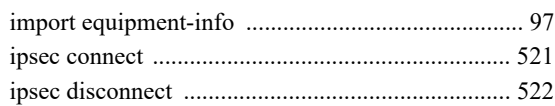

### $\overline{L}$

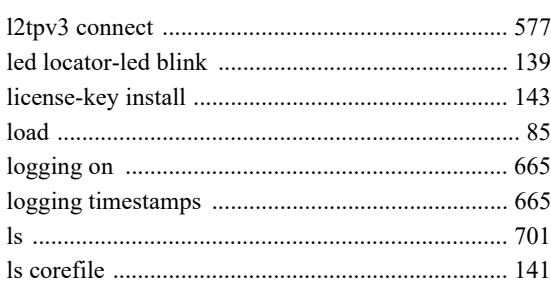

### M

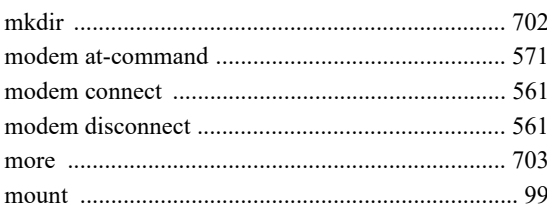

### $N$

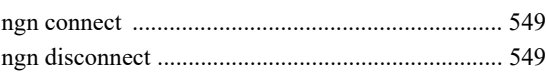

# $\overline{O}$

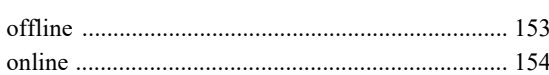

# $\mathsf{P}$

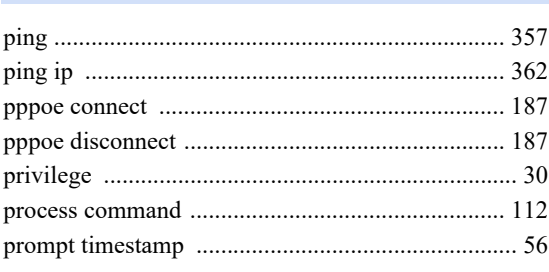

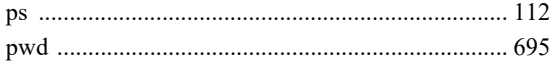

# Q

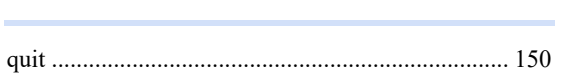

# R

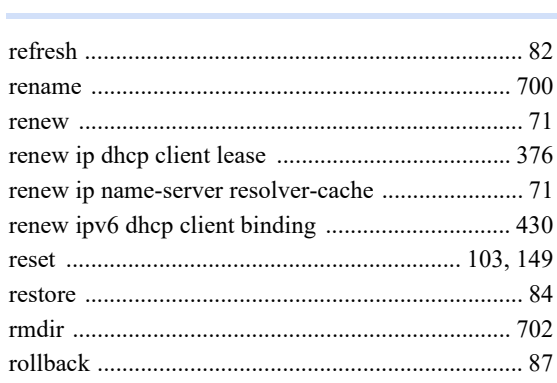

# S

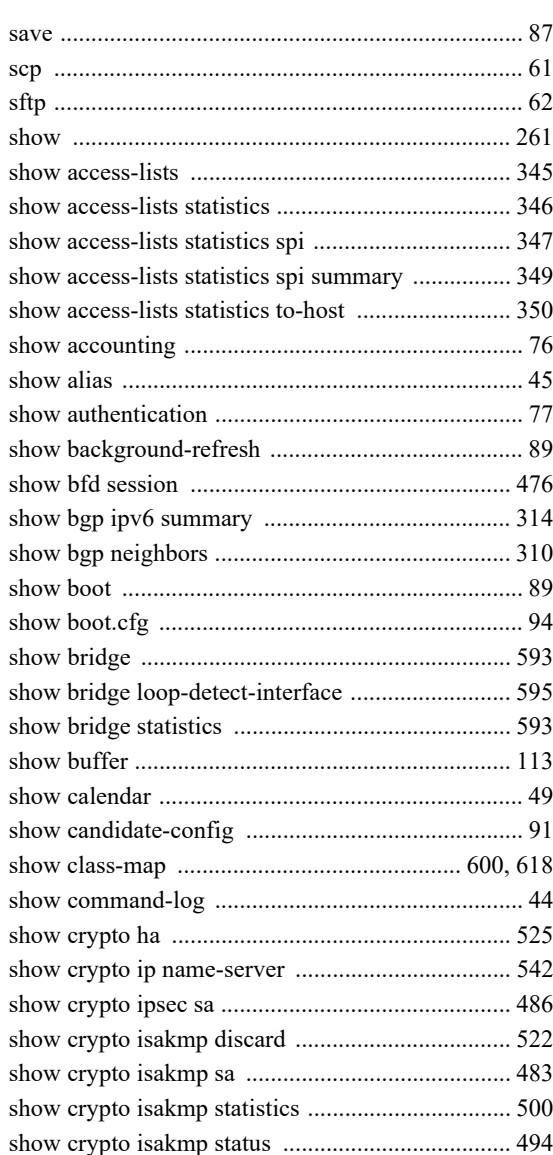

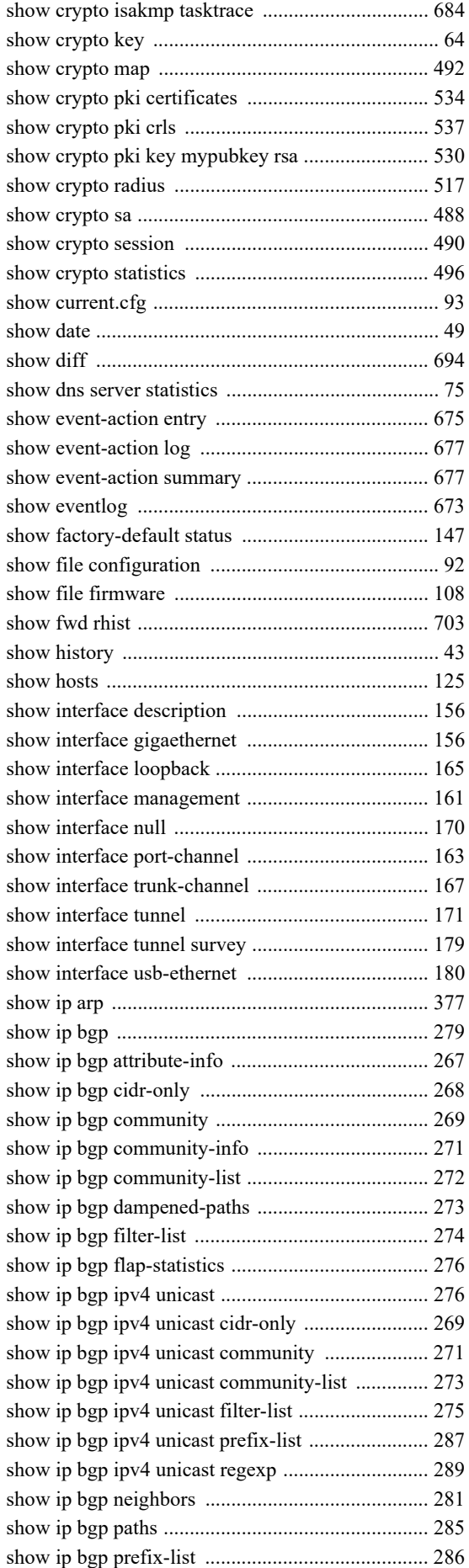

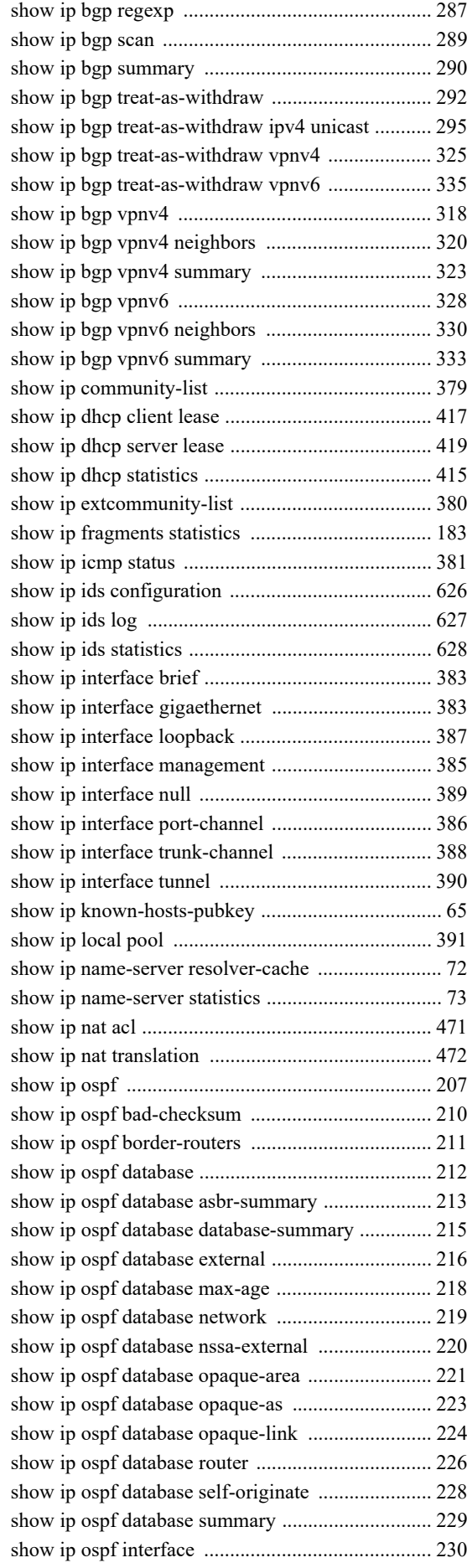

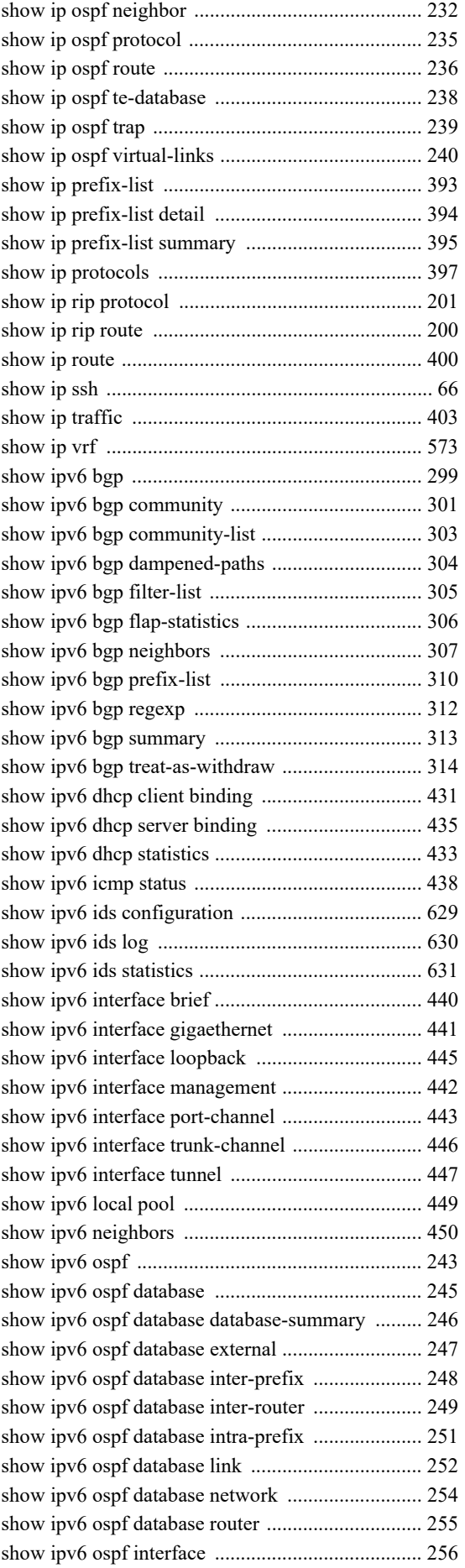

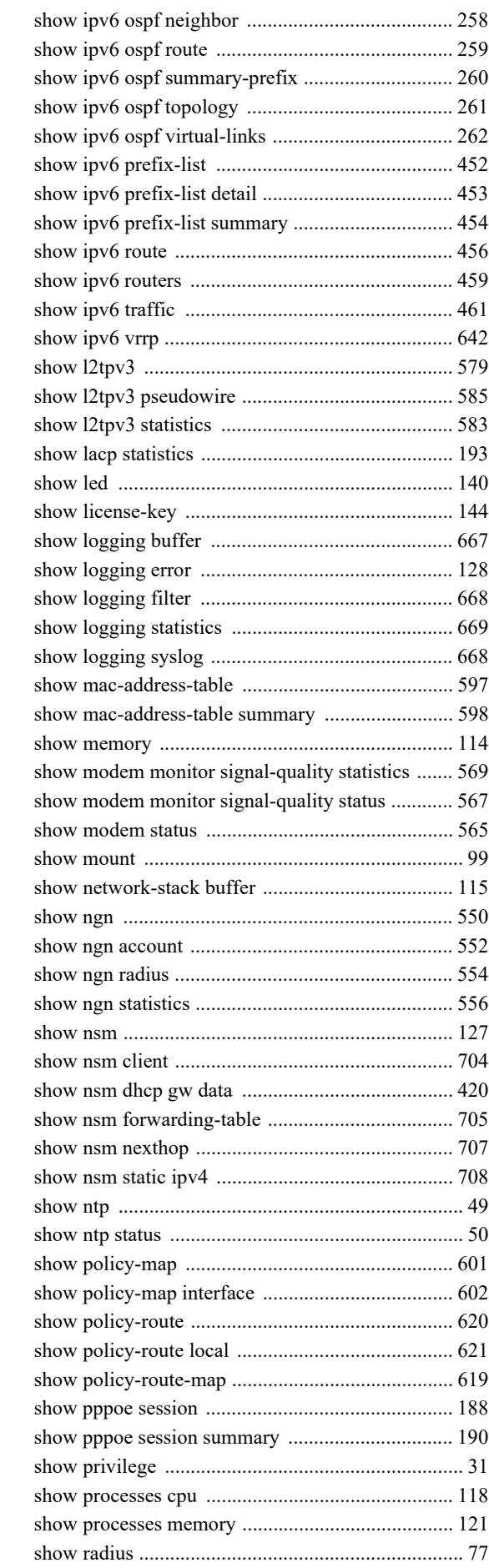

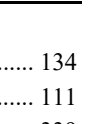

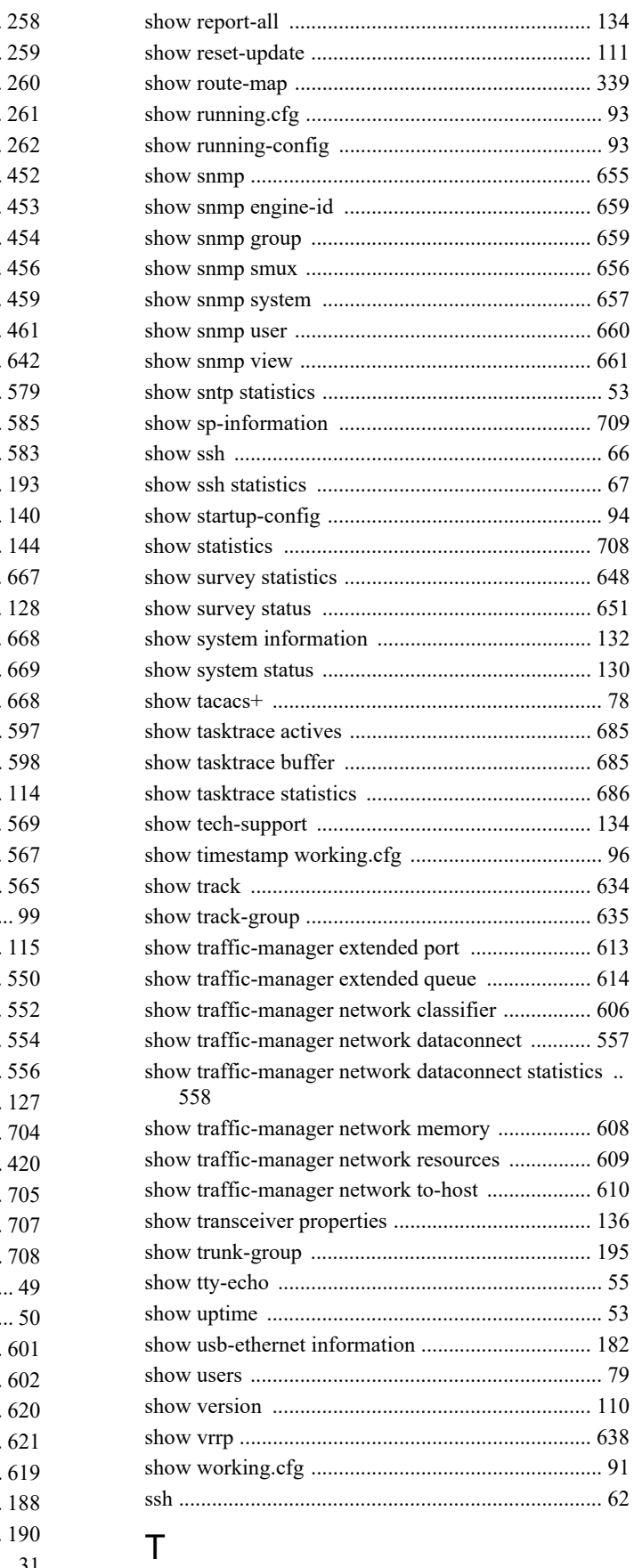

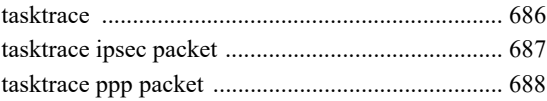

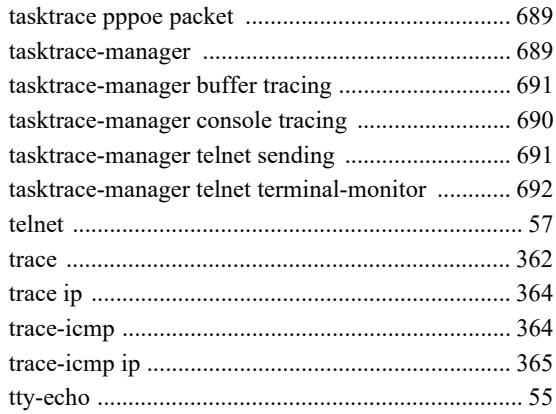

### $\bigcup$

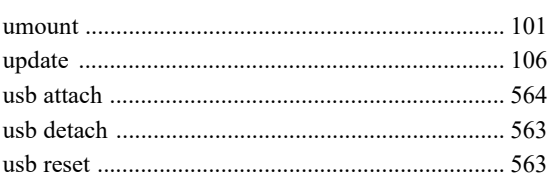

# $\vee$

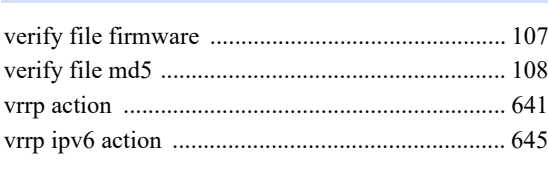

# W

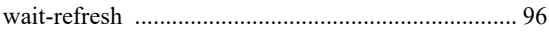

#### **FITELnet F2500** コマンドリファレンス**-**運用管理編**-**

130-B0475-BS01- I

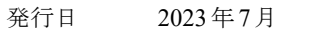

発行責任 古河電気工業株式会社

• 本書の一部または全部を無断で他に転載しないよう、お願いいたします。

● 本書は、改善のために予告なしに変更することがあります。

• 本書に記載されたデータの使用に起因する第三者の特許権、その他の権利、 損害については、 弊社はその責を負いません。